# **Software**

**Predict**

### **Reference**

Version 8.4.1

October 2017

**ADABAS & NATURAL** 

This document applies to Predict Version 8.4.1 and all subsequent releases.

Specifications contained herein are subject to change and these changes will be reported in subsequent release notes or new editions.

Copyright © 1983-2017 Software AG, Darmstadt, Germany and/or Software AG USA, Inc., Reston, VA, USA, and/or its subsidiaries and/or its affiliates and/or their licensors.

The name Software AG and all Software AG product names are either trademarks or registered trademarks of Software AG and/or Software AG USA, Inc. and/or its subsidiaries and/or its affiliates and/or their licensors. Other company and product names mentioned herein may be trademarks of their respective owners.

Detailed information on trademarks and patents owned by Software AG and/or its subsidiaries is located at http://softwareag.com/licenses.

Use of this software is subject to adherence to Software AG's licensing conditions and terms. These terms are part of the product documentation, located at http://softwareag.com/licenses/ and/or in the root installation directory of the licensed product(s).

This software may include portions of third-party products. For third-party copyright notices, license terms, additional rights or restrictions, please refer to "License Texts, Copyright Notices and Disclaimers of Third-Party Products". For certain specific third-party license restrictions, please referto section E of the Legal Notices available under"License Terms and Conditions for Use of Software AG Products / Copyright and Trademark Notices of Software AG Products". These documents are part of the product documentation, located at http://softwareag.com/licenses and/or in the root installation directory of the licensed product(s).

Use, reproduction, transfer, publication or disclosure is prohibited except as specifically provided for in your License Agreement with Software AG.

#### **Document ID: PRD-REF-841-20190904**

### **Table of Contents**

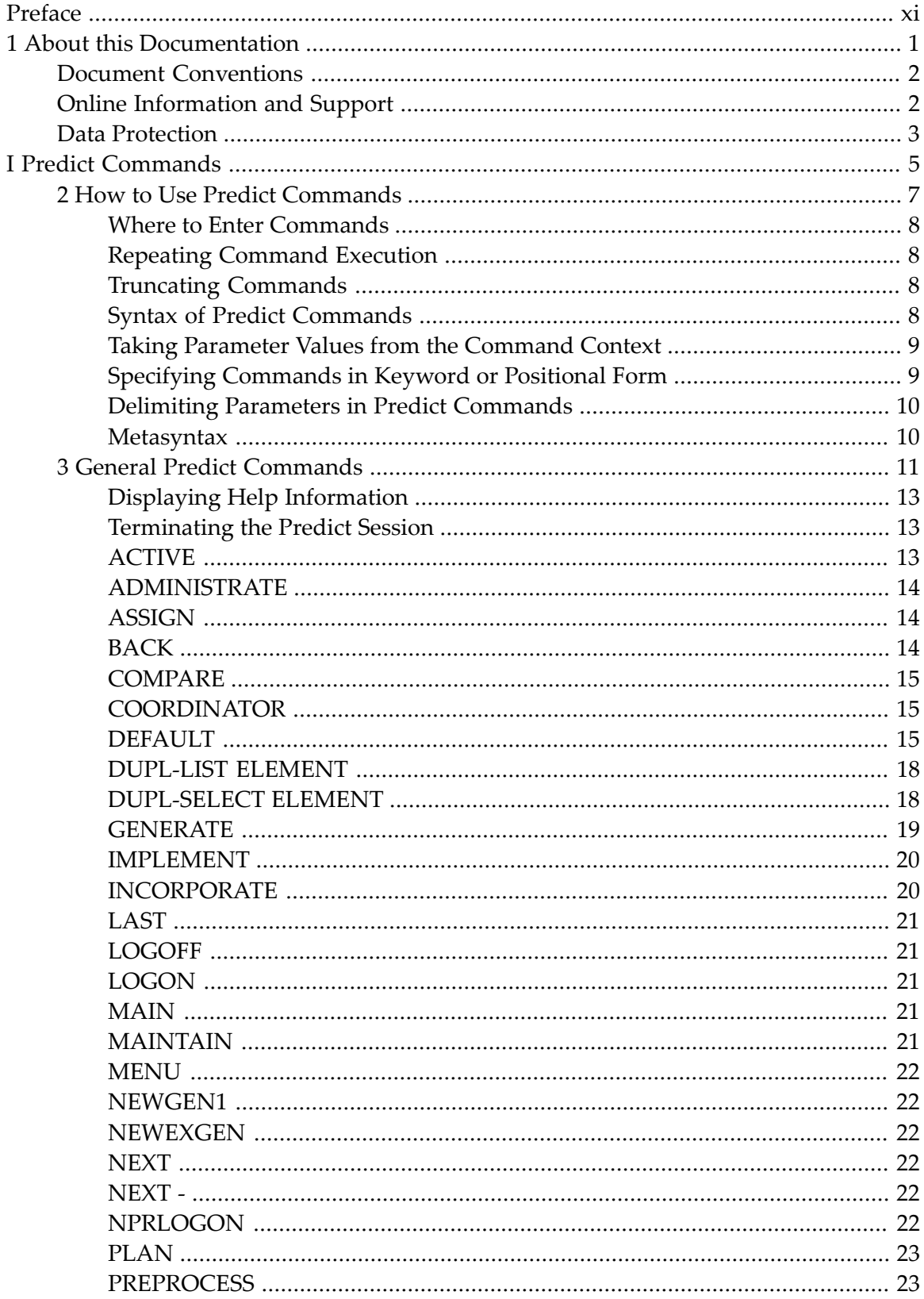

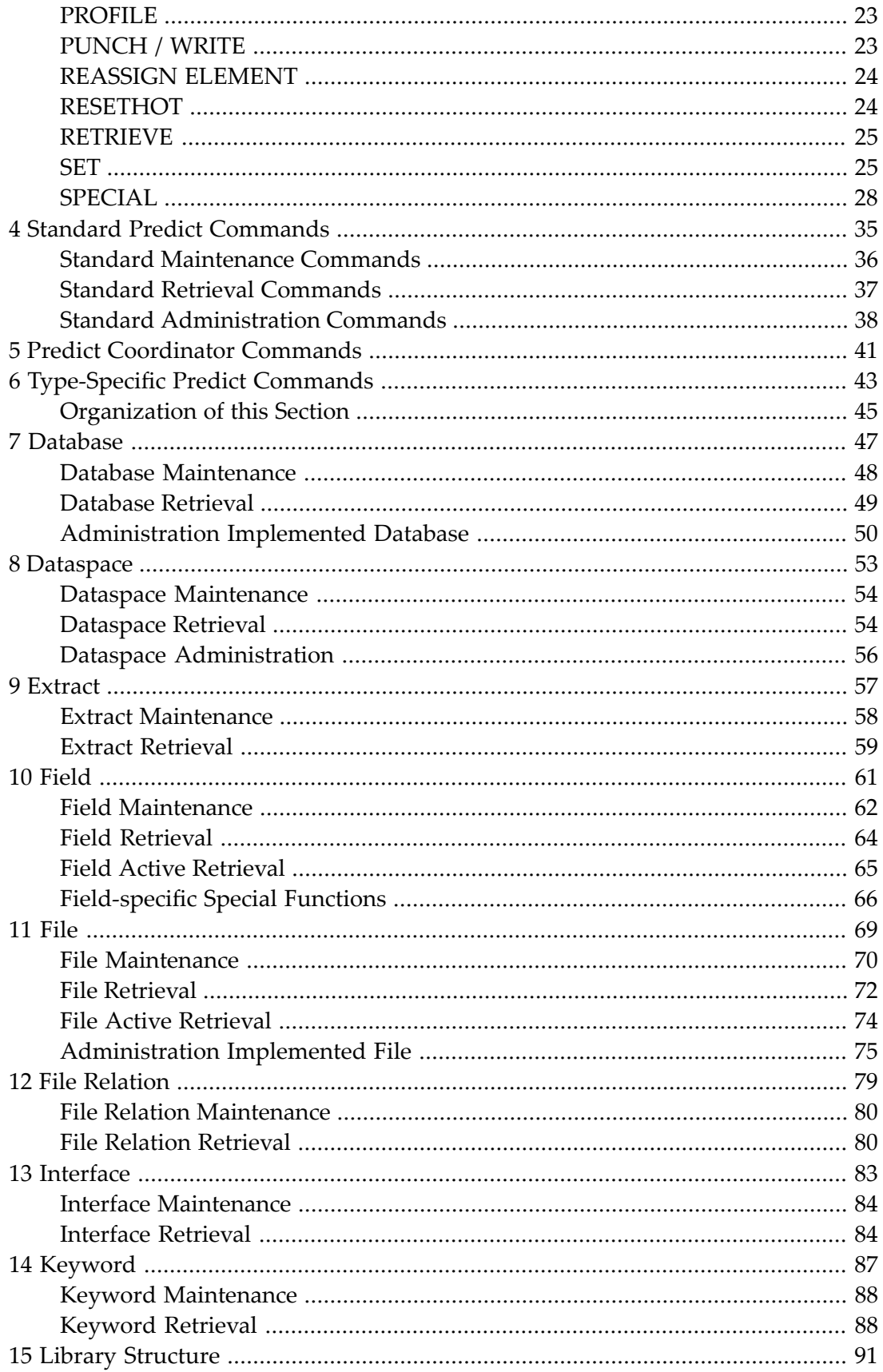

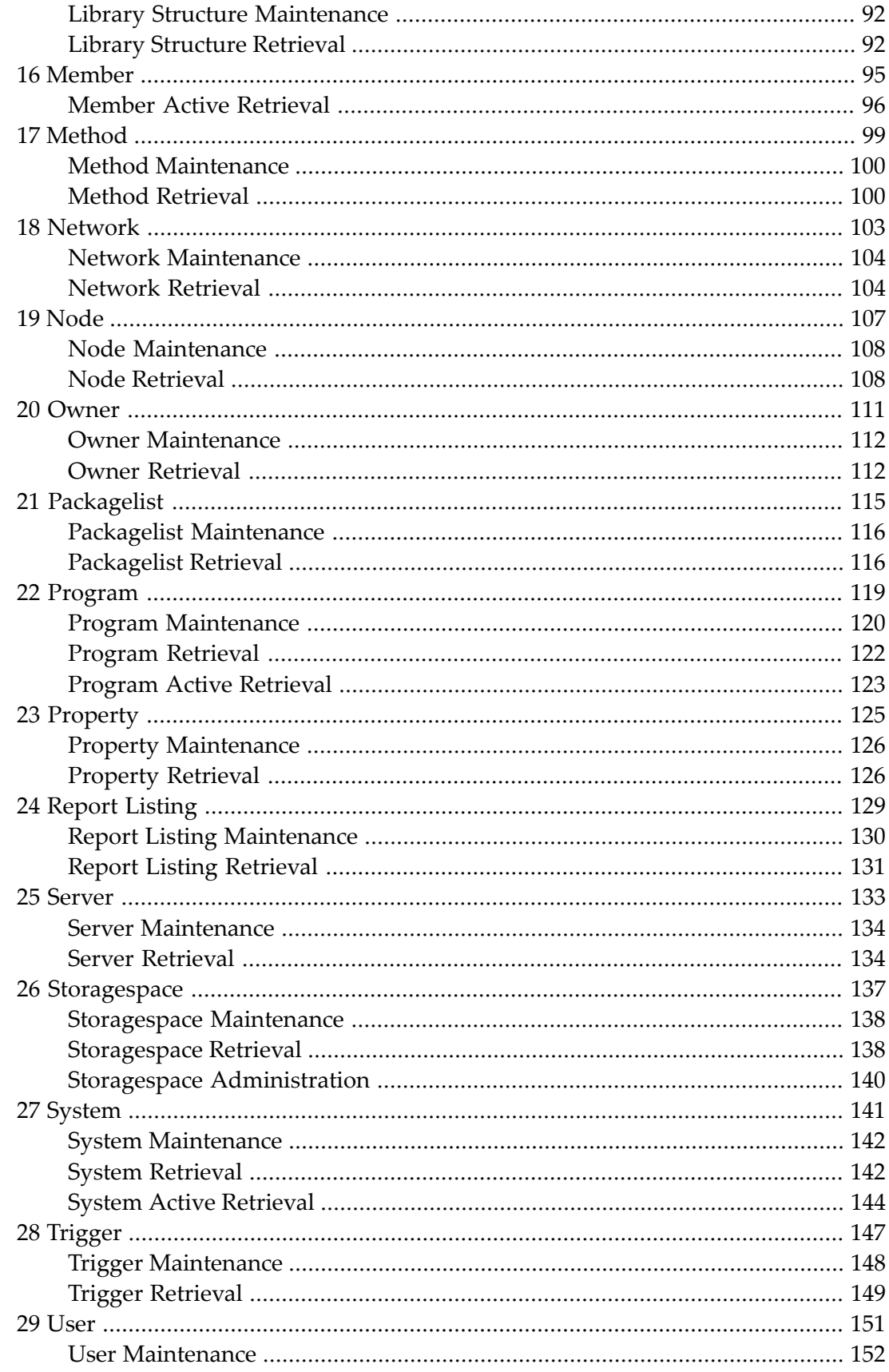

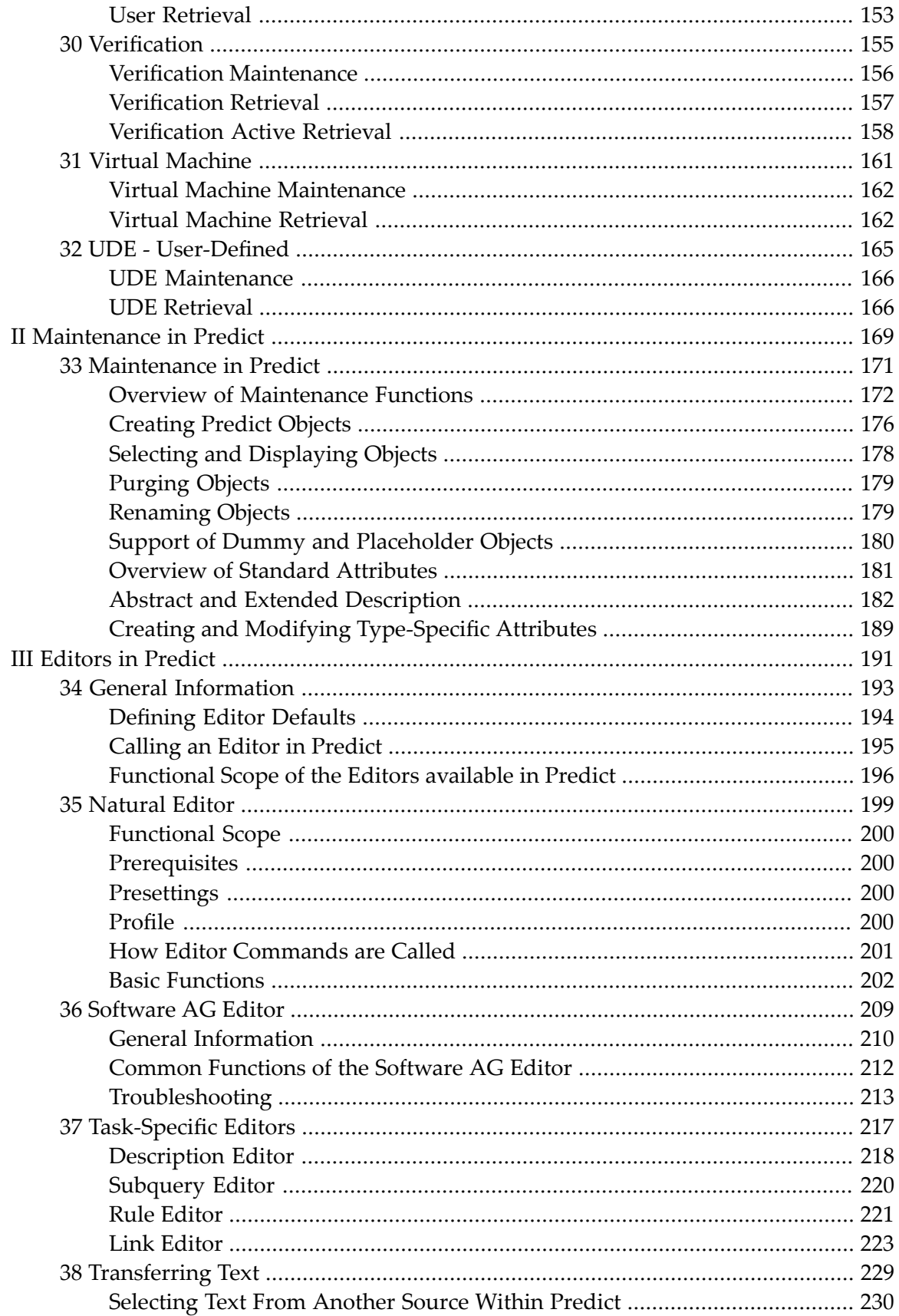

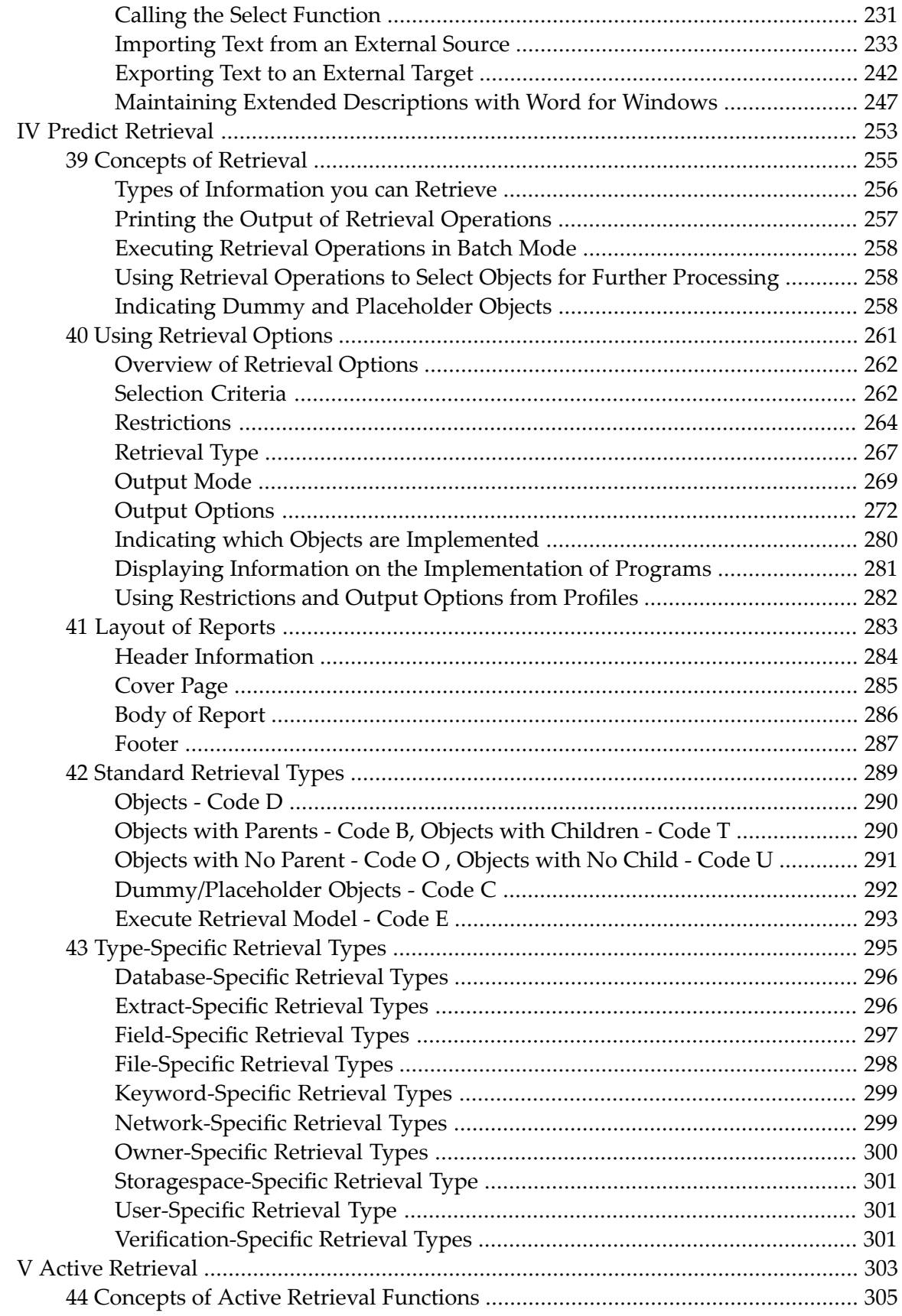

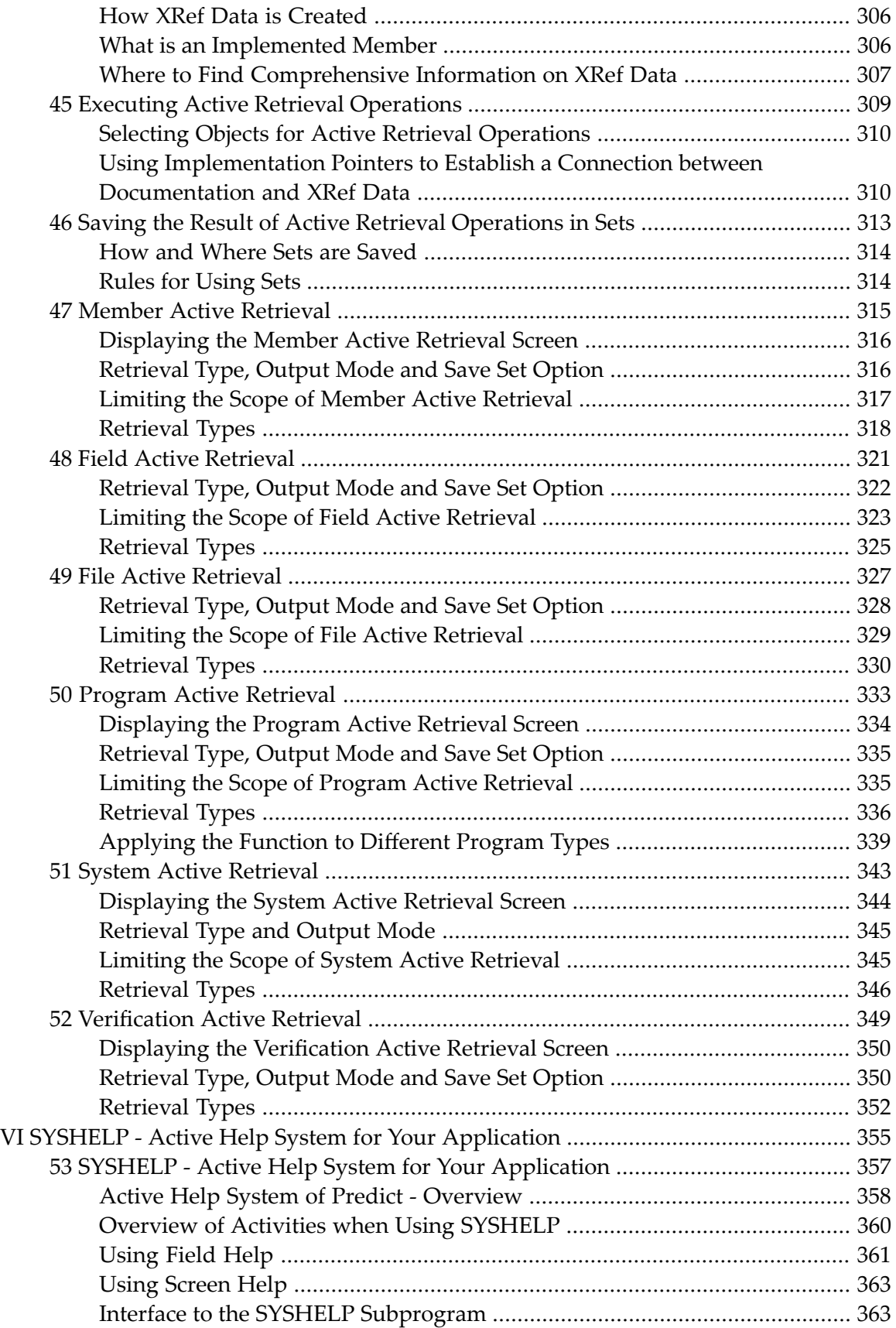

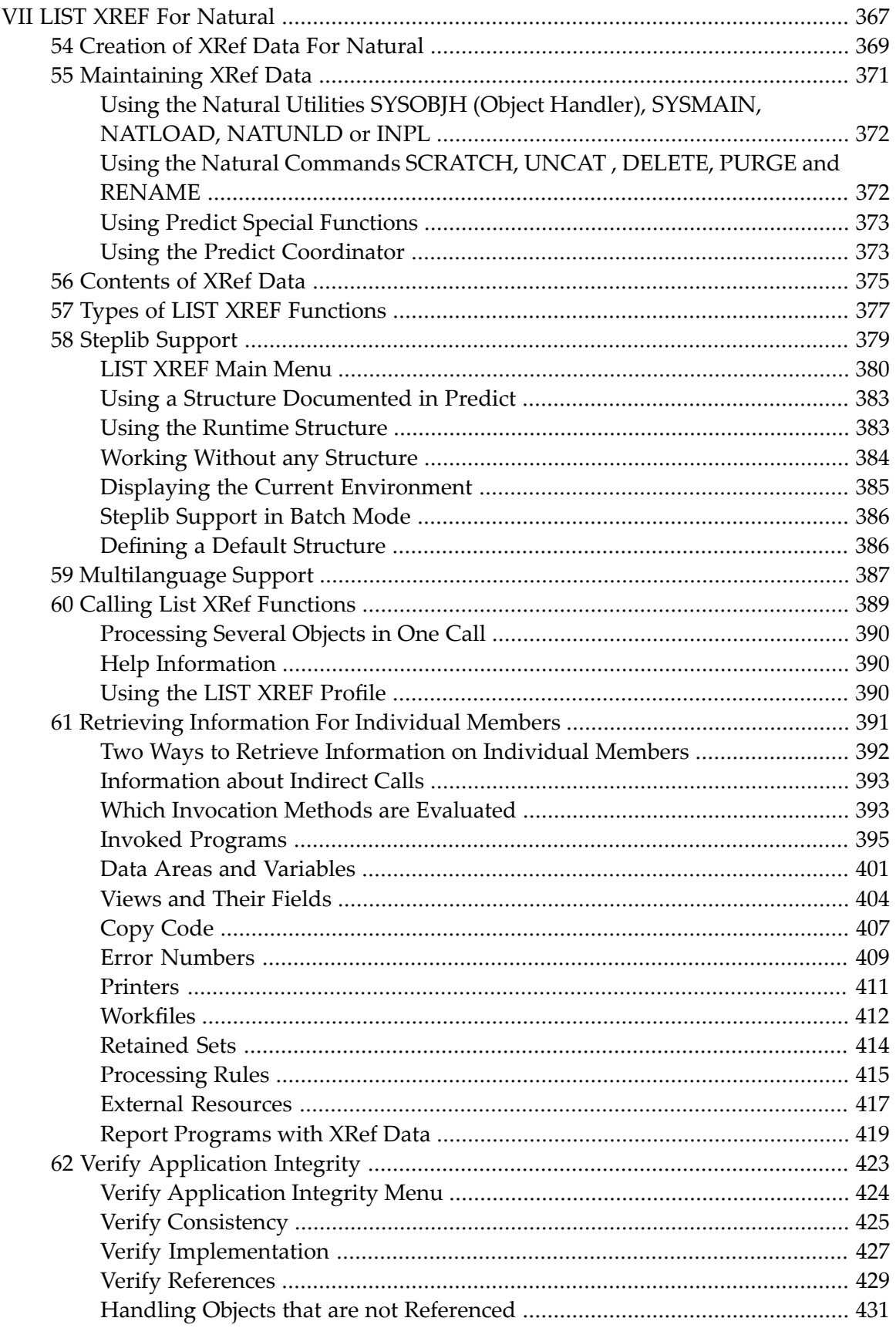

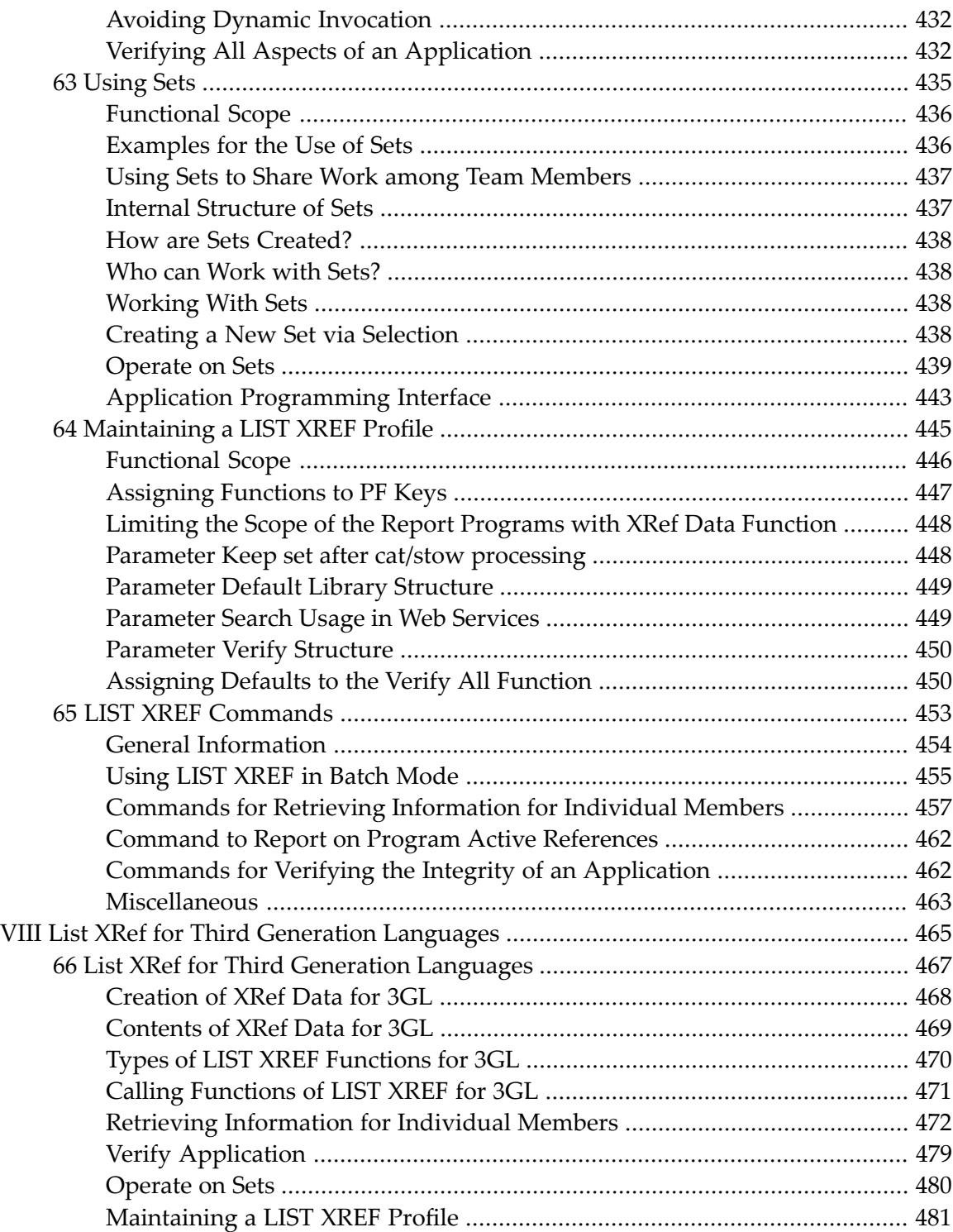

### <span id="page-10-0"></span>**Preface**

This documentation describes the basic functions of Predict. It contains all the information needed for processing documentation objects. It is organized in the following parts:

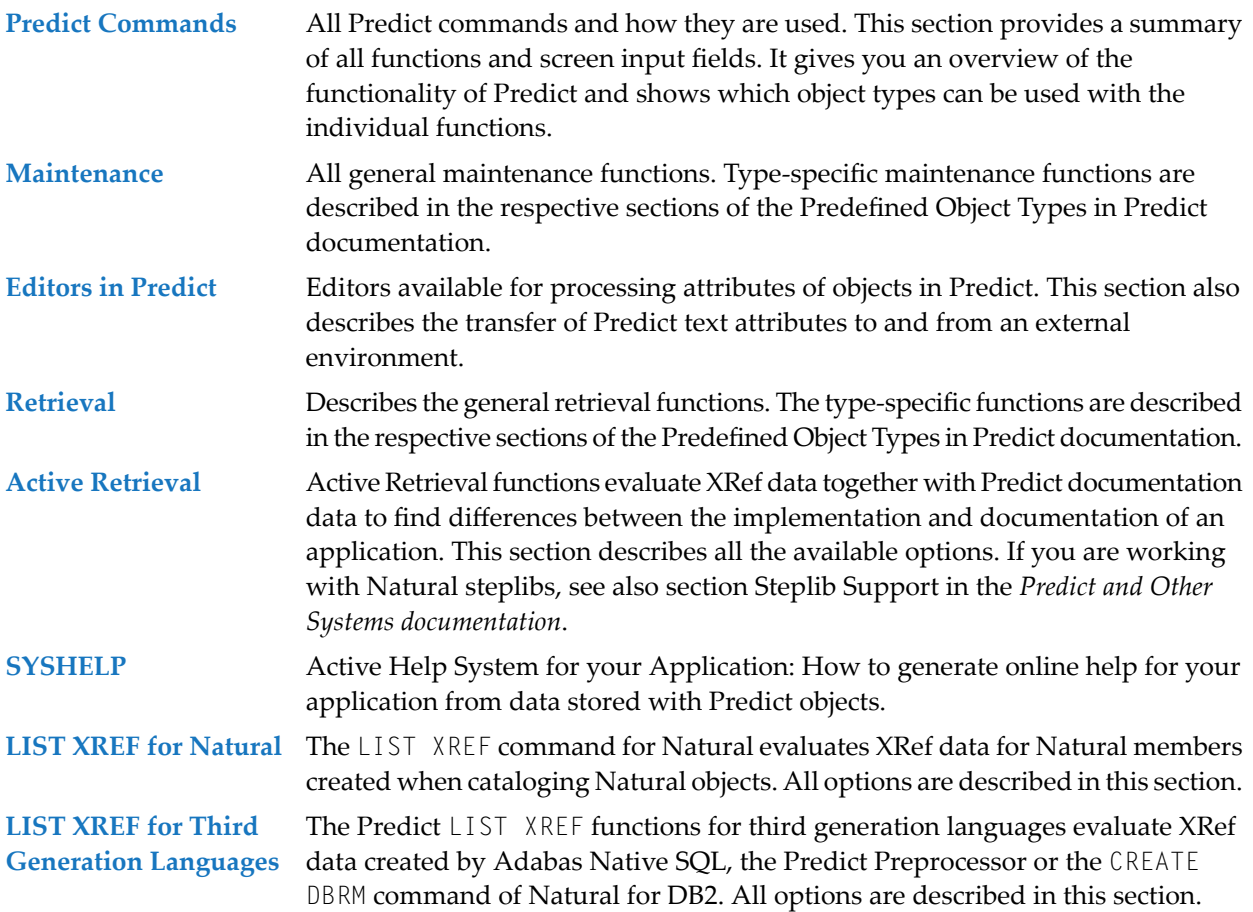

### <span id="page-12-0"></span> $\mathbf{1}$ **About this Documentation**

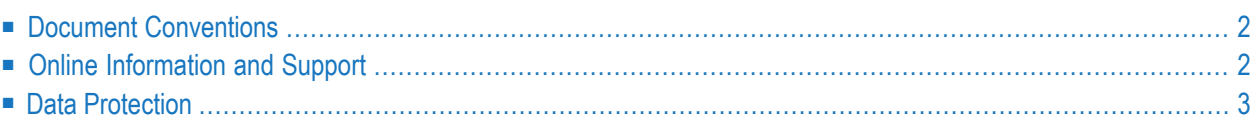

### <span id="page-13-0"></span>**Document Conventions**

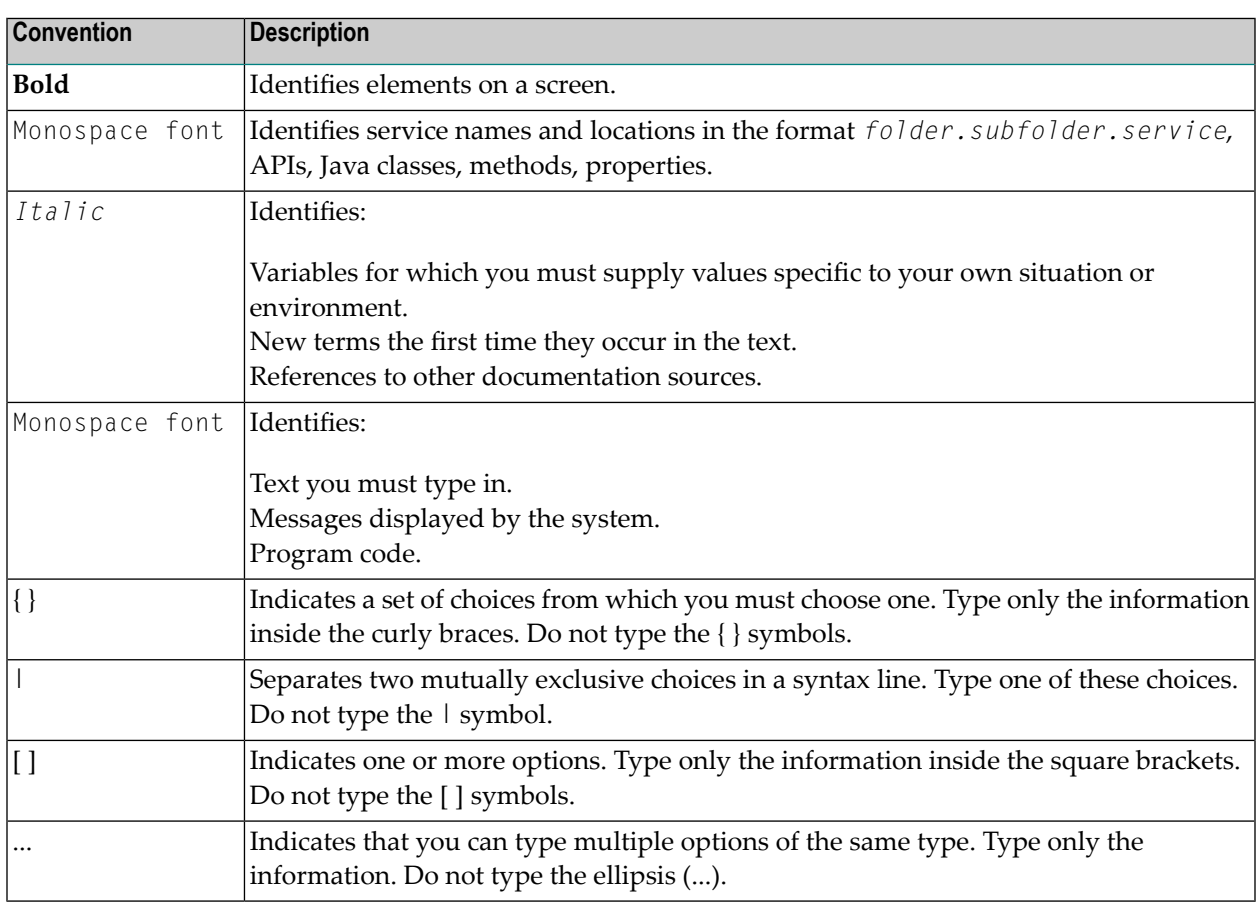

### <span id="page-13-1"></span>**Online Information and Support**

#### **Software AG Documentation Website**

You can find documentation on the Software AG Documentation website at **[http://documenta](http://documentation.softwareag.com)[tion.softwareag.com](http://documentation.softwareag.com)**. The site requires credentials for Software AG's Product Support site Empower. If you do not have Empower credentials, you must use the TECHcommunity website.

#### **Software AG Empower Product Support Website**

If you do not yet have an account for Empower, send an email to empower@softwareag.com with your name, company, and company email address and request an account.

Once you have an account, you can open Support Incidents online via the eService section of Empower at **<https://empower.softwareag.com/>**.

You can find product information on the Software AG Empower Product Support website at **[ht](https://empower.softwareag.com)[tps://empower.softwareag.com](https://empower.softwareag.com)**.

To submit feature/enhancement requests, get information about product availability, and download products, go to **[Products](https://empower.softwareag.com/Products/default.asp)**.

To get information about fixes and to read early warnings, technical papers, and knowledge base articles, go to the **[Knowledge](https://empower.softwareag.com/KnowledgeCenter/default.asp) Center**.

If you have any questions, you can find a local or toll-free number for your country in our Global Support Contact Directory at **[https://empower.softwareag.com/public\\_directory.asp](https://empower.softwareag.com/public_directory.asp)** and give us a call.

#### **Software AG TECHcommunity**

You can find documentation and other technical information on the Software AG TECH community website at **<http://techcommunity.softwareag.com>**. You can:

- Access product documentation, if you have TECH community credentials. If you do not, you will need to register and specify "Documentation" as an area of interest.
- Access articles, code samples, demos, and tutorials.
- Use the online discussion forums, moderated by Software AG professionals, to ask questions, discuss best practices, and learn how other customers are using Software AG technology.
- <span id="page-14-0"></span>■ Link to external websites that discuss open standards and web technology.

### **Data Protection**

Software AG products provide functionality with respect to processing of personal data according to the EU General Data Protection Regulation (GDPR). Where applicable, appropriate steps are documented in the respective administration documentation.

## <span id="page-16-0"></span>**I Predict Commands**

All Predict functions can be invoked with commands or from batch jobs. The syntax and the use of all Predict commands are described in these sections.

This description provides a comprehensive summary of all functions and input fields in maps. Hence, the functional scope of Predict can be learned as well as which object types can be processed with which individual functions.

For an overview of all options to call a function (menu, command, workplan) see the section Predict User Interface in the Introduction to Predict documentation.

The use of commands in batch jobs is described under *Predict in Batch Mode*.

**How to Use Predict [Commands](#page-18-0) General Predict [Commands](#page-22-0) Standard [Commands](#page-46-0) Predict [Coordinator](#page-52-0) Commands [Type-specific](#page-54-0) Commands**

### <span id="page-18-0"></span> $\overline{2}$ **How to Use Predict Commands**

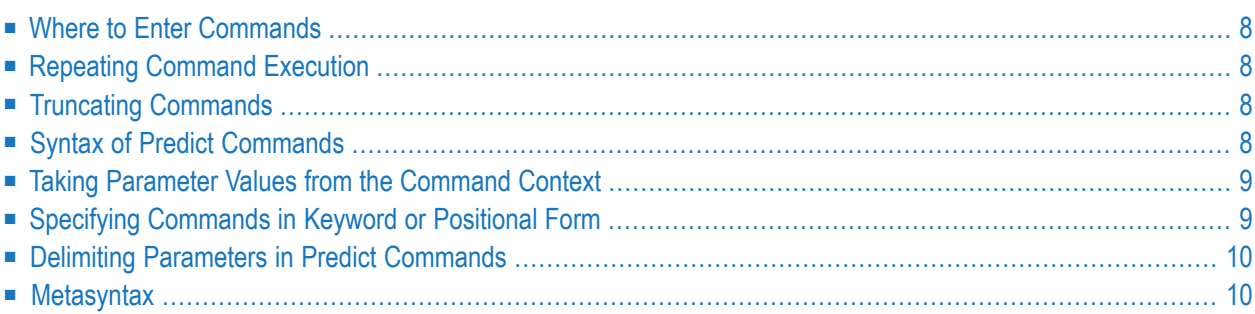

### <span id="page-19-0"></span>**Where to Enter Commands**

Predict commands can be entered:

- On any Predict screen containing the Command = = > prompt. The line containing this prompt is referred to throughout the Predict documentation as the command line.
- After the Natural NEXT prompt, preceded by CMD and separated by blank.
- <span id="page-19-1"></span>■ In batch jobs: Retrieval, active retrieval, generation, incorporation and comparison commands are also available in batch mode, but most maintenance commands are not.

### **Repeating Command Execution**

<span id="page-19-2"></span>The command LAST returns to the Predict Main Menu and displays the Predict command that was executed last. The command can then be modified or reexecuted.

### **Truncating Commands**

Commands can be truncated provided that the input remains unambiguous. For example, the command GENERATE can be entered as G since no other command begins with G. However, the command LOGON must be entered in full, since truncations (LOGO, LOG etc.) could be confused with the LOGOFF command.

<span id="page-19-3"></span>If the truncated command is ambiguous, the Predict command processor checks whether any accompanying object type is unambiguous. If so, it checks what commands can be applied to this object type.

### **Syntax of Predict Commands**

General and standard Predict commands have the following syntax:

<command> <parameters>

Type-dependent commands have the following syntax:

```
<command><object-type><object-ID><parameters>
```
or

```
<command><object-type><association-type><object-ID><parameters>
```
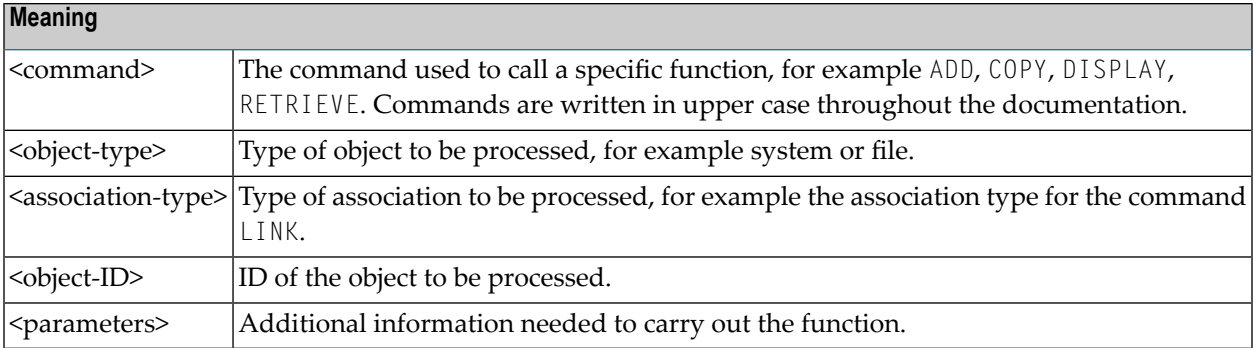

### <span id="page-20-0"></span>**Taking Parameter Values from the Command Context**

Wherever possible, Predict takes parameter values that are omitted from the context in which a command is entered:

- If an object type is omitted, the object type of the current menu is taken. If for example the command MAINTAIN is entered in the File Retrieval menu, the File Maintenance menu is displayed.
- <span id="page-20-1"></span>■ Other parameter values are taken from the hot object table as far as possible. See *Specifying Parameter Values* in the section *Predict User Interface* in the *Introduction to Predict documentation*.

### **Specifying Commands in Keyword or Positional Form**

Commands can be specified in keyword form, positional form or a mixture of both. Throughout the documentations the command syntax is described in keyword form. The positional form is obtained by omitting the keywords and the Natural assign character (=). The assign character can be changed in Natural.

#### **Keyword Form**

COMMAND KEY1=value1, KEY2=value2, KEY3=value3

or, if parameter 2 is omitted:

```
COMMAND KEY1=value1, KEY3=value3, KEY4=value4
```
#### **Positional Form**

COMMAND value1, value2, value3

or, if parameter 2 is omitted:

COMMAND value1,, value3, value4

In the positional form, the omitted parameter is represented by an empty parameter only if followed by other parameters.

#### **Mixing Keyword and Positional Form**

The keyword and positional form of specifying command parameters can be mixed.

<span id="page-21-0"></span>COMMAND KEY5=value5, value6,, value8

### **Delimiting Parameters in Predict Commands**

<span id="page-21-1"></span>The individual parameters in Predict commands are delimited by the character that is specified as the delimiter character in Natural. Throughout the following descriptions a comma (,) is used as the delimiter character. The delimiter character can be changed in Natural.

### **Metasyntax**

The following notations are used in the command descriptions:

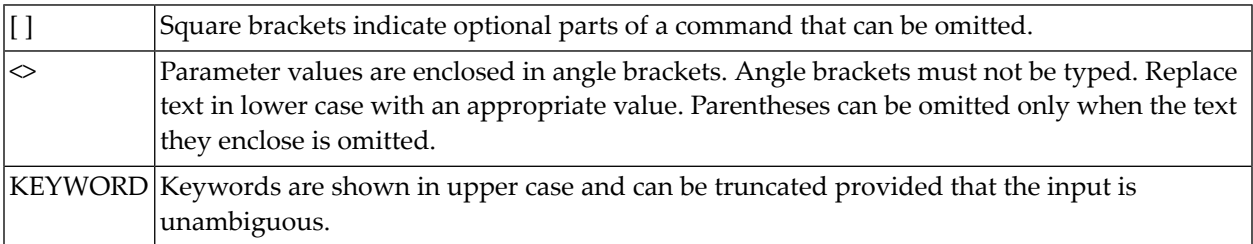

## <span id="page-22-0"></span> $3$

## **General Predict Commands**

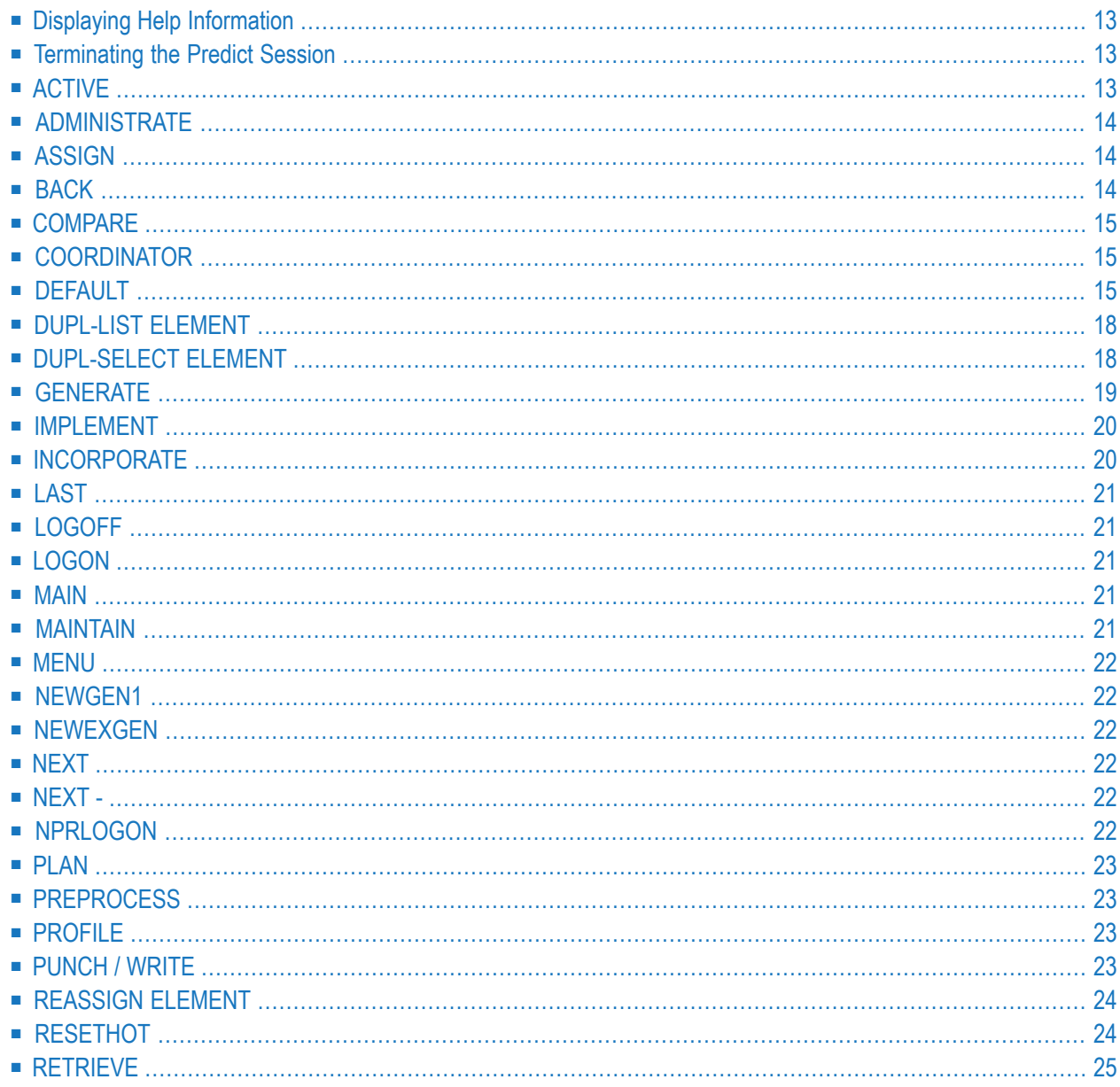

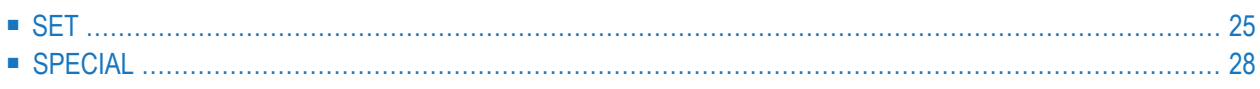

<span id="page-24-0"></span>General commands perform session management tasks.

### **Displaying Help Information**

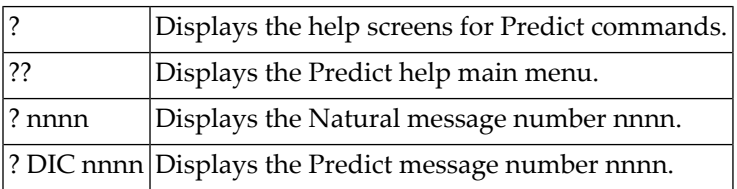

### <span id="page-24-1"></span>**Terminating the Predict Session**

<span id="page-24-2"></span>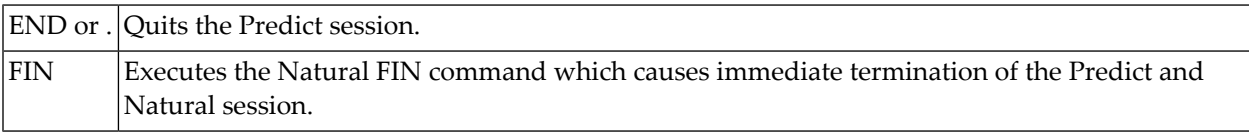

### **ACTIVE**

#### **Syntax**

```
ACTIVE <object-type>
```
Displays the Active Retrieval Menu for the specified object type.

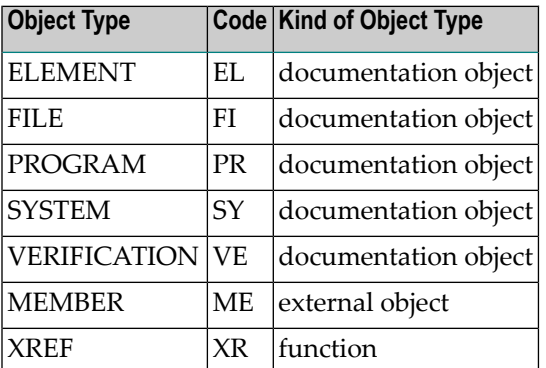

### <span id="page-25-0"></span>**ADMINISTRATE**

#### **Syntax**

ADMINISTRATE <object-type>

Displays the Administration Implementation Menu for the specified object type.

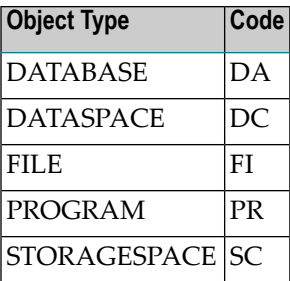

### <span id="page-25-1"></span>**ASSIGN**

#### **Syntax**

ASSIGN COORDINATOR

Displays the Coordinator Defaults Menu.

<span id="page-25-2"></span>ASSIGN COORDINATOR DBNR=*n* FNR=*n* UTILITY-CLEAR=Y

Assigns the Coordinator FDIC in batch mode with the DBNR and FNR specified.

### **BACK**

Switches from Coordinator FDIC to Main FDIC. Returns to the Main FDIC from which you entered the **[COORDINATOR](#page-26-1)** command.

### <span id="page-26-0"></span>**COMPARE**

#### **Syntax**

COMPARE <object-type>

Invokes the Comparison function for the specified external object type.

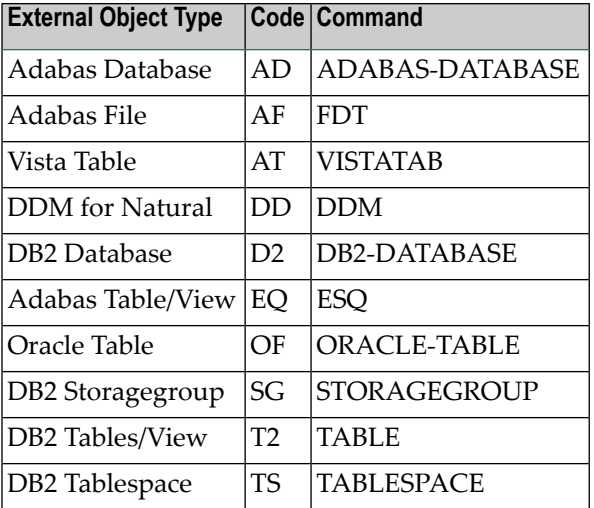

<span id="page-26-1"></span>The parameters used depend on the type of external object and are listed under Comparison in the *External Objects in Predict documentation*.

### **COORDINATOR**

<span id="page-26-2"></span>Switches from Main FDIC to the Coordinator FDIC. Use the **[BACK](#page-25-2)** command to return to your original environment.

### **DEFAULT**

#### **Syntax**

DEFAULT[<documentation-type>|<external-type>|<command-word>]

Depending on which parameter is specified with the DEFAULT command, different defaults of Predict can be changed.

#### **Without**

#### **Syntax**

```
Without <documentation-type>|<external-type>|<command-word>
```
If only the command DEFAULT is entered, the Defaults Menu is displayed.

#### **With**

#### **Syntax**

#### With *<documentation-type>*

If the command DEFAULT is entered with a documentation object type, the extended description skeleton for that object type can be modified. See table below for list of object types and codes.

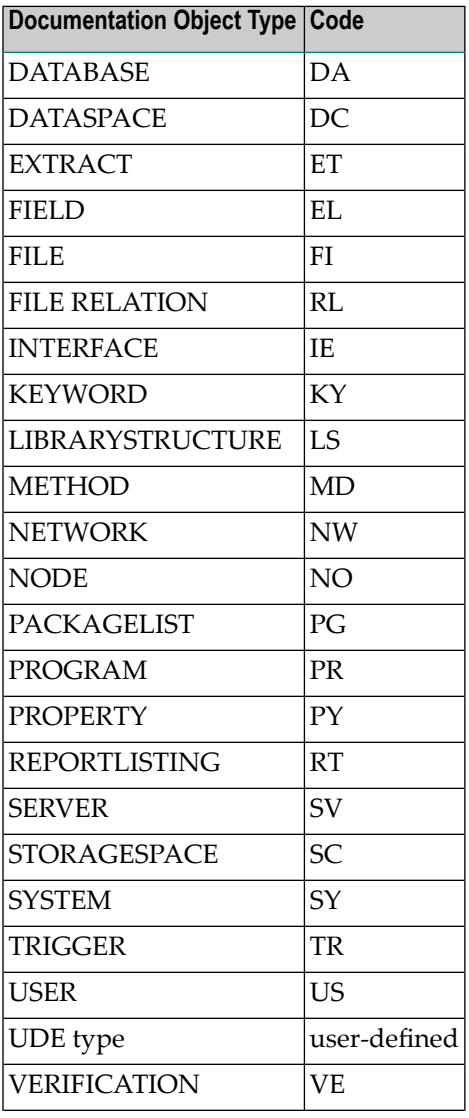

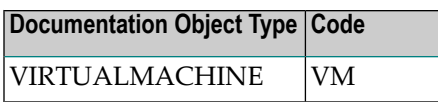

#### **With**

#### **Syntax**

With <external type>

If the command DEFAULT is entered with an external object type, the generation defaults for that object type can be modified. See table below for list of external object types and codes.

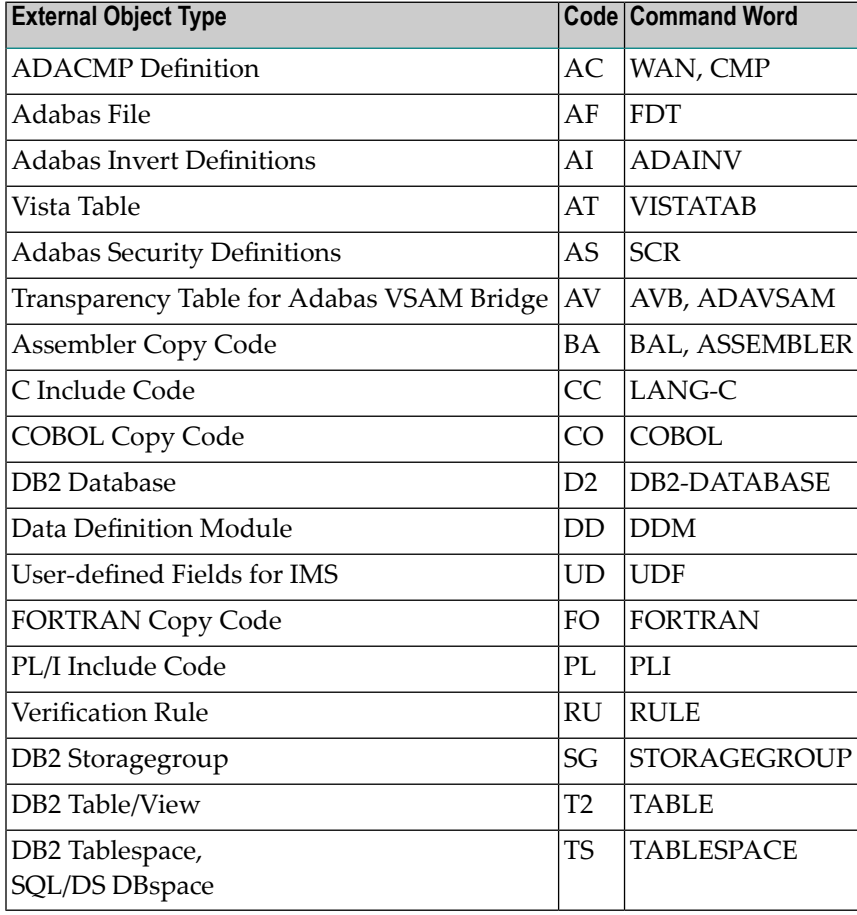

#### **With**

#### **Syntax**

With <command word>

If the command DEFAULT is entered with one of the command words in the table below, the corresponding function from the Modify Defaults Menu is called, for example GENERAL executes the Modify general defaults function.

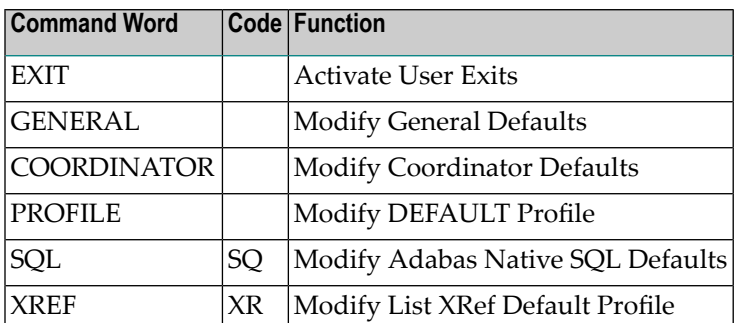

### <span id="page-29-0"></span>**DUPL-LIST ELEMENT**

#### **Syntax**

#### DUPL-LIST ELEMENT <standard-file-id>

Executes special function Maintain standard fields > List duplicate standard fields. This function lists standard fields that have the same ID and identical standard attributes.

<span id="page-29-1"></span>Use the parameter Standard file ID to limit the scope of the function. Asterisk notation is possible. If this parameter is not specified, all duplicated fields in all standard files are listed.

### **DUPL-SELECT ELEMENT**

#### **Syntax**

#### DUPL-SELECT ELEMENT <standard-file-id>

Executes special function Maintain standard fields > Select duplicate standard fields. This function produces a list of standard fields with duplicate IDs and identical standard attributes. This list can be used to place a command in the workplan to resolve a duplication.

Use the parameter Standard file ID to limit the scope of the function. Asterisk notation is possible. If this parameter is not specified, all duplicated fields in all standard files are listed for selection.

### <span id="page-30-0"></span>**GENERATE**

#### **Syntax**

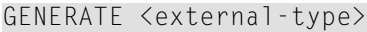

Calls the Generation Menu for the external object type.

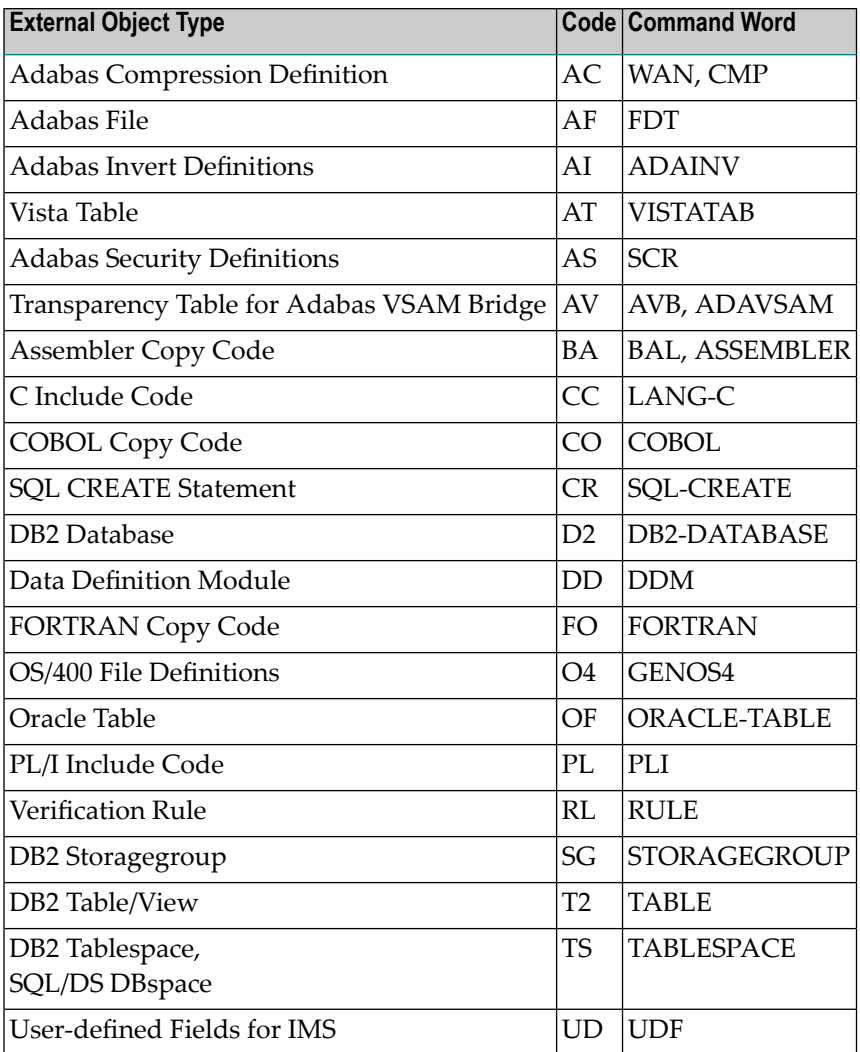

The parameters used depend on the type of external object and are listed in the respective section of *Generation* in the *External Objects in Predict documentation*.

### <span id="page-31-0"></span>**IMPLEMENT**

#### **Syntax**

MPLEMENT [FILE]

<span id="page-31-1"></span>Displays the File Implementation Menu.

### **INCORPORATE**

#### **Syntax**

```
INCORPORATE <external-type>
```
Displays the Incorporation Menu for the external object type.

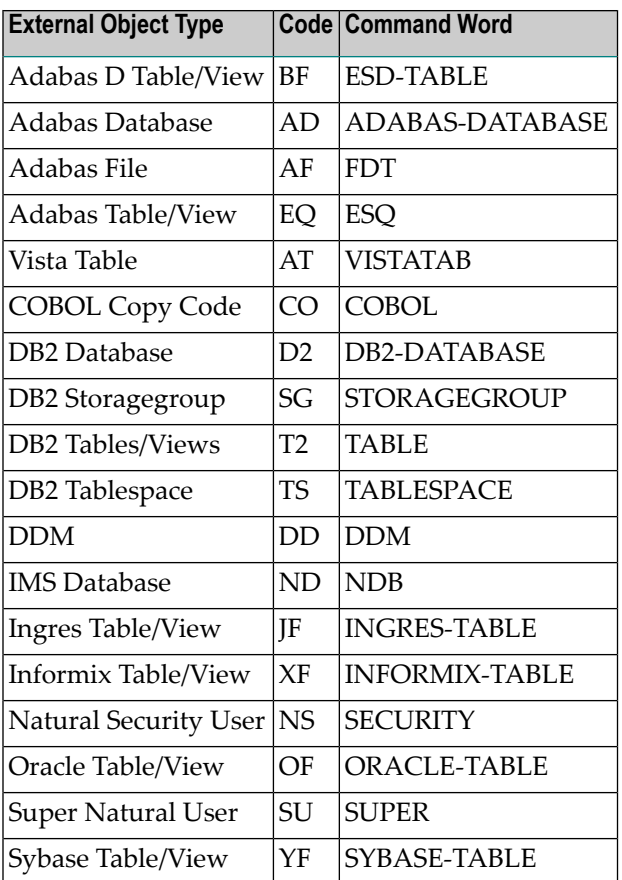

The parameters used depend on the type of external object. For a list see the respective section under Incorporation in the External Objects in Predict documentation.

### <span id="page-32-0"></span>**LAST**

<span id="page-32-1"></span>Displays the last executed command in the command line for modification and/or reexecution.

### **LOGOFF**

<span id="page-32-2"></span>Executes the Natural LOGOFF command. See also the *Natural System Commands documentation* and the *Natural Security documentation*.

### **LOGON**

#### **Syntax**

LOGON *<library-ID> <user-ID> <password>*

<span id="page-32-3"></span>Executes the Natural LOGON command. For further description see the *Natural System Commands documentation* and the *Natural Security documentation*.

### **MAIN**

<span id="page-32-4"></span>Displays the Predict Main Menu. Predict session variables will keep their values.

### **MAINTAIN**

#### **Syntax**

MAINTAIN <object-type>

Displays the Maintenance Menu for the given object type.

### <span id="page-33-0"></span>**MENU**

<span id="page-33-1"></span>Displays the Predict Main Menu. Predict session variables will be reset.

### **NEWGEN1**

<span id="page-33-2"></span>Executes the adaptation of the metadata in the FDIC.

### **NEWEXGEN**

<span id="page-33-3"></span>Executes the recreation of the XML documents in the SYSEXT library.

### **NEXT**

<span id="page-33-4"></span>Executes the next command in the workplan. See Using the Workplan under *Predict User Interface* in the *Introduction to Predict documentation*.

### <span id="page-33-5"></span>**NEXT -**

Executes the last command in the workplan.

### **NPRLOGON**

#### **Syntax**

NPRLOGON <user> <password> <db-ID>

Executes the LOGON command for Entire System Server(formerly NATURAL PROCESS). Parameters are described in the *Entire System Server Reference documentation*.

### <span id="page-34-0"></span>**PLAN**

<span id="page-34-1"></span>Displays the user's workplan for execution or deletion of commands.

### **PREPROCESS**

#### **Syntax**

```
PREPROCESS <language><member><library><user-ID>
```
<span id="page-34-2"></span>Processes the source program on workfile 1 with the preprocessor of the specified language. XRef data is created under the member, library and user ID specified.

### **PROFILE**

#### **Syntax**

```
PROFILE [<user-ID>| SYSTEM]
```
If entered without a parameter, this command is used to maintain user profiles. For further details see the section Predict User Interface in the Introduction to Predict documentation.

<span id="page-34-3"></span>If entered with a user-ID, the profile of the given user is activated for the current Predict session.

If entered with SYSTEM, the default system profile is activated.

### **PUNCH / WRITE**

#### **Syntax**

PUNCH / WRITE<member><library>

Punches copy code that was previously generated into a member in a library on the Predict system file to Natural workfile 1.

### <span id="page-35-0"></span>**REASSIGN ELEMENT**

Executes special function Reassign standard relationships.

#### **REASSIGN ELEMENT**

#### **Syntax**

REASSIGN ELEMENT <file 1> <field 1> <file 1> <field 2>

This function reassigns all references from one standard field to another standard field within the same file.

#### **REASSIGN ELEMENT**

#### **Syntax**

REASSIGN ELEMENT <file 1> <field 1> <file 2> <field 1>

References to a standard field are transferred to a standard field with the same ID in a different standard file.

#### **REASSIGN ELEMENT**

#### **Syntax**

REASSIGN ELEMENT <file 1> <field 1> <file 2> <field 2>

<span id="page-35-1"></span>References to a standard field are transferred to a standard field with a different ID in a different standard file.

### **RESETHOT**

Resets all currently active hot objects.
# **RETRIEVE**

#### **Syntax**

RETRIEVE <object-type>

Displays the Retrieval Menu for the given object type.

# **SET**

#### **Syntax**

SET <command word>

The following SET commands are available:

- SET [CATALOG\\_USER](#page-36-0)
- SET [OUTPUT](#page-36-1)
- SET [RESTRICTION](#page-38-0)
- SET [SCHEMA\\_OWNER](#page-39-0)
- SET [VIRTUALMACHINE|VM](#page-39-1)

## <span id="page-36-0"></span>**SET CATALOG\_USER**

<span id="page-36-1"></span>This command is used for function Generate Adabas Table/View and administration functions Purge and Refresh for Adabas SQL Server objects. Use this command to set the ID and password of an Adabas SQL Server user with at least read access to the catalog. This command is required only once per session.

## **SET OUTPUT**

Defines Output options for subsequent retrieval operations. The output options that are applicable depend on the object type, the retrieval type and the output mode. See tables in the corresponding sections of *Predefined Object Types in Predict* or a cover page of a retrieval operation to see which output options are valid.

 $\overline{\phantom{a}}$ 

**Note:** The SET OUTPUT command must be used with keyword parameters. Positional parameters are not permitted.

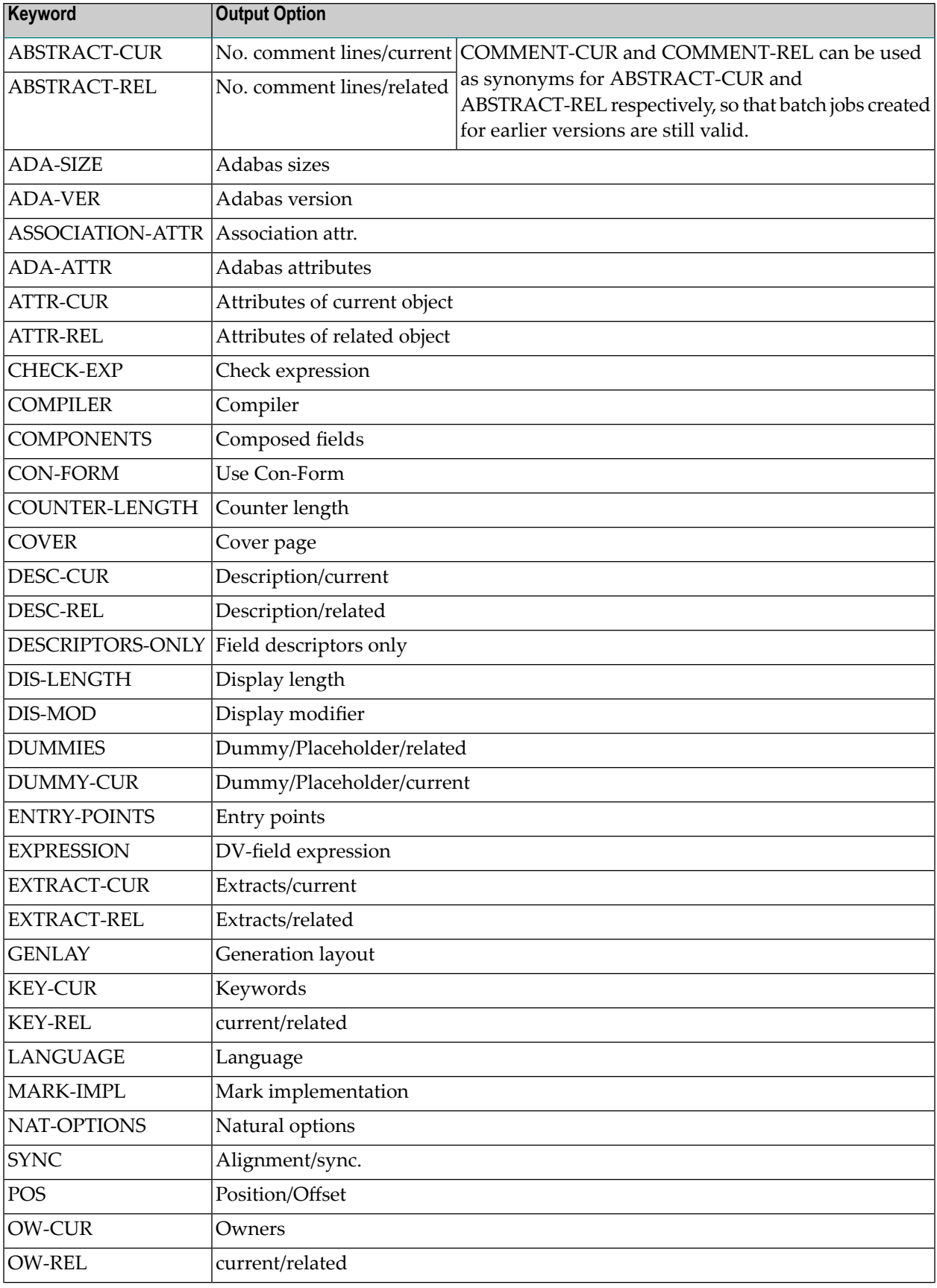

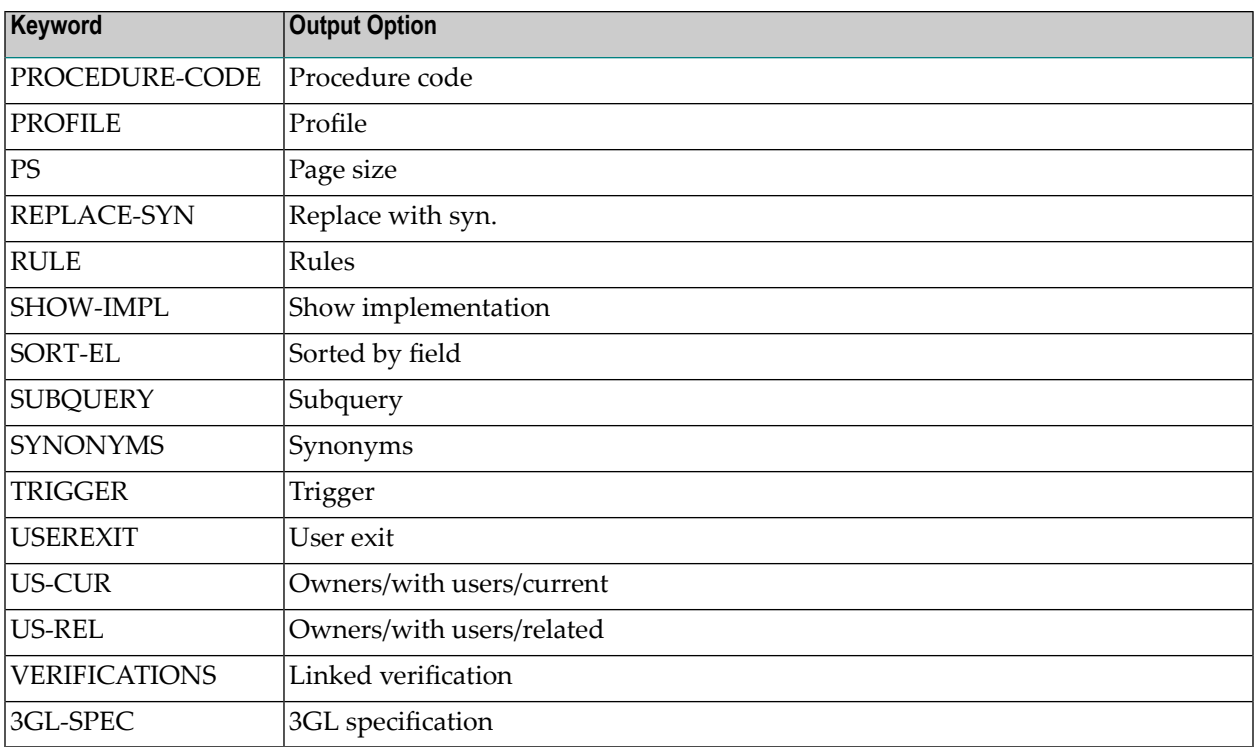

#### <span id="page-38-0"></span>**SET RESTRICTION**

 $\overline{y}$ 

Defines Restrictions for subsequent functions.

**Note:** The SET RESTRICTION command must be used with keyword parameters. Positional parameters are not permitted.

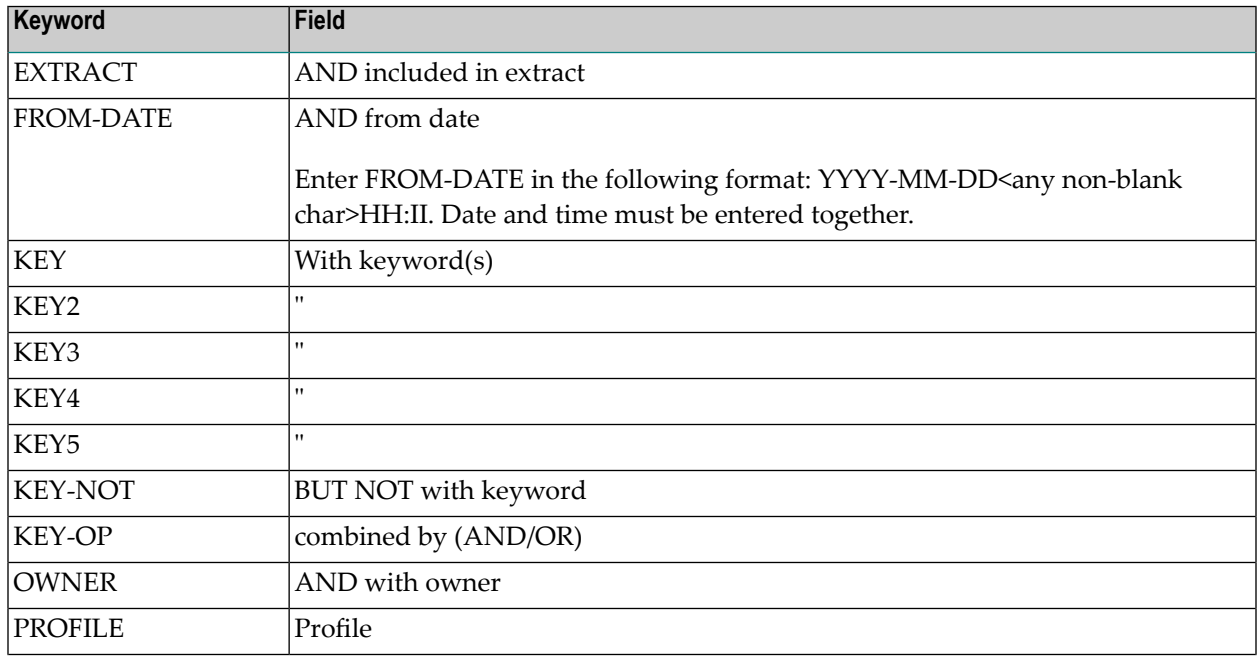

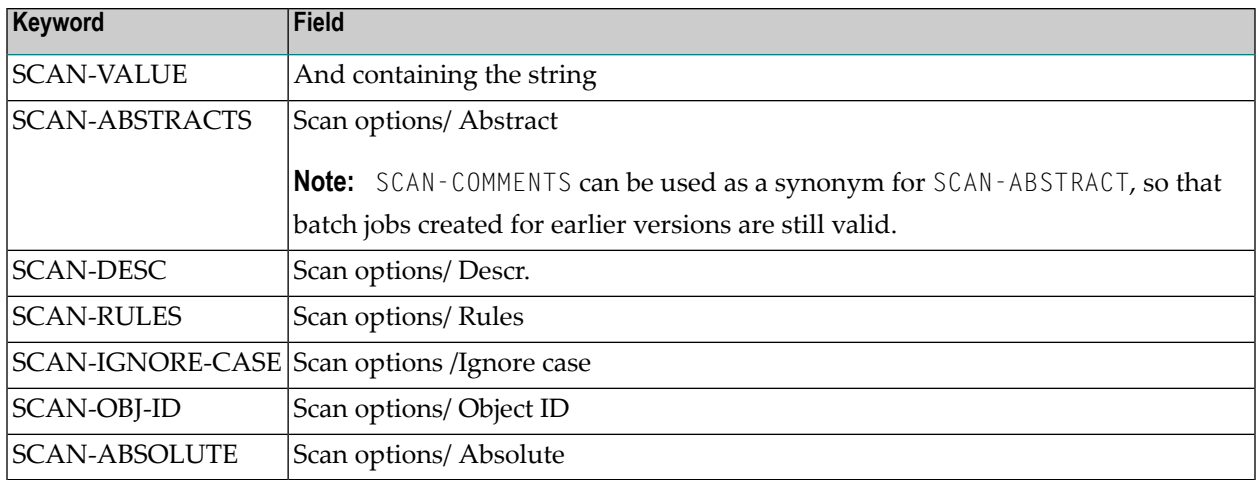

#### <span id="page-39-0"></span>**SET SCHEMA\_OWNER**

<span id="page-39-1"></span>For function Generate Adabas Table/View if you are generating an object which uses the schema of another user. This command sets the ID and password of the schema owner.

#### **SET VIRTUALMACHINE|VM**

Defines the Current virtual machine. This value can also be set using the Maintenance options of the function Modify User Defaults.

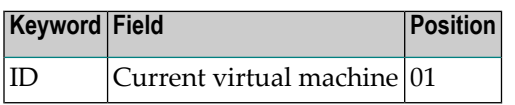

## **SPECIAL**

#### **Syntax**

SPECIAL <command-word>

Executes functions in the DDA Services/Special Functions Menu. If entered without command word, the DDA Services/Special Functions Menu appears.

If entered with command word, the corresponding Special Functions screen appears. Example: The command SPECIAL DEVICE calls the menu Maintenance Adabas Device Types.

#### **Additional Parameters of SPECIAL Commands**

The SPECIAL commands marked with X in the table below can perform complete tasks both online and in batch mode and are described in more detail below.

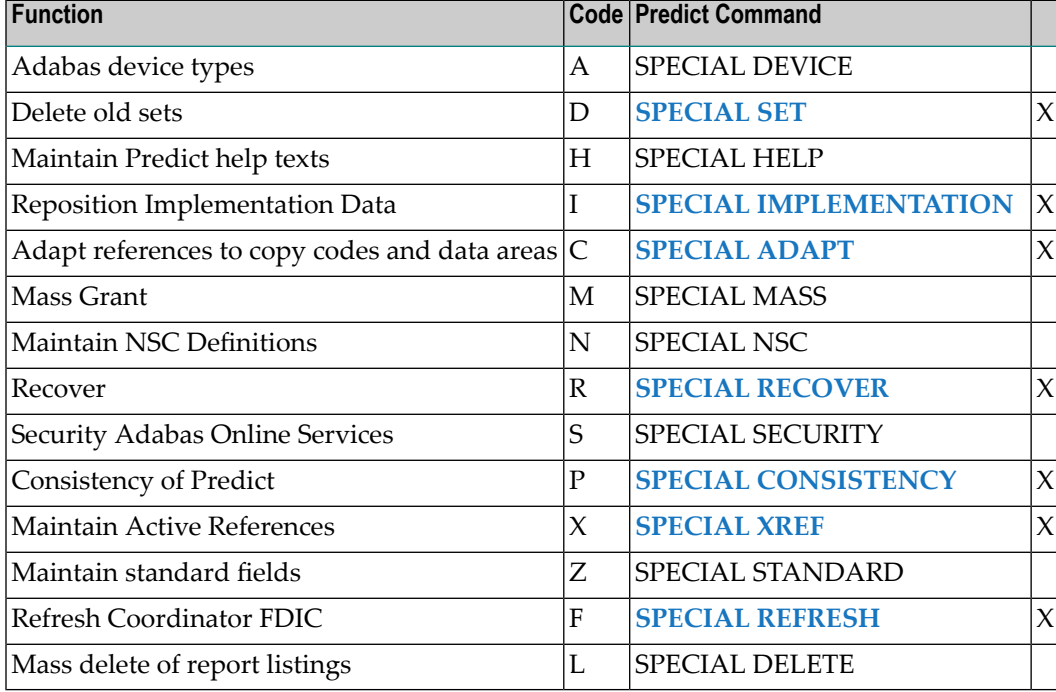

The other commands merely invoke the corresponding special function submenu.

#### <span id="page-40-0"></span>**SPECIAL CONSISTENCY**

Checks the consistency of the Predict data. Special data correction may be performed. Update option must be set to Y if Predict data is to be modified. If set to N, inconsistencies will only be listed.

When operating in batch mode, the corresponding function code from the menu Check Consistency of Predict Data must appear in the line below the command. The keywords that are applicable depend on the function:

The following parameters may be specified in positional or keyword form in the line below.

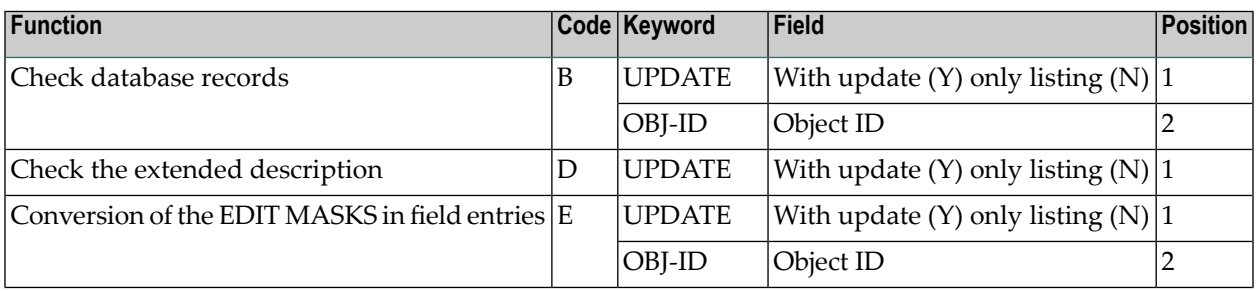

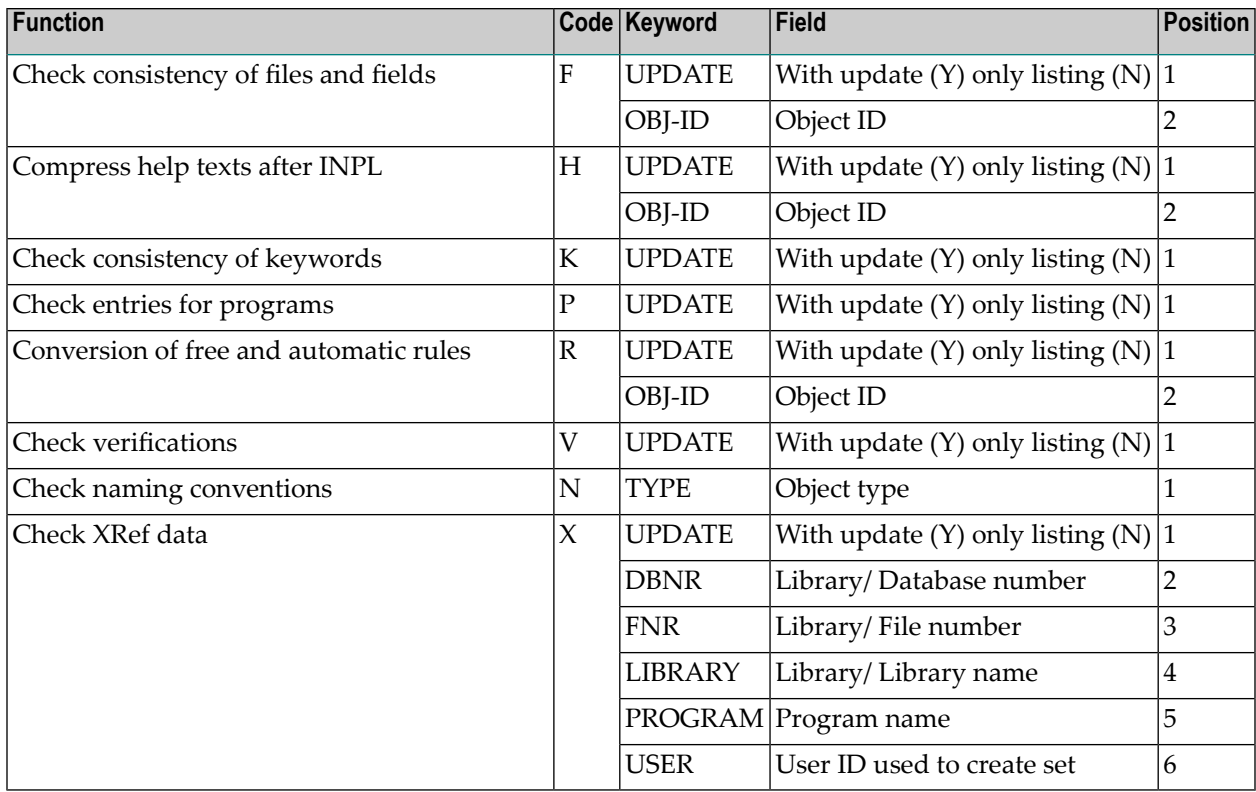

#### <span id="page-41-0"></span>**SPECIAL IMPLEMENTATION**

This command is used to adapt database/file numbers and implementation pointers to a new environment when the database/file number of a user system file is changed by an Adabas utility. See the section Reposition Implementation Data under *Special Functions*in the *Predict Administration* documentation.

In batch mode, the following parameters can be entered in keyword or positional form in the line following the command:

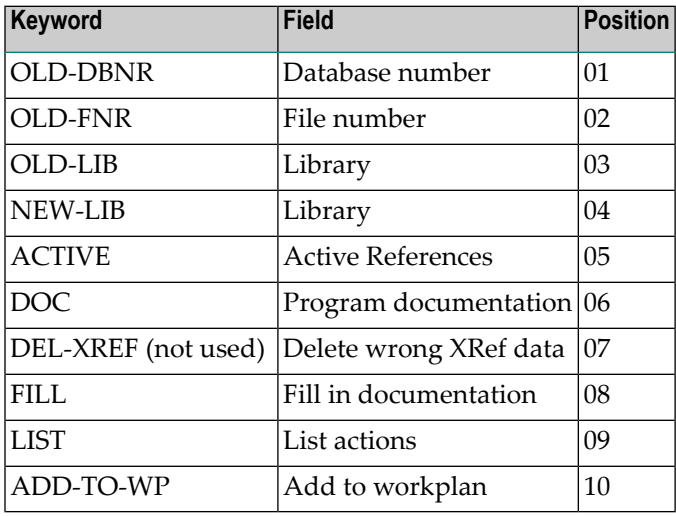

#### <span id="page-42-0"></span>**SPECIAL ADAPT**

This command is used to adapt references to copy codes and data areas to a new environment. See the section Adapt References to Copy Codes and Data Areas under *Special Functions* in the *Predict Administration* documentation.

In batch mode, the following parameters can be entered in keyword or positional form in the line following the command:

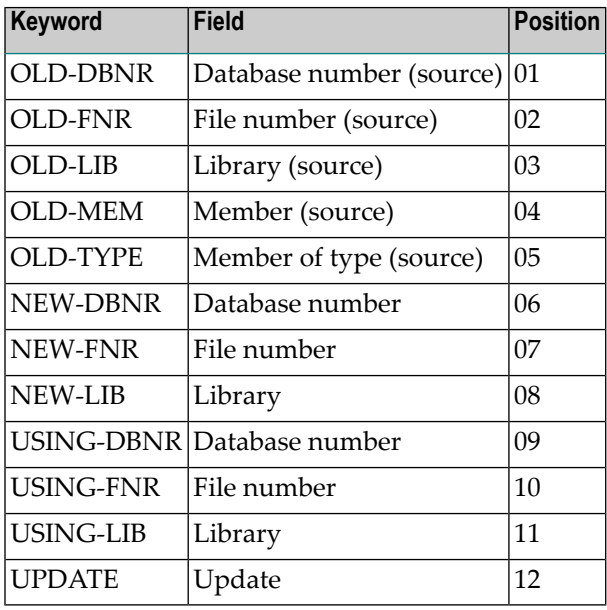

#### <span id="page-42-1"></span>**SPECIAL RECOVER**

Unlocks a file description. Some functions issue an intermediate ET to prevent a hold queue overflow. Until the function finishes successfully, the file description is inconsistent and is therefore locked by Predict. See the section Recover under *Special Functions* in the *Predict Administration* documentation.

In batch mode, the following parameter can be entered with or without keyword in the line following the command:

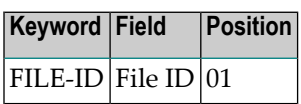

#### <span id="page-43-2"></span>**SPECIAL REFRESH**

This function clears the Coordinator FDIC if the user who started an import operation is not able to clear the Coordinator FDIC.

See the section Refresh Coordinator FDIC under Special Functions in the Predict Administration documentation.

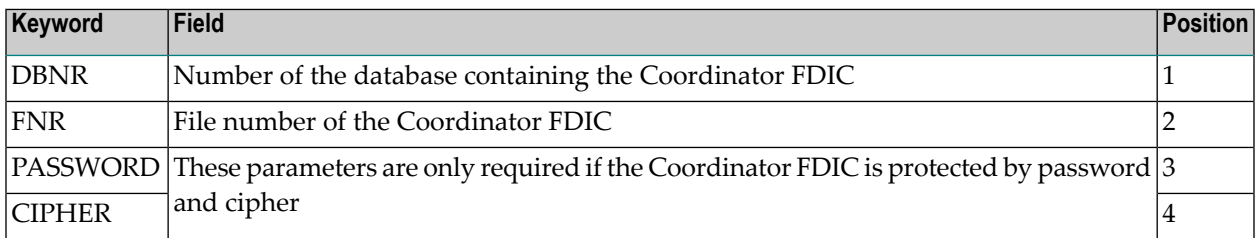

#### <span id="page-43-0"></span>**SPECIAL SET**

Deletes all sets in every library that were created before a certain date.

In batch mode, the following parameter can be entered with or without keyword in the line following the command:

<span id="page-43-1"></span>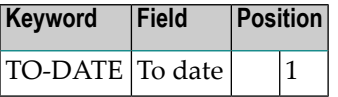

#### **SPECIAL XREF**

Deletes the following types of XRef data.

- Preprocessor abend data
- 3GL data
- Natural data.

See Maintain Active References in the section Special Functions in the Predict Administration documentation.

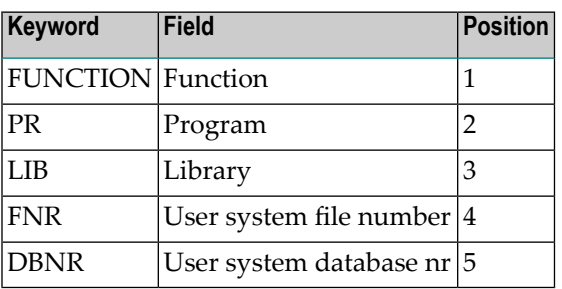

## Example: to delete a 3GL program with name "TEST" enter

SPECIAL XREF FUNCTION=G,PR=TEST

or

SPECIAL XREF G,TEST

<span id="page-46-0"></span>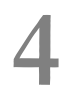

# **Standard Predict Commands**

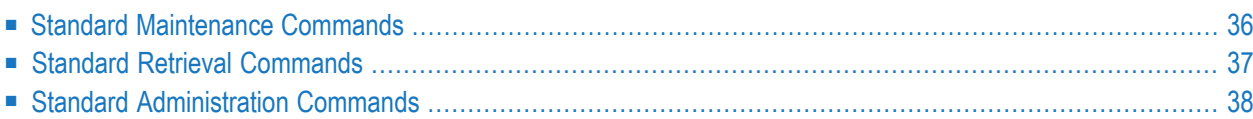

Commands described in this section apply to all or most predefined and user-defined object types. The following rules apply to this description:

- For details of individual functions see the sections **[Maintenance](#page-182-0)**, **Retrieval** and **Active Retrieval** in this documentation and Administration of External Objects in the *External Objects in Predict* documentation.
- Type-specific features or parameters of standard commands are described in the respective sections under *[Type-specific](#page-54-0) Commands*.

<span id="page-47-0"></span>Active retrieval commands differ greatly for the different object types. For this reason they are described with the individual object types in this section and in the section *Active Retrieval*.

# **Standard Maintenance Commands**

The following rules apply to all of standard maintenance commands:

- In the following command descriptions, the predefined Predict object type or the user-defined object to be processed is represented by <object-type>.
- All type-specific features of standard maintenance commands are described in detail in the section *[Type-Specific](#page-54-0) Commands*.
- If no valid <object-ID> is specified with any of the following commands, the maintenance menu for the respective object type is displayed.

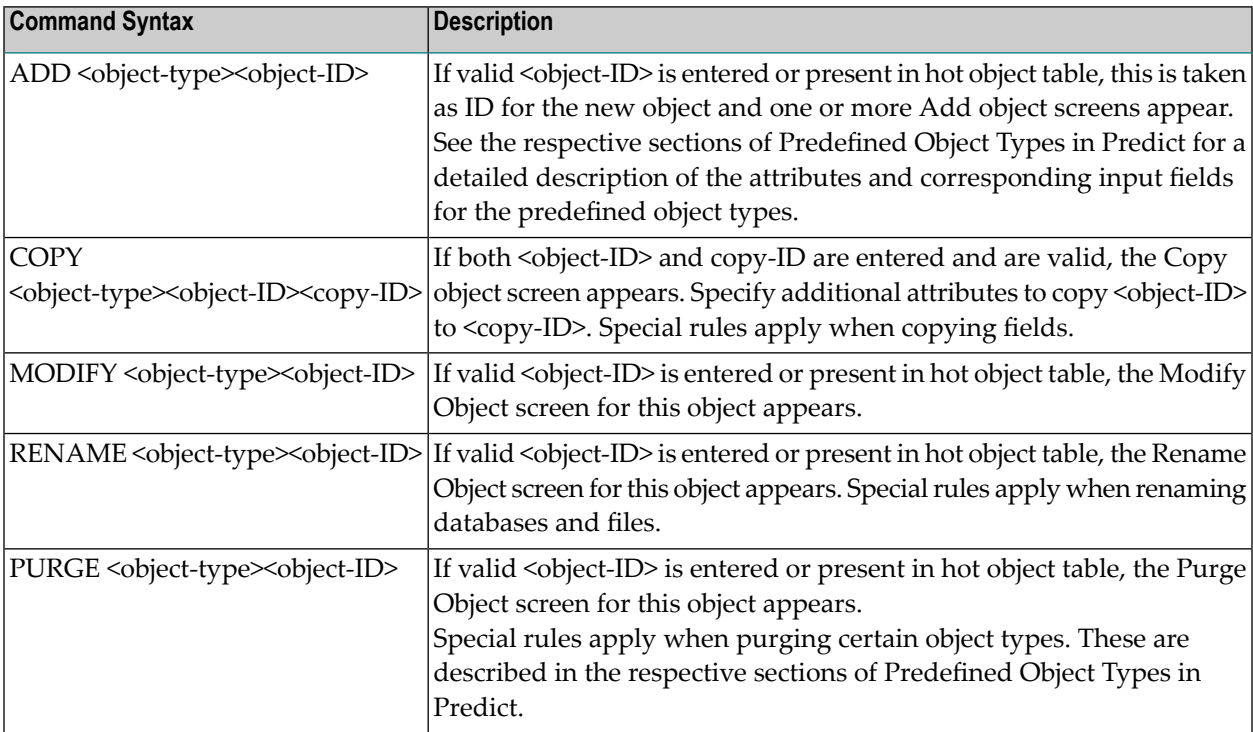

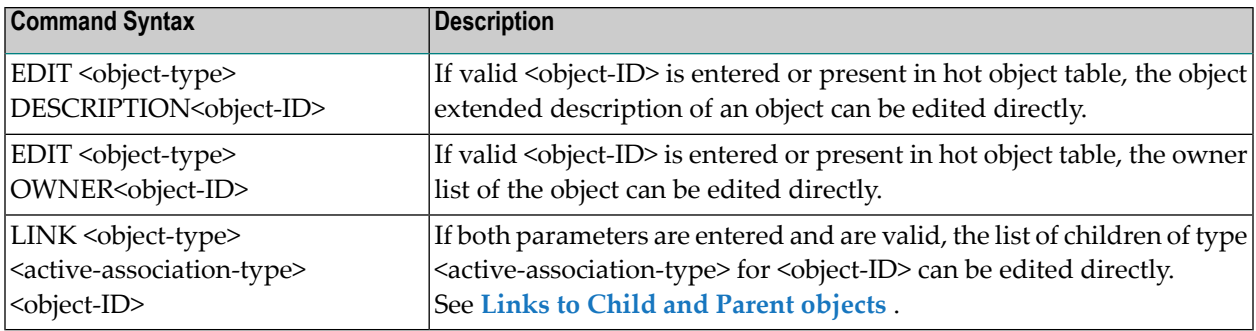

# <span id="page-48-0"></span>**Standard Retrieval Commands**

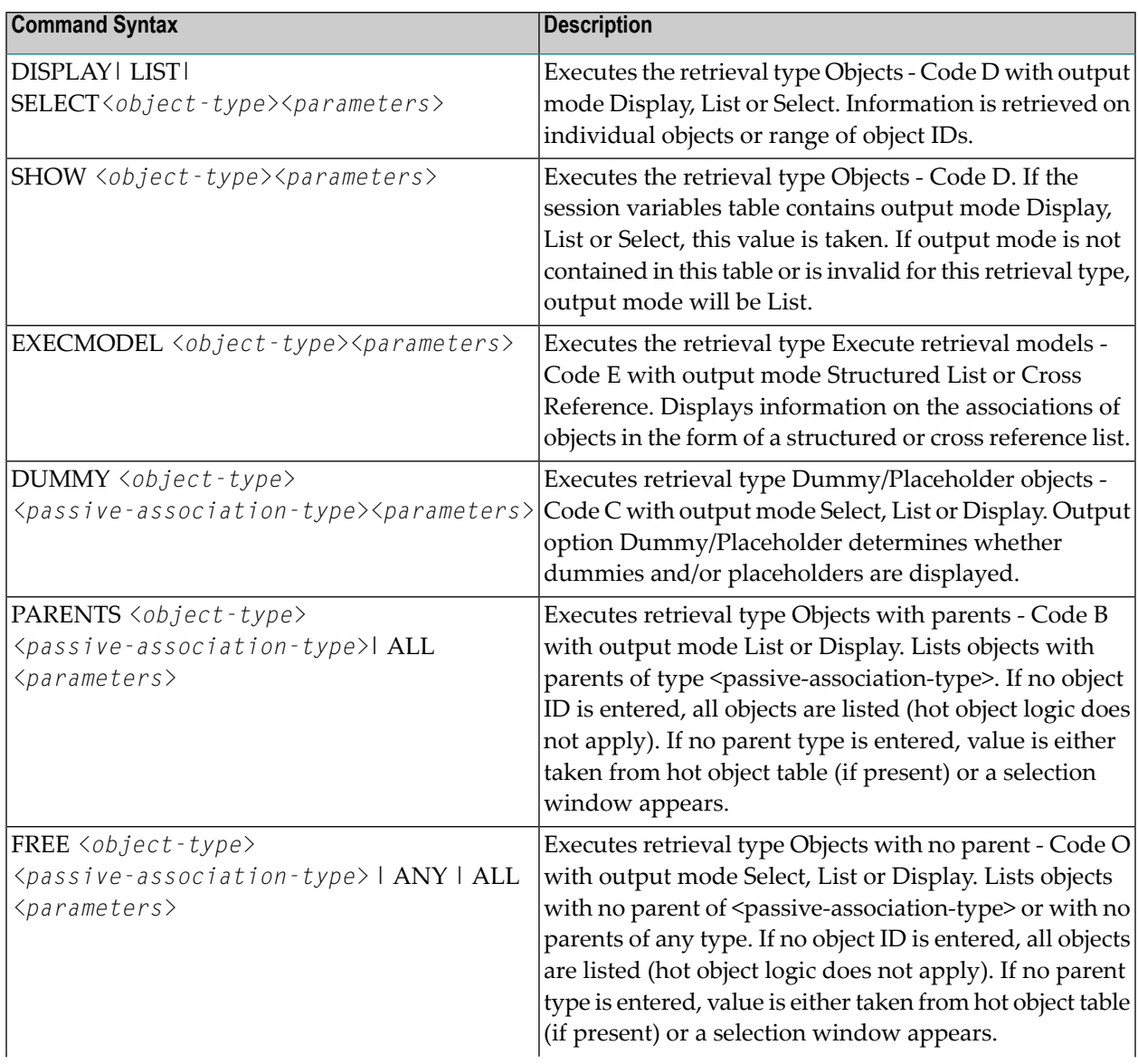

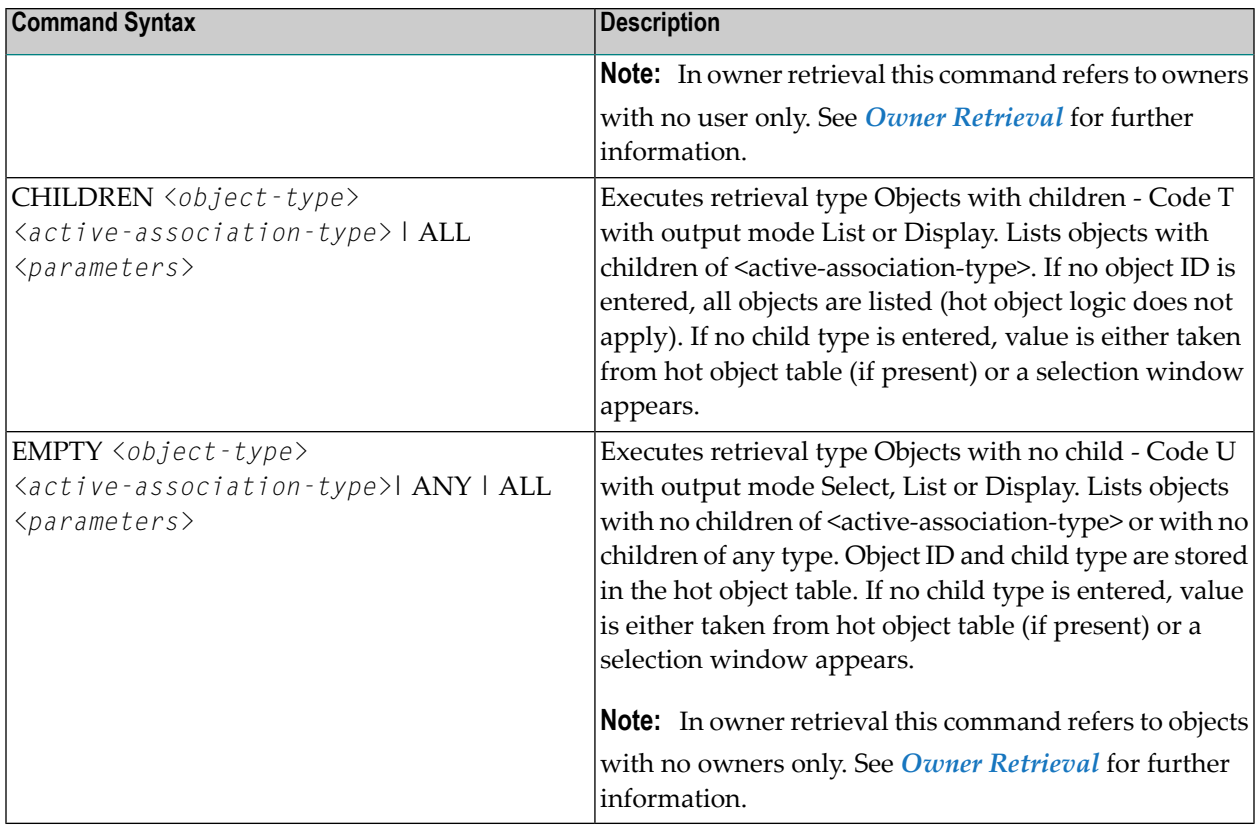

# <span id="page-49-0"></span>**Standard Administration Commands**

Before executing these commands see the section Administration of External Objects in the *External Objects in Predict* documentation.

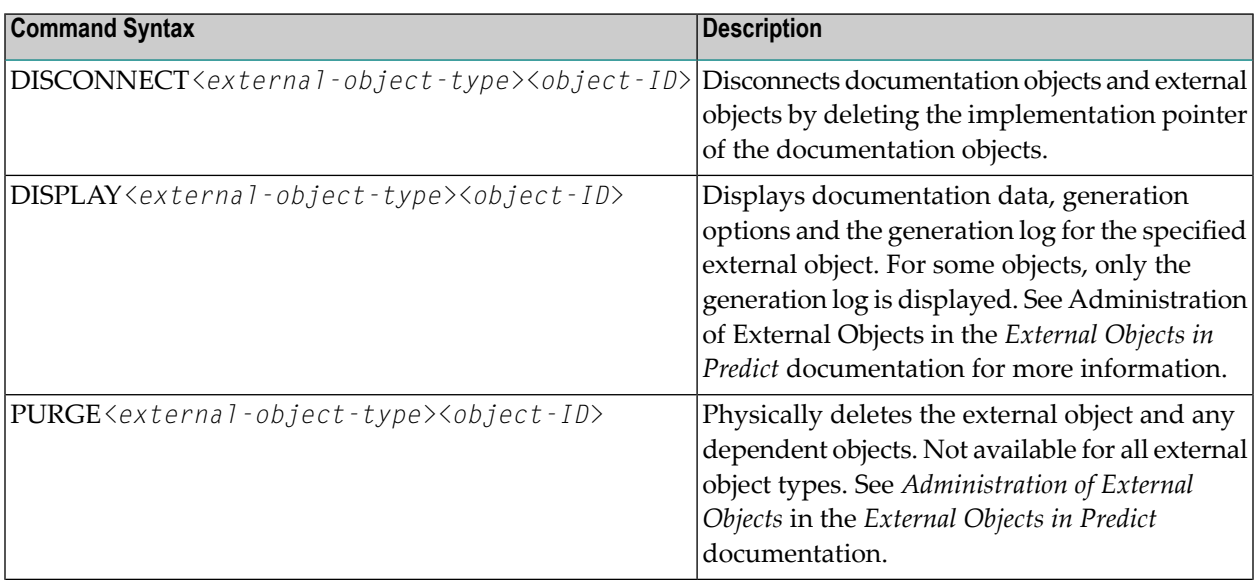

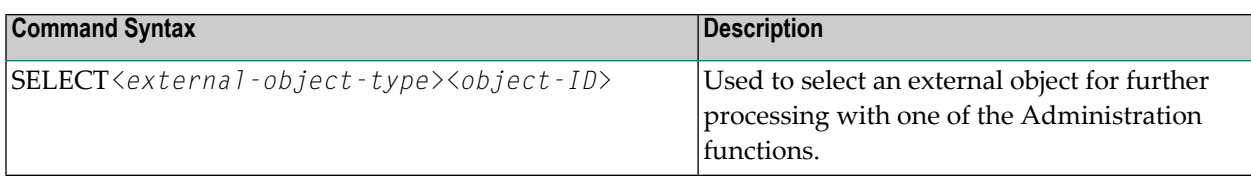

# **5 Predict Coordinator Commands**

These commands are available from library SYSDIC and offer a subset of the options available from library SYSDICBE. Full functionality is available using the Predict Coordinator. See also the descriptions of each Coordinator command in the Predict Coordinator documentation.

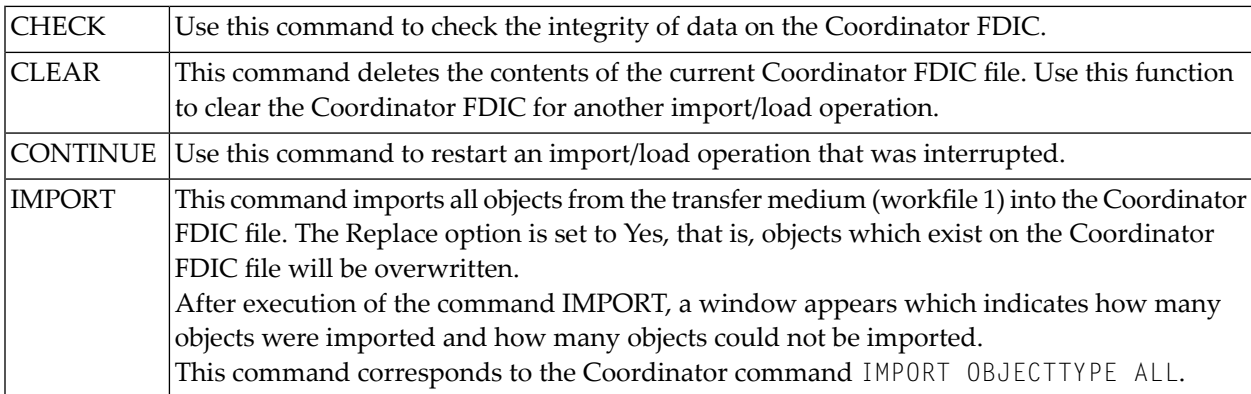

# <span id="page-54-0"></span>**Type-Specific Predict Commands**

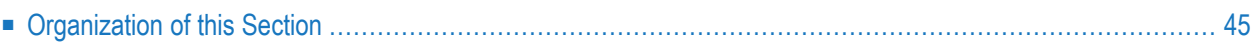

Type-specific commands and type-specific parameters used with standard functions are described in this section.

**Note:** The standard maintenance, retrieval and active retrieval functions and the type-specific functions are described in more detail in the sections *[Maintenance](#page-182-0)*, *Retrieval* and *Active Retrieval* and in the respective sections of the *Predefined Object Types in Predict* documentation.

Type-specific commands are available for the following object types:

■ **[Database](#page-58-0)**

- **[Dataspace](#page-64-0)**
- **[Extract](#page-68-0)**
- **[Field](#page-72-0)**
- **[File](#page-80-0)**
- **File [Relation](#page-90-0)**
- **[Interface](#page-94-0)**
- **[Keyword](#page-98-0)**
- **Library [Structures](#page-102-0)**
- **[Member](#page-106-0)**
- **[Method](#page-110-0)**
- **[Network](#page-114-0)**
- **[Node](#page-118-0)**
- **[Owner](#page-122-0)**
- **[Packagelist](#page-126-0)**
- **[Program](#page-130-0)**
- **[Property](#page-136-0)**
- **Report [Listing](#page-140-0)**
- **[Server](#page-144-0)**
- **[Storagespace](#page-148-0)**
- **[System](#page-152-0)**
- **[Trigger](#page-158-0)**
- **[User](#page-162-0)**
- **[Verification](#page-166-0)**
- **Virtual [Machine](#page-172-0)**
- **UDE - [User-Defined](#page-176-0)**

# <span id="page-56-0"></span>**Organization of this Section**

The section is primarily organized by object type. The organization applying to each section on an object type is shown below. The same organization applies to all object types. Function groups that do not apply are omitted.

## **Object Type**

#### **Maintenance**

- Overview of functions and commands
- Parameters
- Type-specific maintenance commands (if applicable)

#### **Retrieval**

- Overview of functions and commands
- Parameters
- Type-specific retrieval commands (if applicable)

#### **Active Retrieval - if applicable**

- Overview of active retrieval functions and commands
- Parameters
- Type-specific commands (if applicable)

#### **Administration - if applicable**

- Functions and commands
- Parameters
- Type-Specific administration commands (if applicable)

## <span id="page-58-0"></span> $\overline{7}$ **Database**

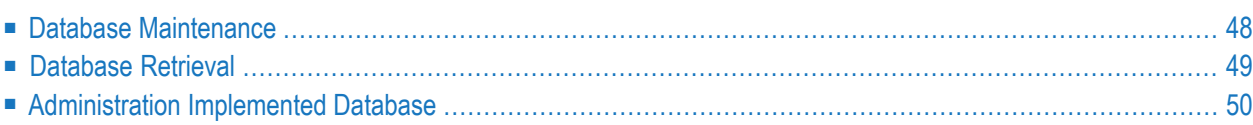

# <span id="page-59-0"></span>**Database Maintenance**

The Database Maintenance Menu is invoked with MAINTAIN DATABASE.

#### **Overview of Database Maintenance Functions and Commands**

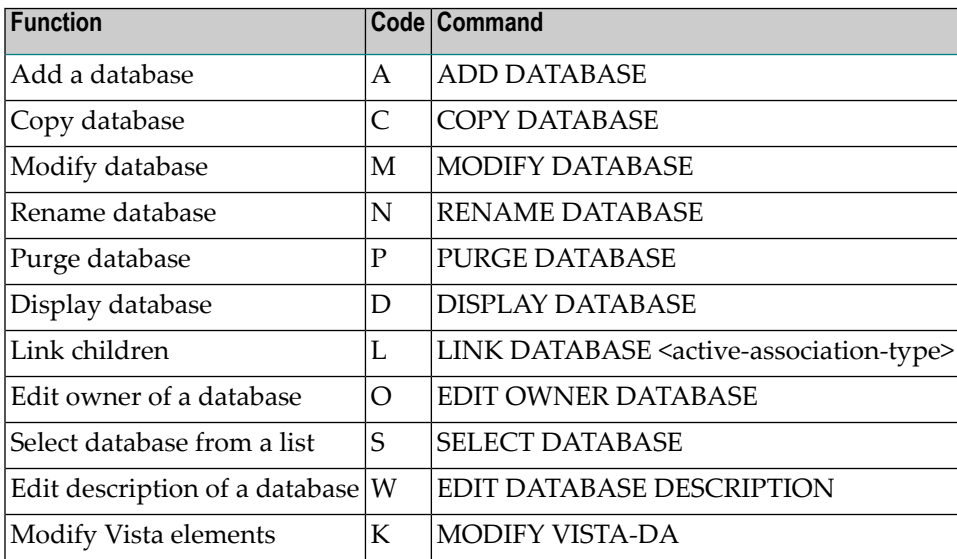

#### **Database Maintenance Command Parameters**

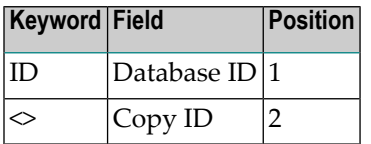

#### **Database-Specific Maintenance Commands**

See also *Standard [Maintenance](#page-46-0) Commands*.

#### **RENAME DATABASE<database-ID>**

The following database attributes can be modified in one transaction:

- Database ID
- Database type
- Belongs to VM
- Run mode
- Physical database number

■ Vista access only.

<span id="page-60-0"></span>

**Note:** These values cannot be changed with the function Modify Database.

## **Database Retrieval**

The Database Retrieval Menu is called with *RETRIEVE DATABASE*.

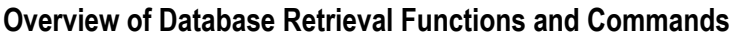

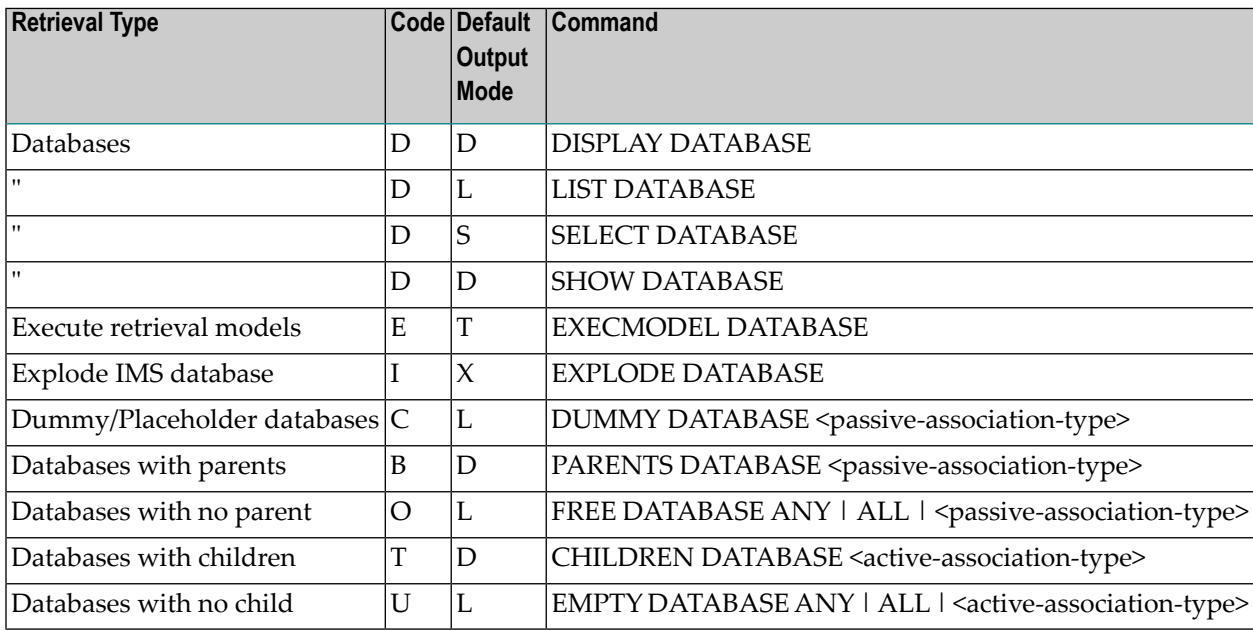

#### **Database Retrieval Command Parameters**

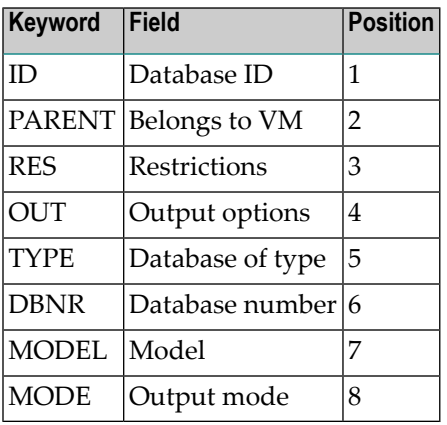

#### **Database-Specific Retrieval Commands**

See also **Standard Retrieval [Commands](#page-46-0)**.

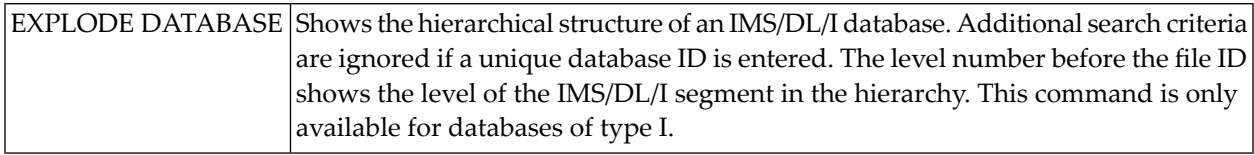

# <span id="page-61-0"></span>**Administration Implemented Database**

The Administration Implemented Database Menu is called with ADMINISTRATE DATABASE.

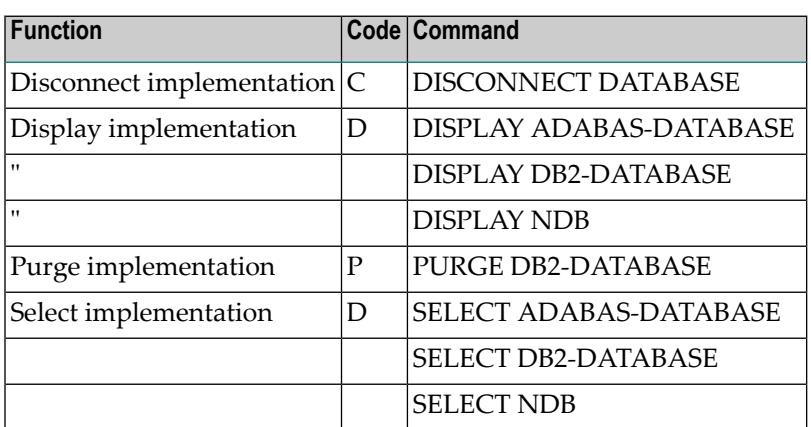

#### **Overview of Database Administration Functions and Commands**

#### **Database Administration Command Parameters**

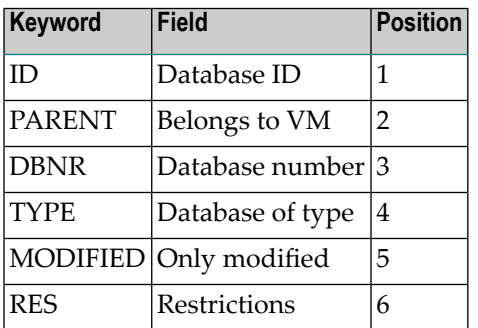

## **Database-Specific Administration Commands**

Objects of this type are processed using *Standard [Administration](#page-46-0) Commands*.

## <span id="page-64-0"></span>8 **Dataspace**

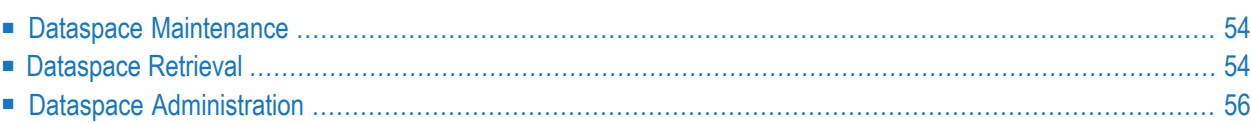

# <span id="page-65-0"></span>**Dataspace Maintenance**

The Dataspace Maintenance Menu is called with MAINTAIN DATASPACE.

#### **Overview of Dataspace Maintenance Functions and Commands**

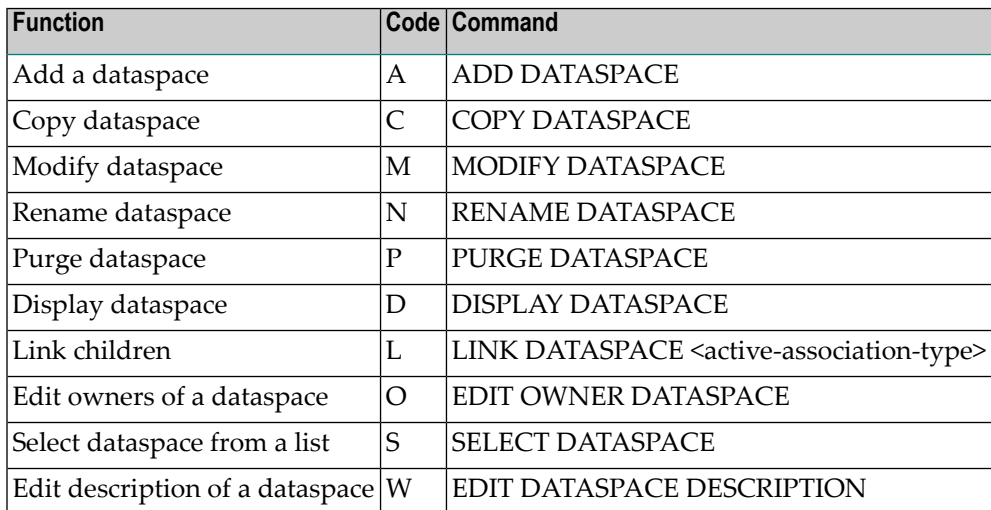

#### **Dataspace Maintenance Parameters**

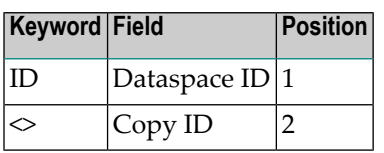

#### <span id="page-65-1"></span>**Dataspace-Specific Maintenance Commands**

Objects of this type are processed using **Standard [Maintenance](#page-46-0) Commands**.

# **Dataspace Retrieval**

The Dataspace Retrieval Menu is called with *RETRIEVE DATASPACE*.

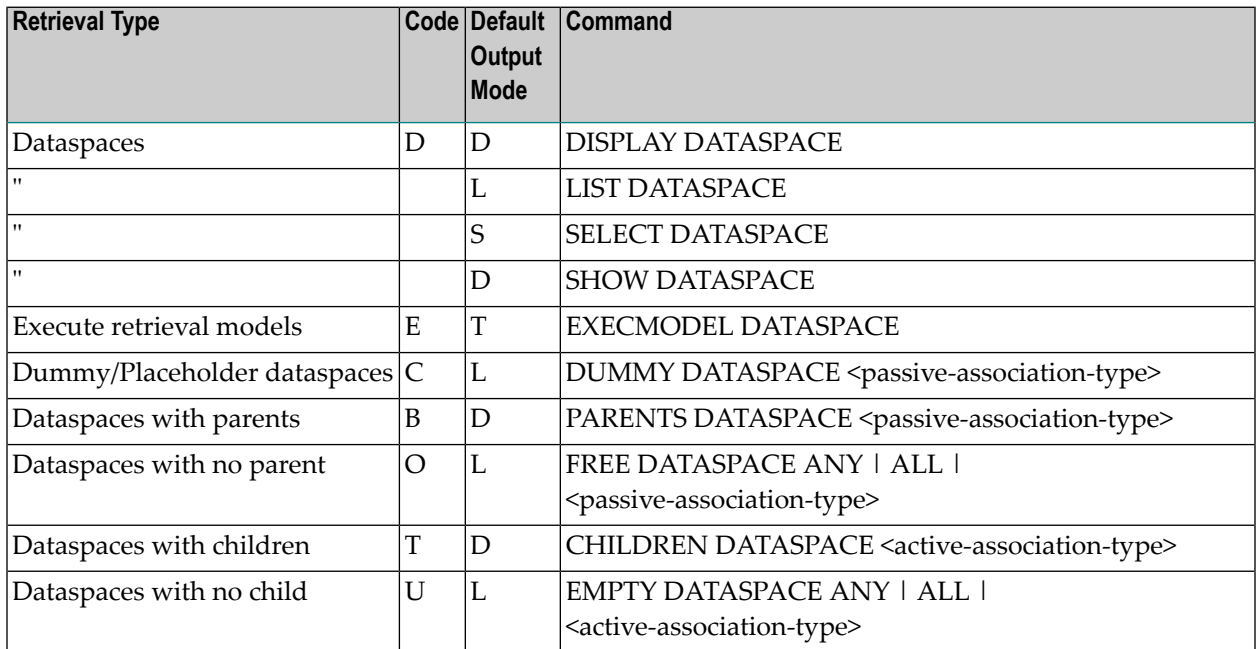

## **Overview of Dataspace Retrieval Functions and Commands**

## **Dataspace Retrieval Parameters**

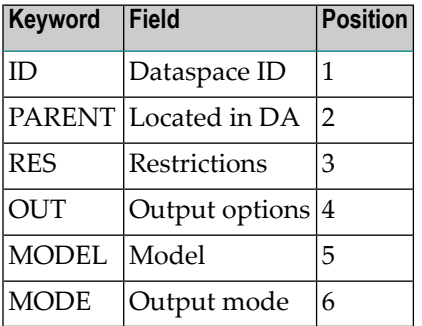

## **Dataspace-Specific Retrieval Commands**

Objects of this type are processed using *Standard Retrieval [Commands](#page-46-0)*.

# <span id="page-67-0"></span>**Dataspace Administration**

The Administration Implemented Dataspace Menu is called with ADMINISTRATE DATASPACE.

#### **Overview of Dataspace Administration Functions and Commands**

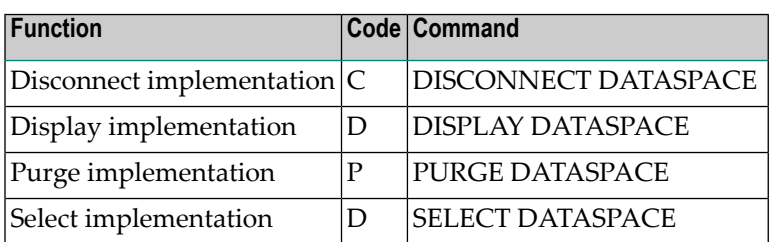

#### **Dataspace Administration Command Parameters**

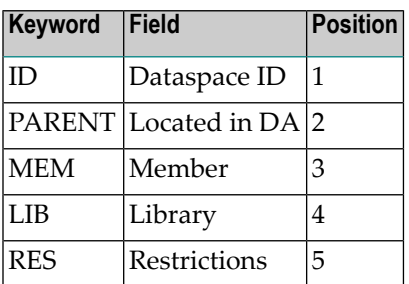

#### **Dataspace-Specific Administration Commands**

Objects of this type are processed using *Standard [Administration](#page-46-0) Commands*.

## <span id="page-68-0"></span>9 **Extract**

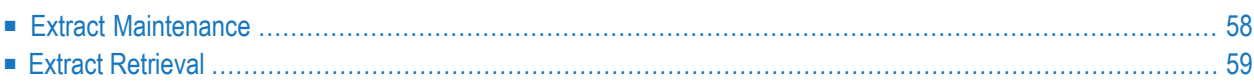

# <span id="page-69-0"></span>**Extract Maintenance**

The Extract Maintenance Menu is called with the command MAINTAIN EXTRACT.

## **Overview of Functions and Commands**

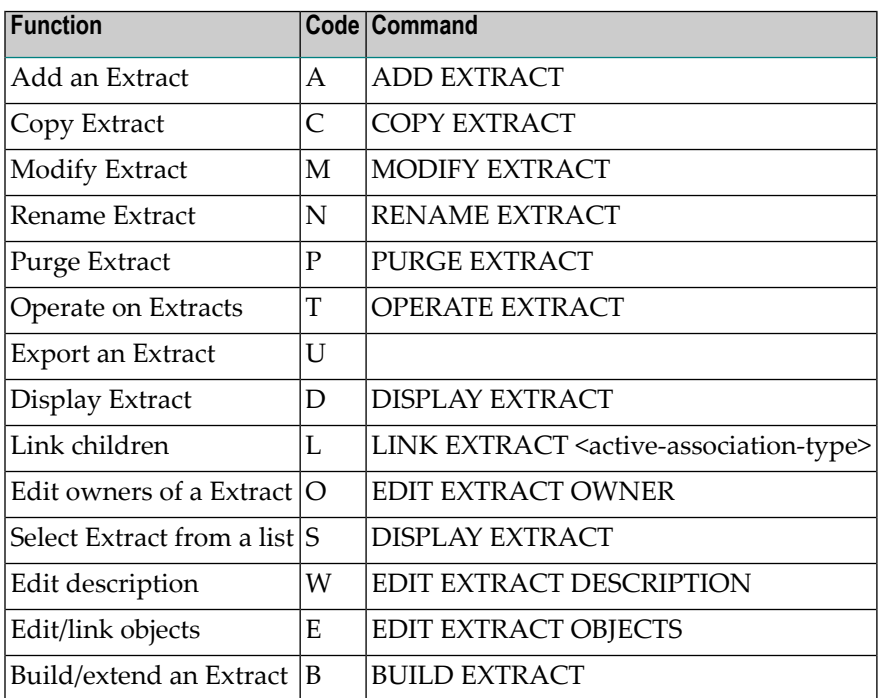

#### **Parameters**

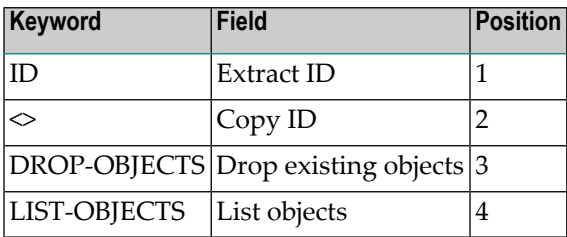

#### **Extract-specific Maintenance Commands**

See also *Standard [Maintenance](#page-46-0) Commands*.

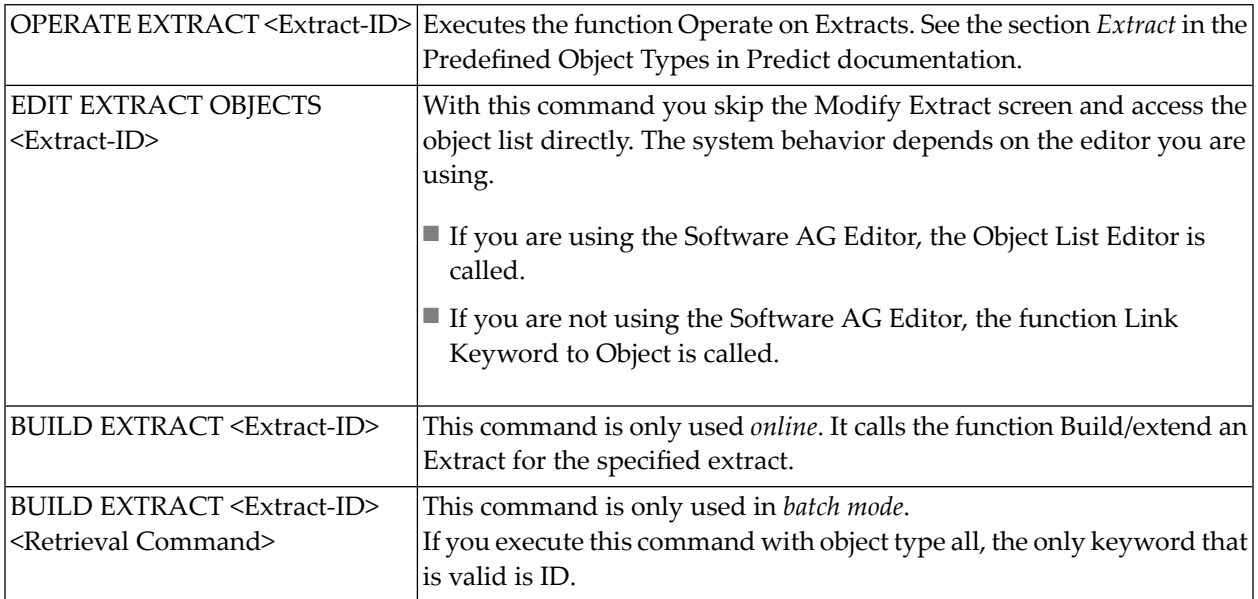

# <span id="page-70-0"></span>**Extract Retrieval**

The Extract Retrieval Menu is called with command RETRIEVE EXTRACT.

## **Overview of Functions and Commands**

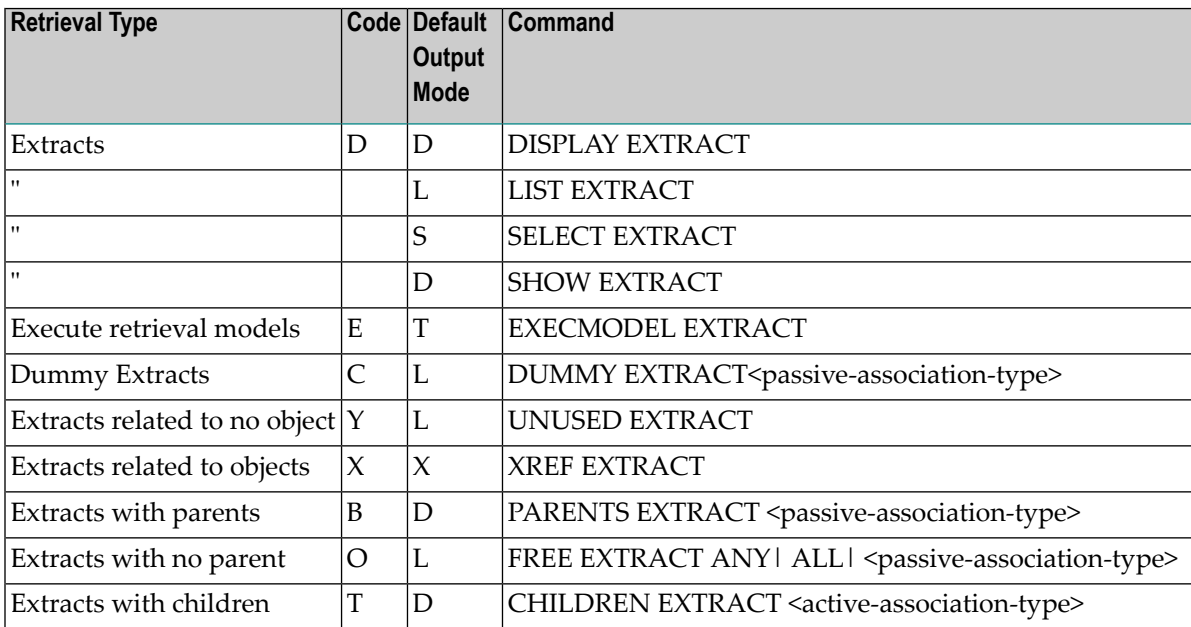

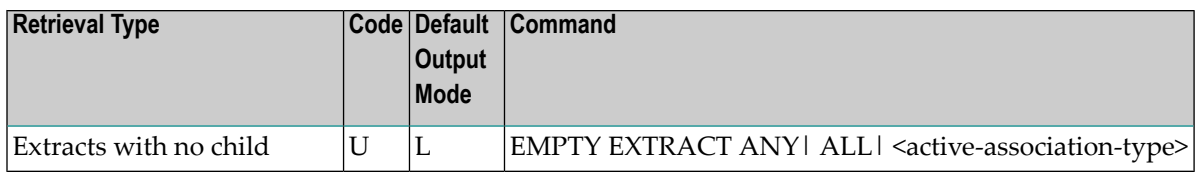

## **Parameters**

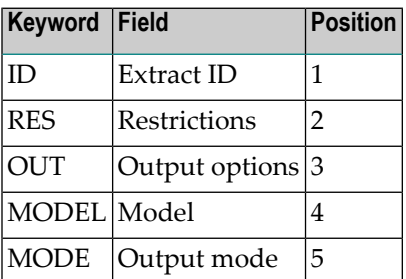

## **Extract-specific Retrieval Commands**

## See also **Standard Retrieval [Commands](#page-46-0)**.

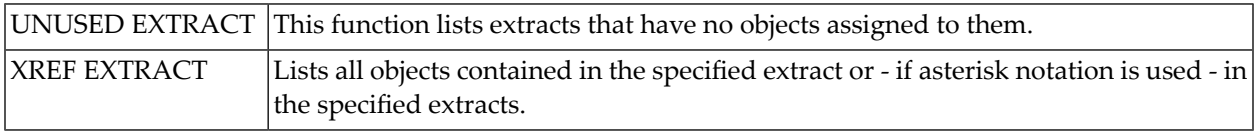
# 10 Field

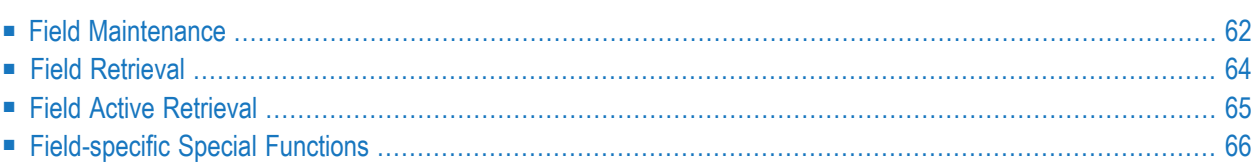

# <span id="page-73-0"></span>**Field Maintenance**

The Field Maintenance Menu is called with MAINTAIN ELEMENT.

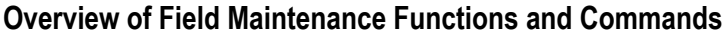

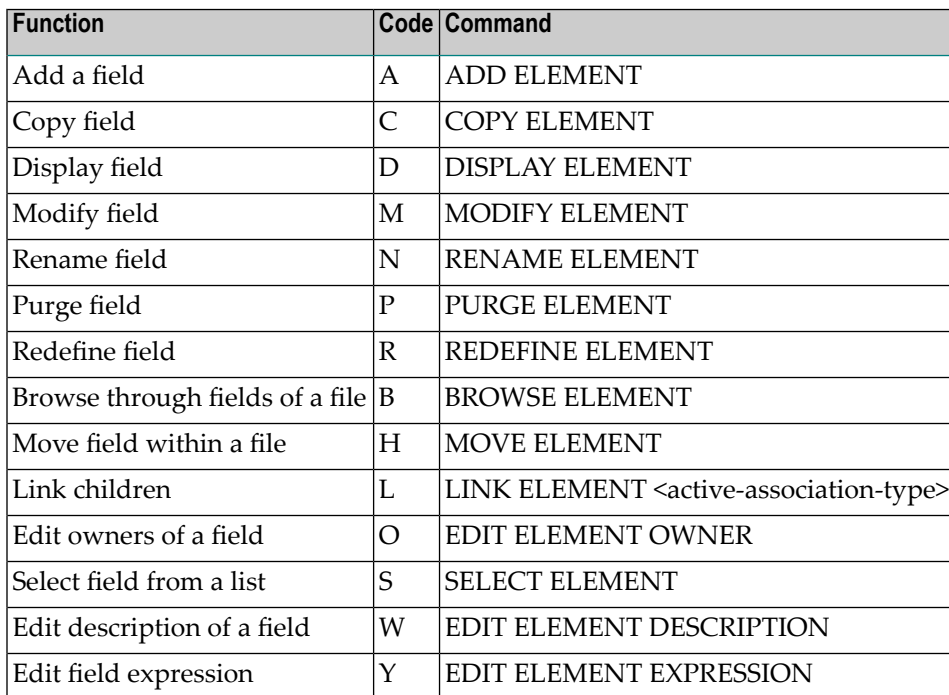

## **Field Maintenance Parameters**

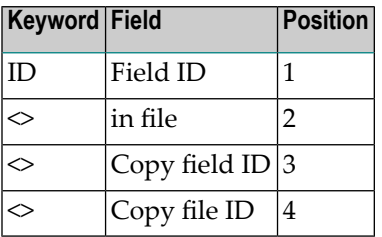

# **Field-Specific Maintenance Commands**

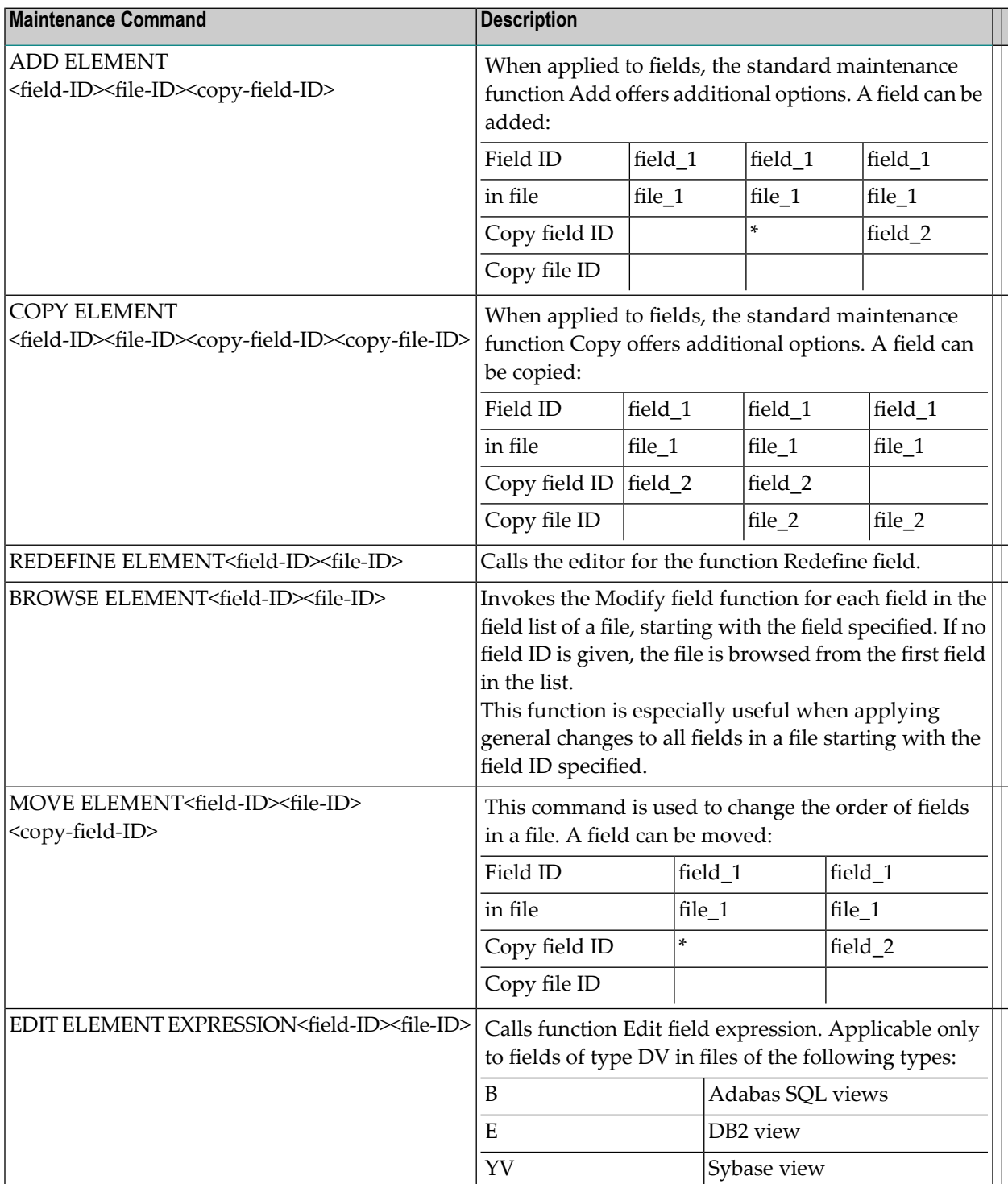

# <span id="page-75-0"></span>**Field Retrieval**

The Field Retrieval Menu is called with RETRIEVE ELEMENT.

## **Overview of Field Retrieval Functions and Commands**

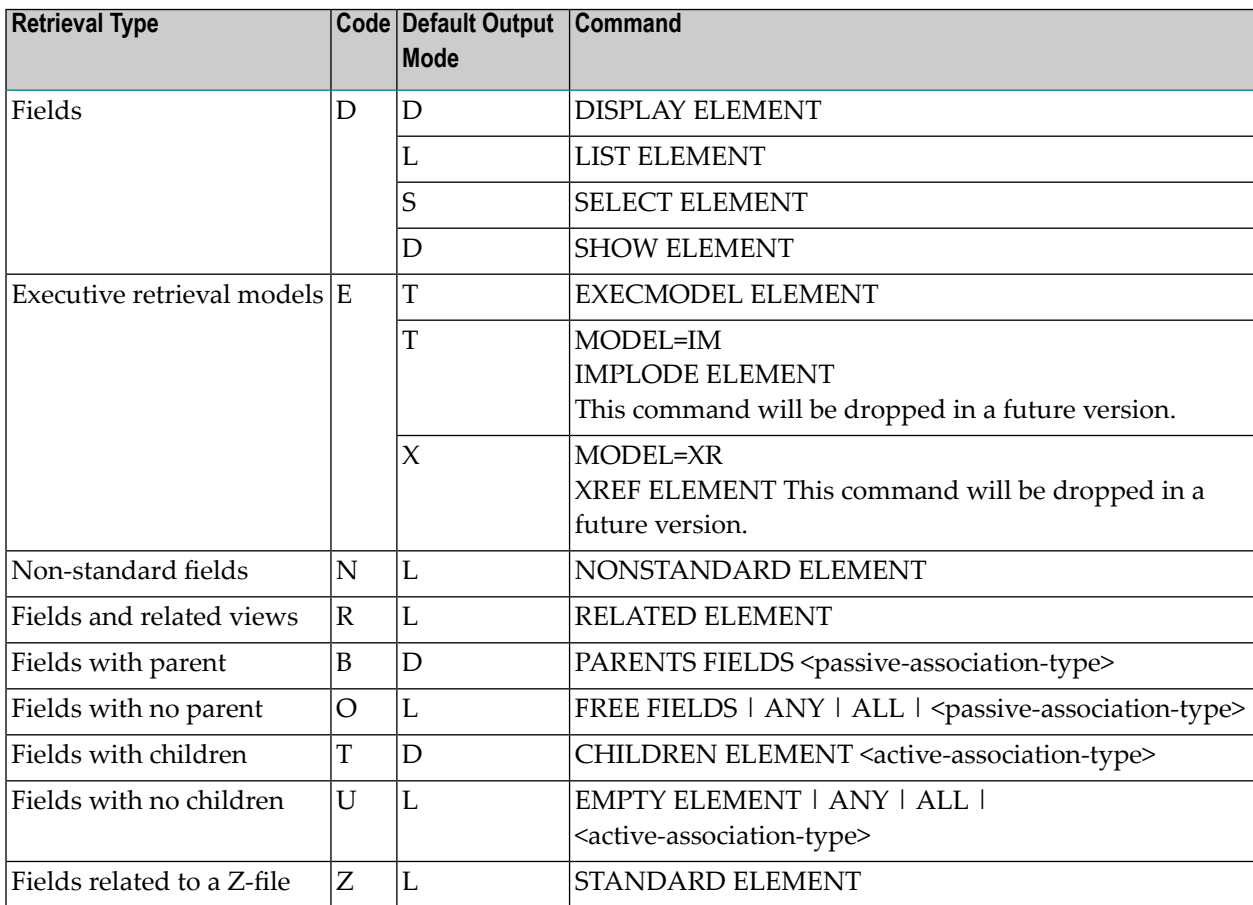

#### **Field Retrieval Parameters**

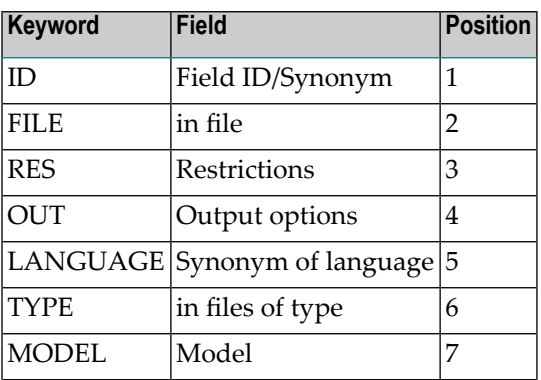

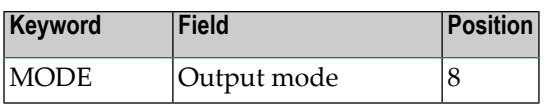

#### **Field-Specific Retrieval Commands**

See also *Standard Retrieval [Commands](#page-46-0)*.

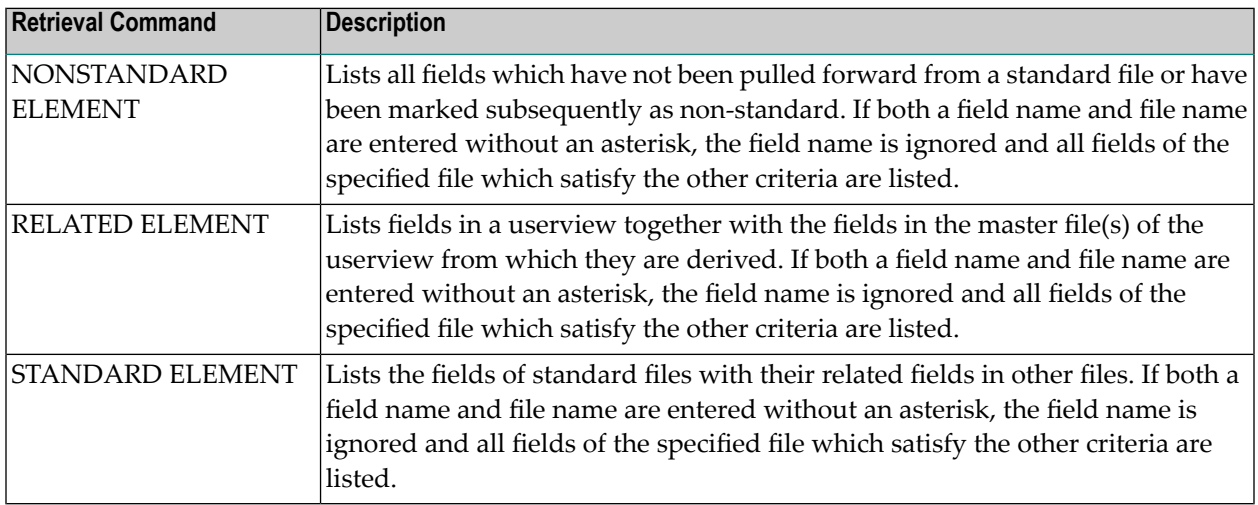

# <span id="page-76-0"></span>**Field Active Retrieval**

The Field Active Retrieval Menu is called with ACTIVE ELEMENT.

### **Overview of Field Active Retrieval Functions and Commands**

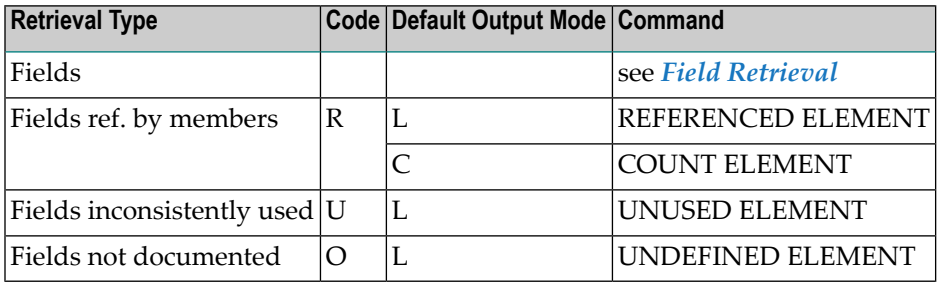

## **Field Active Retrieval Parameters**

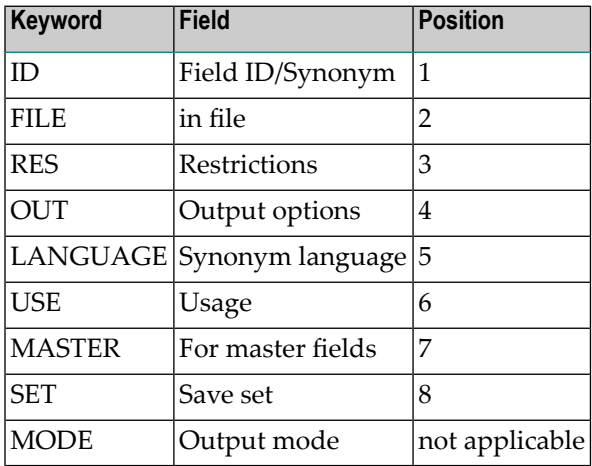

# **Field-Specific Active Retrieval Commands**

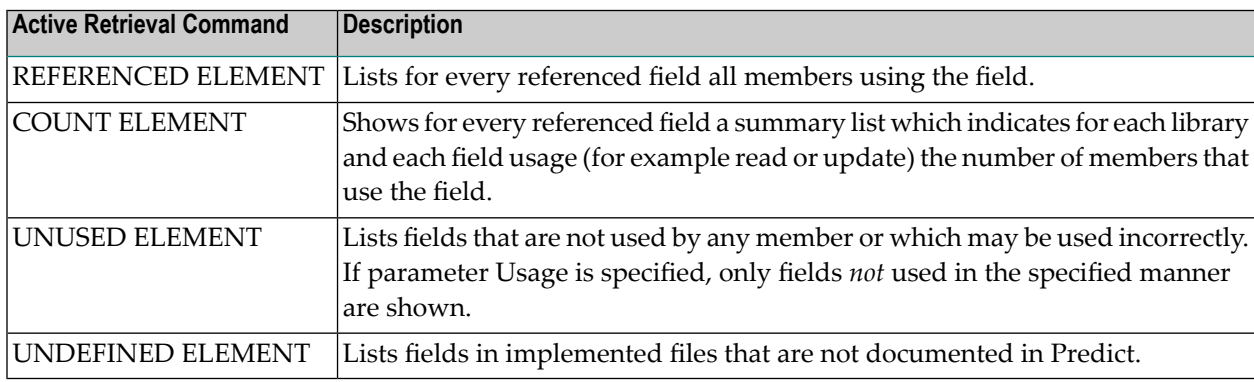

# <span id="page-77-0"></span>**Field-specific Special Functions**

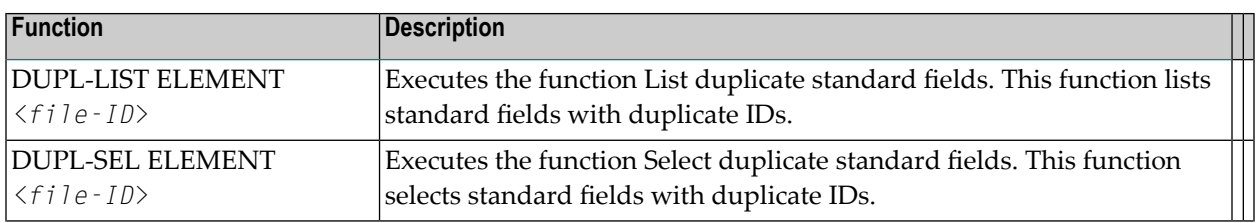

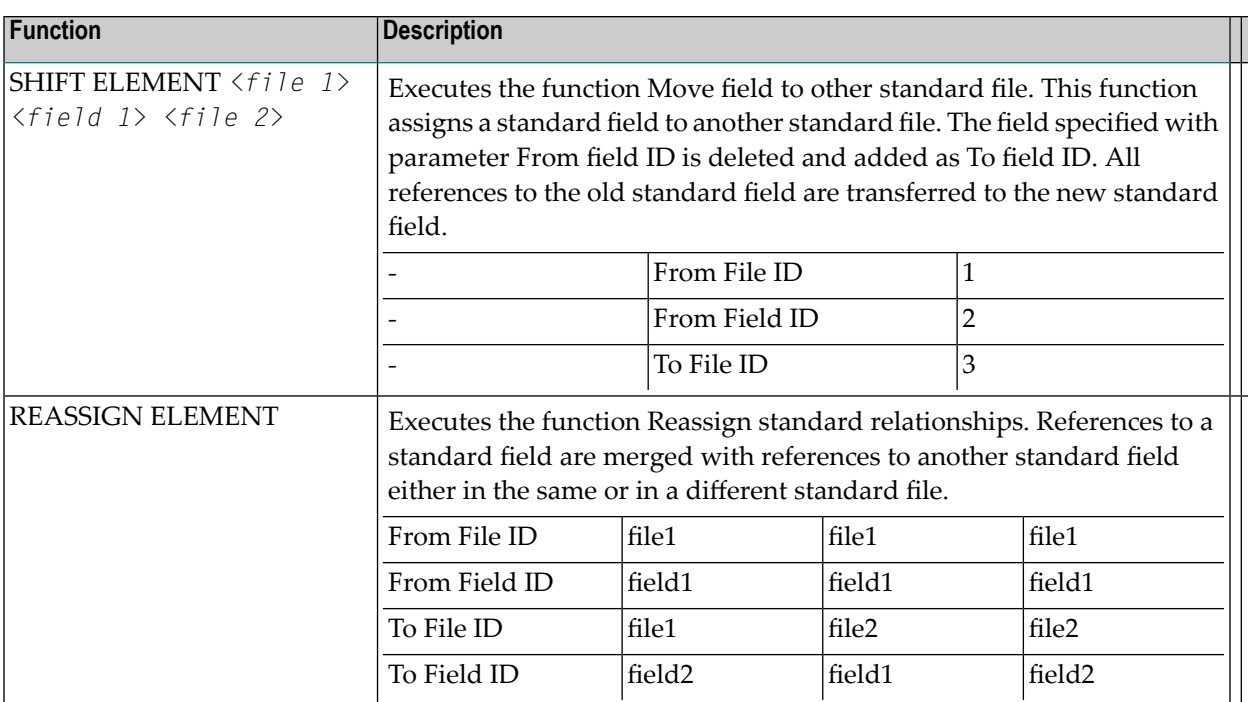

# $11$  File

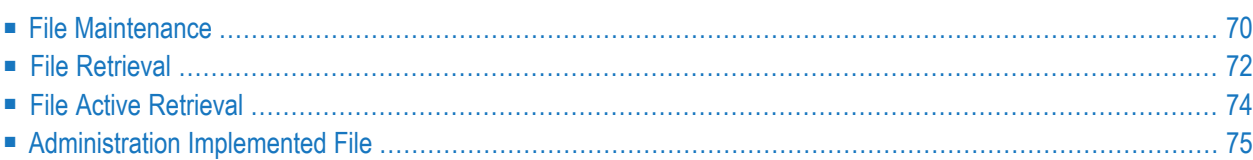

# <span id="page-81-0"></span>**File Maintenance**

File

The File Maintenance Menu is called with the command MAINTAIN FILE.

#### **Overview of File Maintenance Functions and Commands**

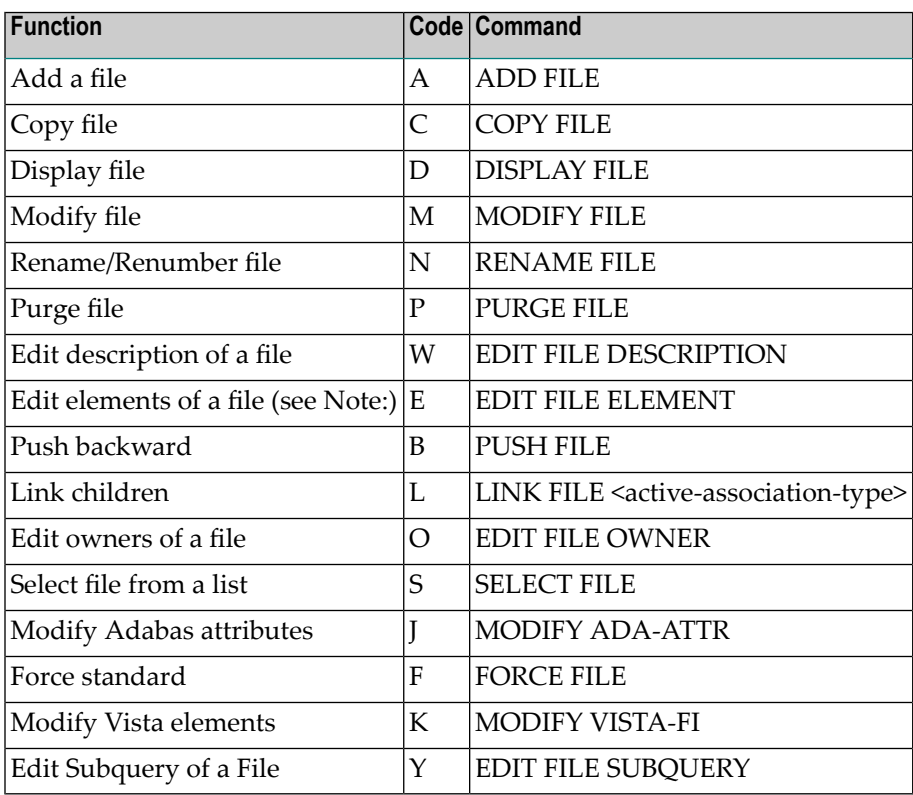

**Note:** The function Edit elements of a file does not appear on the File Maintenance Menu, but can still be called with function code E.

The command FORCE FILE is one of the few maintenance commands that can be executed in batch mode.

## **File Maintenance Parameters**

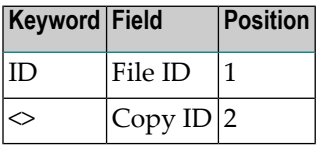

### **File-Specific Maintenance Commands**

#### **Note:** See also **Standard [Maintenance](#page-46-0) Commands** .

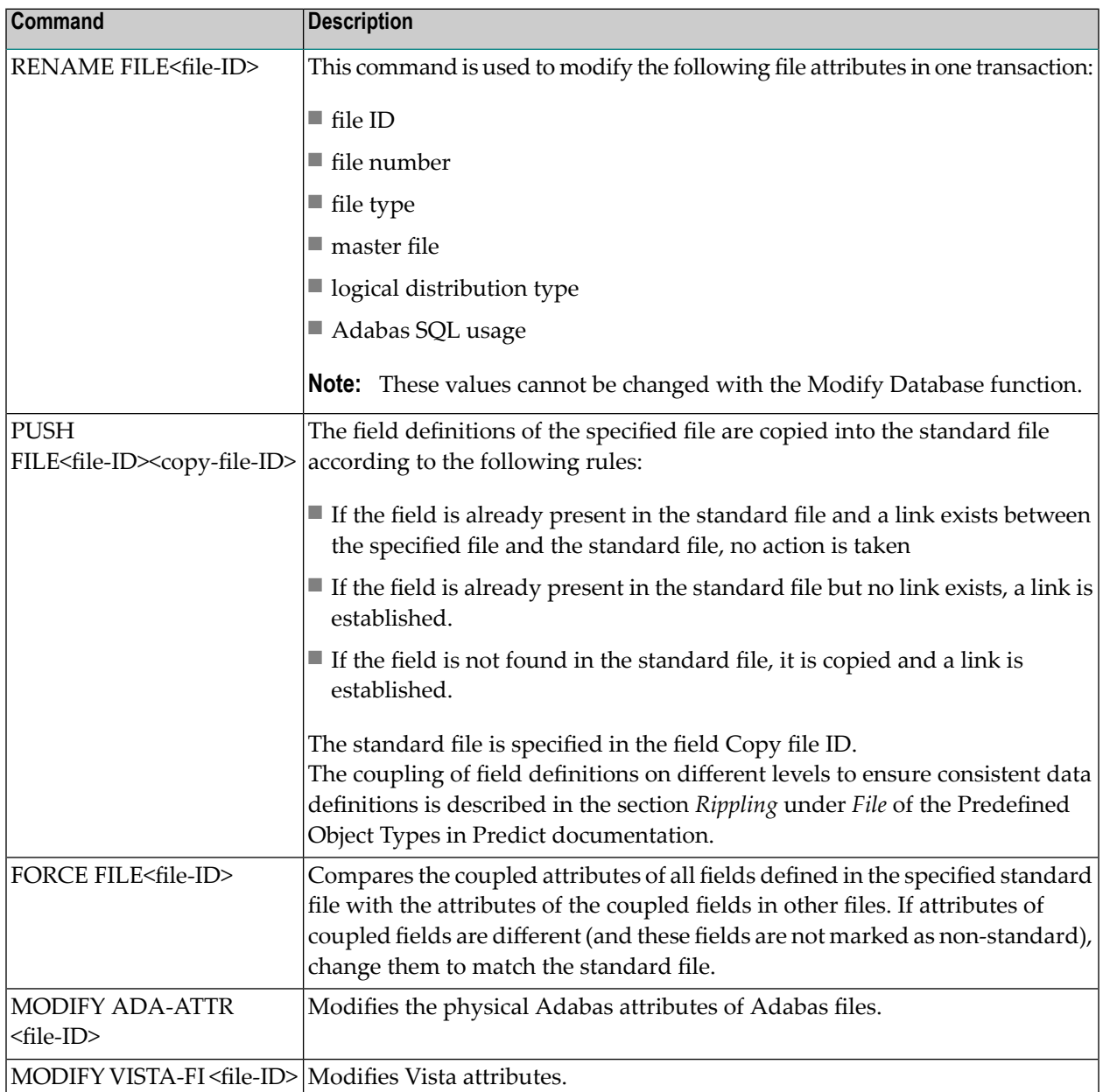

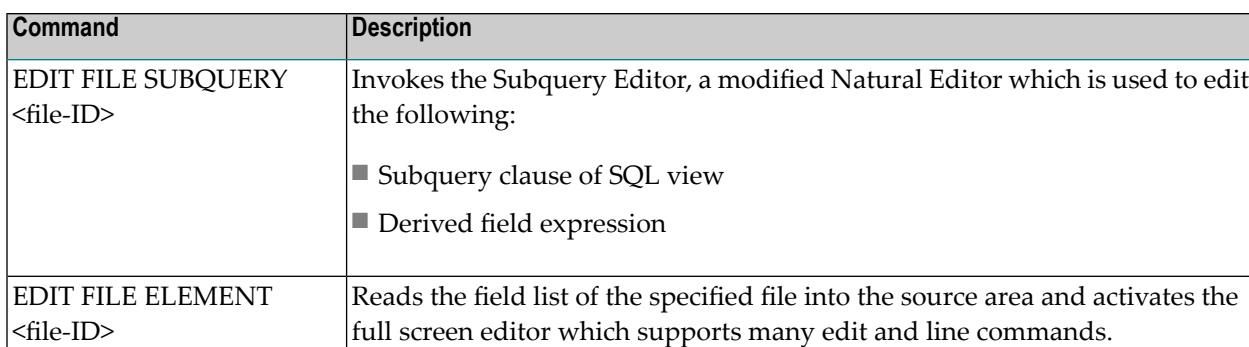

# <span id="page-83-0"></span>**File Retrieval**

The File Retrieval Menu is called with RETRIEVE FILE.

## **Overview of File Retrieval Functions and Commands**

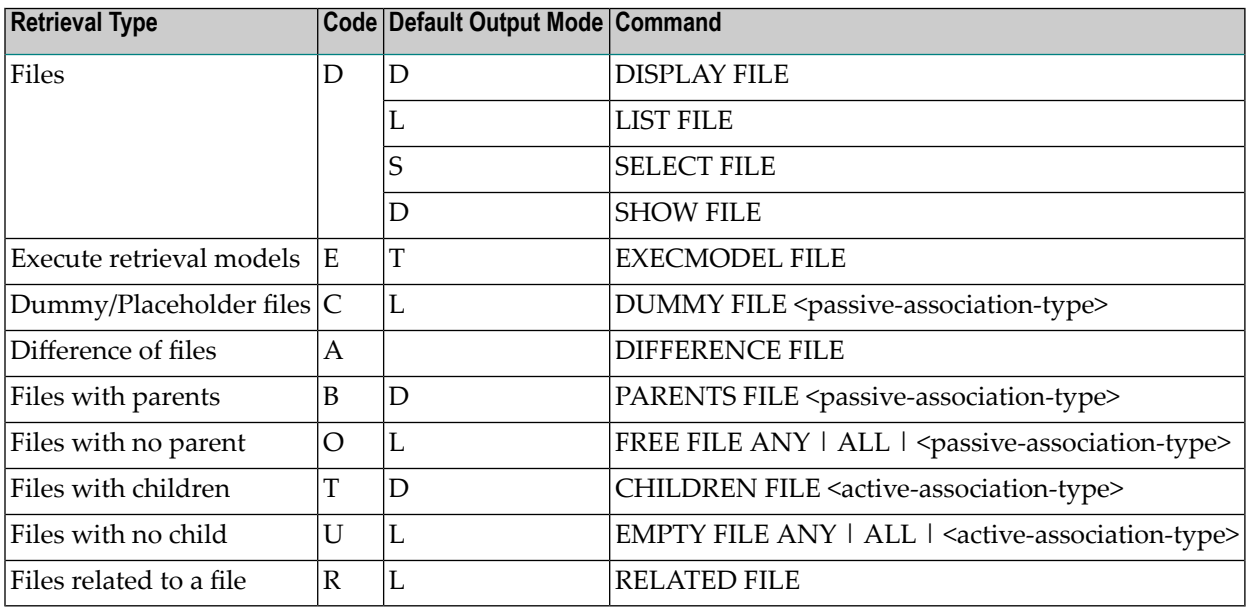

#### **File Retrieval Parameters**

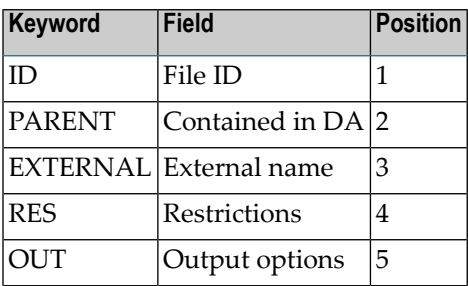

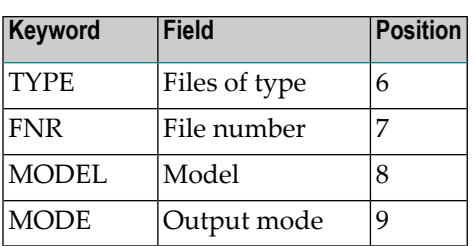

# **File-Specific Retrieval Commands**

See also **Standard Retrieval [Commands](#page-46-0)**.

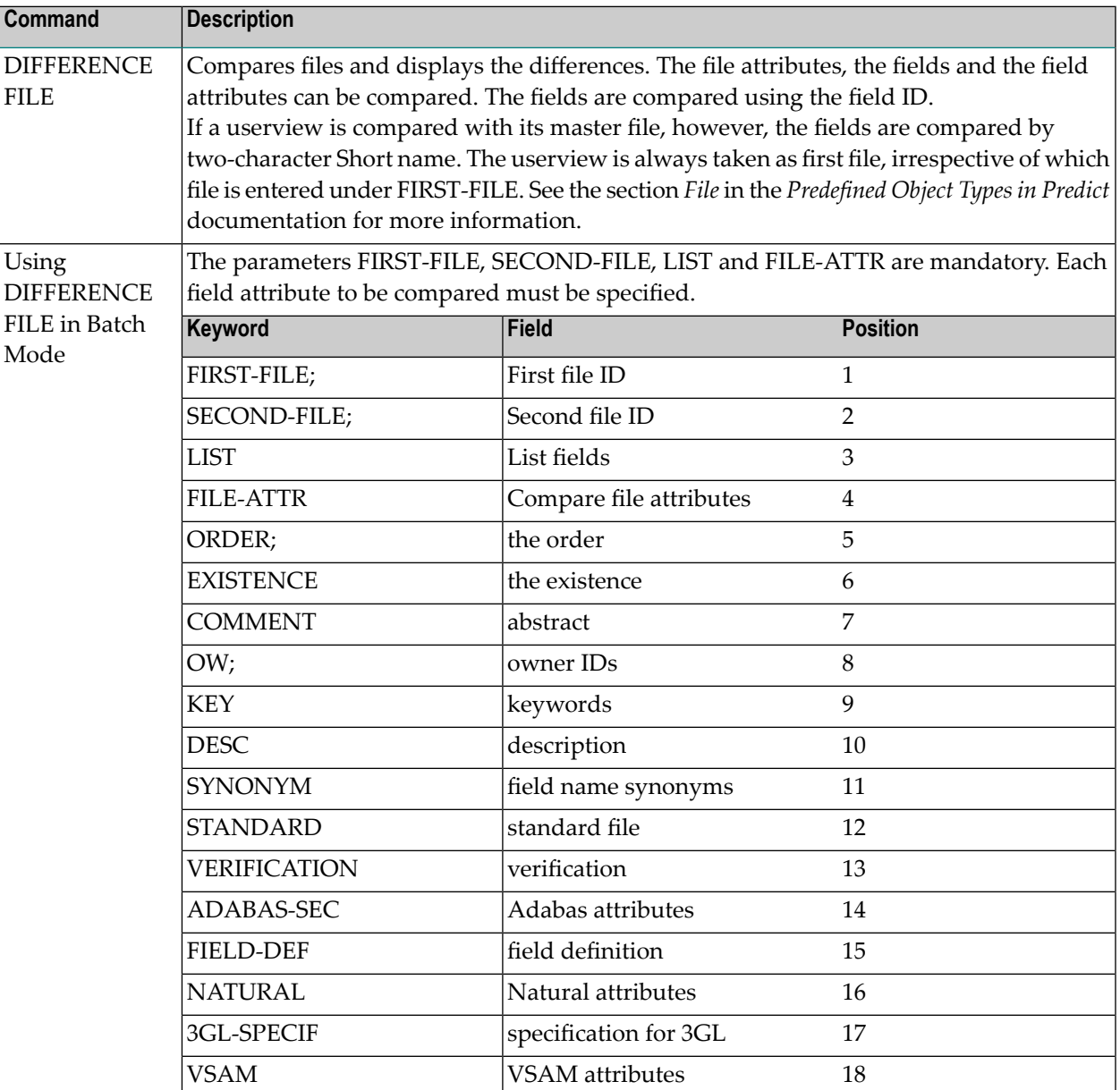

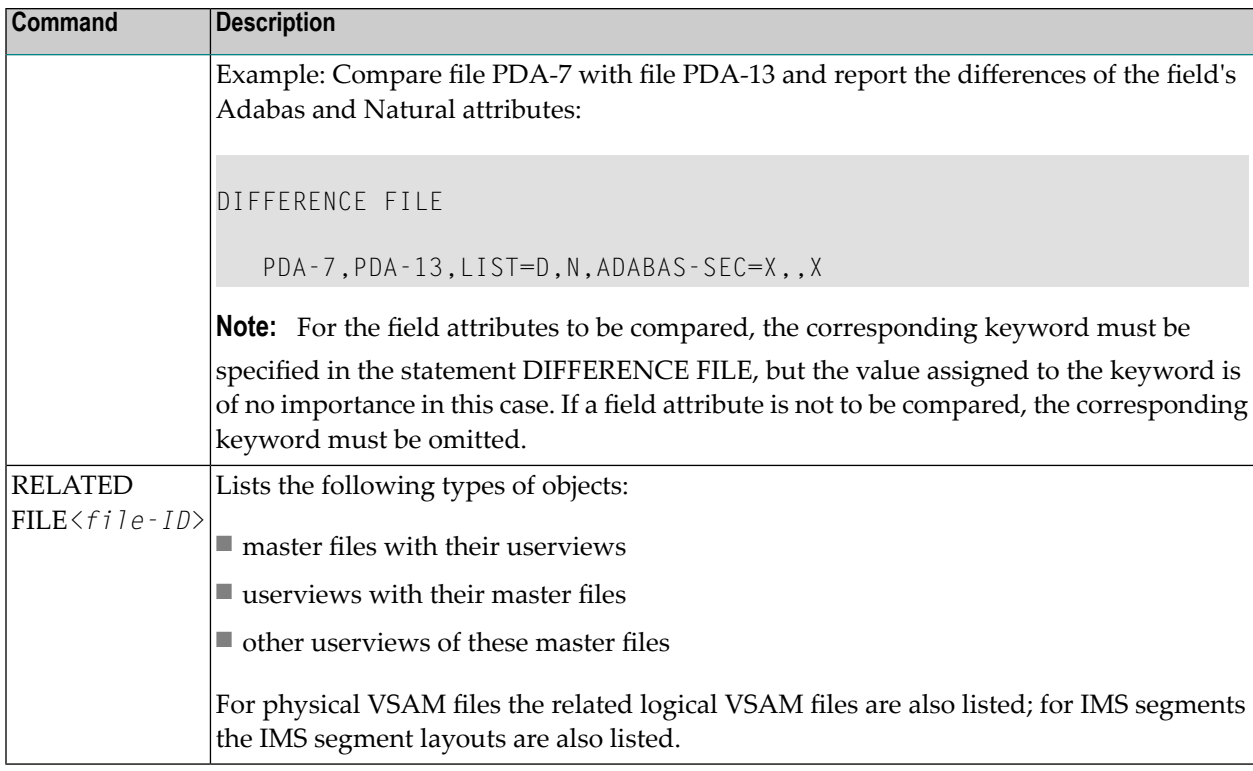

# <span id="page-85-0"></span>**File Active Retrieval**

The File Active Retrieval Menu is called with ACTIVE FILE.

#### **Overview of File Active Retrieval Functions and Commands**

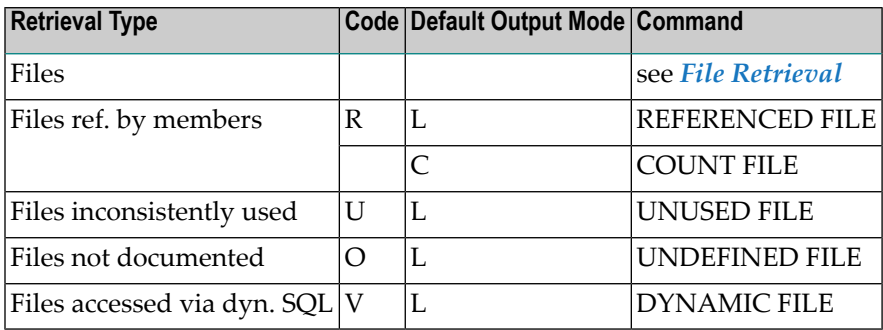

## **File Active Retrieval Parameters**

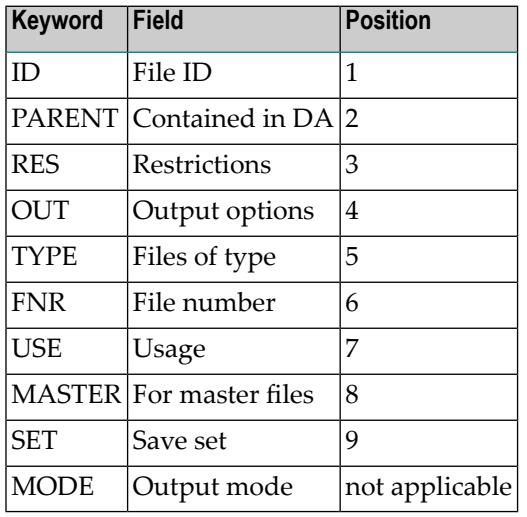

#### **File-Specific Active Retrieval Commands**

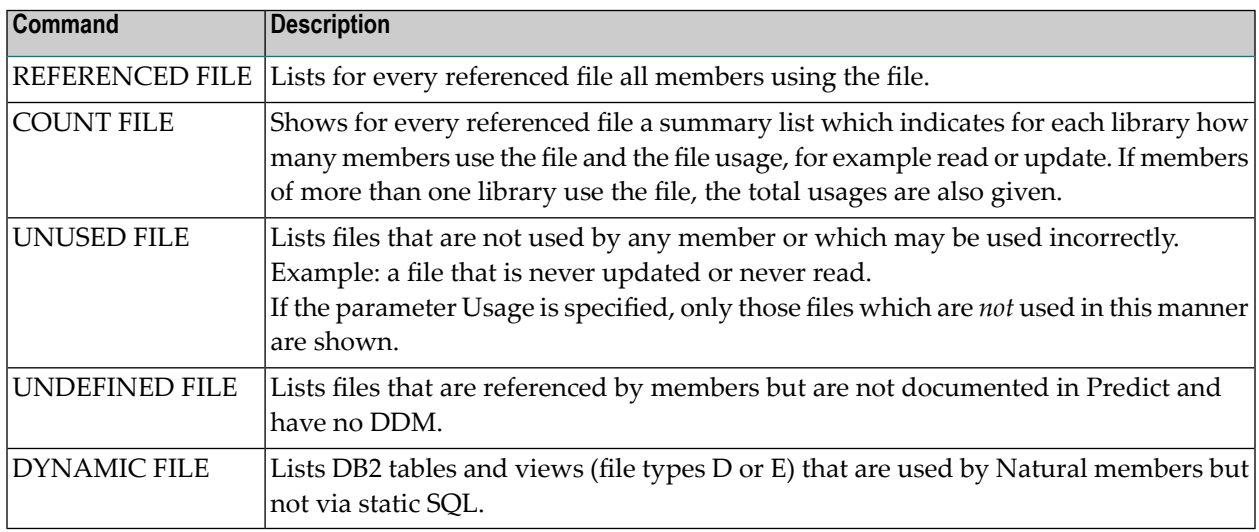

# <span id="page-86-0"></span>**Administration Implemented File**

The Administration Implemented File menu is called with ADMINISTRATE FILE.

# **Overview of File Administration Functions and Commands**

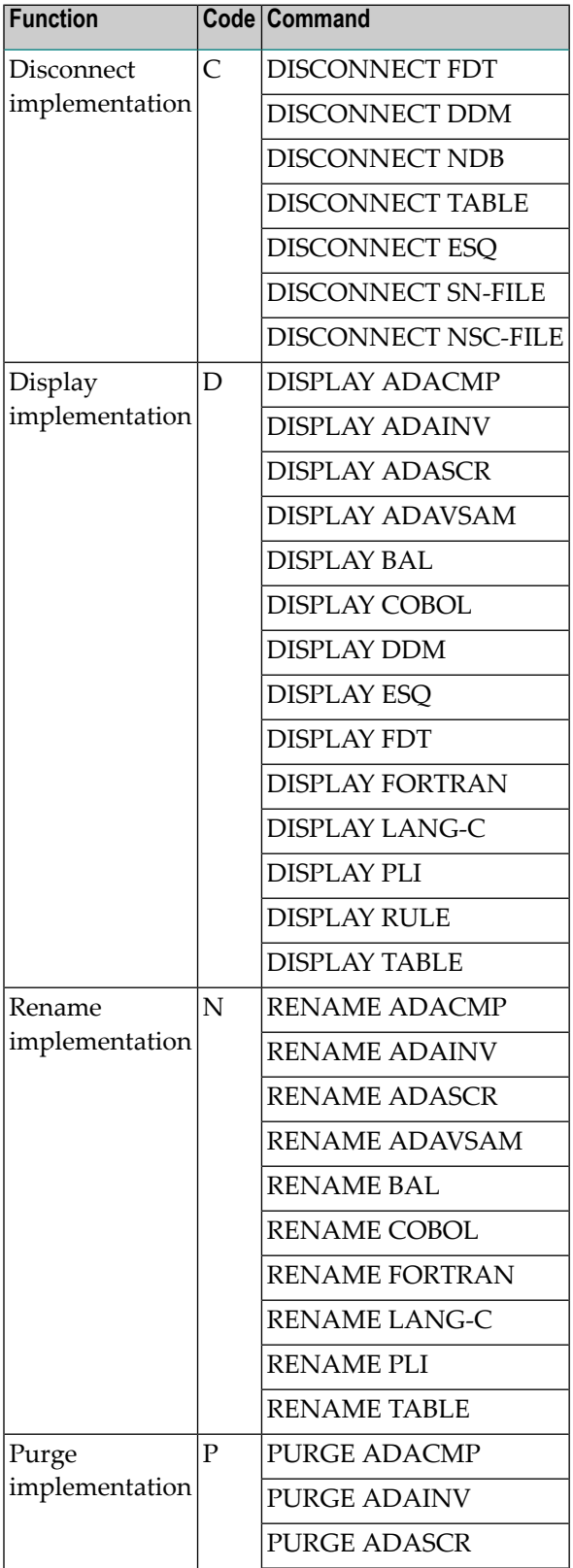

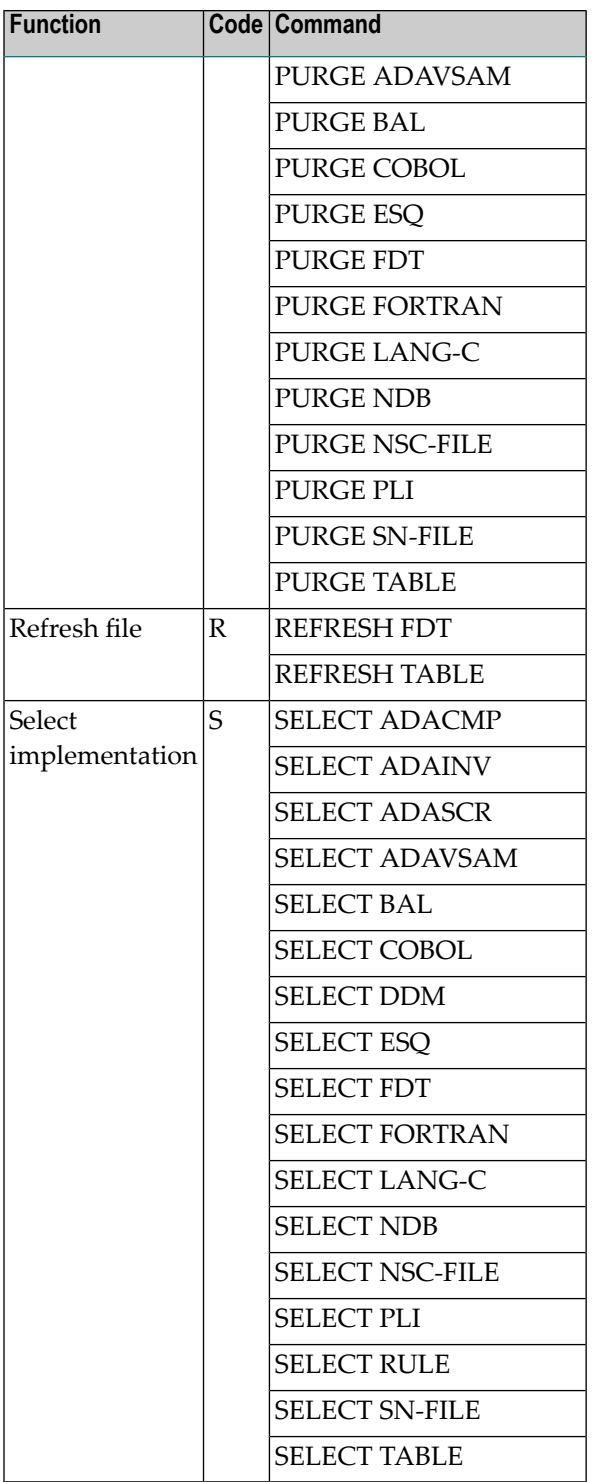

## **File Administration Parameters**

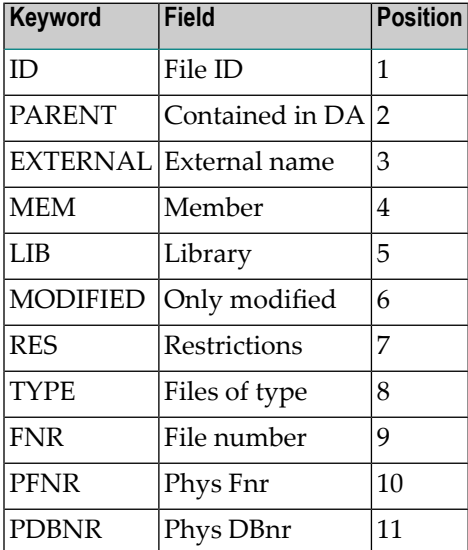

# **File-specific Administration Commands**

## See **Standard [Administration](#page-46-0) Commands**.

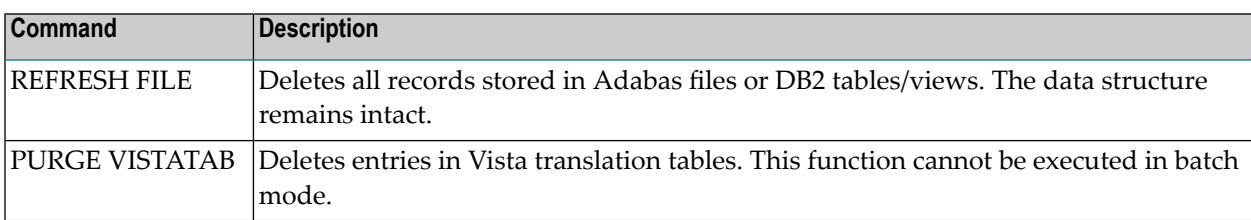

# 12 File Relation

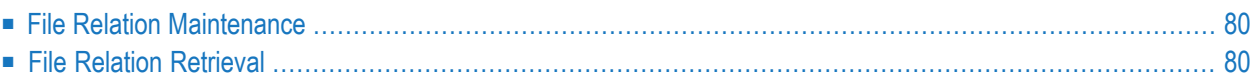

# <span id="page-91-0"></span>**File Relation Maintenance**

The File Relation Maintenance Menu is called with command MAINTAIN FILERELATION.

## **Overview of Functions and Commands**

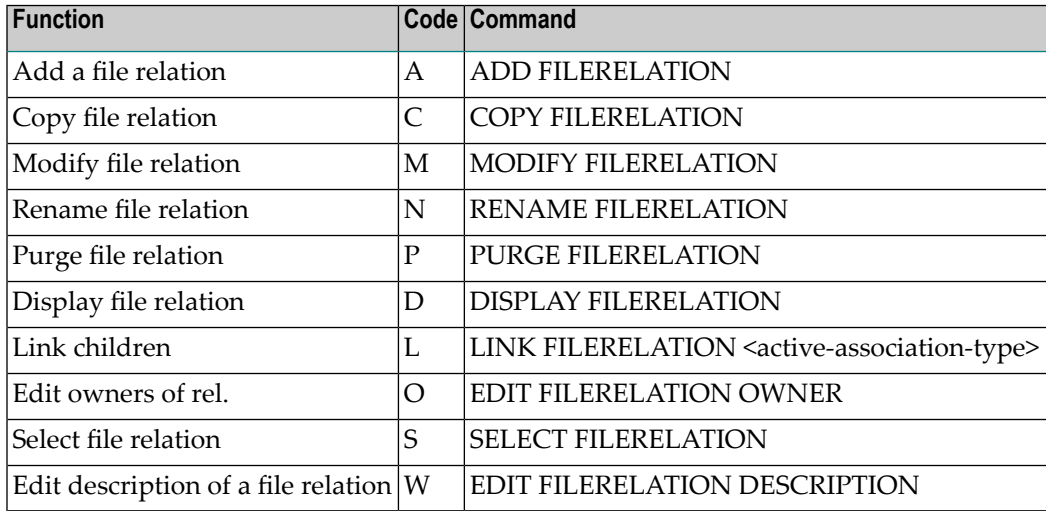

#### **Parameters**

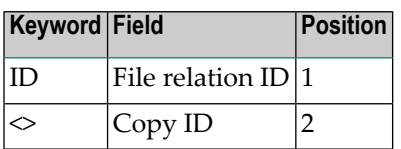

### <span id="page-91-1"></span>**File Relation-specific Maintenance Commands**

File relation objects are processed using *Standard [Maintenance](#page-46-0) Commands*.

# **File Relation Retrieval**

The File Relation Retrieval Menu is called with command *RETRIEVE FILERELATION*.

## **Overview of Functions and Commands**

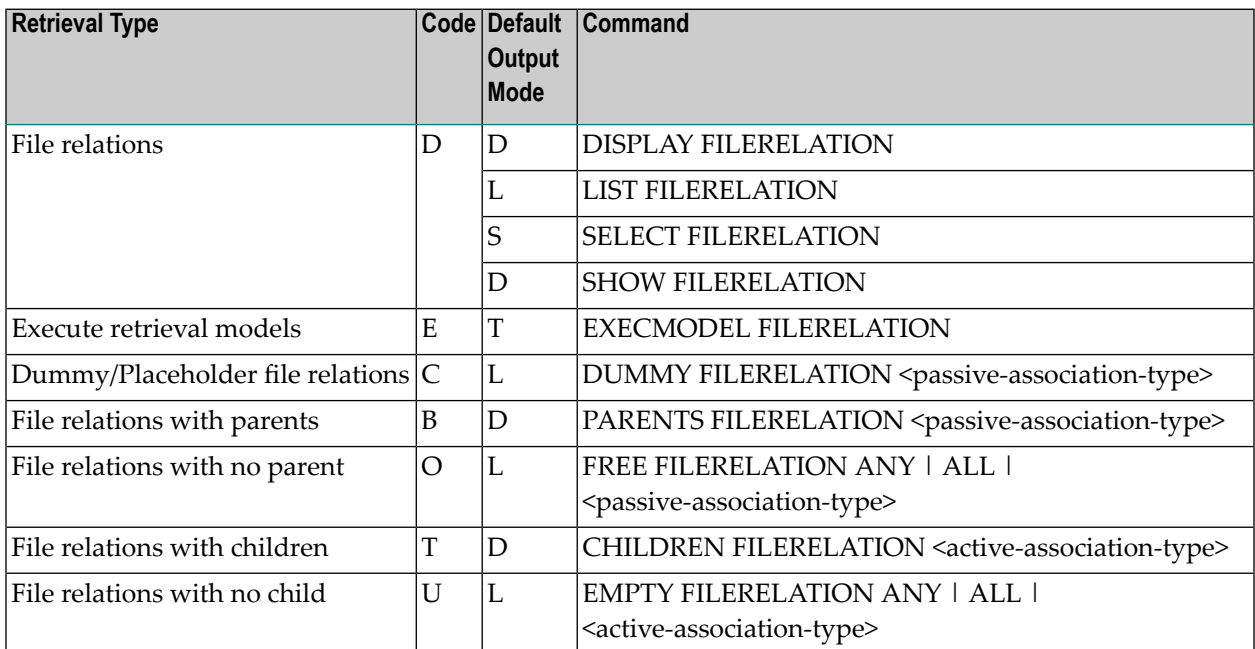

## **Parameters**

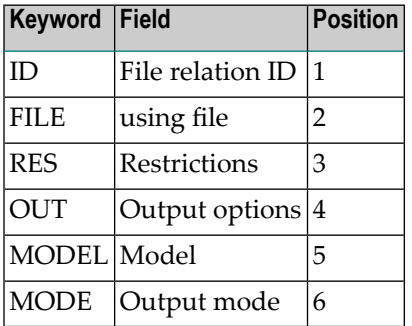

# **File Relation Specific Retrieval Commands**

File relation objects are processed with *Standard Retrieval [Commands](#page-46-0)*.

# 13 Interface

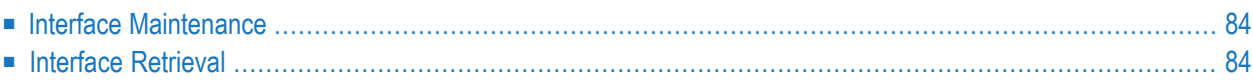

# <span id="page-95-0"></span>**Interface Maintenance**

The Interface Maintenance Menu is called with the command MAINTAIN INTERFACE.

#### **Overview of Functions and Commands**

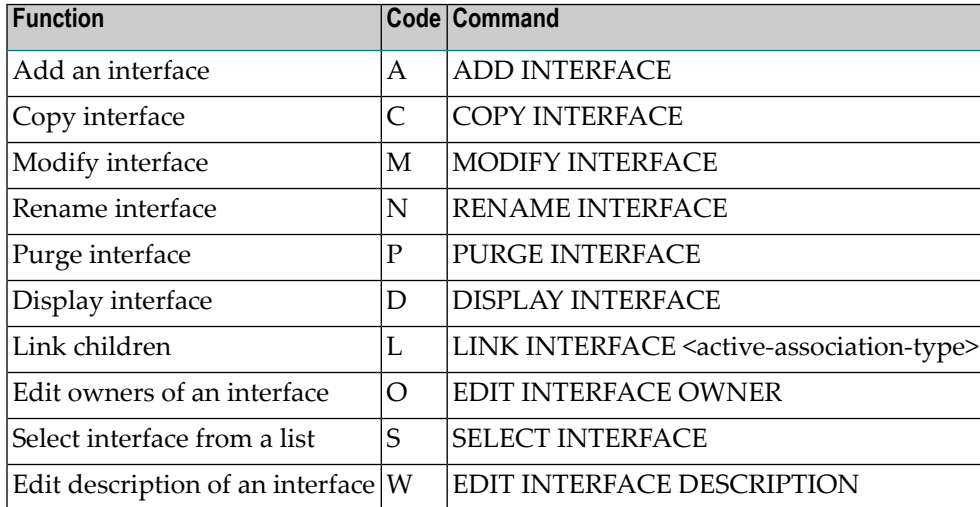

#### **Parameters**

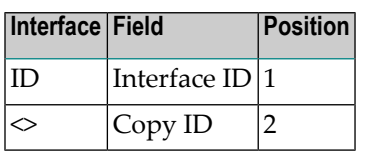

### <span id="page-95-1"></span>**Interface-specific Maintenance Commands**

Interface objects are processed using *Standard [Maintenance](#page-46-0) Commands*.

# **Interface Retrieval**

The Interface Retrieval Menu is called with the command RETRIEVE INTERFACE.

# **Overview of Functions and Commands**

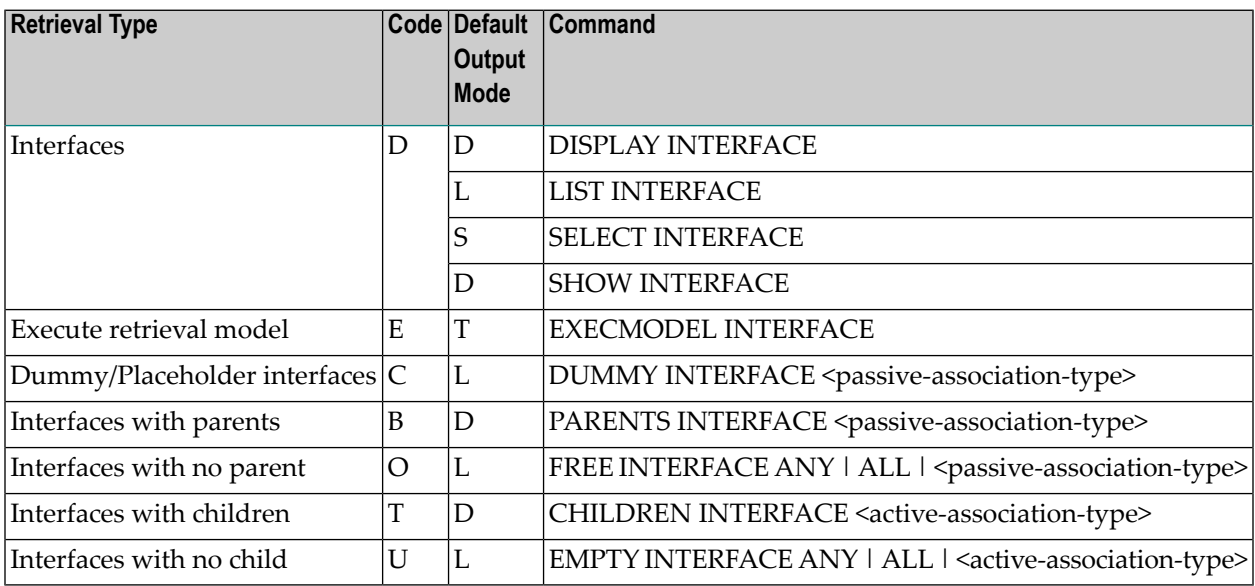

#### **Parameters**

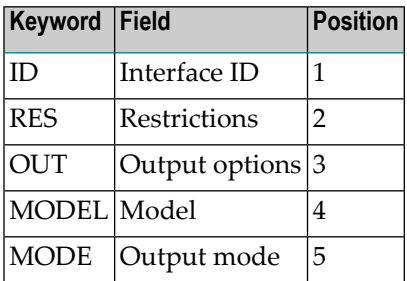

# **Interface-specific Retrieval Commands**

See also *Standard Retrieval [Commands](#page-46-0)*.

# 14 Keyword

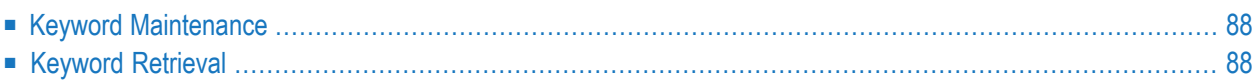

# <span id="page-99-0"></span>**Keyword Maintenance**

The Keyword Maintenance Menu is called with the command MAINTAIN KEYWORD.

#### **Overview of Functions and Commands**

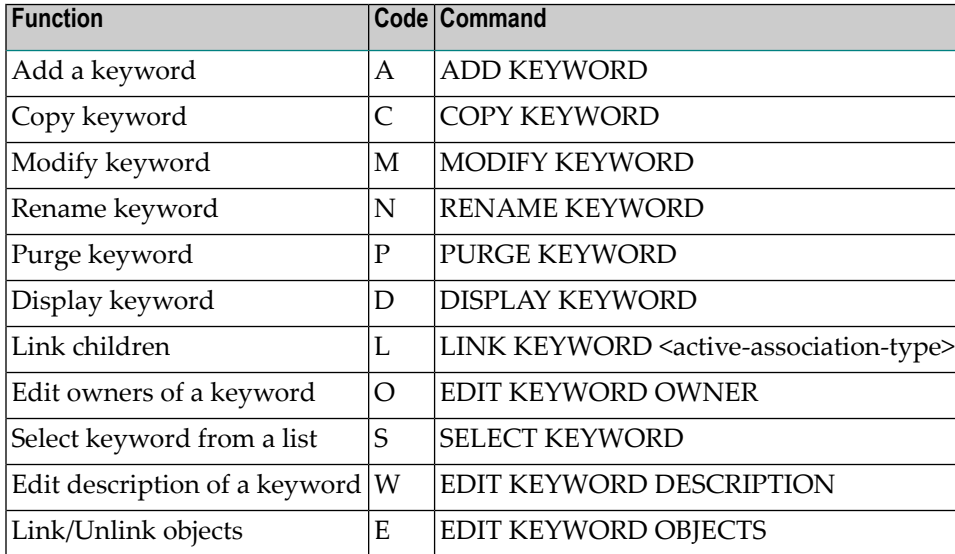

#### **Parameters**

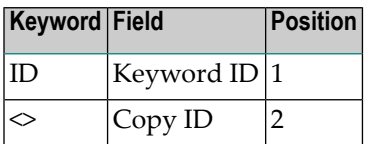

#### <span id="page-99-1"></span>**Keyword-specific Maintenance Commands**

Keyword objects are processed using *Standard [Maintenance](#page-46-0) Commands*.

# **Keyword Retrieval**

The Keyword Retrieval Menu is called with the command RETRIEVE KEYWORD.

## **Overview of Functions and Commands**

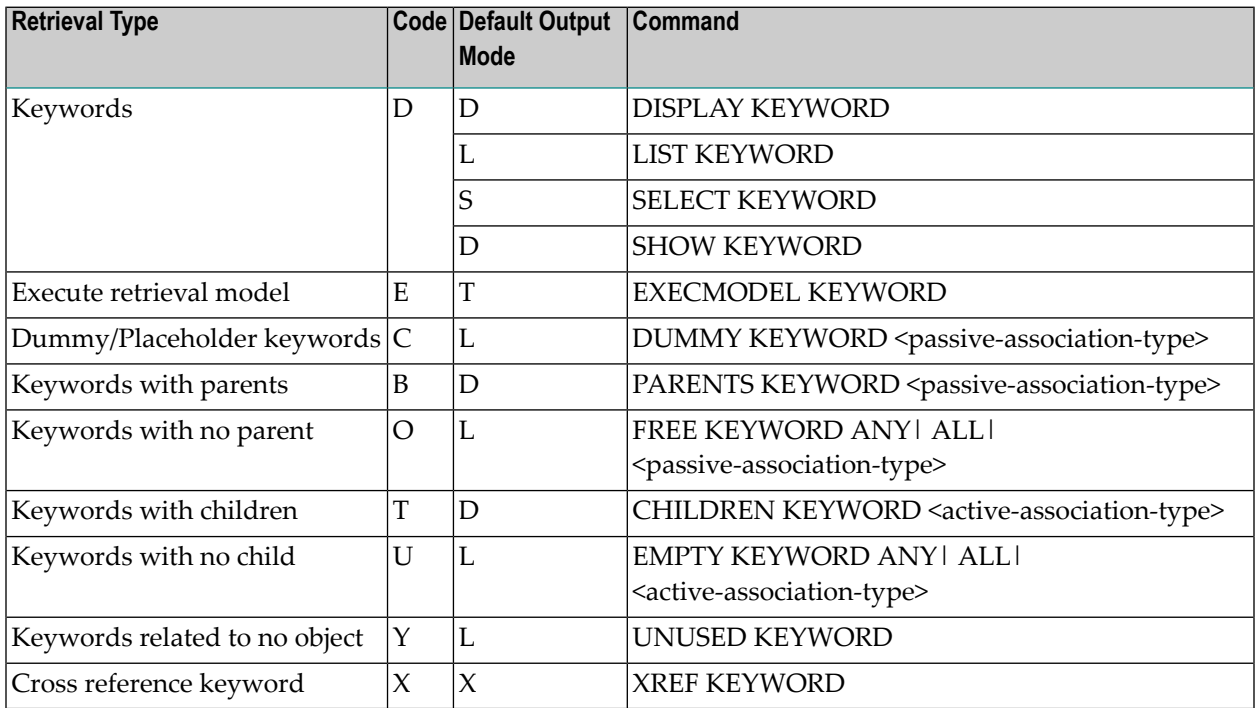

## **Parameters**

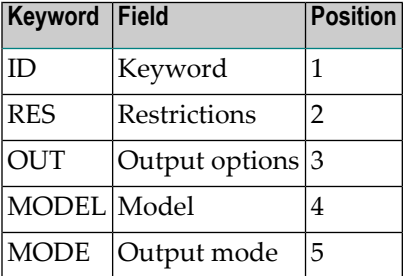

# **Keyword-specific Retrieval Commands**

See also **Standard Retrieval [Commands](#page-46-0)** .

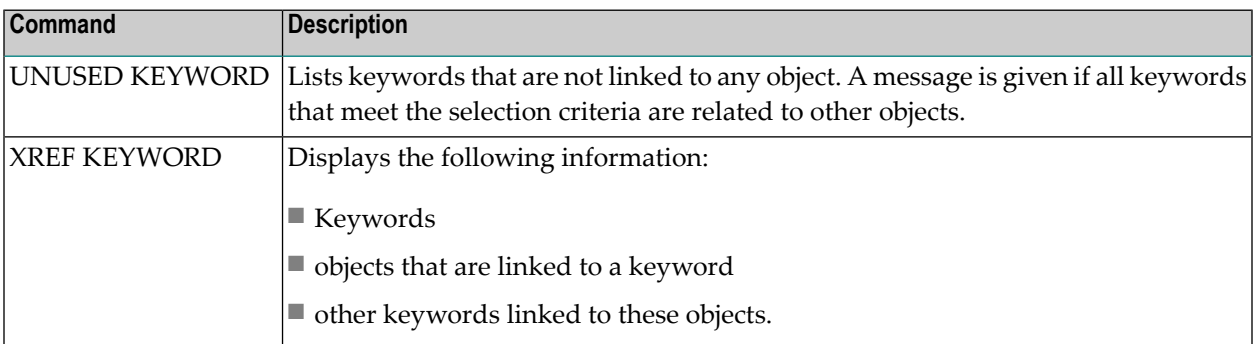

# 15 Library Structure

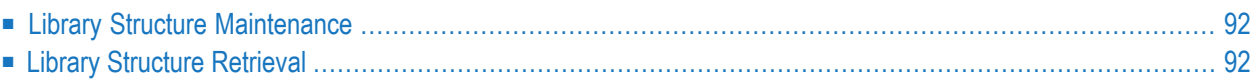

# <span id="page-103-0"></span>**Library Structure Maintenance**

The Library structure Maintenance Menu is called with the command MAINTAIN LIBRARYSTRUCTURE.

#### **Overview of Functions and Commands**

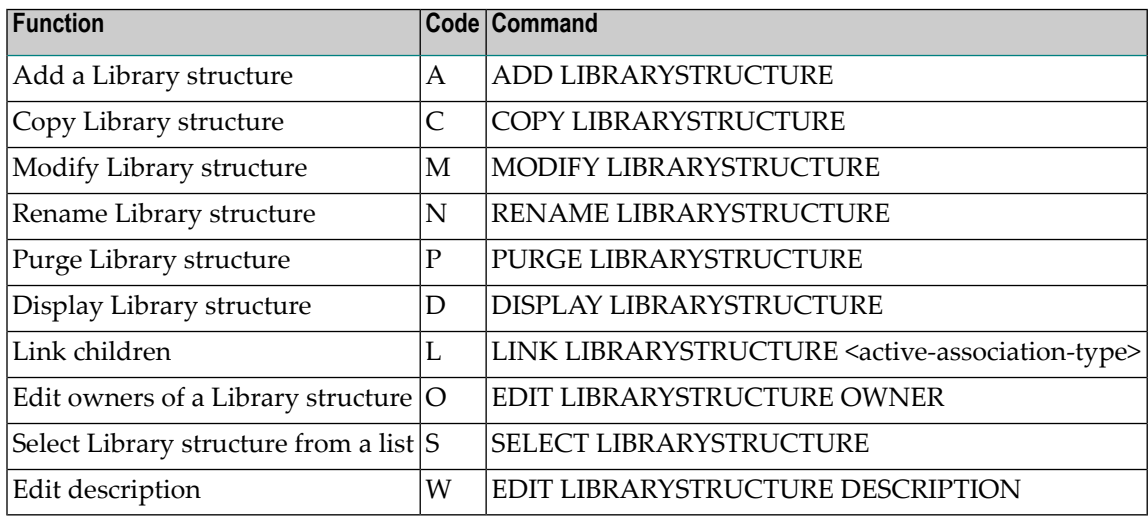

#### **Parameters**

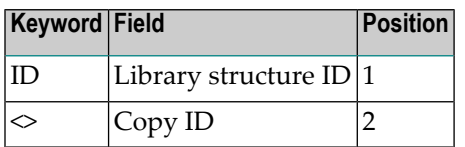

#### <span id="page-103-1"></span>**Library Structure Specific Maintenance Commands**

Library structure objects are processed using *Standard [Maintenance](#page-46-0) Commands*.

# **Library Structure Retrieval**

The Library structure Retrieval Menu is called with the command RETRIEVE LIBRARYSTRUCTURE.

## **Overview of Functions and Commands**

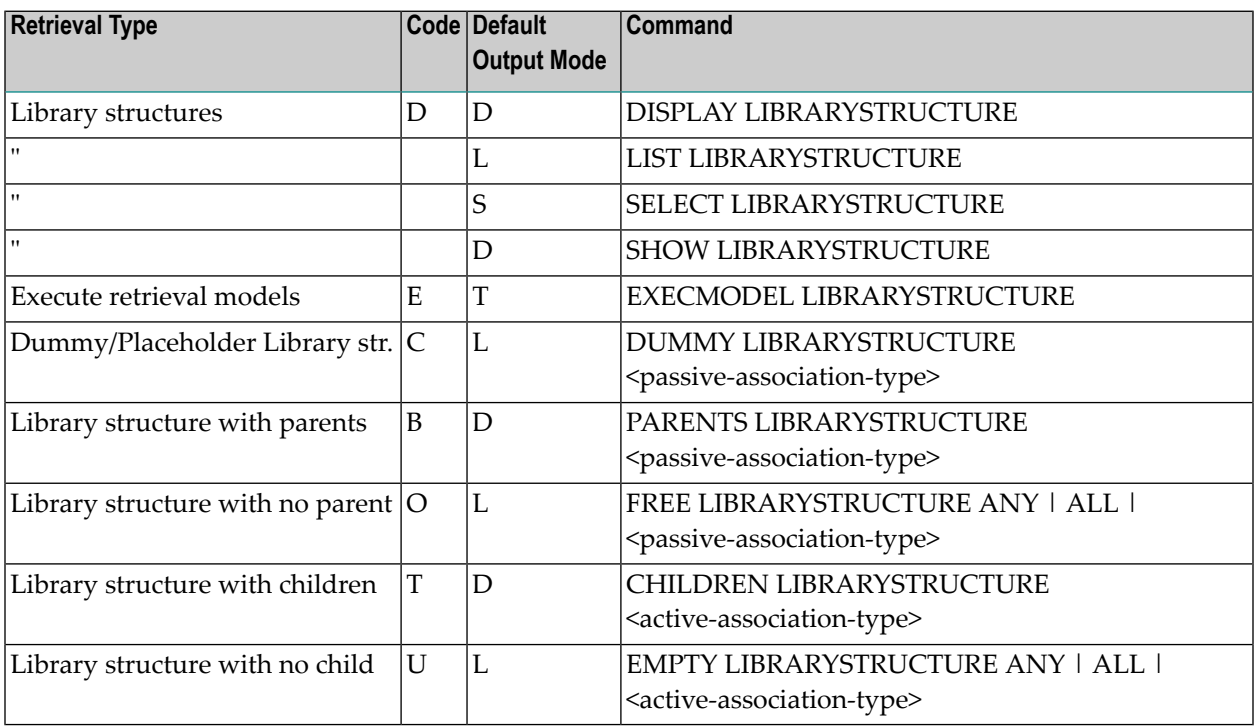

#### **Parameters**

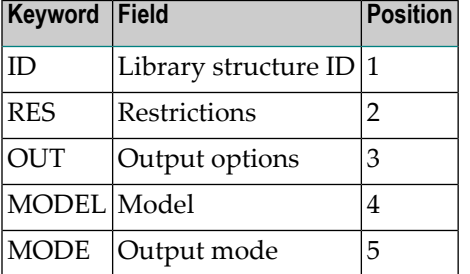

# **Library Structure-specific Retrieval Commands**

Library structure objects are processed with *Standard Retrieval [Commands](#page-46-0)*.

# 16 Member

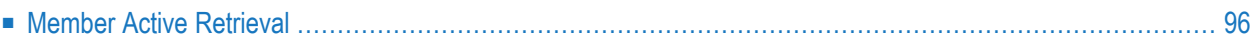

# <span id="page-107-0"></span>**Member Active Retrieval**

The Member Active Retrieval Menu is called with the command ACTIVE MEMBER.

#### **Overview of Functions and Commands**

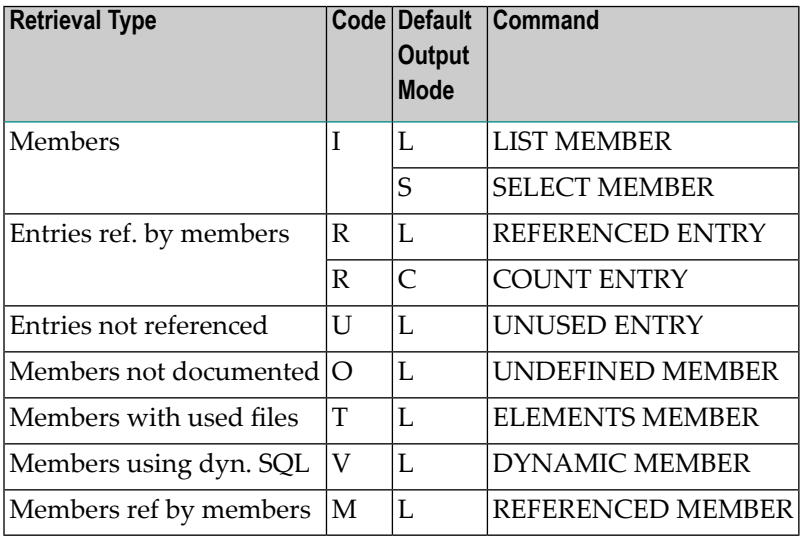

## **Parameters**

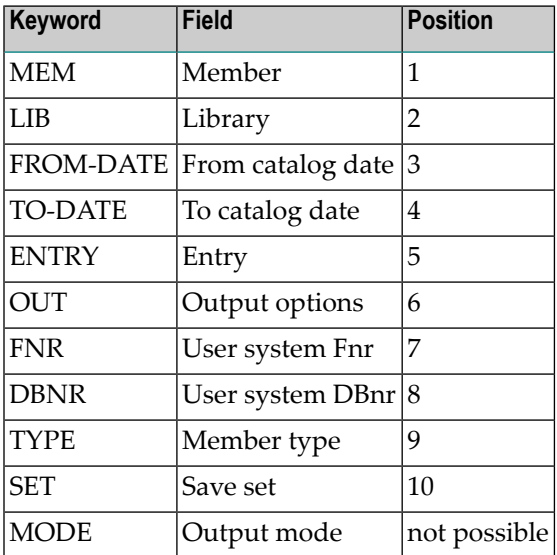
## **Member-specific Active Retrieval Commands**

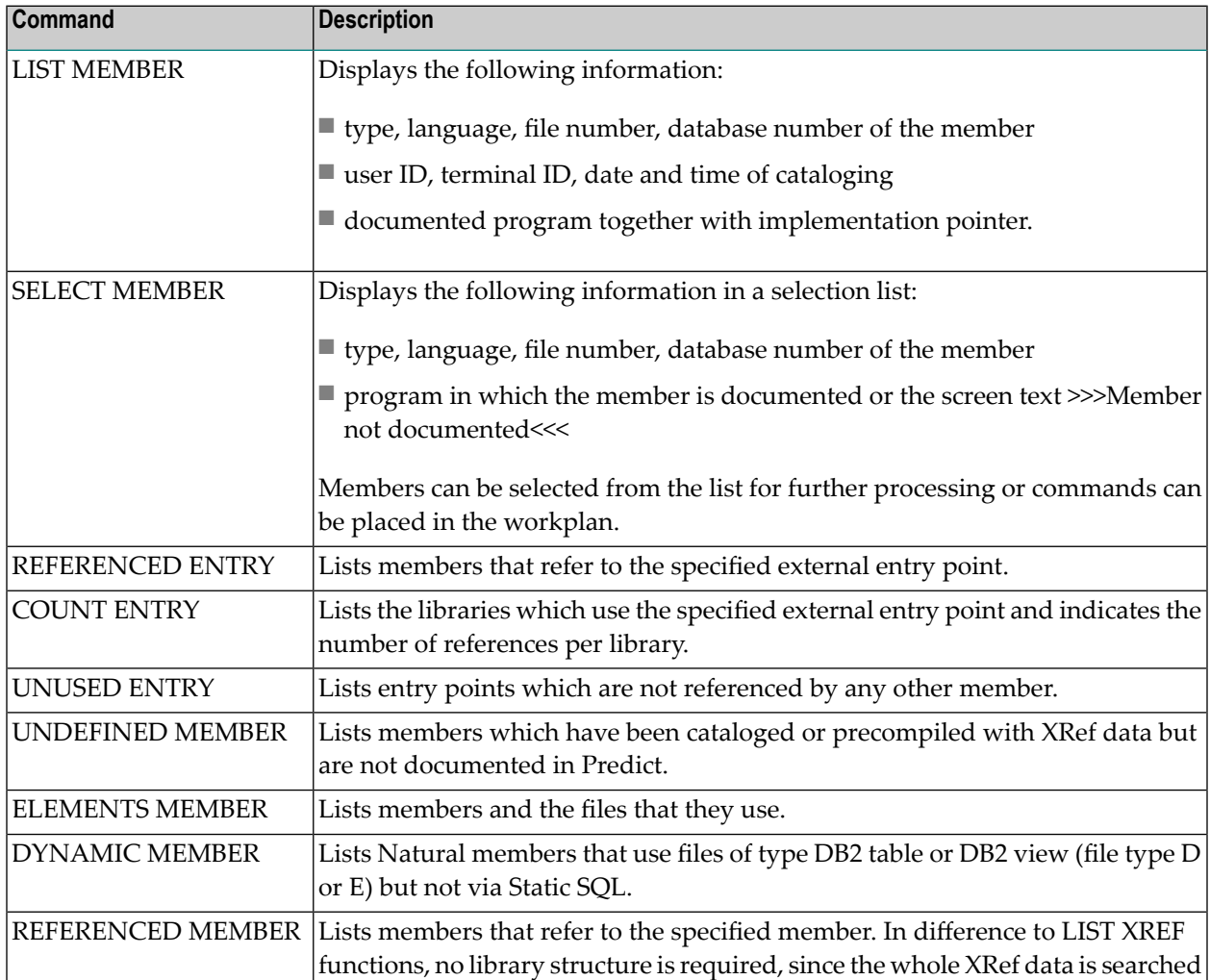

# 17 Method

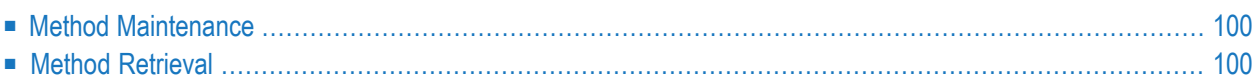

# <span id="page-111-0"></span>**Method Maintenance**

The Method Maintenance Menu is called with the command MAINTAIN METHOD.

### **Overview of Functions and Commands**

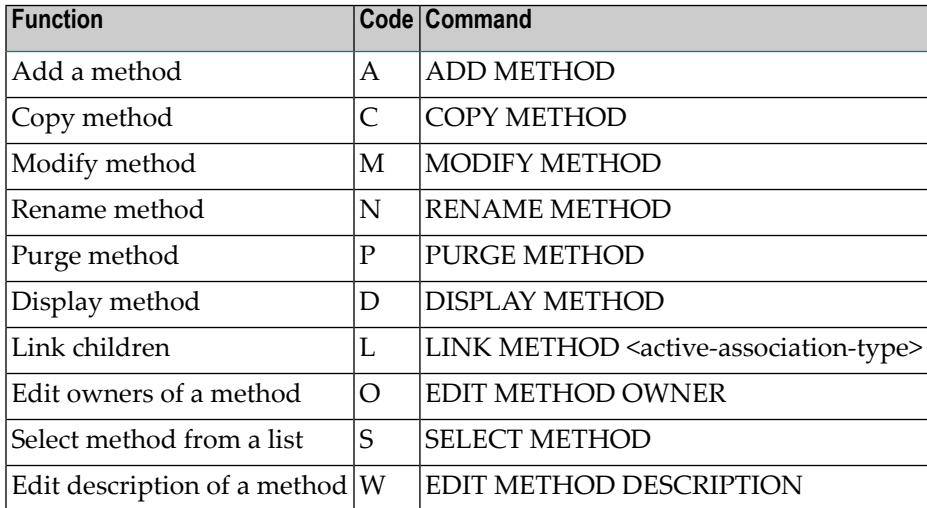

### **Parameters**

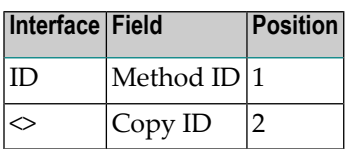

## <span id="page-111-1"></span>**Method-specific Maintenance Commands**

Method objects are processed using *Standard [Maintenance](#page-46-0) Commands*.

# **Method Retrieval**

The Method Retrieval Menu is called with the command RETRIEVE METHOD.

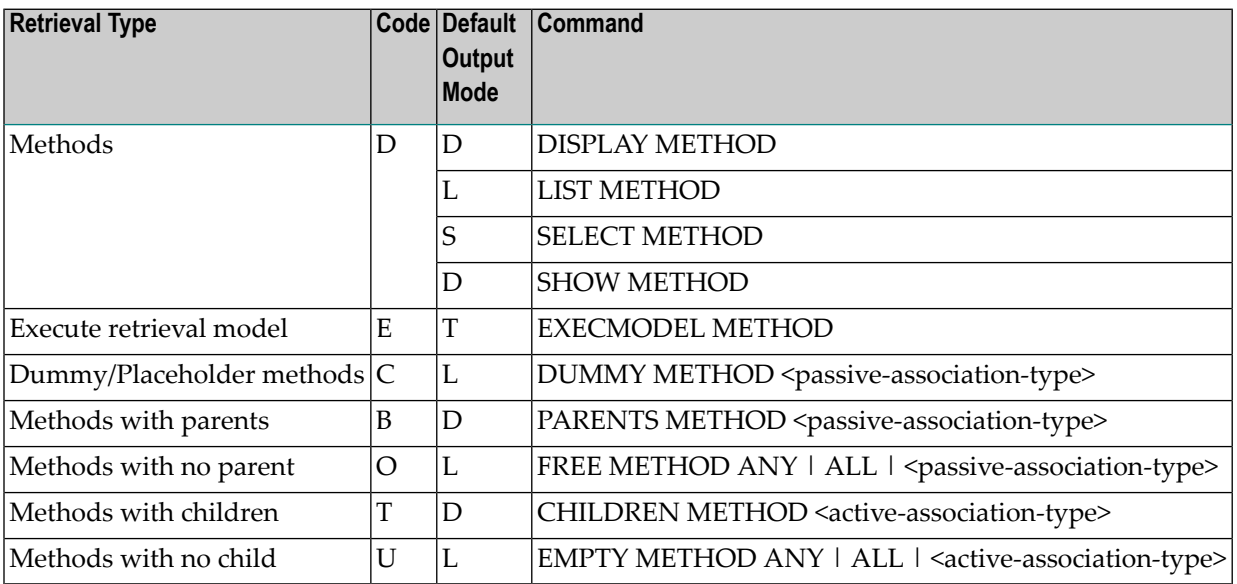

#### **Parameters**

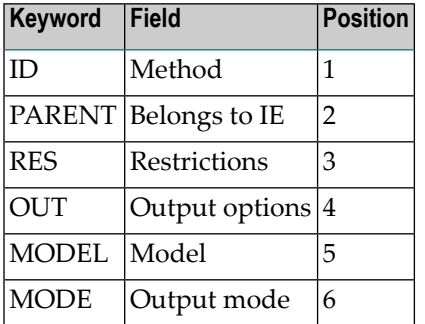

## **Method-specific Retrieval Commands**

See *Standard Retrieval [Commands](#page-46-0)*.

# 18 Network

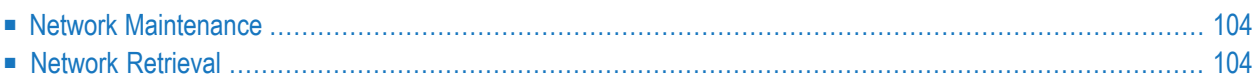

# <span id="page-115-0"></span>**Network Maintenance**

The Network Maintenance Menu is called with the command MAINTAIN NETWORK.

### **Overview of Functions and Commands**

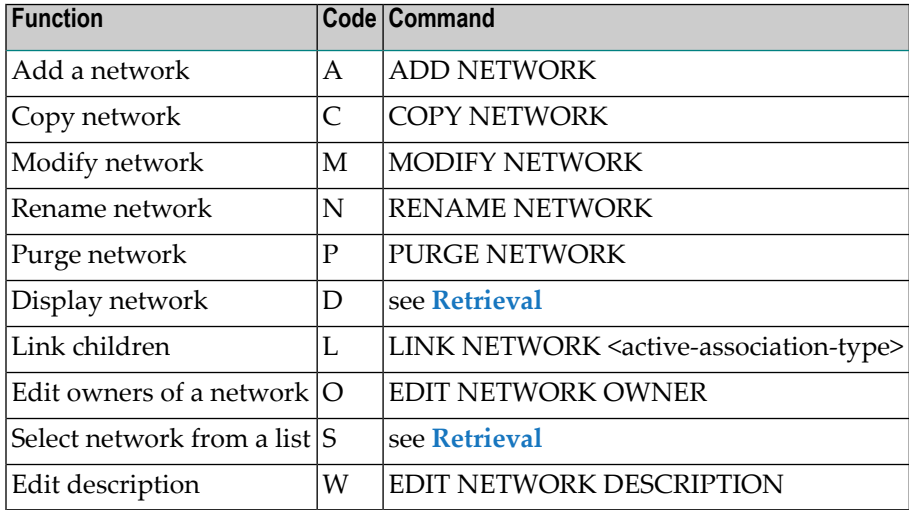

### **Parameters**

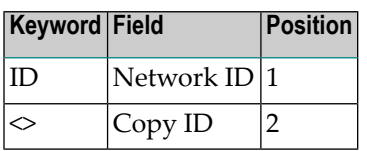

## <span id="page-115-1"></span>**Network-specific Maintenance Commands**

Network objects are processed using *Standard [Maintenance](#page-46-0) Commands*.

# **Network Retrieval**

The Network Retrieval Menu is called with the command RETRIEVE NETWORK.

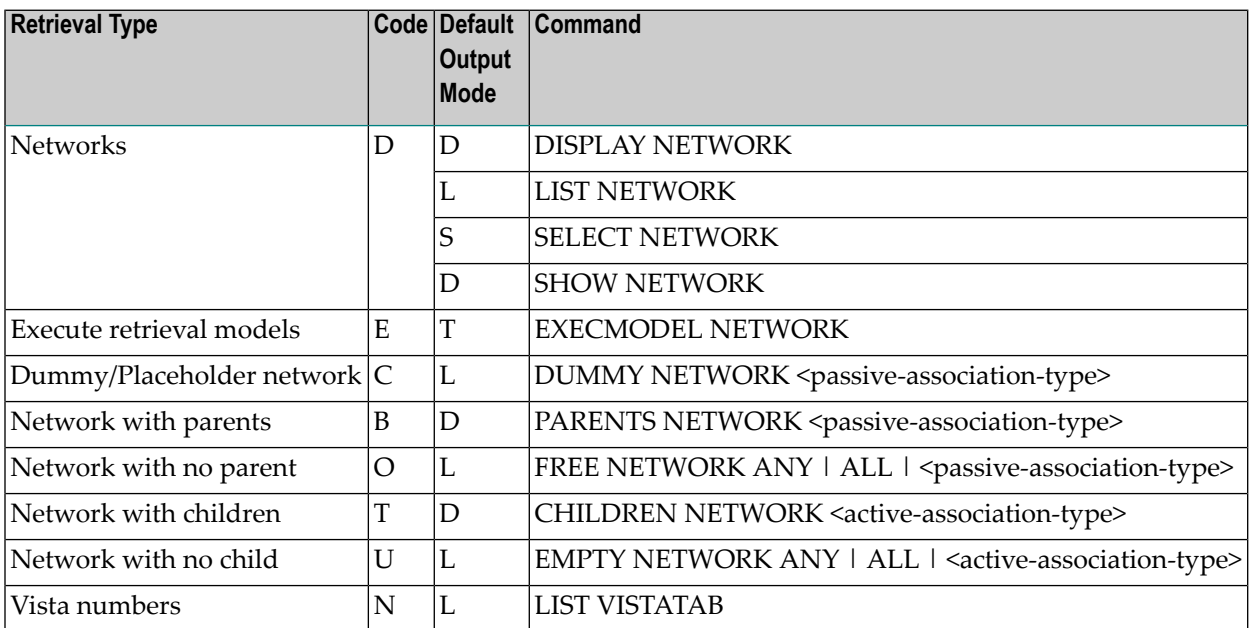

#### **Parameters**

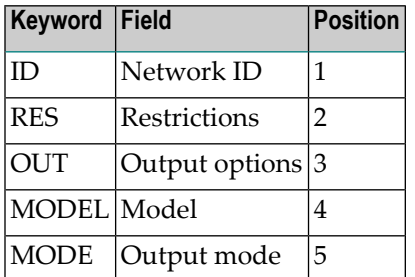

## **Network-specific Retrieval Command**

See *Standard Retrieval [Commands](#page-46-0)*.

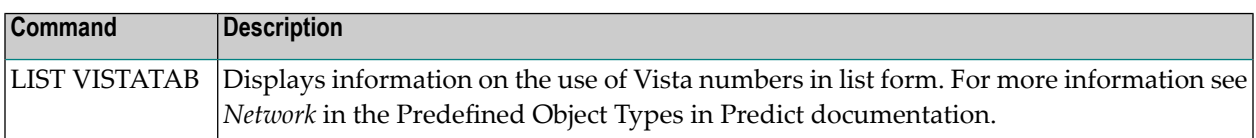

# 19 Node

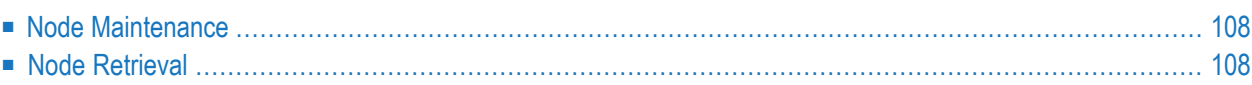

# <span id="page-119-0"></span>**Node Maintenance**

The Node Maintenance Menu is called with the command MAINTAIN NODE.

## **Overview of Functions and Commands**

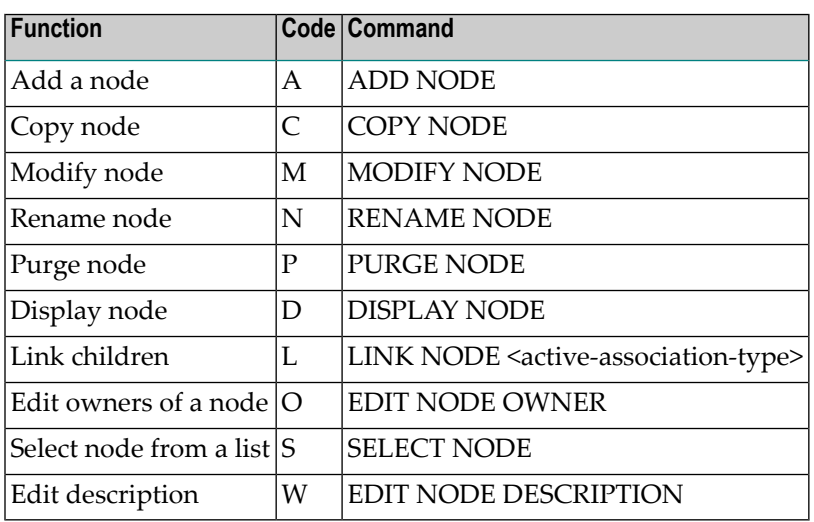

### **Parameters**

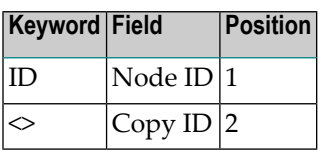

### <span id="page-119-1"></span>**Node-specific Maintenance Commands**

Node objects are processed using *Standard [Maintenance](#page-46-0) Commands*.

# **Node Retrieval**

The Node Retrieval Menu is called with the command RETRIEVE NODE.

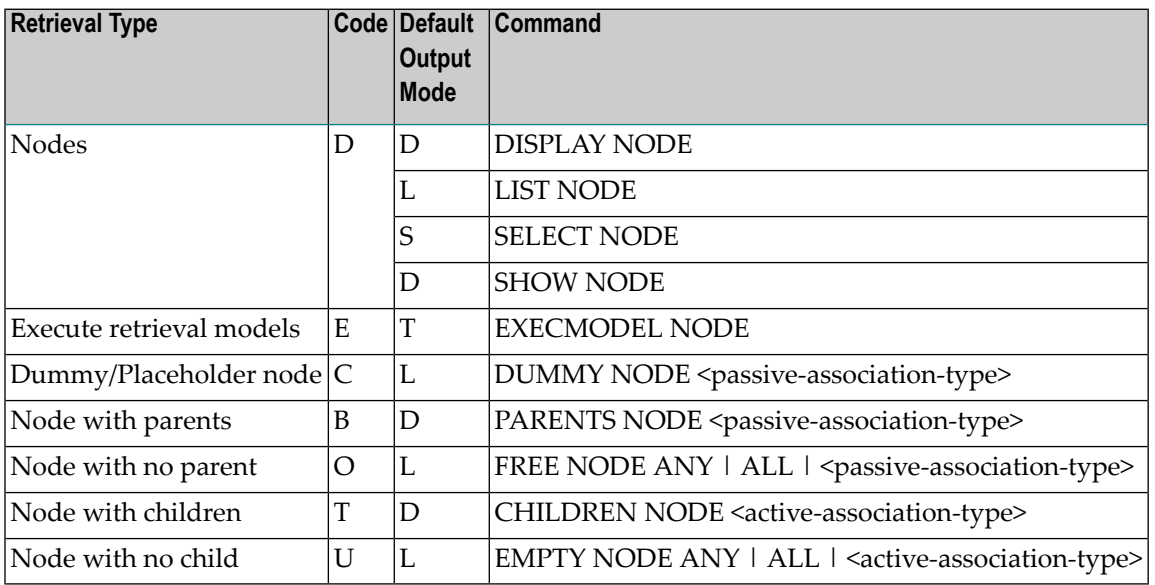

### **Parameters**

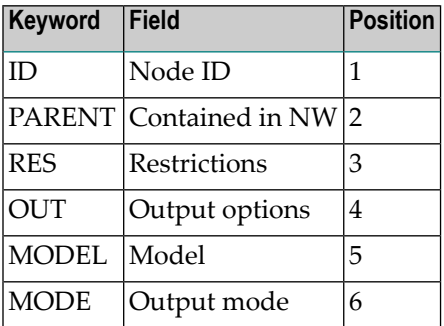

## **Node-specific Retrieval Commands**

Node objects are processed with *Standard Retrieval [Commands](#page-46-0)*.

# 20 Owner

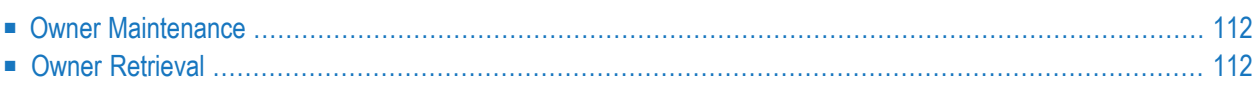

# <span id="page-123-0"></span>**Owner Maintenance**

These functions are called from the User Maintenance Menu. This menu is called with the command MAINTAIN USER.

## **Overview of Functions and Commands**

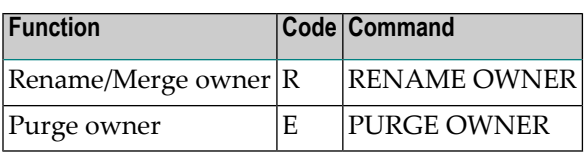

### **Parameters**

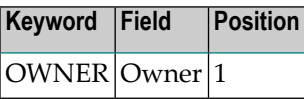

### **Owner-Specific Maintenance Command**

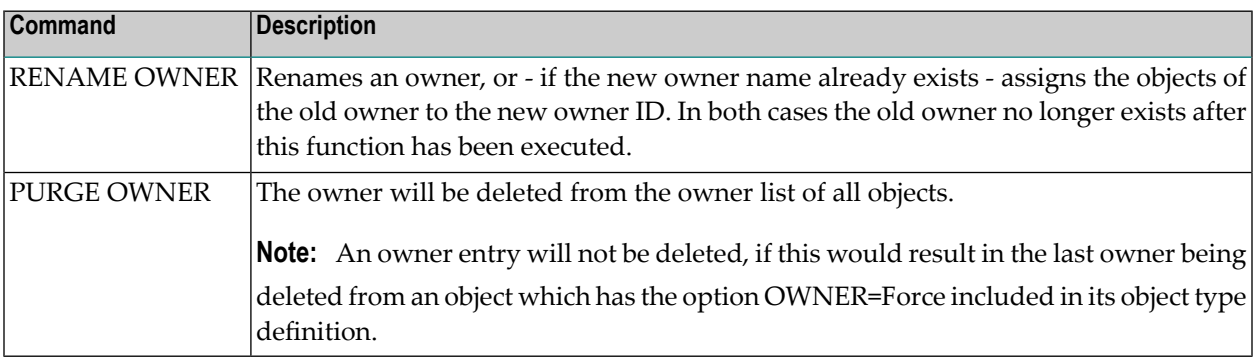

## <span id="page-123-1"></span>**Owner Retrieval**

The Owner Retrieval Menu is called with the command RETRIEVE OWNER.

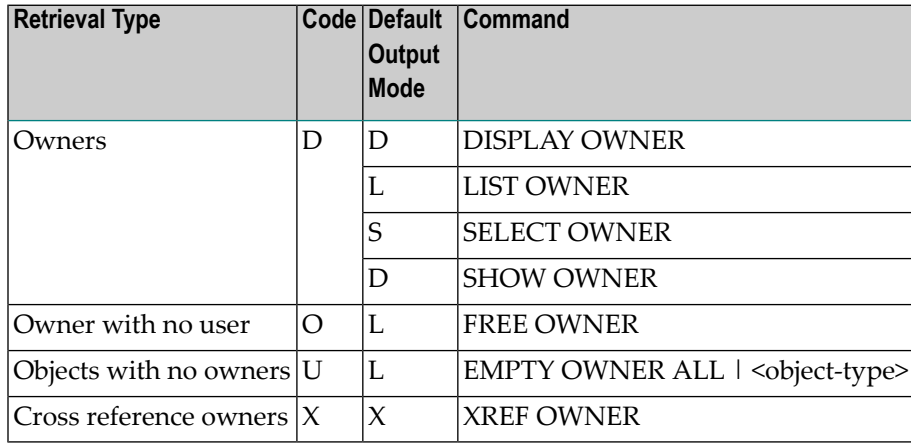

## **Parameters**

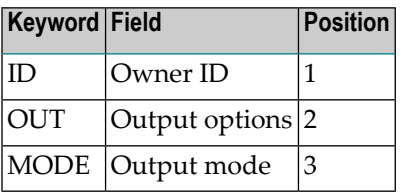

## **Owner-Specific Retrieval Commands**

Owner objects are processed with *Standard Retrieval [Commands](#page-46-0)*.

# 21 Packagelist

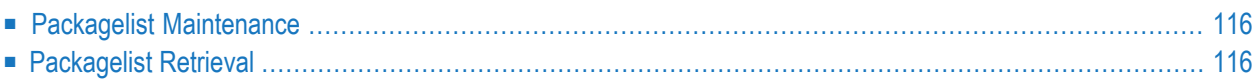

# <span id="page-127-0"></span>**Packagelist Maintenance**

The Packagelist Maintenance Menu is called with the command MAINTAIN PACKAGELIST.

#### **Overview of Functions and Commands**

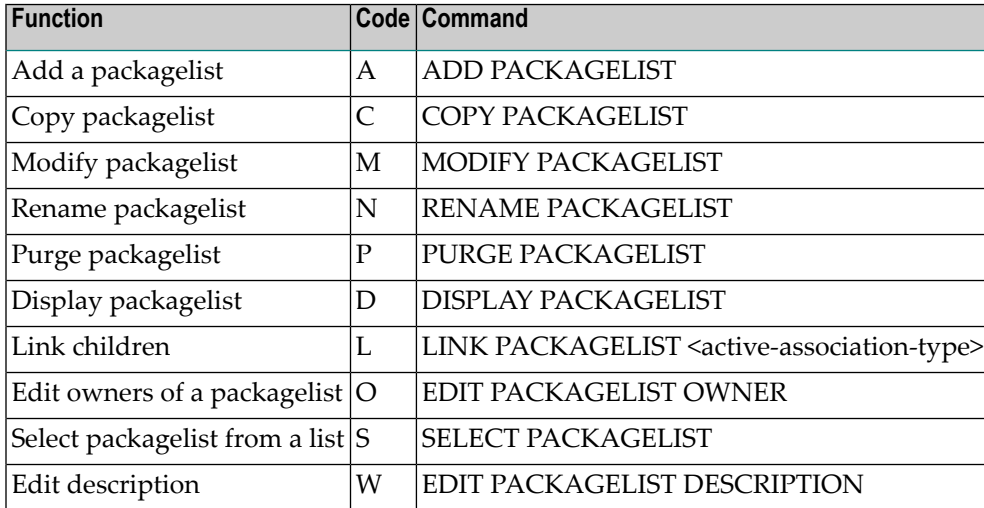

### **Parameters**

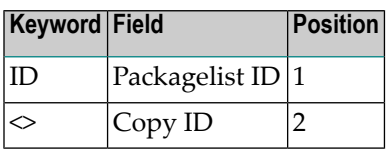

## <span id="page-127-1"></span>**Packagelist-specific Maintenance Commands**

Packagelist objects are processed using *Standard [Maintenance](#page-46-0) Commands*.

# **Packagelist Retrieval**

The Packagelist Retrieval Menu is called with the command RETRIEVE PACKAGELIST.

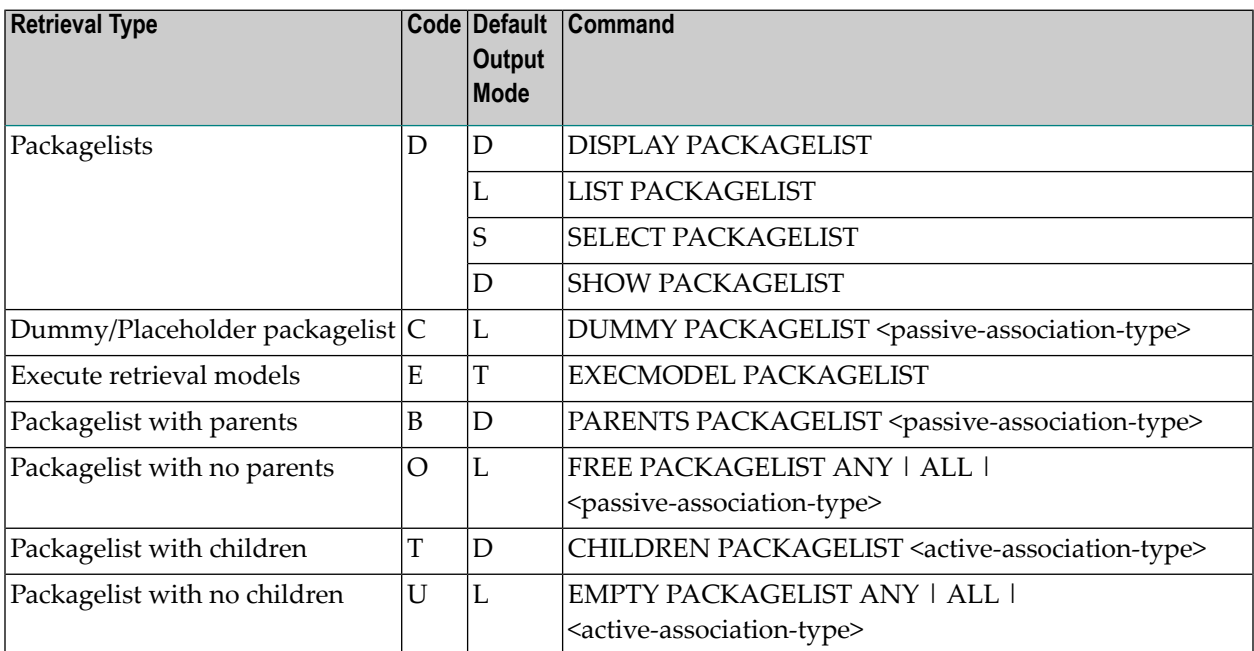

## **Parameters**

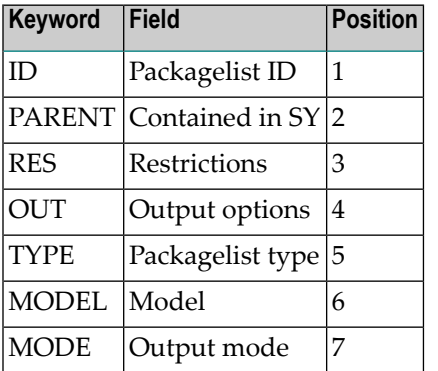

## **Packagelist-specific Retrieval Commands**

Packagelist objects are processed with *Standard Retrieval [Commands](#page-46-0)*.

# $22$  Program

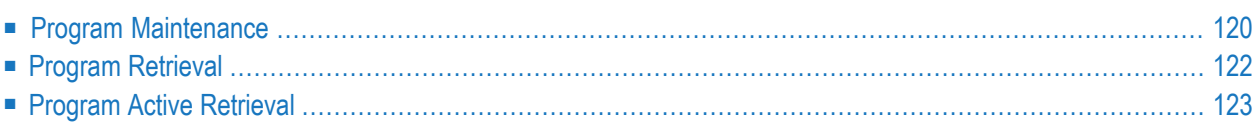

# <span id="page-131-0"></span>**Program Maintenance**

The Program Maintenance Menu is called with the command MAINTAIN PROGRAM.

## **Overview of Functions and Commands**

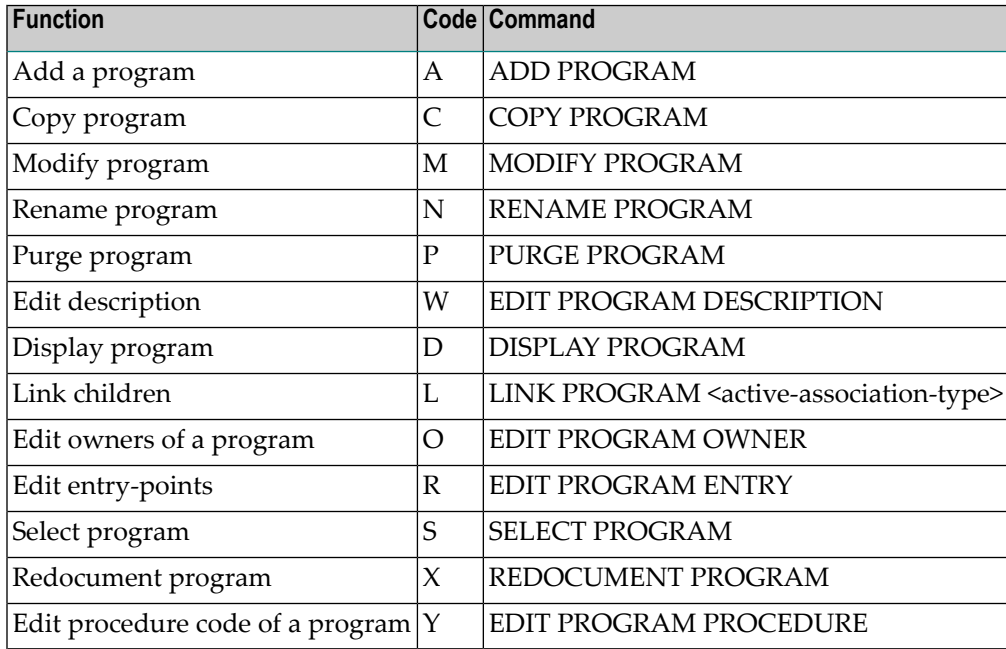

## **Parameters**

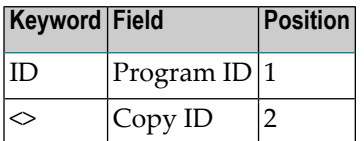

### **Program-specific Maintenance Commands**

See also *Standard [Maintenance](#page-46-0) Commands*.

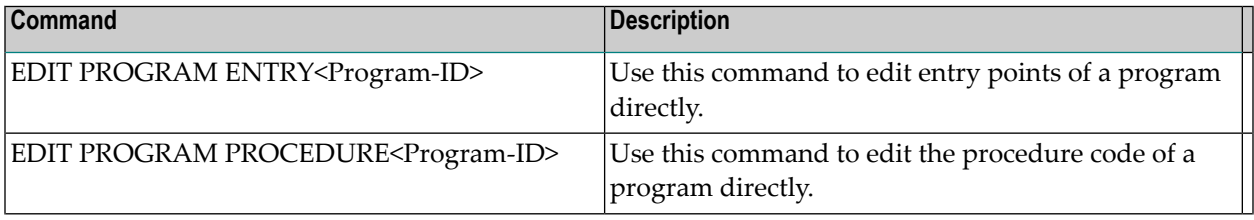

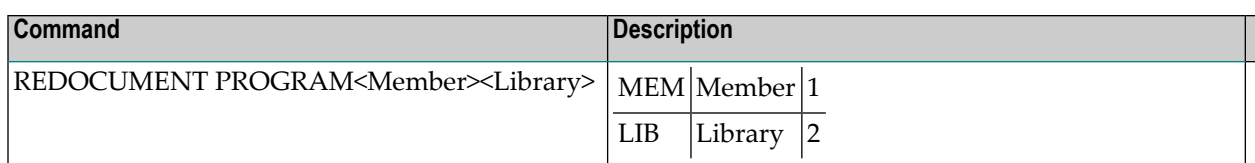

### **Redocumenting Programs in Batch Mode**

This is one of the few maintenance commands that can be used in batch mode. The following parameters are only available in batch mode and cannot be used online.

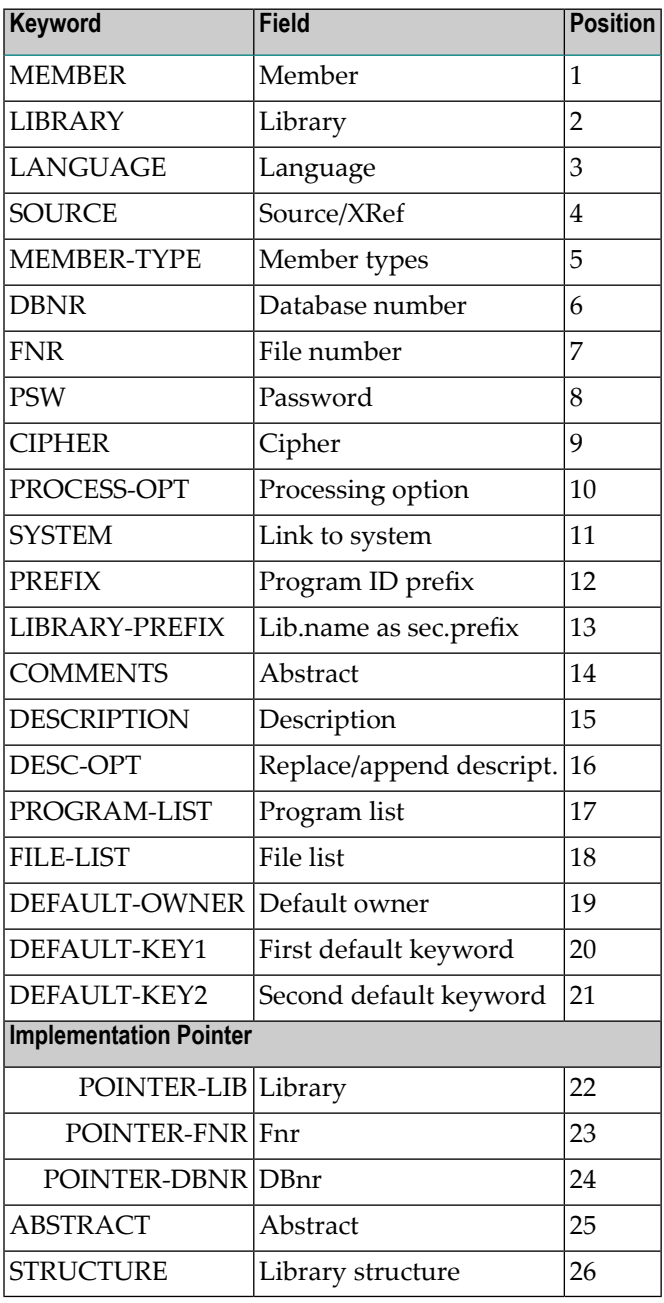

## **Example**

Batch command to document all programs in library TESTLIB in Adabas file 8, database 1:

REDOCUMENT PROGRAM LIBRARY=TESTLIB,FNR=8,DBNR=1,PROCESS-OPT=A

or

REDOCUMENT PROGRAM ,TESTLIB,8,1,,A

<span id="page-133-0"></span>This example uses the Natural parameters IA==, ID=,

# **Program Retrieval**

The Program Retrieval Menu is called with the command RETRIEVE PROGRAM.

### **Overview of Functions and Commands**

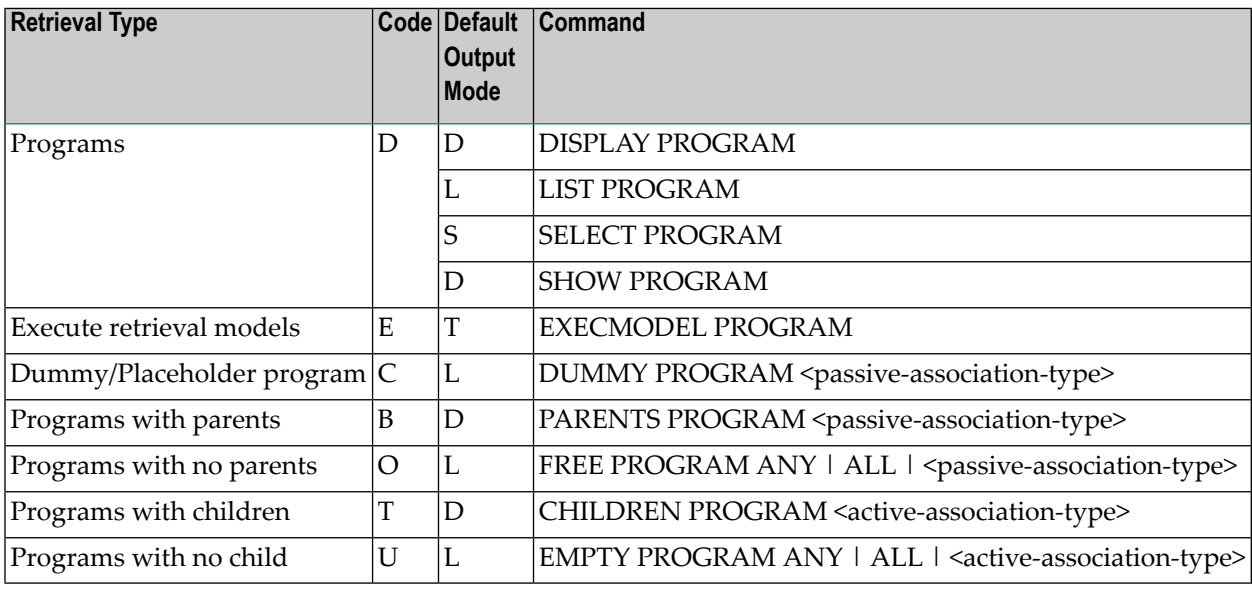

### **Parameters**

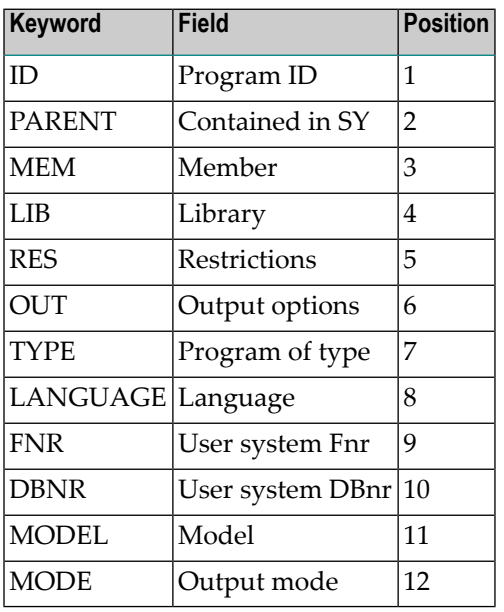

## **Program-specific Retrieval Commands**

<span id="page-134-0"></span>Program objects are processed with *Standard Retrieval [Commands](#page-46-0)*.

# **Program Active Retrieval**

The Program Active Retrieval Menu is called with the command ACTIVE PROGRAM.

## **Overview of Functions and Commands**

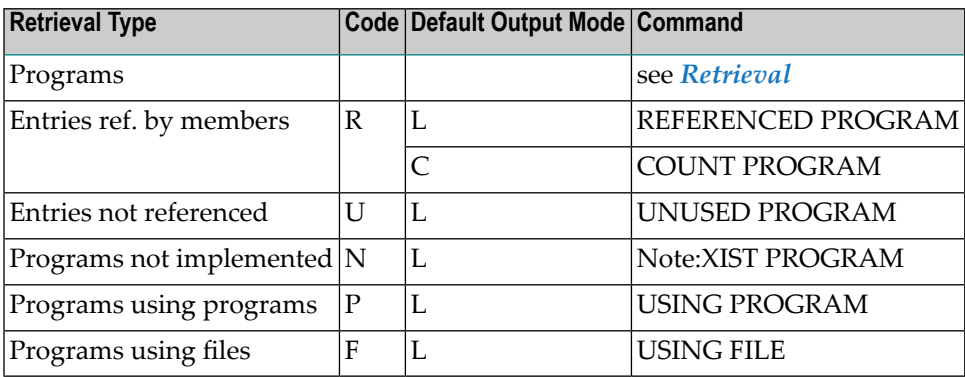

## **Parameters**

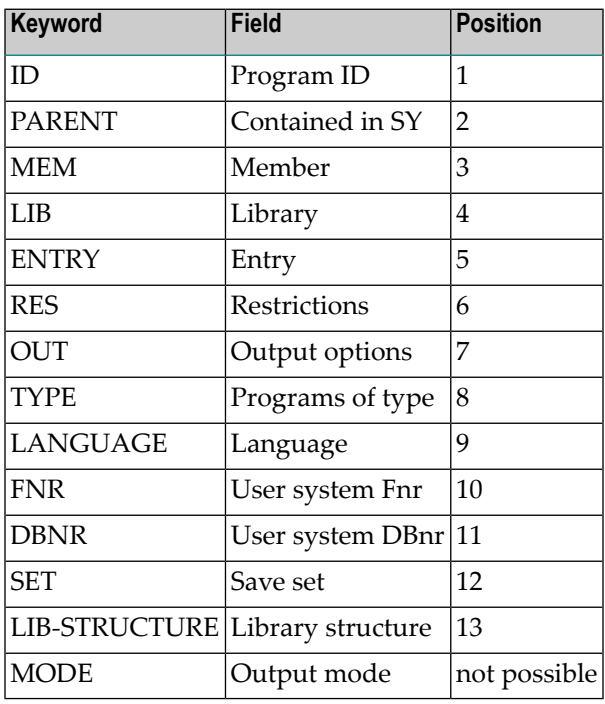

## **Program-specific Active Retrieval Commands**

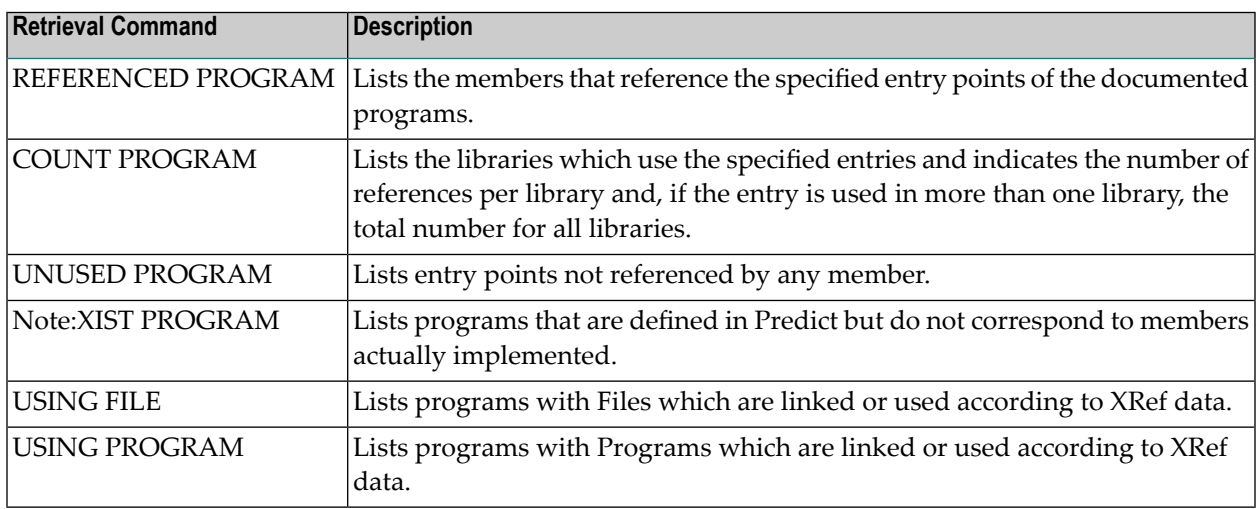

# 23 Property

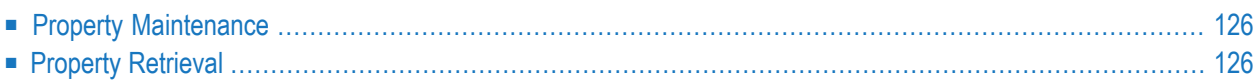

# <span id="page-137-0"></span>**Property Maintenance**

The Property Maintenance Menu is called with the command MAINTAIN PROPERTY.

## **Overview of Functions and Commands**

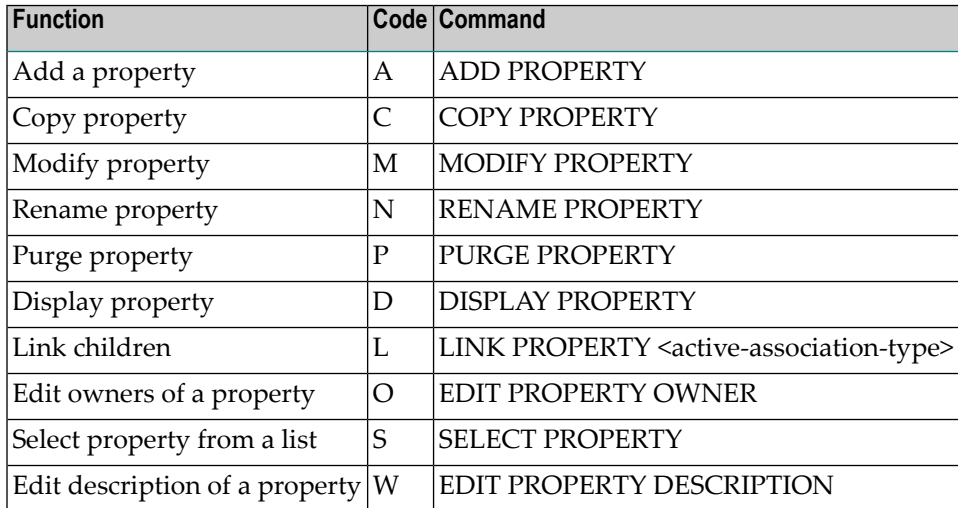

### **Parameters**

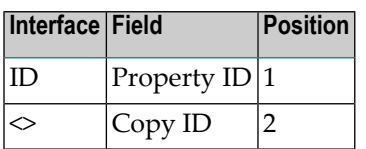

## <span id="page-137-1"></span>**Property-specific Maintenance Commands**

Property objects are processed using *Standard [Maintenance](#page-46-0) Commands*.

# **Property Retrieval**

The Property Retrieval Menu is called with the command RETRIEVE PROPERTY.

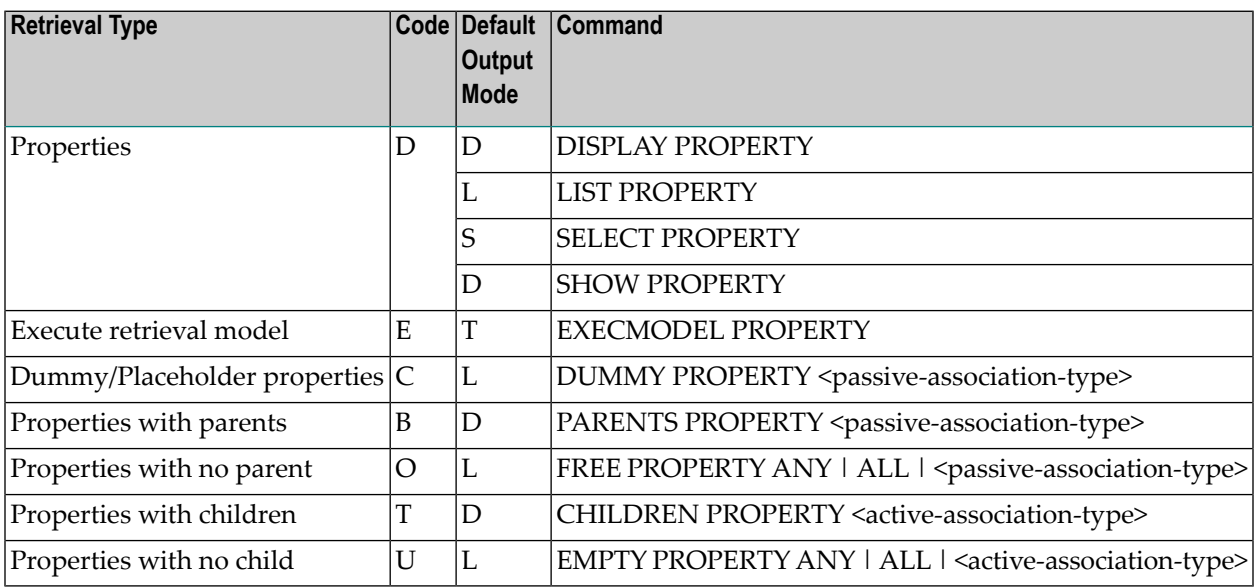

#### **Parameters**

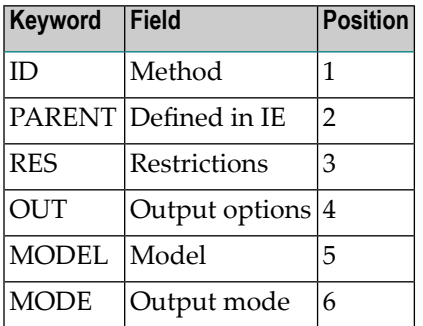

## **Property-specific Retrieval Commands**

See also *Standard Retrieval [Commands](#page-46-0)*.

# 24 Report Listing

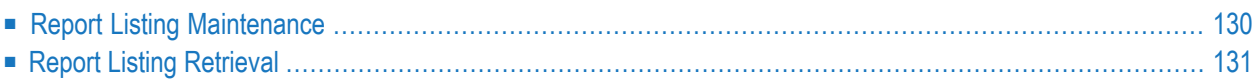

# <span id="page-141-0"></span>**Report Listing Maintenance**

The Report Listing Maintenance Menu is called with the command MAINTAIN REPORTLISTING.

#### **Overview of Functions and Commands**

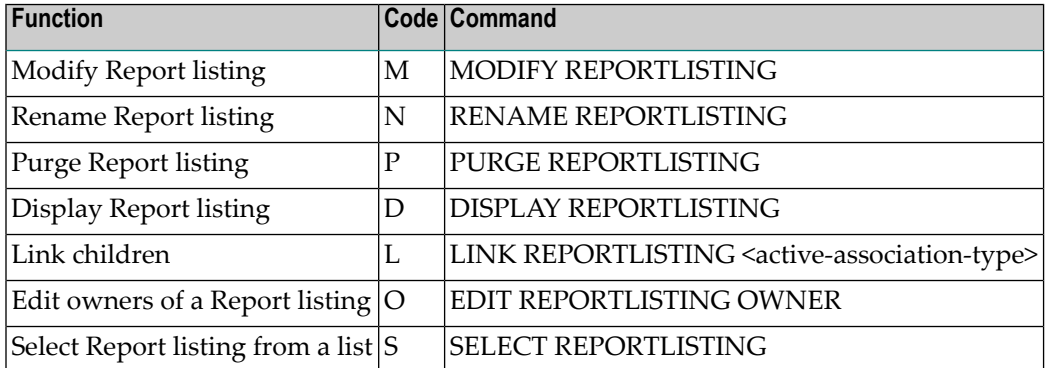

#### **Parameters**

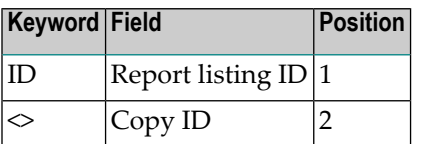

#### **Report Listing-specific Maintenance Commands**

Report listing objects are processed using *Standard [Maintenance](#page-46-0) Commands*.

**Note:** Report listings are added automatically by Coordinator and Conversion functions. It is not possible to add report listings manually. For this reason, commands ADD and COPY are not available.

See also *Mass Delete of Report Listings*in *Special Functions*in the *Predict Administration documentation*. This function deletes multiple report listings in one operation.

# <span id="page-142-0"></span>**Report Listing Retrieval**

The Report Listing Retrieval Menu is called with the command RETRIEVE REPORTLISTING.

## **Overview of Functions and Commands**

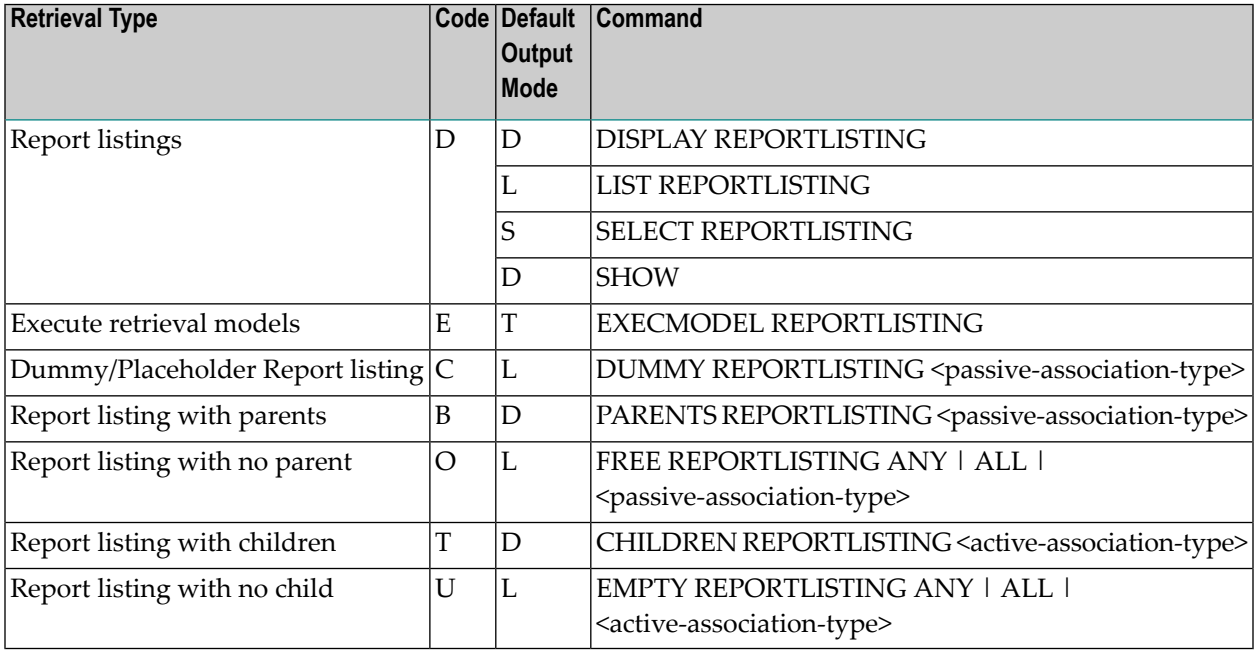

## **Parameters**

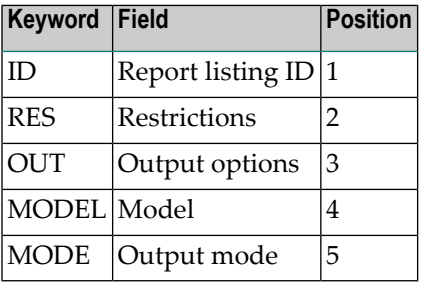

## **Report Listing-specific Retrieval Commands**

Report listing objects are processed with *Standard Retrieval [Commands](#page-46-0)*.
# 25 Server

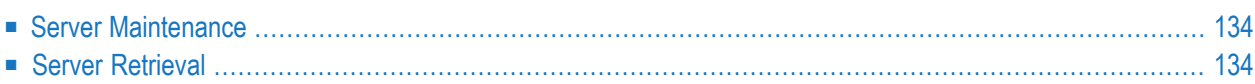

## <span id="page-145-0"></span>**Server Maintenance**

The Server Maintenance Menu is called with the command MAINTAIN SERVER.

#### **Overview of Functions and Commands**

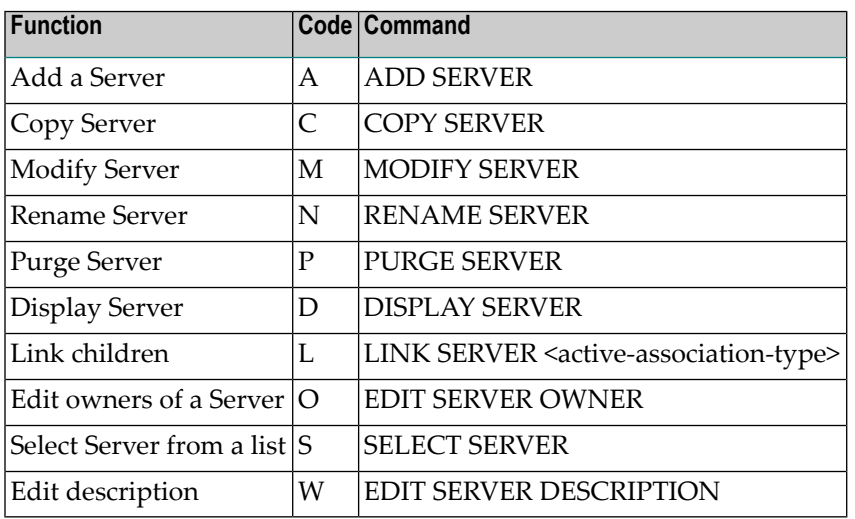

#### **Parameters**

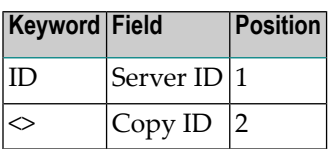

#### <span id="page-145-1"></span>**Server-specific Maintenance Commands**

Server objects are processed using *Standard [Maintenance](#page-46-0) Commands*.

## **Server Retrieval**

The Server Retrieval Menu is called with the command RETRIEVE SERVER.

#### **Overview of Functions and Commands**

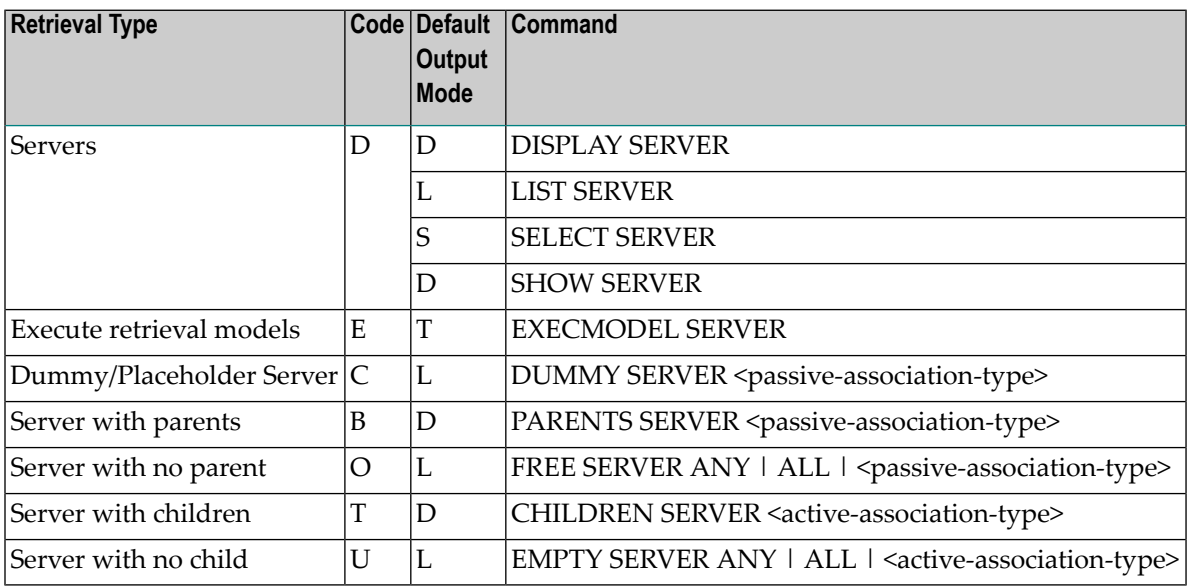

#### **Parameters**

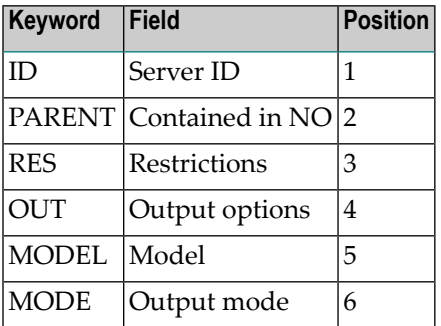

#### **Server-specific Retrieval Commands**

Server objects are processed with *Standard Retrieval [Commands](#page-46-0)*.

# 26 Storagespace

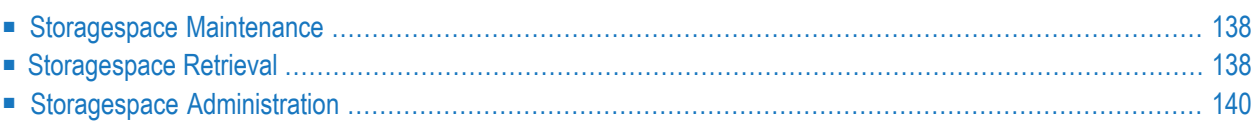

## <span id="page-149-0"></span>**Storagespace Maintenance**

The Storagespace Maintenance Menu is called with the command MAINTAIN STORAGESPACE.

#### **Overview of Functions and Commands**

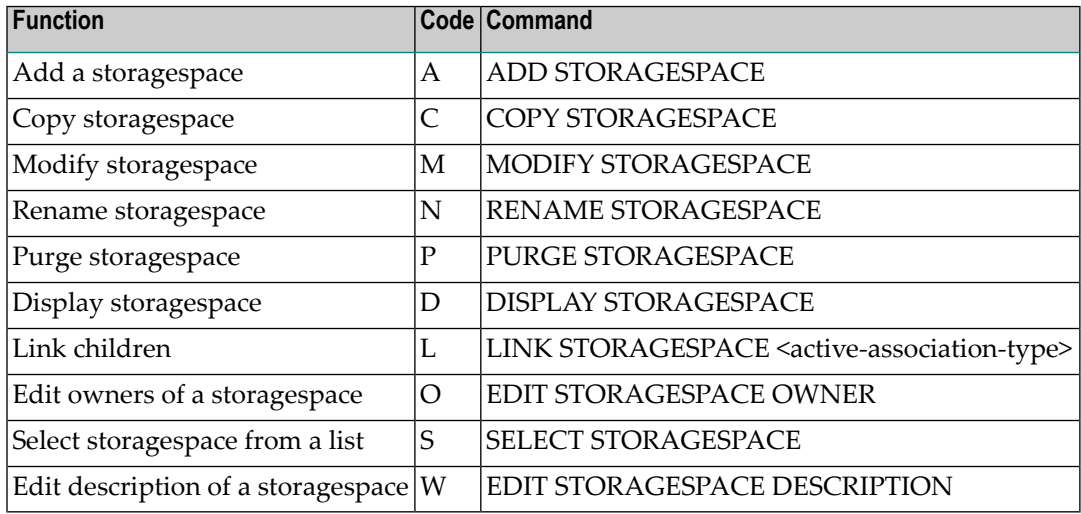

#### **Parameters**

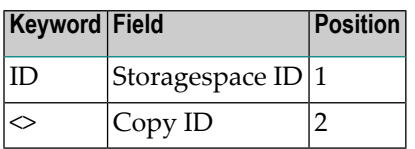

#### <span id="page-149-1"></span>**Storagespace-specific Maintenance Commands**

Storagespace objects are processed using *Standard [Maintenance](#page-46-0) Commands*.

### **Storagespace Retrieval**

The Storagespace Retrieval Menu is called with the command RETRIEVE STORAGESPACE.

#### **Overview of Functions and Commands**

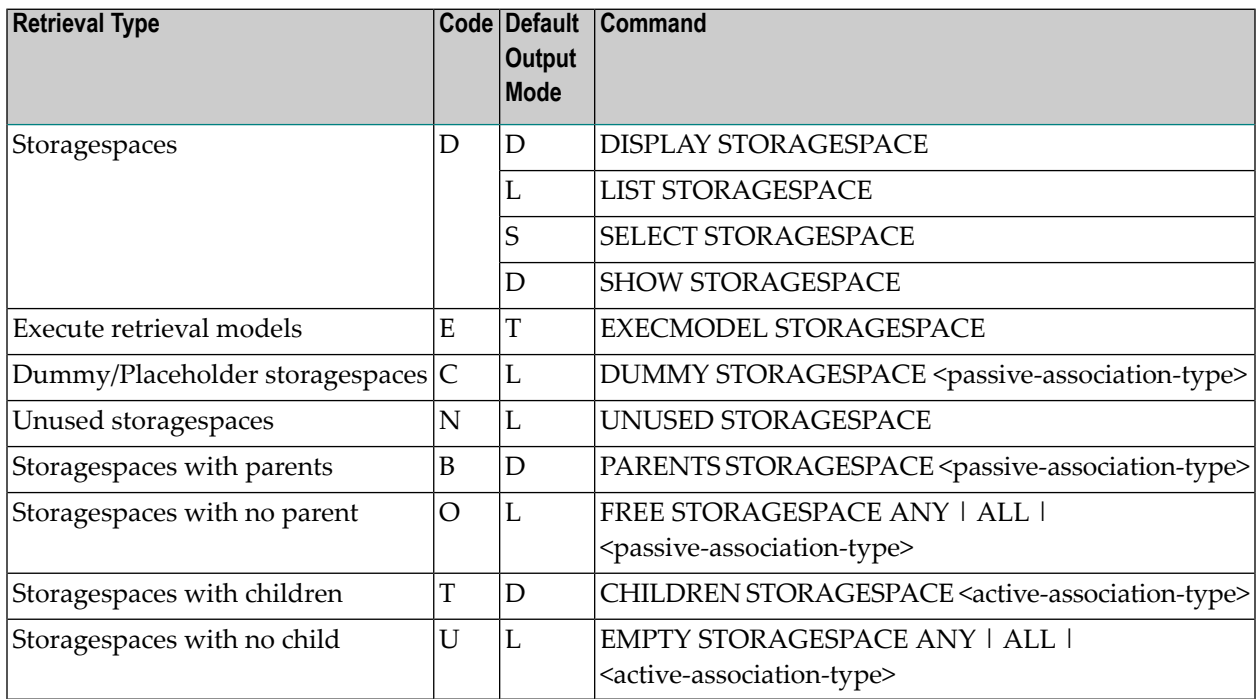

#### **Parameters**

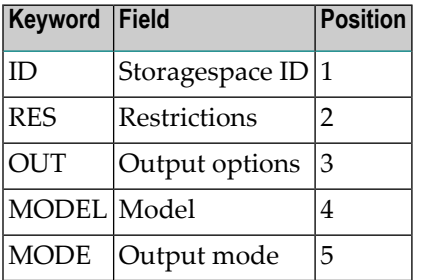

#### **Storagespace-specific Retrieval Command**

Storagespace objects are also processed with *Standard Retrieval [Commands](#page-46-0)*.

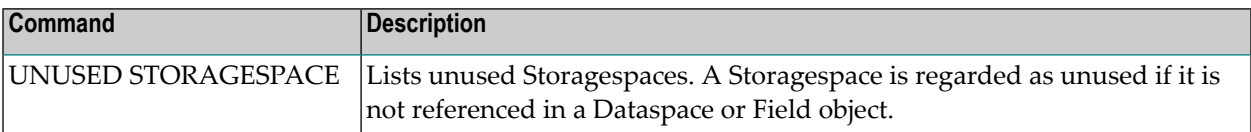

## <span id="page-151-0"></span>**Storagespace Administration**

The Administration Implemented Storagespace Menu is called with the command ADMINISTRATE STORAGESPACE.

#### **Overview of Functions and Commands**

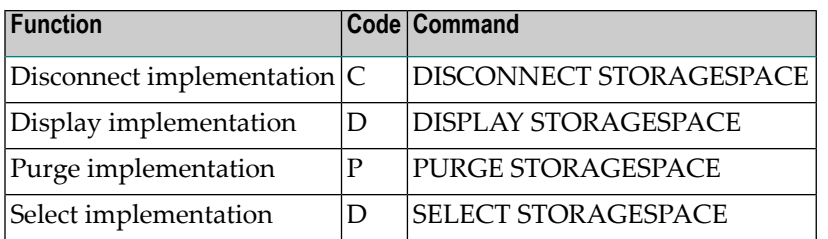

#### **Parameters**

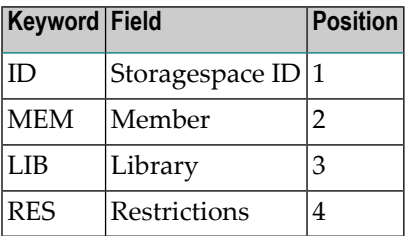

#### **Storagespace-specific Administration Commands**

Storagespace objects are processed using *Standard [Administration](#page-46-0) Commands*.

# 27 System

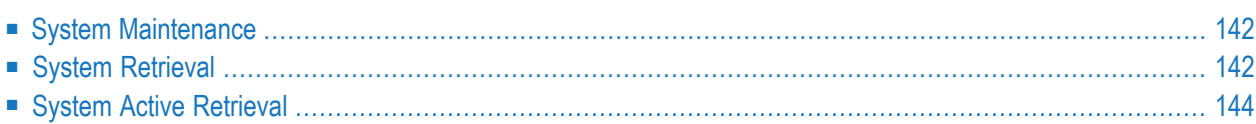

## <span id="page-153-0"></span>**System Maintenance**

The System Maintenance Menu is called with the command MAINTAIN SYSTEM.

#### **Overview of Functions and Commands**

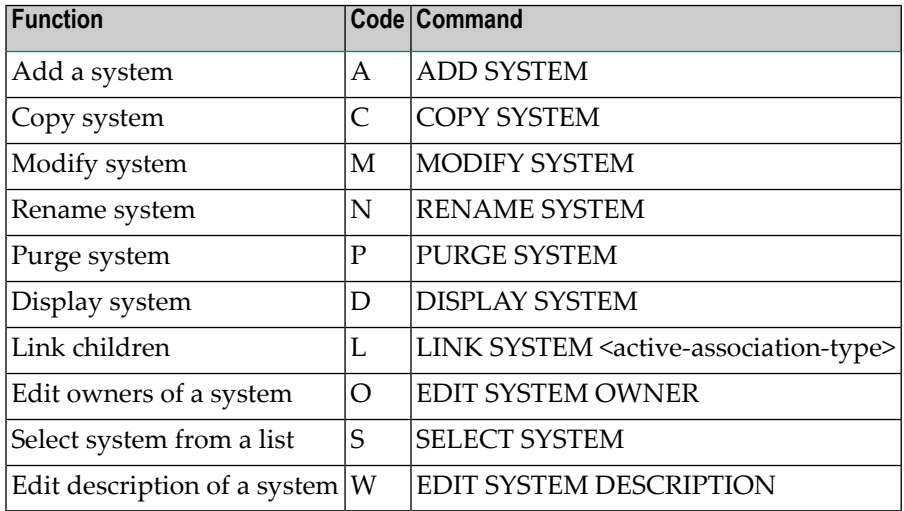

#### **Parameters**

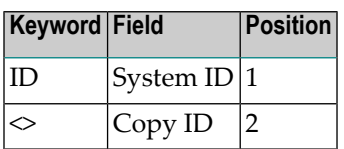

#### <span id="page-153-1"></span>**System-specific Maintenance Commands**

System objects are processed using *Standard [Maintenance](#page-46-0) Commands*.

## **System Retrieval**

The System Retrieval Menu is called with the command RETRIEVE SYSTEM.

#### **Overview of Functions and Commands**

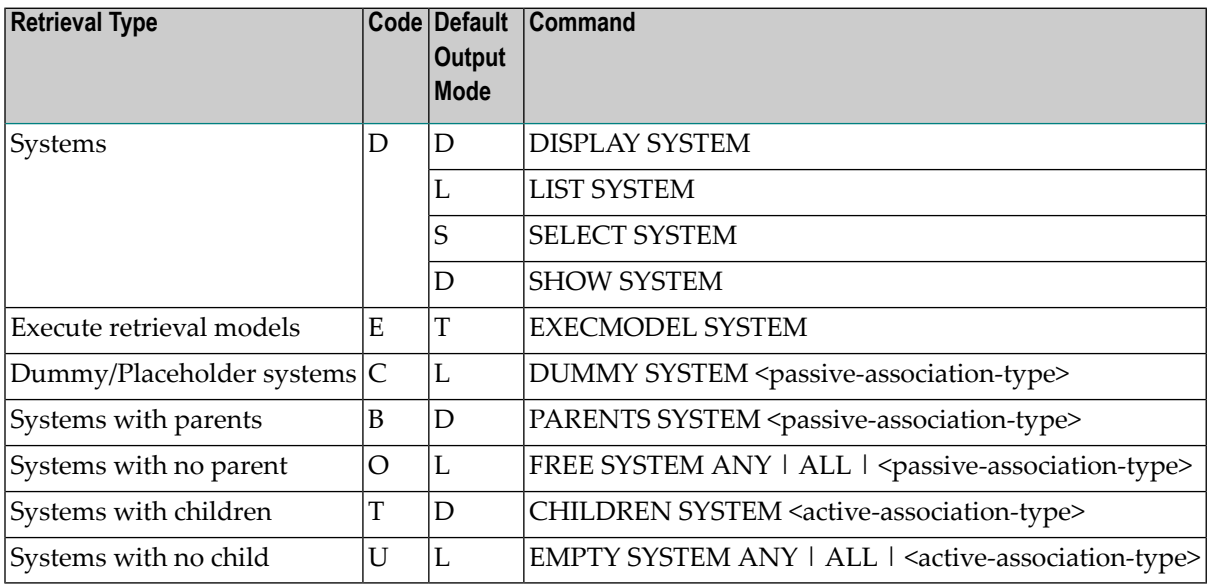

#### **Parameters**

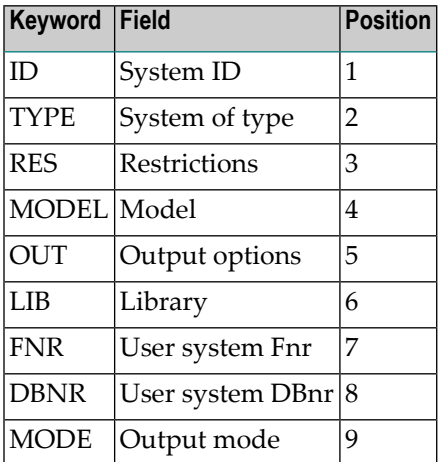

#### <span id="page-154-0"></span>**System-specific Retrieval Commands**

System objects are processed with *Standard Retrieval [Commands](#page-46-0)*.

## <span id="page-155-0"></span>**System Active Retrieval**

The System Active Retrieval Menu is called with the command ACTIVE SYSTEM.

#### **Overview of Functions and Commands**

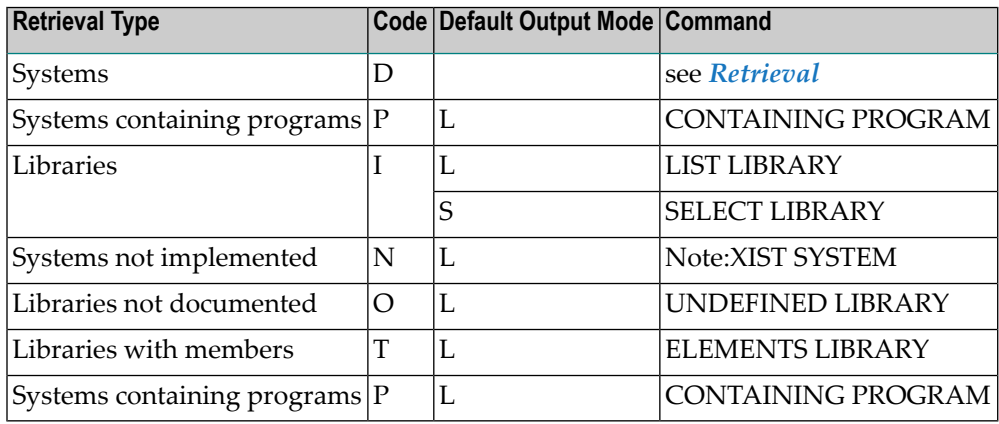

#### **Parameters**

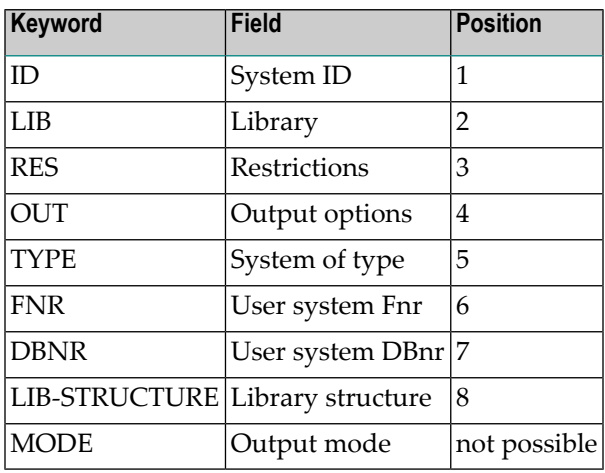

## **System-specific Active Retrieval Commands**

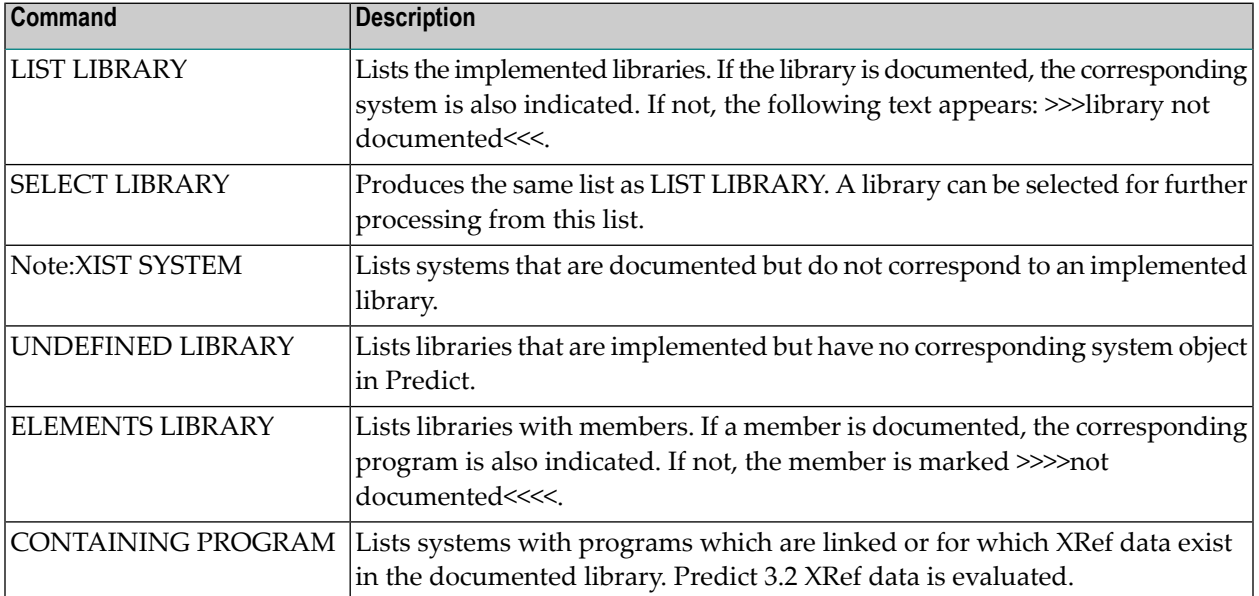

# 28 Trigger

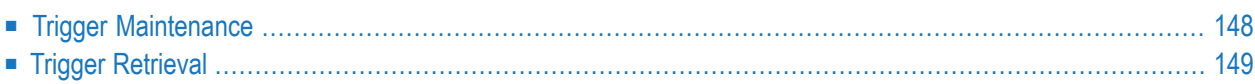

## <span id="page-159-0"></span>**Trigger Maintenance**

The Trigger Maintenance Menu is called with the command MAINTAIN TRIGGER.

#### **Overview of Functions and Commands**

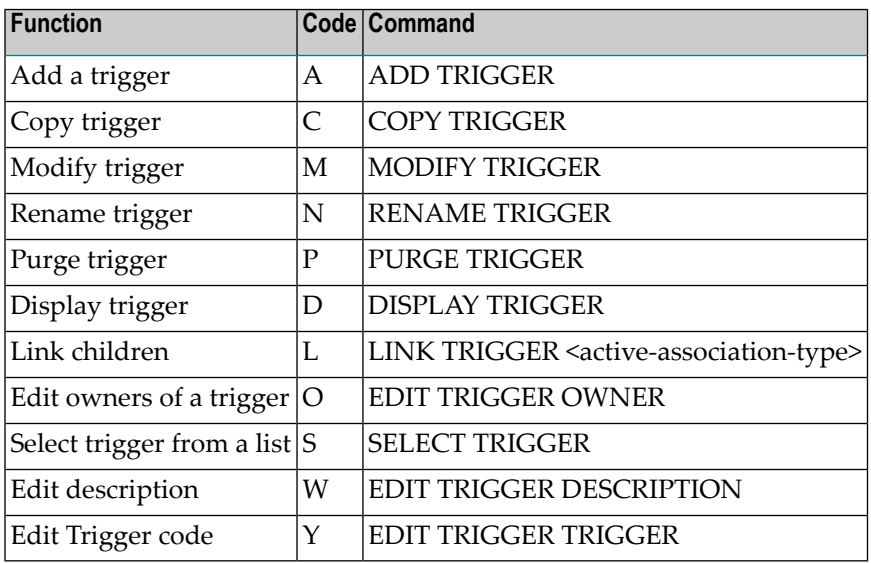

#### **Parameters**

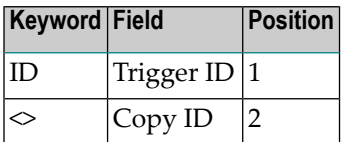

#### **Trigger-specific Maintenance Commands**

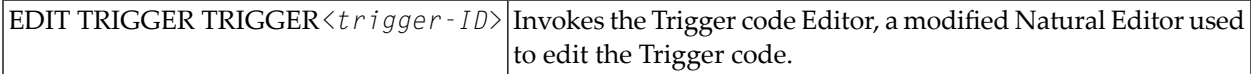

## <span id="page-160-0"></span>**Trigger Retrieval**

The Trigger Retrieval Menu is called with the command RETRIEVE TRIGGER.

#### **Overview of Functions and Commands**

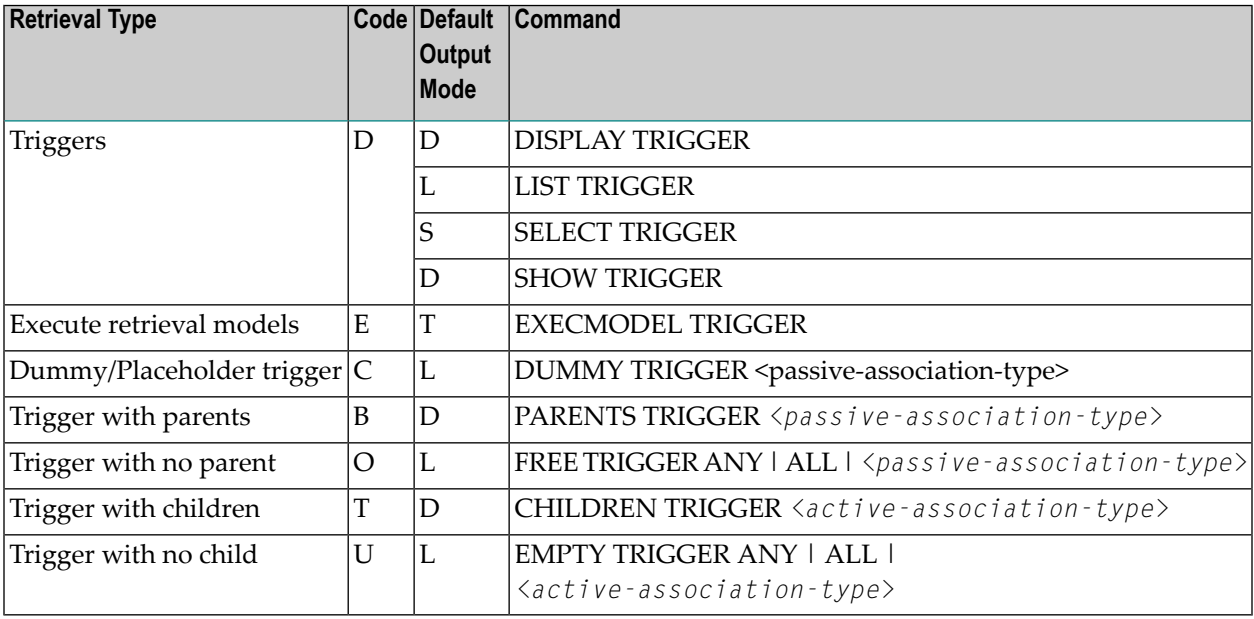

#### **Parameters**

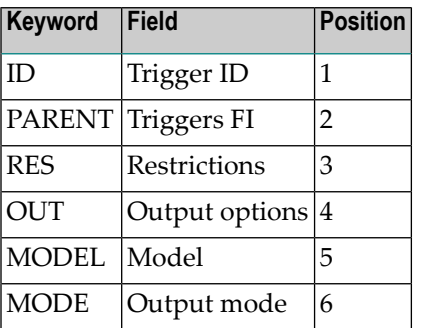

### **Trigger-specific Retrieval Commands**

Trigger objects are processed with *Standard Retrieval [Commands](#page-46-0)*.

### 29 **User**

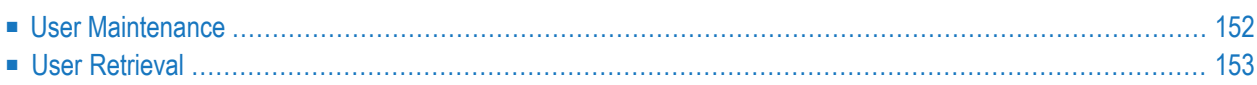

## <span id="page-163-0"></span>**User Maintenance**

The User Maintenance Menu is called with the command MAINTAIN USER.

#### **Overview of Functions and Commands**

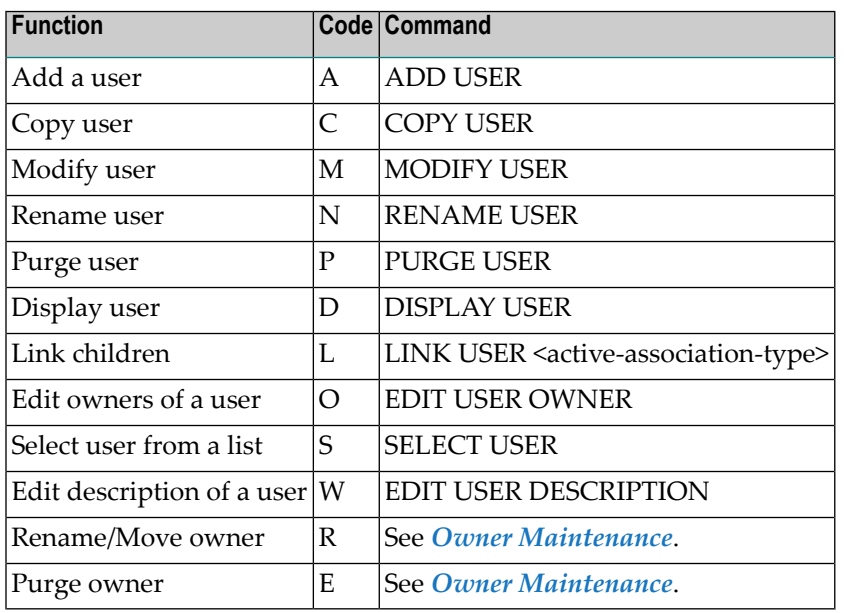

#### **Parameters**

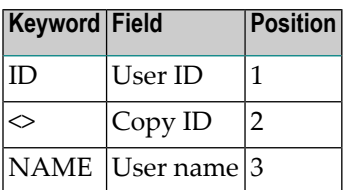

#### **User-specific Maintenance Commands**

User objects are processed using *Standard [Maintenance](#page-46-0) Commands*.

## <span id="page-164-0"></span>**User Retrieval**

The User Retrieval Menu is called with the command RETRIEVE USER.

#### **Overview of Functions and Commands**

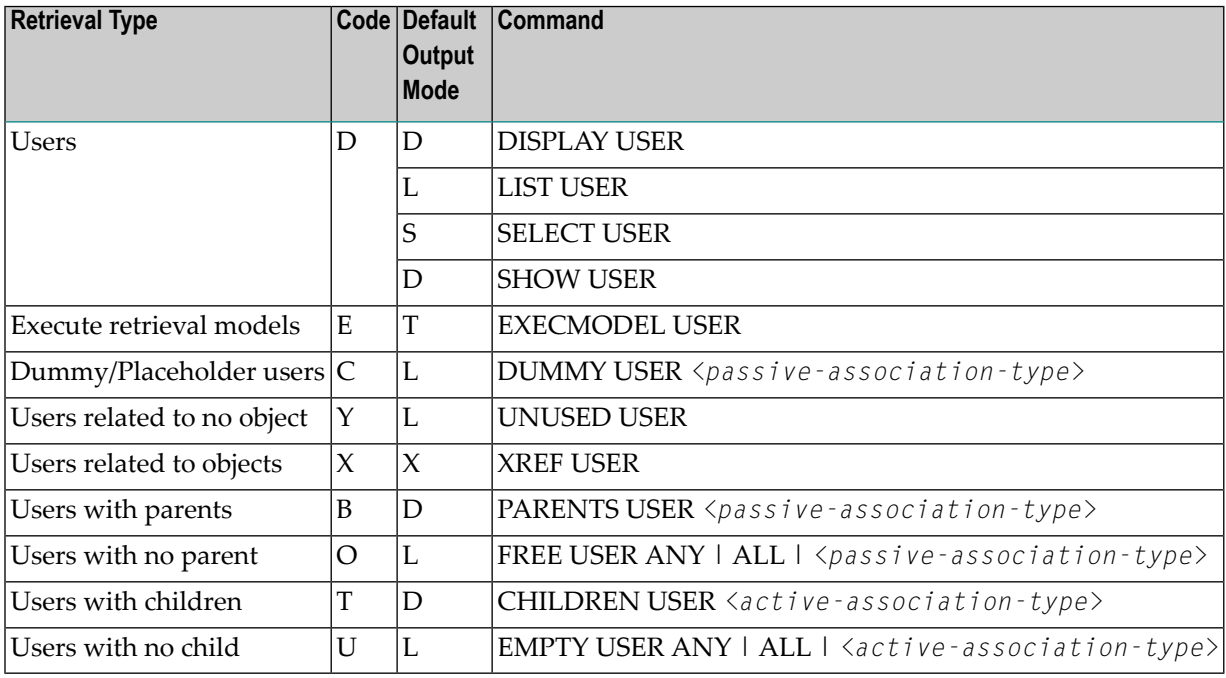

#### **Parameters**

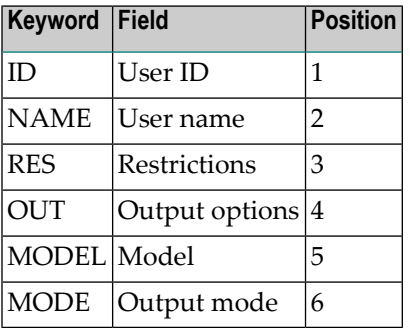

### **User-specific Retrieval Commands**

See also *Standard Retrieval [Commands](#page-46-0)*.

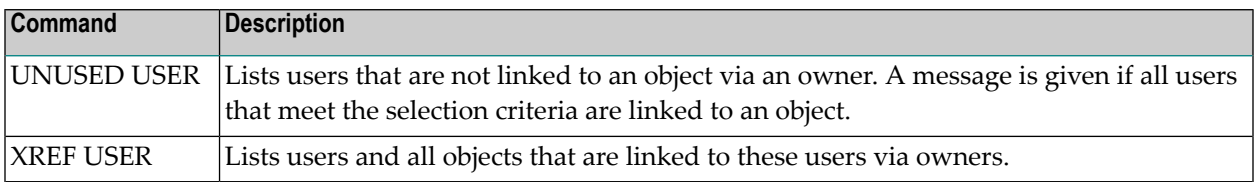

# 30 Verification

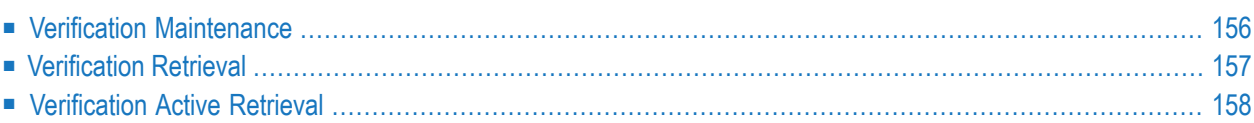

## <span id="page-167-0"></span>**Verification Maintenance**

The Verification Maintenance Menu is called with the command MAINTAIN VERIFICATION.

#### **Overview of Functions and Commands**

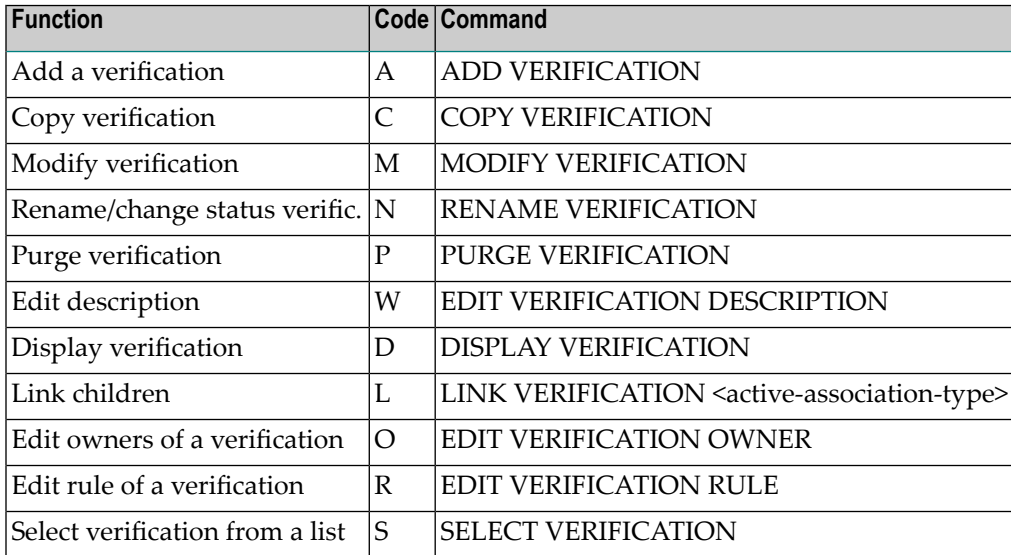

#### **Parameter**

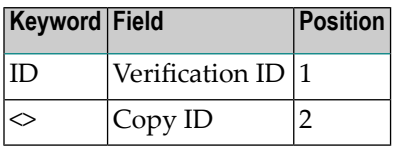

#### **Verification-specific Maintenance Commands**

See also *Standard [Maintenance](#page-46-0) Commands*.

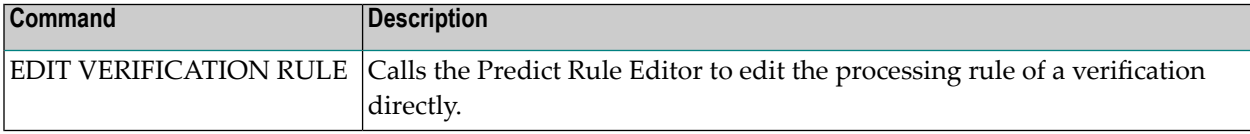

## <span id="page-168-0"></span>**Verification Retrieval**

The Verification Retrieval Menu is called with the command RETRIEVE VERIFICATION.

#### **Overview of Functions and Commands**

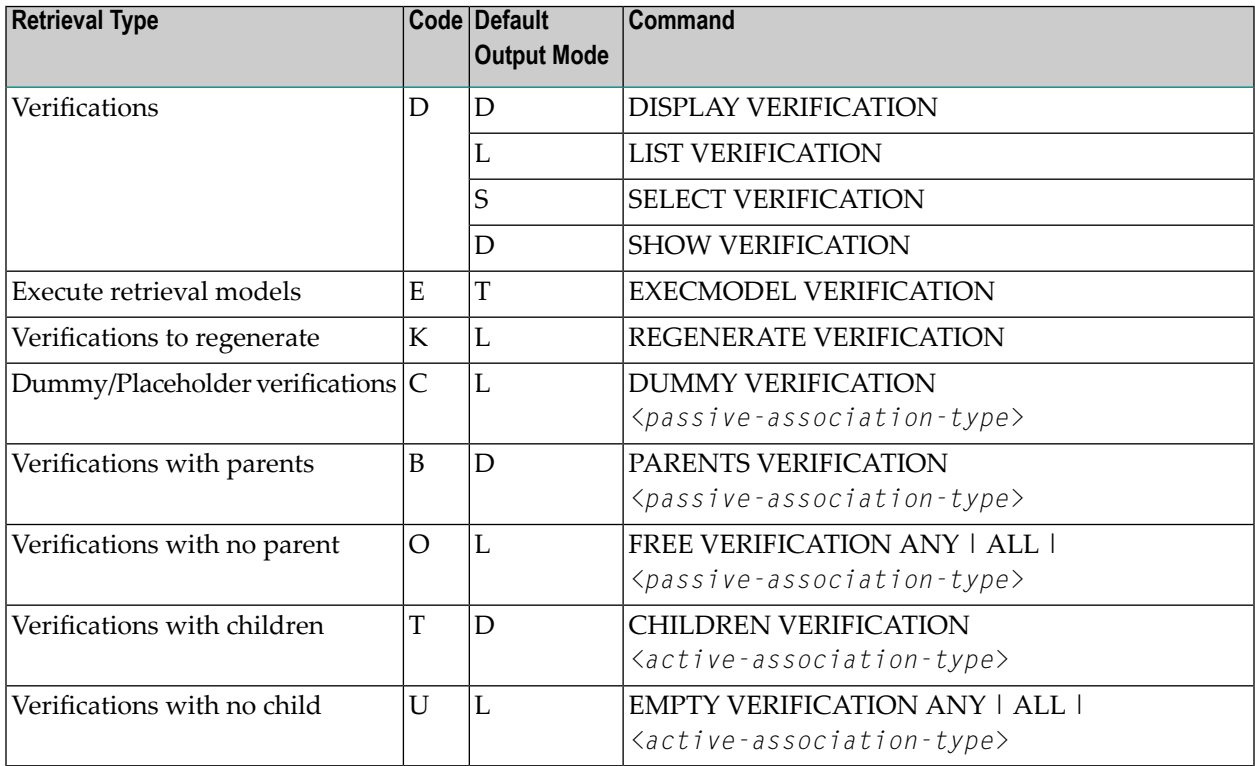

#### **Parameters**

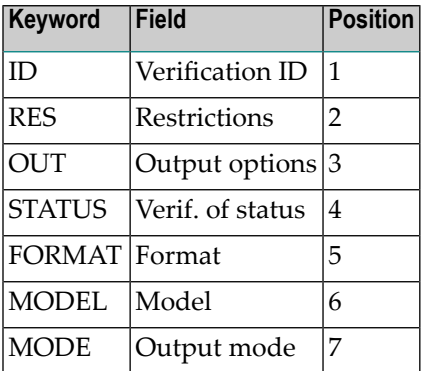

#### **Verification-specific Retrieval Commands**

See also **Standard Retrieval [Commands](#page-46-0)** .

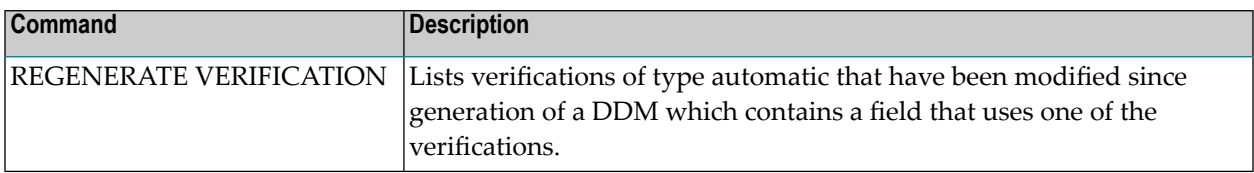

## <span id="page-169-0"></span>**Verification Active Retrieval**

The Verification Active Retrieval Menu is called with the command ACTIVE VERIFICATION.

#### **Overview of Functions and Commands**

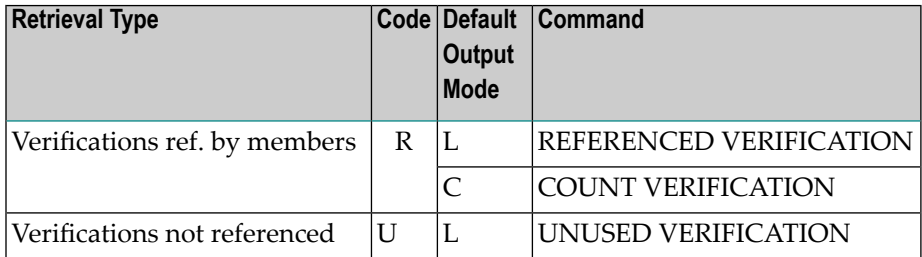

#### **Parameters**

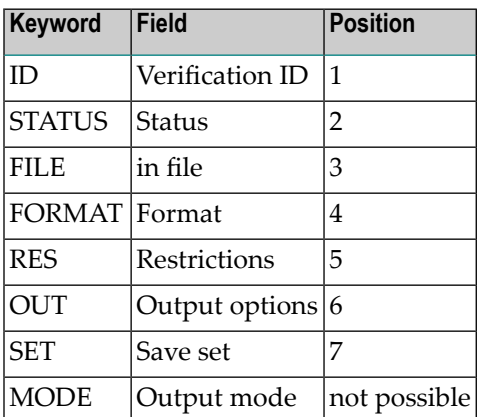

### **Verification-specific Active Retrieval Commands**

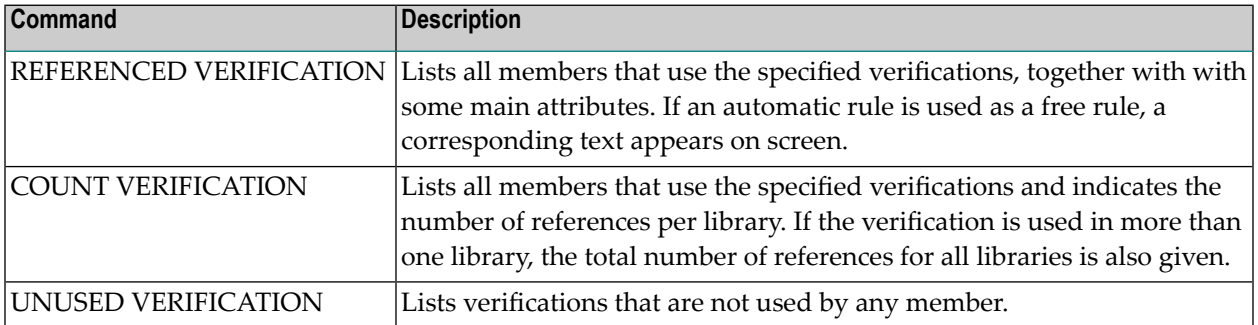

# 31 Virtual Machine

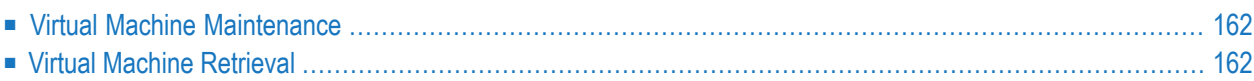

## <span id="page-173-0"></span>**Virtual Machine Maintenance**

The Virtual Machine Maintenance Menu is called with the command MAINTAIN VIRTUALMACHINE.

#### **Overview of Functions and Commands**

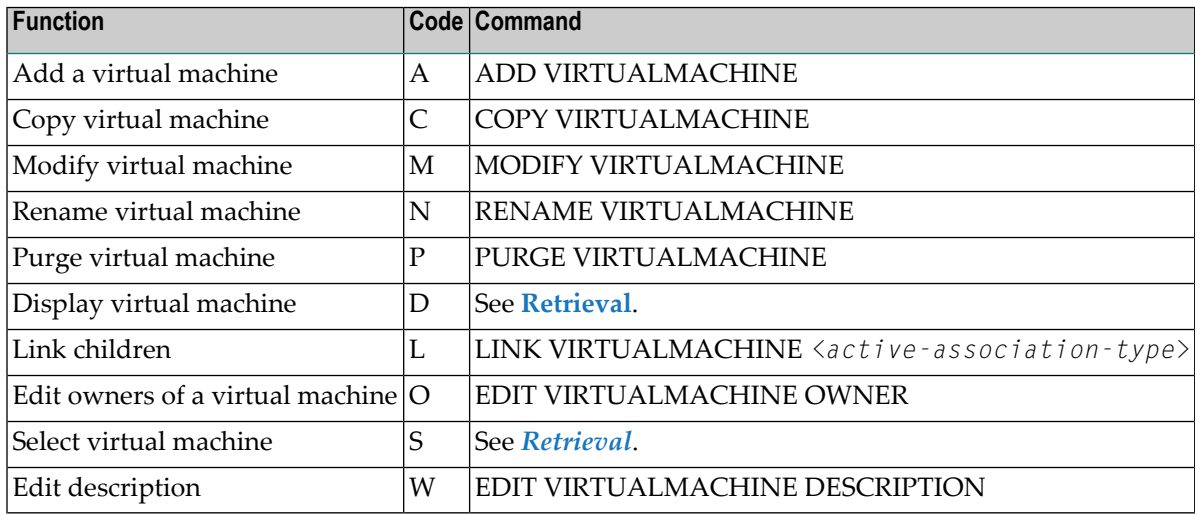

#### **Parameters**

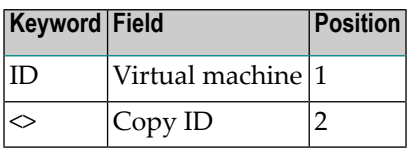

#### <span id="page-173-1"></span>**Virtual Machine-specific Maintenance Commands**

Virtual machine objects are processed using *Standard [Maintenance](#page-46-0) Commands*.

## **Virtual Machine Retrieval**

The Virtual Machine Retrieval Menu is called with the command RETRIEVE VIRTUALMACHINE.

#### **Overview of Functions and Commands**

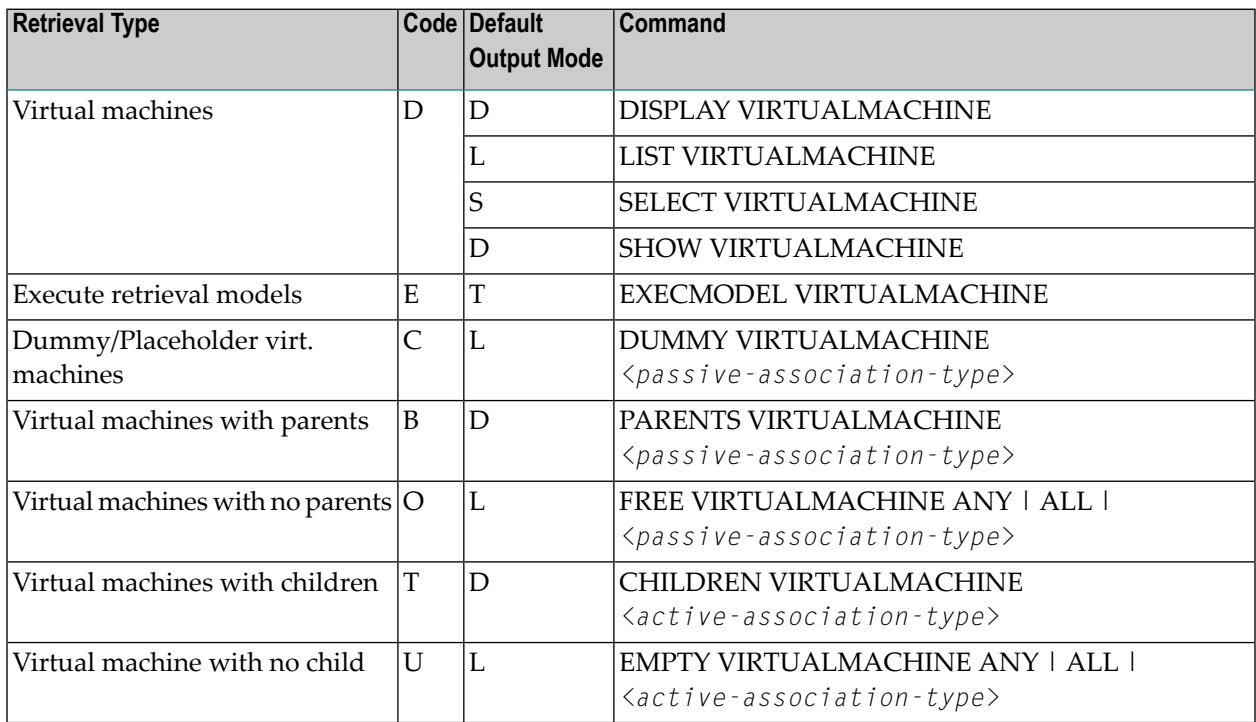

#### **Parameters**

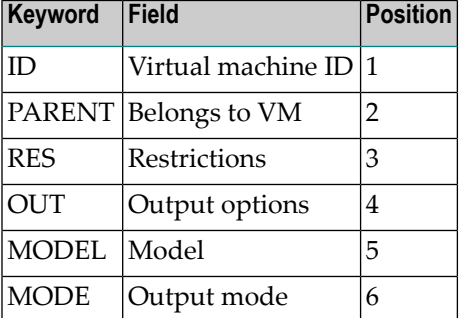

#### **Virtual Machine Specific Retrieval Commands**

Virtual machine objects are processed with *Standard Retrieval [Commands](#page-46-0)*.

# 32 UDE - User-Defined

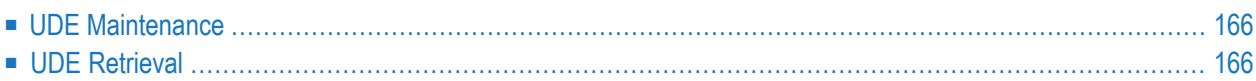

## <span id="page-177-0"></span>**UDE Maintenance**

The Maintenance Menu for a user-defined object type is called with the command MAINTAIN UDE-TYPE.

#### **Overview of Functions and Commands**

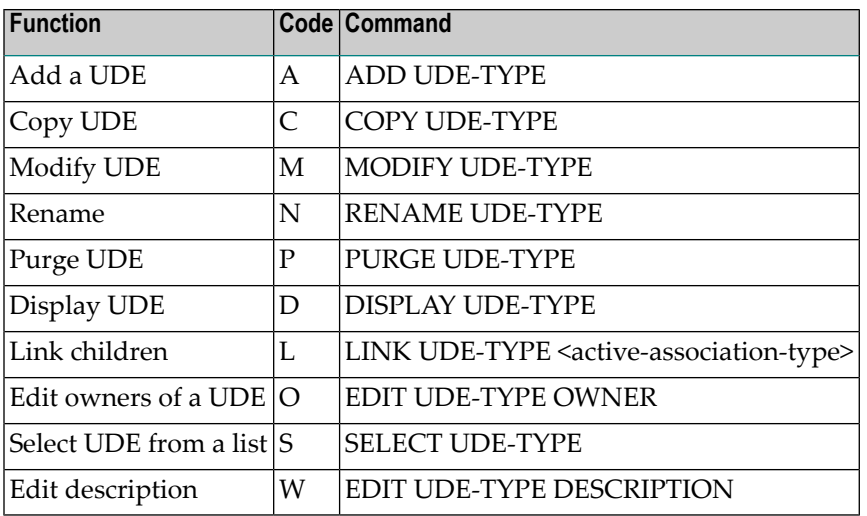

#### **Parameters**

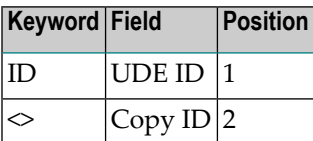

#### <span id="page-177-1"></span>**UDE-specific Maintenance Commands**

UDE objects are processed using *Standard [Maintenance](#page-46-0) Commands*.

### **UDE Retrieval**

The UDE Retrieval Menu is called with the command RETRIEVE UDE-TYPE.

#### **Overview of Functions and Commands**

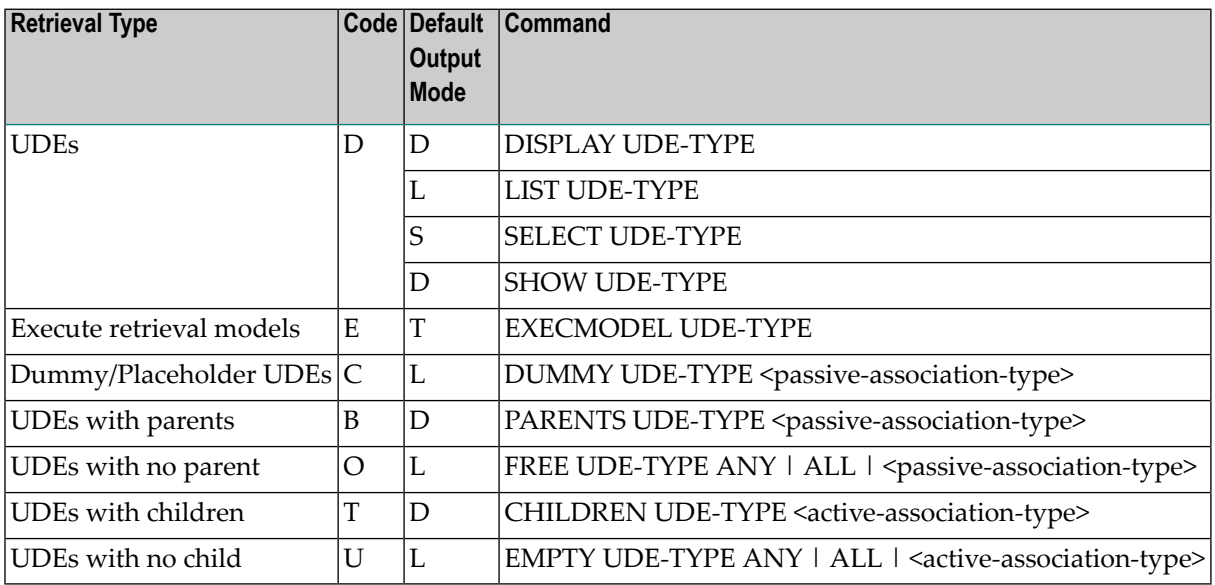

#### **Parameters**

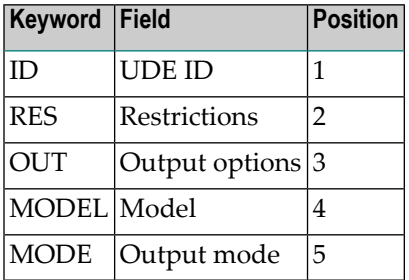

#### **UDE-specific Retrieval Commands**

UDE objects are processed with *Standard Retrieval [Commands](#page-46-0)*.
# **II Maintenance in Predict**

# 33 Maintenance in Predict

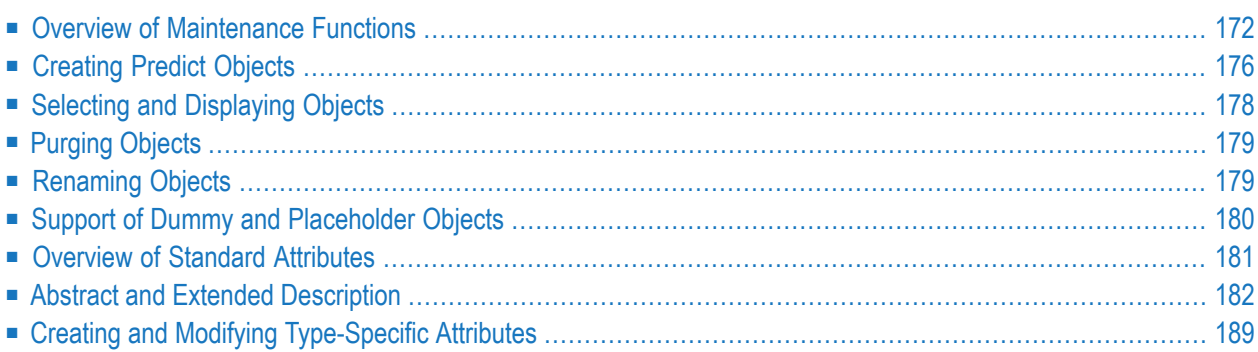

# <span id="page-183-0"></span>**Overview of Maintenance Functions**

In the following sections, first the standard maintenance functions and then the type-specific functions are described briefly. References are given where the functions are described in more detail.

## **Calling Maintenance Functions**

Predict maintenance functions can be called via menu or via command by either

■ entering a menu-oriented command of the form MAINTAIN object-type,

■ or by selecting the function code M and the object code in a Predict main menu.

## **Overview of Standard Maintenance Functions**

**Note:** Some standard maintenance functions work differently for different types of objects, for example the Select object from a list functions evaluate type-specific parameters to restrict the scope of the selection. All type-specific characteristics of a function are described in the respective sections of Predefined Object Types in Predict documentation.

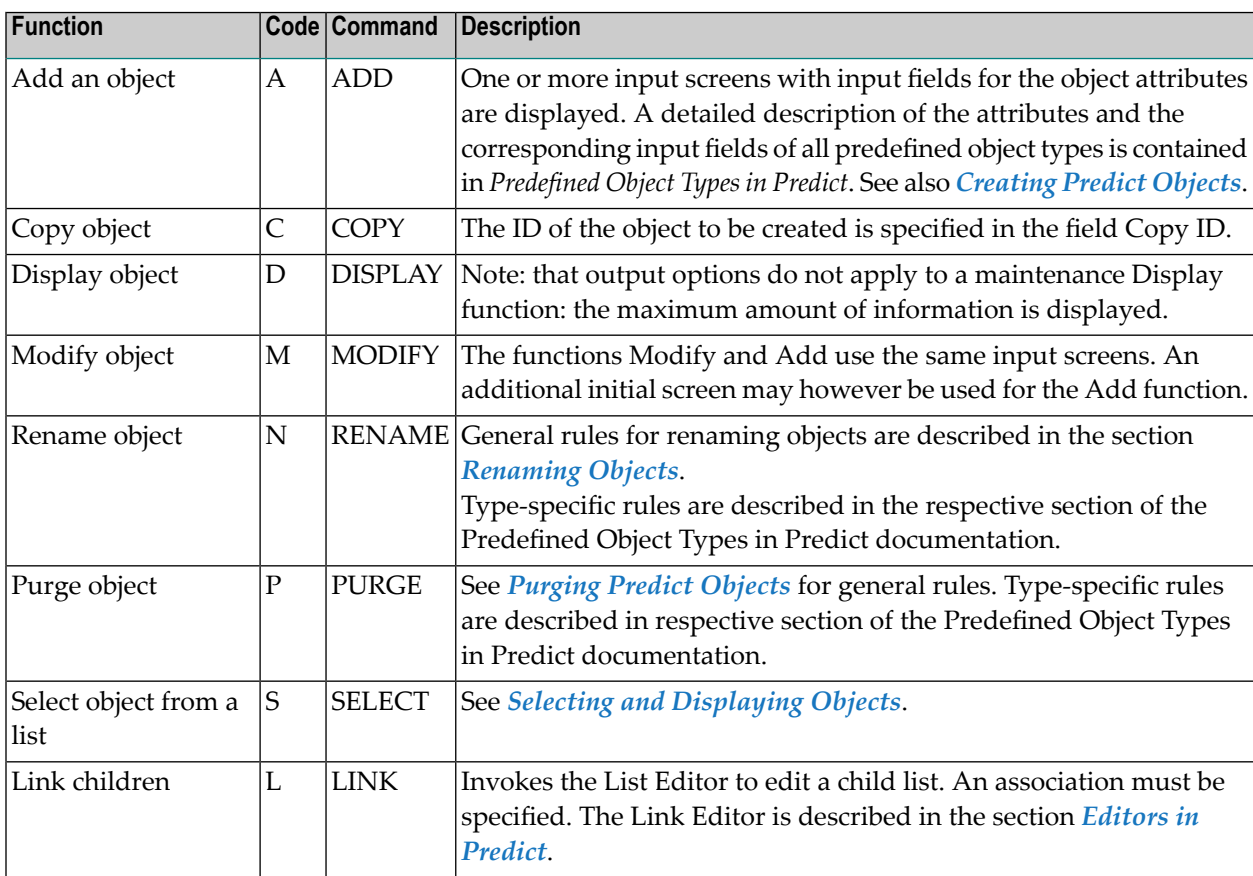

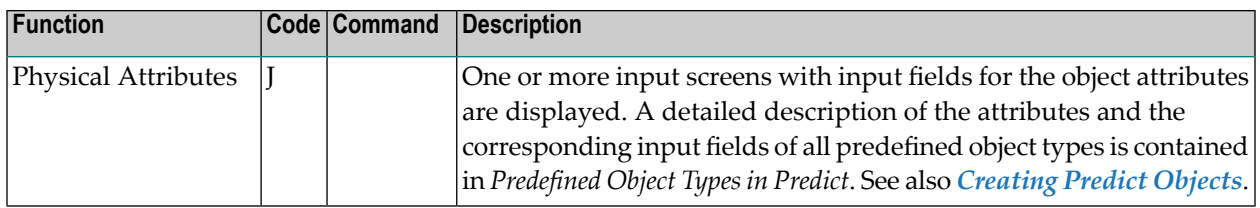

The following functions are available for all object types from a submenu in the corresponding Add/Copy/Modify screens:

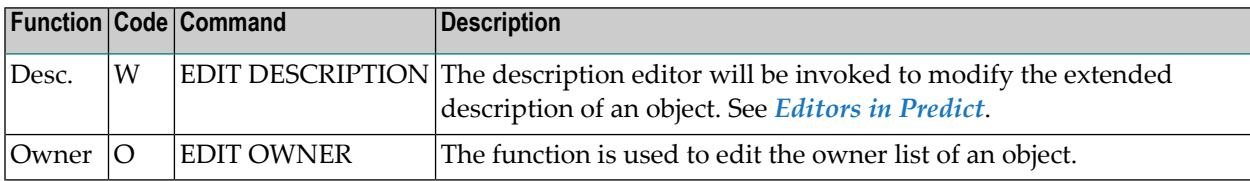

See also *Additional attributes/ Associations*in the Predefined Object Types in Predict documentation.

# **Overview of Type-Specific Maintenance Functions**

#### **Database-Specific Maintenance Functions**

**Note:** See also *Database Maintenance* in the section *Database* in the *Predefined Object Types in Predict documentation*.

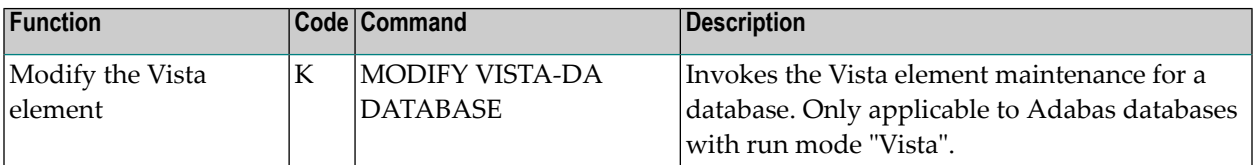

#### **Extract-Specific Maintenance Functions**

**Note:** See also *Extract Maintenance* in the section *Extract* in the *Predefined Object Types in Predict documentation*.

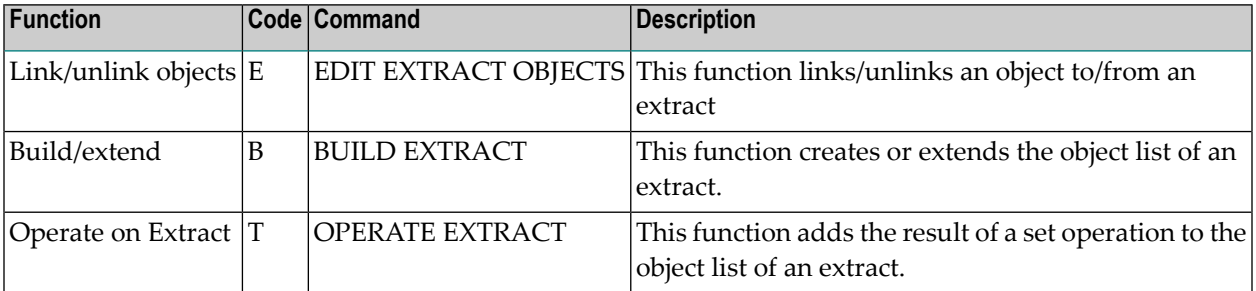

## **Field-Specific Maintenance Functions**

**Note:** See also Field Maintenance in the section Field in the *Predefined Object Types in Predict documentation*.

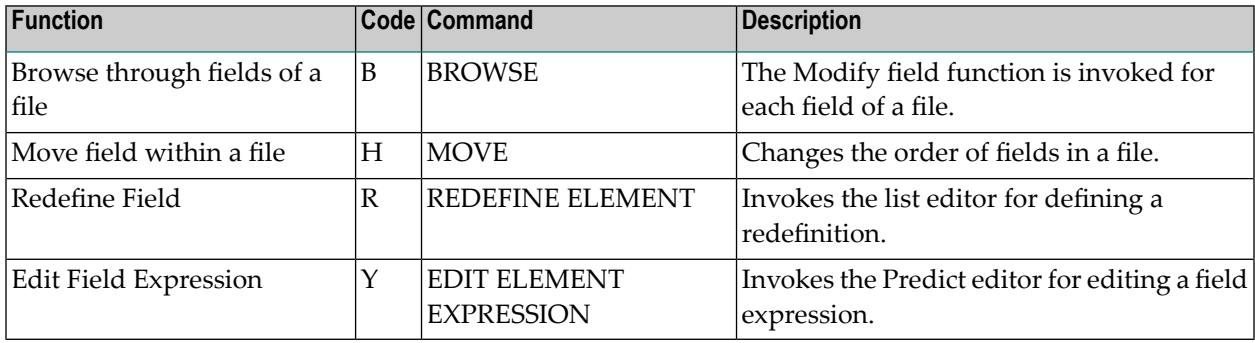

## **File-Specific Maintenance Functions**

**Note:** See also File Maintenance in the section File in the *Predefined Object Types in Predict documentation*.

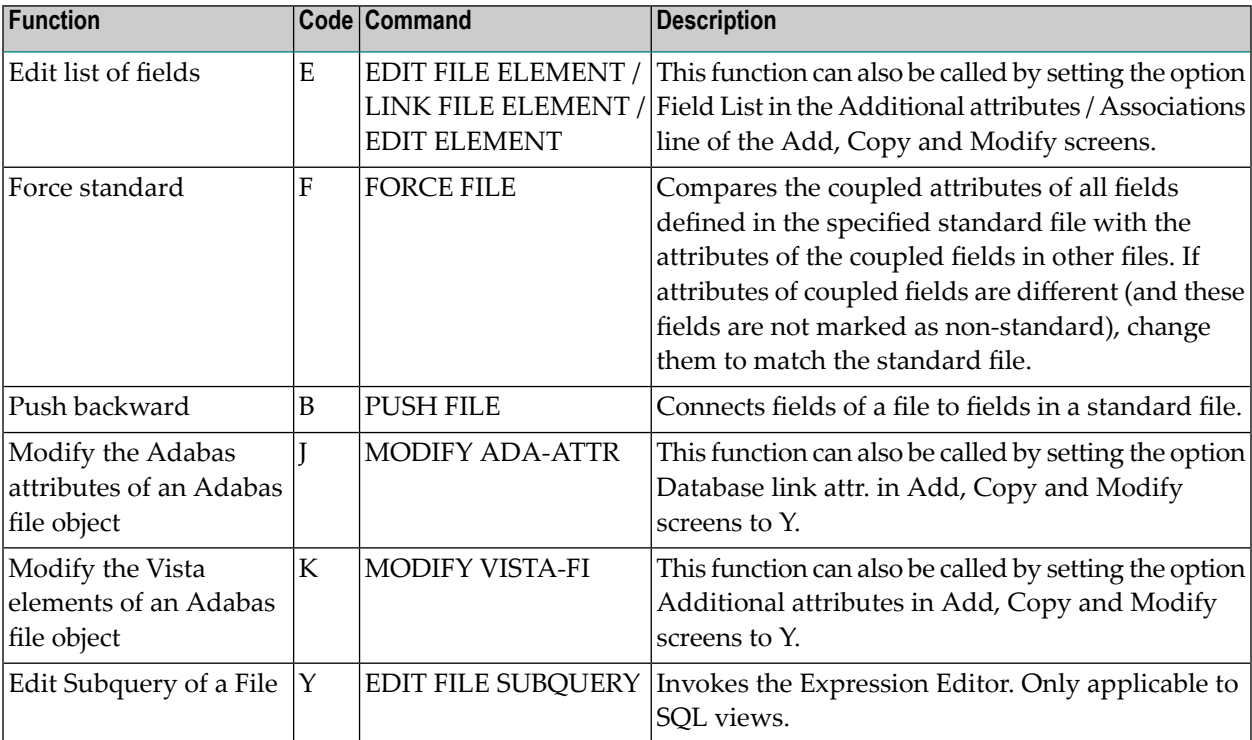

#### **Keyword-Specific Maintenance Functions**

 $\overline{z}$ 

**Note:** See also *Keyword Maintenance* in the section *Keyword* in the *Predefined Object Types in Predict documentation*.

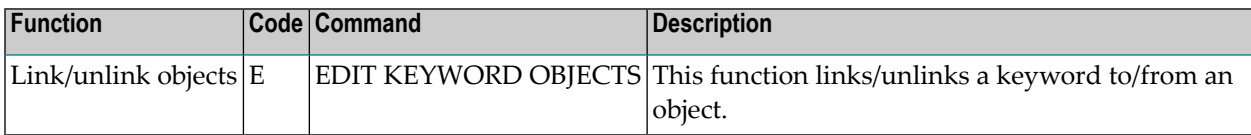

#### **Program-Specific Maintenance Functions**

**Note:** See also *Program Maintenance* in the section *Program* in the *Predefined Object Types in Predict documentation*.

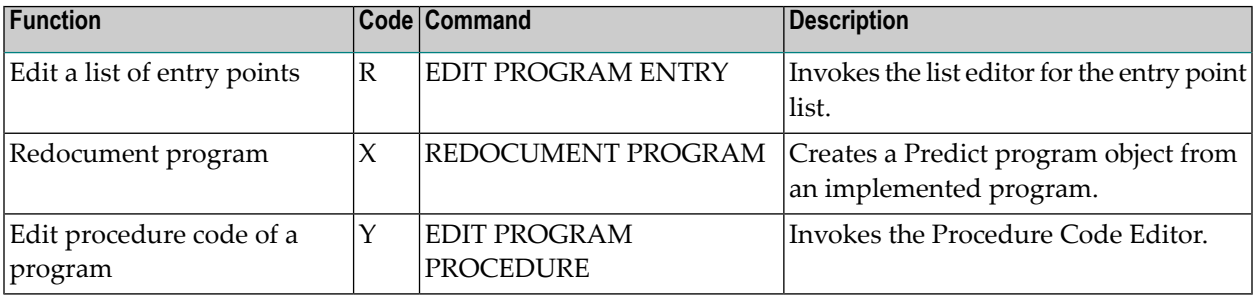

#### **Trigger-Specific Maintenance Functions**

**Note:** See also *Trigger Maintenance* in the section *Trigger* in the *Predefined Object Types in Predict documentation*.

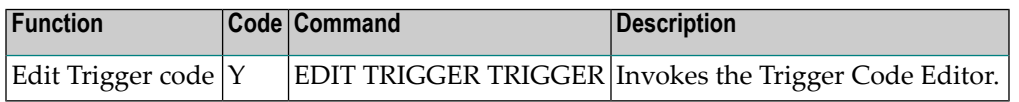

#### **User-Specific Maintenance Functions**

**Note:** See also *User Maintenance* in the section *User* in the *Predefined Object Types in Predict documentation*.

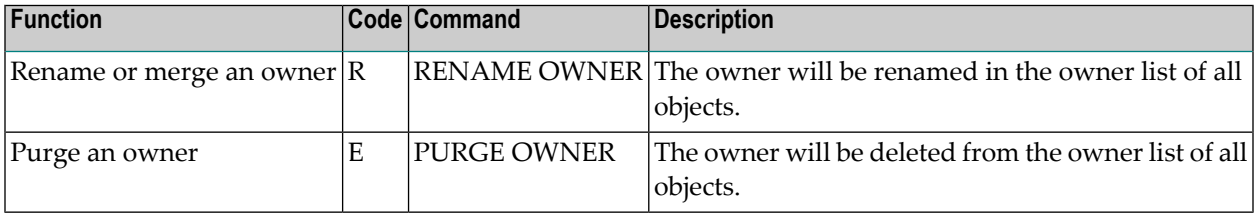

#### **Verification-Specific Maintenance Functions**

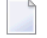

**Note:** See also *Verification Maintenance*in the section *Verification* in the *Predefined Object Types in Predict documentation*.

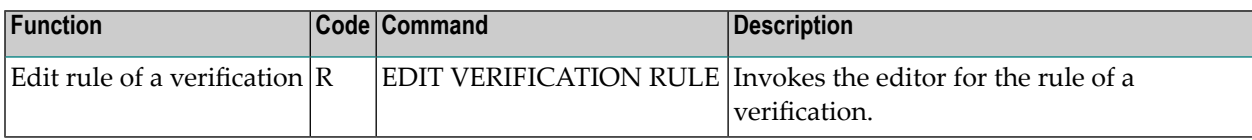

# <span id="page-187-0"></span>**Creating Predict Objects**

There are several ways to create Predict objects:

- Objects can be created (and maintained) manually using the Add, Copy and Modify functions. The functions Add and Modify can also be called from the list editor when editing the object list of an object. Copying an object and changing its attributes is an easy way to create a new object.
- Predict objects for implemented external objects can be created with incorporation functions and the Redocument program function. See the section *Incorporation* in the *External Objects in Predict documentation* and *Redocument Program* in the section *Program* in the *Predefined Object Types in Predict documentation*.
- Objects can be loaded using the Predict Coordinator. See the Predict Coordinator documentation.

#### **Naming Objects**

Each object in the data dictionary is identified by its ID. Except with field objects, the ID of a data dictionary object must be unique among objects of that type. Field objects can have the same ID if they belong to different files.

IDs are assigned when first creating an object with the Add, Copy or an incorporate function. To change the ID of an object, use the function Rename. See the section *[Renaming](#page-190-1) Objects*.

See also *Naming Conventions* in the section *General Information* in the *Predefined Object Types in Predict documentation*.

## **Displaying Date and User for Creation/Modification**

The parameter Store user ID of modifier in the Maintenance options of the General Defaults function determines whether the ID of the user who created or modified the object is stored at all. This parameter is usually set by your data dictionary administrator.

If Store user ID of modifier is set to Y, each user may determine with the parameter Display modifier whether the user who created or last modified the object to be maintained is then displayed. The parameter Display modifier is set in the Output options of the Modify User Defaults function.

#### **For All Maintenance Functions Except Display**

 $\blacksquare$  If Display modifier is set to Y, the following information is given for all maintenance functions except Display:

```
Added YYYY-MM-DD at HH:MM
  by USER-ID
```
or

Modified YYYY-MM-DD at HH:MM by USER-ID

 $\blacksquare$  If Display modifier is set to N, the following information is given for all maintenance functions except Display:

```
Added YYYY-MM-DD at HH:MM
Modified YYYY-MM-DD at HH:MM
```
For file objects the following information is also given:

Fields modified YYYY-MM-DD at HH:MM

## **For Maintenance Function Display**

Because for this function the maximum amount of information is always output, the output option Display modifier has no effect. The following information is given:

Added YYYY-MM-DD at HH:MM by USER-ID Modified YYYY-MM-DD at HH:MM by USER-ID

For file objects the following information is also given:

Fields modified YYYY-MM-DD at HH:MM by USER-ID

<span id="page-189-0"></span>**Note:** If the general default Store user ID of modifier has been set to N by your data dictionary administrator, the user ID will not be displayed.

# **Selecting and Displaying Objects**

The Select function displays a list of objects for selection. Short information on each object is given by displaying the values of some attributes of the object.

Asterisk notation can be used to specify a range of objects. For example, all files whose IDs begin with AB can be listed by entering AB\* in the object ID field. Additional restrictions can be specified to restrict the number of objects listed.

#### **Processing Objects from Selection Lists**

A single object can then be selected forimmediate processing or objects can be put into the workplan for later processing.

- Select a single object for immediate processing: enter S, X or a slash (/) in the Cmd column or position the cursor on the line containing the object and press ENTER. Selection by cursor position is possible if no command code is specified in the Cmd column and the field in the lower left corner is blank.
- Put object(s) into the workplan for later processing: mark object(s) with a command code in the column Cmd. Enter an asterisk to display list of possible codes for the particular object. See *Using the Workplan* in the section *Predict User Interface* in the *Introduction to Predict documentation*.

# **Displaying Objects**

The Display function displays all attributes of an object. This function is similar to the retrieval type Objects with output mode D. However, some differences exist:

- Only one object can be displayed in one function call. Internal ID must be entered (asterisk notation is not permitted)
- <span id="page-190-0"></span>■ Output options will not be evaluated. The maintenance function Display always displays a maximum amount of information.

# **Purging Objects**

The Purge function deletes objects from the data dictionary.

For most object types, the Purge function is confirmed with DELETE. The following objects are deleted:

- the object itself
- links from the main object to child objects
- links from parent objects to the main object

For the following object types, an additional option SCRATCH is available:

- Database
- System
- User

<span id="page-190-1"></span>The effects of this option are described in the corresponding section of the Predefined Object Types in Predict documentation.

# **Renaming Objects**

The ID of an object or the subtype or number of an existing file or database object can be changed with the Rename/retype/renumber object function - Code N. The name of the object that has been changed will be changed accordingly in all objects which are linked to the renamed object.

Type-specific rules are given in the respective sections of the Predefined Object Types in Predict documentation.

# <span id="page-191-0"></span>**Support of Dummy and Placeholder Objects**

# **Dummy Objects**

A dummy object can be created in one of two ways:

- When a link is added from an existing object to an object that has not yet been created in Predict, a dummy object is created. As of this version of Predict, a record is also stored physically in the Predict file for this dummy object.
- When an object that is linked to another object is imported/loaded with the Predict Coordinator *without* internal ID, and the referenced object is not imported/loaded and does not exist in the target environment, a dummy is added in the target environment for the referenced object. (If the object is loaded/imported *with* internal ID, a placeholder is created. See *[Placeholders](#page-192-1)*.)

See the Predict Coordinator documentation for details of importing/loading with and without internal ID.

Dummies are marked with *?* in the Link Editor.

## **Maintenance Functions for Dummy Objects**

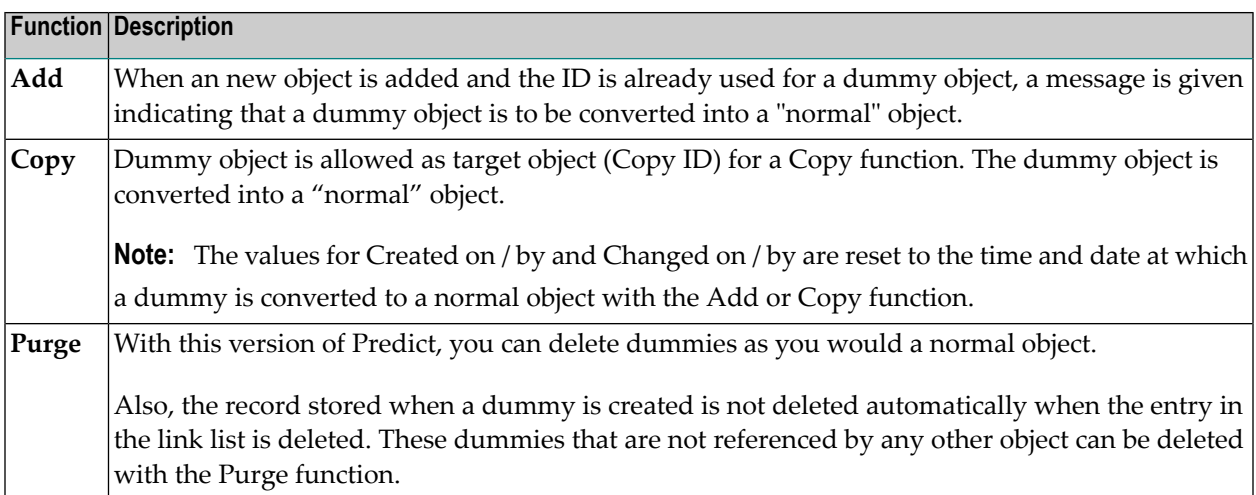

# <span id="page-192-1"></span>**Placeholders**

When an object that is linked to another object is imported/loaded with the Predict Coordinator *with* internal ID, and the referenced object is not imported/loaded and does not exist in the target environment, a Placeholder is added in the target environment for the referenced objects. (If the object is imported/loaded *without* internal ID, a dummy is created).

The job of this placeholder is to reserve the object ID of the referenced object in the target environment so that the link in the old environment can be recreated in the new environment at a later time.

The following rules apply:

- Placeholders cannot be modified. The only maintenance function available is Purge.
- Placeholders are marked with § in the Link Editor.
- <span id="page-192-0"></span>■ The status of a placeholder can only be changed by importing/loading the "real" object.

# **Overview of Standard Attributes**

The following sections describe how standard attributes are modified. For a description of object type-specific attributes see the respective sections of the Predefined Object Types in Predict documentation.

The properties of objects are documented with attributes of Predict objects. The following types of attributes can be distinguished:

- Abstracts and extended descriptions
- Links to parent/child objects
- Links to keywords and owners
- Type-specific attributes

The diagram gives an overview.

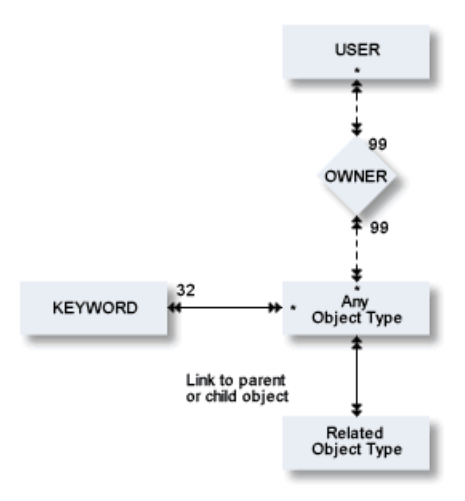

# <span id="page-193-0"></span>**Abstract and Extended Description**

Each object can have an abstract and an extended description which provide information about the object.

Abstracts and/or extended descriptions containing the same text string can be selected together. For a description of this option, see *Relating Objects Logically* in the section *Predict Functionality* in the *Introduction to Predict documentation*, and **Using [Restrictions](#page-275-0)**.

Abstracts and extended descriptions can also be used as online help text in Natural help screens. See *[SYSHELP](#page-368-0)*.

# **Format of Abstracts and Extended Descriptions**

The following rules apply to the format of abstracts and extended descriptions.

- For abstracts, up to 16 lines of up to 30 characters can be specified.
- When using the Natural Editor, the maximum size of extended descriptions depends on the Natural ESIZE parameter. See the *Natural Parameter Reference* documentation for more information.
- When using the Software AG Editor there is no software restriction of the maximum size of extended descriptions.
- Abstracts and extended descriptions can contain upper and lower-case letters. If the parameter Upper/Lower case in the Miscellaneous section of the General Defaults is set to U, all alphabetic characters in abstracts and extended descriptions are converted to upper-case.
- Extended description can contain Con-form instructions that will be interpreted when displaying the text if the parameter Use Con-form of the session profile is set to Y. See **Using [Con-form](#page-196-0) in Extended [Descriptions](#page-196-0)**.

# **Adding an Abstract to an Object**

Abstracts can be added, removed or modified whenever the Add, Copy or Modify function is used to maintain an object.

The first few lines of the abstract are displayed in the initial Modify screen. Enter "Y" in the Zoom field to display the maximum of 16 lines.

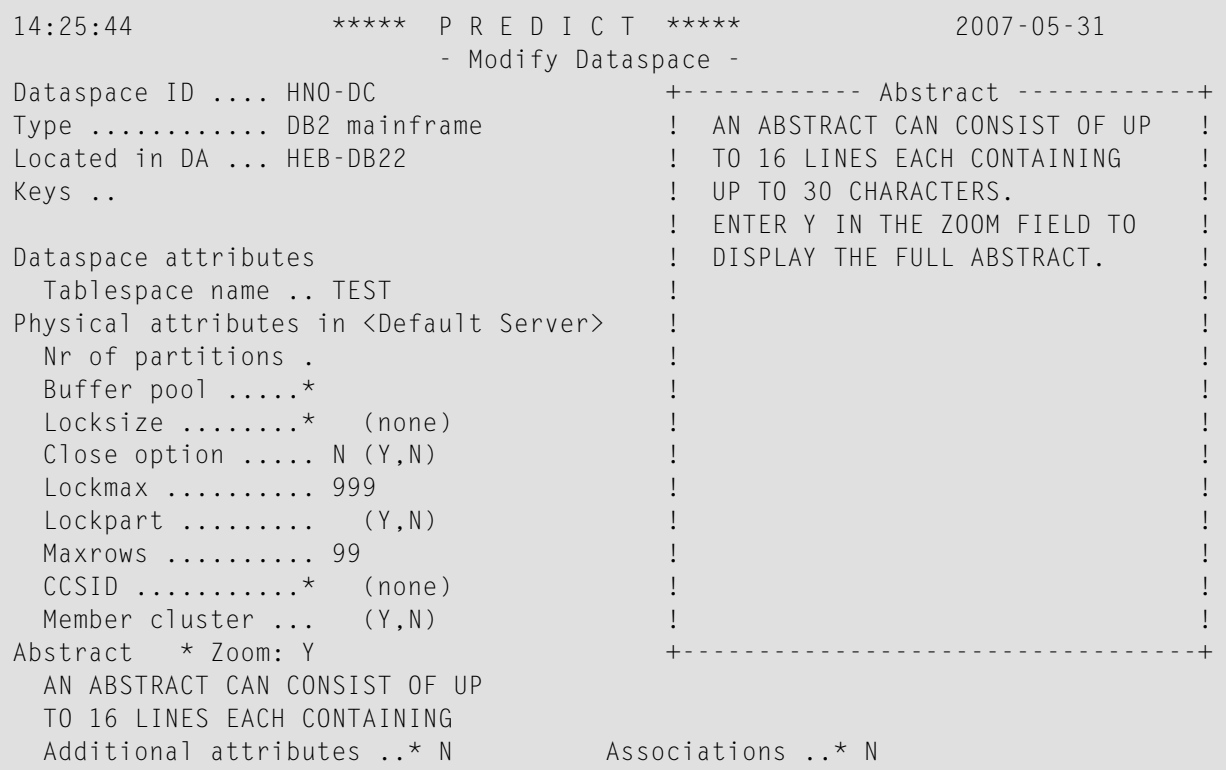

The following line commands are available for abstracts:

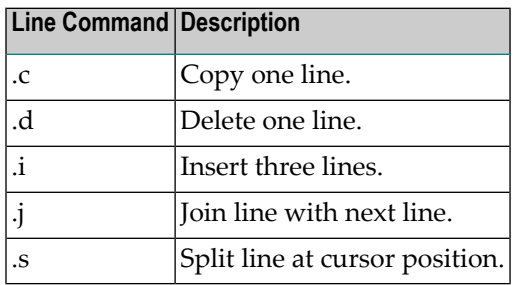

Note: Editor line commands are introduced by the character defined as the escape character in the Natural parameter module.

 $\overline{y}$ 

# **Modifying Extended Descriptions**

To edit an extended description, invoke the description editor in one of the following ways:

- Select the option Description (code W) of the Additional attributes window in any Add, Copy or Modify screen
- call the function Edit description in any maintenance menu.
- enter the command EDIT<object-type>DESCRIPTION<object ID>

For a complete description of the description editor see *The [Description](#page-229-0) Editor*.

**Note:** An extended description can use Long Lines of up to 250 characters. However, if you  $\sqrt{2}$ intend to use extended descriptions with the SYSHELP utility to generate your own online help system, you should limit the line length of your extended descriptions to 72 characters. Further information on the SYSHELP utility is given in the section *[SYSHELP](#page-368-0)*.

## **Disallowing or Forcing Extended Descriptions**

By setting the metadata administration parameter Edit description to Allow, Disallow or Force, the DDA can make the adding of an extended description optional, prohibited or mandatory. This parameter can be specified for each object type. If Edit description is set to Allow, any user can specify a default setting for the Description parameter in the additional attributes window of Add/Copy/Modify screens. The default is specified with the parameters Edit description, Edit owner, Edit default child in the Maintenance Options of the Modify User Defaults screen.

See also *Maintenance Options* in the section *Predict User Interface* in the *Introduction to Predict documentation*.

## **Default Extended Descriptions**

A skeleton for extended descriptions can be defined for each subtype of each object type. Extended description skeletons will appear when the extended description of an object is edited the first time.

See *Extended Description Skeleton* in the section *Defaults* in the *Predict Administration documentation*.

# **Protecting Parts of Extended Descriptions**

Text in an extended description skeleton can be protected by enclosing it in a pair of special characters. The characters are defined in the Maintenance Options screen of the Modify User Defaults function with the parameters Start/End character protect extended desc. See *Maintenance Options* in the section *Predict User Interface* in the *Introduction to Predict documentation*.

# <span id="page-196-0"></span>**Using Con-form in Extended Descriptions**

If Software AG's Con-form text formatting facility is installed and the Use Con-form parameters in the current session profile and output options are set to Y, Con-form instructions will be interpreted in the following cases:

- when the command DISPLAY is entered while executing the function Edit description, or
- with display-oriented retrieval functions (both online and when printed)

Con-form instructions will *not* be interpreted with the Display function called from a maintenance menu.

**Note:** Changes to Con-form variables with the Con-form command .OP are not recognized  $\Box$ by Predict. If, for example, the page number sign # has been substituted, page numbers will not be displayed.

Available formatting instructions are detailed in the Con-form Reference documentation and summarized in the Con-nect Quick Reference Guide. The size of the Con-nect buffer area is determined by the Natural parameter CSIZE. For details of this parameter see the *Natural Parameter Reference* documentation.

## **Keywords and Owners**

Predict objects can have lists of keywords and owners, attributes which usually describe the business context of the object. Keywords and owners help to find and process all objects that belong to a given context. See *Users/Owners* in the section *General Information on Predict Functions* in the *Introduction to Predict documentation*.

## **Keywords**

A keyword usually refers to a particular business purpose for which certain data processing objects are used: for example, a business area or a project.

- A keyword must exist as a Predict object before it can be assigned to an object. See the section *Keyword* in the *Predefined Object Types in Predict documentation*.
- Objects of type keyword cannot have owners as attributes.
- Up to 32 keywords can be assigned to any Predict object.

# **Maintaining Keyword Lists of an Object**

The following rules apply when assigning keywords:

- Keyword objects are added or removed with the Add, Copy, Modify or Rename function.
- Up to 32 keywords separated by the current input delimiter character can be specified in an input line near the top of the initial screen (behind the Keys parameter). The input delimiter character is defined by the Natural GLOBALS command ID parameter.
- An asterisk before the Zoom field indicates that more keywords have been specified than can be displayed on one line. In this case enter Y here to modify existing keywords or add new keywords.
- To display a range of keyword objects for selection, enter a keyword ID ending with an asterisk. Mark a keyword in the list with any character or by positioning the cursor on the desired keyword.

#### **Owners**

The attribute Owner can be used to document who is responsible for an object or who uses it.

An owner is not a Predict object type, it is an attribute that all Predict object types can have.

#### **Creating Owners**

The following rules apply when assigning owners:

- An owner is created by adding its ID to at least one owner list of a Predict object of type user.
- Any user can belong to several owners.
- The owner list of dictionary object can contain up to 99 owners.

#### **Maintaining the Owner List of an Object**

These lists can be edited using a full-screen editor which is specially provided for this purpose. See *Editors in Predict*. The editor is invoked in one of the following ways:

- By entering Y in the field Additional attributes in the bottom line of any Add, Copy or Modify screen and then selecting Owner. See also **Using the Additional attributes / [Associations](#page-199-0) Line**.
- With function Edit owners of an object Code O in a maintenance menu.
- With command EDIT*<object-type>OWNER<object ID>*.

#### **Disallowing or Forcing Owner Entries**

The data dictionary administrator can make the adding of owners optional, prohibited or mandatory by setting the metadata administration parameter Edit owner to Allow, Disallow or Force. This parameter can be specified for each object type. If the Edit owner parameter is set to Allow, any

user can specify a default to be displayed in the Owner parameter in the additional attributes window of Add/Copy/Modify screens.

See *Maintenance Options*in the section *Predict UserInterface*in the *Introduction to Predict documentation*.

# **Links to Child and Parent Objects**

Predict objects can be linked to other objects in a parent-child relationship if a corresponding association has been defined. Associations are either

- *predefined*, for example systems can have children of type program, or
- *user-defined*: the DDA can define associations for user-defined object types using metadata administration functions. Also, a default child type can be defined for each user-defined object type.

A link is established by entering the ID of an object into the child list of another object. For example, systems have a program list, databases can have a file list and a dataspace list.

## **Maintaining the Child List of an Object**

Lists of child objects of a Predict object are edited with the object list editor. See *Editors in Predict*.

The object list editor can be invoked in one of the following ways:

- By calling the function Link children and specifying an association in a maintenance menu.
- With the command LINK *<object type><active-association-type><object ID>*
- $\blacksquare$  By entering Y in the field Association in the bottom line of an Add, Copy or Modify screen. This option is restricted to certain associations, depending on the type of object. See also *[Using](#page-199-0) the Additional attributes / [Associations](#page-199-0) Line*.

The retrieval function Objects with children reports on associations of objects.

The basic attributes of fields that apply to most types of data storage systems are defined in the input fields of the screen shown below. This screen is displayed for the Add/Copy/Modify field function.

# <span id="page-199-0"></span>**Using the Additional attributes / Associations Line**

Add, Copy, Modify screens and screens to enter type-specific attributes can contain an Additional attributes / Associations line at the bottom of the screen. Options in this line invoke subsequent input screens or editors for maintaining attributes. The Additional attributes / Associations line of the Modify database screen is shown below:

Additional attributes ..\* N \* Associations ..\* S

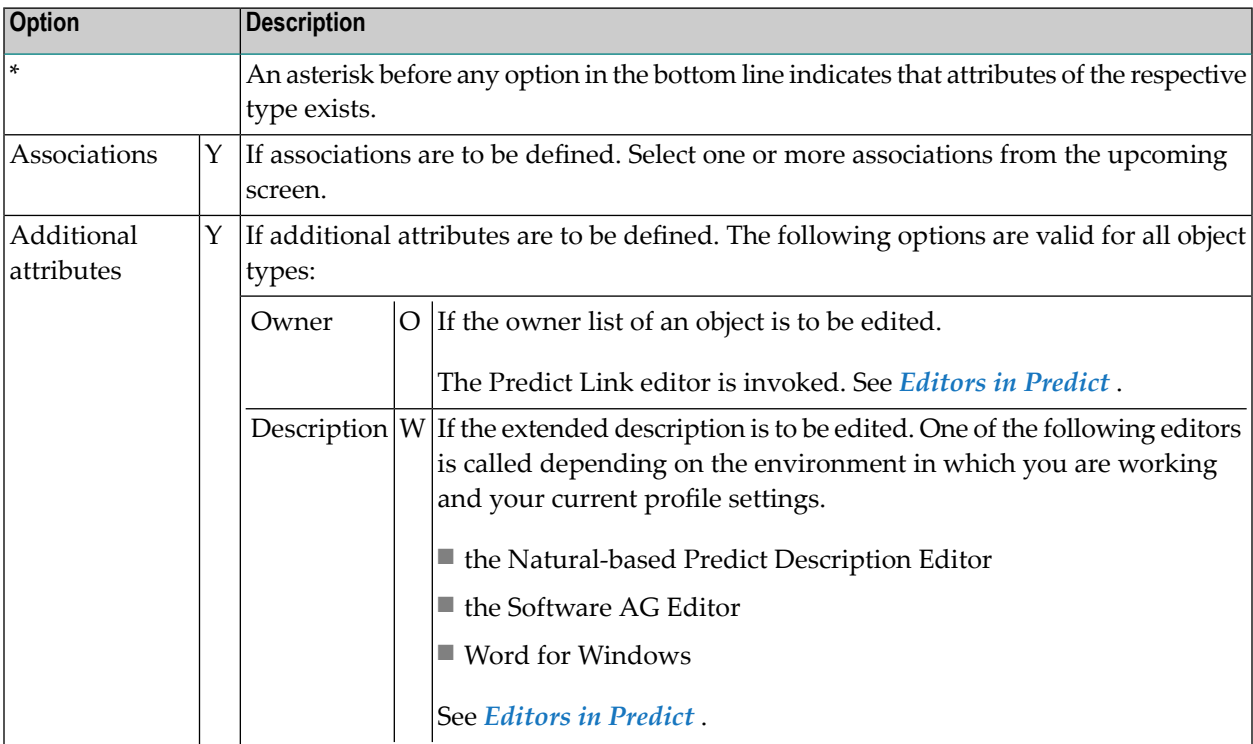

**Options of the Additional attributes / Associations line**

**Note:** All type-specific options in the Additional attributes / Associations line (options other than editing the description or owner of a Predict object type) are described in the respective section of the Predefined Object Types in Predict documentation.

# <span id="page-200-0"></span>**Creating and Modifying Type-Specific Attributes**

In addition to general Predict attributes, objects have a variety of type-specific attributes. For example, programs have the attribute language and fields have the attribute length. The following rules apply:

- Type-specific attribute values can be added, removed or modified with the Add, Copy or Modify functions.
- For many type-specific attributes, input fields are provided in the first input screen of these functions.
- For objects of some types, additional type-specific attributes can be added by entering Y in the Additional attributes field in the bottom line of the screen.
- Some type-specific attributes are in the form of lists. These lists can be edited with the object list editor. See *Editors in Predict*.

All type-specific attributes are explained in detail in the respective section of the *Predefined Object Types in Predict documentation*.

# **Required Attributes for User-Defined Object Types**

For user-defined object types it is now possible to define attributes as required.

 $\blacksquare$  If an attribute is defined as required in the metadata administration, a value must be entered and this value must conform to the range or table of values defined.

The following exceptions to this rule apply, however, and the attribute does not have to be entered if:

- the screen containing the attribute is not called
- the attribute was defined as required after the object type was added
- $\blacksquare$  the user is not given the opportunity to specify the value, for example when working with the link editor.

If an attribute is *not* defined as required, the attribute may be left blank.

# **III Editors in Predict**

This section describes the editors that are used to create or modify attributes of objects and output from various Predict functions. Predict provides full text editors and list editors.

The Predict text and list editors are designed for their specific tasks.

For example: the Rule Editor for the processing rule of a verification includes line sequence numbers automatically.

**General [Information](#page-204-0) [Natural](#page-210-0) Editor [Software](#page-220-0) AG Editor [Task-Specific](#page-228-0) Editors [Transferring](#page-240-0) Text**

# <span id="page-204-0"></span>34 General Information

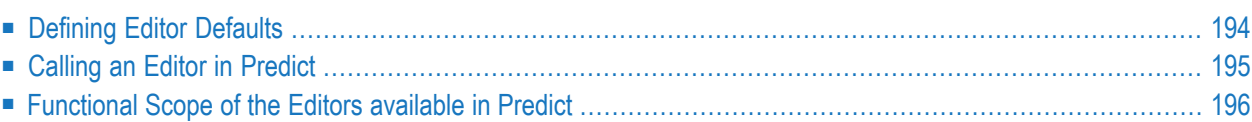

# <span id="page-205-0"></span>**Defining Editor Defaults**

Specify your preferred editor in the Profile > Handling screen shown below. Since not every editor can be used for every task in Predict, and not every editor is supported in every environment, the editor that is actually called will depend on the function and your current environment.

For example:

- If you have the Software AG Editor as first choice and the Natural Editor as second choice editor, the **Link [Editor](#page-234-0)**(a modified Natural Editor) will be called forthe function Link children because the Software AG Editor cannot be used to edit a link list.
- The Software AG Editor will always be called to process the result of a retrieval operation, irrespective of the preferred editors specified in the screen below.

```
13:01:26 ***** P R E D I C T ***** 2007-05-31
                              - Handling -
Profile ......... HNO
Display first screen (logo screen) ....... Y (Y,N)
Menu type ...................................* F Function Main Menu
Use as editor (first choice) ............* S Software AG Editor
             (second choice) ...........* C Natural Editor
             (third choice) .............* (none)
  Additional parameters for Word for Windows
   Download PC part ...................... N
   Entire Connection task name .........
    Predict Word for Windows directory
    (Directory must end with backslash) ..
```
**Note:** It is recommended to set the editor preferences as shown in the screen above.

## **Limited Checks with Word for Windows as First Choice Editor**

If Word for Windows is specified as first choice editor, Predict only checks whether the connection from host to PC is active. This means that the Natural parameter PC is set to ON, either by

- specifying PC=ON when starting Natural or
- entering %+ in the command line of your Predict session.

If Word for Windows cannot be called for any other reason (for example due to an invalid task in Entire Connection or because workfiles are incorrectly defined), the function Edit description or

Edit extended description skeleton will be terminated. Your second or third choice editors will not be invoked.

# **Effects of Editor Defaults**

The preferences specified in the Profile > Handling screen affect the following maintenance functions in Predict:

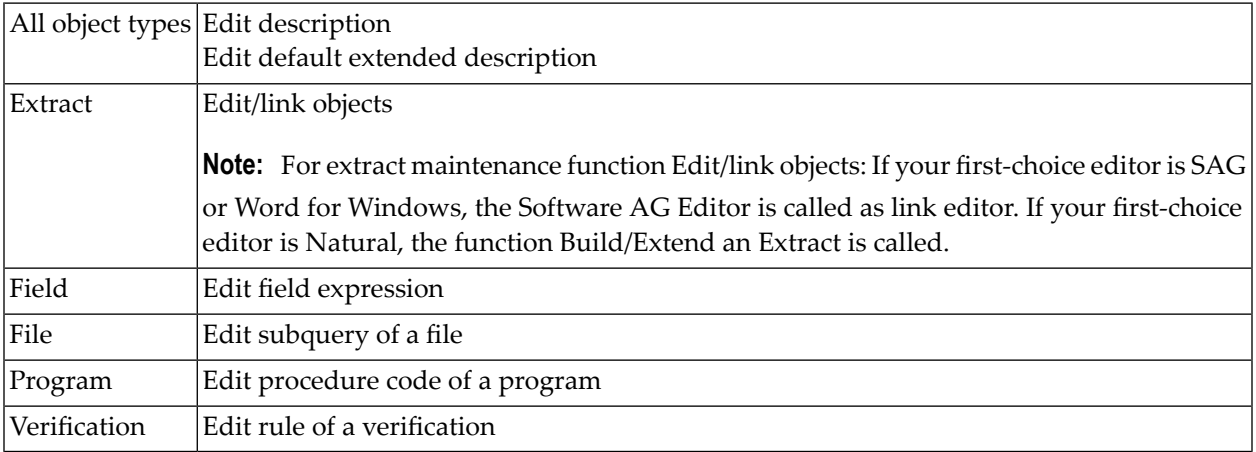

# <span id="page-206-0"></span>**Calling an Editor in Predict**

The Natural Editor and the Software AG Editor must be installed in order to use Predict.

## **Natural Editor**

The **[Natural](#page-210-0) Editor** can be called using one of the following methods. The editor must have been given a higher priority in the Profile > Handling **[screen](#page-205-0)**.

- Enter Y in the Additional attributes field in the bottom line of any Add, Copy or Modify screen and select, for example, Description to edit the extended description of the current object.
- Call an Edit function in a maintenance menu, for example Edit subquery of a file in the File maintenance menu to edit the subquery expression of a file.
- Enter an EDIT command, for example EDIT FILE DESCRIPTION <*file-id*> to edit the extended description of the specified file.

# **Software AG Editor**

The **[Software](#page-220-0) AG Editor** is called automatically for the following functional areas.

- Retrieval
- Active retrieval
- File implementation: Display implementation plan
- Function Display for file, database, dataspace and storagespace administration
- Online help

The Editor is called irrespective of which editor is defined as preferred editor in the Profile > Handling screen.

## **Word for Windows**

<span id="page-207-0"></span>Word for Windows is called automatically for functions Add / Modify extended description, Add / Modify extended description skeleton. The editor must have been given a higher priority in the Profile > Handling screen and the other prerequisites must be met. See *[Maintaining](#page-258-0) Extended [Descriptions](#page-258-0) with Word for Windows*.

# **Functional Scope of the Editors available in Predict**

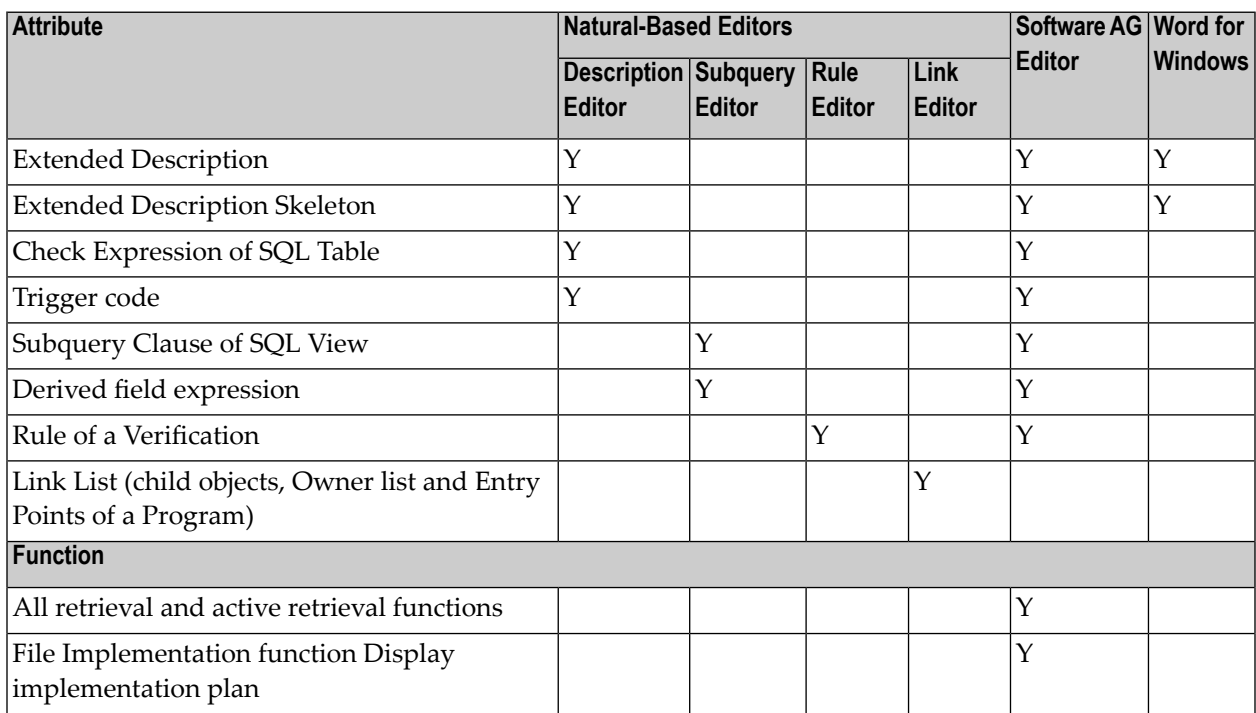

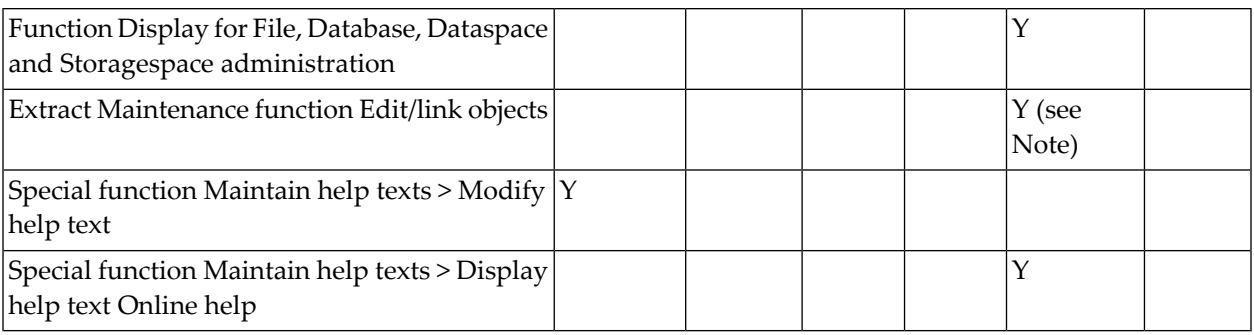

**Note:** For extract maintenance function Edit/link objects: If your first-choice editor is SAG or Word for Windows, the Software AG Editor is called as link editor.If your first-choice editor is Natural, the function Build/Extend an Extract is called.

# <span id="page-210-0"></span>35 Natural Editor

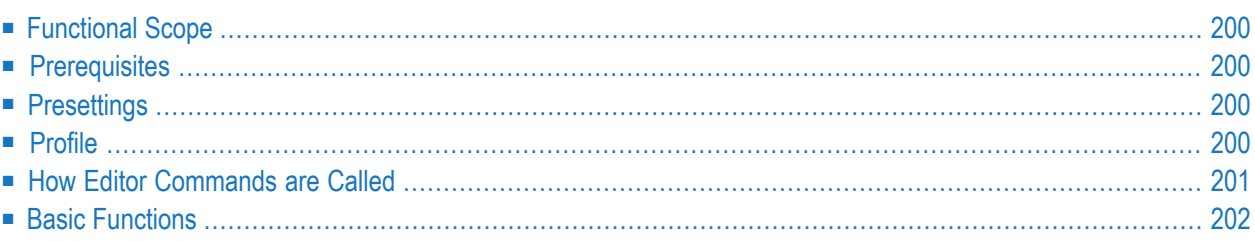

# <span id="page-211-0"></span>**Functional Scope**

"Natural Editor" is a general term used to describe the Predict editors listed below. These editors can be used to modify all editable attributes of Predict objects. Many main and line commands are common to all editors. All these editors share a common profile. Editor-specific differences are described under *[Task-Specific](#page-228-0) Editors*.

# <span id="page-211-1"></span>**Prerequisites**

<span id="page-211-2"></span>No additional prerequisites need to be met when working with the Natural Editor.

# **Presettings**

The following commands can be used to customize the Natural Editor:

- <span id="page-211-3"></span>■ PROFILE [name], see below.
- **SET ESC [char](#page-213-1)**.

# **Profile**

## **Common Natural and Predict Profile**

The editor profile you define in Predict and your Natural profile are identical. Changes you make to your Predict profile may not be suitable for working in Natural and vice-versa.

## **System Profile**

If a user does not have a profile defined, the profile SYSTEM is taken as default. The SYSTEM profile can be modified and saved under a given name.

The SYSTEM profile can be modified in module USR0070P in library SYSLIBS.

# **Upper and Lower Case**

<span id="page-212-0"></span>A combination of Predict default and Natural parameter settings determine whether text in an extended description is converted to upper case. See *table of possible values and [recommendations](#page-229-1)*.

# **How Editor Commands are Called**

Editor functions are executed with one of the following types of commands:

■ **Main**

commands are typed in the command field of the editor (top left corner).

■ **Line**

commands are typed at the beginning of a line and start with an escape character, normally a period (.).

**Note:** If Con-form instructions are to be used, another escape character must be assigned in the session profile and with the **SET ESC [command](#page-213-1)** of the editor.

**Note:** The special line commands \*X,\*Y and \*CURSOR that allow block-oriented text editing must be assigned to a PF key.

Command Field Indicator Field

 $>$   $>$   $>$   $+$  FI: JCA-FI1 L: 1 S: 3 All ....+....1....+.... Extended description ...+....5....+....6....+....7.. This is a sample extended description This is the second line of the description.

## **Undoing Changes**

Changes to text that have not been confirmed with ENTER can be undone with

- $\blacksquare$  the main command LET
- $\blacksquare$  the line command .  $\ulcorner$

# **Indicator Field**

The value in the indicator field (plus or minus) determines the direction of certain main and line commands.

Examples:

- The main command ADD adds blank lines at the beginning (-) or end (+) of the text.
- The line command .C copies text above (-) or below (+) the current line.
- SCAN commands search forward (+) or backward (-)

<span id="page-213-0"></span>The value can be changed by overwriting it.

# **Basic Functions**

The basic functions of the Natural Editor below are described in greater detail in the Natural Utilities documentation. The section here gives an overview of the basic functionality of the Natural Editor and describes any differences of the individual functions when used in Predict. This section covers the following topics:

- General [Functions](#page-213-1)
- [Scrolling](#page-214-0)
- [Marking](#page-215-0) Text
- [Copying](#page-215-1) Text
- [Inserting](#page-216-0) Lines
- [Deleting](#page-216-1) Lines
- [Moving](#page-217-0) Lines
- <span id="page-213-1"></span>■ [Modifying](#page-217-1) Lines
- [Searching](#page-218-0) and Replacing Strings

## **General Functions**

The parts of editor commands and parameters that can be omitted are enclosed in square brackets  $([])$ .

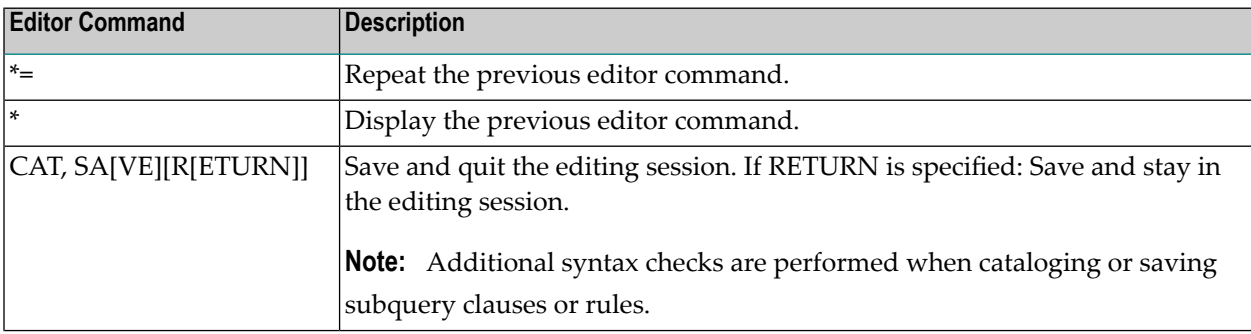

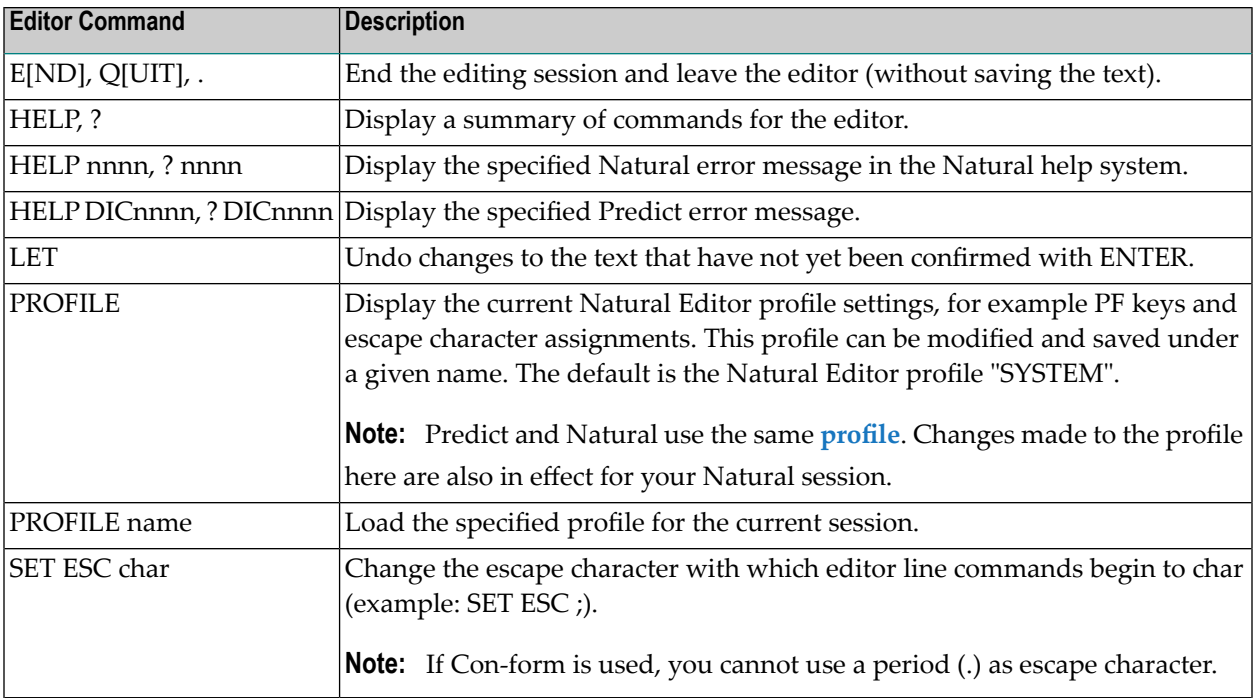

# <span id="page-214-0"></span>**Scrolling**

Some of the following commands are normally assigned to PF keys.

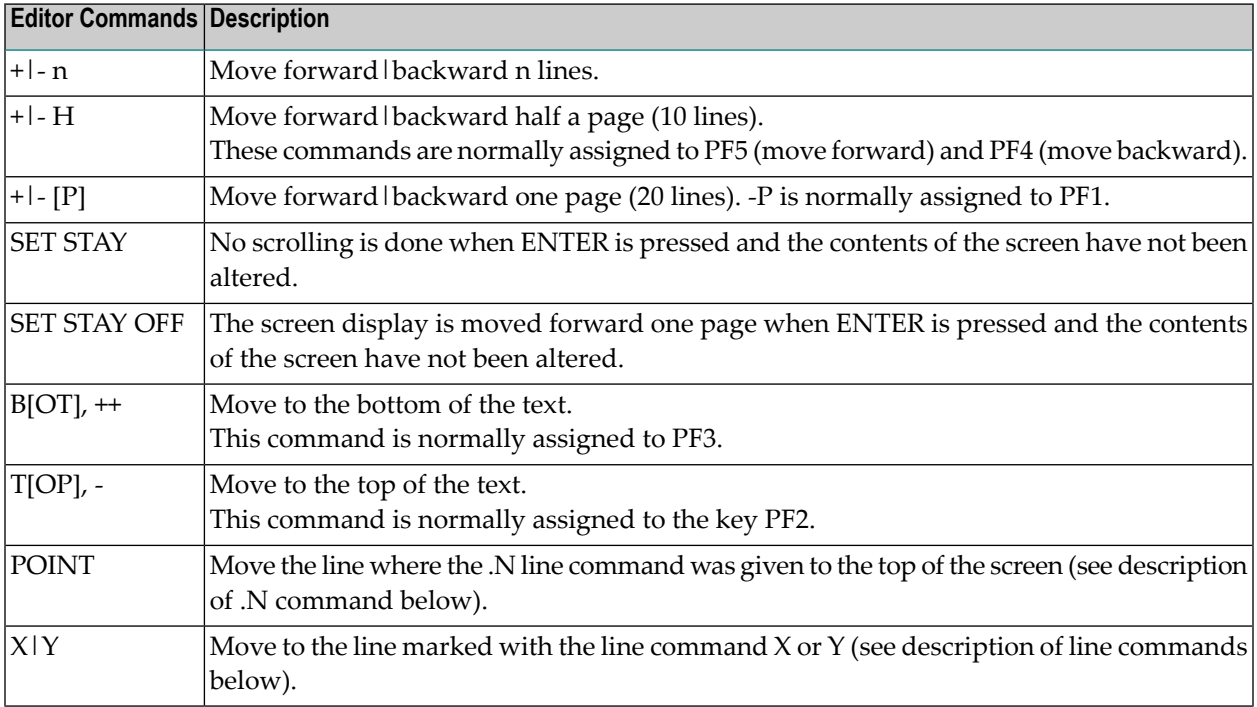

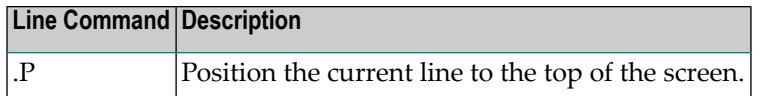

# <span id="page-215-0"></span>**Marking Text**

 $\overline{a}$ 

A section of text can marked by marking its first line with X and its last line with Y. Copy, delete, move, modify and scan operations can then be restricted to a range of text.

**Note:** If the PF key commands \*X and \*Y are used, the marked section can include partial lines.

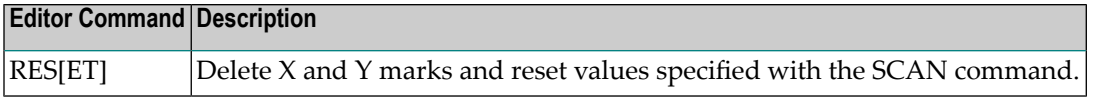

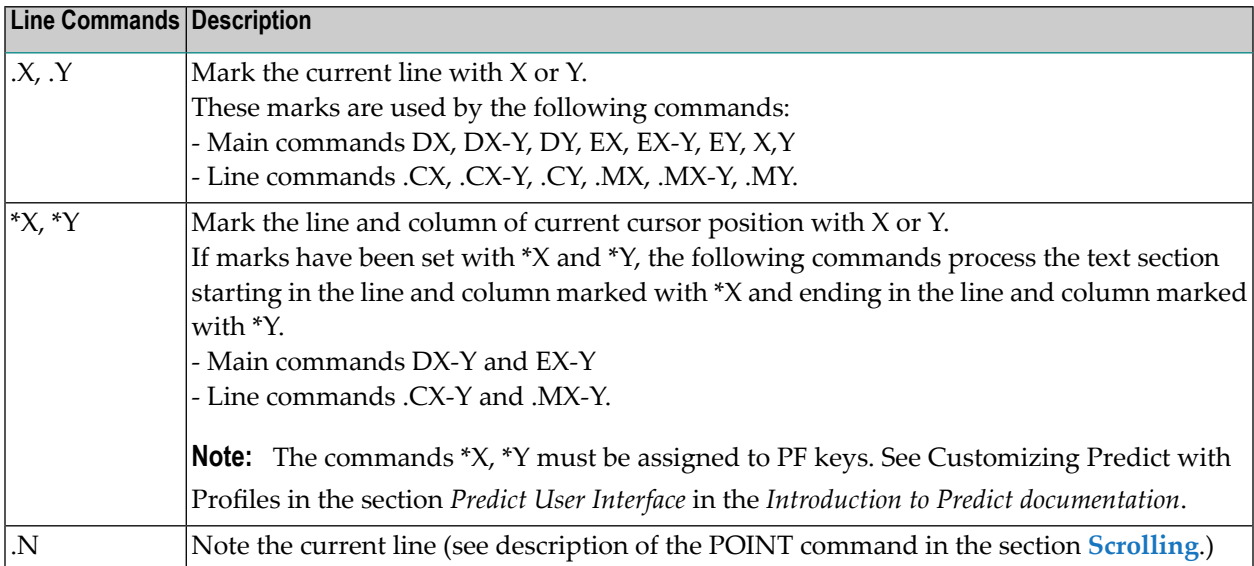

# <span id="page-215-1"></span>**Copying Text**

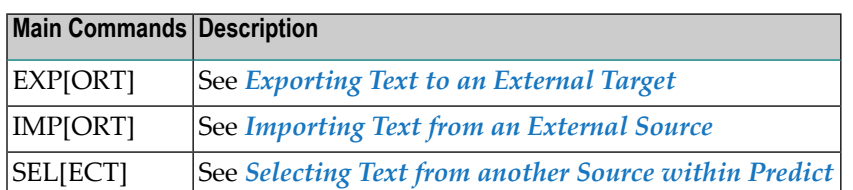

**Note:** The commands above are not applicable to the Link Editor.

The following commands are used for copying text within an object (for example an extended description).
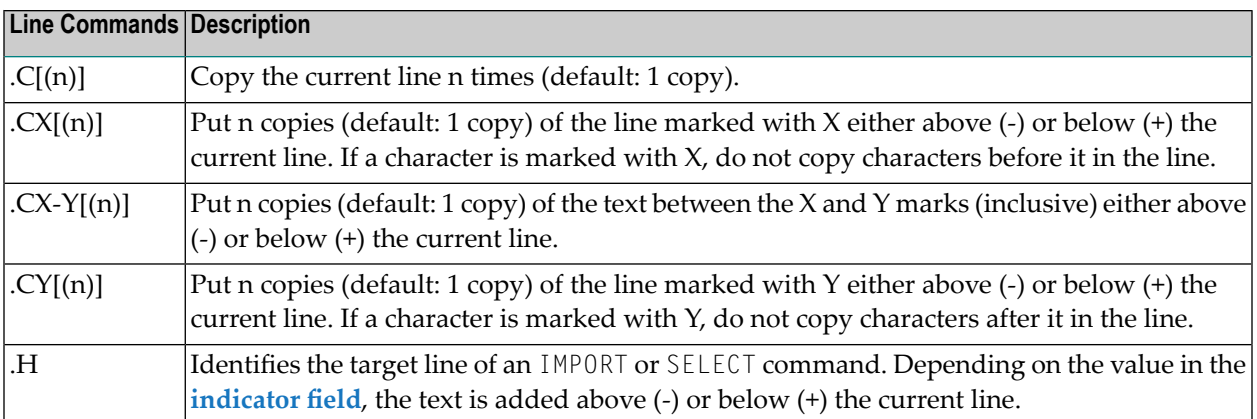

# **Inserting Lines**

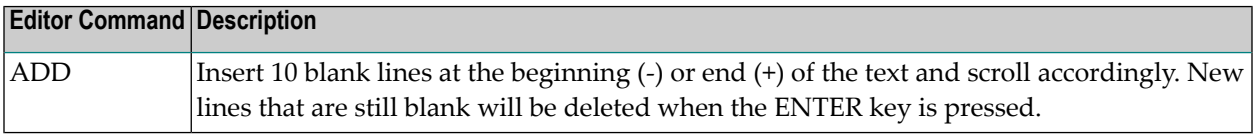

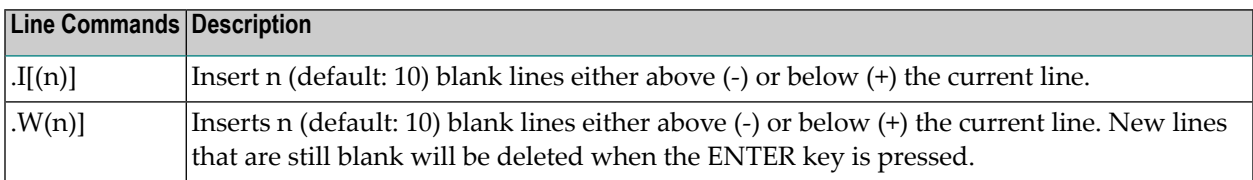

# **Deleting Lines**

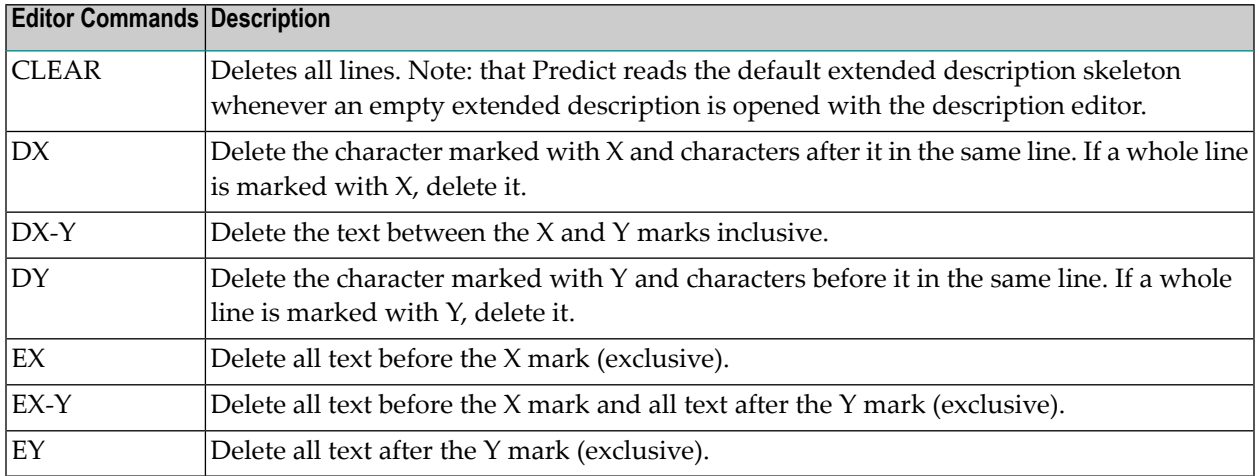

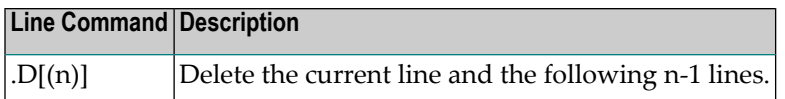

# **Moving Lines**

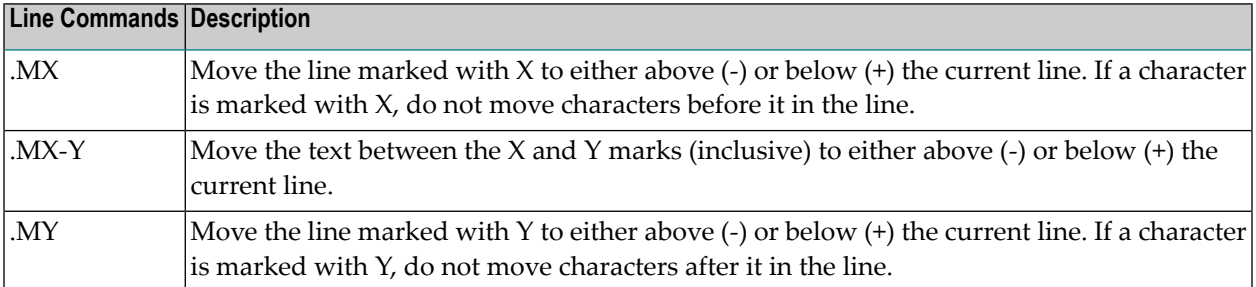

# **Modifying Lines**

**Note:** With the exception of the command .L, the commands for modifying lines are not available in the Link Editor.

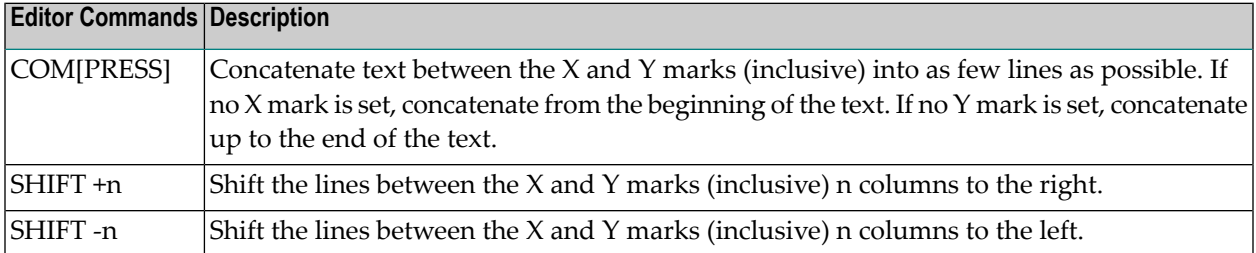

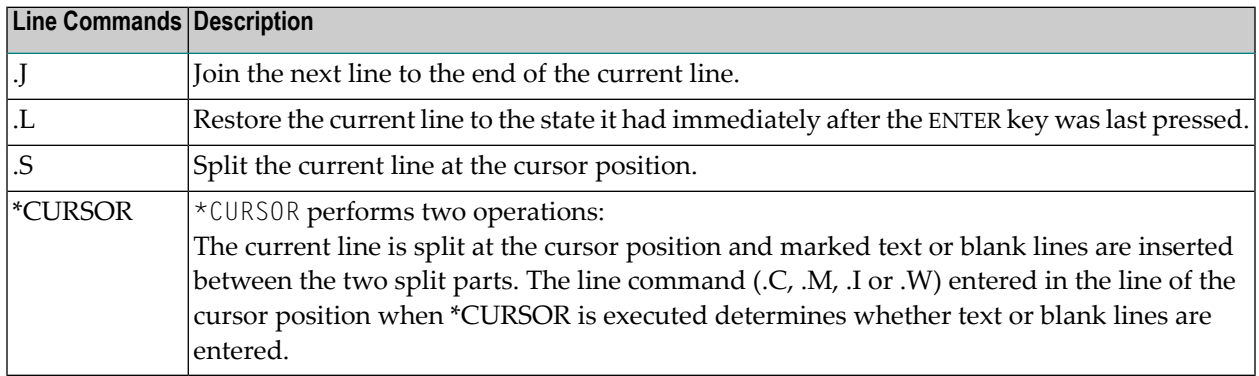

# **Searching and Replacing Strings**

The plus (+) or minus (-) sign displayed in the indicator field at the top of the editor screen determines whether search commands are executed forward (towards the end of the text) or backward (towards the beginning). Change the +/- sign by overwriting it.

The SCAN and CHANGE commands contain a special character that delimits strings of text. In the table below, the apostrophe (') is used as delimiter but another special character can be substituted.

The way SCAN and CHANGE work can be changed with the SET command. See *Setting SCAN Options* below.

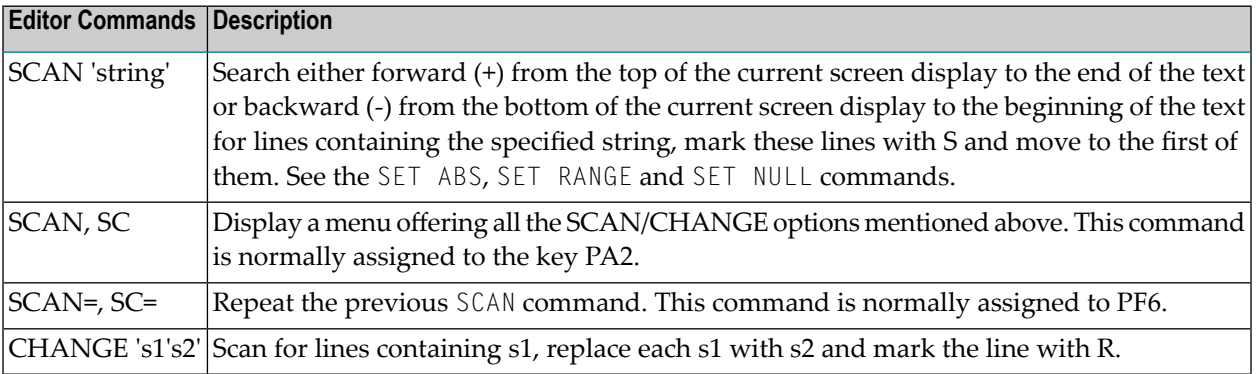

## **Setting SCAN Options**

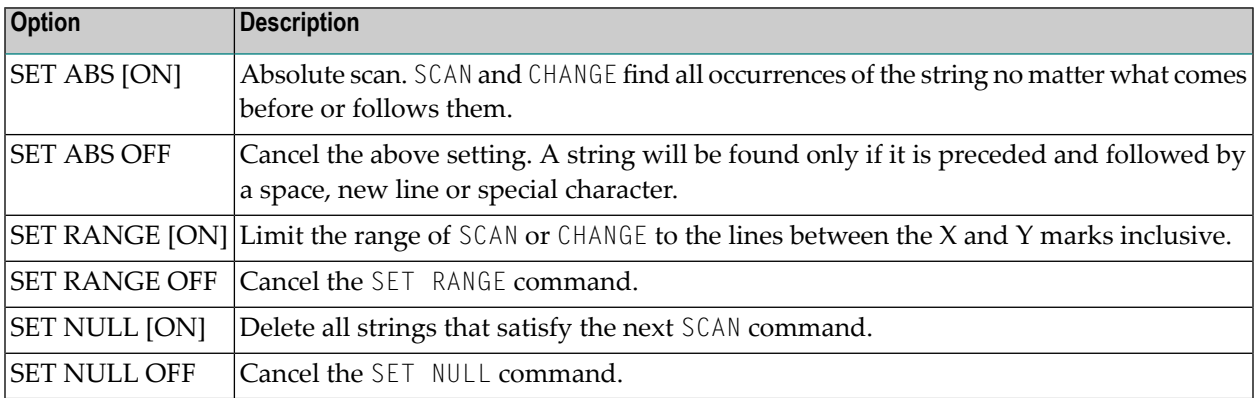

# 36 Software AG Editor

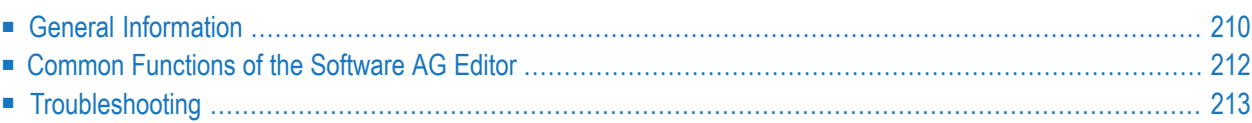

Each object in Predict has attributes which can be modified with the Software AG Editor. In addition, many Predict functions produce output which can be processed by the Software AG Editor. The functions of the Software AG Editor are described in detail in the *Natural Editors* documentation.

Where to Find More Information:

<span id="page-221-0"></span>*Installing the Software AG Editor* is described in the *Natural Installation* documentation. The *Natural Utilities* documentation provides information on the editor buffer pool services utility SYSEDT.

# **General Information**

- [Functional](#page-221-1) Scope
- [Prerequisites](#page-222-0)
- [Software](#page-222-1) AG Editor Profiles
- [Software](#page-222-2) AG Editor Screen
- Long [Lines](#page-223-1)

## <span id="page-221-1"></span>**Functional Scope**

## **Editing Attributes**

The Software AG Editor can be used to edit the following attributes of Predict objects:

- Extended descriptions and extended description skeletons
- Derived field expressions/subquery clauses of SQL views
- Rules of a verification
- Extract link list, see the section Extract in the Predefined Object Types in Predict documentation.

## **Editing Output from Predict Functions**

Software AG Editor is called as standard for further processing of output from the following functional areas:

- Retrieval
- Active Retrieval
- File Implementation: Display implementation plan
- Function Display for file, database, dataspace and storagespace administration
- Online help

The Software AG Editor is called even if the Natural Editor is defined as first choice in the Profile > Handling screen.

**Note:** With the parameter Defaults > General Defaults > Miscellaneous > Use Software AG Editor for output it is possible for your administrator to deactivate the Software AG Editor for the above functions. If this parameter is set to N, retrieval output appears as in Predict version 3.2. See the section Defaults in the Predict Administration documentation.

# <span id="page-222-0"></span>**Prerequisites**

The Software AG Editor is available as standard in the Natural version required for Predict: No additional prerequisites need to be met.

## <span id="page-222-1"></span>**Software AG Editor Profiles**

To a certain extent the functions of the Software AG Editor can be adapted using the parameters of the editor profile. All available options are described in the Software AG Editor documentation.

The following rules apply when using the Software AG Editor in Predict:

- Enter command SET to define an editor profile.
	- If the user does not have his/her own profile, the SYSTEM profile is displayed. This can be modified as required and saved under a new name.
	- If the user has already defined a profile with his/her ID, this is displayed for modification instead of the SYSTEM profile.
	- If another user-defined profile is active, this is displayed for modification.
- The SYSTEM profile can be modified by any user.
- <span id="page-222-2"></span>■ Different profiles can be stored under different names. If a user ID is used as a profile name, the profile can only be modified by this user.
- Editor profiles are activated with the command USE profile\_name.

## **Software AG Editor Screen**

The Software AG Editor screen as used in Predict is divided into four parts:

## **Header Lines**

This area provides the following information:

- ID of current object
- type of attribute being edited, for example Extended Description
- date and time.

## **Line Command Area**

This area contains line numbers. It is used for entering line commands and can also contain information pertaining to the current line. Line commands are described in detail in the Software AG Editor Reference documentation.

## **Data Area**

This area contains the text of the attribute.

## **Footer Lines**

This area is used for entering main commands, and indicates the active PF keys and the active SCROLL value. Main commands are described in detail in the Software AG Editor Reference documentation.

## <span id="page-223-1"></span>**Long Lines**

<span id="page-223-0"></span>The Software AG Editor enables you to edit and save lines of up to 250 characters. Lines exceeding 72 characters are marked =long.

# **Common Functions of the Software AG Editor**

## **Standard Commands**

For a detailed description of main and line commands, refer to the Software AG Editor Reference documentation.

## **Main Standard Commands**

Main commands are issued from the command line. All Software AG Editor commands are available in Predict except the **[deactivated](#page-224-1) main commands**.

## **Line Commands**

You can enter a line command on any data line by typing over the prefix information on the left of your edit screen. You can also enter a line command in the first column of the object itself if you precede it with the Editor escape character. The escape characteris generally a period (.) or comma (,). A line command always applies to the line in which you enter it (or to a block of lines marked by multiple line commands).

Line commands can also be entered in command line at the top of the Editor screen. In this case, the command must be preceded by a colon (:) and applies to the line marked by the cursor.

# **Additional Editor Functionality in Predict**

The following commands have been implemented in the Software AG Editor especially for use in Predict.

## **Main Commands**

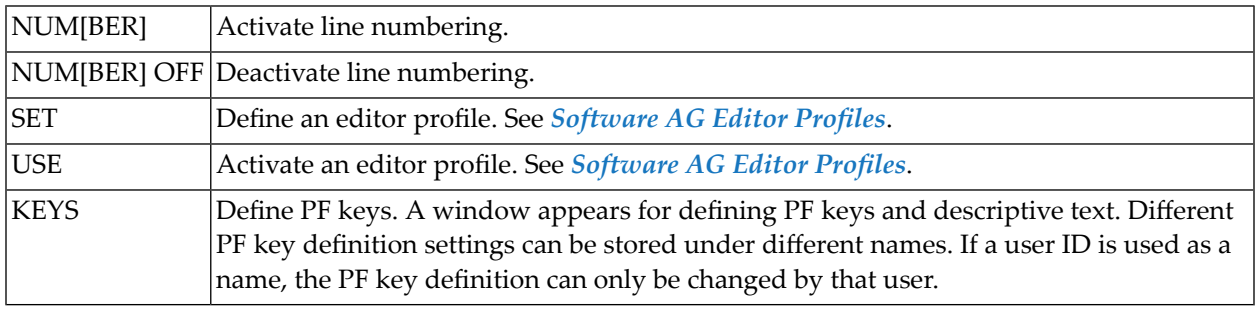

## <span id="page-224-1"></span>**Deactivated Main Commands**

The following Software AG Editor commands have been deactivated because the corresponding functions are not applicable in Predict.

<span id="page-224-0"></span>COPY, CREATE, CREATEALL, ENTER, FILE, MSO, NEXT, NEXTFILE, PREV, PREVFILE, PU-TATTR, QUEUE, REPLACE, SEQUENCE, SORT, SUBMIT, TYPE, UNREN.

# **Troubleshooting**

This section lists messages that may appear concerning the Software AG Editor buffer pool. Related messages are grouped together, and corrective action is suggested.

## **Installation Errors**

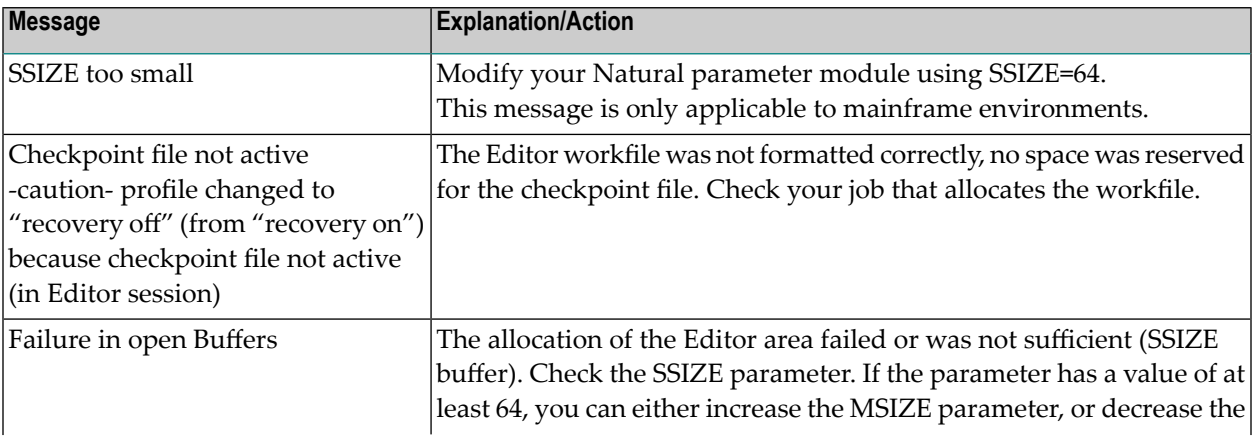

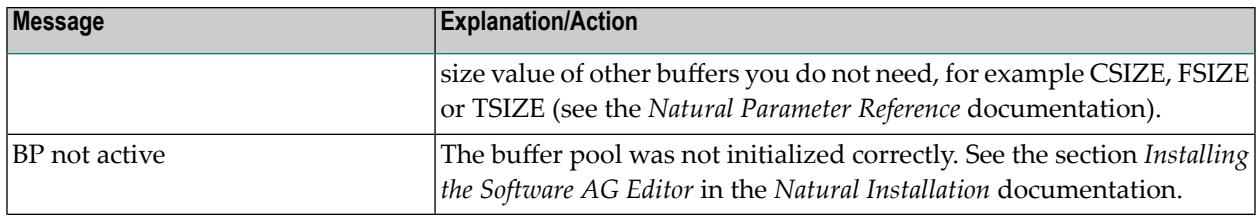

# **Editor Workfile and Timeout Parameters**

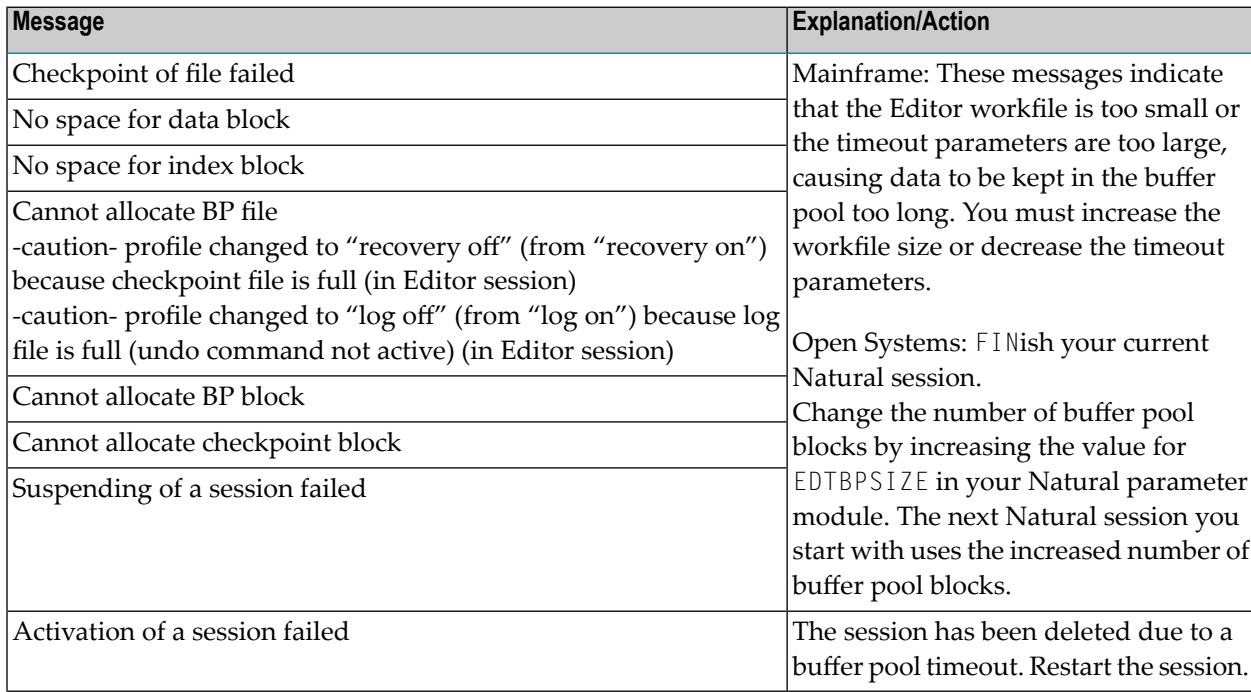

# **Internal Software AG Editor Problems**

The following messages are not usually displayed. They appear in the rare case of some internal problem.

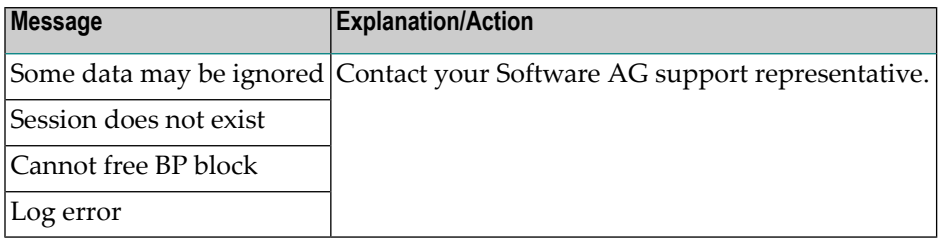

# **I/O Problems on Editor Workfile or Volume**

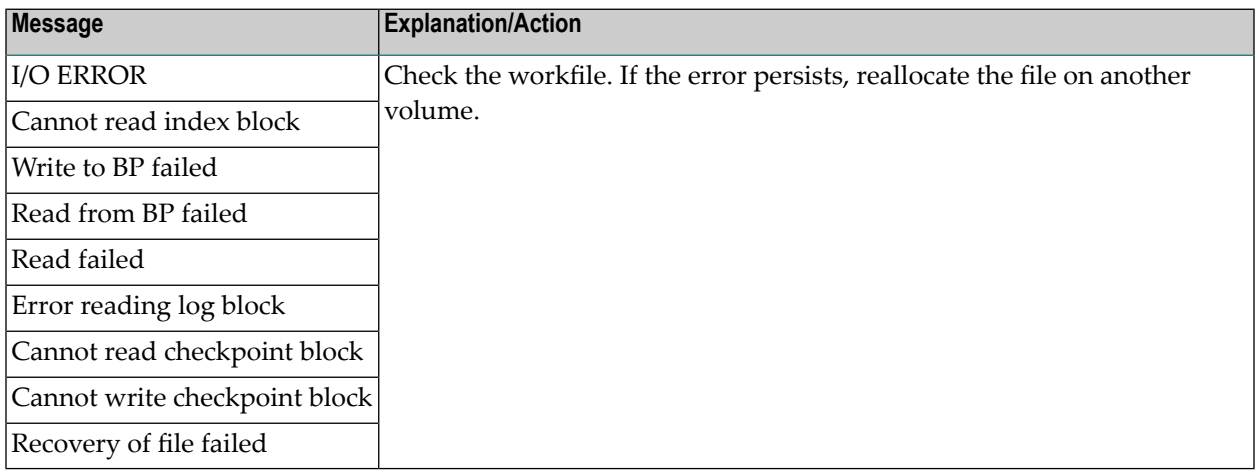

# **Other Inconsistencies**

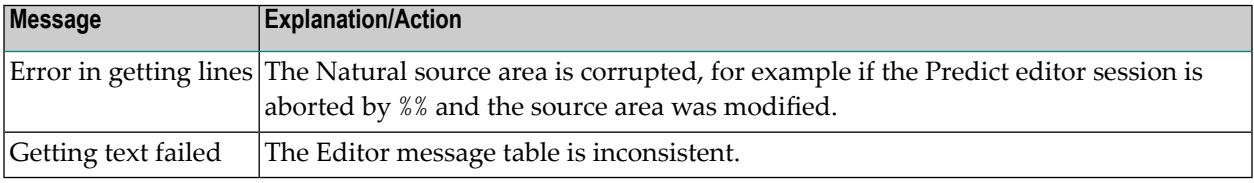

# 37 **Task-Specific Editors**

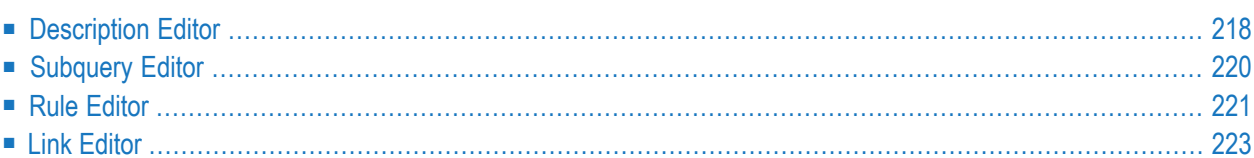

# <span id="page-229-0"></span>**Description Editor**

# **Functional Scope**

The description editor is used for editing

- extended descriptions
- extended description skeletons
- check expression/triggers of SQL tables
- Predict help texts (for more information see the section Maintain Predict Help Texts under Special Functions in the Predict Administration documentation)

The escape character for line commands can be changed in the session profile or with the *SET [ESC](#page-213-1) [command](#page-213-1)* of the editor.

## **Description Editor Specific Commands**

The following commands are available in the Description Editor in addition to the **[general](#page-213-1) editor [commands.](#page-213-1)**

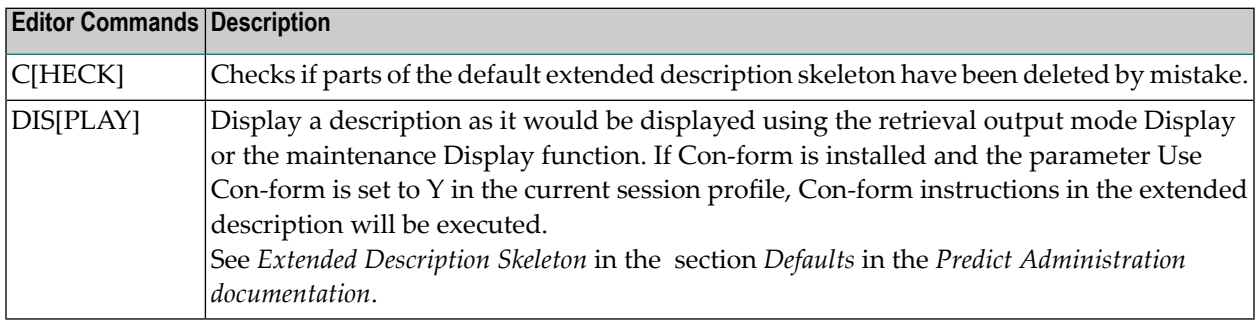

## **Upper and Lower Case in Descriptions when using the Natural Editor**

Various Predict and Natural profile parameters determine whether an extended description entered in with the Natural editor is converted to upper case. The following rules apply:

- The Predict profile parameter Upper/lower case > Description is specified in function Defaults > General Defaults > Miscellaneous. This setting is made by the Dictionary Administrator and applies to all Predict users.
- The Natural profile parameters Editing in lower case and Dynamic conversion of lower case can be defined by each user individually.
- The Predict setting has priority over the Natural parameter settings: If Predict default Upper/lower case > Description is set to Upper case, descriptions are stored in upper case irrespective of the settings in your Natural profile.
- If Predict default Upper/lower case > Description is set to Lower case, descriptions are stored in upper or lower case depending on the settings in your Natural profile.

## **Overview**

The following table shows the effects of the possible combinations of parameter settings.

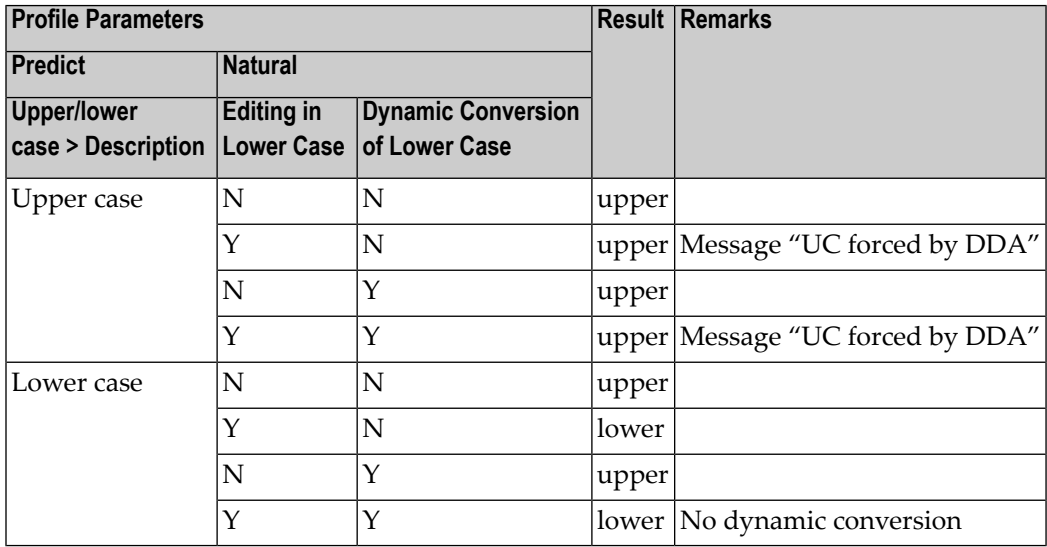

## **Recommended Natural Editor Settings**

Recommend settings for editing extended descriptions with the Natural editor:

■ **Predict**

Set Default parameter Upper/lower case >Description to Lower case

■ **Natural**

Set profile parameters Editing in lower case and Dynamic conversion of lower case to Y.

## **Upper and Lower Case Settings for the Software AG Editor**

A combination of Predict and Natural profile parameters determine whether text edited with the Software AG Editor is converted to upper case. The following rules apply:

- The Predict profile parameter Upper/lower case > Description is specified in function Defaults > General Defaults > Miscellaneous. This setting is made by the Dictionary Administrator and applies to all Predict users.
- The SAG profile parameter CAPS can be defined by each user individually.
- The Predict setting has priority over the Software AG Editor setting: If Predict default Upper/lower case > Description is set to Upper case, descriptions and other attributes are stored in upper case irrespective of the settings in your Natural profile.
- If Predict default Upper/lower case > Description is set to Lower case, descriptions are stored in upper or lower case depending on the settings in your Software AG Editor profile.

The following table shows the effects of the possible combinations of parameter settings.

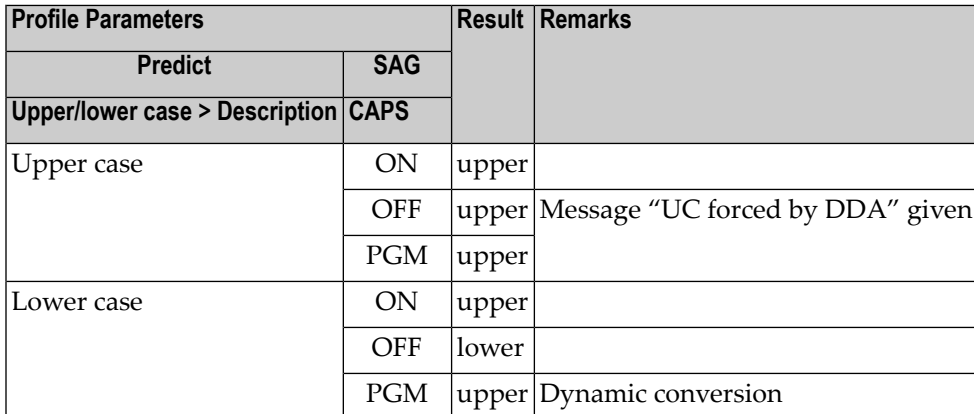

## **Recommended Software AG Editor Settings**

Recommended settings for editing extended descriptions with the Software AG Editor:

## ■ **Predict**

Set Default parameter Upper/lower case >Description to Lower case

## <span id="page-231-0"></span>■ **SAG**

Set profile parameter CAPS to PGM

# **Subquery Editor**

## **Functional Scope**

The Subquery Editor is used to edit the following:

- subquery clause of an SQL view
- derived field expression

# **Subquery Editor Specific Commands**

The following commands are available in the Subquery Editor in addition to the *[general](#page-213-1) editor [commands](#page-213-1)*.

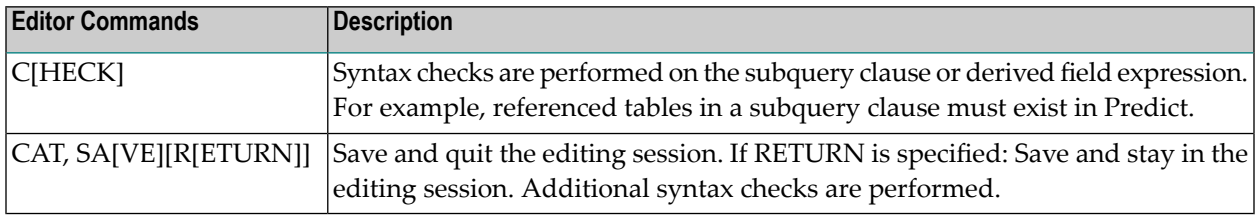

# <span id="page-232-0"></span>**Rule Editor**

The Rule Editor is used to edit the rule of a verification.

# **Rule Editor-Specific Commands**

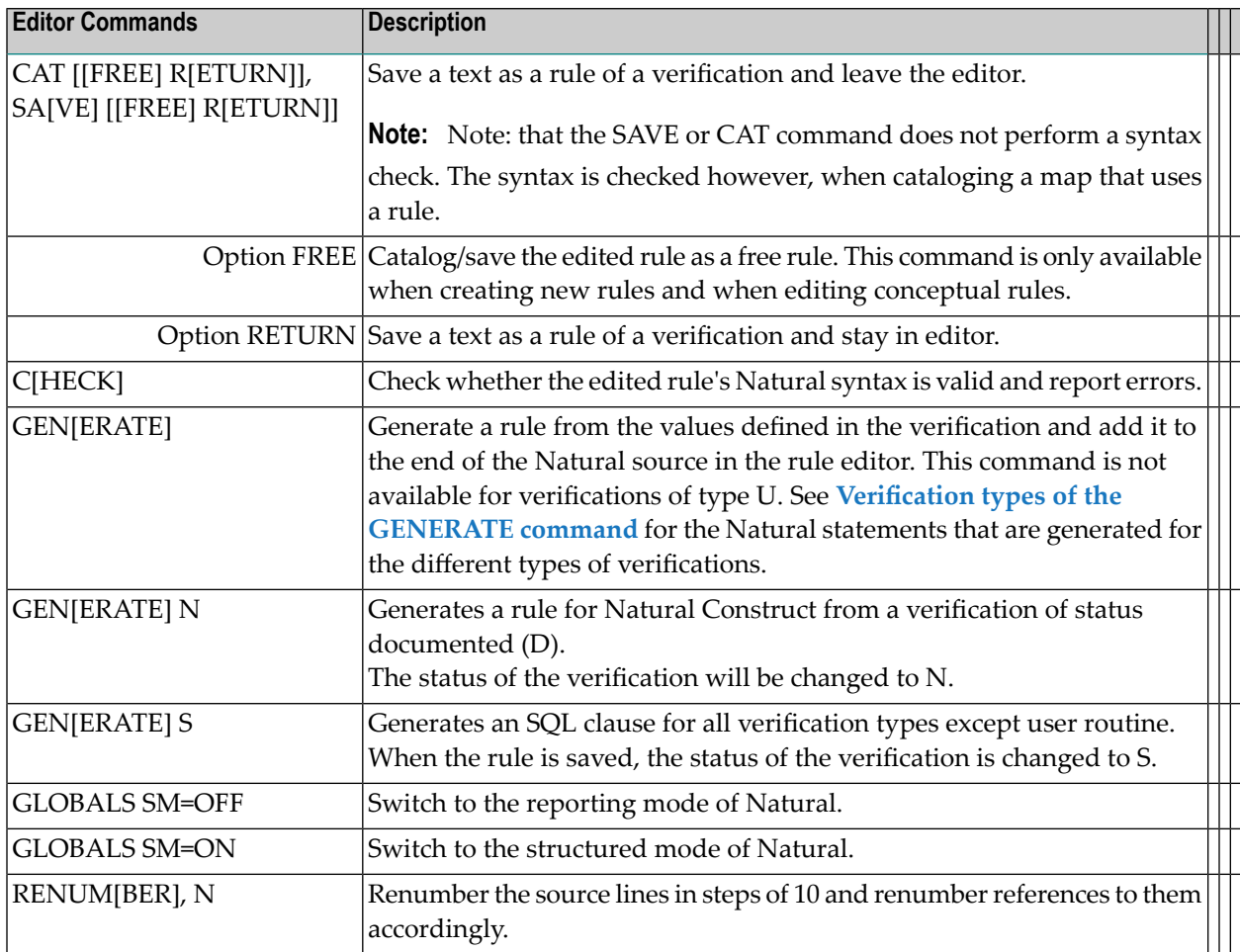

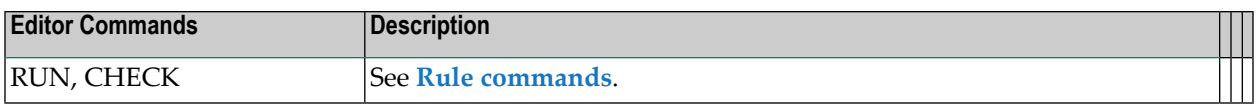

## <span id="page-233-0"></span>**Verification types of the GENERATE command**

Generate a rule from the values defined in the verification and add it to the end of the Natural source in the rule editor. This command is not available for verifications of type U. The table below shows which Natural statements are generated for the different types of verifications:

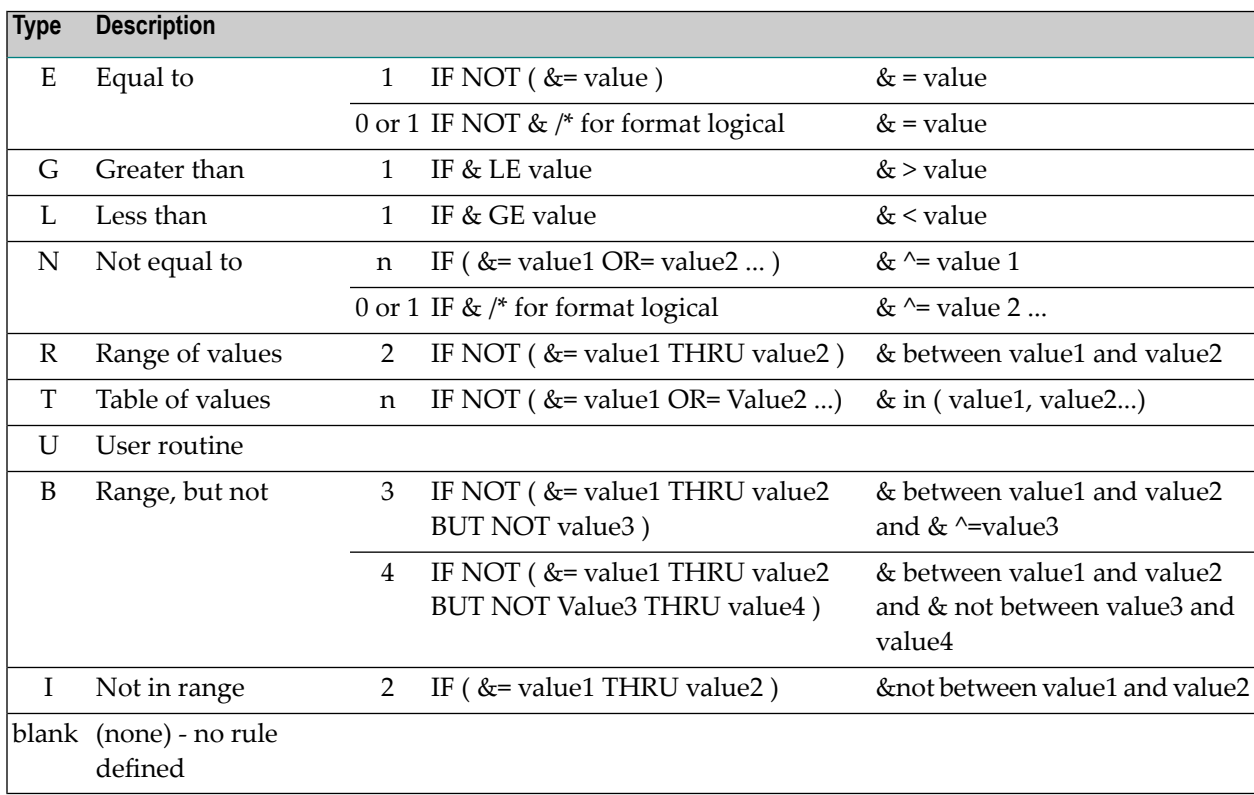

## <span id="page-233-1"></span>**Rule commands**

Check the edited rule. If no errors are found, a map is produced with which the user can test the rule by entering input values. The following rules apply:

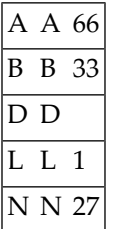

1. RUN tests a rule of format K (function key) without input data.

2. For a rule of format L (logical), a blank space means false and any other input value means true.

- 3. The stack must not be changed.
- 4. The contents of the source area must not be changed.
	- **Note:** All variables used except the ampersand (&) must be defined within the code.
- 5. The variable names SYSDIC-C1 and SYSDIC-C2 are used for internal purposes and must not be used within the rule.
- <span id="page-234-0"></span>6. The source will be renumbered.

# **Link Editor**

The Link Editor is a modified Natural Editor. The functionality offered by this editor is not available with the Software AG Editor.

- [Functional](#page-234-1) Scope
- [Calling](#page-235-0) the Link Editor
- Link Editor [Commands](#page-235-1) for all Object Types
- [Type-specific](#page-236-0) List Editor Functions

## <span id="page-234-1"></span>**Functional Scope**

The Link Editor is used to edit the following lists:

- child objects, for example fields of a file
- owners to which an object is assigned
- entry points of a program.

The Link Editor displays a formatted list of related objects.

For each object in the list, certain attributes are displayed. For user-defined object types, the data dictionary administrator specifies which attributes of the object are to be displayed in the Link Editor. For an explanation of the columns in an object list, see the corresponding section in the Predefined Object Types in Predict documentation.

The example below shows the field list of a file.

```
> > > + Fi: JCA-FI1 L: 1 S: 3
 Ty L Field ID F Cs Length Occ D U DB S All
 *- - -------------------------------- *- * -------- ----- * * -- *
  1 JCA-EL1 A 2.0 AA N
  1 JCA-1 F 4.0 AB N
 SB 1 JCA-DER A 2.0 AC N
```
# <span id="page-235-0"></span>**Calling the Link Editor**

The Link Editor is called using one of the following methods:

- Enter Y in one of the following fields of the Additional attributes / Associations line in any Add, Copy or Modify screen:
	- Owner to edit the owner list of the current object.
	- *<active association>*, for example *Uses PR concept.* in a system maintenance screen to edit the program list of a system
	- Entries in a program maintenance screen to edit the entry point list of a program.
- Call an Edit or Link function in any maintenance menu, for example Edit entry points in the program maintenance menu to edit the entry point list of a program.
- <span id="page-235-1"></span>■ Enter an EDIT or LINK command, for example LINK FILE ELEMENT <file-id> to edit the field list of the specified file.

## **Link Editor Commands for all Object Types**

The following commands are valid for all predefined and user-defined object types in Predict. Type-specific Link Editor commands are given below.

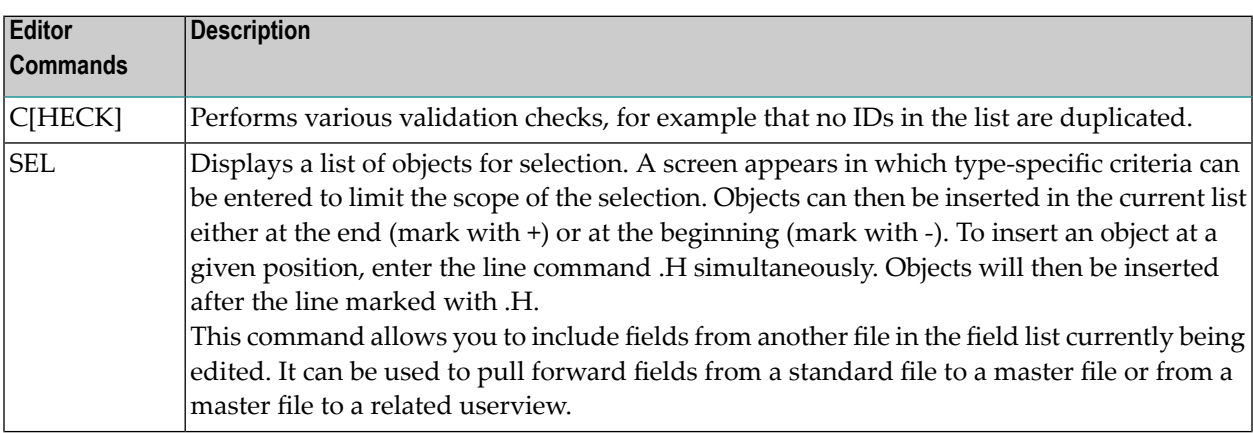

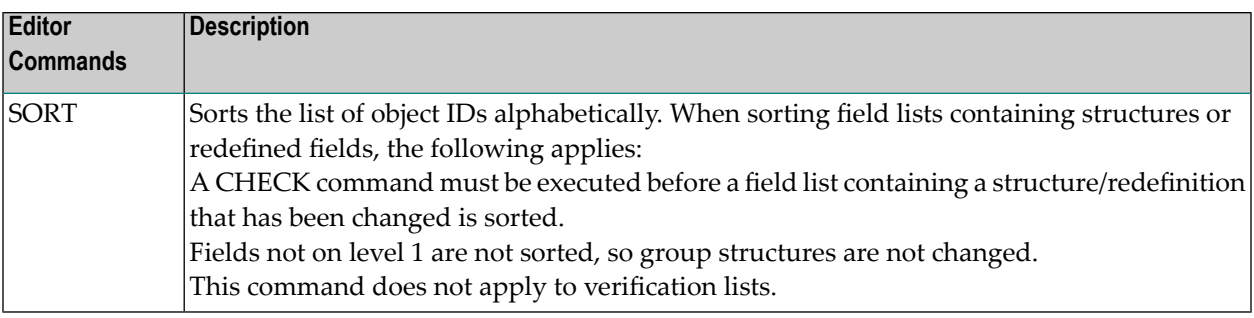

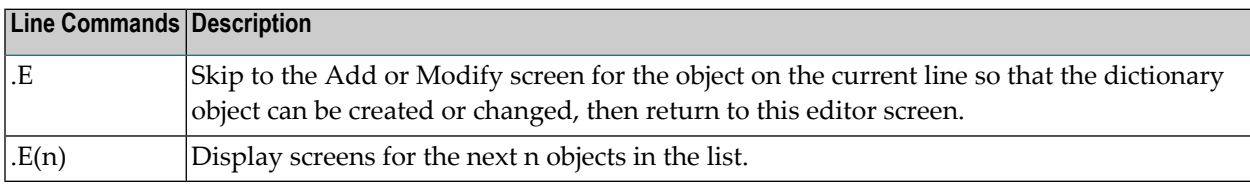

# <span id="page-236-0"></span>**Type-specific List Editor Functions**

#### **Database**

The following commands can be used for the file list of a database.

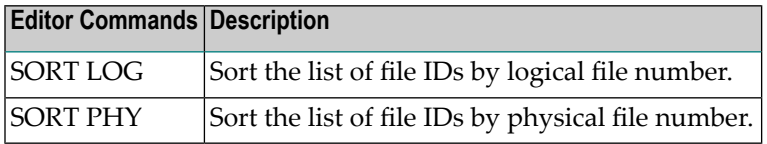

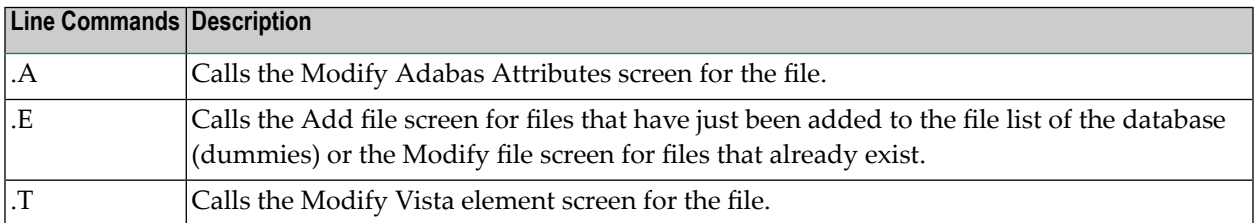

# **File - all File types**

The following commands can be used for the field list of a file:

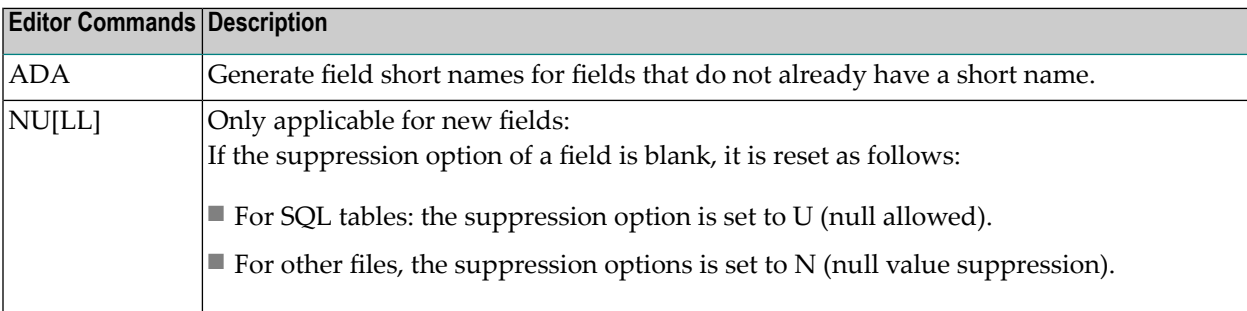

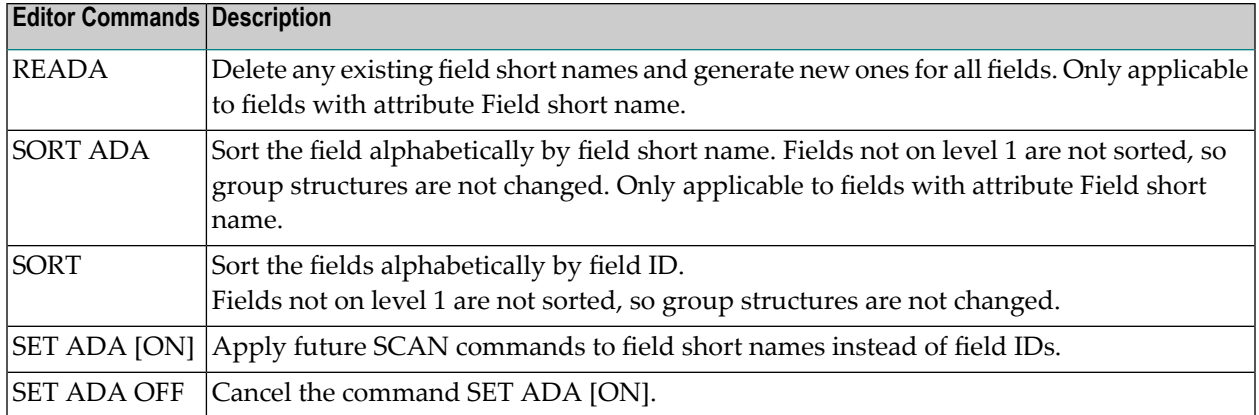

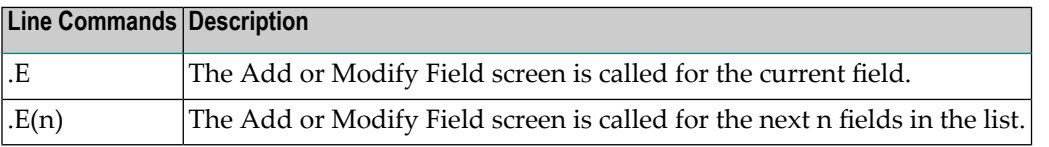

## **File - SQL File Types**

The following commands can be used to change the layout of input fields in the link lists of SQL file types, for example DB2 table or Oracle view.

FLIP C IDs of source fields and columns of derived SQL views are shown in full length (32 characters):

Ty L Field ID from Field ID \*- - -------------------------------- --------------------------------

FLIP T IDs of source fields and tables of derived SQL views are shown in full length (32 characters):

Ty L Field ID from Table/View ID \*- - -------------------------------- --------------------------------

FLIP Return to normal editor input:

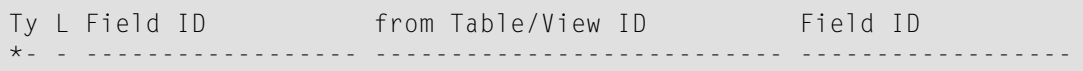

# **Owner**

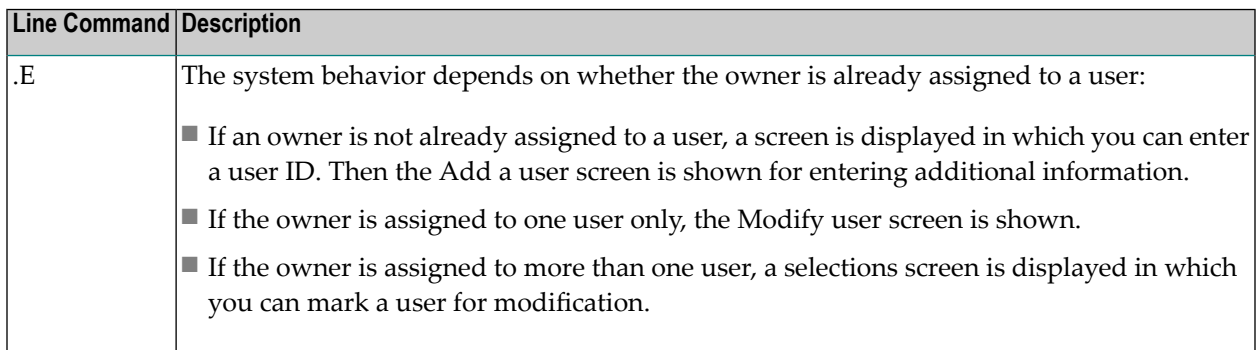

# **Program**

The following commands can be used for file, module, report, program or entry point lists.

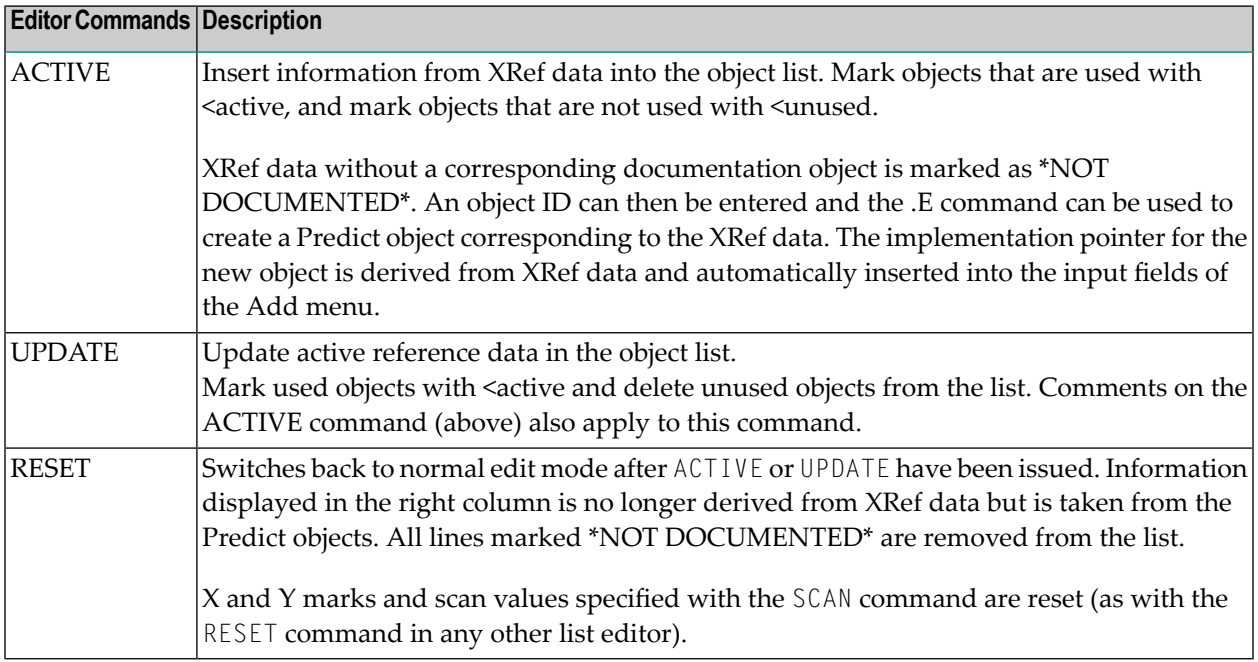

# **38 Transferring Text**

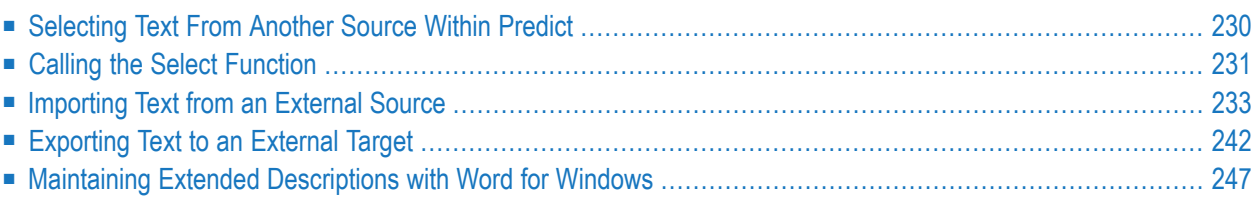

# <span id="page-241-0"></span>**Selecting Text From Another Source Within Predict**

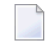

**Note:** The options you have for positioning the text from another Predict source depends on the editor you are using.

## **Sources**

Text can be selected from the following Predict sources:

- extended description
- default extended description
- abstract
- rule of a verification
- SQL subquery expression
- SQL procedure code
- derived field expression
- trigger code

# **Targets**

Text can be copied to the following attributes of Predict objects:

- extended description of any Predict object
- subquery of a file
- $\blacksquare$  rule of a verification
- field expression
- trigger code

**Note:** With the IMPORT command you can also import text from a variety of external sources. See *[Importing](#page-244-0) Text from an External Source*.

# <span id="page-242-0"></span>**Calling the Select Function**

Selecting text from another Predict source is a process of up to 5 steps.

# **Step 1: Enter SEL Command**

Enter "SEL" in the command line of your editor. The following screen is displayed.

```
13:07:29 ***** P R E D I C T ***** 2007-05-31
Plan 0 - Select Text -
  Type of source Type of source
  E Extended description V SQL subquery expression
  D Default extended description C SQL procedure code
  A Abstract F Derived field expression
  P Processing rule G Trigger code
Type of source .. E
Object type ....* Type of SQL code .*
Object ID .......
Belongs to FI ...
Restriction ....* Profile USR,used
Enter-PF1---PF2---PF3---PF4---PF5---PF6---PF7---PF8---PF9---PF10--PF11--PF12---
    Help Exit
```
# **Step 2: Specify Type of Source**

Enter one of the codes from the menu to select text from the corresponding source. The selection criteria that can/must be specified depend on the type of source.

# **Step 3: Enter Selection Criteria**

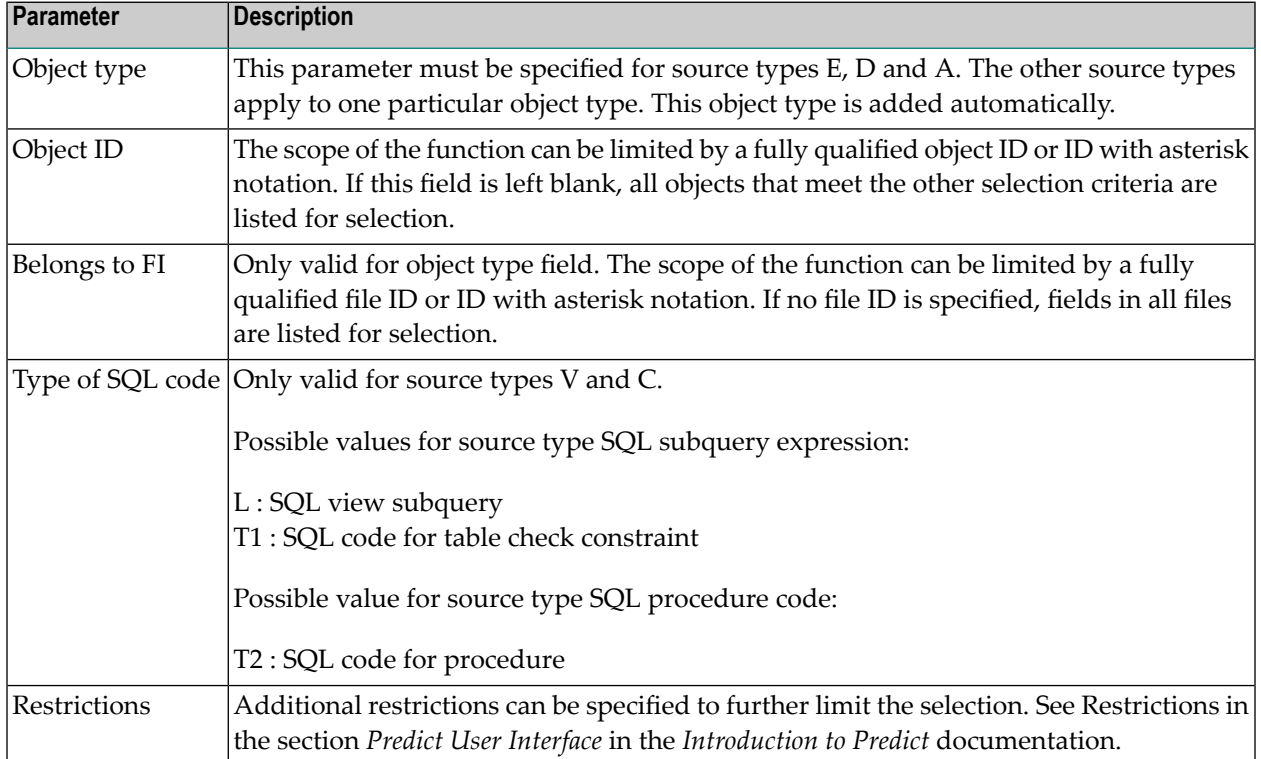

A list of all Predict objects that meet the selection criteria is displayed for selection. See example below.

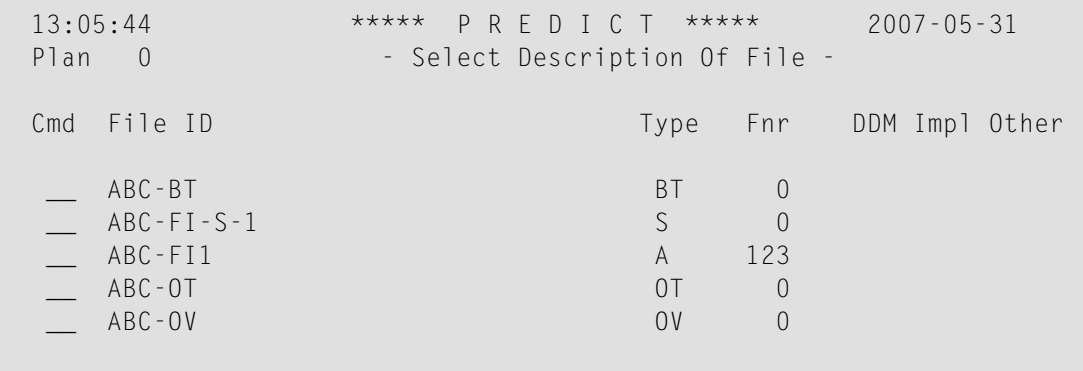

## **Step 4: Mark objects to be selected**

You have two options:

- Enter "A" in the Cmd column to import the entire object.
- Enter "S" in the Cmd column to display the object. Select the lines you wish to import by marking them with a non-blank character

## **Step 5: Mark lines of object to be selected**

Only applicable if you entered "S" in step 4. Mark lines of object to be copied with any non-blank character.

```
> Mark line to be selected from: File, JCA-BT
\langle ....+....1....+....2....+....3....+....4....+....5....+....6....+....7..
       _ line 1 of description
    X line 2 of description
      _ line 3 of description
    X line 4 of description
       _ line 5 of description
```
<span id="page-244-0"></span>Press ENTER to return to the Select Text menu and PF3 to return to your editor session.

# **Importing Text from an External Source**

- **[Positioning](#page-245-0)** the **imported** text
- **Calling** the **import [function](#page-246-0)**

## **Sources**

With this version of Predict you can import text from the following *external* sources:

- **[Natural](#page-248-0) source**, **Natural** maps
- **Con-nect** [document](#page-249-0),
- **[User-defined](#page-251-0) source**,
- **PC [ASCII](#page-252-0)** file.
- **Note:** With the SELECT command you can also import text from a variety of sources within  $\overline{\phantom{a}}$ Predict. See *[Selecting](#page-241-0) Text from another source within Predict*.

# **Targets**

The text from the above sources can be imported to the following targets:

- extended description of any Predict object
- subquery of a file
- rule of a verification
- field expression
- <span id="page-245-0"></span>■ trigger code

## **Positioning the Imported Text**

The following rules apply to imported text from any of the sources listed above. Depending on the editor you are using, you can position the imported text as follows:

## **Natural Editor**

If you are using a Natural-based editor, the position of the imported text depends on the value in the indicator field highlighted below.

> **> +** FI: USR-FI1 L: 1 S: 12 All ....+....1....+.... Extended description ...+....5....+....6....+....7

Plus (+) Text is added to the bottom of the current object

Minus(-) Text is added to the top of the current object

## **Software AG Editor**

If you are using the Software AG Editor, the text is added to the end of the current object as standard. You can also mark any line with H in the prefix area of the editor to import the text to a specific position. The text is imported after the marked line.

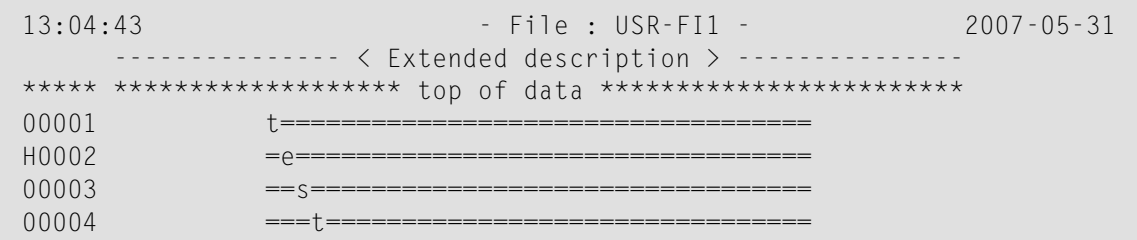

**Note:** It is possible that your Software AG Editor environment has been set up differently. If in doubt, contact your system administrator.

## <span id="page-246-0"></span>**Calling the Import Function**

To import the text from one of the sources listed on above, enter command IMPORT in the command line of the respective editor. The following screen appears.

The prerequisites and options for the various external environments are described below.

```
> import > + FI: USR-FI1 L: 1 S: 5
 All ....+....1....+.... Extended description ...+....5....+....6....+.....7..
               ====================================
                  File additional description
               ====================================
     This is the exte +------ Import Text -------+ I1.
      This is the seco ! !
                     ! Type of source !
                      ! I have a set of the set of the set of the set of the set of the set of the set of the set of the set of the
                     ! N Natural source !
                      ! C Connect document !
                      ! U User defined source !
                      ! P PC ascii file !
                      ! !
                     ! Type of source .. N !
                     +--------------------------+
Enter-PF1---PF2---PF3---PF4---PF5---PF6---PF7---PF8---PF9---PF10--PF11--PF12---
     Help Exit
```
## **Natural Source**

## **Calling the Function**

Enter one of the following in the Editor command line

- Command IMPORT to display the Import Text selection window, then source type "N"
- or IMPORT N

The following screen appears:

```
> imp > + FI: USR-FI1 L: 1 S: 5
All ....+....1....+.... Extended description ...+....5....+....6....+....7..
              ====================================
                 File additional description
              ====================================
     This is the +- Import Source Into PREDICT Description -+
     This is the !
                ! source .. Natural !
                ! Member ............ !
                ! Library ........... !
                ! User system Fnr ... 54 !
                ! User system DBnr .. 180 !
                ! Cipher ............. !
                ! Password .......... example and in the Password ...............................
                ! I have a set of the set of the set of the set of the set of the set of the set of the set of the set of the
```
The following parameters are available:

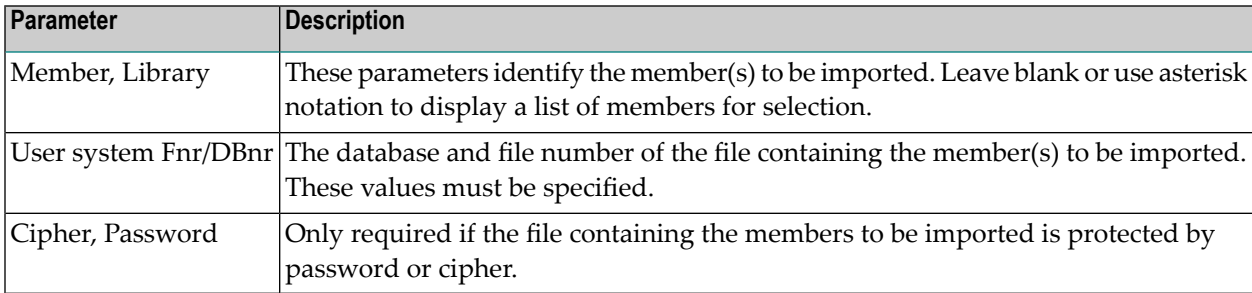

A list of members that meet the parameters specified is then displayed for selection. See example below.

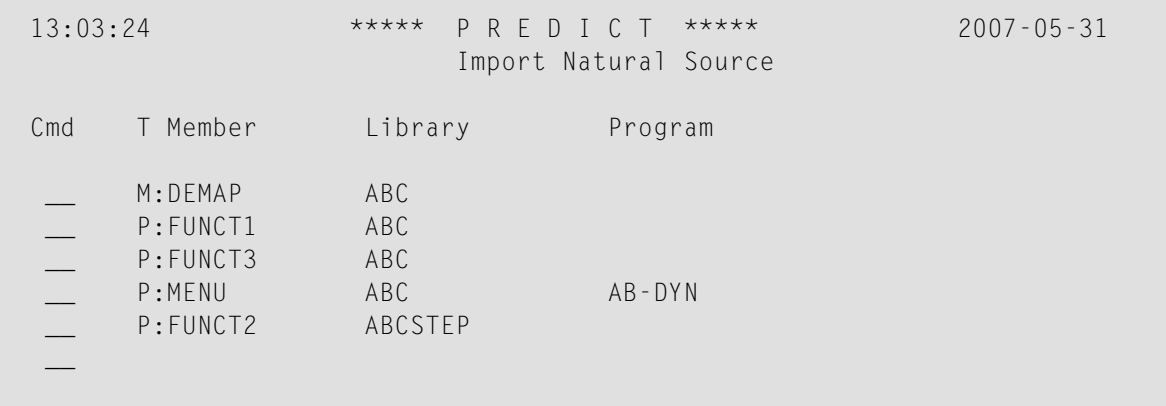

You have two options:

■ Enter "A" in the Cmd column to import the entire member.

■ Enter "S" in the Cmd column to display the member. Select the lines you wish to import by marking them with a non-blank character

Either all of the member or selected lines will be appended to the current object.

**Note:** For UNIX users: Only programs and subprograms can be imported.

# <span id="page-248-0"></span>**Importing Natural Maps**

 $\overline{\phantom{a}}$ 

It is possible to import Natural maps into the extended description of a Predict object. When a member of type Map is selected for import, an additional window appears in which you must define the filler characters to be used in the Predict extended description for modifiable and readonly fields.

```
13:06:20 ***** P R E D I C T ***** 2007-05-31
                             Import Natural Source
                                                +All--Possible functions------
Cmd T Member Library Program ! _ A Insert All
                                                 ! _ S Select
       P:ZBOE1 AAM \qquad \qquad AAM \qquad \qquad ' No command
 __ +-------------------------------------------------+
__ ! Please enter filler characters setting ! !
 \_ . It is a set of the set of the set of the set of the set of the set of the set of the set of the set of the set of the set of the set of the set of the set of the set of the set of the set of the set of the set of th
        ! Filler char. for INP/MOD fields ... !
        ! Filler char. for OUTPUT fields .... !
 \_ . The second contract of the second contract \mathbf 1\_ . The second contract of the second contract \mathbf 1__ +-------------------------------------------------+
       X_ M:ARHM2 ARH !
       P:ARH1 ARH ARH-PR-OT !
```
Specify parameters Filler char. for INP/MOD fields and Filler char. for OUTPUT fields as required. The map is displayed in the extended description fully formatted in long lines of 250 characters.

```
13:24:55 - File : USR-FI1 - 2007-05-31
          --------------- < Extended description > ---------------
   00001 ====================================
   00002 File additional description
  00003 ====================================
  00004
  00005 This is a sample map imported from a Natural member. Filler character for
  00006 output is +, input filler character is &.
  00007
  =long ++++++++ ++++++++++++++++++++++++++++++++++++++++ +
  =long ++++++++++++++++++++++++++++++++++++++++
  =long +=long Profile ......... ++++++++ ++++++++++++++++++++
  =long
  =long File for select .......................... &&&&&&&&&&&&&&&&&&&&&&&&&&&&
  =long Current virtual machine .................* &&&&&&&&&&&&&&&&&&&&&&&&&&&&
```
## <span id="page-249-0"></span>**Con-nect Document**

#### **Prerequisites**

Con-nect must be installed.

## **Calling the Function**

Enter one of the following in the Editor command line

■ Command IMPORT to display the Import Text selection window, then source type "C"

■ or IMPORT C

The following screen appears:

```
> imp > + FI: USR-FI1 L: 1 S: 13
All ....+....1....+.... Extended description ...+....5....+....6....+....7..
            ====================================
              File additional description
            ====================================
    This +---- Import Document into Predict Description -----+<br>This I
    This !
    DEFIN ! Source .. Connect !
    END-D ! !
    DECID ! Specification of Connect document !
       F ! In the second contract of the second contract of the second contract of the second contract of the second c
       F ! Cabinet .... !
       F ! Password ... !
      I ! Folder .....
    END ! Document ... \blacksquare! The contract of the contract of the contract of the contract of the contract of the contract of the contract
         +---------------------------------------------------+
```
The following parameters are available:

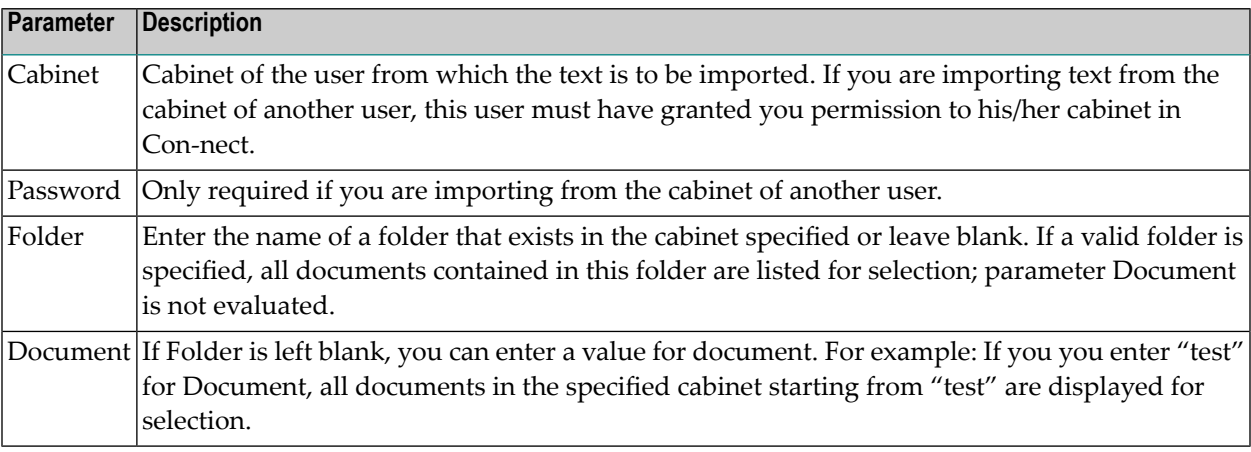

A list of documents that meet the selection criteria above is displayed for selection. See example below.

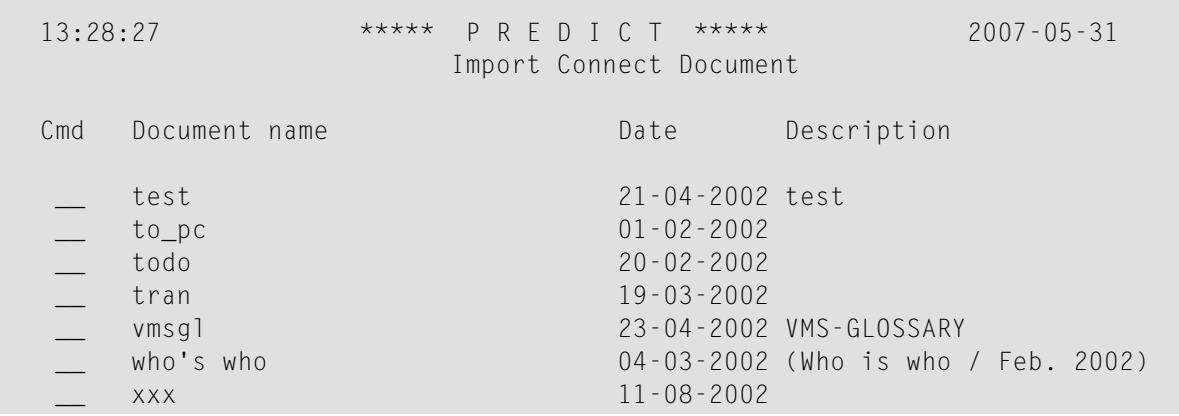

You have two options:

- Enter "A" in the Cmd column to import the entire Con-nect document.
- Enter "S" in the Cmd column to display the Con-nect document. Select the lines you wish to import by marking them with a non-blank character.

<span id="page-251-0"></span>Either all of the member or selected lines will be appended to the current object.

## **User-defined Source**

With this version of Predict you can import text from the sources listed on to any user-defined subsystem.

#### **Prerequisites**

User exits U-IMPSC and U-IMPSRP which are delivered in source form with this version of Predict must still exist and must have been adapted to meet your site requirements.

This functionality is described on the documentation file delivered with Predict. See description of the following Program objects for more information.

- SAG-PRD-U-IMPSRC
- SAG-PRD-U-IMPSRP

Modify this program to suit your site-specific requirements.
# **Calling the Function**

Enter one of the following in the Editor command line

- Command IMPORT to display the Import Text selection window, then source type "U"
- or IMPORT **U**

## **PC ASCII File**

### **Prerequisites**

- Your Predict session must be running under terminal emulation in a PC environment.
- Entire Connection for Windows must be installed (Version 4.3.1 or above).
- Workfile 7 must be defined as PC workfile on the mainframe.
- The Natural parameter PC must be set to ON, either by
	- specifying PC=ON when starting Natural or
	- $\blacksquare$  entering %+ in the command line of your Predict session.
- **Note:** In Windows and UNIX environments, Workfile 7 must be set to type "Transfer".

### **Calling the Function**

- Enter one of the following in the Editor command line to call the Upload Data dialog box
	- Command IMPORT to display the Import Text selection window, then source type "P"
	- or IMPORT P
- Specify source file in the Upload Data dialog box. The file must be in ASCII format.
- Click the OK button in this window to import the text Predict.

# **Exporting Text to an External Target**

# **Targets**

With this version of Predict you can export text to the following target environments:

- Natural source.
- Con-nect document,
- User-defined target,
- PC ASCII file,

## **Sources**

The text can come from one of the following sources in Predict

- extended description of any Predict object
- subquery of a file
- rule of a verification
- field expression
- trigger code
- the output of a display-oriented function from one of the following functional groups:
	- retrieval
	- active retrieval
	- administration (of external objects)
	- Display function from a maintenance menu.

# **Calling the EXPORT Function**

To export the text, enter command EXPORT in the command line of the respective editor or output screen. The following screen appears. The prerequisites and options for the various external environments are described below.

```
> export > + FI: USR-FI1 L: 1 S: 4
 All ....+....1....+.... Extended description ...+....5....+....6....+....7..
               ====================================
                 File additional description
               ====================================
     This is the exte +------- Export Data ------+ I1.
                      ! !
                     ! Type of target !
                      ! !
                     ! N Natural source !
                     ! C Connect document !
                      ! U User defined target !
                     ! P PC ascii file !
                      ! I have a set of the set of the set of the set of the set of the set of the set of the set of the set of the
                     ! Type of target .. N !
                     +--------------------------+
Enter-PF1---PF2---PF3---PF4---PF5---PF6---PF7---PF8---PF9---PF10--PF11--PF12---
     Help Exit
```
## **Natural Source**

### **Calling the Function**

Enter one of the following in the Editor command line

- Command EXPORT to display the Export Text selection window, then target type "N"
- or EXPORT N

The following screen appears:

```
> export > + FI: USR-FI1 L: 1 S: 4
  All ....+....1....+.... Extended description ...+....5....+....6....+....7..
                 ====================================
                   File additional description
                ====================================
      This is the +-------------- Export Data ---------------+
                   ! I have a set of the set of the set of the set of the set of the set of the set of the set of the set of the
                   ! target .. Natural !
                   ! Member ............ !
                   ! Library ............ !
                   ! User system Fnr ... 54 !
                   ! User system DBnr .. 180 !
                   ! Cipher ............ !
                   ! Password .......... l
                   ! I have a set of the set of the set of the set of the set of the set of the set of the set of the set of the
                   ! Replace object .... N (Y/N) !
                   ! I have a set of the set of the set of the set of the set of the set of the set of the set of the set of the
                   +------------------------------------------+
```
The following parameters are available

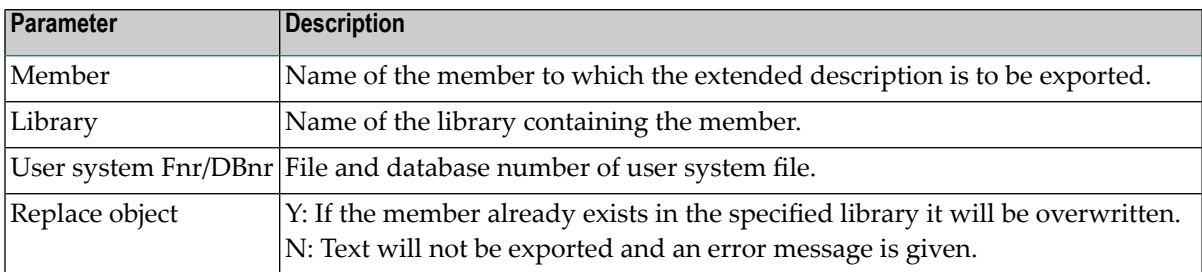

# **Con-nect Document**

### **Prerequisites**

Con-nect must be installed.

# **Calling the Function**

Enter one of the following in the Editor command line

- Command EXPORT to display the Export Text selection window, then target type "C"
- or EXPORT C

The following screen appears:

> exp > + FI: USR-FI1 L: 1 S: 5 All ....+....1....+.... Extended description ...+....5....+....6....+....7.. ==================================== File additional description ==================================== This +----------------- Export Data --------------------+<br>This I This ! In the second second second second second second second second second second second second second second ! Target .. Connect ! ! Folder .. Work ! ! The contract of the contract of the contract of the contract of the contract of the contract of the contract of the contract of the contract of the contract of the contract of the contract of the contract of the contract ! Specification of Connect document ! ! The contract of the contract of the contract of the contract of the contract of the contract of the contract of the contract of the contract of the contract of the contract of the contract of the contract of the contract ! Cabinet .... usr ! Password ... ! ! Document ... ! ! Replace .... N (Y/N) ! +---------------------------------------------------+

The following parameters are available

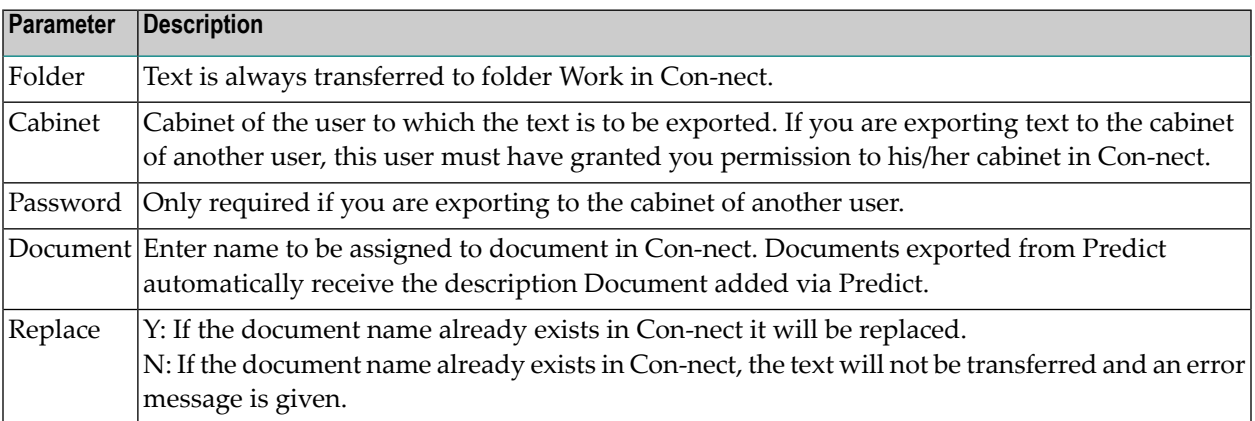

# **User-defined Target**

With this version of Predict you can export text from the sources listed on to any user-defined subsystem.

This functionality is described on the documentation file delivered with Predict. See description of the following Program objects for more information.

- SAG-PRD-U-EXPSRC
- SAG-PRD-U-EXPSRP

Modify this program to suit your site-specific requirements.

### **Prerequisites**

User exits U-EXPSC and U-EXPSRP which are delivered in source form with this version of Predict must still exist and must have been adapted to meet your site requirements.

### **Calling the Function**

Enter one of the following in the Editor command line

- Command EXPORT to display the Export Text selection window, then target type "U"
- or EXPORT U

# **PC ASCII File**

### **Prerequisites**

- Your Predict session must be running under terminal emulation in a PC environment.
- Entire Connection for Windows must be installed (Version 4.3.1 or above).
- Workfile 5 must be defined as PC workfile on the mainframe.
- The Natural parameter PC must be set to ON, either by
	- specifying PC=ON when starting Natural or
	- entering %+ in the command line of your Predict session.
		- **Note:** In Windows and UNIX environments, Workfile 5 must be set to type "Transfer".

## **Steps**

- 1. Enter one of the following in the Editor command line to call the Download Data dialog box: Command EXPORT to display the Export Text selection window, then target type "P"- or EXPORT P
- 2. Specify target file in the Download Data dialog box. If the file exists in the target environment, a window will appear to warn you.
- 3. If the text to be exported contains accented characters such as "ä" or "à" click on the OEM transformation button. These characters will then be converted correctly in your PC environment.
- 4. Click on the OK button in this window to export the text from Predict to the PC file.

# **Maintaining Extended Descriptions with Word for Windows**

This section covers the following topics:

- [Prerequisites](#page-258-0)
- Installing the Predict Word for [Windows](#page-259-0) Interface
- [Functional](#page-260-0) Scope
- Add / Modify Extended [Description](#page-262-0) Skeleton

Extended descriptions of Predict objects can be edited with Word for Windows (Version 6, 7 or 97). Storing this Word for Windows document together with the dictionary object means that all Predict users have access to the fully formatted PC text.

<span id="page-258-0"></span>If an extended description is edited with Word for Windows, the PC document containing full formatting instructions is stored in *binary* format together with the object on the Predict file. An *ASCII* version of the description containing only text is also stored together with the object.

# **Prerequisites**

# **Predict**

- Your Predict session must be running under terminal emulation in a PC environment.
- Predict Word for Windows Link must have been established for the PC on which you are currently working. See *[Installing](#page-259-0) the Predict - Word for Windows Interface*

# **Natural**

- Workfiles 6 and 7 must be defined as PC workfiles.
- Natural parameter PC must be set to ON, either by
	- specifying PC=ON when starting Natural or
	- entering %+ in the command line of your Predict session.

### **Entire Connection for Windows**

- Entire Connection for Windows must be installed (Version 2.1.1 or above).
- Patch level 25 must be installed.

### **PC Environment**

- Terminal emulation for Predict session.
- Word for Windows Version 6, 7 or 97 must be installed.
- The installation drive must not be write-protected (the drive specified under Predict profile parameter Predict Word for Windows directory).
- <span id="page-259-0"></span>■ The following items are created automatically when the Predict - Word for Windows Interface is installed. These items may not be deleted or renamed: - installation directory, - document template PRD.DOT in the installation directory.

### <span id="page-259-1"></span>**Installing the Predict - Word for Windows Interface**

### **Step 1 - Define User Task in Entire Connection to Start Word for Windows**

See your *Entire Connection documentation* for detailed information on how to define tasks.

### **Step 2 - Specify Predict Settings**

Now perform the following in your Predict environment (which must be running under terminal emulation on your PC).

- If Entire Connection is not active, activate it by entering  $%+$ .
- Enter command PROFILE in a Predict command line; enter function code H to display the Handling screen.
- Enter W (Word for Windows) as first choice editor. This value will be rejected if you are not working in a PC environment.
- Set Download PC part to Y.
- Enter the Entire Connection task name defined in [Step](#page-259-1) 1. This task will call Word for Windows. Note: that this name is case-sensitive with Entire Connection version 3.1 and above.
- Specify a target drive and directory for the Predict document and template file. This entry *must* end with a backslash!
- Press ENTER

The document template PRD.DOT is downloaded to the specified drive and directory on your PC. The Predict-Word for Windows Interface is now installed.

# <span id="page-260-0"></span>**Functional Scope**

The following functions are available when the Predict Interface for Word for Windows has been installed and the prerequisites on are met:

- Add Extended Description, see below
- Modify Extended Description
- Add / Modify Extended Description Skeleton

### **Add Extended Description**

The system behavior depends on how your Predict / PC environment is set up: Software AG or Natural Editor as First Choice

If Word for Windows is not defined as first-choice editor (see *Step 2 Specify Predict Settings*), this function behaves as in Predict version 3.2.

### **Word for Windows as First Choice Editor**

If Word for Windows is defined as first-choice editor, Predict only checks whether the connection from host to PC is active (see *Natural [Prerequisites](#page-258-0)*).

- If the connection is not active, no PC session is called and the description is edited with the Software AG or Natural editor.
- If Word for Windows cannot be called for any other reason, for example the user task defined for Entire Connection for Windows is not executable, or workfiles 6 and 7 are not defined correctly, then the function is terminated. No second or third choice editor is called.

<span id="page-260-1"></span>If all the prerequisites are met, a Word for Windows session is started and document PRD.DOC is opened for editing.

### **Uploading the description to Predict**

- From the Predict menu, choose "Upload to Predict", or
- Close your document or exit Word. A window appears in which you are asked whether you wish to upload the document to Predict.

If you confirm, the following files are uploaded to Predict:

- PRDULD.DOC. This file contains full formatting information. It is stored as a Word for Windows document together with the corresponding object on the Predict file.
- PRDULD.TXT. This is a text version without formatting information.

These files are deleted on the PC after they have been successfully transferred to Predict.

## **Modify Extended Description**

The system behavior depends on how your Predict/PC environment is set up: Software AG or Natural Editor as First Choice

If Word for Windows is not defined as first-choice editor (see *Step 2 Specify Predict Settings*), the system checks whether a Word for Windows document exists in Predict for the object to be processed. If a Word for Windows document exists, the system behavior depends on the setting of the following parameter in the Defaults > General Defaults > Protection screen. This setting is checked when the Editor is called.

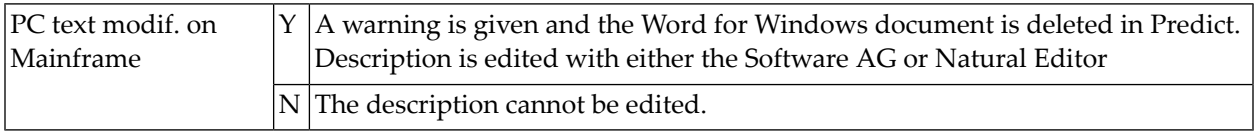

## **Word for Windows as First Choice Editor**

If Word for Windows is defined as first-choice editor, Predict only checks whether the connection from host to PC is active (see *Natural [Prerequisites](#page-258-0)*):

- If the connection is not active, no PC session is called and the description is edited with the Software AG or Natural editor.
- If Word for Windows cannot be called for any other reason, for example the Entire Connection user task is not executable, or workfiles 6 and 7 are not defined correctly, then the function is terminated. No second or third choice editor is called.

If all prerequisites are met, the Word document file is downloaded from Predict; a Word for Windows session is started on your PC and the downloaded document is opened for editing.

Uploading the description back to Predict is described above.

# <span id="page-262-0"></span>**Add / Modify Extended Description Skeleton**

The system behavior depends on how your Predict/PC environment is set up and whether the skeleton exists additionally as a Word for Windows document. Software AG or Natural Editor as First Choice

If Word for Windows is not defined as first-choice editor (see **Step 2 Specify Predict Settings**), this function behaves as in Predict version 3.2. Word for Windows as First Choice Editor

If Word for Windows is defined as first-choice editor, Predict only checks whether the connection from host to PC is active (see *Natural [Prerequisites](#page-258-0)*):

- If the connection from Host to PC is not active, no PC session is called and the description skeleton is edited with the Software AG or Natural editor.
- If Word for Windows cannot be called for any other reason, for example the Entire Connection user task is not executable or workfile 7 is not defined correctly, then the function is terminated. No second or third choice editor is called.

If all prerequisites are met, the system checks whether the skeleton exists additionally as a Word for Windows document:

- If the extended description skeleton exists additionally as Word for Windows document, this document is downloaded to PC.
- If no Word for Windows document exists for the extended description skeleton, the mainframe version is downloaded to PC.
- A Word for Windows session is started and the downloaded skeleton is opened for editing.

Uploading the description skeleton to Predict is described under *Uploading the [description](#page-260-1) to [Predict](#page-260-1)*.

# **IV Predict Retrieval**

**[Concepts](#page-266-0) of Retrieval Using [Retrieval](#page-272-0) Options Layout of [Reports](#page-294-0) [Standard](#page-300-0) Retrieval Types [Type-specific](#page-306-0) Retrieval**

# <span id="page-266-0"></span>**39 Concepts of Retrieval**

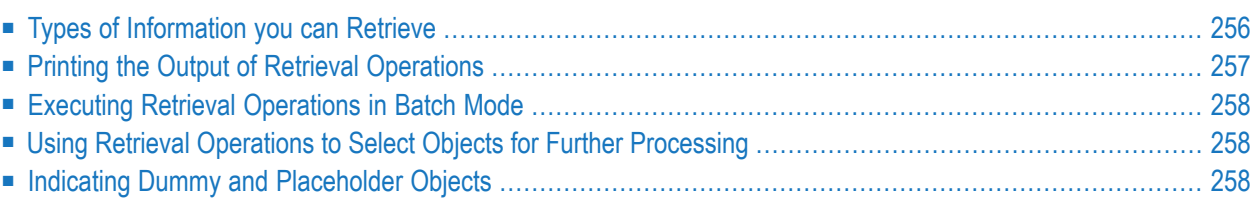

The complexity of information processing systems results both from the complexity of their individual components and from the complex relationships between these individual components.

The Predict dictionary system helps to manage this complexity by providing functions that retrieve information on the internal structure of information processing systems and properties of their components.

Because it is rarely possible to keep an overview of very complex systems without reducing the amount of information, Predict offers a variety of options to limit the scope of reports to exactly what is needed.

Predict offers a great variety of operations to retrieve information from the dictionary.

To execute a retrieval operation, define selection criteria and choose a retrieval type and a retrieval mode. In addition, you can specify output options to determine how much of the information retrieved from the dictionary is actually displayed.

All retrieval operations display reports on the screen unless you specify that the report is to be printed.

<span id="page-267-0"></span>This chapter describes the concepts of retrieval and the use of all options provided to retrieve information.

# **Types of Information you can Retrieve**

Using Predict retrieval you can evaluate the following basic types of information:

# **Information on Attributes of Individual Objects**

Most retrieval types report on the attributes of individual objects. Information on the attributes of several individual objects can be retrieved with a single retrieval operation.

With the retrieval types Objects with children/parents and Objects with no child/parent associations of objects are used to determine which objects are to be included in a report.

# **Information on the Associations of Objects**

Retrieving information on the associations of objects means retrieving information on the structure of the information processing system. Information of this type is primarily collected with the retrieval type Execute retrieval model in combination with the output modes Structured List and Cross reference.

The retrieval type Execute retrieval model evaluates the metadata model starting from an individual object.

# **Information on the Implementation of Objects**

<span id="page-268-0"></span>See the sections *Active Retrieval* and *Displaying Information on the [Implementation](#page-292-0)*.

# **Printing the Output of Retrieval Operations**

## **With the Software AG Editor**

If the default parameter General defaults > Miscellaneous > Software AG Editor for output is set to Y as standard, retrieval output is written to an Software AG Editor session.

Printing the results of a retrieval operation is a three-step process:

- 1. Specify a page size in the **output [options](#page-283-0)**.
- 2. Execute the retrieval operation.
- 3. Enter PRINT in the command line.

The report is printed completely.

If you only want to print a range of lines, enter PRINT *x y*

where  $x$  is the number of the first line to be printed and  $y$  is the number of the last line to be printed.

Retrieval ouput is created as report 0 and sent to the hardcopy device (\*HARDCOPY).

# **With the Natural Editor**

If you set default parameter General defaults > Miscellaneous > Software AG Editor for output to N, retrieval output is displayed as in earlier versions of Predict.

Enter "%H" in the bottom line of an output screen or press the respective PF key.

Specify the printer in the additional screen that appears.

<span id="page-269-0"></span>In this case it is not possible to specify a range of lines. The report is printed completely.

# **Executing Retrieval Operations in Batch Mode**

<span id="page-269-1"></span>Retrieval operations can be executed in batch. See the section *Predict in Batch Mode* in the *Predict Administration documentation*.

# **Using Retrieval Operations to Select Objects for Further Processing**

The output mode Select can be used to select single objects for immediate processing or to select several objects for later processing using the workplan.

<span id="page-269-2"></span>The workplan is described in the section Predict User Interface under Using the Workplan in the Introduction to Predict documentation.

# **Indicating Dummy and Placeholder Objects**

# **Dummies**

An association to an object that has not yet been created in the data dictionary is called a dummy. Dummies are included in the report and marked with

>>> object not documented <<<

if the parameter Dummy/Placeholder (for related objects) in the output options is set to Y or to D.

# **Placeholders**

When an object that is linked to another object is imported with the Predict Coordinator together with its Internal ID, and the referenced object is not imported and does not already exist in the target environment, a Placeholder is added in the target environment for this referenced object. The job of this placeholder is to reserve the object ID of the referenced object in the target environment so that the link in the old environment can be recreated in the new environment at a later time.

Placeholders are included in the report and marked with

>>> object is placeholder <<<

if the parameter Dummy/Placeholder (for related objects) in the output options is set to Y or P.

# <span id="page-272-0"></span>40 **Using Retrieval Options**

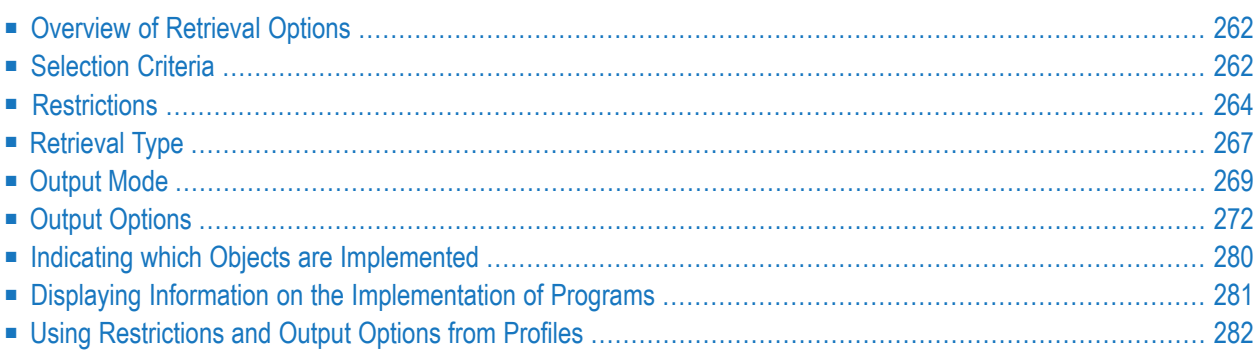

# <span id="page-273-0"></span>**Overview of Retrieval Options**

The following retrieval options determine precisely which objects are to be included in a report and which information on these objects and on the associations of objects is to be output.

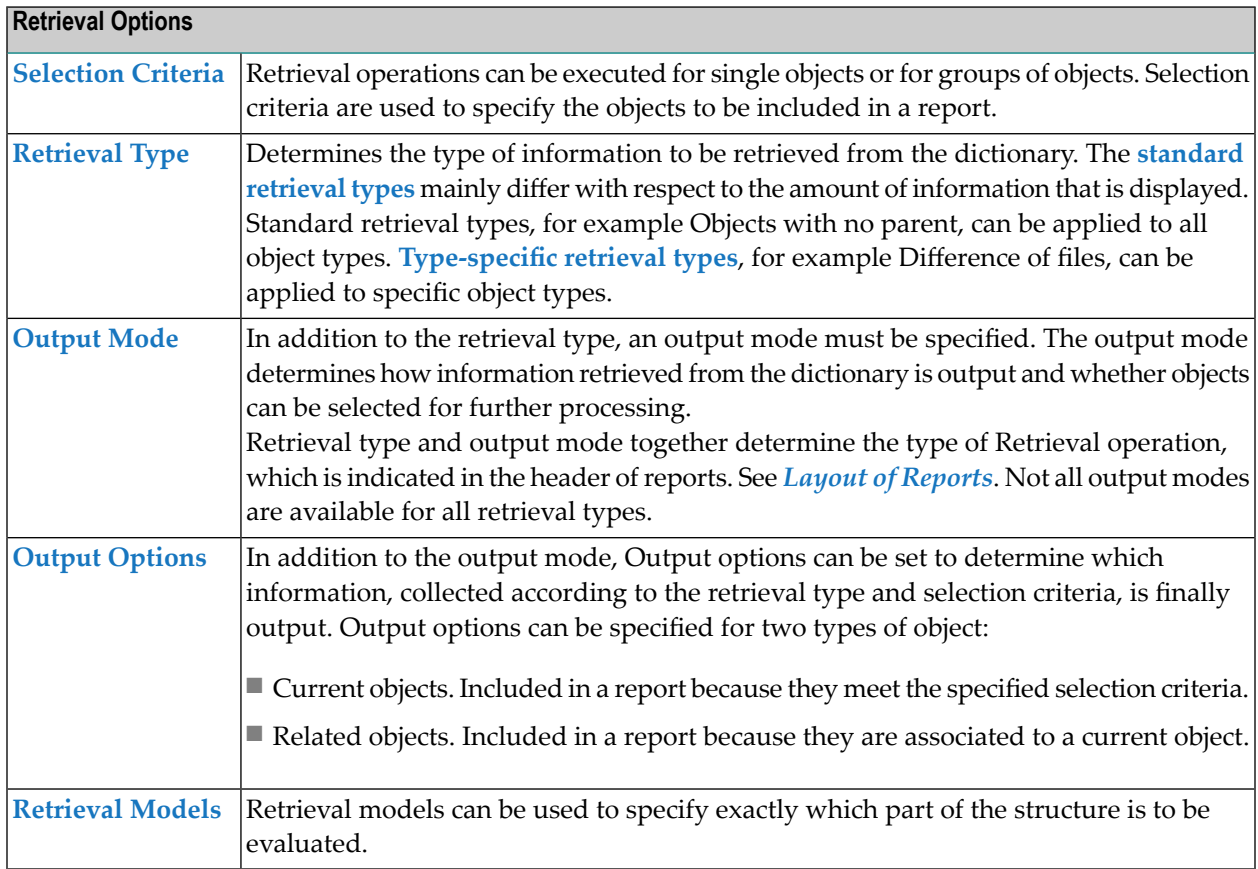

# <span id="page-273-1"></span>**Selection Criteria**

Retrieval operations can be executed for single objects, for a subset of objects and for all objects in the dictionary.

Any retrieval operation applies to all objects which meet given selection criteria. Selecting objects has up to three steps:

- 1. The first step when selecting objects is to fill the field Object ID (for example File ID) or to leave this field intentionally blank.
	- To select a *single object*, an Object ID must be specified without asterisk notation. Additional selection criteria are then ignored.
- To select a *subset* of all *objects*, asterisk notation can be used (for example, by specifying ABRA\*, objects with IDs as ABRAHAM, ABRAKADABRA, etc. are included in the selection).
- To select *all* objects, the field Object ID can be left blank (instead of entering an asterisk).
- 2. The selection can then be limited further by specifying object-specific additional selection criteria. See **[Type-Dependent](#page-274-0) Selection Criteria** below. A general option for additional selection criteria is the parameter *default passive association* , for example *Belongs to VM* or *Contained in DA*. Only objects that are associated as a child to the given object are included in a report (asterisk notation is possible).
- <span id="page-274-0"></span>3. In the last step the selection can again be limited by specifying **[Restrictions](#page-275-0)**.

# **Type-Dependent Selection Criteria**

Depending on the type of object additional selection criteria can be specified.

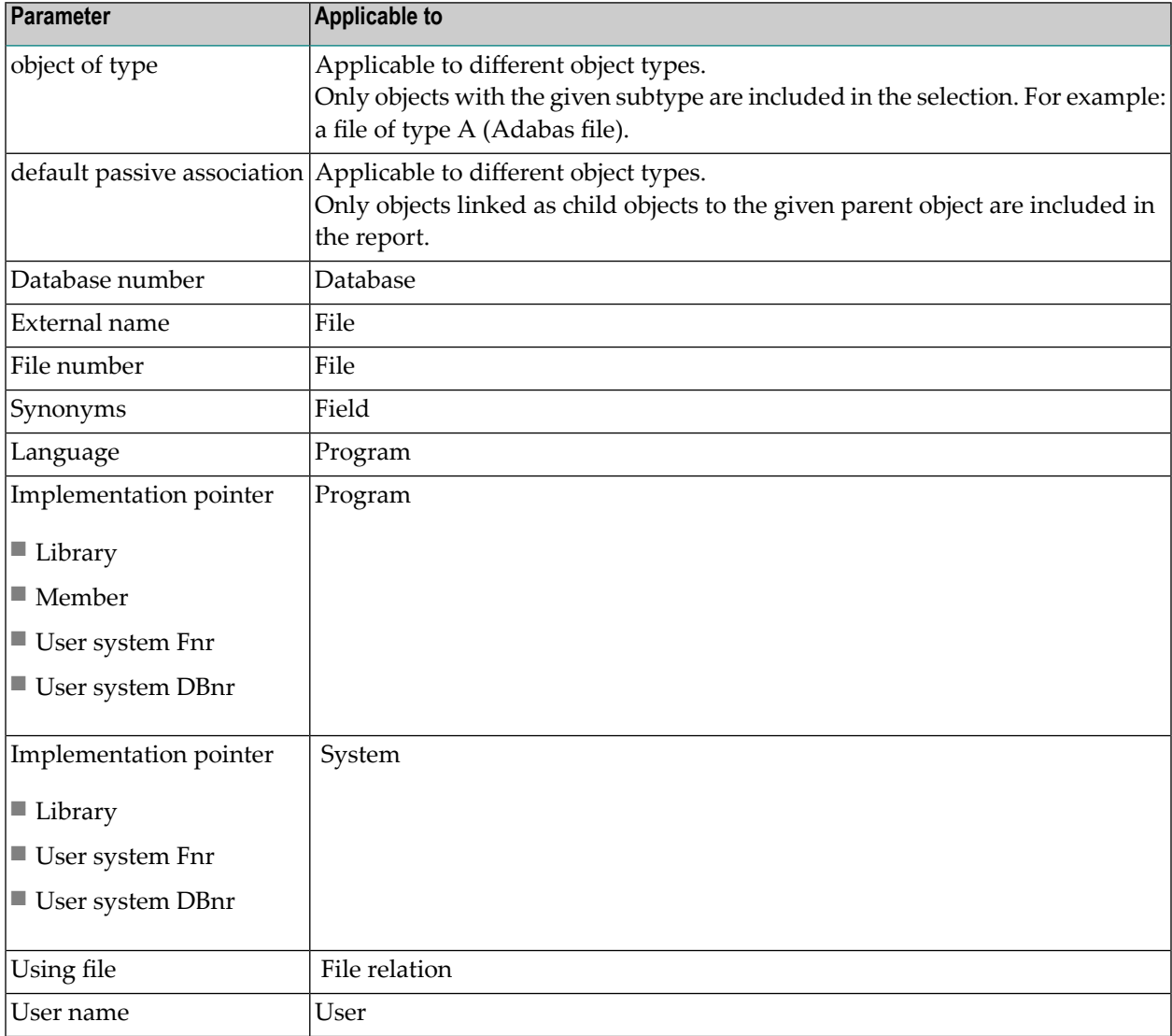

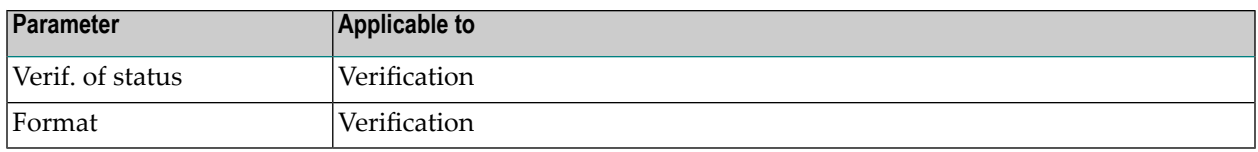

<span id="page-275-0"></span>The meaning of the above selection parameters is described in detail in the retrieval sections of the documentation Predefined Object Types in Predict.

# **Restrictions**

Restrictions can either be specified temporarily by entering code T in the field Restrictions or they can be taken from a profile. See **Using [Restrictions](#page-293-0) and Output Options from Profiles** . Temporary restrictions are lost when a session is terminated.

Restrictions are evaluated only for current objects.

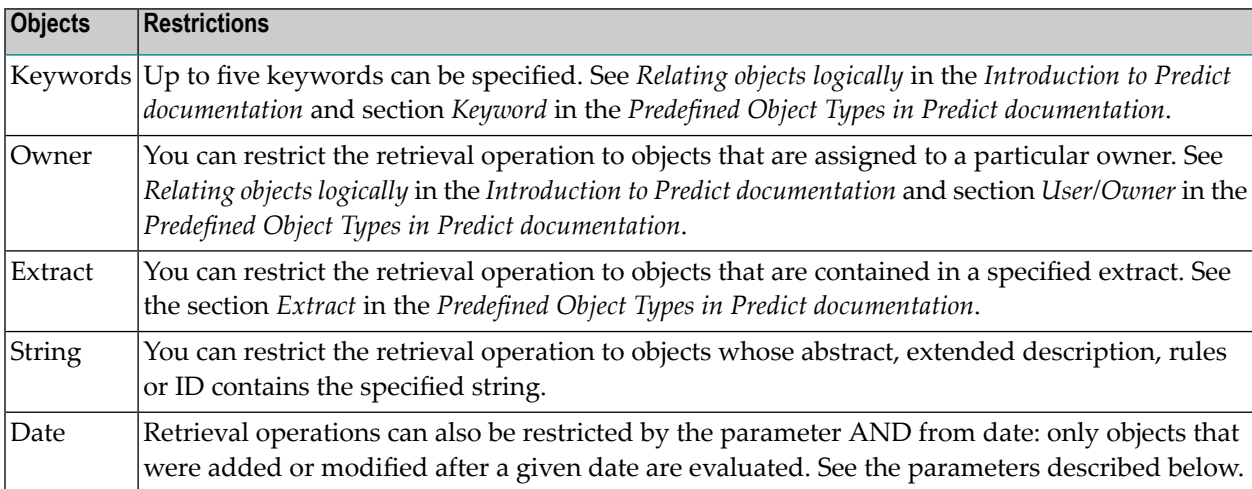

```
13:50:03 ***** P R E D I C T ***** 2007-05-31
Plan 0 - (FI) Fil +Top------------Restrictions----------
                                  ! With keyword(s)
   Retrieval Type 1998
                                  ! I have a set of the set of the set of the set of the set of the set of the set of the set of the set of the
    D Files ! !
   E Execute retrieval models !
   C Dummy/Placeholder files !
   A Difference of files : combined by (AND/OR) OR
   N File number retrieval ! AND with owner
                                  ! I have a set of the set of the set of the set of the set of the set of the set of the set of the set of the
                                  ! BUT NOT with keyword
Retrieval type ... 2008
Output mode .....* D Display ! AND included in extract
File ID .......... HNO-FI !
Contained in database ...... ! AND containing the string
External name .... External name \cdotRestrictions ....* T Temporary profi ! Scan options:
Output options ..* Profile HNO ! Abstract N (Y,N) Rules ..... N (Y,N) !
                                 ! Descr. N (Y,N) Object-ID . N (Y,N) !
Command ===> ! Absolute Y (Y,N) Ignore case Y (Y,N) !
                                  ! \text{Command} \implies ++More------------------------------------+
```

```
13:50:03 ***** P R E D I C T ***** 2007-05-31<br>Plan 0 - (FI) Fil +More-----------Restrictions---------
                               - (FI) Fil +More------------Restrictions-----------
                                                 ! AND from date (YYYY-MM-DD HH:II)
     Retrieval Type \qquad \qquad ! 0000-00-00 00:00
                                                  ! I have a set of the set of the set of the set of the set of the set of the set of the set of the set of the
     D Files ! I have been absolutely been absolutely been absolutely been absolutely been absolutely been absolute
     E Execute retrieval models !
```
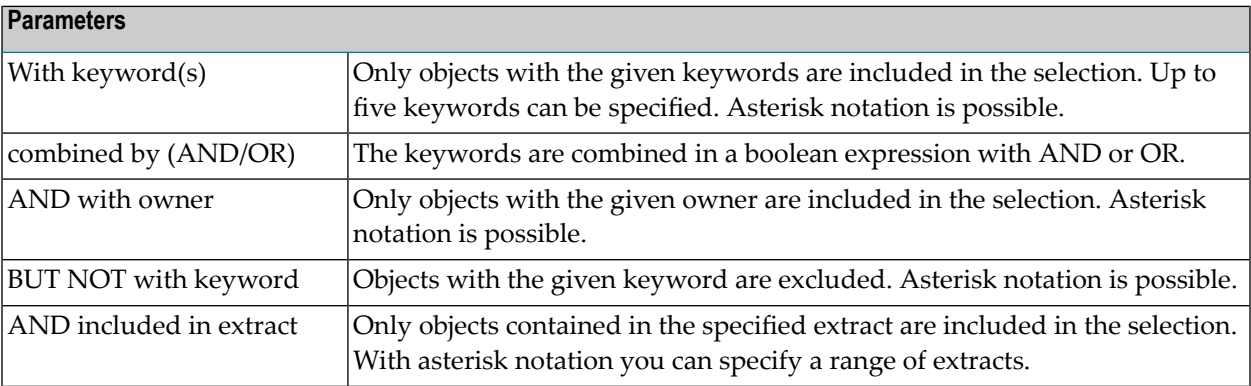

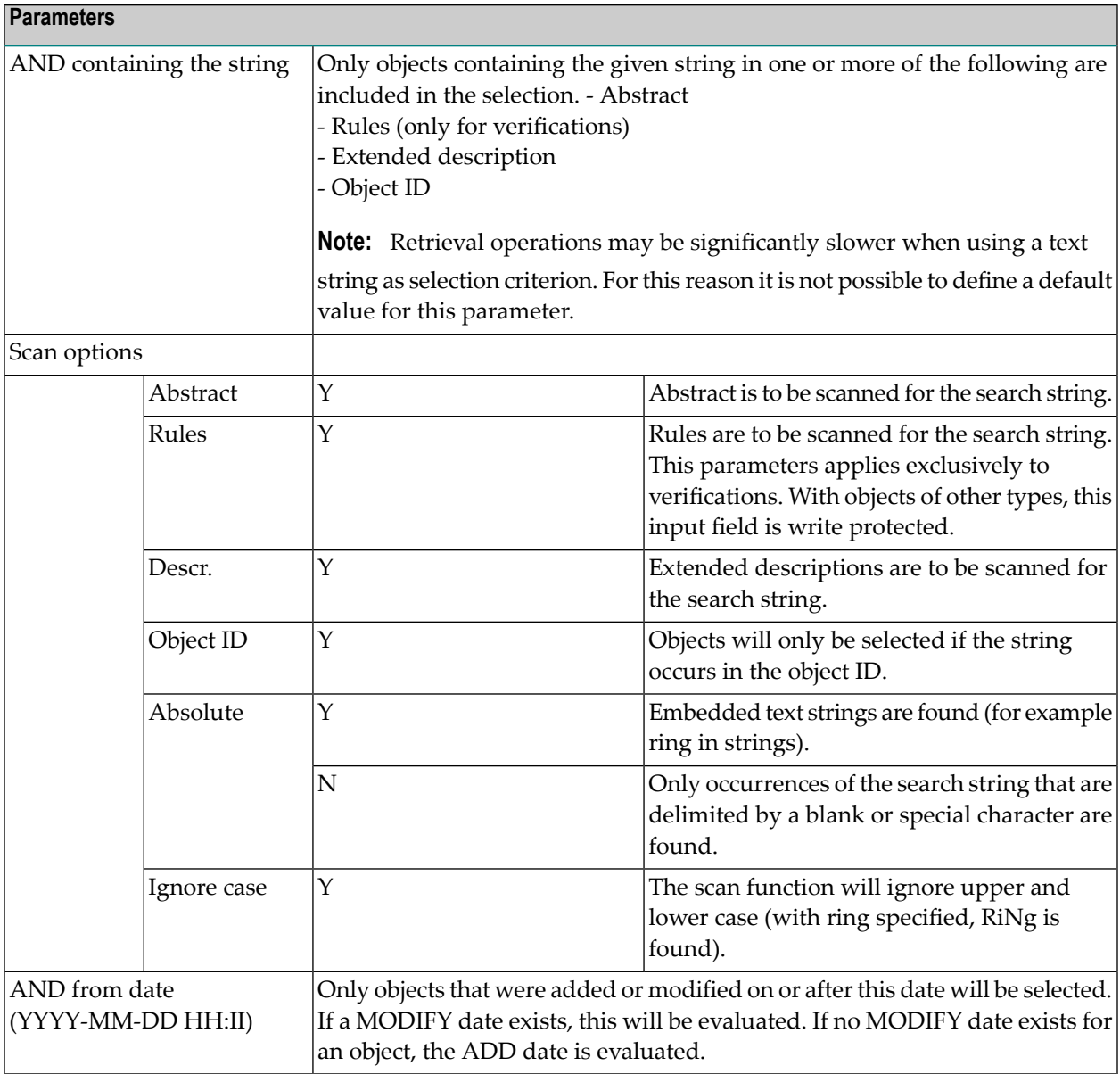

# **Saving Restrictions for Later Use**

Restrictions that have been specified for temporary use can be stored in your own profile (no matter which profile is currently active) with the command SAVE, STOW or CAT in the Command==> field of the Additional Restrictions window. Text strings specified with the AND containing the string parameter will not be stored.

A SAVE, STOW or CAT command issued by a user not defined in Predict with an object of type User is rejected.

# **How the Use of Restrictions is Indicated**

Once activated, restrictions apply to all subsequent retrieval operations until they are *explicitly deactivated*. The word empty behind the field Restrictions indicates that no restrictions are active.

## **Deactivating Restrictions**

Restrictions can be deactivated with code E (Empty restrictions) in the field Restrictions.

Whenever the result of a retrieval operation is smaller than expected, it is possible that restrictions of a previous retrieval operation are active.

# **Using Restrictions from Profiles**

<span id="page-278-0"></span>See *Using [Restrictions](#page-293-0) and Output Options from Profiles*.

# **Retrieval Type**

Retrieval type and output mode together determine the type of retrieval operation that is indicated in the header of reports. See *Layout of [Reports](#page-294-0)*.

The retrieval type determines the type of information to be retrieved:

- Some retrieval types can be applied to most object types (including user-defined object types). These are called Standard retrieval types. Standard retrieval types mainly differ with respect to the amount of information that is displayed on the associations of objects. See *Standard [Retrieval](#page-300-0) [Types](#page-300-0)* for a detailed description of all type-independent retrieval types.
- Other retrieval types are type-specific, such as the retrieval type Difference of files contained in the File Retrieval menu below. Type-specific retrieval types are described in the respective sections of documentation Predefined Object Types in Predict.

```
13:13:33 ***** P R E D I C T ***** 2007-05-31
Plan 3 - (FI) File Retrieval - Profile HNO
 Retrieval Type Retrieval Type
 D Files B Files with parents
 E Execute retrieval models 60 Files with no parent
 C Dummy/Placeholder files T Files with children
 A Difference of files U Files with no child
                              R Files related to a file
Retrieval type ...
Output mode .....*
File ID .......... Files of type ....*
Contained in DA .. File number .......
External name ....
Restrictions ....* Profile HNO,used Model ..............*
Output options ..* Profile HNO Association ......*
Common and ===Enter-PF1---PF2---PF3---PF4---PF5---PF6---PF7---PF8---PF9---PF10--PF11--PF12---
    Help Next Stop Last LnkEl Flip Print Impl AdmFi SelFi Prof Main
```
# **Restricting the Information on Related Objects**

With retrieval types that report on the associations of objects, the parameter Association can be used to determine which types of related objects are to be included in the report. For example: If Programs with children is executed with FI (*Uses FI concept.*) specified as Association, only programs which have children of type file via that association are listed.

The parameter Association applies to the following retrieval types:

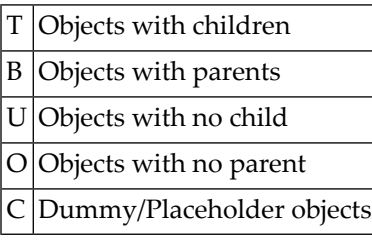

**Note:** For functions Objects with no child and Objects with no parent, the association can be an association code (FI, DA etc.), blank (all), or - for these two functions only - the value AY (any). See table *[Association](#page-302-0) for Objects with no child and Objects with no parent* for the effect of these related types on the retrieval operation.

# <span id="page-280-0"></span>**Output Mode**

An output mode must be specified in addition to the retrieval type. The following output modes are given:

- Output Modes [Display,](#page-280-1) List, Select and Count
- Output Mode [Structured](#page-281-0) List Code T
- Output Mode Cross [Reference](#page-282-0) Code X

# <span id="page-280-1"></span>**Output Modes Display, List, Select and Count**

The output modes Display, List, Select and Count are used to retrieve information on individual objects.

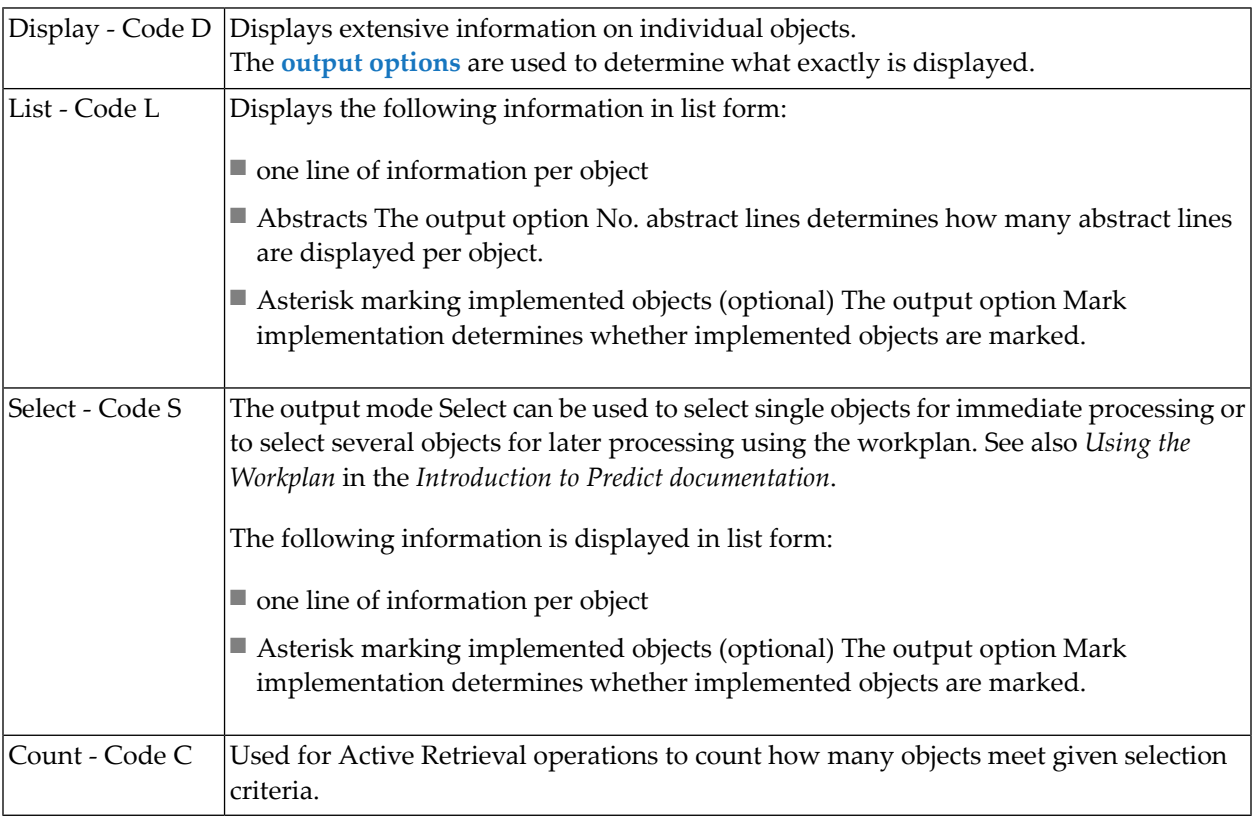

# <span id="page-281-0"></span>**Output Mode Structured List - Code T**

The output mode Structured list provides information on the structure of an application. The following rules apply:

- All objects directly or indirectly connected to an object along a predetermined search path are displayed in the form of a structured list.
- The connection can be either of the following:
	- **Standard link** A Standard link (predefined or user-defined association)
	- **Special link** A Special link, for example Master Files and Userviews.
- The hierarchy of associations is displayed.
- Objects can be displayed more than once.
- The attributes of an association can be displayed.

See description of parameter Link in the section *Retrieval Model Administration* in the *Predict Administration documentation* .

See also *Execute [Retrieval](#page-304-0) Model*.

#### **Sample Output with Structured list**

The example below was created with the predefined retrieval model EX for a system.

```
13:56:24 ***** P R E D I C T ***** 2007-05-31
                   - Structured List for System -
System ID .......... DEMO-FLIGHT-BOOKING-SYSTEM
-------------------------------------------------------------------------------
01 SY Uses PR concept. .......... * DEMO-FB-MENU
02 : PR uses PR concept. .......... * DEMO-MAP
02 : PR uses PR concept. .......... DEMO-FLIGHT-BOOKING
03 : : PR uses PR concept. .......... DEMO-FB-DATA
03 : : PR uses PR concept. .......... DEMO-FB-CHECK
04 : : : PR uses FI concept. .............. * DEMO-FB-FLIGHT
05 : : : : FI Has direct views .... * DEMO-FLIGHT
05 : : : : FI Contained in DA ........ DEMO-FLIGHT-BOOKING
03 : : PR uses PR concept. .......... DEMO-FB-STORE-DATA
04 : : : PR uses PR concept. .......... DEMO-FB-UPD-FLIGHT
   : : : >>> object not documented <<<
03 : : PR uses PR concept. .......... DEMO-FB-PRINT-TICKET
04 : : : PR uses FI concept. ............. * DEMO-FB-FLIGHT-BOOKING
05 : : : : FI Contained in DA ......... DEMO-FLIGHT-BOOKING
04 : : : PR uses FI concept. .............. * DEMO-FB-FLIGHT
Command ===> Scroll ==> CSR
Enter-PF1---PF2---PF3---PF4---PF5---PF6---PF7---PF8---PF9---PF10--PF11--PF12---
               Quit RFind Flip - + Left Right
```
### <span id="page-282-0"></span>**Output Mode Cross Reference - Code X**

The following rules apply:

- All objects that are directly or indirectly connected to an object are listed.
- The connection can be either of the following:
	- **Standard link**

A Standard link (predefined or user-defined association)

■ **Special link**

A Special link, for example master files and userviews.

- The hierarchy of associations is *not* displayed.
- Each object is shown only once.

See description of parameter Link in the section *Retrieval Model Administration* in the *Predict Administration documentation*.

See also *Execute [Retrieval](#page-304-0) Model*.

## **Sample output with Cross Reference**

The example below was created with the predefined retrieval model EX for a system.

```
13:55:15 ***** P R E D I C T ***** 2007-05-31
                     - Cross Reference for System -
System ID .......... DEMO-FLIGHT-BOOKING-SYSTEM
-------------------------------------------------------------------------------
Database ID ........ DEMO-FLIGHT-BOOKING
File ID ............ * DEMO-FB-FLIGHT
                   * DEMO-FB-FLIGHT-BOOKING
                   * DEMO-FLIGHT
Program ID ........ DEMO-FB-CANCEL
                   DEMO-FB-CHANGE
                   DEMO-FB-CHECK
                   DEMO-FB-DATA
                   * DEMO-FB-MENU
                   DEMO-FB-PRINT-MASK
                   DEMO-FB-PRINT-TICKET
                   DEMO-FB-STORE-DATA
                   DEMO-FB-UPD-FLIGHT
                   >>>> Object not documented <<<
                   DEMO-FI-MENU
\text{Command} \implies \text{SSR}Enter-PF1---PF2---PF3---PF4---PF5---PF6---PF7---PF8---PF9---PF10--PF11--PF12---
                Quit RFind Flip - + Left Right
```
# <span id="page-283-0"></span>**Output Options**

The amount of information contained in a report can be determined with Output options and parameters of a Retrieval model.

- The contents of a report created with the output mode Display are determined with output options. A small subset of output options also applies to the output modes List, Select and Cross Reference.
- The contents of a report created with retrieval type Execute retrieval model (output mode Structured List or Cross Reference) are basically determined with parameters of the retrieval model. On the basis of these settings, the contents of such a report can then be restricted with the output options described below.

Output options can be read from profiles (see *Using [Restrictions](#page-293-0) and Output Options from Profiles*) or specified in a window (see screen below) for temporary use.

```
13:13:29 ***** P R E D I C T ***** 2007-05-31
Plan 3 - (SY) System Retrieval - Profile HNO
                                  +All-------Output options-----------+
Retrieval Type \qquad \qquad \vdots! Description ....... Y (Y,N) Y !
D Systems 12 l No. abstract lines 0 (0-16) 0 !
 E Execute retrieval models [1] | Keywords .......... 20 (0-32) 20 !
 C Dummy/Placeholder systems ! Extracts .......... 32 (0-32) 32 !
                                  ! Owners ............ 35 (0-99) 39 !
                                  ! with users .....* Y Y Y
Retrieval type ... \qquad \qquad ! Attributes ....... Y (Y,N) N !
Output mode .....* 1 Dummy/Placeholder * D Y !
                                  ! I have a set of the set of the set of the set of the set of the set of the set of the set of the set of the
System ID ........ ! Association attr. .....* Y !
Library .......... ! Mark implementation .... Y (Y,N) !
                                  ! Show implementation .... Y (Y,N) !
                                  ! Display modifier ....... Y (Y,N)
Restrictions ....* Profile HNO, used ! Use Conform ............ N (Y,N) !
Output options .* T Profile HNO \qquad ! Connecting character ... ?
                                  ! Cover page ............. N (Y, N) !
Command ===> ! Page size .............. 25 !
                                  ! \text{Command} \implies+-----------------------------------+
```
Not all output options apply to all retrieval types. Output option Attributes, for example, does not apply to the retrieval type Dummy/Placeholder objects.

Output options are object type dependent. The cover page of a retrieval report indicates which output options are active for that retrieval operation (see parameter Cover page). You will also find an overview of the valid output options for the individual retrieval operations at the end of each section in the documentation Predefined Object Types in Predict.

# **Saving Output Options for Later Use**

```
13:13:45 ***** P R E D I C T ***** 2007-05-31
Plan 3 - (SY) System Retrieval - Profile HNO
                                                 +All----Output options--------+
Retrieval Type Retri ! U Your profile
                                             Example 2 A Active profile
 D Systems B Sy ! D Profile Default
 E Execute retrieval models 0 Sy ! _ T Temporary profile
 C Dummy/Placeholder systems T Sy ! _ ' ' Confirm current
                                            U = \begin{bmatrix} 0 & 1 \\ 0 & 1 \end{bmatrix} is profile and execute
                                                   ! function !
Retrieval type ... ! !
Output mode .....* ! !
                                                   ! I have a set of the set of the set of the set of the set of the set of the set of the set of the set of the
System ID ........ ! !
Library .......... ! !
                                                   ! I have a set of the set of the set of the set of the set of the set of the set of the set of the set of the
                                                   ! I have a set of the set of the set of the set of the set of the set of the set of the set of the set of the
Restrictions ....* Profile HNO,used !
Output options ..* * Profile HNO !
                                                   ! I have a set of the set of the set of the set of the set of the set of the set of the set of the set of the
Command ===>
                                                  ! \text{Command} \implies+-----------------------------+
```
Output options that have been specified for temporary use can be stored in profiles with the command SAVE, STOW or CAT in the Command==> field of the Output options window. Output options are stored in your own profile, irrespective of which profile is currently active.

A SAVE, STOW or CAT command issued by a user not defined in Predict with an object of type User is rejected.

# **General Rules Applying to Output Options**

- Many output options can be applied both to objects that meet the specified selection criteria (the current objects) and to objects that are included in a report as children or parents of these objects (the related objects).
- Output options for related objects are applicable to retrieval types that report on attributes of related objects:

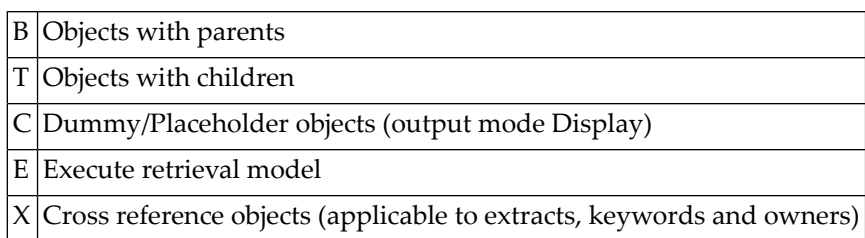

■ Changing an output option has no effect if a retrieval operation does not retrieve the information to which the option refers.

For example, if you use Execute retrieval model with a retrieval model that does not report on keywords, changing the parameter Keywords in the output option has no effect.

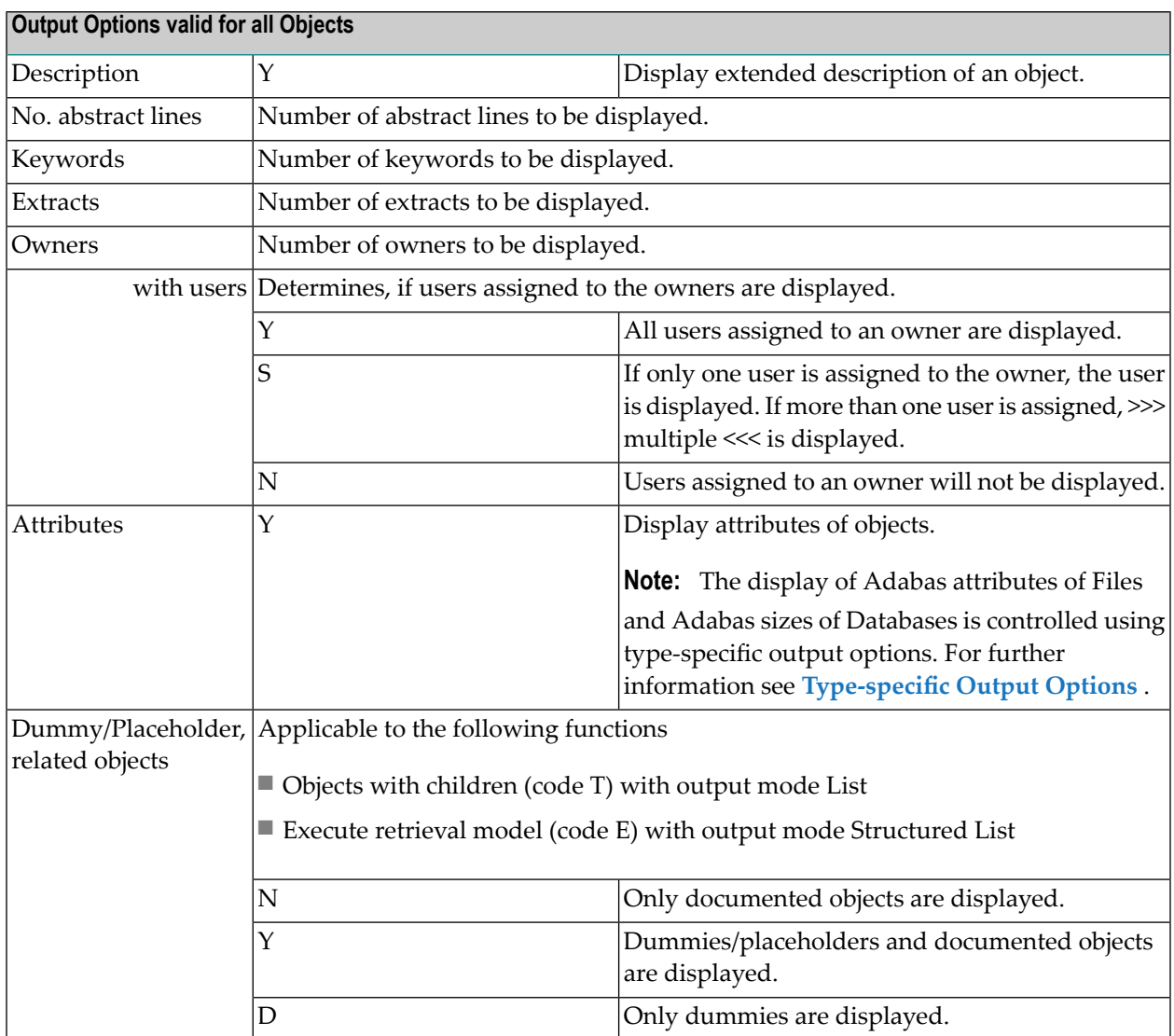

# **Output Options Valid For All Objects**

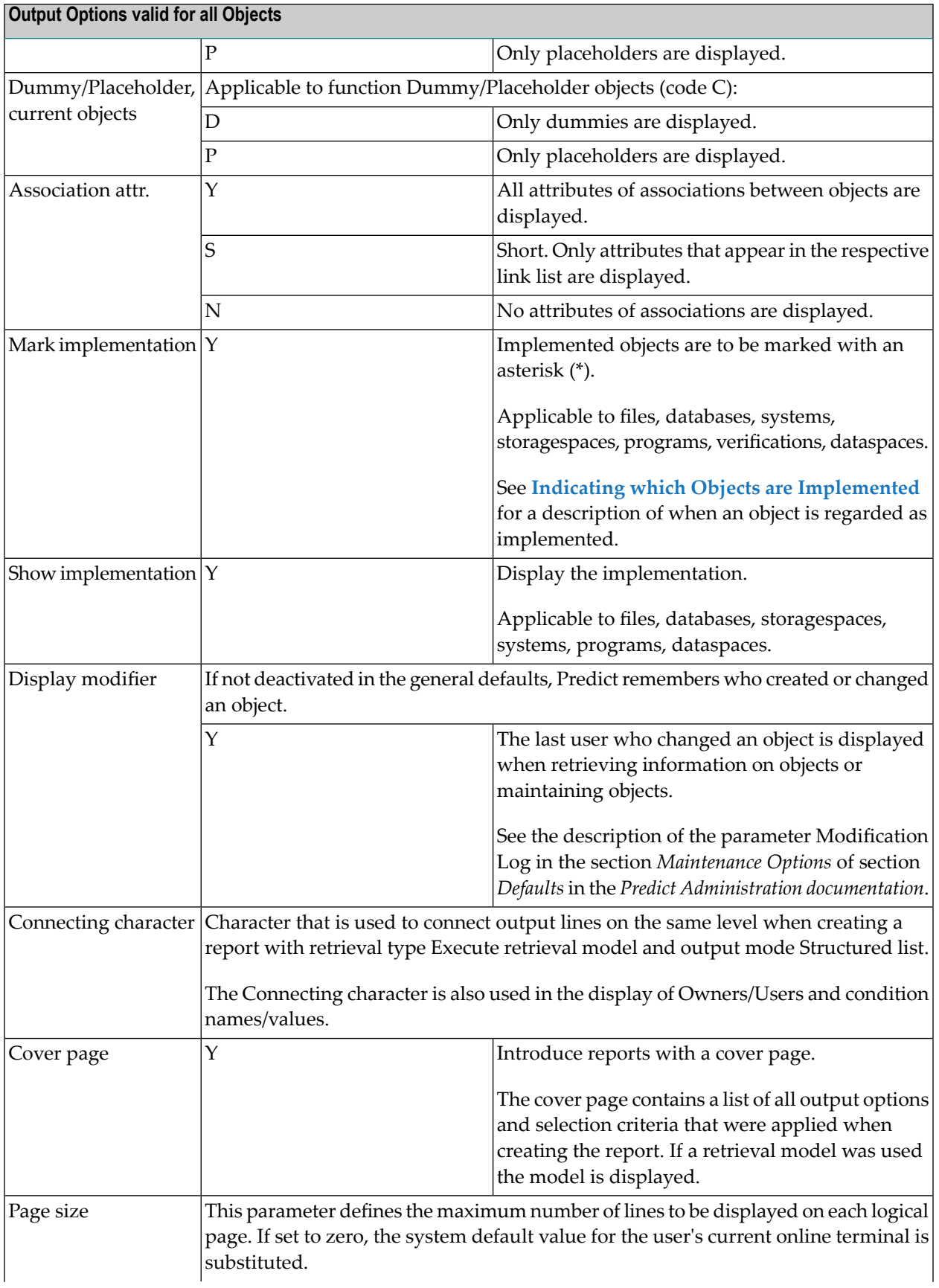
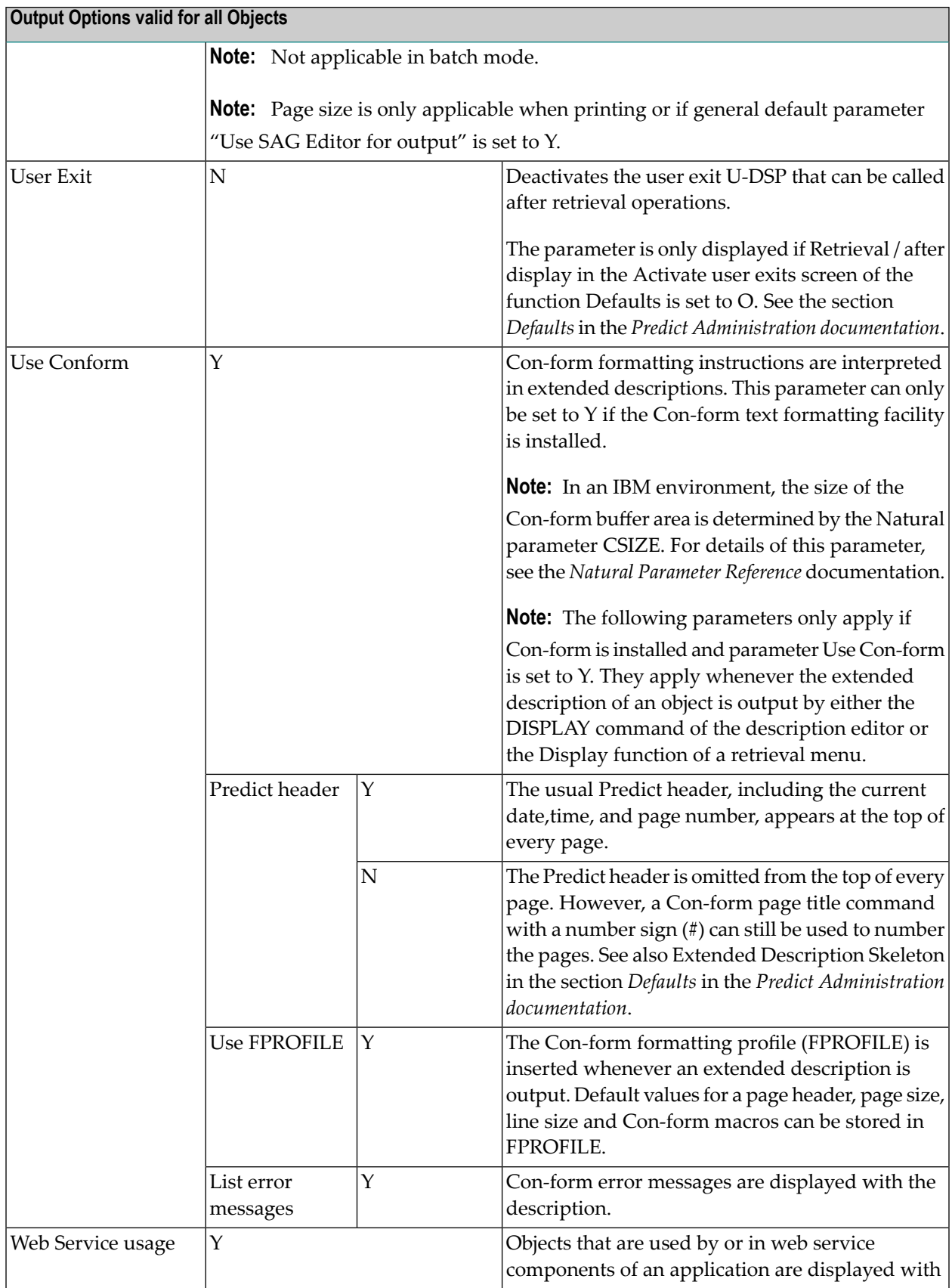

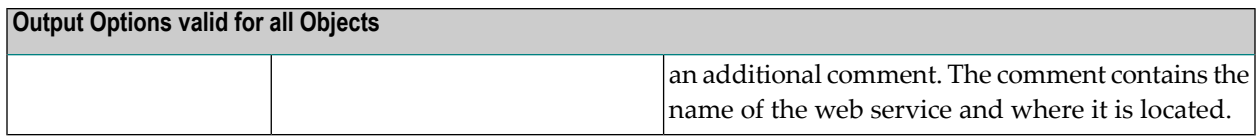

#### **Type-specific Output Options**

The following type-dependent output options can be specified in subsequent screens after Y has been entered in the field MORE Type dependent options and an object type has been entered in the selection window that is then displayed.

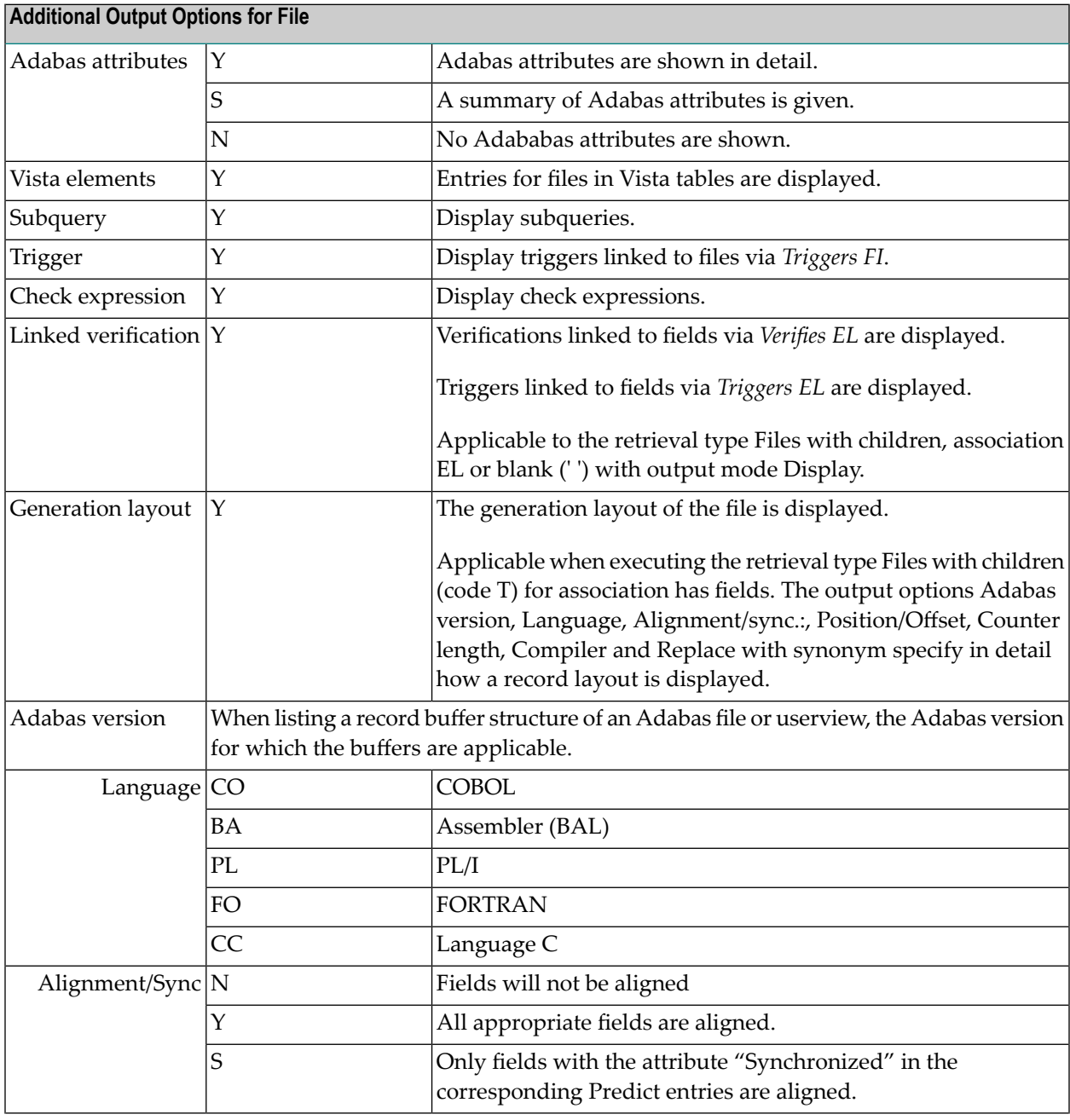

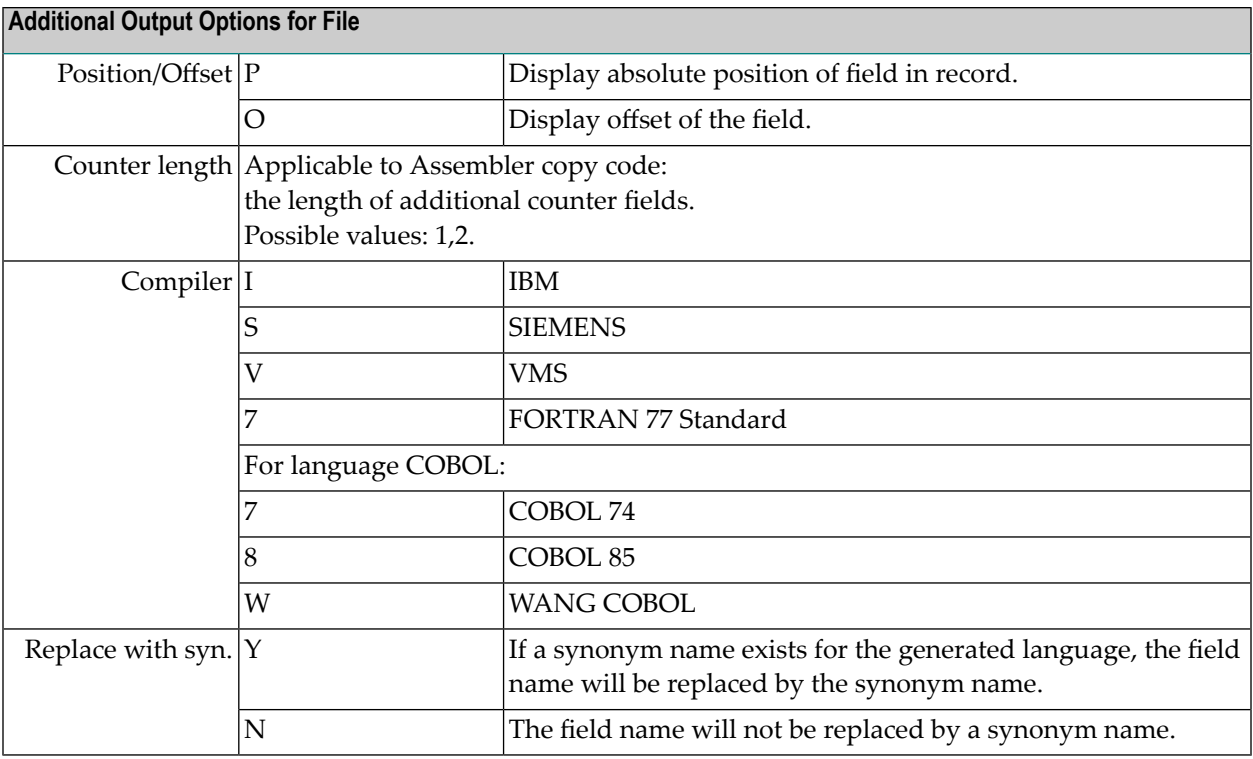

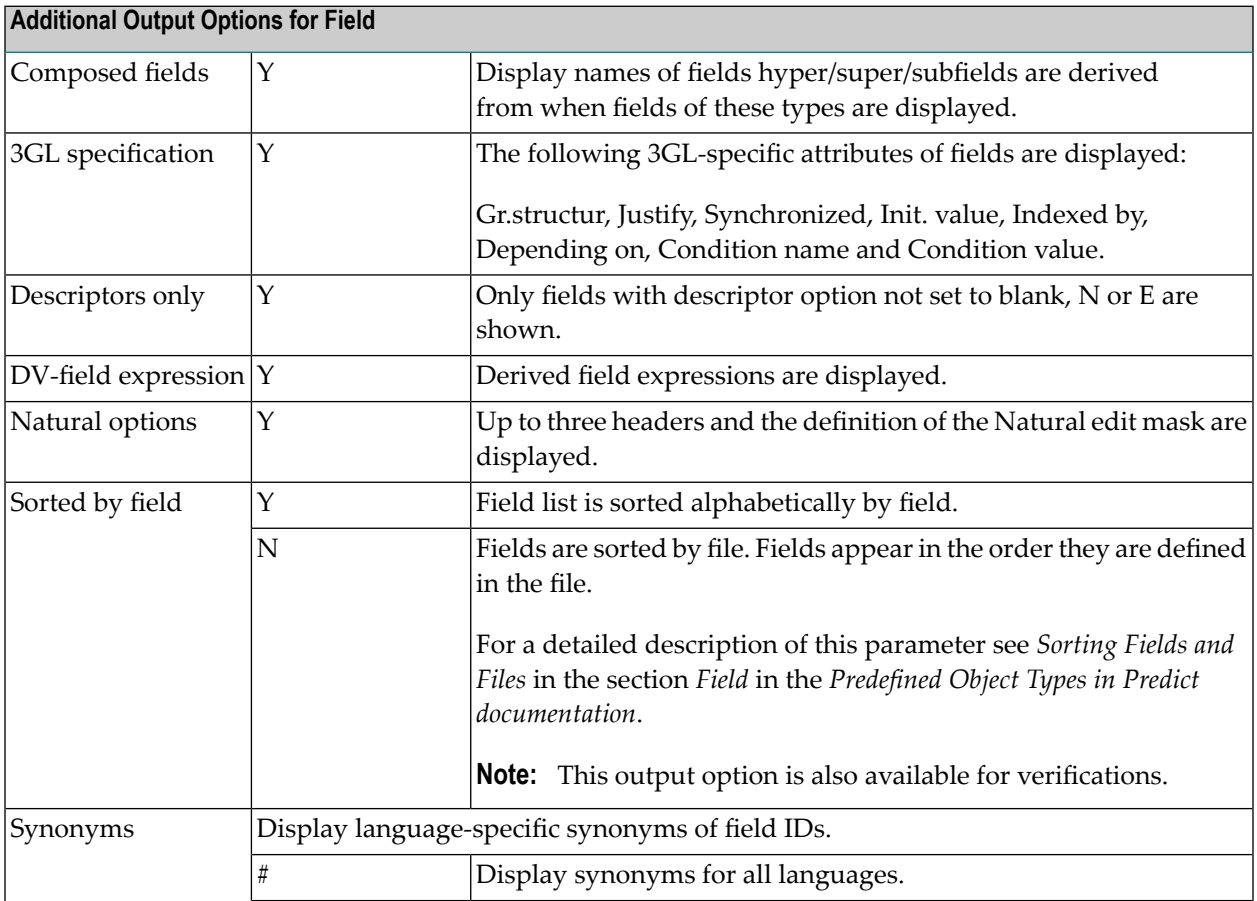

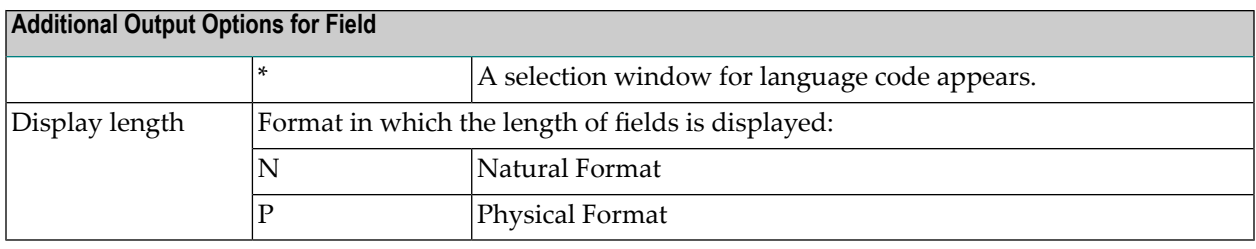

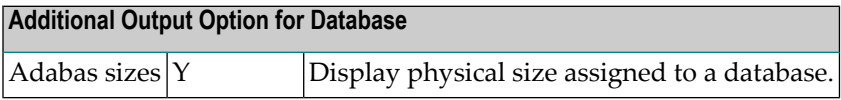

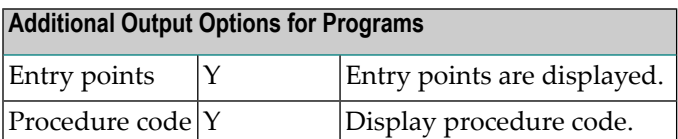

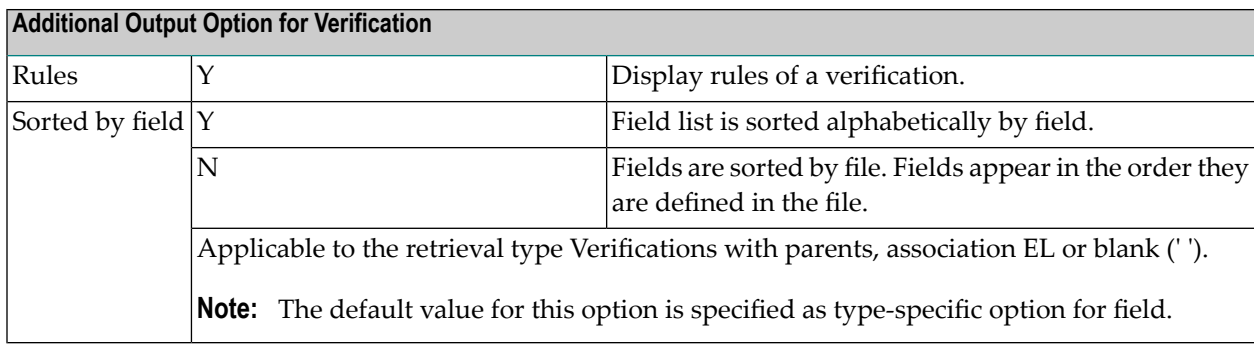

# **Indicating which Objects are Implemented**

If the output option Mark implementation is set to Y, objects that are implemented are marked with an asterisk.

What is meant by implemented depends on the object type. For details refer to When is an Object regarded as implemented? in the section Retrieving Information from Predict in the Introduction to Predict documentation.

# **Displaying Information on the Implementation of Programs**

If the Show implementation parameter is set to Y, information on the implementation of an object contained in the XRef data is displayed: If several implemented objects exist in different libraries, these are listed.

Documentation data and corresponding XRef data are identified with the implementation pointer.

The following screen contains implementation information on a program.

13:47:03 \*\*\*\*\* P R E D I C T \*\*\*\*\* 2007-05-31 - Display Program - Program ID ......... HNO-PR Type ............... Program Added 2007-05-31 at 08:30 by HNO Modified 2007-05-31 at 09:32 by HNO ------------------------------------------------------------------------------- Program attributes Language .. Natural Mode ...... (none) Implementation pointer Member .... ARH1 Library .. ARH2 Fnr .. DBnr .. NAT-Func .. Load Lib .. --------------- Implementation --------------- Member Library Fnr DBnr Type Cat-user Cat-tid Cat-date Cat-time ARH1 ARH2 54 180 P ARH DAEDC438 2007-05-31 09:08:32 Command ===> Scroll ==> CSR Enter-PF1---PF2---PF3---PF4---PF5---PF6---PF7---PF8---PF9---PF10--PF11--PF12--- Quit RFind Flip - + Left Right line 1 of 18 (line 8 on screen)

# **Using Restrictions and Output Options from Profiles**

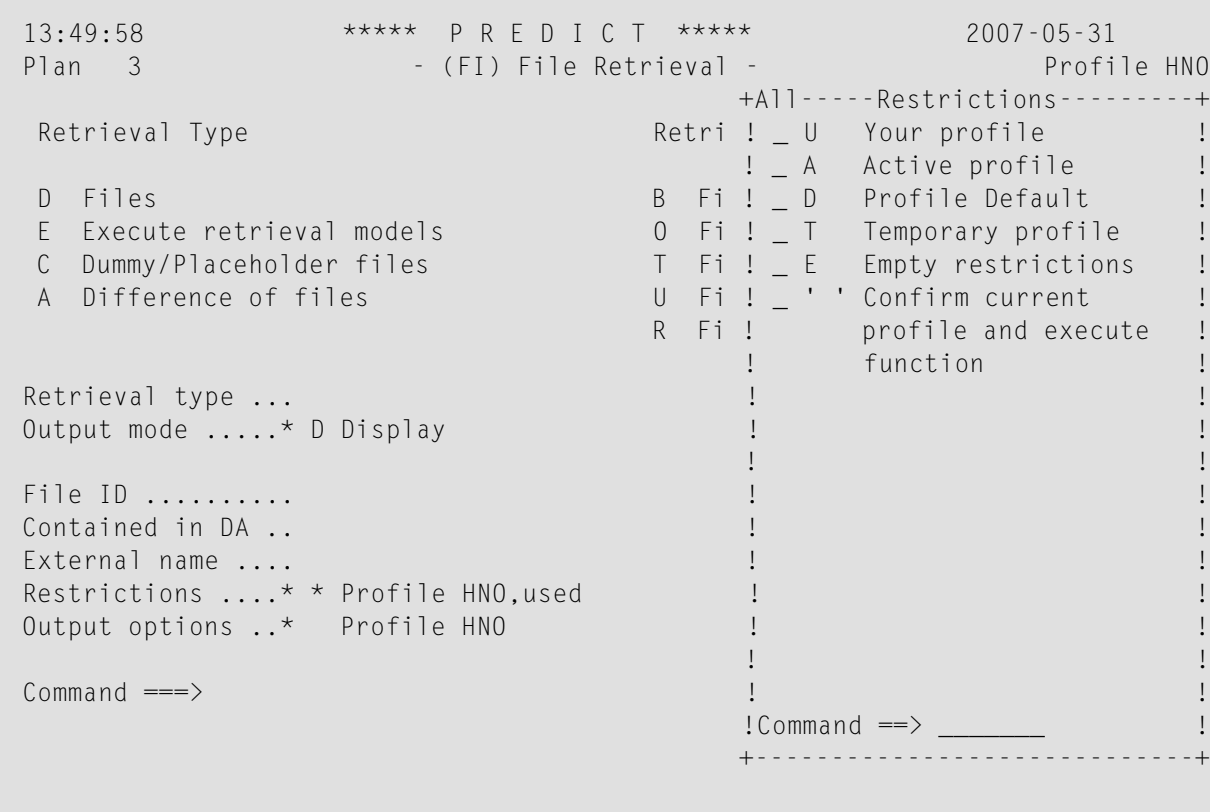

Restrictions and output options can be stored in profiles. To use restrictions/output options of a profile, the profile does not necessarily have to be active as the current session profile. The following options are possible:

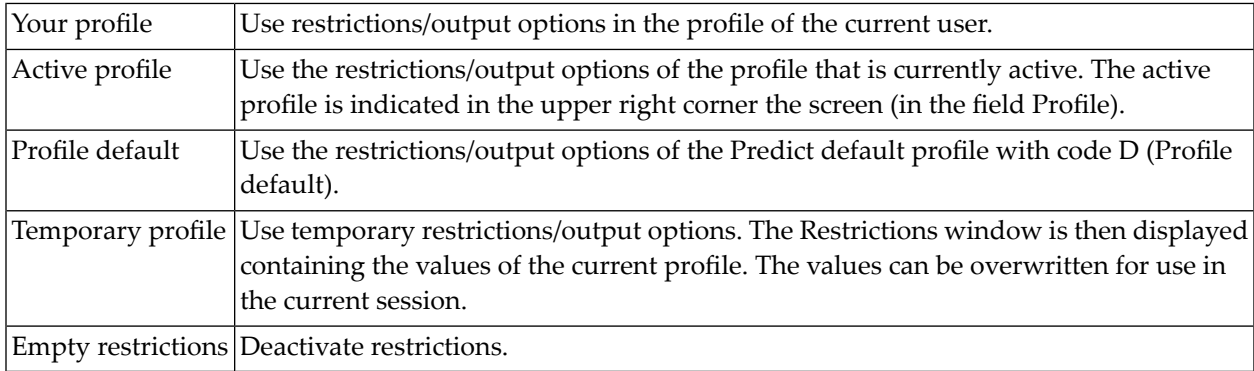

To use the restriction profile of another user, the profile of that user has to be activated with the command PROFILE user-ID.

# 41 **Layout of Reports**

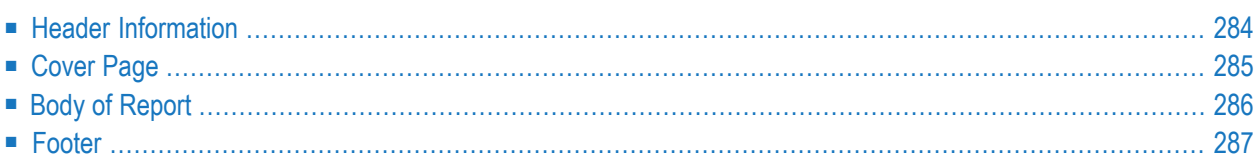

<span id="page-295-0"></span>The layout of reports varies with the information that has to be displayed.

### **Header Information**

Header information is separated from the rest of the retrieval report by a horizontal line.

```
13:57:22 ***** P R E D I C T ***** 2007-05-31
                         - List Program -
-------------------------------------------------------------------------------
```
#### **Time, Date**

The time on the left indicates the time at which the objects currently displayed were included in the report. This time changes accordingly when you page backwards and forwards.

#### **Function**

The current function is displayed.

#### **Page number only for Printed Output**

Retrieval output is now line-oriented and not page-oriented as in earlier versions of Predict. When a retrieval report is printed, however, the page number appears in the top right hand corner. The page length is taken from the parameter Page size, which is only relevant for printed output.

#### **Object ID is permanently displayed**

For display-oriented functions and for functions with parents or with children, each new main object starts on a new screen page. Object ID and subtype (if applicable) are displayed on the left. Date and time the object was added or last modified appear on the right.

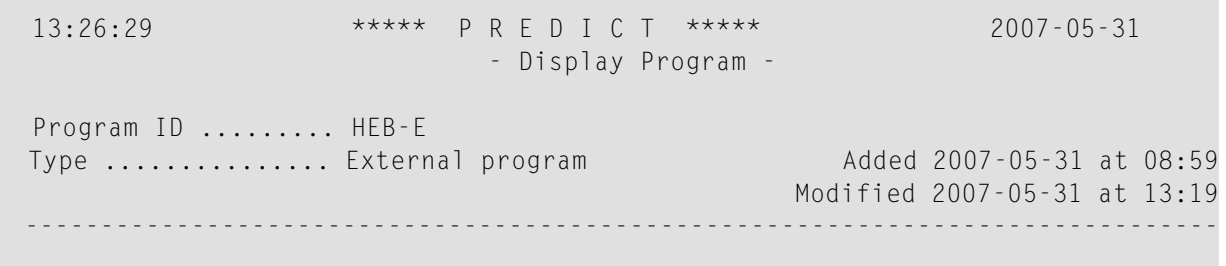

# <span id="page-296-0"></span>**Cover Page**

If the parameter Cover page of the **output [options](#page-283-0)** is set to Y, a cover page will introduce reports.

13:54:43 \*\*\*\*\* P R E D I C T \*\*\*\*\* 2007-05-31 - Display Program - ------------------------------------------------------------------------------- -------------- Cover page ---------------Program ID ......... HNO-PR Output options Type independent curr. Type independent curr. Description ........ Yes Mark implementation Yes No. abstract lines.. 0 Show implementation Yes<br>Kevwords........... 20 Display modifier... Yes Keywords ........... 20 Display modifier ... Yes Extracts ........... 32 Use Conform ........ No Owners ............. 35 Page size .......... 25 with users ....... Yes Attributes ......... Yes Type dependent curr. Type dependent curr. Entry points ....... Yes Procedure code ..... Yes

The cover page contains a listing of the selection criteria, the output options and the retrieval model (if any) used for the creation of the report.

A cover page is especially useful when keeping a printed report for later use.

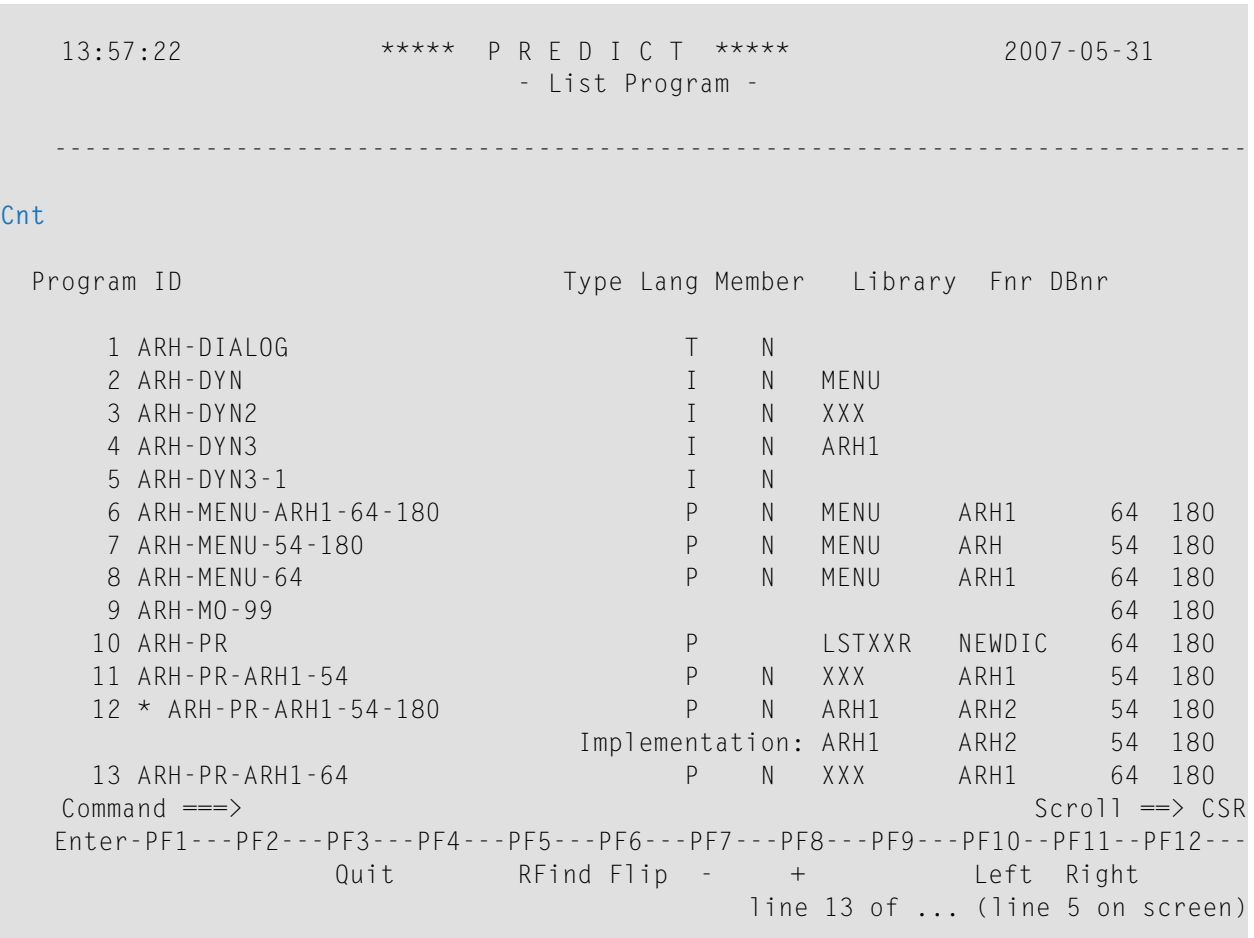

# <span id="page-297-0"></span>**Body of Report**

The structure of the body of the report depends on the following factors:

- Output mode See the description of the various output modes in this section for output examples.
- **Output [options](#page-283-0)**
- Object type Sample output for each object type with output mode List is given in the respective section of the Predefined Object Types in Predict documentation.

#### <span id="page-298-1"></span>**Cnt**

For some retrieval functions, the column Cnt contains the sequential number of the main object in the retrieval list.

<span id="page-298-0"></span>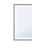

**Note:** This column displays a maximum of four digits, so if the list contains more than 9999 objects, the numbering restarts at 0.

### **Footer**

#### **Standard PF Key Assignment**

PF3 Terminate the function

PF5 Repeat last search command

PF6 Flip PF key display (Switch from keys 1-12 to keys 13-24)

PF7 Scroll backwards by value in field Scroll ==>

PF8 Scroll forwards by value in field Scroll ==>

PF10 Scroll to the left

PF11 Scroll to the right

PF17 Find string under cursor

PF18 Flip PF key display (Switch from keys 13-24 to keys 1-12)

PF19 Scroll to top of report

PF20 Scroll to bottom of report

**Note:** These PF key assignments cannot be modified.

#### **Line nn of ... (line n on screen)**

When the report exceeds a screen page, Line nn of ... appears in the Natural message line. These dots are replaced with the total number of lines in the report when the end of the report is reached.

Line n on screen refers to the first line of "real" data in the current screen. In the example below, the first six lines contain header information.

 $\overline{\phantom{a}}$ 

```
Command ===> Scroll ==> CSR
Enter-PF1---PF2---PF3---PF4---PF5---PF6---PF7---PF8---PF9---PF10--PF11--PF12---
             Quit RFind Flip - + Left Right
                                line 12 of ... (line 7 on screen)
```
#### **Message End of Report**

The end of reports is marked with \*\*\* End of report \*\*\*.

# **42 Standard Retrieval Types**

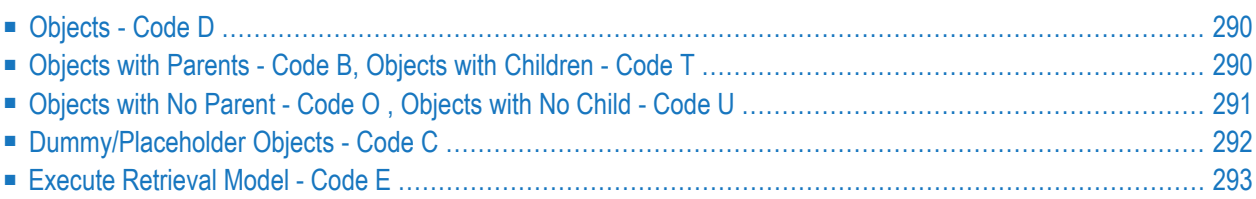

Standard retrieval types can be applied to all types of Predict objects.

<span id="page-301-0"></span>The effect of different output modes on standard retrieval types is described in the section *[Output](#page-280-0) [Mode](#page-280-0)*.

# **Objects - Code D**

This type retrieves information on all individual objects that meet the specified selection criteria.

**Note:** The Display objects and Select objects operation can also be invoked from all maintenance menus. If called from a maintenance menu, however, output options have no effect and the maximum amount of information is always displayed.

<span id="page-301-1"></span>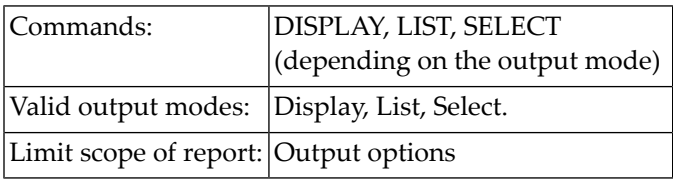

# **Objects with Parents - Code B, Objects with Children - Code T**

These types retrieve information on objects and on the parent or child objects of the objects. Only those objects linked to another object by a passive/active association are included in the report.

The retrieval types will also report on the attributes of objects included in the report because they are related to the objects that meet the specified selection criteria. The amount of information displayed on related objects can be restricted with output options (in the column related).

When retrieving information on an Adabas database and the file objects contained in it, Predict checks if the physical attributes of all files in a database correspond to the respective physical definitions in the database.

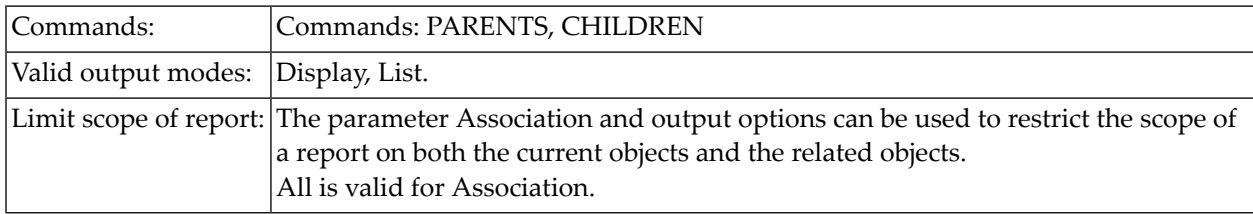

# <span id="page-302-0"></span>**Objects with No Parent - Code O , Objects with No Child - Code U**

These retrieval types report on objects that have no parent or child for a given association or for any association.

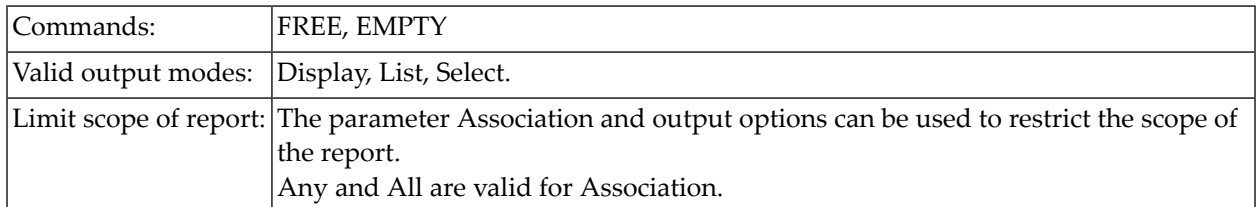

#### **Indicating which Associations are Valid**

If for a valid passive/active association no objects are linked, the respective association is displayed in a column no parent or no child. The parameter Association can be used to specify which objects are included in a report (see below).

With the output mode Select, either one association type or **of some types** is displayed (because Select displays only one line of information per object).

#### **Association for Objects with no child and Objects with no parent**

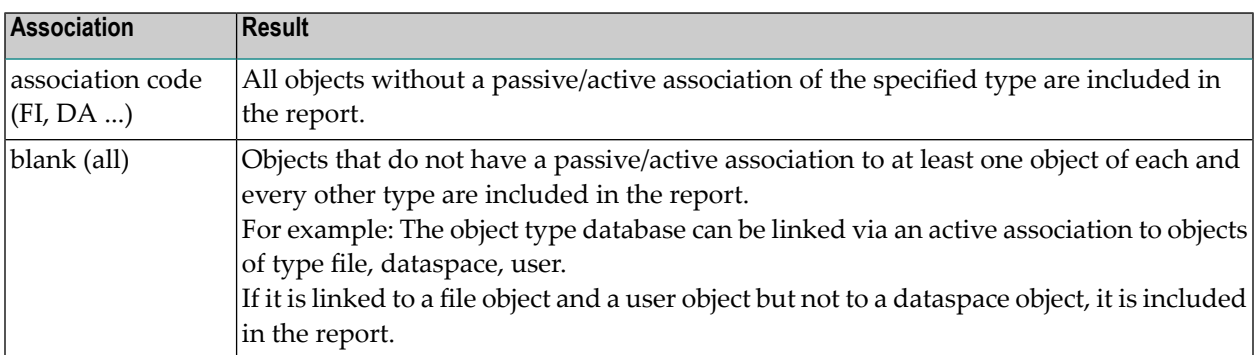

An Association must be entered for these functions. Valid values:

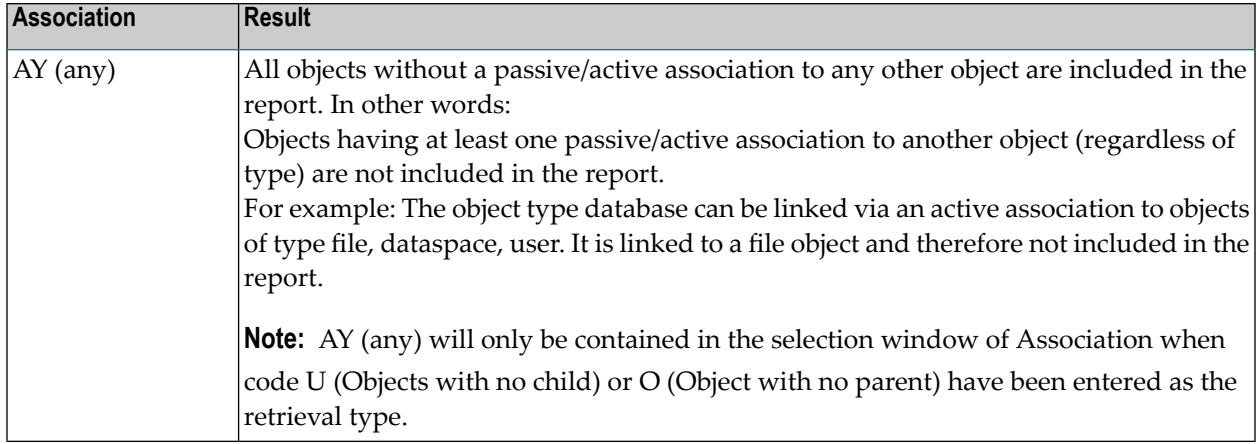

# <span id="page-303-0"></span>**Dummy/Placeholder Objects - Code C**

The retrieval type Dummy/Placeholder objects together with the output option Dummy/Placeholder for current objects is used to find all dummies/placeholders.

If a dummy/placeholder is contained in an extract, the ID of this extract is also displayed (with output mode Display).

Objects which are associated with a dummy/placeholder are also included in the report. The scope of the report can be limited by specifying an Association. Only parent objects of a certain type will then be included in the report.

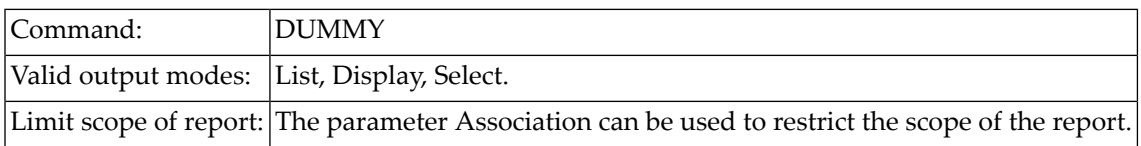

#### **Finding Objects with Dummy Children**

To list objects that have links to child objects that do not yet exist (dummies), use the retrieval type T and set the output option Dummy/Placeholder (related) to D.

#### **Finding Objects with Placeholder Children**

When an object that is linked to another object is imported with the Predict Coordinator with internal ID, and the referenced object is not imported and does not exist in the target environment, a Placeholder is added in the target environment for the referenced object.

The job of this placeholder is to reserve the object ID of the referenced object in the target environment so that the link in the old environment can be recreated in the new environment at a later time.

<span id="page-304-0"></span>To list placeholder objects, use the retrieval type T and set the output option Dummy/Placeholder (related) to P.

## **Execute Retrieval Model - Code E**

Execute Retrieval Model displays information on the associations of objects in the form of a structured list. A retrieval model must be specified in the input field model.

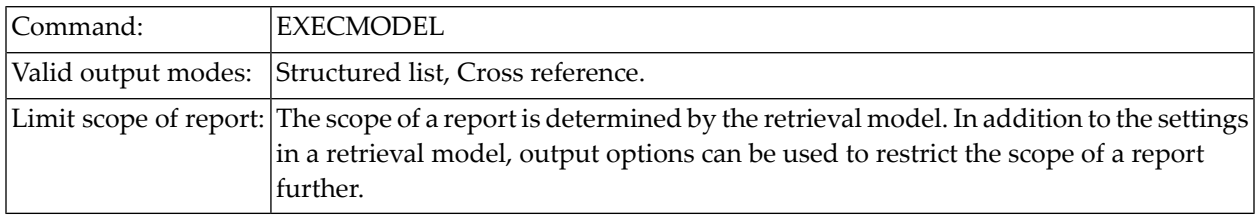

The following rules apply to this retrieval type:

- The retrieval type Execute Retrieval Model does not apply to owners. Associations of owners can be evaluated with the retrieval type Cross reference. See *[Type-Specific](#page-306-0) Retrieval*.
- Retrieval models determine
	- which objects related to an object are included in a report
	- which information is displayed for each individual object. This setting can be restricted with output options.
	- the layout of the report (only with output mode Structured list).
- The properties of a retrieval model are displayed in the cover page of reports if the parameter Cover page of the output options is set to Y.

# <span id="page-306-0"></span>43 Type-Specific Retrieval Types

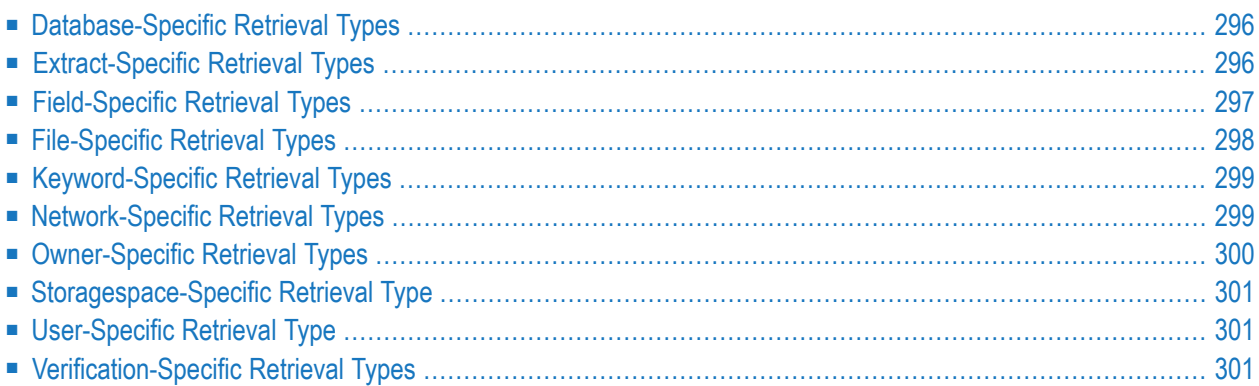

Predict provides a variety of retrieval types that are designed for specific object types.

**Note:** Type-specific retrieval types are described in more detail in the respective sections of *Predefined Object Types in Predict* documentation.

# <span id="page-307-0"></span>**Database-Specific Retrieval Types**

#### **Explode IMS Databases - Code I**

Shows the hierarchical structure of an IMS/DL/I database. The level number before the file ID shows the level of the IMS/DL/I segment in the hierarchy. This retrieval type is only available for databases of type I.

<span id="page-307-1"></span>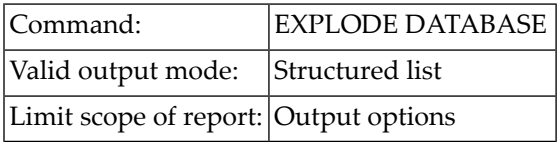

# **Extract-Specific Retrieval Types**

#### **Extracts Related to no Object - Code Y**

Lists extracts which are not assigned to any objects.

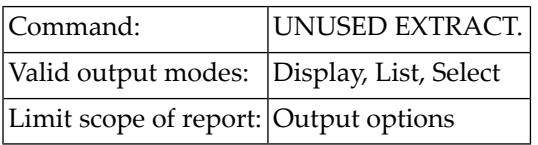

#### **Extracts related to Objects - Code X**

Lists objects that are related to the specified extracts.

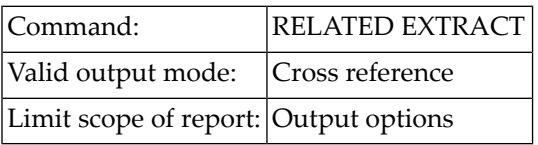

# <span id="page-308-0"></span>**Field-Specific Retrieval Types**

#### **Non-standard Fields - Code N**

Reports on fields which are not derived from standard files, and on fields derived from standard files but subsequently changed to non-standard fields.

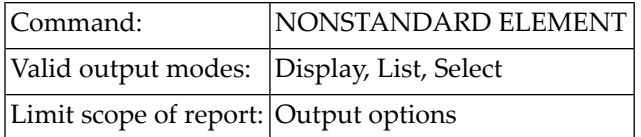

#### **Fields and related views - Code R**

Shows the fields that are used in views to reference a field.

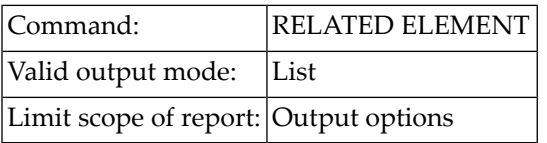

#### **Fields related to a Z-File - Code Z**

Reports on fields which are derived from standard files.

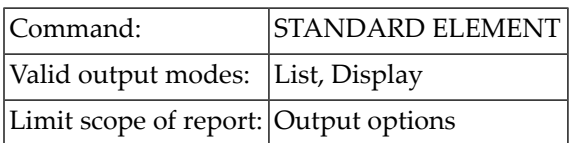

# <span id="page-309-0"></span>**File-Specific Retrieval Types**

#### **Difference of Files - Code A**

Displays a screen to enter the IDs of the two files and select the attributes to be compared. See also the help screens of this retrieval type.

This type compares files and displays differences of files. The file attributes, the fields and the field attributes can be compared. The fields are compared by field ID, except where a userview is compared with its master file. In this case the fields are compared by field short name.

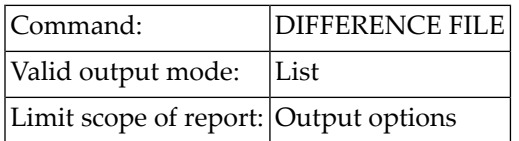

#### **Files Related to a File - Code R**

Displays the relationships of master files and userviews. The following relationships are displayed:

- master files with their userviews
- userviews, their master files and other userviews of these master files.

For physical VSAM files, the related logical VSAM files are also listed; for IMS segments, the IMS segment layouts are also listed.

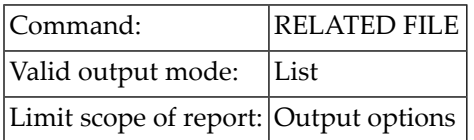

# <span id="page-310-0"></span>**Keyword-Specific Retrieval Types**

### **Keywords Related to no Object - Code Y**

Lists keywords which are not assigned to any objects.

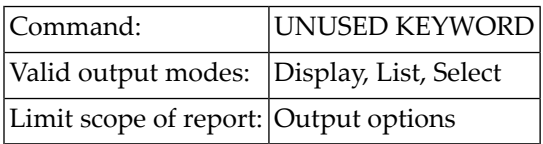

### **Cross reference Keywords - Code X**

Lists objects, that are related to the specified keywords.

<span id="page-310-1"></span>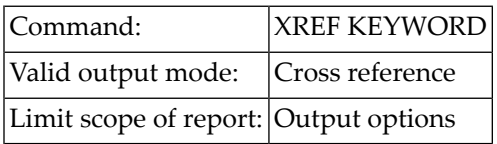

# **Network-Specific Retrieval Types**

#### **Vista numbers - Code N**

Displays information on the use of Vista numbers in list form.

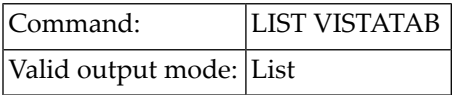

# <span id="page-311-0"></span>**Owner-Specific Retrieval Types**

#### **Owners with no user - Code O**

Lists owners which are not assigned to any user.

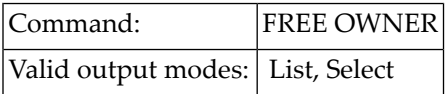

#### **Objects with no owner - Code U**

Reports on objects that have no owner.

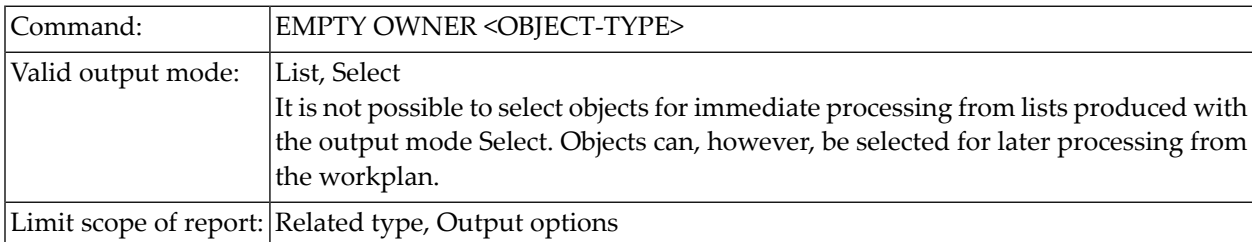

#### **Cross reference owners - Code X**

Reports on all objects whose owner list contains specified owners.

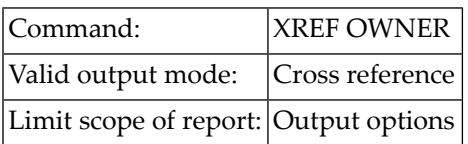

# <span id="page-312-0"></span>**Storagespace-Specific Retrieval Type**

#### **Unused Storagespaces - Code N**

List storagespaces that are unused (not referenced in a dataspace or field object).

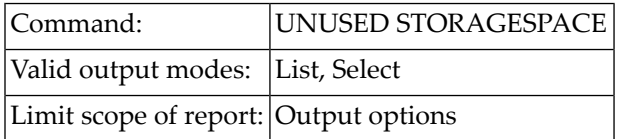

# <span id="page-312-1"></span>**User-Specific Retrieval Type**

#### **Users Related to no Object - Code Y**

Lists users which are not related to any other objects in Predict. The association between a user and any other object (except keywords) is always established indirectly through an owner, by associating the owner with the user and with the object.

<span id="page-312-2"></span>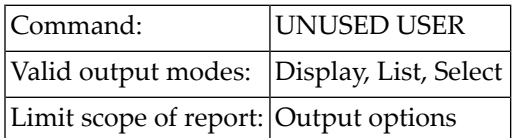

# **Verification-Specific Retrieval Types**

#### **List Verifications to Regenerate - Code K**

Lists verifications whose definitions have been modified since a DDM was generated containing a field that uses one of the verifications.

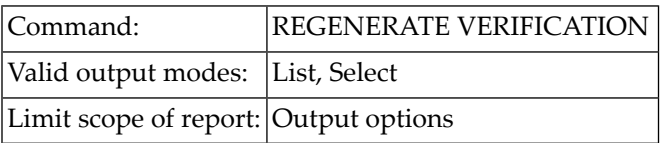

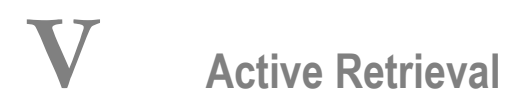

Predict active retrieval functions evaluate XRef data and Predict documentation data to detect the differences between the documentation of an application and what has actually been implemented.

This section covers the following topics:

**Concepts of Active Retrieval [Functions](#page-316-0) Executing Active Retrieval [Operations](#page-320-0) Saving the Result of Active Retrieval [Operations](#page-324-0) in Sets Member Active [Retrieval](#page-326-0) Field Active [Retrieval](#page-332-0) File Active [Retrieval](#page-338-0) Program Active [Retrieval](#page-344-0) System Active [Retrieval](#page-354-0) [Verification](#page-360-0) Active Retrieval**

# <span id="page-316-0"></span>**44 Concepts of Active Retrieval Functions**

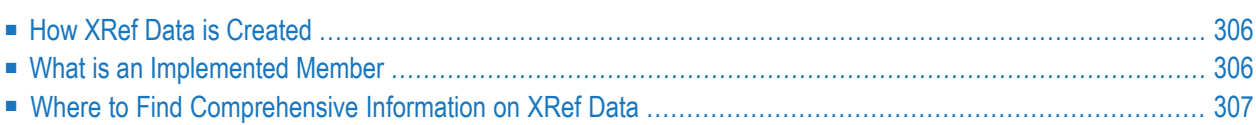

In addition to documentation data (Predict objects), XRef data is written for implemented objects to document what has actually been implemented for an application. Active retrieval functions evaluate both documentation data and XRef data to determine

- $\blacksquare$  if objects documented in the dictionary are not yet implemented,
- if implemented members are not yet documented or
- if entry points of implemented members are not yet documented or
- if documentation data differs from the implementation.

Inconsistent use of field definitions can be found, along with answers to question such as "Which programs refer to file ABC?".

<span id="page-317-0"></span>Active retrieval functions evaluate XRef data for objects in all libraries.

# **How XRef Data is Created**

XRef data can be created in any of the following cases:

- $\blacksquare$  By cataloging a Natural object with the parameter with XREF set to Y.
- By processing a 3GL program with Adabas Native SQL or the Predict Preprocessor.
- By generating a DB2 request module with the Natural for DB2 function Create DBRM.
- <span id="page-317-1"></span>■ By creating a Predict system program object of type E (external object) and language Z (system program) documenting a program that is only available as object code. The implementation pointer for a system program must be specified explicitly. One entry point (with the ID of the program object) is created by Predict, additional entry points have to be specified manually.

## **What is an Implemented Member**

An implemented member is a program object for which XRef data has been created with any of the options listed above.

# <span id="page-318-0"></span>**Where to Find Comprehensive Information on XRef Data**

For a general description of how XRef data is created and used, see the section Overview of Predict in the Introduction to Predict documentation.

See the sections **LIST XREF for Natural** and **LIST XREF for Third [Generation](#page-478-0) Languages** for a more detailed description of the structure and contents of XRef data, and functions to retrieve information from XRef data.

# <span id="page-320-0"></span>**45 Executing Active Retrieval Operations**

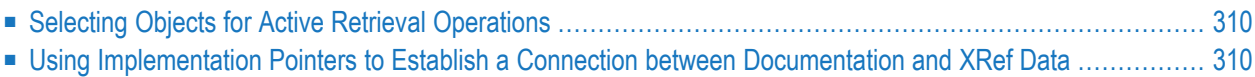

The active retrieval menu for a particular object type is called with code A and the object code in a Predict main menu or the command ACTIVE *<object-type>*. The table below shows the valid object types and the respective codes:

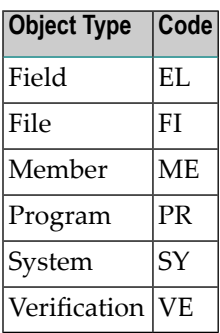

<span id="page-321-0"></span>Calling active retrieval functions with commands is described under the corresponding object type.

# **Selecting Objects for Active Retrieval Operations**

Active retrieval operations are applied to either Predict objects or XRef data forimplemented objects that are selected with selection criteria. All parameters used to specify selection criteria are described in the respective *Limiting the Scope of Object Type Active Retrieval* sections.

<span id="page-321-1"></span>With the exception of Active Retrieval Member operations, all Active Retrieval operations are applied to documentation objects and evaluate XRef data accordingly. Active Retrieval Member operations are applied to XRef data and evaluate documentation data accordingly.

# **Using Implementation Pointers to Establish a Connection between Documentation and XRef Data**

Active retrieval functions require that Predict knows which documentation objects document which members. The connection of documentation data and XRef data is established with the implementation pointer of documentation objects (member name, library name, user system file number and user system database number).

If the same member exists in several libraries, avoid multiple documentation of this member by omitting the library name, file number and database number. Predict then finds out for itself all the libraries in which this member exists.

With some functions, all implemented members are displayed. In others, the "best hit" principle is applied: the member with the most detailed implementation pointer is displayed. Example: if

one member is identified by member and library, and another by member, library and file number, the latter will be displayed.
## **46 Saving the Result of Active Retrieval Operations in Sets**

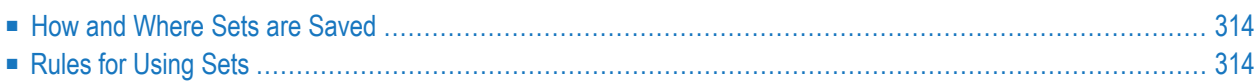

The list of members generated by several active retrieval functions can be saved in sets for further processing with the List XRef function.

### <span id="page-325-0"></span>**How and Where Sets are Saved**

Sets are created by setting the SAVE SET flag in a retrieval menu to Y or with the function Create new set via selection in the XRef menu. See *LIST XREF for Natural* for more details.

<span id="page-325-1"></span>There is no difference in the way sets are saved for Natural and 3GL.

## **Rules for Using Sets**

The following rules apply when working with sets:

- Sets can be displayed, purged, sent to another user, merged, subtracted or intersected. When a set is sent, a short comment can be included that will appear when the set is displayed at the terminal of the recipient.
- Sets are saved separately for each user and each library. Any user defined in Predict can create and use up to ninety-nine sets in any library.
- Natural objects contained in sets can be cataloged or stowed, their contents can be edited or listed directly from the set.
	- **Note:** The use of sets applies to all active retrieval functions for all object types. See the sections *LIST XREF for Natural* and *LIST XREF for Third [Generation](#page-478-0) Languages*.

# **47 Member Active Retrieval**

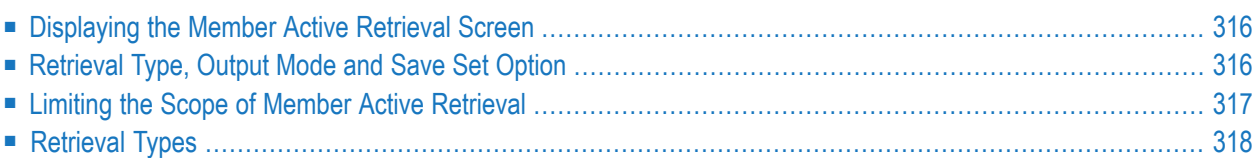

### <span id="page-327-0"></span>**Displaying the Member Active Retrieval Screen**

The Member Active Retrieval screen is displayed with function code A and object code ME in a main menu or the command ACTIVE MEMBER.

```
13:44:44 ***** P R E D I C T ***** * 2007-05-31<br>Plan 3 - (MF) Member Active Retrieval - Profi
                 - (ME) Member Active Retrieval - Profile HNO
 Retrieval type Retrieval type
 I Members O Members not documented
 R Entries referenced by members T Members with used files
 U Entries not referenced V Members using dynamic SQL
                                    M Members referenced by members
Retrieval type .....
Output mode .......*
Member ............. User system Fnr ..
Library ............ User system DBnr .
From catalog date .. 0000-00-00 (YYYY-MM-DD) Member of type ..*
To catalog date .... 2007-05-31 (YYYY-MM-DD)
Entry ..............
Output options ....* Profile HNO Save set ......... N (Y/N)
Common and ===Enter-PF1---PF2---PF3---PF4---PF5---PF6---PF7---PF8---PF9---PF10--PF11--PF12---
     Help Next Stop Last LnkEl Flip Print Impl AdmFi SelFi Prof Main
```
<span id="page-327-1"></span>Member Active Retrieval functions show where and how entry points, members and files are referenced by implemented members.

## **Retrieval Type, Output Mode and Save Set Option**

An active retrieval operation consists of a retrieval type and an output mode. The retrieval types are described in more detail below. The output mode determines how the results are presented. Not all output modes are valid for all retrieval types. See table below.

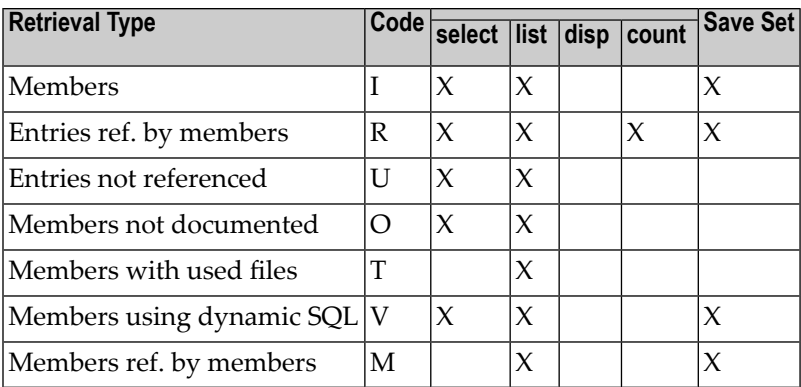

<span id="page-328-0"></span>The results of retrieval types I, R, M and V can be saved in sets and processed with the Natural command LIST XREF, the Natural Object Handler, the Natural utility SYSMAIN or with Natural ISPF.

## **Limiting the Scope of Member Active Retrieval**

Not all parameters are valid for all retrieval types. See table below.

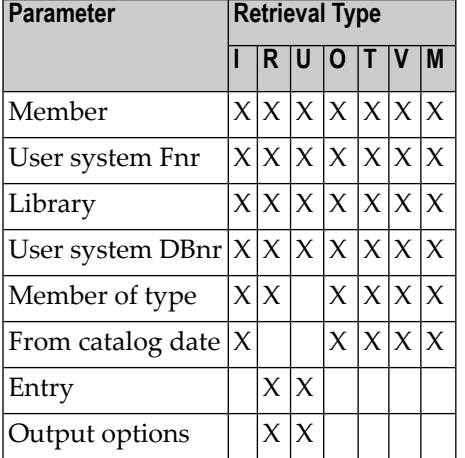

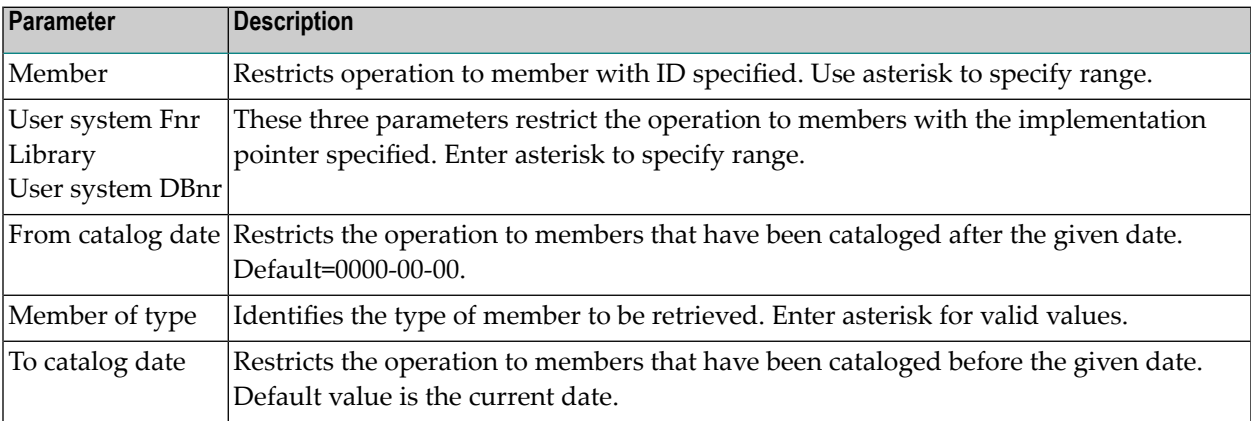

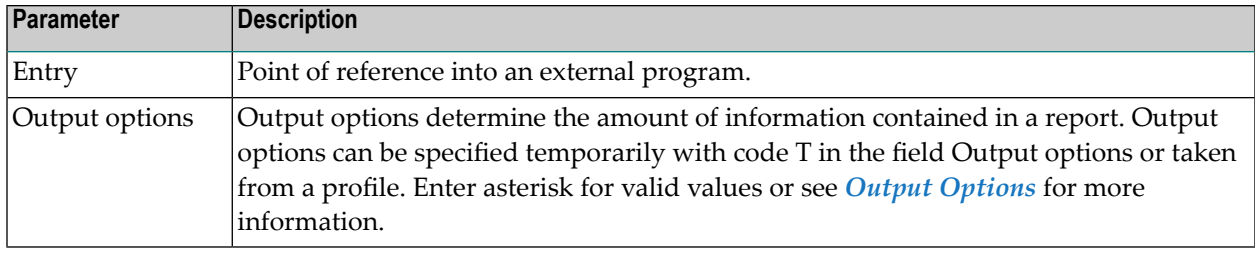

## <span id="page-329-0"></span>**Retrieval Types**

### **Members - Code I**

Provides information on implemented members, their entry points and corresponding program descriptions in the data dictionary. Output mode L or S must be specified:

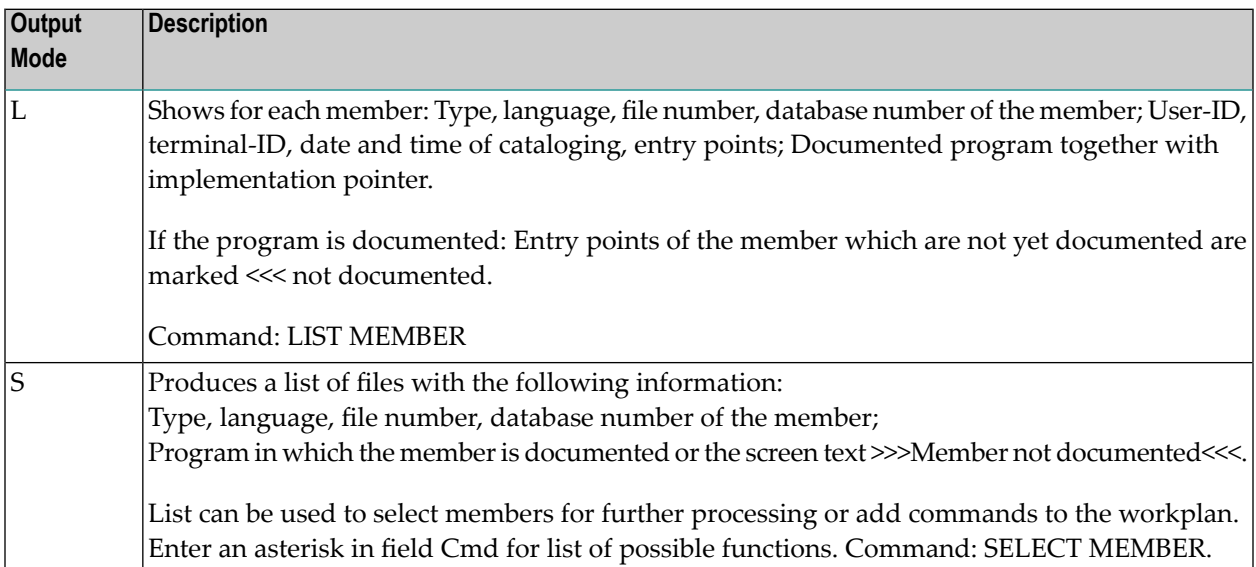

### **Entries referenced by members - Code R**

Provides information on members which refer to the specified external entry. Output mode L, S or C must be specified:

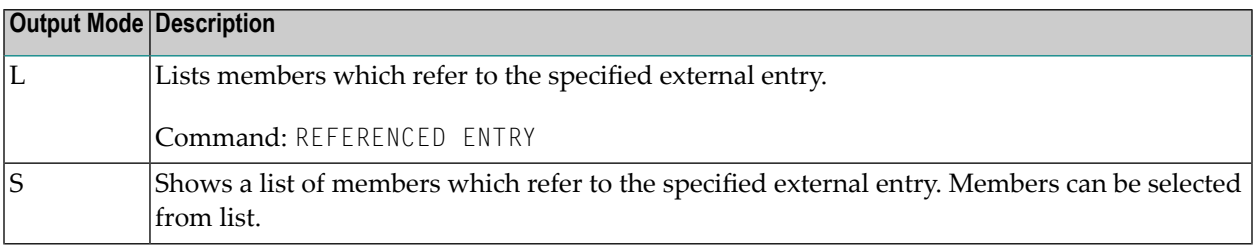

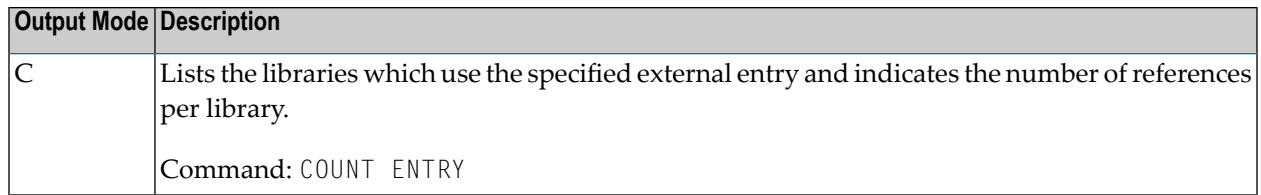

### **Entries not referenced - Code U**

Provides information on entry points which are not referenced by any other member. Output mode L or S must be specified:

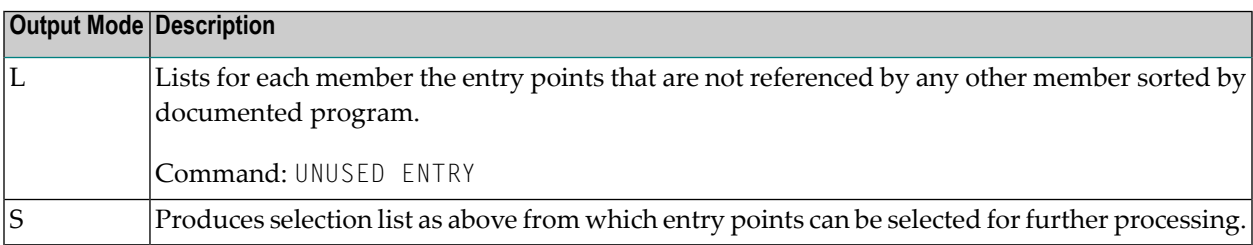

#### **Members not documented - Code O**

Provides information on members which have been cataloged or precompiled but are not documented in Predict. Output mode L or S must be specified:

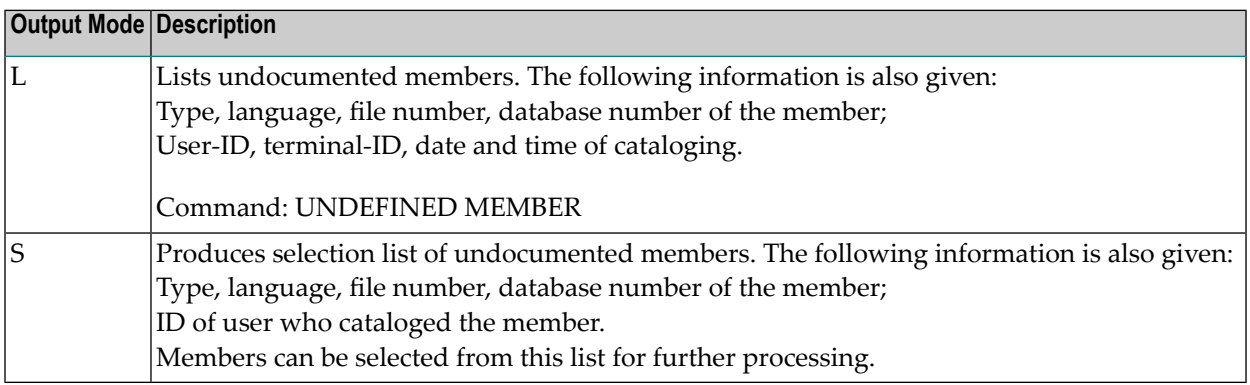

### **Members with used files - Code T**

Provides information on files referred to by the specified member.

Command: ELEMENTS MEMBER

Output mode L must be specified:

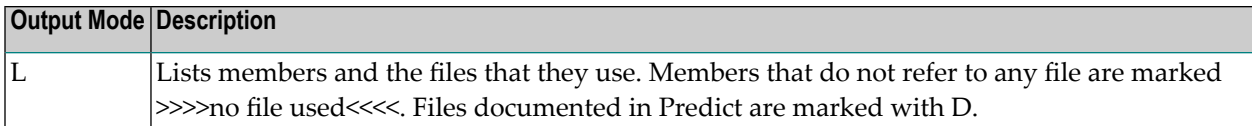

### **Members using dynamic SQL - Code V**

Provides information on Natural members that use DB2 tables and views (file types D or E) but not via Static SQL.

This function does not apply to 3GL members. Output mode L or S must be specified:

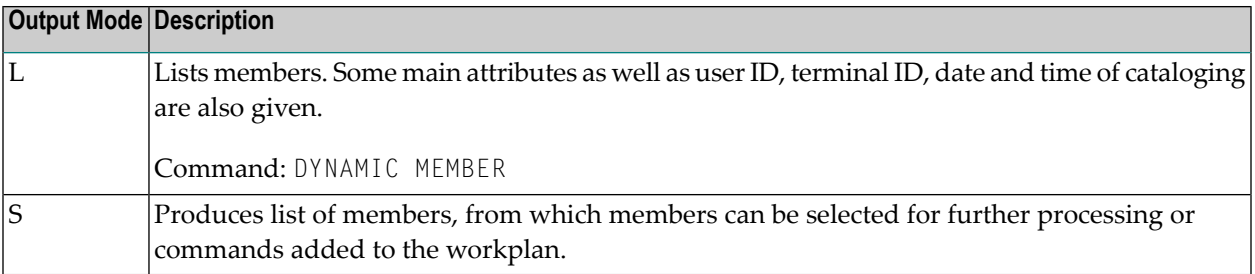

#### **Members referenced by members - Code M**

Provides information on members that refer to the specified member.

This function corresponds to the LIST XREF functions

- "Program referenced in programs" in the "Invoked programs" subsystem
- "Data area referenced in programs" in the "Data Area and Variables" subsystem
- "Copycode referenced in programs" in the "Copycode" subsystem

But in difference to LIST XREF, this function does not consider any steplibs structures. This means that all references to a member are shown, which are part of the Xref data.

Output mode L must be specified:

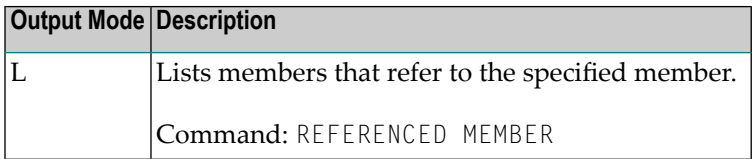

## 48 Field Active Retrieval

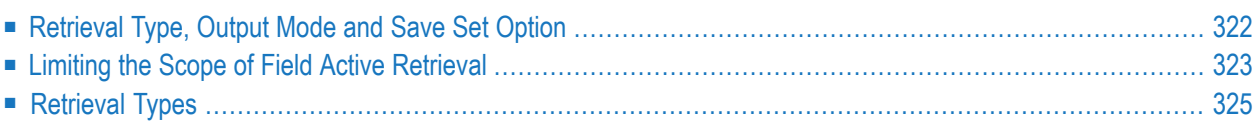

The Field Active Retrieval screen is displayed with function code A and object code EL in a main menu or the command ACTIVE ELEMENT.

13:55:18 \*\*\*\*\* P R E D I C T \*\*\*\*\* 2007-05-31 Plan 3 - (EL) Field Active Retrieval - Profile HNO Retrieval type D Fields R Fields referenced by members U Fields inconsistently used O Fields not documented Retrieval type ... Output mode .....\* Field ID/Synonym . Synonym Synonym language .\* in file .......... Channel Communication of the Usage ........................... Restrictions ....\* Profile HNO,used For master fields . N (Y/N) Output options  $\cdot$  \* Profile HNO Save set ......... N (Y/N)  $Common and ===$ Enter-PF1---PF2---PF3---PF4---PF5---PF6---PF7---PF8---PF9---PF10--PF11--PF12--- Help Next Stop Last LnkEl Flip Print Impl AdmFi SelFi Prof Main

Field Active Retrieval functions retrieve information from Predict field objects and from XRef data on the use of fields by implemented members. XRef data on the use of fields can only be evaluated for fields contained in implemented files. A file is regarded as implemented if

- <span id="page-333-0"></span>■ a DDM has been generated for the file, or
- at least one 3GL program using the file has been processed by the Predict Preprocessor, Adabas Native SQL or the Adabas SQL Precompiler.

## **Retrieval Type, Output Mode and Save Set Option**

An active retrieval operation consists of a retrieval type and an output mode. The retrieval types are described in more detail below. The output mode determines how the results are presented. Not all output modes are valid for all retrieval types. See table below:

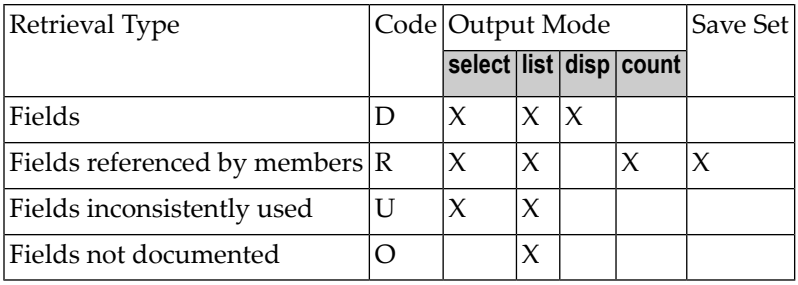

## <span id="page-334-0"></span>**Limiting the Scope of Field Active Retrieval**

Not all parameters are valid for all retrieval types. See table below:

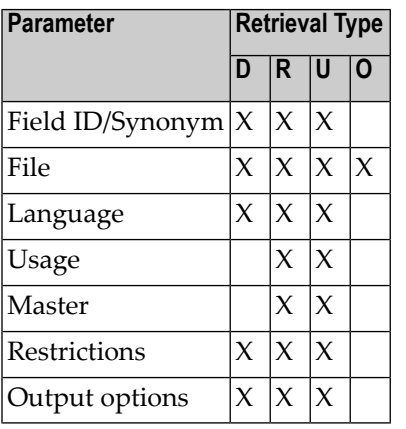

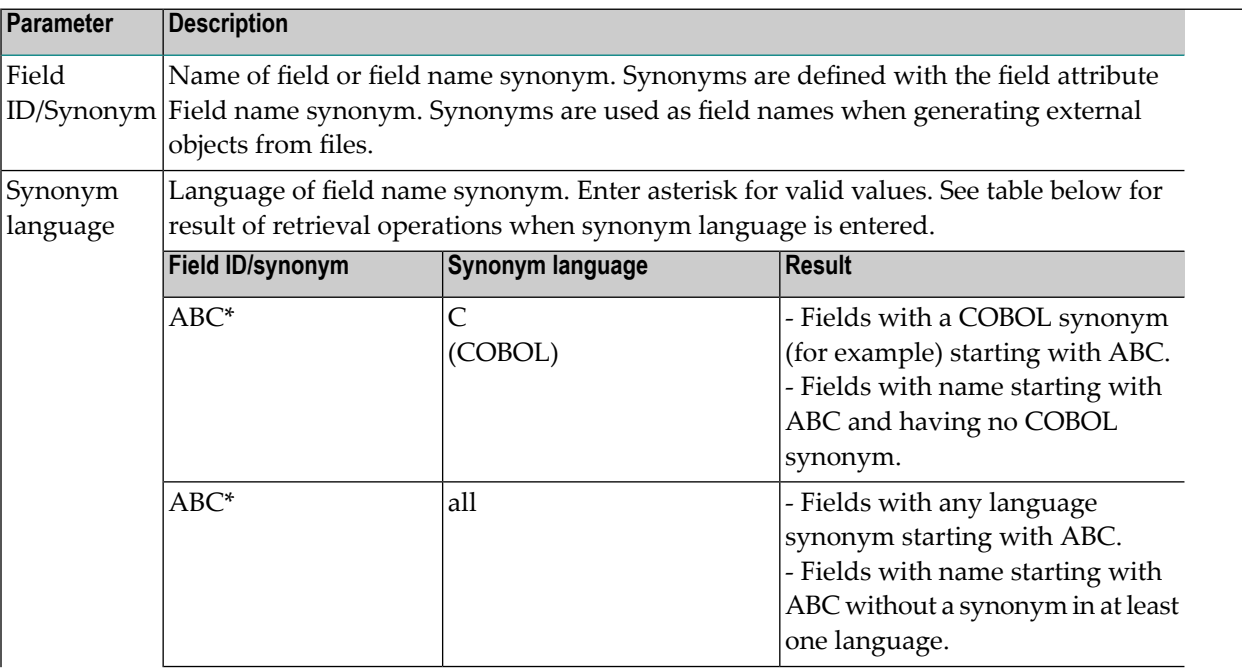

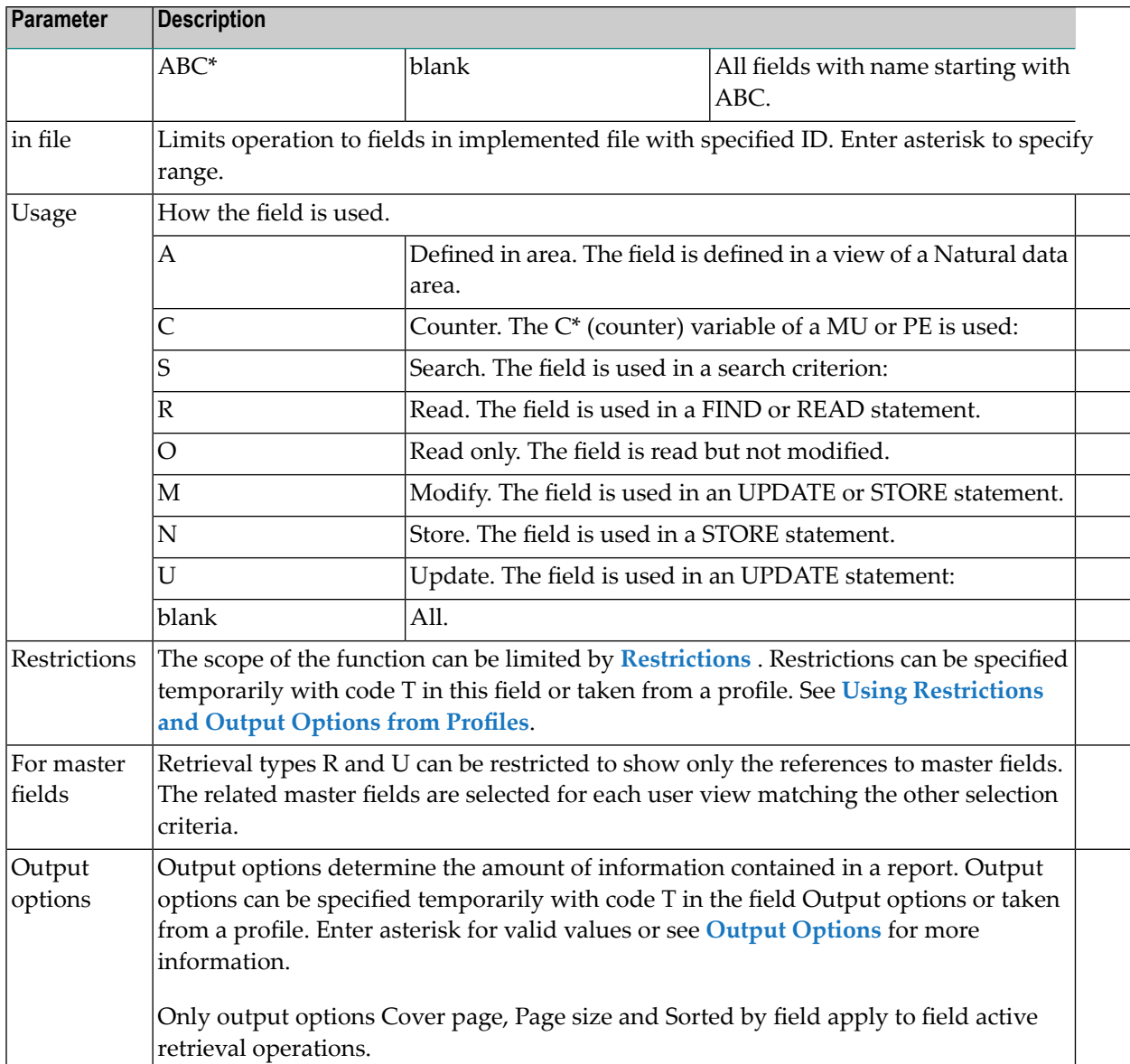

## <span id="page-336-0"></span>**Retrieval Types**

### **Fields - Code D**

Provides information on fields by invoking the retrieval type of same name. Output mode D, L or S must be specified:

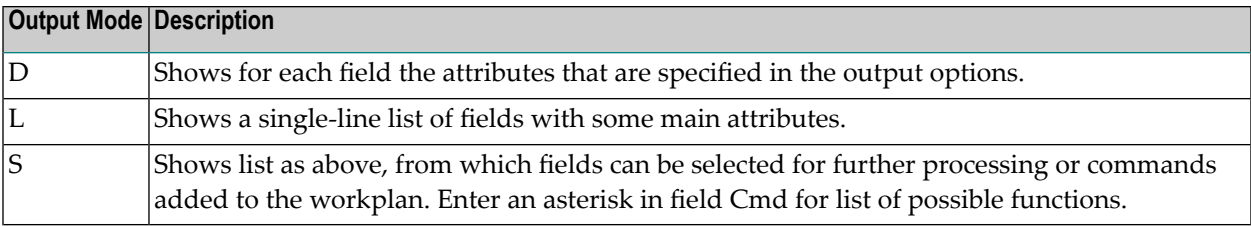

### **Fields referenced by members - Code R**

Provides information on members using fields. Output mode L, C or S must be specified:

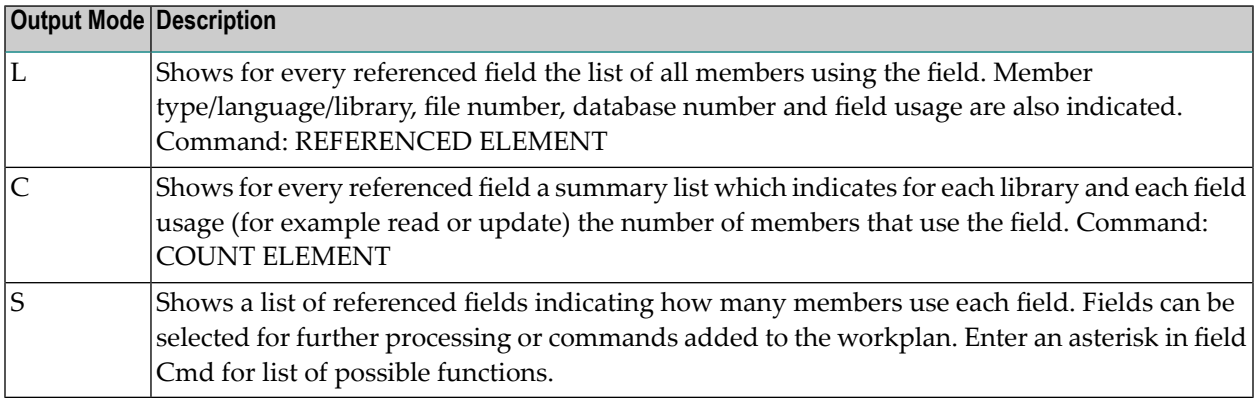

#### **Fields inconsistently used - Code U**

Shows a list of fields that are not used by any member or which may be used inconsistently, for example a field that is never updated or a descriptor that is never used for a search.

If the parameter Usage is specified, only those fields which are *not* used as specified are shown. For example: If Usage=U, only fields which are not updated are shown.

Output mode L or S must be specified:

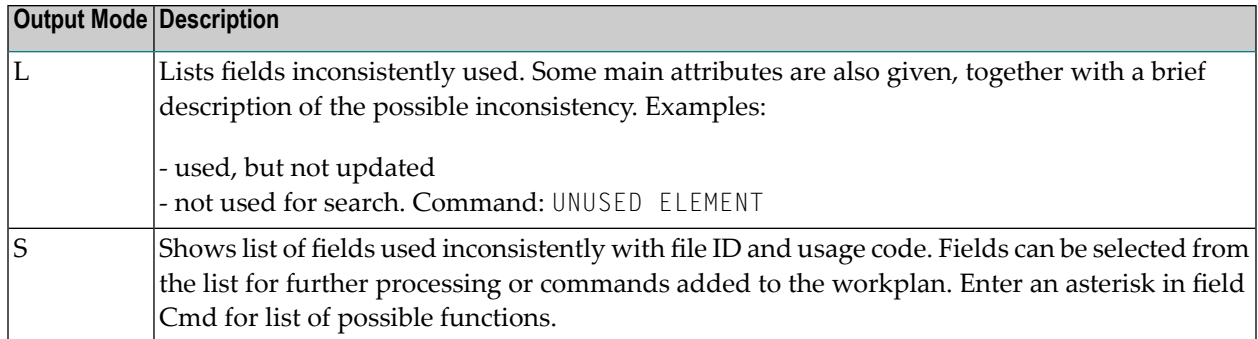

### **Fields not documented - Code O**

Shows a list of fields referenced by members but not documented in Predict. Output mode L must be specified:

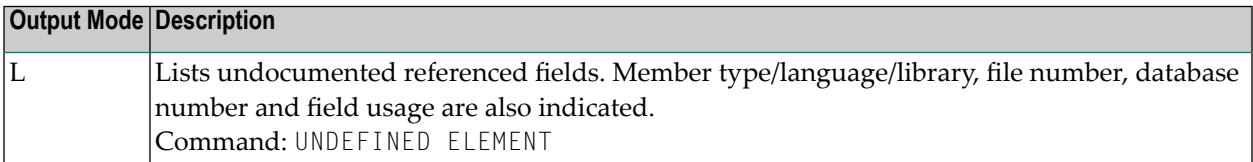

## 49 File Active Retrieval

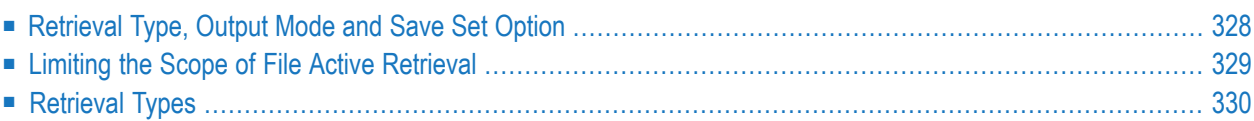

The File Active Retrieval screen is displayed with function code A and object code FI in a main menu or the command ACTIVE FILE.

13:58:15 \*\*\*\*\* P R E D I C T \*\*\*\*\* 2007-05-31 Plan 3 - (FI) File Active Retrieval - Profile HNO Retrieval type D Files R Files referenced by members U Files inconsistently used O Files not documented V Files accessed via dynamic SQL Retrieval type ... Output mode .....\* File ID .......... Files of type ...\* in database ...... The number ...... Usage ...........\* Restrictions ....\* Profile HNO, used For master files . N (Y/N) Output options ..\* Profile HNO Save set ........ N (Y/N)  $Common and ===$ Enter-PF1---PF2---PF3---PF4---PF5---PF6---PF7---PF8---PF9---PF10--PF11--PF12--- Help Next Stop Last LnkEl Flip Print Impl AdmFi SelFi Prof Main

File Active Retrieval functions retrieve information from Predict file objects and XRef data on the use of implemented files. A file is regarded as implemented

- if a DDM has been generated for the file, or
- <span id="page-339-0"></span>■ if at least one 3GL program using the field has been processed by the Predict Preprocessor, Adabas Native SQL or the Adabas SQL Precompiler

Retrieval types R, O and V consider only implemented files.

## **Retrieval Type, Output Mode and Save Set Option**

An active retrieval operation consists of a retrieval type and an output mode. The retrieval types are described in more detail below. The output mode determines how the results are presented. Not all output modes are valid for all retrieval types. See table below.

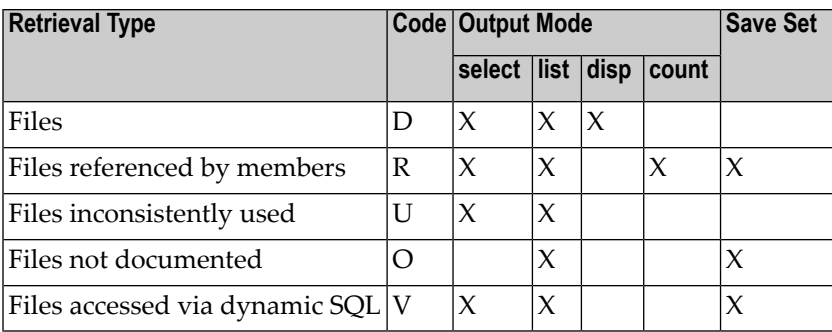

<span id="page-340-0"></span>The results of retrieval types R, O and V can be saved in sets and processed with the Natural command LIST XREF. See **[Using](#page-446-0) Sets** .

## **Limiting the Scope of File Active Retrieval**

Not all parameters are valid for all retrieval types. See table below.

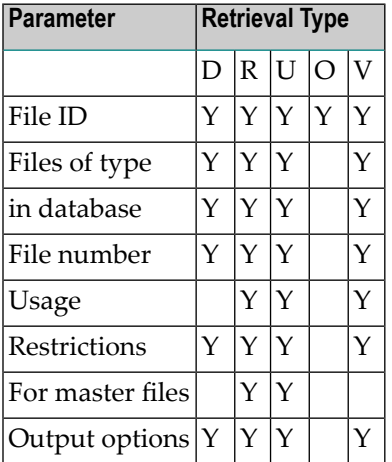

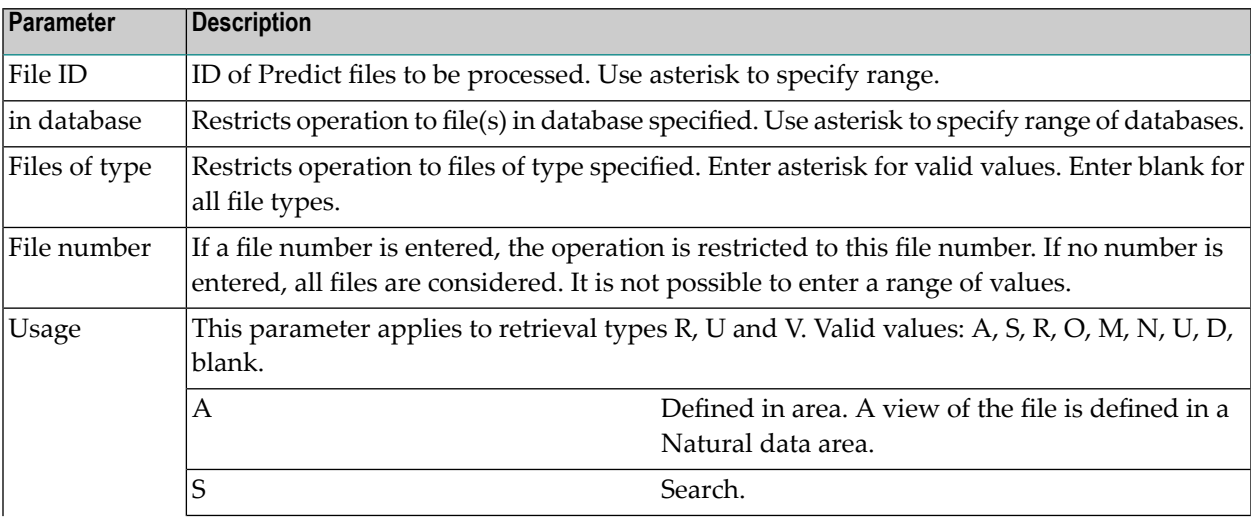

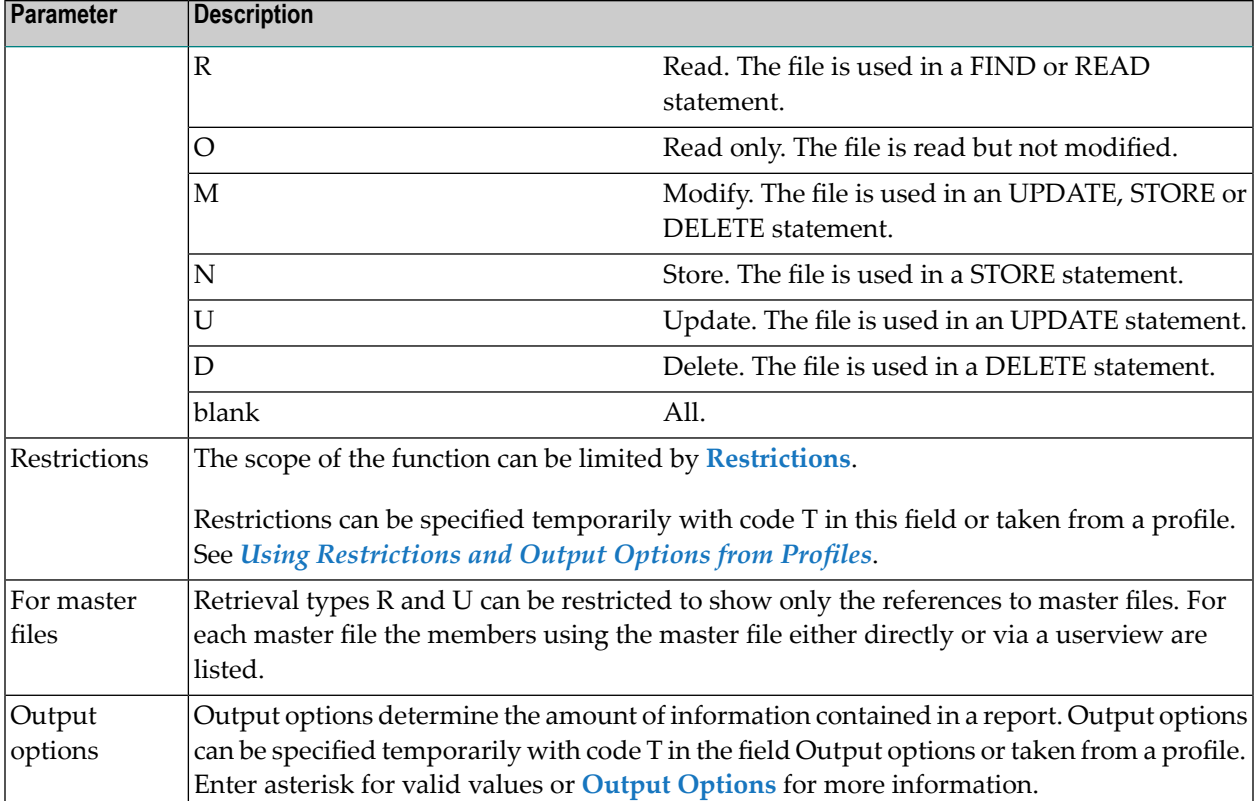

## <span id="page-341-0"></span>**Retrieval Types**

### **Files - Code D**

Provides information on files by invoking the retrieval type of same name. Output mode D, L or S must be specified:

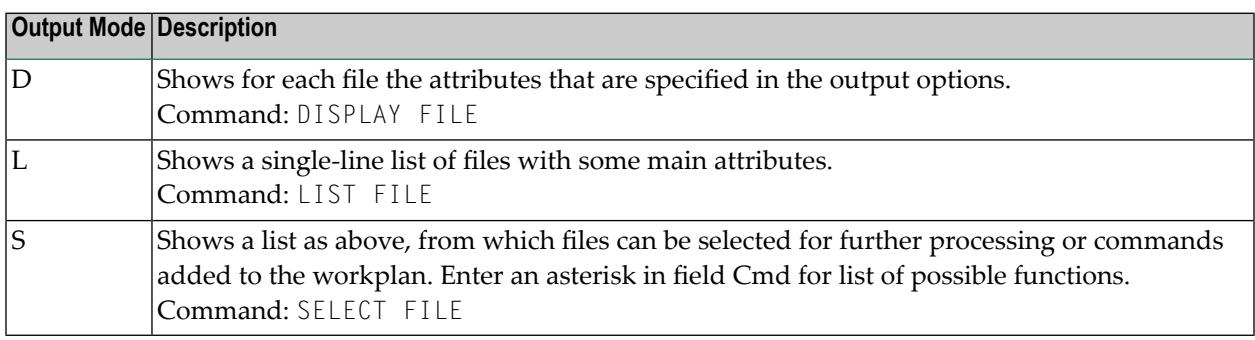

### **Files referenced by members - Code R**

Provides information on members using the specified files. Output mode L, S or C must be specified:

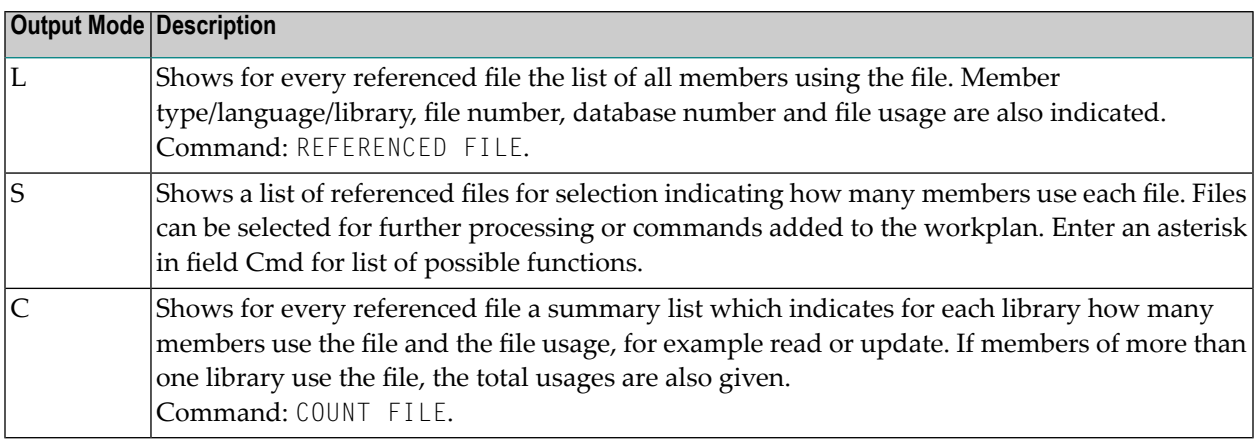

### **Files inconsistently used - Code U**

Shows a list of files that are not used by any member or which may be used incorrectly.

Example: a file that is never updated or never deleted

If the parameter Usage is specified, only those files which are *not* used as specified are shown.

Example: If Usage=U, only files which are *not* updated are shown. Only implemented files are considered with this retrieval type.

Output mode L or S must be specified:

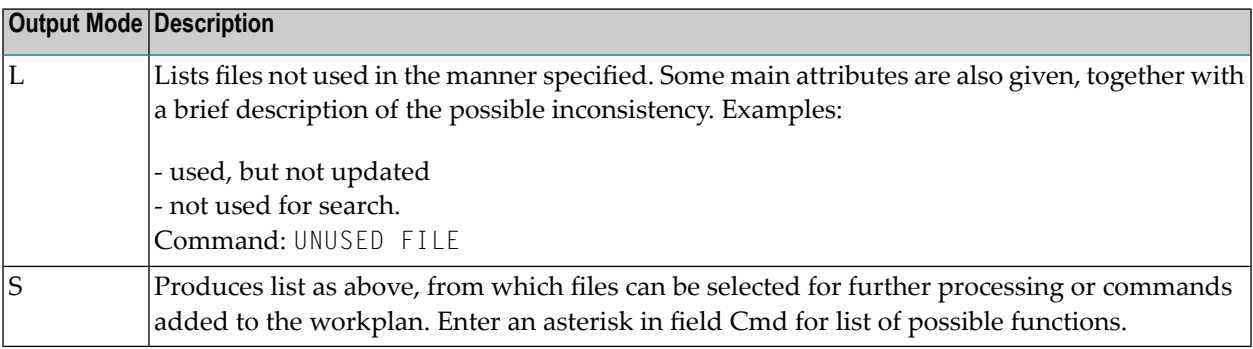

### **Files not documented - Code O**

Shows a list of files that are referenced by members but are not documented in Predict and have no DDM. To find out which DDMs are not documented in Predict, use the function Incorporate DDM.

Command: UNDEFINED FILE

Output mode L must be specified:

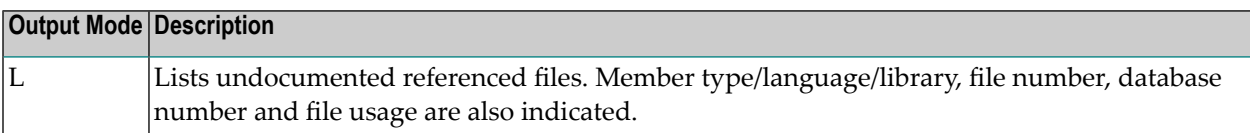

### **Files accessed via dynamic SQL - Code V**

Lists DB2 tables and views (file types D or E) that are used by Natural members but not via static SQL.

Output mode L or S must be specified:

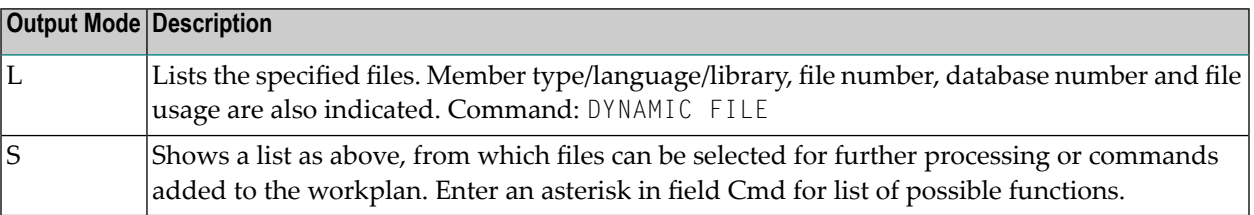

## **50 Program Active Retrieval**

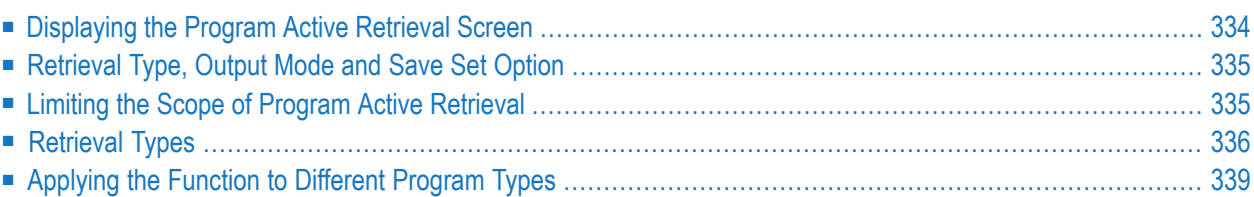

## <span id="page-345-0"></span>**Displaying the Program Active Retrieval Screen**

The Program Active Retrieval screen is displayed with function code A and object code PR in a main menu or the command ACTIVE PROGRAM.

```
13:06:33 ***** P R E D I C T ***** 2007-05-31
Plan 3 - (PR) Program Active Retrieval - Profile HNO
 Retrieval type Retrieval type
 D Programs N Programs not implemented
 R Entries referenced by members P Programs using programs
 U Entries not referenced The Represent School of Programs using files
Retrieval type ....
Output mode ......*
Program ID ........ Programs of type .*
in system ......... Christian Communication Communication Communication Communication Communication Communicatio
Member ............ User system Fnr ...
Library ........... User system DBnr ..
Library structure *
Entry .............
Restrictions .....* Profile HNO,used
Output options \ldots * Profile HNO Save set \ldots....... N (Y/N)
Commonnd ===Enter-PF1---PF2---PF3---PF4---PF5---PF6---PF7---PF8---PF9---PF10--PF11--PF12---
     Help Next Stop Last LnkEl Flip Print Impl AdmFi SelFi Prof Main
```
Program Active Retrieval functions retrieve information from Predict program objects and from XRef data for the following types of objects:

- Natural objects cataloged with with XREF set to Y.
- 3GL programs processed by the Predict Preprocessor or Adabas Native SQL
- DB2 database request modules generated with the Natural for DB2 function Create DBRM with the active reference option switched on.

Retrieval types Entries referenced by members and Entries not referenced only apply to 3GL programs.

## <span id="page-346-0"></span>**Retrieval Type, Output Mode and Save Set Option**

An active retrieval operation consists of a retrieval type and an output mode. The retrieval types are described in more detail below. The output mode determines how the results are presented. Not all output modes are valid for all retrieval types. See table below.

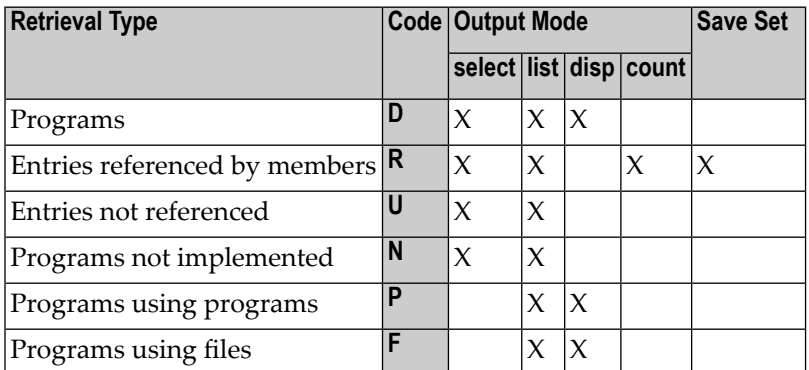

<span id="page-346-1"></span>The results of retrieval type R can be saved in sets and processed with the Natural command LIST XREF.

## **Limiting the Scope of Program Active Retrieval**

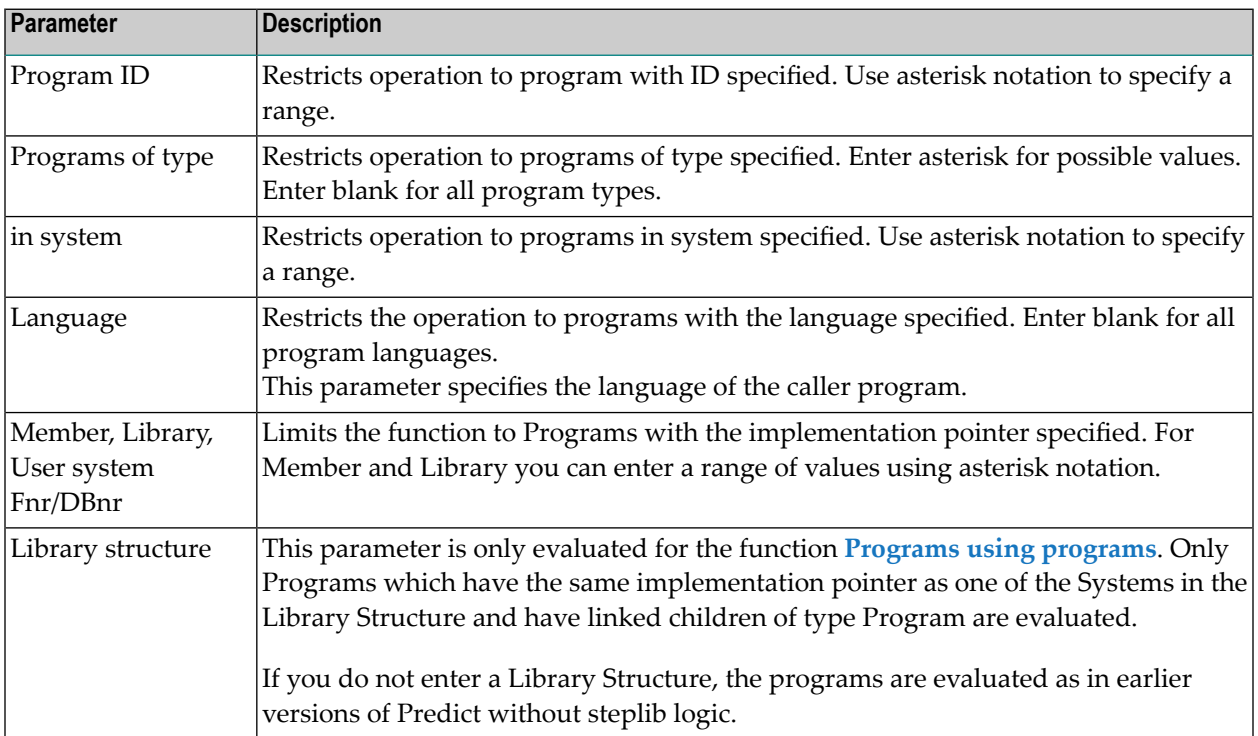

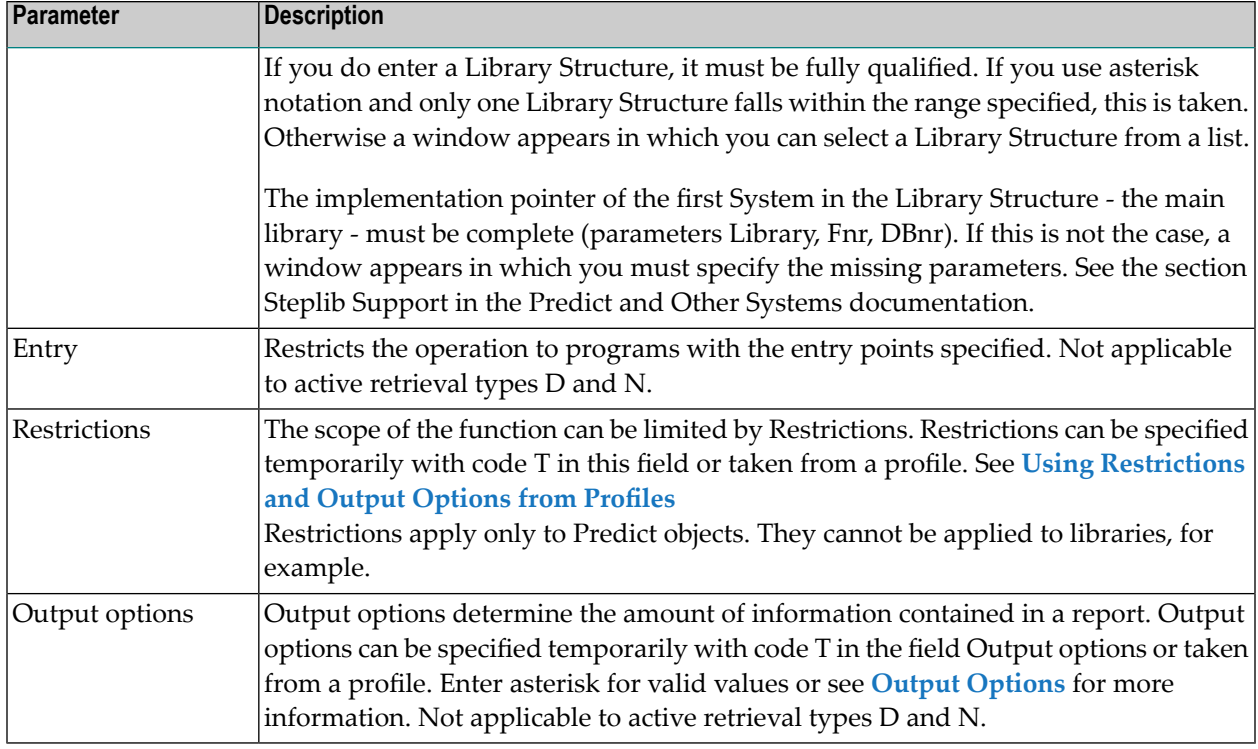

## <span id="page-347-0"></span>**Retrieval Types**

### **Programs - Code D**

Provides information on programs by invoking the retrieval type of same name. Output mode D, L or S must be specified:

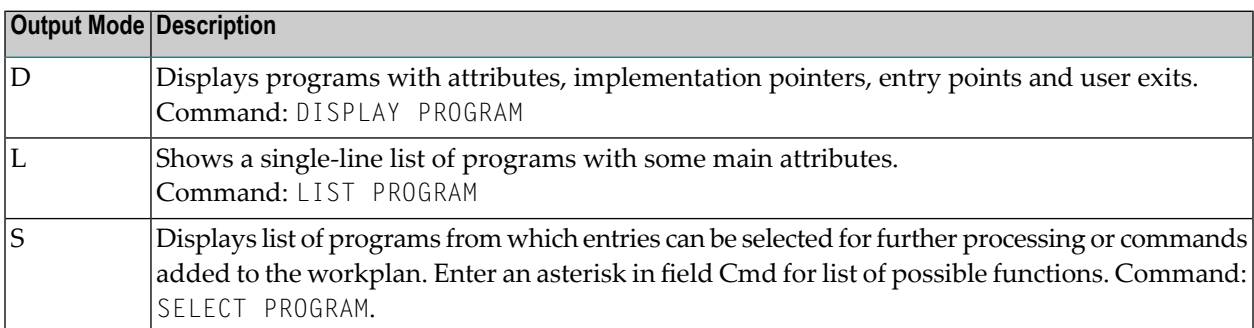

### **Entries referenced by members - Code R**

Provides information on members which refer to the specified entries. Output mode L, S or C must be specified:

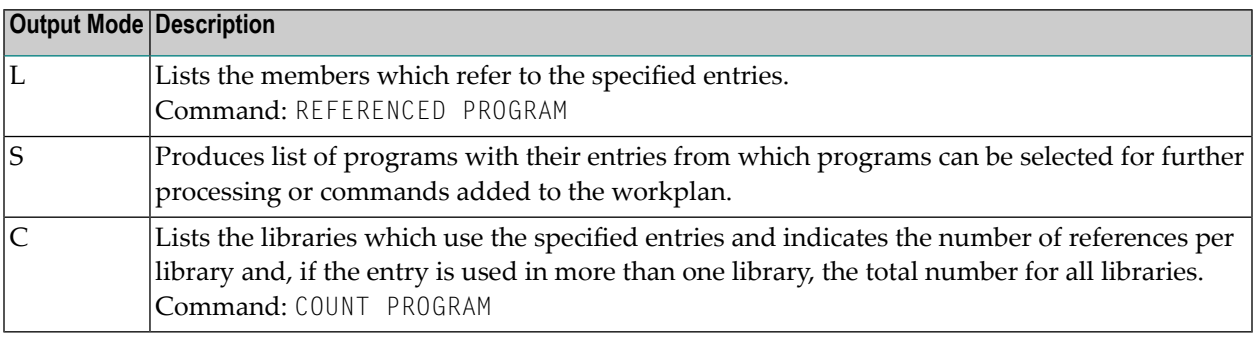

### **Entries not referenced - Code U**

Provides for each member (implemented program) the entry points that are not referenced by any other member. Output mode L or S must be specified:

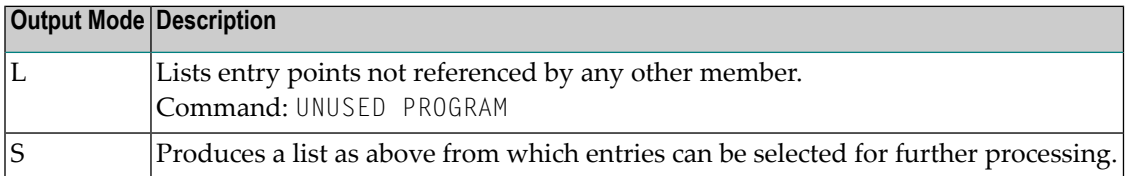

### **Programs not implemented - Code N**

Provides information on programs that are defined in Predict but do not correspond to members actually implemented. Output mode L or S must be specified:

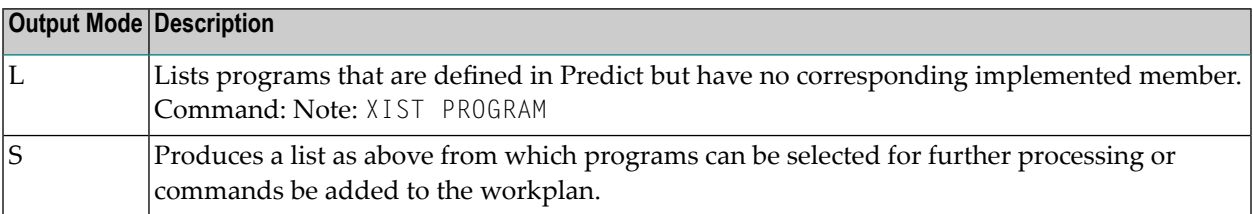

### <span id="page-349-0"></span>**Programs using programs - Code P**

Lists programs with referenced programs. For each program all linked programs and all programs which are used according to XRef data are listed. Output mode L or D must be specified

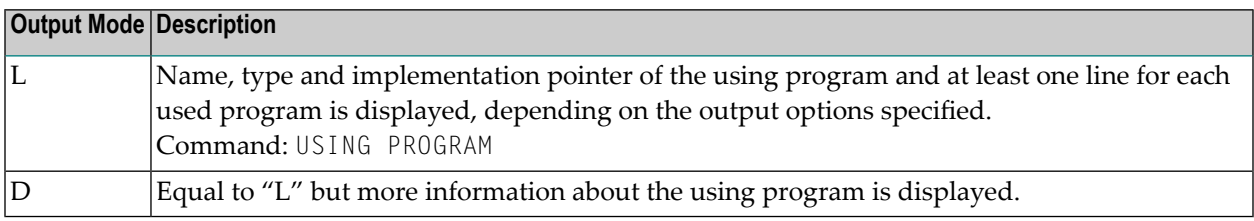

The diagrams below show the possible types of data used to document programs/members and relationships of programs/members in Predict. The four boxes represent the status information on referenced programs in columns L, D, I and U of the output list of this function. If information in any of the four boxes or information represented by the arrows is missing, this indicates that the implementation or the documentation of an application is incomplete.

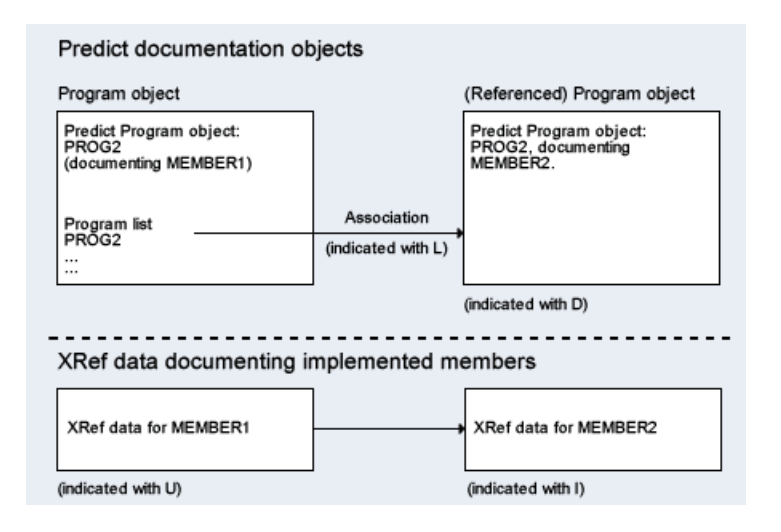

**Note:** In the following description, the term program object is used for a Predict object of type program, whereas the term member identifies an implemented program/subroutine for which XRef data exists.

 $\overline{\phantom{a}}$ 

## <span id="page-350-0"></span>**Applying the Function to Different Program Types**

The evaluation of documentation and XRef data is different for related programs of type program and related programs of type subroutine. 3GL programs are treated as subroutines, where Predict scans for the entry points.

```
13:18:23 ***** P R E D I C T ***** 2007-05-31
                   - List Program using Programs - Page: 1
Program ID ......... * #MAP1___SU-XREF_0094100010
Type ............... Map / Helpmap
-------------------------------------------------------------------------------
Implementation
  Member .. 'MAP1 Library .. SU-XREF Fnr .. 941 DBnr .. 10
Cnt Uses PR concept. Ty Member Library Fnr DBnr L D I U
  1 #HELP___SU-XREF_0094100010 H #HELP SU-XREF 941 10 D I U
  2 #INCLUDESU-XREF_0094100010 C #INCLUDE SU-XREF 941 10 D I U
  3 #LDA____SU-XREF_0094100010 L #LDA SU-XREF 941 10 D I U
```
### **Description of the Status Information in the Columns L, D, I and U**

For a description of all other columns, see the section Layout of Program Lists in the Predefined Object Types in Predict documentation.

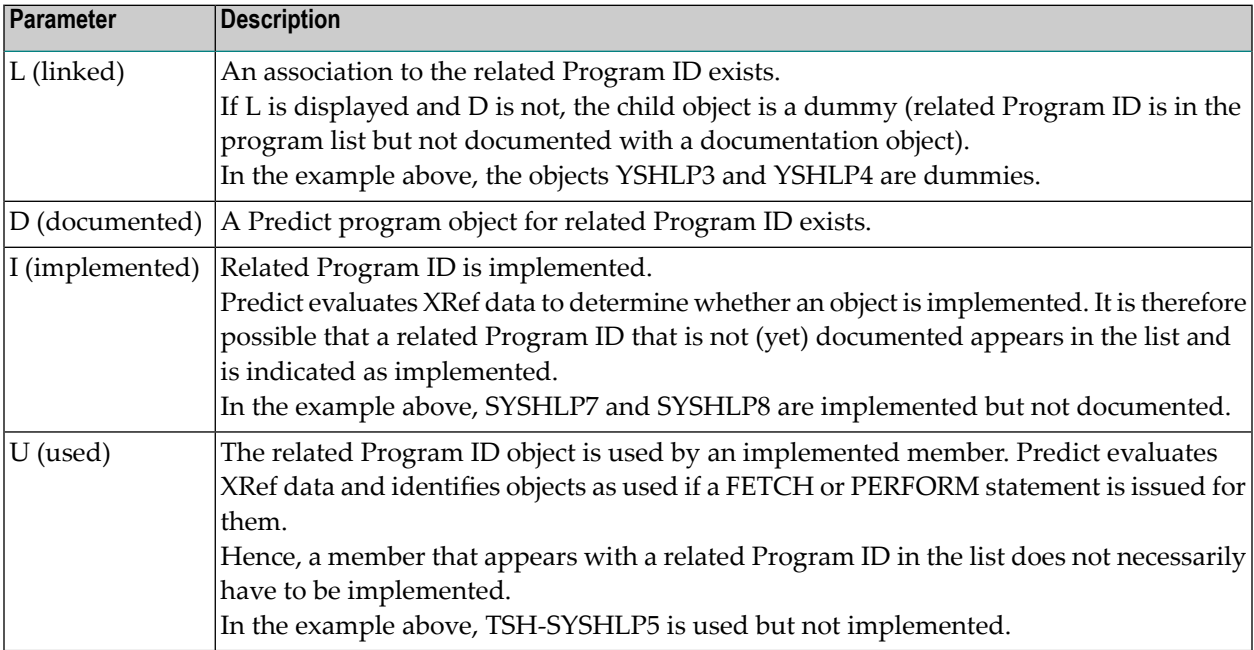

### **Evaluating Links to Programs**

The table below describes actions to restore consistency between documentation and implementation depending on the current status of the objects/members indicated with related program ID in a List Program with programs list.

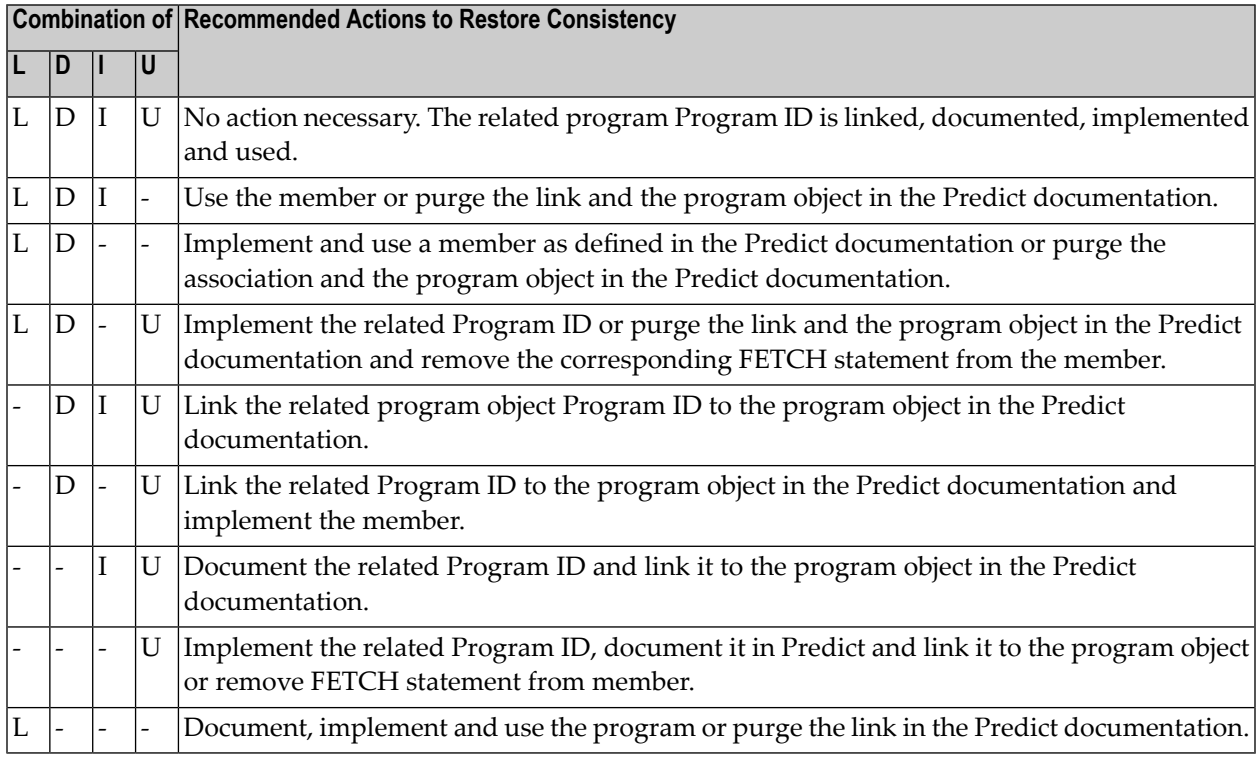

### **Evaluating Links to Subroutines / 3GL Programs**

If the related program is a subroutine or a 3GL program, one of two additional remarks may be displayed if the L/D/I/U combination is not sufficient to express the actual status of the related (sub)program.

**Note:** For a description of all other possible L D I U combinations refer to the table in the section *Evaluating Links to Programs* above.

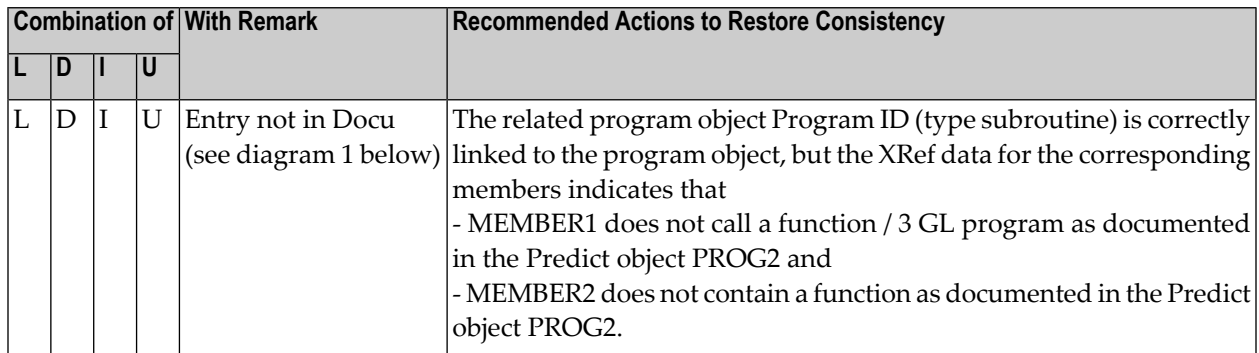

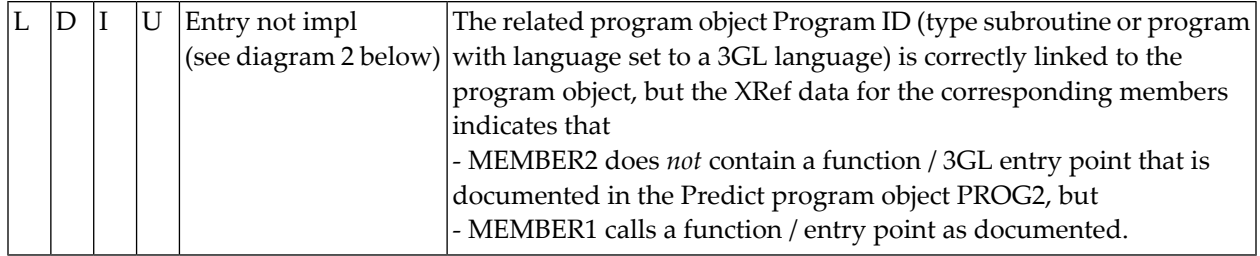

### **Diagram 1**

The diagram below illustrates the status indicated with L D I U Entry ... not in Docu.

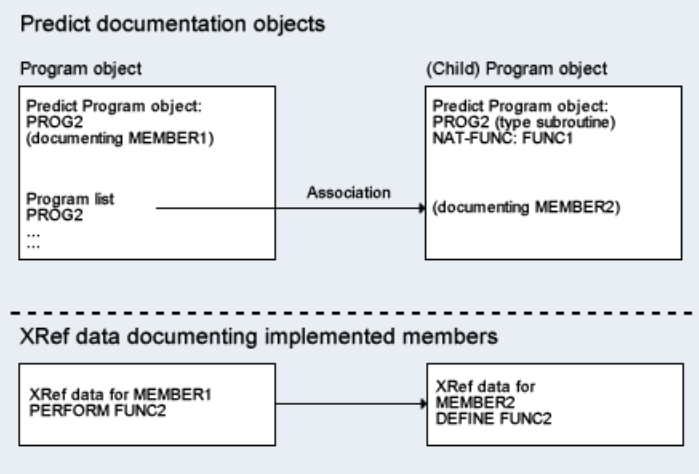

### **Diagram 2**

The diagram below illustrates the status indicated with L D I U Entry ... not in Impl.

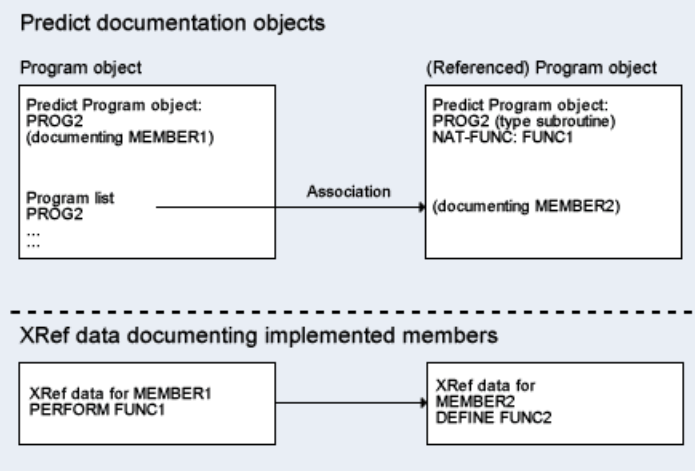

### **Programs using files - Code F**

Lists programs and files which are linked as children or which, according to XRef data, are used by the programs. Information is displayed for each file about whether it is linked, documented, implemented or used. Output mode L or D must be specified.

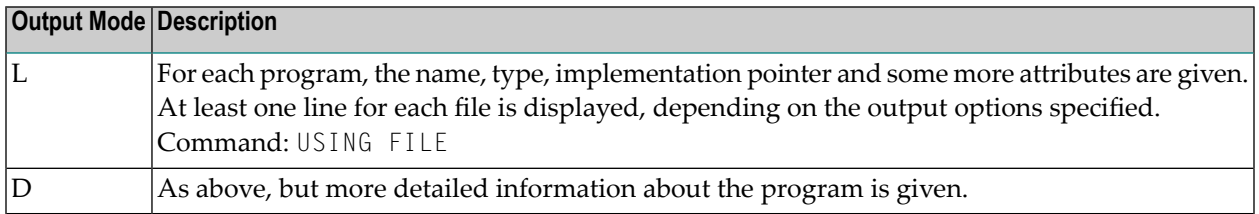

## 51 System Active Retrieval

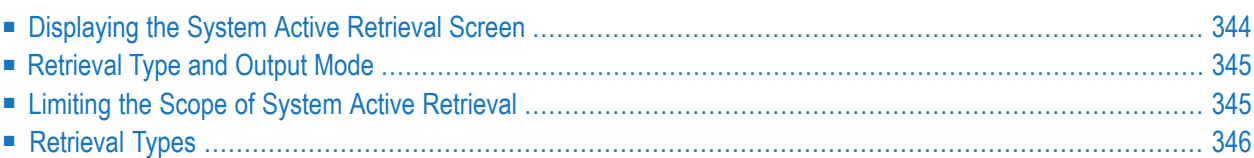

## <span id="page-355-0"></span>**Displaying the System Active Retrieval Screen**

The System Active Retrieval screen is displayed with function code A and object code SY in a main menu or the command ACTIVE SYSTEM.

```
13:34:23 ***** P R E D I C T ***** 2007-05-31
Plan 3 - (SY) System Active Retrieval - Profile HNO
 Retrieval type Retrieval type
 D Systems I Libraries
 P Systems containing programs 60 Dibraries not documented
 N Systems not implemented T Libraries with members
Retrieval type .....
Output mode .......* L List
System ID .......... System of type ..*
Library ............ User system Fnr ..
Library structure \cdot * The system of the User system DBnr .
Restrictions ......* Profile HNO, used
Output options ....* Profile HNO
Command ===>
Enter-PF1---PF2---PF3---PF4---PF5---PF6---PF7---PF8---PF9---PF10--PF11--PF12---
    Help Next Stop Last LnkEl Flip Print Impl AdmFi SelFi Prof Main
```
System Active Retrieval functions retrieve information from Predict system objects that are regarded to be implemented and XRef data for objects contained in the respective libraries (systems). A Predict system object is regarded to be implemented if

- an implementation pointer exists and points to a Natural library that contains objects cataloged with the active reference option switched on
- DB2 application plan exists, indicating the system is physically implemented in DB2.

## <span id="page-356-0"></span>**Retrieval Type and Output Mode**

An active retrieval operation consists of a retrieval type and an output mode. The retrieval types are described in more detail below. The output mode determines how the results are presented. Not all output modes are valid for all retrieval types. See table below.

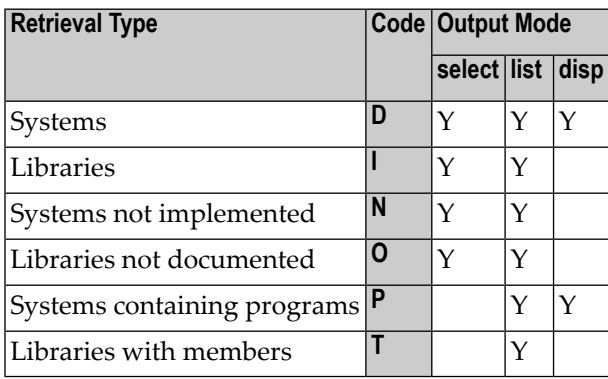

## <span id="page-356-1"></span>**Limiting the Scope of System Active Retrieval**

Not all parameters are valid for all retrieval types. See table below.

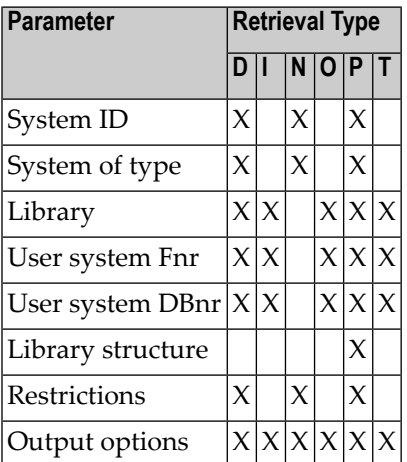

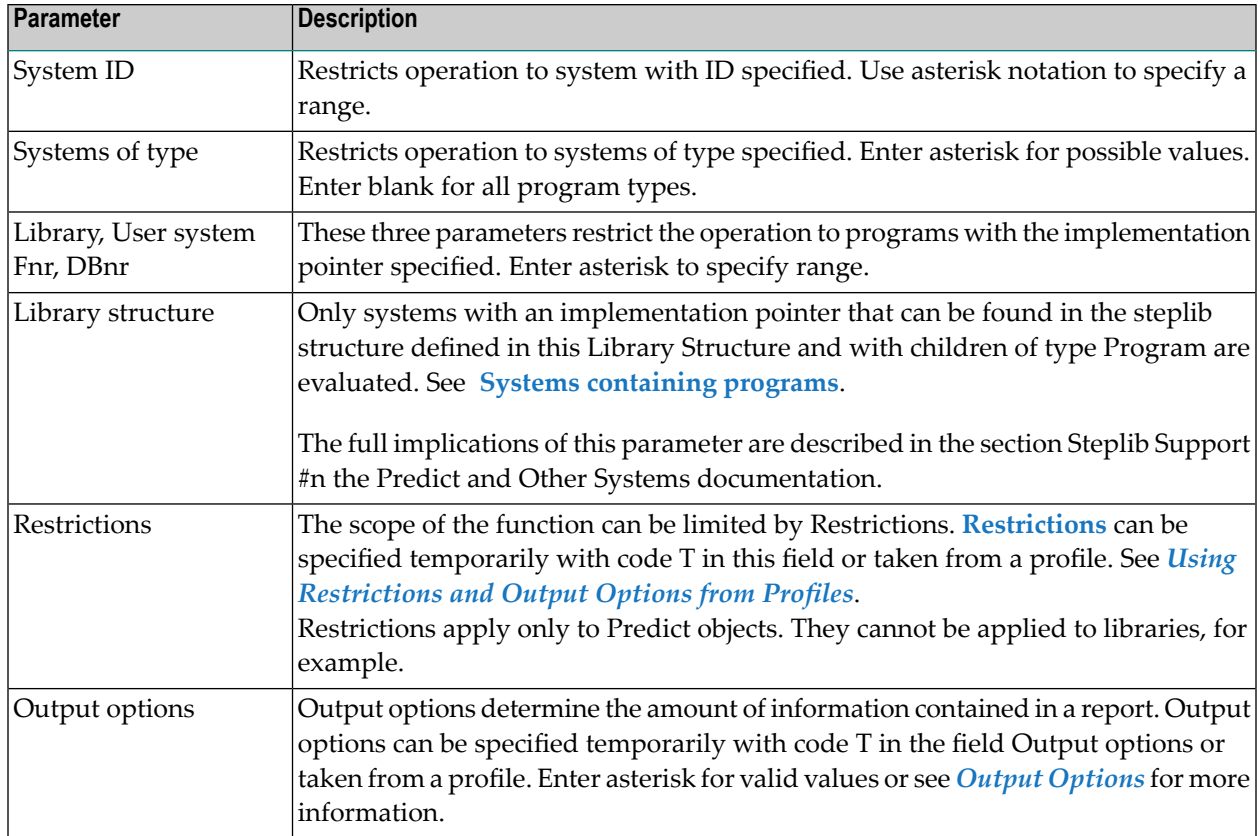

## <span id="page-357-0"></span>**Retrieval Types**

### **Systems - Code D**

Provides information on systems by invoking the retrieval type of same name. Output mode D, L or S must be specified:

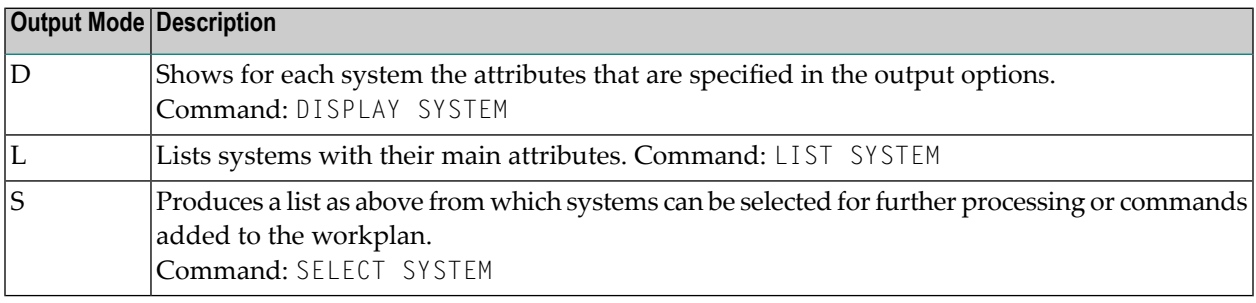

### **Libraries - Code I**

Provides information on applications that use Natural members along with any Predict system definitions. Output mode L or S must be specified:

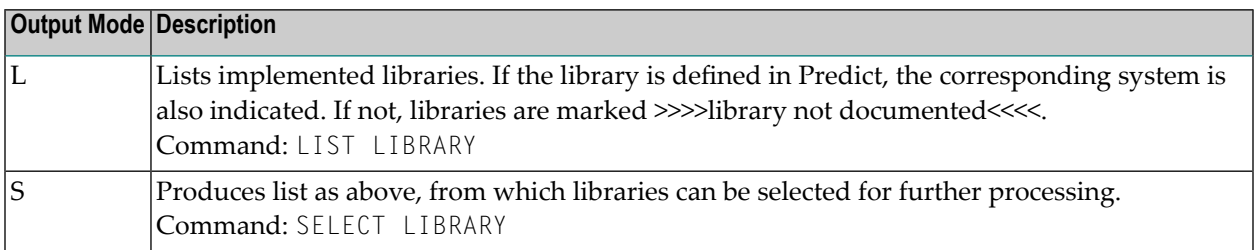

### **Systems not implemented - Code N**

Provides information on systems which are documented in Predict but do not correspond to applications actually in use. Output mode L or S must be specified:

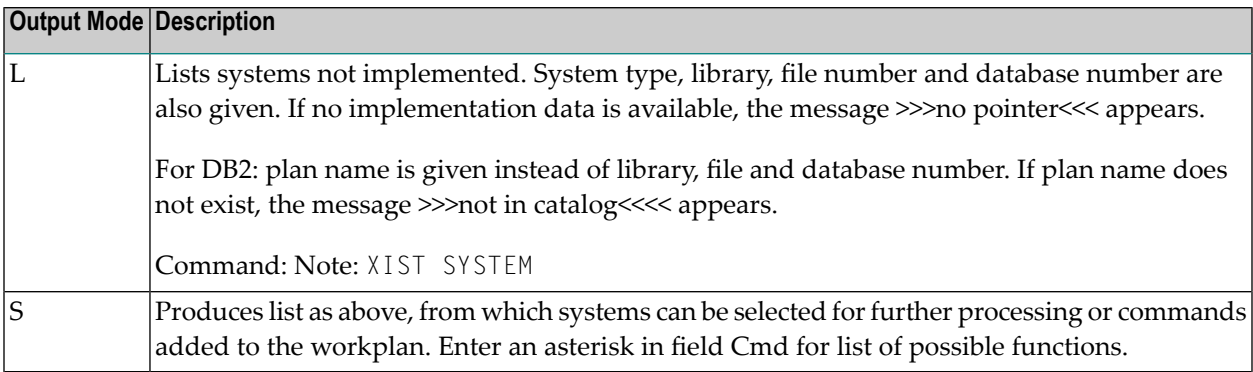

#### **Libraries not documented - Code O**

Provides information on libraries that use Natural members but have no corresponding Predict definitions. Output mode L or S must be specified:

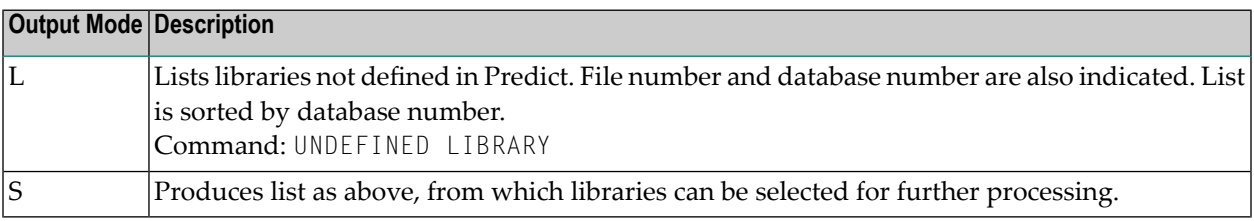

### **Libraries with members - Code T**

Provides information on applications which use Natural members and data areas, along with any members and any corresponding Predict program definitions that exist.

Command: ELEMENTS LIBRARY

Output mode L must be specified:

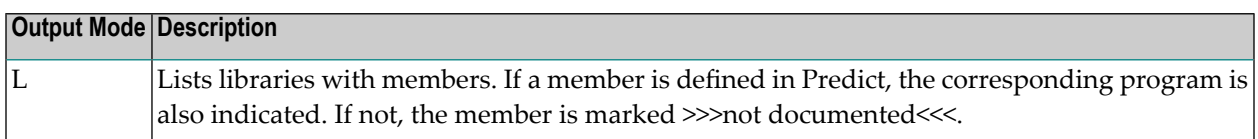

### <span id="page-359-0"></span>**Systems containing programs - Code P**

Lists systems with programs contained in them. For each system all linked programs and all programs for which XRef data exist in the documented library are listed. Output mode L or D must be specified.

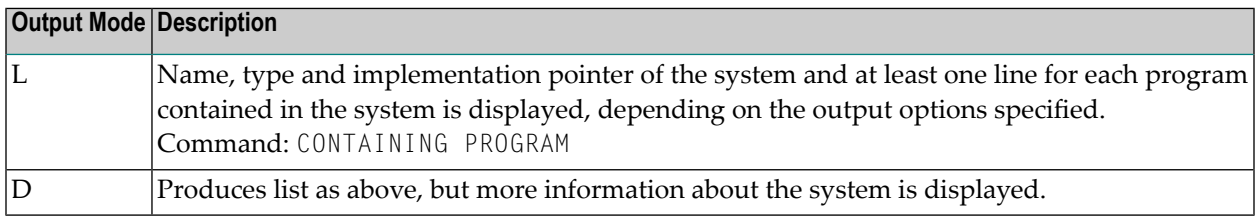

For more information on executing this function with parameter Library structure, see the section Steplib Support in the Predict and Other Systems documentation.
## **52 Verification Active Retrieval**

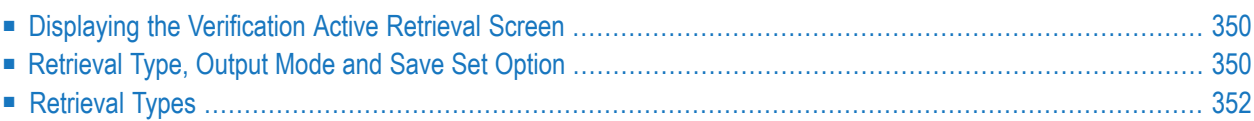

## <span id="page-361-0"></span>**Displaying the Verification Active Retrieval Screen**

The Verification Active Retrieval screen is displayed with function code A and object code VE in a main menu or the command ACTIVE VERIFICATION.

```
13:52:32 ***** P R E D I C T ***** 2007-05-31
Plan 3 - (VE) Verification Active Retrieval - Profile HNO
               Retrieval type
               D Verifications
               R Verifications referenced by members
               U Verifications not referenced
Retrieval type ...
Output mode .....*
Verification ID .. Status ........*
in file .......... Format ........*
Restrictions ....* Profile HNO,used
Output options ..* Profile HNO Save set ....... N (Y/N)
Commonnd ===Enter-PF1---PF2---PF3---PF4---PF5---PF6---PF7---PF8---PF9---PF10--PF11--PF12---
     Help Next Stop Last LnkEl Flip Print Impl AdmFi SelFi Prof Main
```
<span id="page-361-1"></span>Verification Active Retrieval functions provide information on where and how verifications are referenced by cataloged Natural objects.

### **Retrieval Type, Output Mode and Save Set Option**

An active retrieval operation consists of a retrieval type and an output mode. The retrieval types are described in more detail below. The output mode determines how the results are presented. Not all output modes are valid for all retrieval types. See table below.

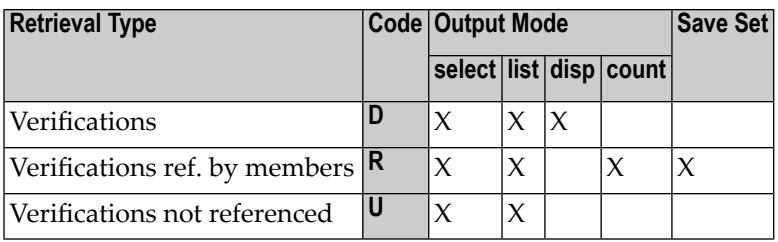

The results of retrieval types R can be saved in sets and processed with the Natural command LIST XREF.

#### **Limiting the Scope of Verification Active Retrieval**

Not all parameters are valid for all retrieval types. See table below.

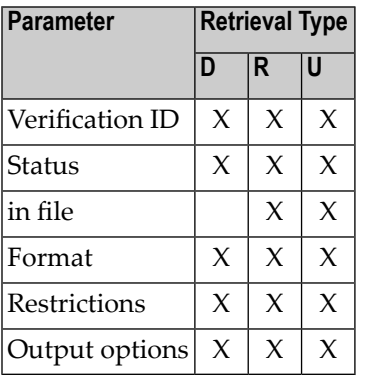

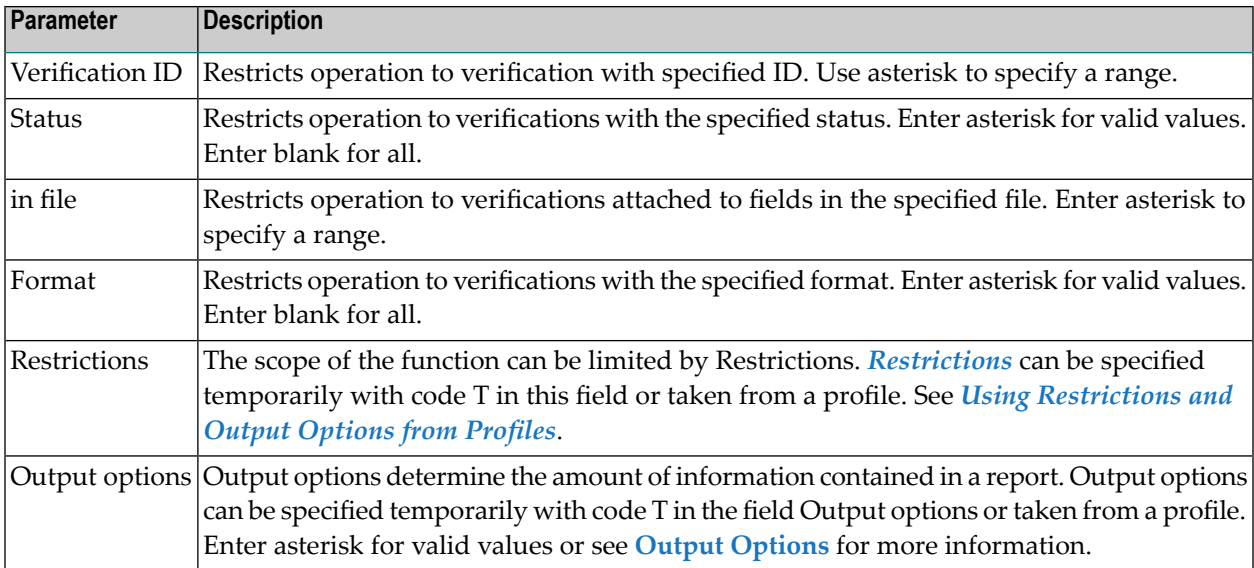

## <span id="page-363-0"></span>**Retrieval Types**

#### **Verifications - Code D**

Provides information on verifications by invoking the retrieval type of same name. Output mode D, L or S must be specified:

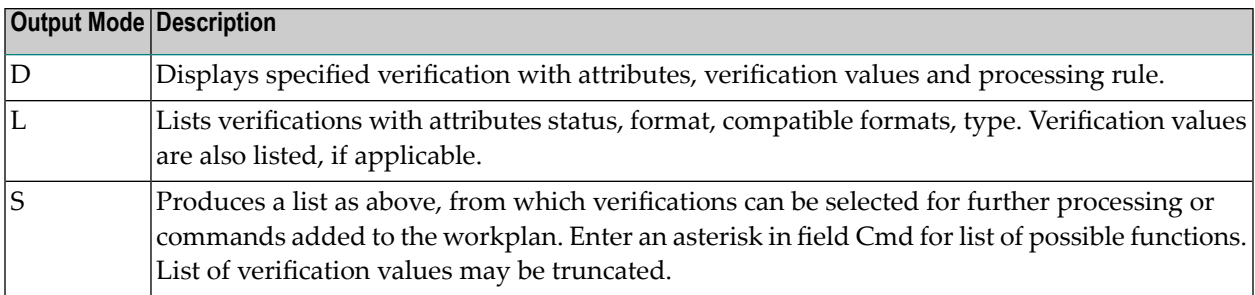

#### **Verifications referenced by members - Code R**

Provides information on all members using the verifications. Output mode L, C or S must be specified:

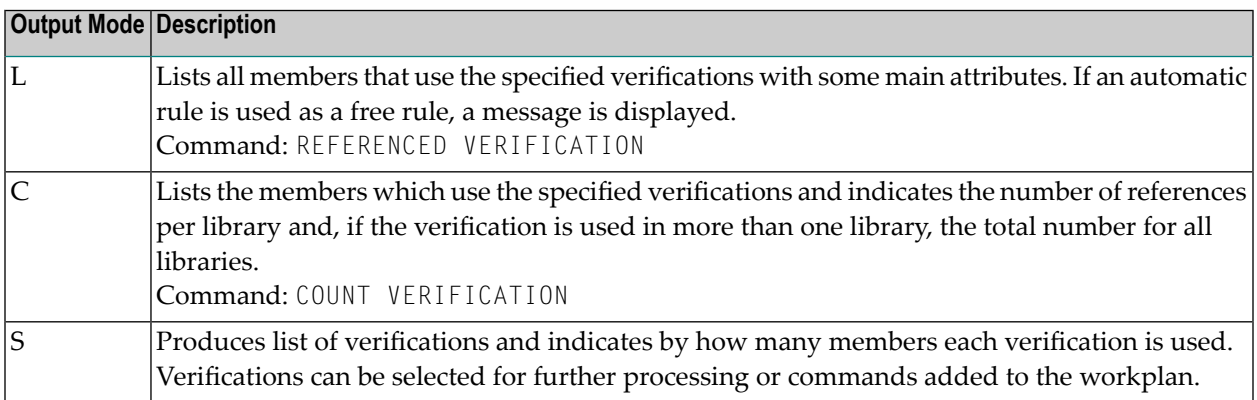

#### **Verifications not referenced - Code U**

Provides information on verifications that are not used by any member. Output mode L or S must be specified:

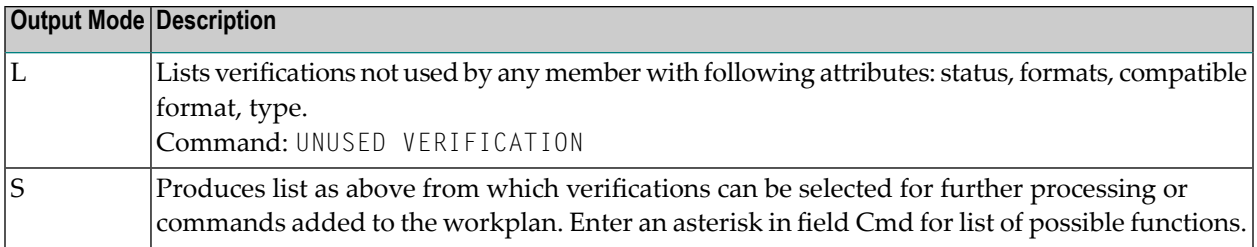

# **VI SYSHELP - Active Help System for Your Application**

## 53

## SYSHELP - Active Help System for Your Application

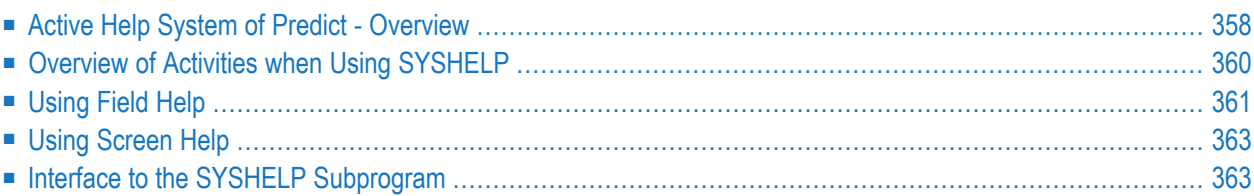

SYSHELP, the Active Help System provided by Predict for your application, consists of the subprogram SYSHELP and the help routines SYSHLP1 to SYSHLP10.

With the rules coded in the help routines, SYSHELP reads information from Predict objects and makes this information available as screen or field online help.

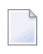

**Note:** An extended description can use Long Lines of up to 250 characters. However, if you intend to use extended descriptions with the SYSHELP utility to generate your own online help system, you should limit the line length of your extended descriptions to 72 characters.

### <span id="page-369-0"></span>**Active Help System of Predict - Overview**

Predict provides routines which enable you to use information contained in the abstract or extended description of a Predict object as online help text in your application for screens (referred to in this section as screen help, and for fields (referred to here as field help).

The following information can be displayed as online help:

- Abstracts and extended descriptions of databases, files, file relations, fields, verifications, systems and programs of type M (Map).
- Permitted values of verifications linked to a field. Permitted values can be displayed for selection.

Abstracts and verification values are displayed in a window, extended descriptions are displayed full screen.

Online help read from Predict objects can be displayed in two forms:

- Help on individual input fields (field help) can be displayed by entering a question mark (?) in the field a help routine it is assigned to. See *[Using](#page-372-0) Field Help*.
- Help on screens (screen help) can be displayed by pressing PF1 in a map. The abstract and extended description of a Predict Program objects can be used as **[screen](#page-374-0) help**.

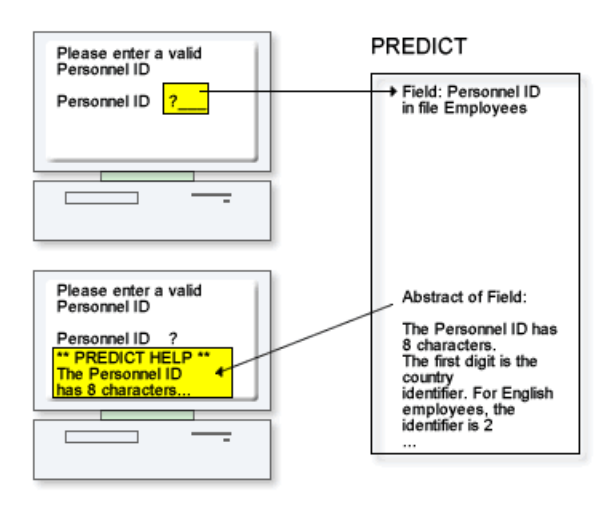

The help screens need not use all of the abstracts or extended descriptions: display can start at any line.

#### **How the Help Facility Works**

<span id="page-370-0"></span>The Predict help facility consists of the subprogram SYSHELP and the help routines SYSHLP1 to SYSHLP10. SYSHELP retrieves information from Predict objects according to rules coded in the help routines and displays this information as screen help or as field help.

#### **Overview of Help Routines**

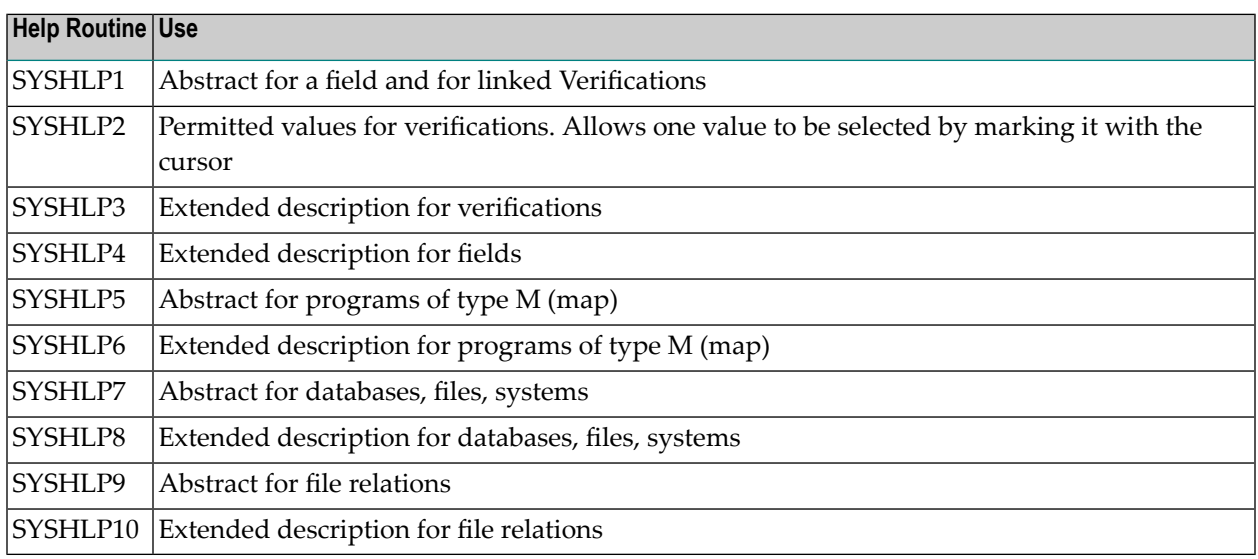

The help routines delivered with Predict are examples.

Additional help routines must be created when displaying Verification values for several fields with different length. See *Using SYSHLP2 to Display [Verification](#page-373-0) Values for Selection*.

The parameters contained in the parameter data area SYSHELPA are passed when SYSHELP is called. These parameters determine which information is to be retrieved and how help routines work and are described under *Interface to the SYSHELP [Subprogram](#page-374-1)*.

#### **How the Help Facility is Delivered**

SYSHELP and the routines SYSHLP1 to SYSHLP10 are contained in the library SYSDICH. The following applies to the delivery of the help facility:

- SYSHELP is delivered as a load module to guarantee an upward compatible interface to Predict. This ensures that your help system will continue to work with the same source code when a new version of Predict is installed.
- The help routines SYSHLP1 to SYSHLP10 are delivered as source code. These routines are working examples to show the functionality and scope of the Predict help facility. The routines can be modified as desired.
- <span id="page-371-0"></span>■ The program EXAPGM demonstrates the help facility. Handling of this program is self-explanatory.

## **Overview of Activities when Using SYSHELP**

The following activities are required when using SYSHELP:

- 1. The help routine to be used has to be assigned to the map (for screen help) or to the field of a map (for field help). Different help routines are used to deliver different types of information. See **[Overview](#page-370-0) of Help Routines**.
- 2. The Predict object delivering the help text has to be specified. How this is done depends on the type of Predict object. See the respective sections *How to specify the field/database/file relation/system/verification object* below.
- 3. The help routine to be used can be changed to meet specific demands. One option is to move values other than the default settings to variables in the parameter data area SYSHELPA. See *Interface to the SYSHELP [Subprogram](#page-374-1)*. Help routines may also be rewritten.
- 4. When using SYSHLP2 to display selection values, the definition of the variable MAP-VARIABLE has to be changed to the format and length of the input field in the map.
- 5. Help routine and map have to be cataloged.

## <span id="page-372-0"></span>**Using Field Help**

This section describes the use of text from Predict objects as field help. For a description of using Predict text as screen help, see **Using [Screen](#page-374-0) Help** .

#### **Assigning the Help Routines**

Help routines are assigned to a field of a map with the parameter HE of the Extended Field Editing screen of the Natural map editor.

#### HE= 'SYSHLP*n*',=

SYSHLP*n* is the help routine to be called where *n* is a number in the range from 1 to 10.

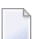

**Note:** See the section *Natural Session Parameters* of the *Natural Parameter Reference* documentation and section *Natural Help Routines* of the *Natural Programming Guide* for a detailed description of the HE parameter.

#### **Help from Field Objects**

Information from Predict field objects is retrieved with the help routines SYSHLP1 and SYSHLP4.

#### **How to Specify the Field Object**

File ID and field ID (separated by a period) of the Predict field object to be used must be specified in the input field Field of the Extended Field Editing screen of the map editor. For example: CUSTOMER.NAME for the field NAME in the file CUSTOMER.

SYSHELP moves the values to the variables FILENAME (A32) and FIELDNAME (A32) in the parameter data area SYSHELPA. If only a field and no file is specified, a default file ID in the help routine is used. When SYSHLP1 and SYSHLP4 are delivered, the default file ID is MISCEL-LANEOUS.

Using the default file ID is especially useful when providing online help information for fields that are not implemented in a file (for example fields that are used for navigating in an application) and the field and file ID cannot be selected from the DDM.

#### **Help from Database, File Relation, System Objects**

Information from these Predict objects is retrieved with the help routines SYSHLP7, SYSHLP8, SYSHLP9 and SYSHLP10.

#### **How to Specify a Database, File Relation or System Object**

The database, file relation, or system ID of the Predict object to be used must be specified in the input field Field of the Extended Field Editing screen of the map editor.

SYSHELP moves the value to the variable FILENAME (A32) in the parameter data area SYSHELPA.

#### **Help from Verification Objects**

Information from Predict Verification objects is retrieved with the help routines SYSHLP1, SYSHLP2, and SYSHLP3.

#### **How to Specify the Verification Object**

<span id="page-373-0"></span>File ID and field ID (separated by a period) of the Predict field object must be specified in the input field Field of the Extended Field Editing screen of the map editor. If a field is specified without a file, a default file name in the help routine is used. See the respective description for field objects above.

#### **Using SYSHLP2 to Display Verification Values for Selection**

SYSHELP will display the abstract/description of all verifications of type T (table) linked to the Field.

The following rules apply when using verification values as online information:

- Verification values specified in the documentation are displayed. If values in a rule generated from a verification have been changed manually (using the rule editor) this has no impact on the online help derived from the verification.
- When selecting a verification value for a numeric field, the value must be converted from alphanumeric to numeric. This can be done with the following statement:

```
IF HELP-TEXT1 (#HELP) IS (N27)
COMPUTE MAP-VARIABLE=VAL(HELP-TEXT1(#HELP))
END-IF
```
■ If Verification values for several Fields of different length are to be displayed, additional help routines have to be created. Copy SYSHLP2 (for example into a new member SYSHLP11) and assign the new help routine to the parameter HE.

■ If Verification values are displayed for selection, line comments can be displayed as descriptive text for the values. These line comments are specified in the field Value of the Add/Modify Verification function and are preceded by  $/$ \* (a slash and an asterisk). When you select a value, the line comments are not moved to the input field.

## <span id="page-374-0"></span>**Using Screen Help**

To use the abstract or extended description of a Predict program object for online screen help, specify SYSHLP5 (for abstract) or SYSHLP6 (for the description) in the field Help of the Define Map setting for MAP screen (the input screen for defining a map profile).

SYSHELP identifies by the implementation pointer the Predict object to be used. The program object with the map name and the library name of the map in the implementation pointer is used.

<span id="page-374-1"></span>If no Predict object is found, the STEPLIB name of the map is used as search criterion instead of the library name of the map. If this again fails, the first Predict object with the same member name as the map name is used.

## **Interface to the SYSHELP Subprogram**

The following parameters are passed when SYSHELP is called. These parameters are stored in the parameter data area SYSHELPA.

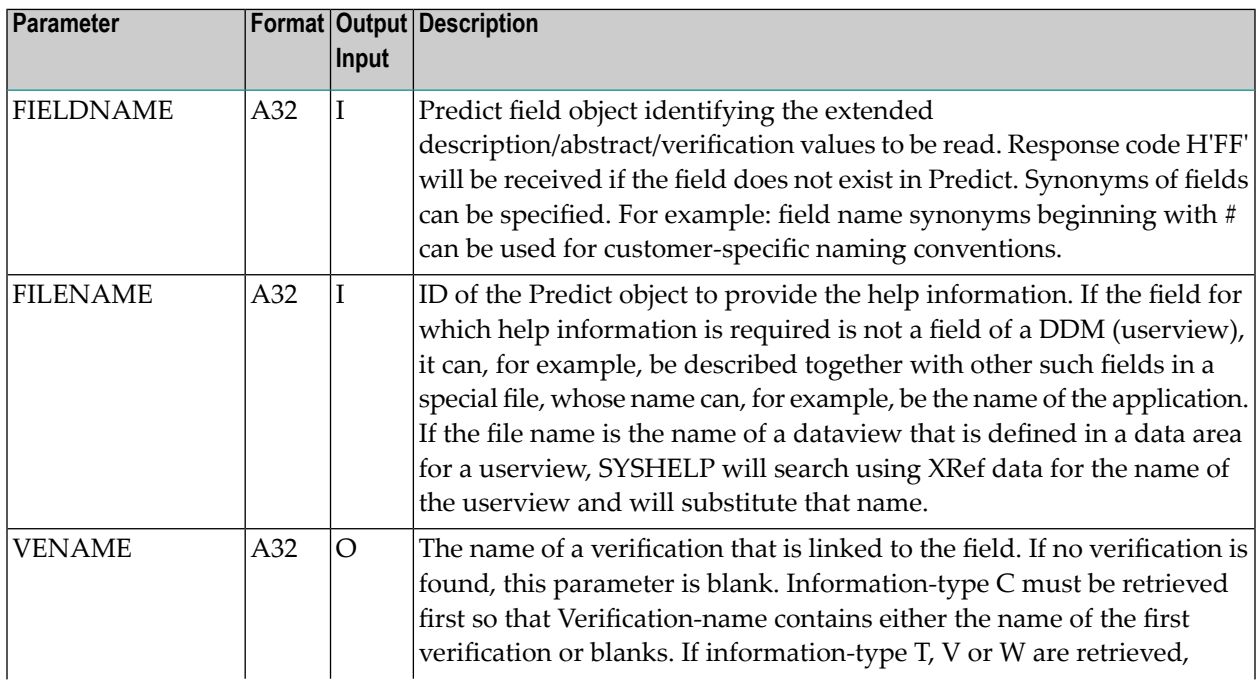

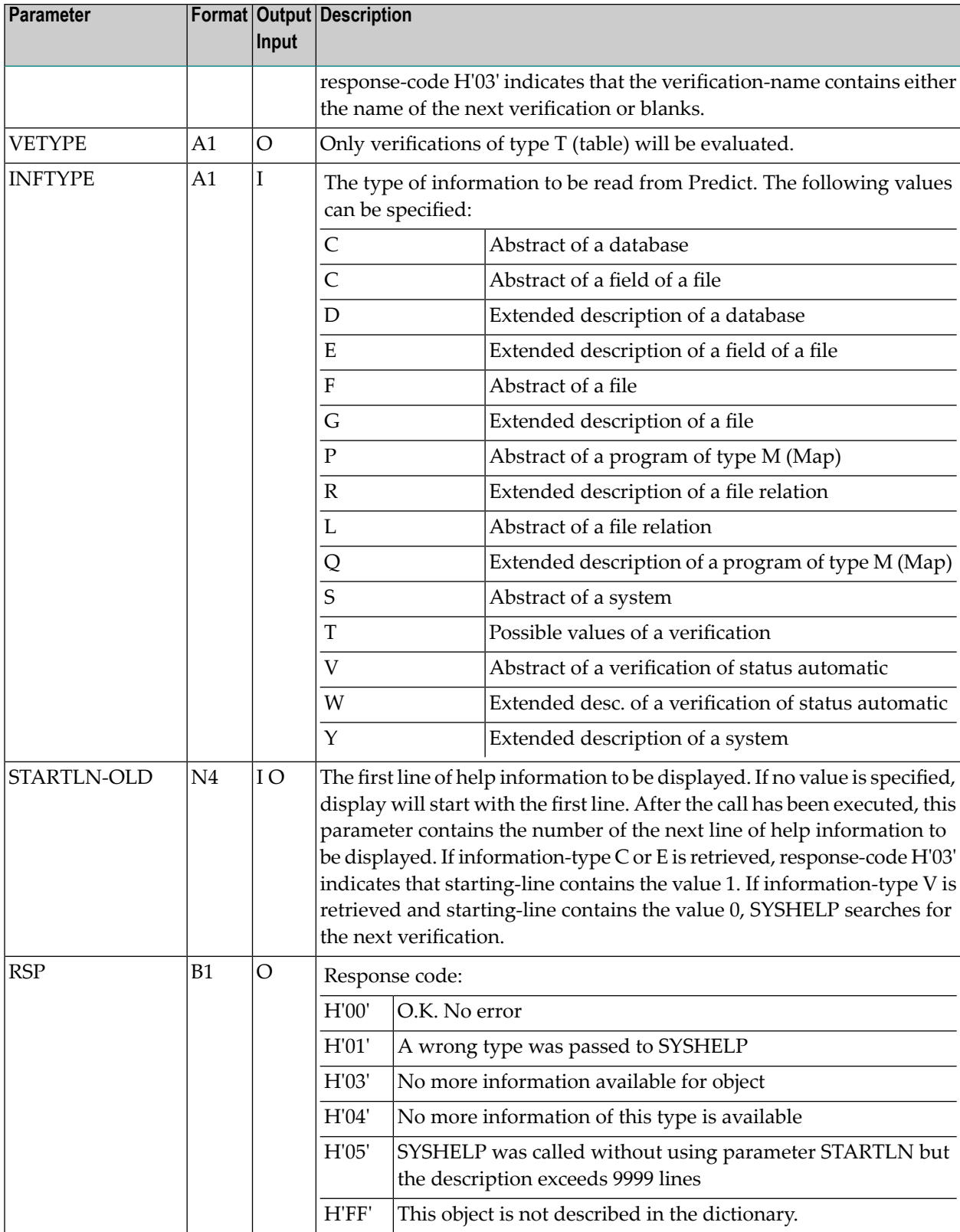

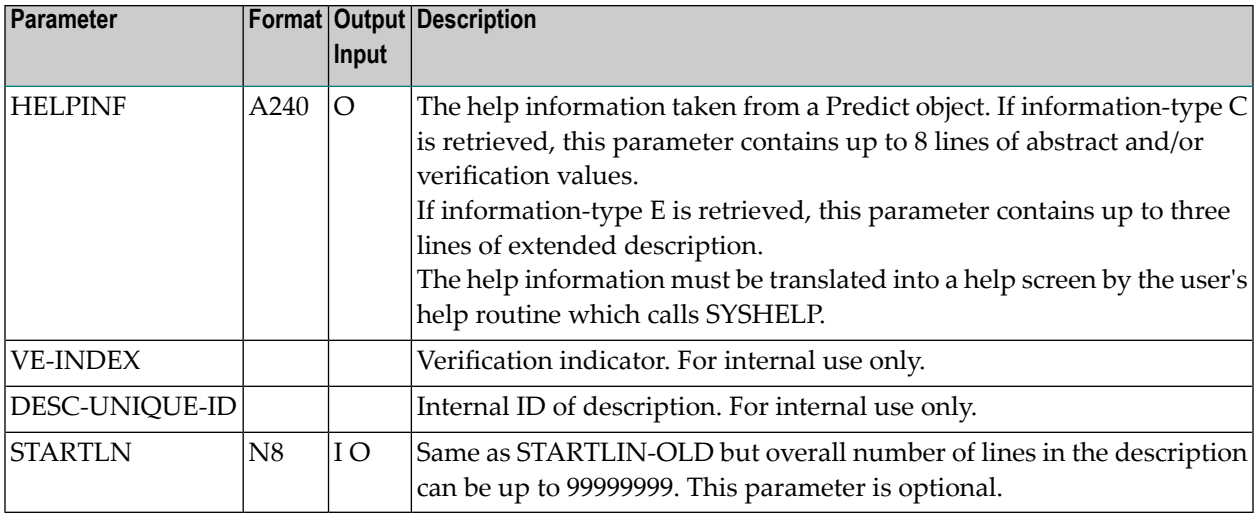

#### **Support for the Structured Mode of Natural**

Within a data area, file names can be used which are different from the names of the corresponding DDMs. SYSHELP searches for the correct file name using XRef data.

## **VII LIST XREF For Natural**

In addition to documentation data, the Predict system file contains information on which members are actually implemented in an application and how these members are used (how they are actively referenced). Information on active references to members is stored in Predict XRef data. XRef data mirrors the 'real world': an application in its current status.

XRef data for Natural objects can be evaluated with functions of the Natural LIST XREF command. This 'command' is in fact a comprehensive utility offering a wide range of retrieval functions. The Natural LIST XREF utility is described in this section.

Other ways of evaluating XRef data are described under

- **Active Retrieval**
- **LIST XREF for Third [Generation](#page-478-0) Languages**

See also the *XRef Evaluation documentation* for further information.

For a general description of how XRef data is created and used, see the section *XRef Data* in the *Introduction to Predict documentation*.

This section covers the following topics:

**[Creation](#page-380-0) of XRef Data for Natural [Maintaining](#page-382-0) XRef Data [Contents](#page-386-0) of XRef Data Types of LIST XREF [Functions](#page-388-0) Steplib [Support](#page-390-0) [Multilanguage](#page-398-0) Support Calling LIST XREF [Functions](#page-400-0) Retrieving [Information](#page-402-0) for Individual Members Verify [Application](#page-434-0) Integrity [Using](#page-446-0) Sets**

**[Maintaining](#page-456-0) a LIST XREF Profile LIST XREF [Commands](#page-464-0)**

## <span id="page-380-0"></span>**54 Creation of XRef Data For Natural**

XRef data for Natural is generated in the following cases:

- Natural writes XRef data for Natural programs and data areas when these are cataloged (provided that the XREF parameter has been set to either ON or FORCE, see below). This does not affect the performance of the program; only the cataloging time is insignificantly extended.
- Natural Security writes XRef data for programs that are used as Startup, Restart or Error-Transaction in an application or special link if the XREF parameter is set to ON or FORCE in the application's Natural Security definition and a user system file is defined for the application.
- The Natural Command Processor (NCP) writes XRef data for programs that are used as Startup, Restart or Error-Transaction in an application or special link if the XREF parameter is set to ON or FORCE in the application's NCP definition and a user system file is defined forthe application.
- If Natural for DB2 is installed, the function CREATE DBRM of Natural for DB2 creates XRef data for Natural programs that use static SQL.

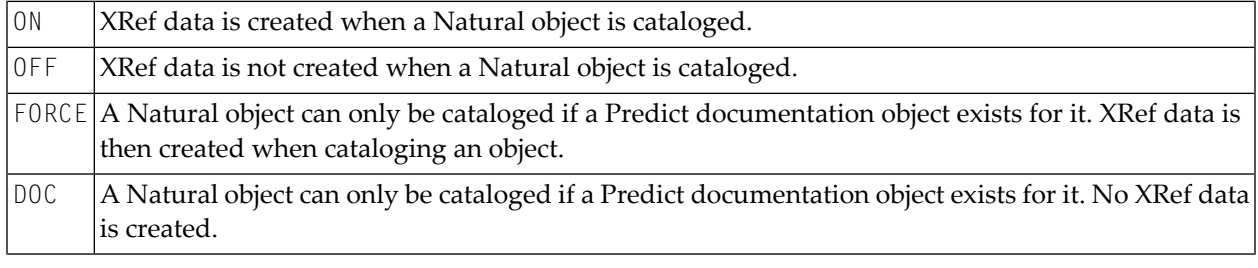

The Natural XREF parameter determines whether XRef data is created. Valid values:

The parameter XREF also determines how XRef data is treated when processing Natural members with the **SYSMAIN, [NATUNLD](#page-382-0) or INPL utilities**.

There are different ways to set the Natural XREF parameter:

■ In the Natural parameter module.

- As a dynamic parameter when starting a Natural session.
- In Natural Security. If Natural Security has been used to set the XREF parameter, the XREF command may only be used to enforce this setting (from ON to FORCE, from OFF to ON or FORCE).
- With the Natural XREF command. If Natural Security is not installed, the XREF parameter is usually set with the Natural XREF command. The Natural command XREF ? displays the current setting of the XREF parameter.

## <span id="page-382-0"></span>**55 Maintaining XRef Data**

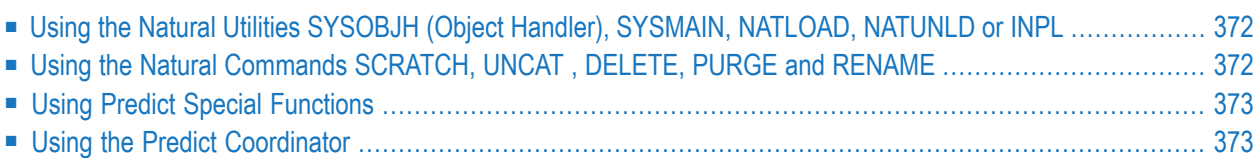

XRef data is only meaningful in conjunction with the program from which it is derived. Therefore applications and commands used to copy, rename, move or delete members also permit the processing of XRef data along with the members.

<span id="page-383-0"></span>The different methods of maintaining XRef data are listed below.

## **Using the Natural Utilities SYSOBJH (Object Handler), SYSMAIN, NATLOAD, NATUNLD or INPL**

Using the Natural utilities SYSOBJH (Object Handler), SYSMAIN, NATLOAD, NATUNLD or INPL XRef data can be copied, renamed, moved or deleted along with Natural members. The parameter XREF then determines how XRef data is treated:

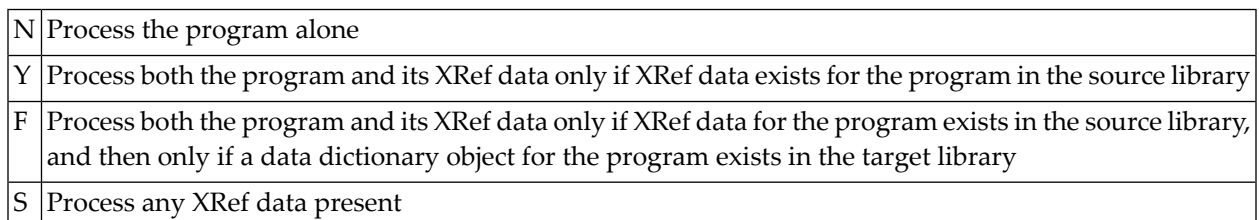

<span id="page-383-1"></span>See the respective Natural documentation for more information.

If a program is replaced by another program, the XRef data for the old program is deleted.

## **Using the Natural Commands SCRATCH, UNCAT , DELETE, PURGE and RENAME**

- If a Natural member is deleted with the SCRATCH (UNCAT, DELETE or PURGE) command, its XRef data is deleted along with the *object code*.
- If a Natural object code is renamed with the RENAME command, its XRef data is renamed along with the *object code*.

## <span id="page-384-0"></span>**Using Predict Special Functions**

<span id="page-384-1"></span>XRef data documenting members that have been deleted can be deleted using functions from the Predict Maintain Active References menu, which is called from the Special Functions menu.

### **Using the Predict Coordinator**

XRef data can be transferred using the Predict Coordinator. See the *Predict Coordinator* documentation for more information.

## <span id="page-386-0"></span>**56 Contents of XRef Data**

The following information is stored for each Natural program cataloged:

- References to programs that are invoked, how they are invoked (for example CALLNAT, FETCH, FETCH RETURN, PERFORM, RUN, STACK, SEND EVENT, SEND METHOD) and the type of program (such as: main program, subroutine, subprogram, help routine, map or data area);
- References to data areas and variables, with additional information on usage of variables: use, modification or use for dynamic source code creation (described in the Natural Statements documentation in relation to the RUN statement). Additionally, library, DBnr and Fnr of the referenced data areas are stored.
- References to views and data area views, with additional information about their usage (for example definition in a data area, delete, read, or update);
- References to fields of views, with additional information about their usage: definition in a data area, count, read, search or update. For 3GL: precompiled by Adabas SQL Server, Adabas Native SQL;
- References to files used in the program and the type of file use (deleting, reading or updating);
- References to Natural copy code (source code), library, DBnr and Fnr of the copy codes used are stored.
- References to maps and help routines used in the program;
- References to SQL stored procedures via the Natural statement CALLDBPROC;
- References to Natural error numbers used in the program and the types of error messages (system-wide or application-specific);
- References to Natural printers;
- References to Natural workfiles used in the program and the type of use (whether read from, written to or close);
- References to Natural classes:
- References to Natural methods;
- References to Natural interfaces;
- References to External resources;
- References to external programs invoked from a program;
- References to entry points or functions defined in the program which can be invoked by other programs;
- References to retained sets used in the program and the type of use (build, use, or release a retained set);
- References to processing rules used in a map and their type of use (automatic, free, or inline processing rules);
- Reference to a DBRM (DB2 request module) for programs using static SQL;
- Use of EXPERT Models via the Natural statement INVESTIGATE;
- Use of the Natural command processor via the statement PROCESS COMMAND;
- Statistical information:
	- Date and time the program was cataloged/precompiled;
	- ID of the user who cataloged/precompiled the program;
	- ID of the terminal from which the program was cataloged/precompiled (in batch mode: the job name);
- Language.

**Note:** In Predict, the term "External resource" refers to the Natural object type "Resource". Further information on this object type can be found in the section *Ressource* of *Objects for Natural Application Management* in the *Natural Programming Guide*.

## <span id="page-388-0"></span>**57 Types of LIST XREF Functions**

XRef data is retrieved with functions of the Natural LIST XREF command.

Functions provided by the Natural LIST XREF command can be grouped into three groups:

- Functions retrieving information on specific types of members (for example programs or data areas). All functions from Invoked programs through Report programs with xref data in the XRef Menu are of this type. See *Retrieving [Information](#page-402-0) for Individual Members*.
- Functions retrieving information on the consistency of an application as a whole. The functions are called from a submenu that is called with code A (Verify application). See *[Verifying](#page-434-0) the Integrity of an [Application](#page-434-0)*.
- Functions that are used to manage sets. Sets allow efficient use of information retrieved from XRef data. See *[Using](#page-446-0) Sets*.

## <span id="page-390-0"></span>58 **Steplib Support**

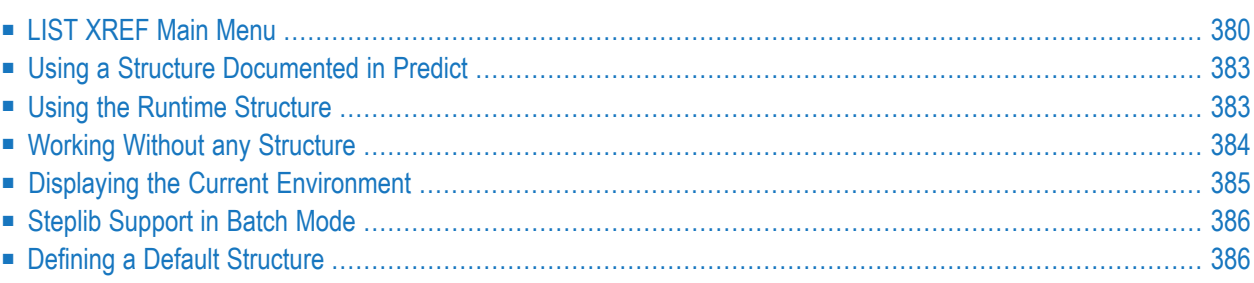

Predict offers you three possible methods of evaluating XRef data listed below. Select the method you require in the LIST XREF menu before you call a function. This option is valid for the duration of your session or until you select another option in the LIST XREF menu.

#### ■ **The Library Structure Documented in Predict**

Enter a valid library structure for parameter Structure. See *Using a Structure [Documented](#page-394-0) in [Predict](#page-394-0)* The structure to be used is taken from the link list Library structure > System.

- **The Runtime Structure** Enter \*R for parameter Structure.
- **Without any Structure**

The LIST XREF functions evaluate XRef data as before. Only objects in the current library are displayed. See **Working without any [Structure](#page-395-0)**.

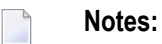

- 1. If XRef data of programs contain library information about used data areas or copy codes, this information is evaluated regardless of the value specified for parameter Structure.
- 2. For invoked objects only the steplib information can be used to identify objects that reside on other libraries.
- <span id="page-391-0"></span>3. For passive requests the Active retrieval function **Members [referenced](#page-331-0) by members** can be used to find all objects referencing an object in a central steplib regardless of any steplibs structures.

### **LIST XREF Main Menu**

The LIST XREF Main Menu is invoked by entering LIST XREF after the Natural NEXT prompt. The command can be abbreviated to  $L \times$  (separated by a blank). Alternatively, the XRef menu can be invoked in the Natural Development Facilities menu.

```
15:56:04 ***** P R E D I C T ***** 2009-09-02
Library: SYSDIC - Xref Menu - DBnr: 180 Fnr: 64
Code Object Code Object
  I Invoked programs S Retained sets
  D Data areas and variables R Processing rules
  V Views and fields The Communist Contract of Texternal resources
   C Copycode X Report programs with xref data
  E Error numbers A Verify application
  P Printers N Create new sets via selection
  W Work files Contract Contract Contract O Operate on sets
     Code .........: ( ? Help . Terminate )
      Structure ...*: 
      System .......:
Common and ===Enter-PF1---PF2---PF3---PF4---PF5---PF6---PF7---PF8---PF9---PF10--PF11--PF12---
     Invp GDAV Quit Sets Rule Copy Xref View OSet SPfk Main Exit ↩
```
#### **Code**

<span id="page-392-0"></span>Enter one of the function codes offered in the menu. Before a function is called, a structure can be entered.

#### **Structure**

The structure to be used to evaluate the XRef data. Enter the ID of a library structure, or

**blank** No library structure. Only objects in the current library will be evaluated

- **\*R** The runtime structure will be used.
- **\*** The following selection window appears:

E D I C T \*\*\*\*\* 2007-05-31 XRef Menu - DBnr: 180 Fnr: 54 +--------------------------------------+ ! \*\*\* without structure \*\*\* | ------ ! \*\*\* run time structure \*\*\* | ! LS-NEWDICLX ! ! LS-PDLX ! ! PD-COB ! ! I have a set of the set of the set of the set of the set of the set of the set of the set of the set of the

In this window you can specify that

- no library structure is to be used for evaluating XRef data
- the **runtime [structure](#page-394-1)** is to be used.
- a library structure defined in Predict is to be used. A list of all library structures in Predict where the system which documents the current library is contained in the link list Library Structure > System is displayed.

See Library Structure in the *Predefined Object Types in Predict* documentation.

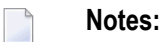

- 1. The first two options are always available. In order to select a library structure, at least two objects must be present:
	- a system object that documents the current library
	- a library structure with a link list that contains this system object.
- 2. If you set the option Save set to Y, the objects from different libraries will be saved in different sets.
- 3. If XRef data of programs contain library information about data areas or copy codes used, this information is evaluated regardless of the value specified for parameter Structure.

<span id="page-393-0"></span>See examples given in **Effects of Steplib [Support](#page-410-0)**.

#### **System**

This field shows the ID of the system object in Predict that documents the library. This value is taken from the implementation pointer of the system object. The system with the most detailed implementation pointer is used, see table.

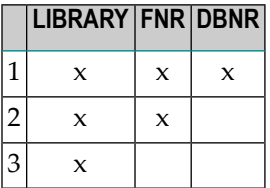

Example: An implementation pointer consisting of Library/Fnr/DBnr is used before a pointer consisting of Library/Fnr only.

### <span id="page-394-0"></span>**Using a Structure Documented in Predict**

The link list Library structure-System of the library structure specified must contain the system displayed in field **[System](#page-393-0)**.

The link list Library structure-System is evaluated. Each system in the list is checked as follows:

- If no information is present in the implementation pointer of the system, the system is ignored
- If the implementation pointer is incomplete, the system searches for possible XRef data. This XRef data is used to supply the missing Fnr and DBnr information in the implementation pointer.
- If no XRef data is found, the values of the current FUSER file are used to supply the missing DBnr and Fnr information in the implementation pointer.
- $\blacksquare$  If the current library is a Natural library, the structure is appended with:

--> \*STEPLIB <--.

SYSTEM FUSER (only if different to \*STEPLIB)

SYSTEM FNAT

**Note:** A maximum of 20 steplibs is supported.

<span id="page-394-1"></span>See the section *Library Structure* in the *Predefined Object Types in Predict* documentation.

### **Using the Runtime Structure**

The following screen appears if you enter \*R for parameter **[Structure](#page-392-0)**.

```
11:20:01 ***** P R E D I C T ***** 2007-05-31
Library: V461 - Library Structure - DBnr: 180 Fnr: 64
Struct.: *** run time structure ***
Structure ...........: *** run time structure ***
  Nr System Id Library DBnr Fnr
  -- -------------------------------- -------- ----- -----
--> 1 V461 180 64
   2 V452LX 180 64
   3 V452 180 64
   4 V451LX V451LX 180 64
   5 V451 V451 180 64
   6 V342EN 180 64
   7 SYSTEM 180 104
   8 SYSLIBS 180 104
   9 --> *STEPLIB <-- SYSTEM 180 64
  10 --> SYSTEM FUSER <-- SYSTEM 180 54
Store setting as Library Structure ...: N (Y/N)
Use Library Structure in reverse order ..: N (Y/N)
```
### <span id="page-395-0"></span>**Working Without any Structure**

If you do not specify any library structure or runtime structure, only objects in the current library will be evaluated.

```
13:25:27 ***** P R E D I C T ***** 2007-05-31
Library: SYSDIC - XRef Menu - DBnr: 180 Fnr: 64
Structure ...........:
        System Id Library DBnr Fnr
               -------------------------------- -------- ----- -----
                                 SYSDIC 180 64
```
## **Displaying the Current Environment**

If there is any Structure used (not \*\*\* without structure \*\*\*), this structure is shown on any LIST XREF menu in the header as shown below.

If the structure is reverted, the header contains a remark indicating this.

10:59:37 \*\*\*\*\* P R E D I C T \*\*\*\*\* 2007-05-31 Library: SYSDICLX - Invoked Programs - DBnr: 180 Fnr: 104 Struct.: \*\*\* run time structure \*\*\* reverse order ↩

Using the command INFO you can display at any time during your LIST XREF session all libraries that will be evaluated by LIST XREF functions. The current library is marked with an arrow. In addition, you can save a runtime stucture and can then toggle between reverse and notreverse order.

See example below.

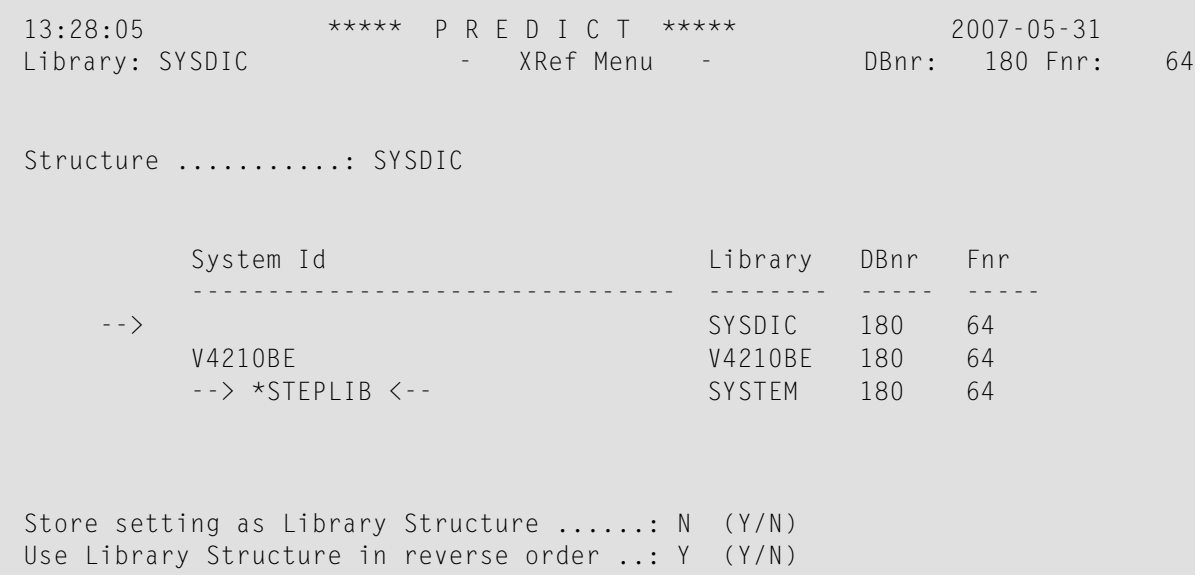

## **Steplib Support in Batch Mode**

In batch mode, the library can be set via various methods:

- If Natural Security is active, the logon user ID is used to identify the LIST XREF User Profile.
- If no LIST XREF User Profile for the logon user ID exists or Natural Security is not active, the LIST XREF Default Profile gets active.

These Profiles may contain a default library structure, which is set if it is valid forthe current logon library. This is reported via a appropriate message.

In addition, the command STRUCTURE is used to specify which library structure is to be used. Also the command PROFILE *<user>* activates a library structure specified in the LIST XREF User Profile, if it is valid for the actual logon library.

## **Defining a Default Structure**

A default library structure can either be defined in the LIST XREF User Profile for individual users or in the LIST XREF Default Profile for users without own profile and batch mode users in nonsecurity environments. See *[Maintaining](#page-456-0) a LIST XREF Profile* in the section LIST XREF for Natural in the *Predict Reference* documentation and LIST XREF Default Profile in the section Predict Defaults in the *Predict Administration* documentation.

## **59 Multilanguage Support**

Predict also supports objects which contain an ampersand (&) to identify the language code. For example, MENU&, where & is replaced with the language code for \*LANGUAGE.

The position of the ampersand character is determined by the parameter Position of '&' with the function General defaults > Miscellaneous.

## **Calling List XRef Functions**

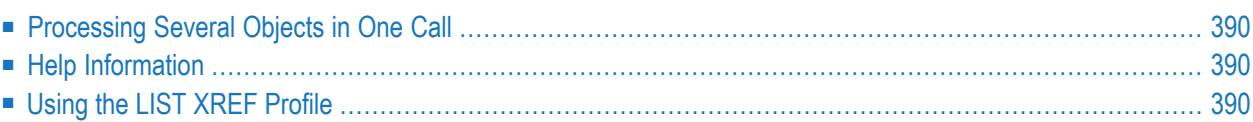

Many functions of the Natural LIST XREF command can be called from a menu or with a command. See the syntax and parameters of *LIST XREF direct [commands](#page-464-0)*.

The XRef Menu (shown above) is invoked by entering LIST XREF after the Natural NEXT prompt. The command can be abbreviated to  $L \times$  (separated by a blank). Alternatively, the XRef menu can be invoked in the Natural Development Facilities menu.

All LIST XREF menus include a command input field, and the system displays the next appropriate menu after successful execution of a direct command; thus it is always possible to enter LIST XREF commands in either way. Any Natural command can be entered in the command input field; its use is not limited to LIST XREF commands.

## <span id="page-401-0"></span>**Processing Several Objects in One Call**

<span id="page-401-1"></span>With the functions that retrieve information on individual objects, single objects or several objects can be processed in one call. If several objects are to be processed, selection criteria can be specified to determine the range of objects.

## **Help Information**

The Natural LIST XREF command offers different forms of online help:

- Help on the meaning of a function. This form of help is displayed by entering a question mark (?) in the Code field of any menu. The XREF help menu is then displayed. Marking one of the topics and pressing ENTER causes Natural to display information on the respective function.
- <span id="page-401-2"></span>■ Help information about direct commands. This form of help is displayed by entering a question mark (?) in the Command===> field. The XREF command help menu is then displayed. Marking one of the topics and pressing ENTER causes Natural to display information on the respective direct command.

## **Using the LIST XREF Profile**

The way functions work can be changed with parameters set in the LIST XREF session profile. For example: Functions that display menus of the Natural LIST XREF command can be assigned to some of the program function (PF) keys. See **[Maintaining](#page-456-0) a LIST XREF Profile** .

# 61 Retrieving Information For Individual Members

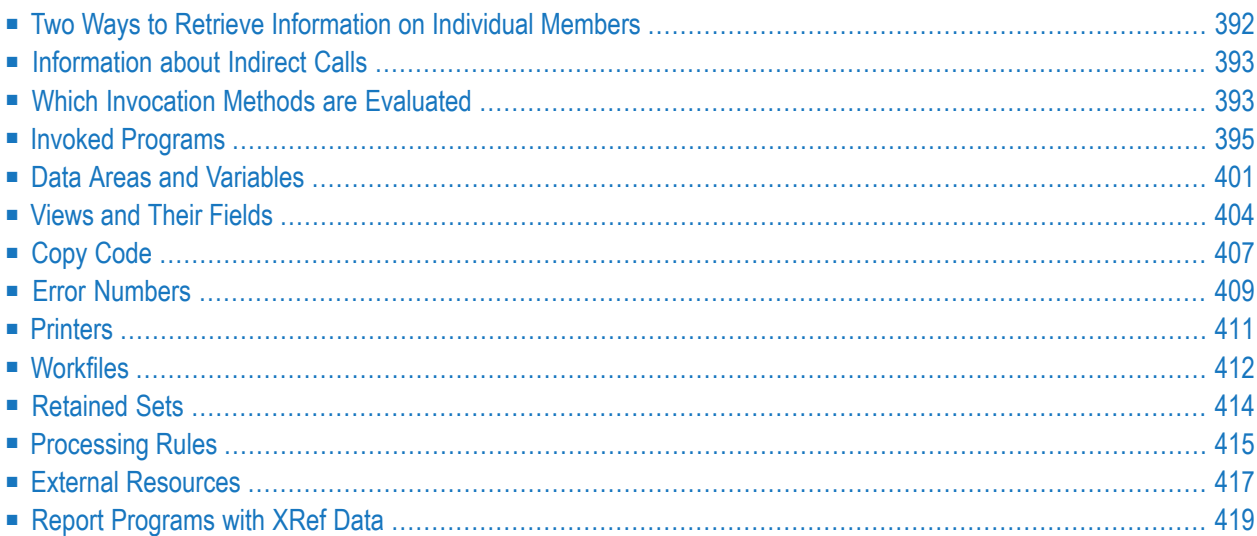

## <span id="page-403-0"></span>**Two Ways to Retrieve Information on Individual Members**

Information on individual Natural members is either retrieved top-down or bottom-up. See also diagrams below. In both cases the retrieval starts with an individual member (program, data area, etc.):

#### ■ **Top-down Retrieval**

The functions look for objects that are used by a given member.

For example: The function Program using programs. A program is specified and all programs that are used by this program are shown.

#### ■ **Bottom-up Retrieval**

The functions look for objects that use a given member. The notation referenced in is always used in retrieval functions of this type. For example: The function Program referenced in programs. A program is specified and all programs that use this program are listed.

**Note:** In the screens Data Areas and Variables and Copy Code only starting objects in the current library are taken into account.

#### **Top-Down: Finding Objects that a Given Member is Using**

Top-down retrieval provides answers to question such as these:

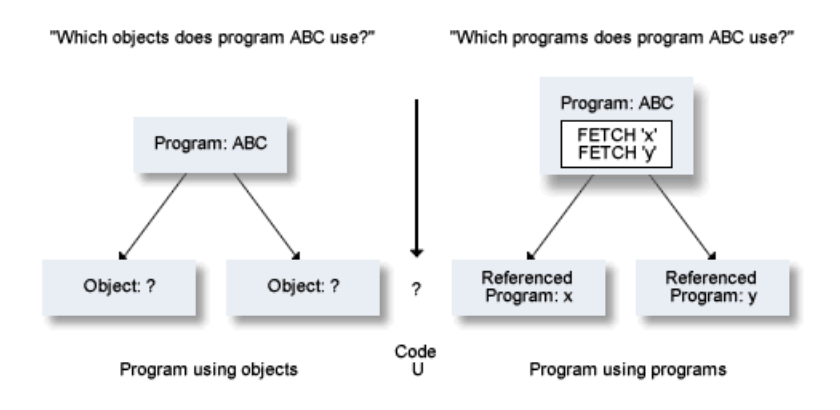

#### **Bottom-Up: Finding Members that Reference a Given Object**

Bottom-up retrieval provides answers to question such as these:

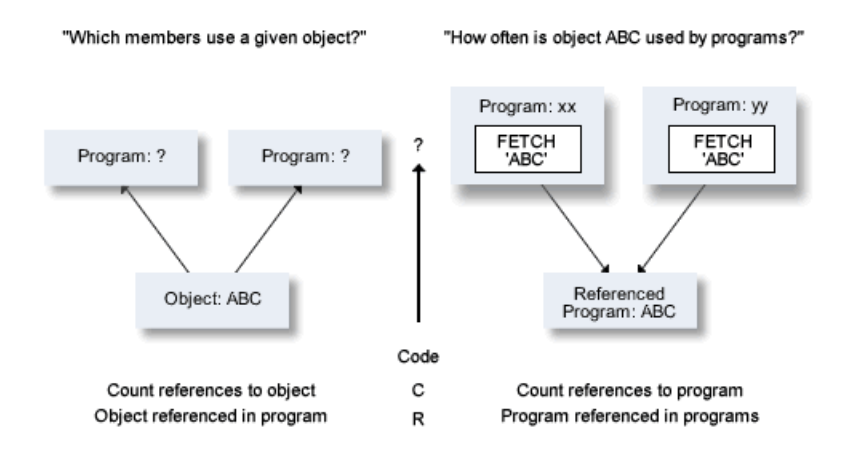

## <span id="page-404-0"></span>**Information about Indirect Calls**

<span id="page-404-1"></span>Indirect references can be evaluated, for example, "Which programs refer to programs which refer to the program ABC?" Recursion can be extended up to seven levels to show the invocation structure of an application.

## **Which Invocation Methods are Evaluated**

When Natural finds in a program a reference to another program, it stores not only the type and name of the program that is used but also how that program is invoked. The following invocation methods are reported by LIST XREF functions:

- CALL statements to 3GL programs;
- CALLNAT statements;
- FETCH statements;
- FETCH RETURN statements;
- Assignment of a program to a function key (using a SET KEY PFn= statement);
- INPUT USING MAP statements;
- CALLDBPROC statements to SQL stored procedures;
- Function call to Natural Functions;
- REINPUT USING HELP statements or an assignment via session parameter HE in an INPUT statement or within a map;
- PERFORM statements;
- RUN statements;
- STACK statements;
- CREATE OBJECT statements;
- SEND METHOD statements;
- Open dialog;
- SEND EVENT statements;
- Using property;
- Method implementation;
- Calling an entry in a DBRM (database request module) only for Natural programs that use static SQL;
- Assignment of a program as an error transaction, a startup transaction or a restart transaction:
- either by assignment in a Natural program (using a \*ERROR-TA= or \*STARTUP= statement)
- or by definition in Natural Security for a Natural library or a special link to this library, provided that XREF for the application is set to either Y or F in Natural Security and that a user system file has been assigned to the library. These transactions are considered to be invoked by a dummy member \*NSC (a program of type P) in the library.
- INVESTIGATE statements (invocation of a Natural Expert model).

## <span id="page-406-0"></span>**Invoked Programs**

```
15:59:18 ***** P R E D I C T ***** 2009-09-02
 Library: SYSDIC - Invoked Programs - DBnr: 180 Fnr: 64
                   Code Function 
                    D Count references in program 
                    C Count references to program 
                    U Program using programs 
                    R Program referenced in programs 
                    E Program using programs recursively 
                    I Program referenced in programs recursively 
                    X Xref program using programs 
                    Y Xref program referenced in programs 
              Code: ? Save set: N (Y,N)
      Using program: Program type: (?)<br>Program type: (?)
 Referenced program: Program type: (?) via: (?)
Subroutine/Entry/Class/Method/Property/Event: 
          Rec. depth: 7 (1-7) 
         Set number: (?) 
Commonand ===>Enter-PF1---PF2---PF3---PF4---PF5---PF6---PF7---PF8---PF9---PF10--PF11--PF12---
      Invp GDAV Quit Sets Rule Copy Xref View OSet SPfk Main Exit ↩
```
The functions display active reference information about programs that are invoked from Natural programs. The input screen is displayed with code I in the XRef menu.

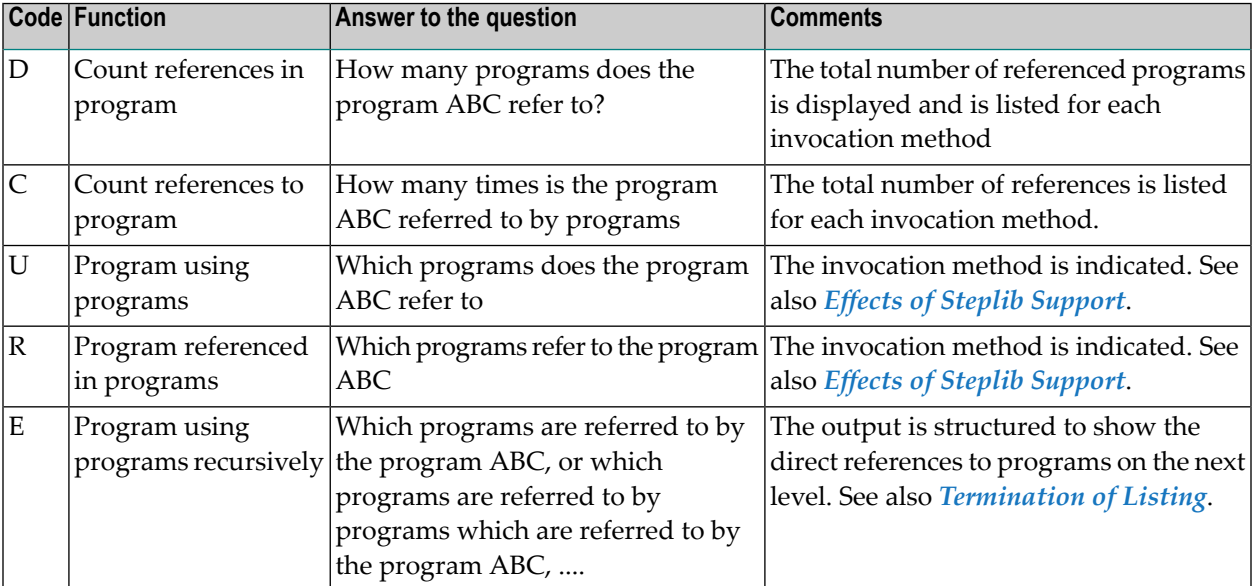

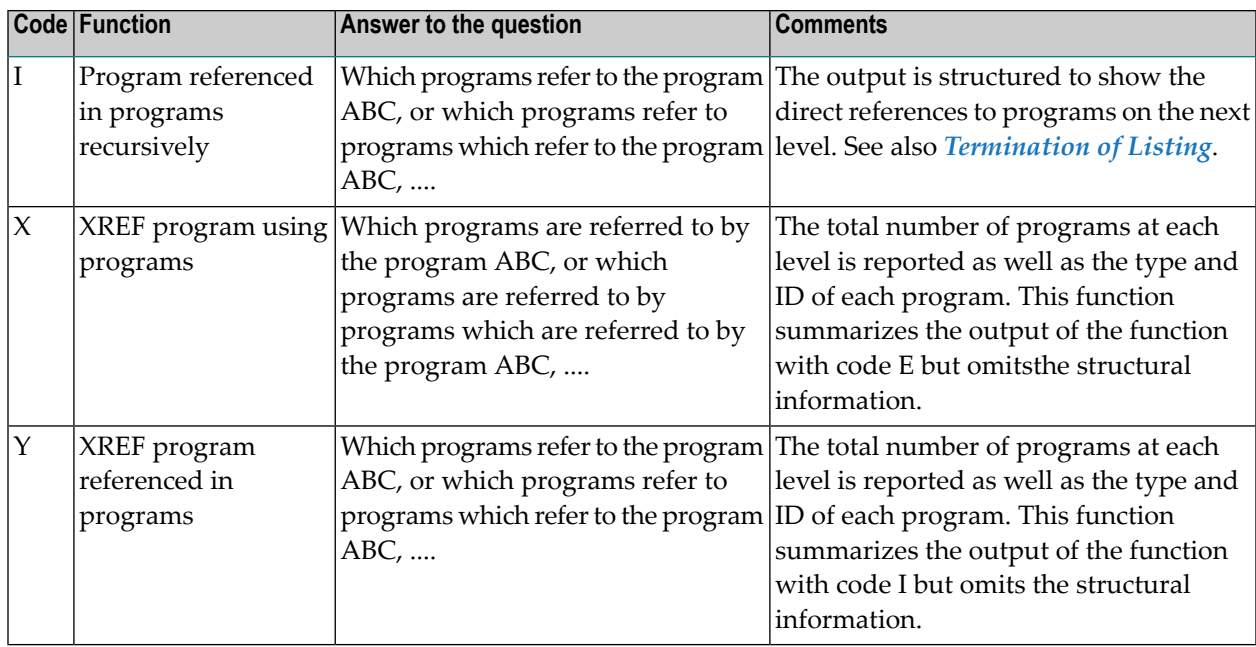

#### <span id="page-407-0"></span>**Termination of Listing**

In certain circumstances, the listing of a LIST XREF function is terminated and marked as follows:

- Recursion is marked with *rec* and the output is terminated.
- The output can be truncated from a level (up to 7) specified by the user. Truncated output is marked with trunc.
- The user can specify other parameters that limit the scope of the output, for example programs of a certain type or those with IDs that start with a particular character string. Output terminated in such a manner or due to a reference to a 3GL program is marked with stop.
- If a program that has already been displayed in the invocation hierarchy reappears at a lower recursion level, the hierarchy is not displayed again. Instead the program is marked with suppr. (for suppressed).
- If the called program is contained in another library, the output is stopped and the program is marked with steplib.

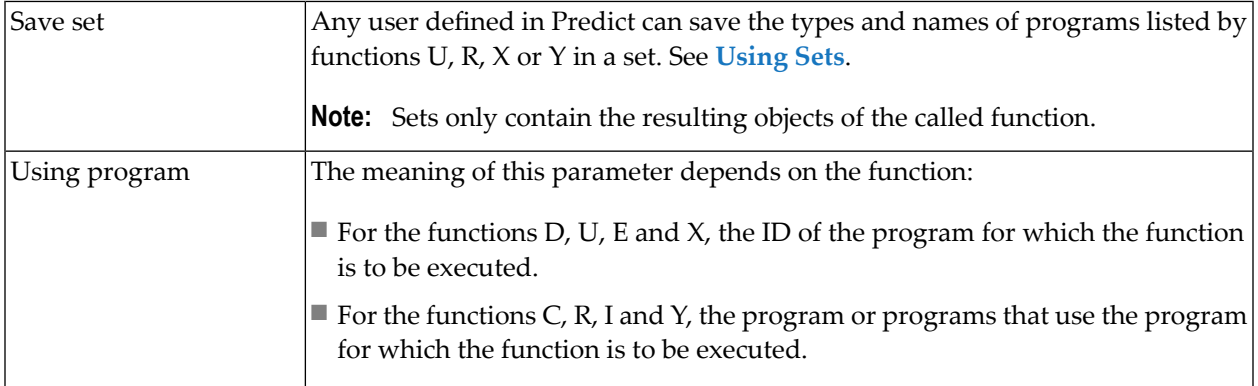

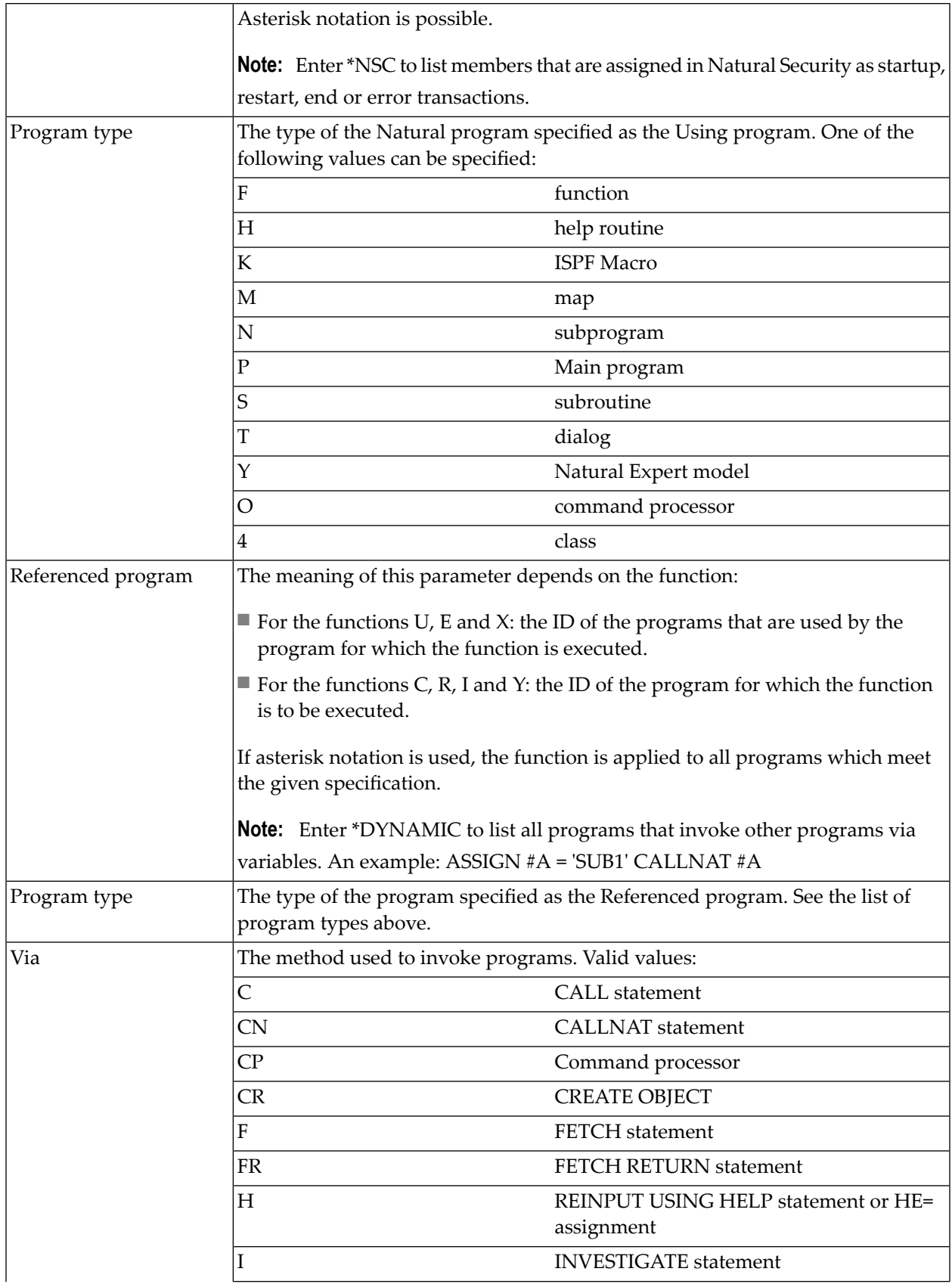

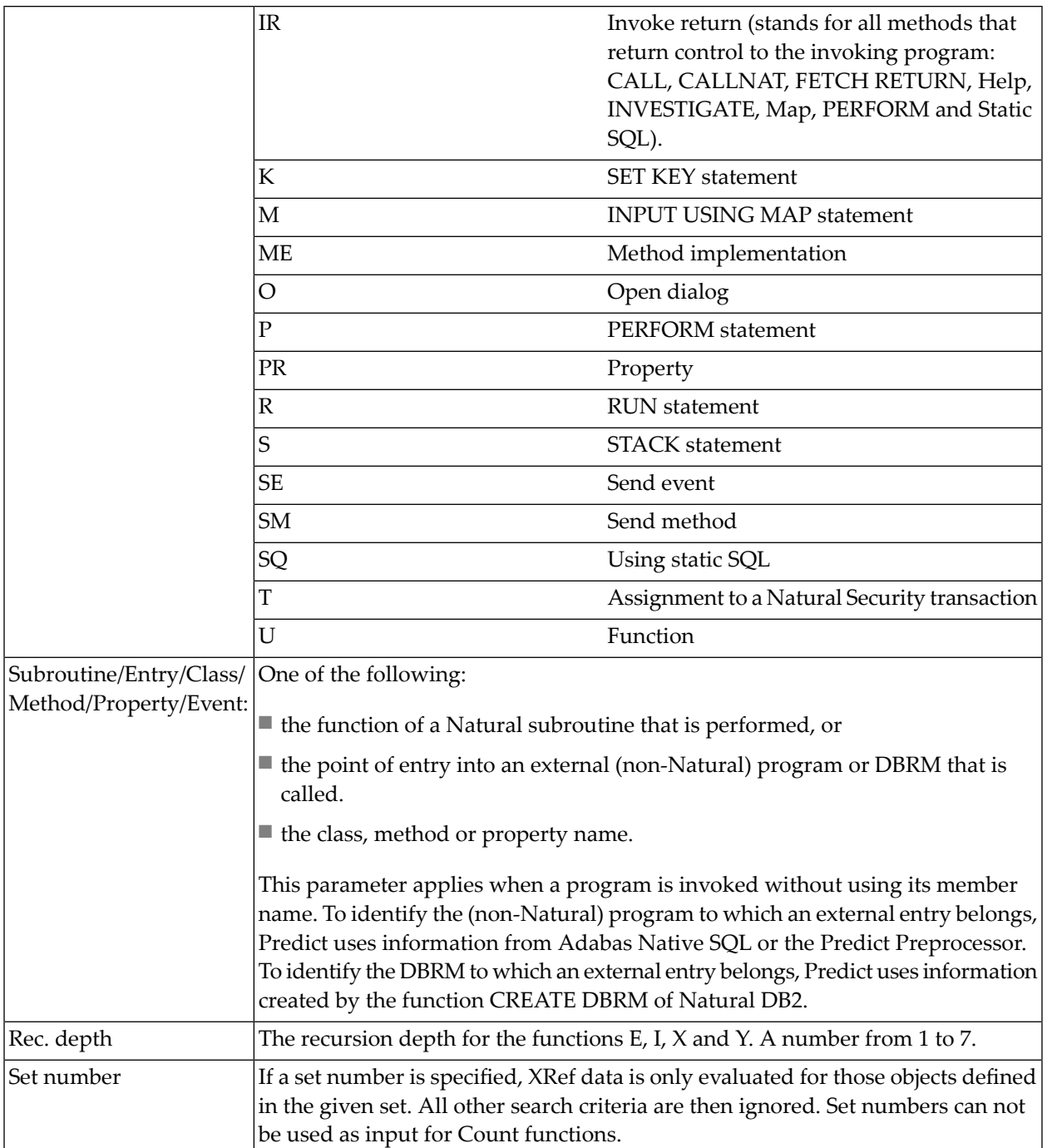

#### <span id="page-410-0"></span>**Effects of Steplib Support**

Steplib support affects Invoked Programs functions as follows. A distinction is made between Top-down and Bottom-up functions:

#### **Top-down**

Example: Function Program using program

```
09:50:43 ***** P R E D I C T ***** 2007-05-31
Library: PDLX - Invoked Programs - DBnr: 180 Fnr: 54
Command: PROG * (*) USING PROG * (*) WITH * VIA * Page: 1
  T:Program using via
          ------------------------------------------------------------------------------
 1 P:ZPDFIELD 1 N:N-BUFEDT <<- nfnd Callnat
  2 P:ZPDP0 1 P:ZPDP1 Fetch
                       2 S:ZPDS1 (NEWDICLX,180,54) Perform
                        Function: SUB-IN-ZPDS
```
Comments :

Only programs in the current library that call other programs are displayed.

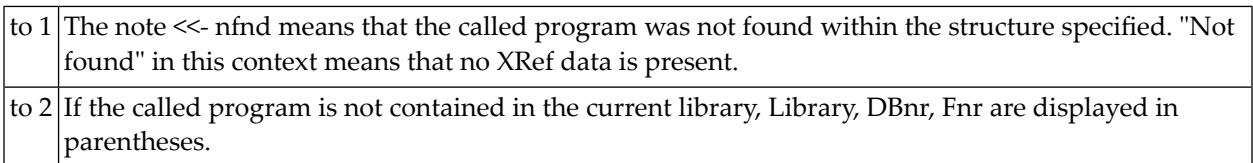

#### **Bottom-up**

Example: Function Programs referenced in programs

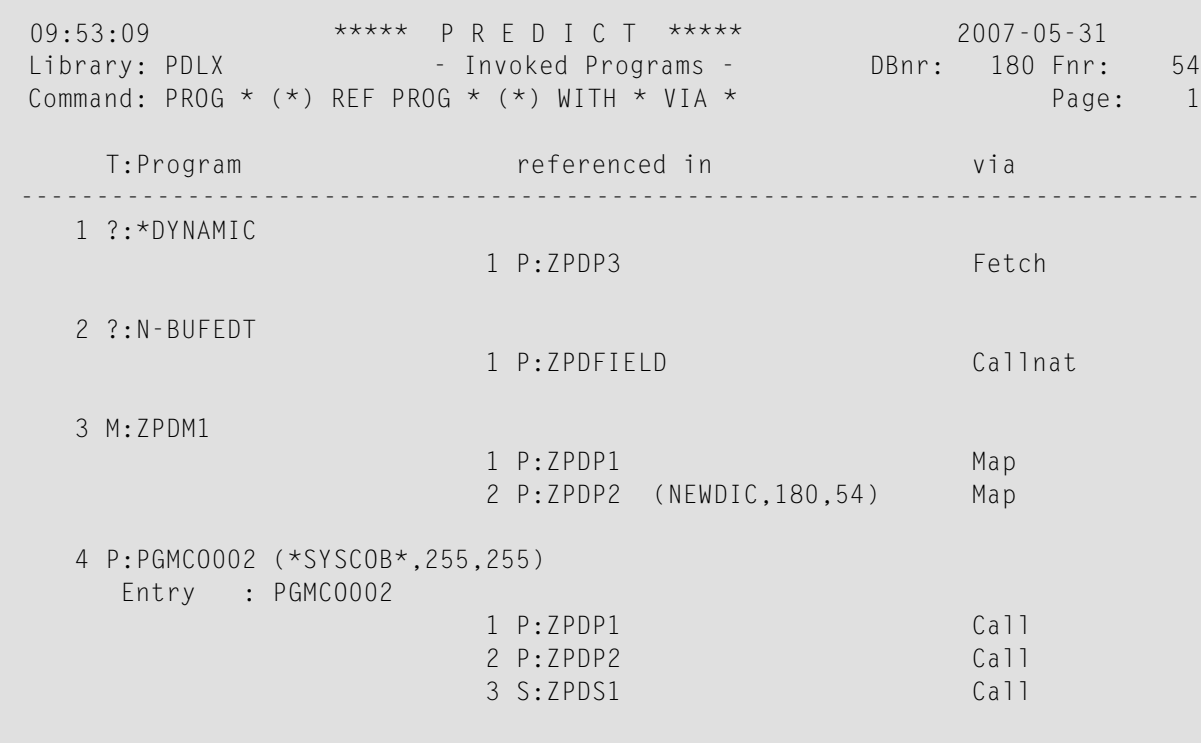

#### **Comments:**

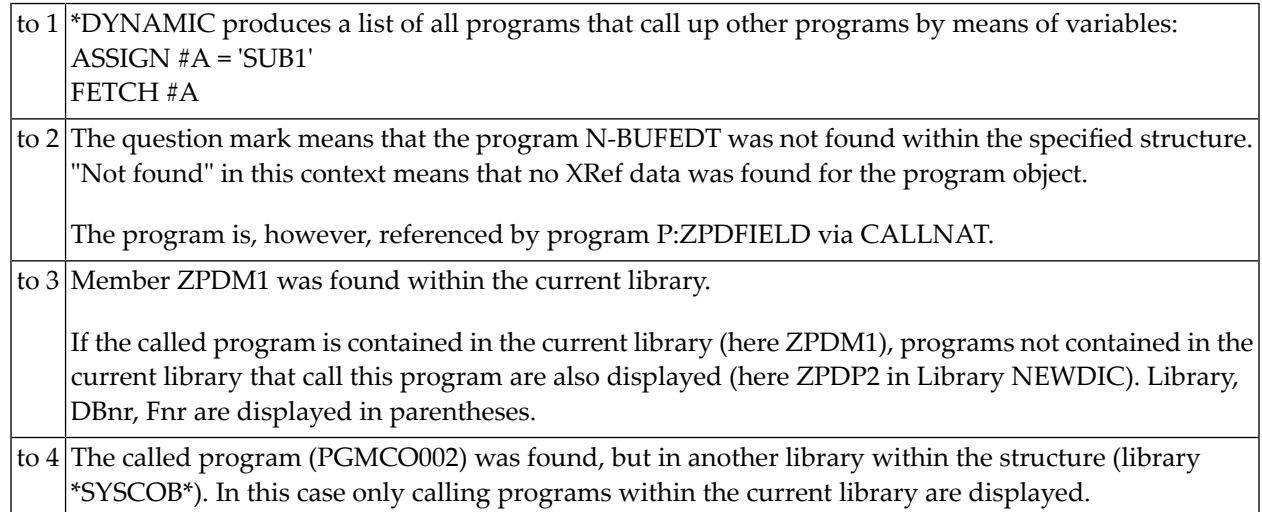

**Example: Function Program referenced in programs recursively**

```
13:44:35 ***** P R E D I C T ***** 2007-05-31
Library: NEWDICLX - Invoked Programs - DBnr: 180 Fnr: 54
Command: PROG XHMENU10 (*) REF REC * (*) WITH * VIA * Page: 1
         DEPTH 7
     1 M:XHMENU10
1 ---------2 ---------3 ---------4 ---------5 ---------6 ---------7 ---------
P:XPHELP P:XPCIMPL P:XPVERI M:XMCIMP00 P:XPCIMPL <--- rec
                              M:XMREFE00 P:XPREFE P:XPVERI <--- rec
                               P:XPCIMPL <--- rec
                               P:XPCMDP M:XMCIMP00 <--- suppr
                                         M:XMCONS00 P:XPVCONS P:XPVERI
                                                             \left\langle - - - \right\rangle rec
                                         M:XMCOPY00 P:XPCOPY P:XPMENU
                                                            <--- steplib
```
#### **Comments:**

<span id="page-412-0"></span>The note <--steplib means that the evaluation was stopped at this point because the called program is contained in another library.

## **Data Areas and Variables**

The functions display active reference information about data areas and variables. The input screen is displayed with code D in the XRef menu.

```
16:25:15 ***** P R E D I C T ***** 2009-09-02
Library: SYSDIC - Data Area and Variables - DBnr: 180 Fnr: 64
                  Code Function 
                    C Count references to variable 
                    U Program using variables 
                    R Variable referenced in programs 
                    D Program using data areas 
                    E Data area referenced in programs 
           Code: ? Save set: N (Y,N)<br>Program: Program type: (?)
                            Program type: (?)
         Data area: Data area type: (?)
         Data block: 
          Structure:
           Variable:
             Usage: (?) 
         Set number: 1 (?) 
Command ===>
Enter-PF1---PF2---PF3---PF4---PF5---PF6---PF7---PF8---PF9---PF10--PF11--PF12---
      Invp GDAV Quit Sets Rule Copy Xref View OSet SPfk Main Exit ↩
```
**Note:** All functions use objects contained in the current library as starting objects. In the reports, on the left side only objects in the current library are listed, regardless of whether or not a library structure was specified.

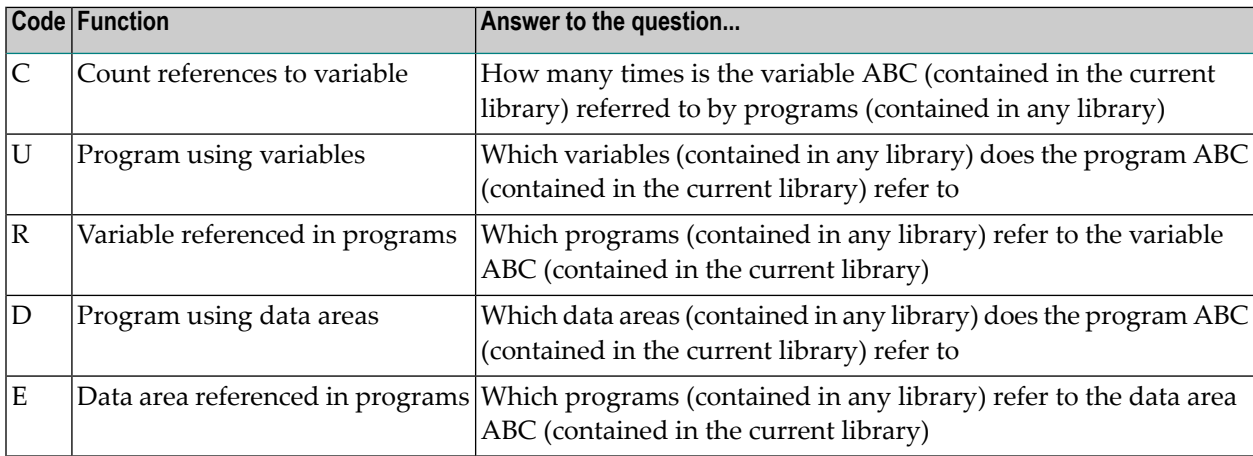

#### **Effects of Steplib Support**

Steplib support affects the above Data Area and Variable functions as follows.

For programs cataloged using Natural 4.1.1 or above on a Windows or UNIX platform or Natural 3.1.2 or above on the mainframe, additional XRef information about each referenced data area is stored: the library name, database number and file number. This information is used to determine the referenced data areas/variables. In addition, the specified library structure is used to determine the data areas/variables that will be used when objects will be cataloged a new.

For programs cataloged using an older version of Natural the additional XRef information is not available, therefore the specified library structure is used to determine the referenced data areas/variables.

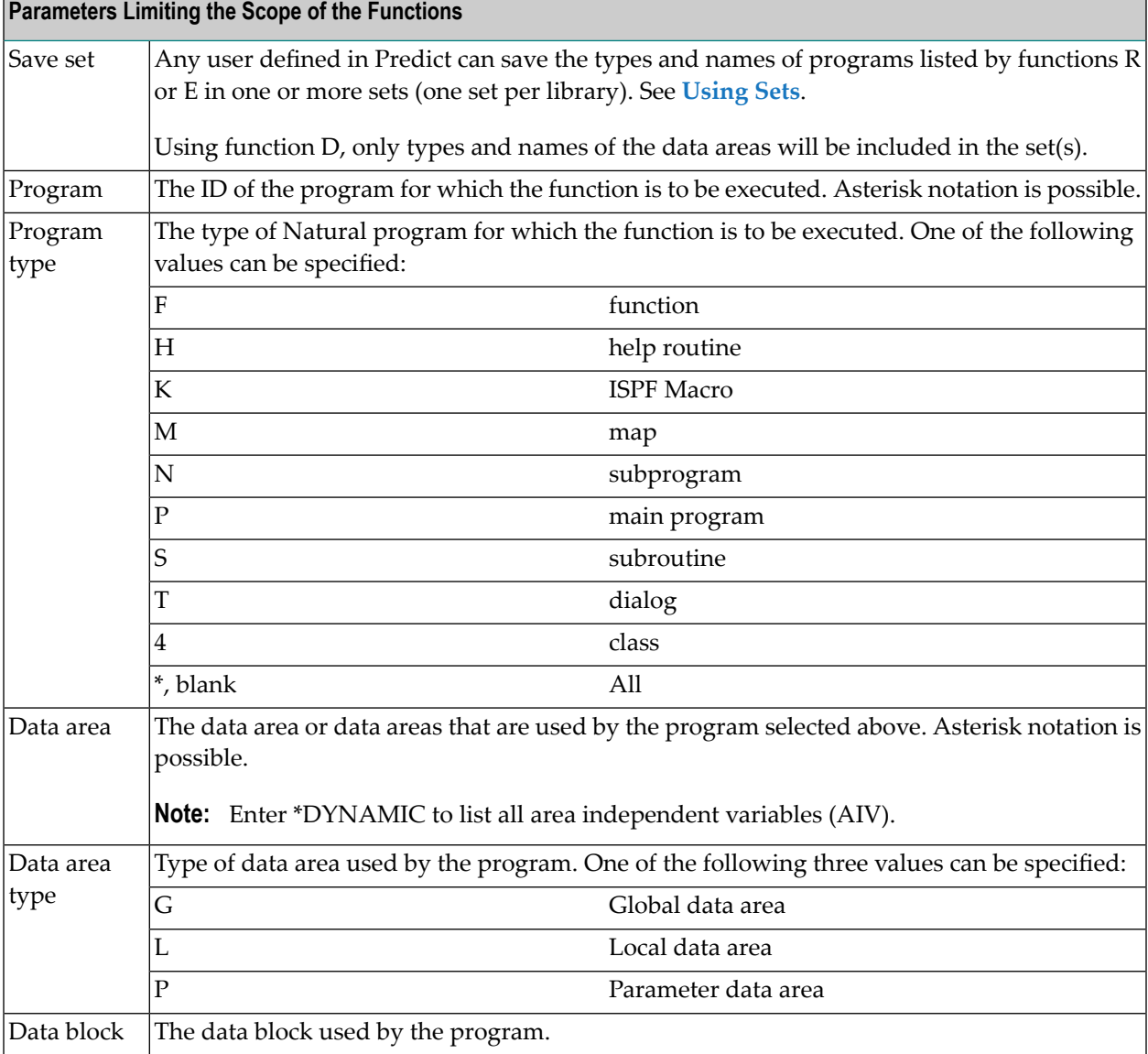

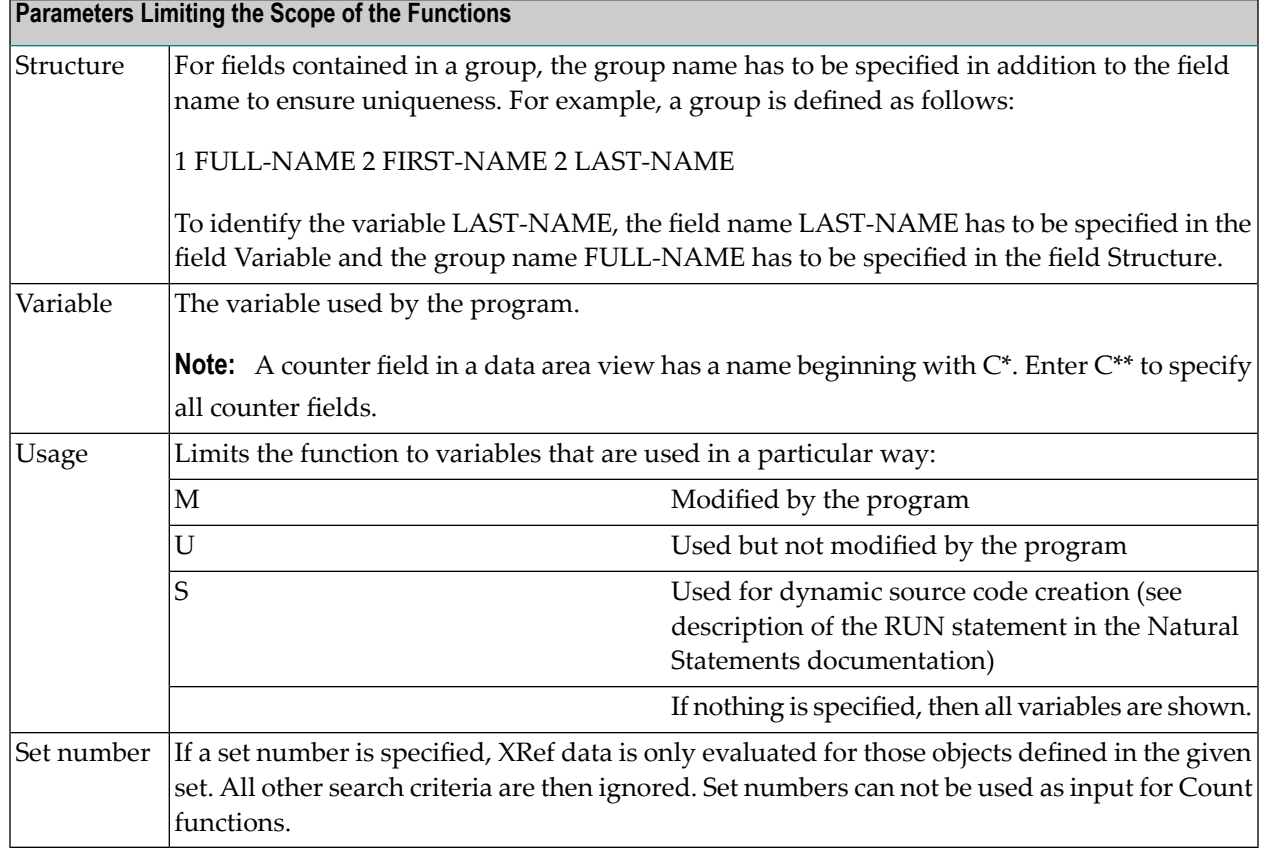

## <span id="page-415-0"></span>**Views and Their Fields**

The functions display active reference information about views and fields. The input screen is displayed with code V in the XRef menu.

```
16:47:51 ***** P R E D I C T ***** 2009-09-02
Library: SYSDIC - Views and Fields - DBnr: 180 Fnr: 64
              Code Function 
               C Count references to view 
               D Count references to field of view 
               U Program using views 
               R View referenced in programs 
               F Program using fields of views 
               G Field of view referenced in programs 
               A Program using data area views 
               B Data area view referenced in programs 
         Code: ? Save set: N (Y, N)
       Program: Program type: (?)
          View: 
  Data area view: (2) Data area view: (2)
         Field: (?)
      Set number: 1 (?) 
Common and ===Enter-PF1---PF2---PF3---PF4---PF5---PF6---PF7---PF8---PF9---PF10--PF11--PF12---
     Invp GDAV Quit Sets Rule Copy Xref View OSet SPfk Main Exit ↩
```
**Note:** In this section only, the term program applies to global and local data areas (types G and L) as well as to programs (types H, M, N, P and S).

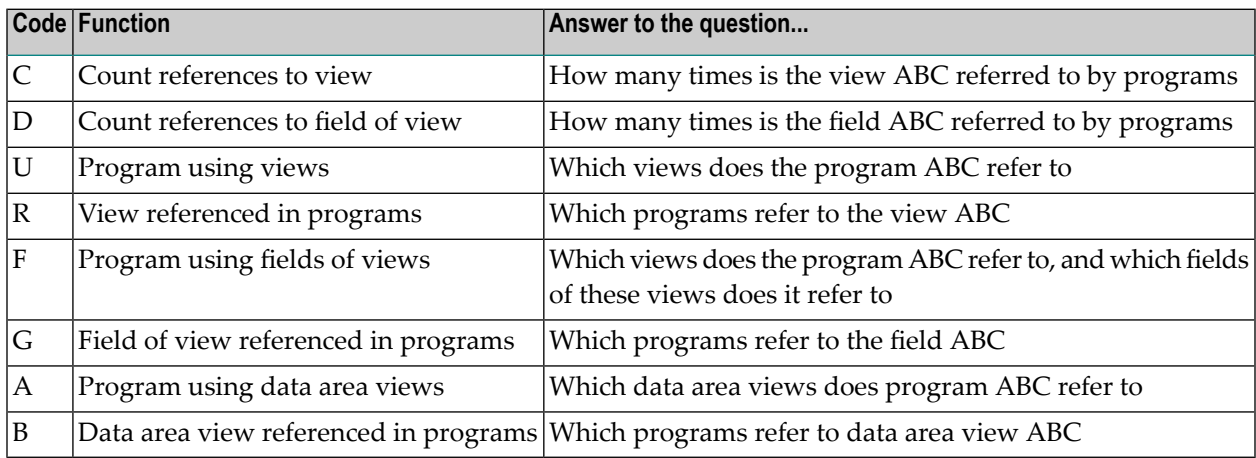

#### **Parameters Limiting the Scope of the Functions**

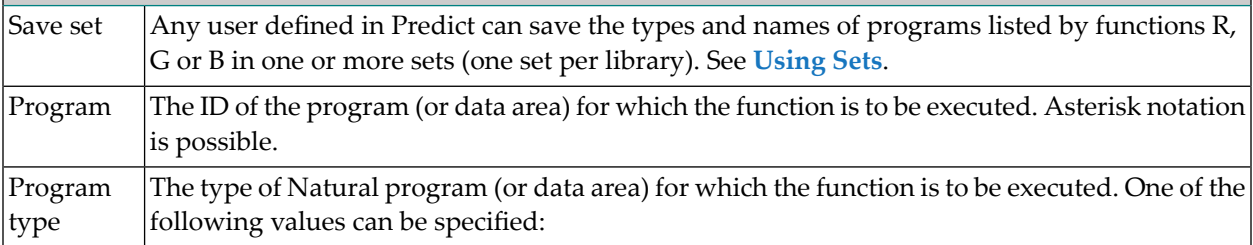

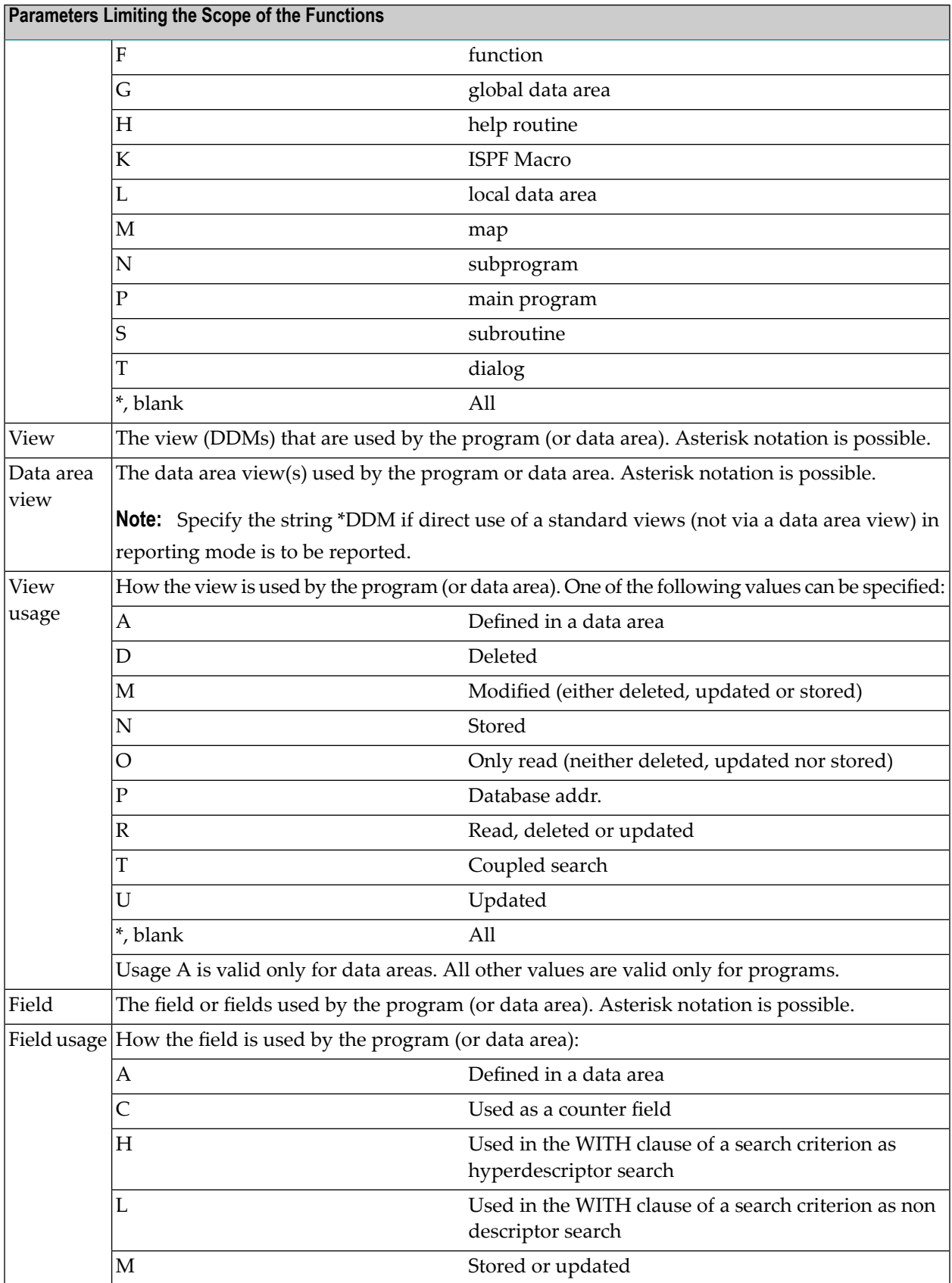

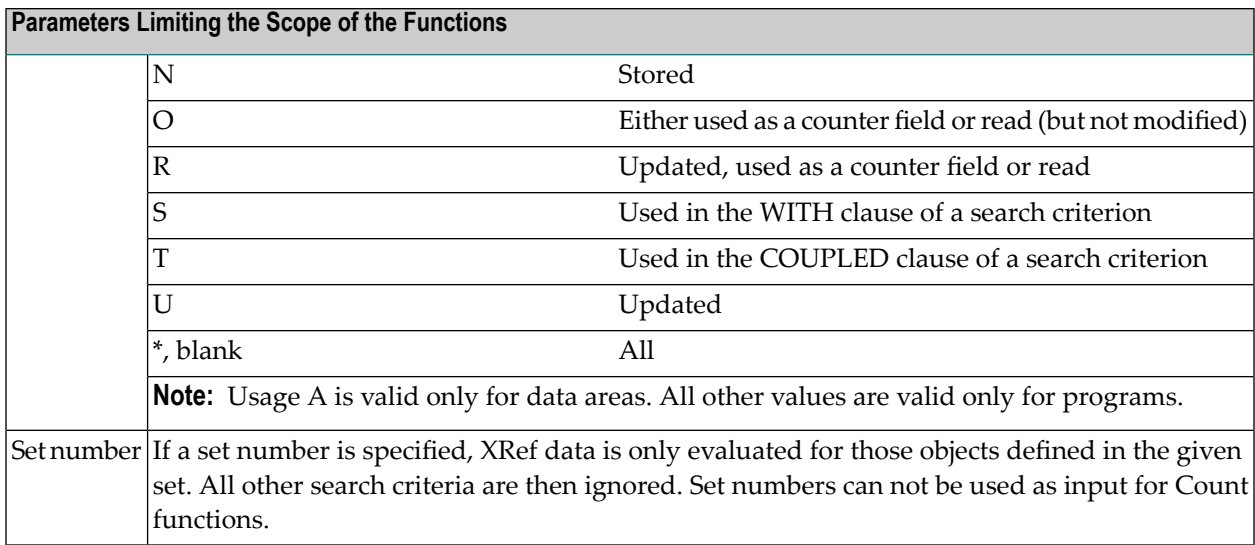

## <span id="page-418-0"></span>**Copy Code**

The functions display active reference information about Natural copy code (source code). The input screen is displayed with C in the XRef menu.

```
16:48:49 ***** P R E D I C T ***** 2009-09-02
Library: SYSDIC - Copycode - DBnr: 180 Fnr: 64
                 Code Function 
                  C Count references to copycode 
                  U Program using copycodes 
                  R Copycode referenced in programs 
            Code: ? Save set: N (Y, N)
          Program: Program type: (?)
         Copycode: Usage: (?)
        Set number: 1 (?) 
Common and ===Enter-PF1---PF2---PF3---PF4---PF5---PF6---PF7---PF8---PF9---PF10--PF11--PF12---
     Invp GDAV Quit Sets Rule Copy Xref View OSet SPfk Main Exit ↩
```
**Note:** All functions use objects contained in the current library as starting objects. In the reports, on the left side only objects in the current library are listed, regardless of whether or not a library structure was specified.

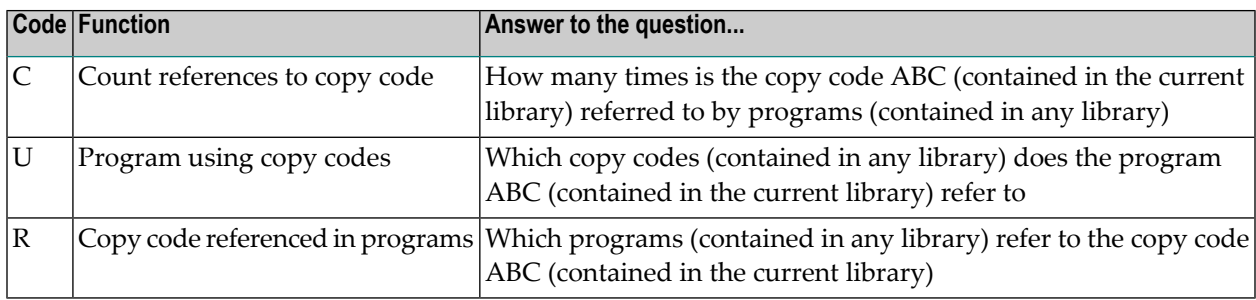

#### **Effects of Steplib Support**

Steplib support affects the above Copy Code functions as follows.

For programs cataloged using Natural 4.1.1 or above on a Windows or UNIX platform or Natural 4.1.1 or above on the mainframe, additional XRef information about each referenced copy code is stored: the library name, database number and file number. This information is used to determine the referenced copy codes. In addition, the specified library structure is used to determine the copy codes that will be used when objects will be cataloged a new.

For programs cataloged using an older version of Natural the additional XRef information is not available, therefore the specified library structure is used to determine the referenced copy codes.

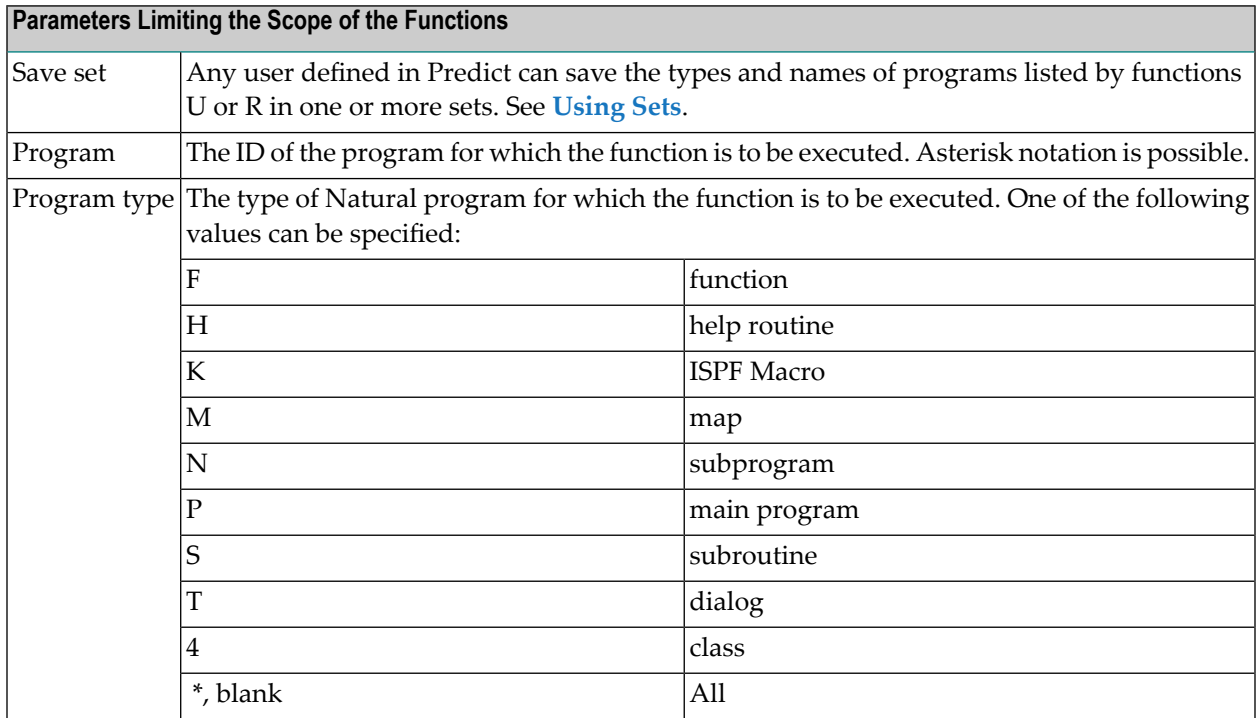

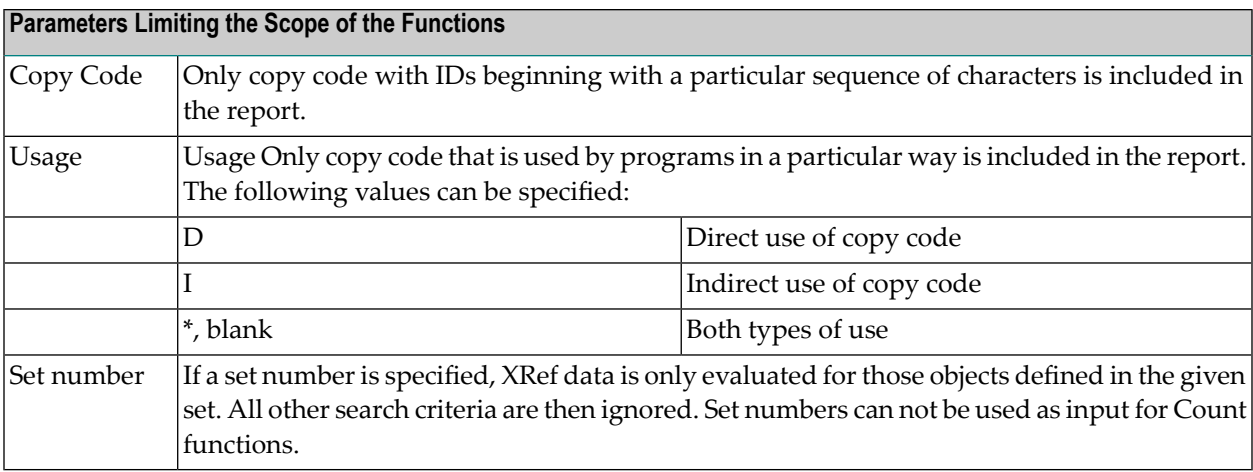

## <span id="page-420-0"></span>**Error Numbers**

The functions display active reference information about Natural error numbers. The input screen is displayed with code E in the XRef menu.

```
 16:49:37 ***** P R E D I C T ***** 2009-09-02
Library: SYSDIC - The Stron Numbers - The DBnr: 180 Fnr: 64
                Code Function 
                 C Count references to error number 
                 U Program using error numbers 
                 R Error number referenced in programs 
           Code: ? Save set: N (Y,N)
         Program: Program type: (?)
     Error number: to: Error type: (?)
       Set number: 1 (?) 
Common and ===Enter-PF1---PF2---PF3---PF4---PF5---PF6---PF7---PF8---PF9---PF10--PF11--PF12---
      Invp GDAV Quit Sets Rule Copy Xref View OSet SPfk Main Exit ↩
```
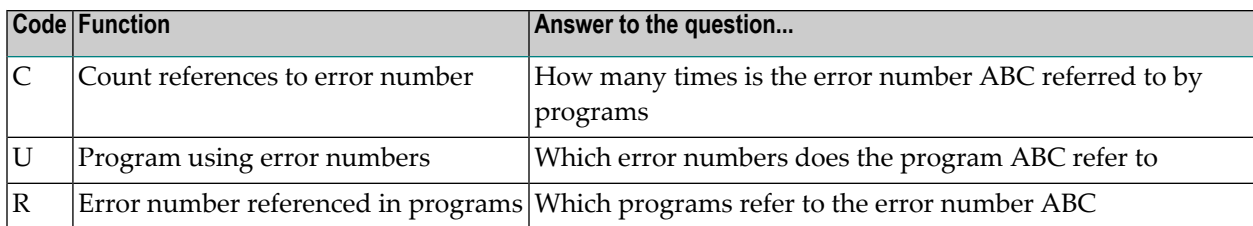

#### **Parameters Limiting the Scope of the Functions**

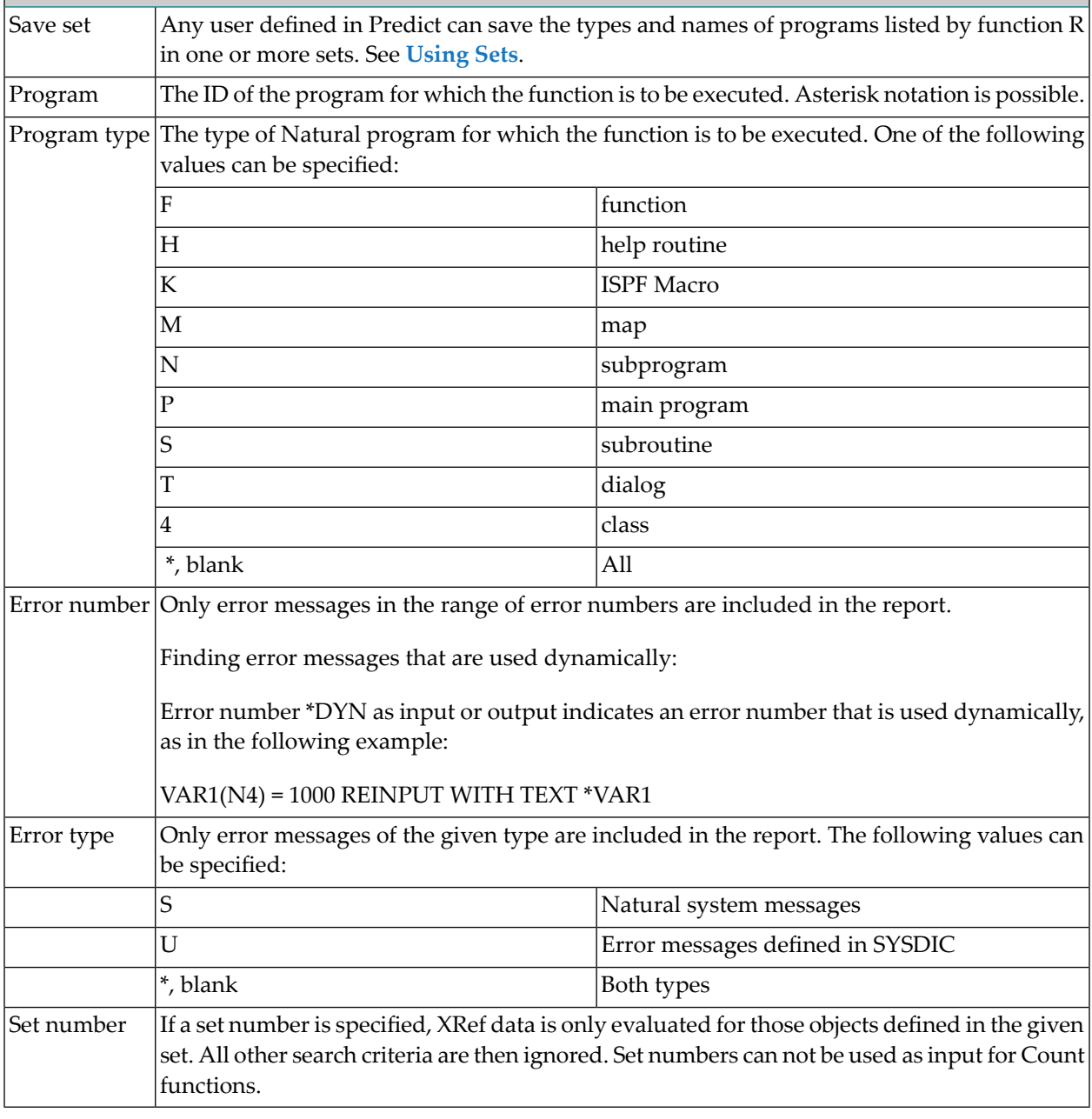

## <span id="page-422-0"></span>**Printers**

The functions display active reference information about printers which are assigned in the OUTPUT statement of a DEFINE PRINTER statement. The input screen is displayed with code P in the XRef menu.

```
 16:50:16 ***** P R E D I C T ***** 2009-09-02
Library: SYSDIC - Printers - DBnr: 180 Fnr: 64
                  Code Function 
                   U Program using printers 
                   R Printer referenced in programs 
             Code: ? Save set: N (Y,N)
           Program: Program type: (?)
     Printer number: to: Printer name:
         Set number: 1 (?) 
Commoned ===>
Enter-PF1---PF2---PF3---PF4---PF5---PF6---PF7---PF8---PF9---PF10--PF11--PF12---
     Invp GDAV Quit Sets Rule Copy Xref View OSet SPfk Main Exit ↩
```
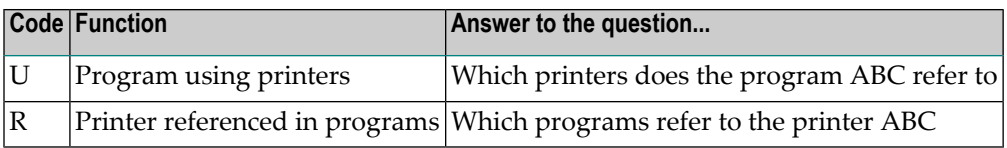

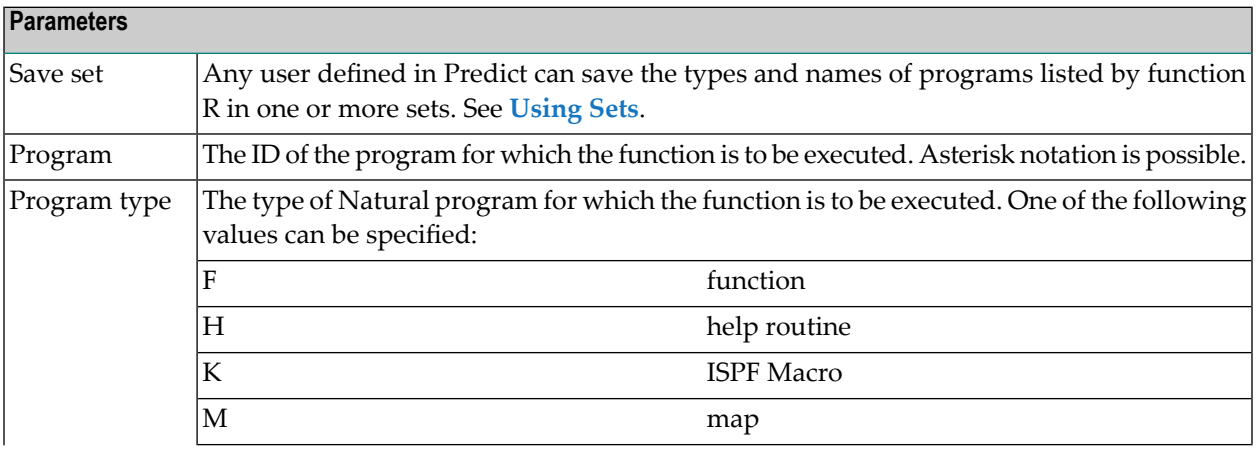

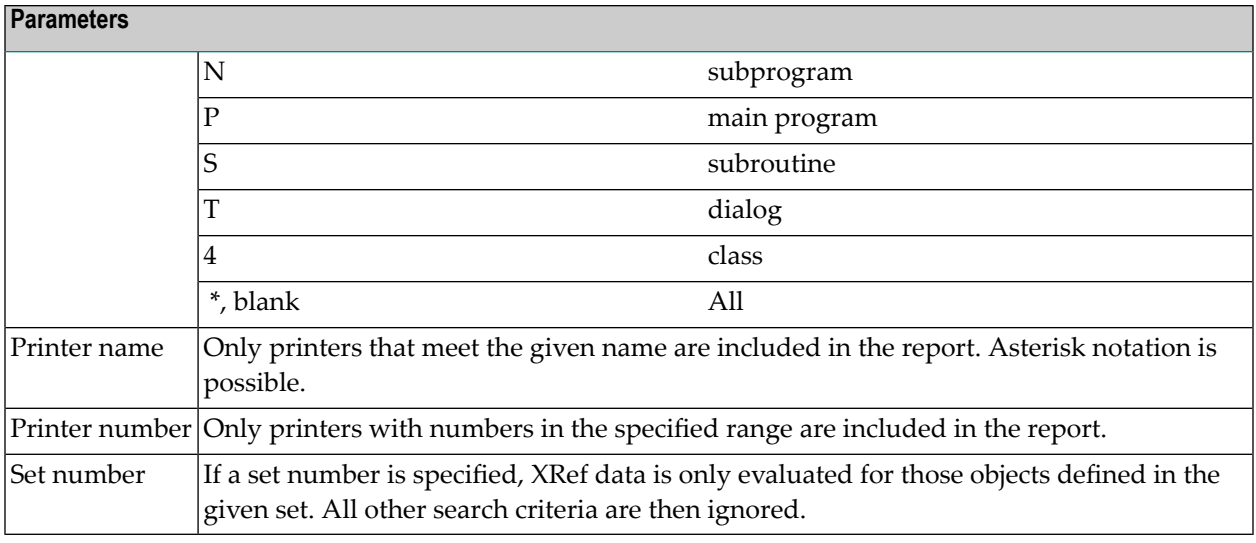

## <span id="page-423-0"></span>**Workfiles**

The functions display active reference information about Natural workfiles. The input screen is displayed with code W in the XRef menu.

 16:51:39 \*\*\*\*\* P R E D I C T \*\*\*\*\* 2009-09-02 Library: SYSDIC - Work Files - DBnr: 180 Fnr: 64 Code Function U Program using work files R Work file referenced in programs Code: ? Save set: N (Y, N) Program: Program type: (?) Work file number: to: Usage: (?) Set number: 1 (?) Command ===> Enter-PF1---PF2---PF3---PF4---PF5---PF6---PF7---PF8---PF9---PF10--PF11--PF12--- Invp GDAV Quit Sets Rule Copy Xref View OSet SPfk Main Exit ↩

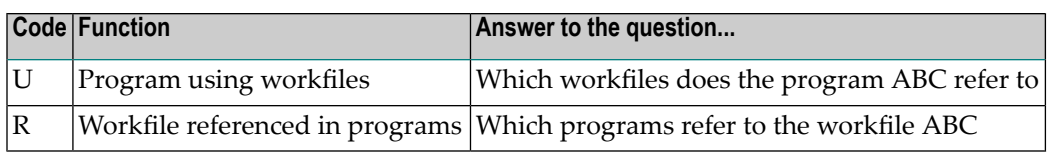

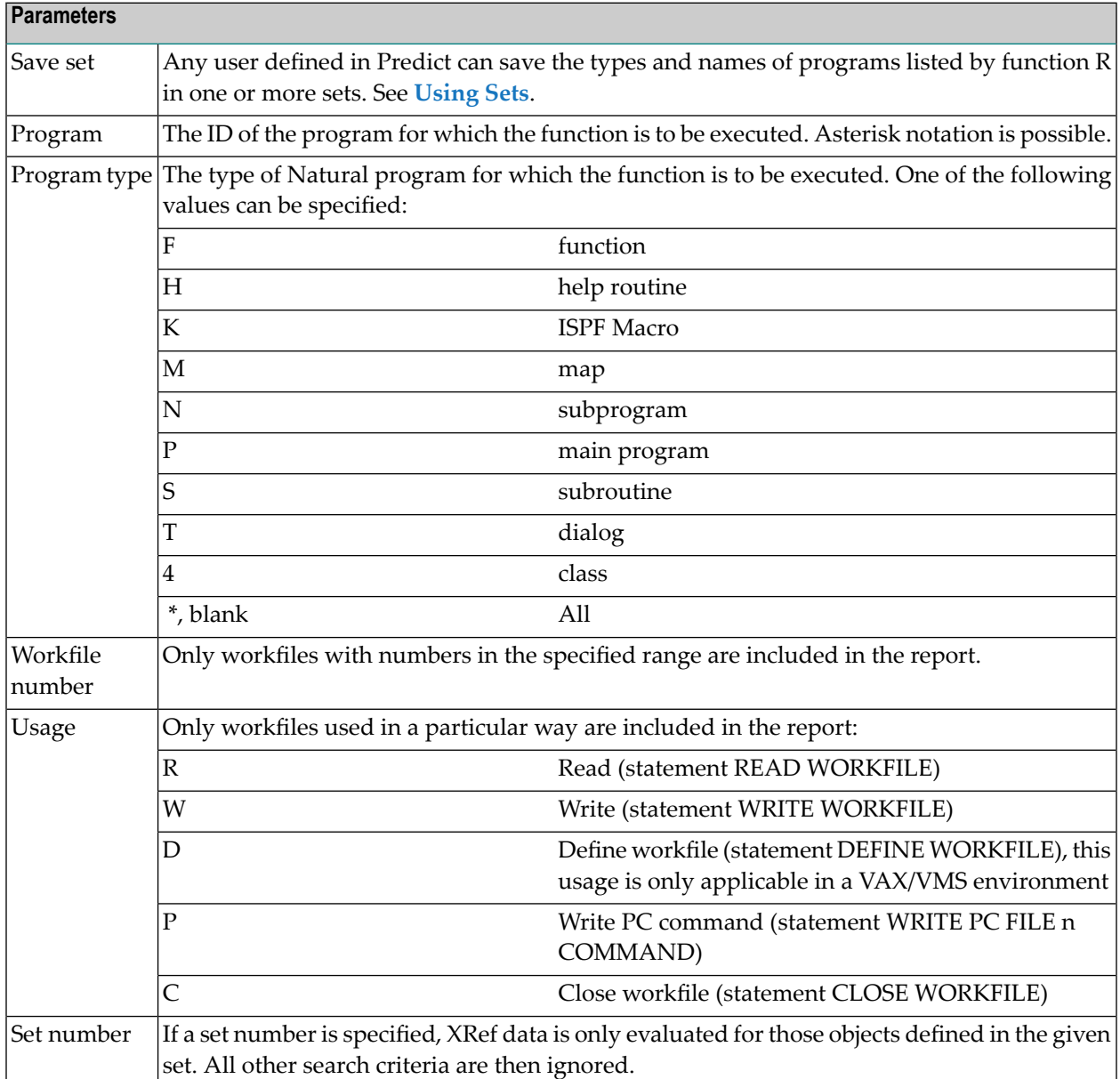

## <span id="page-425-0"></span>**Retained Sets**

The functions display active reference information about retained sets (as defined in the RETAIN clause of a Natural FIND statement). The input screen is displayed with code S in the XRef menu.

```
16:52:27 ***** P R E D I C T ***** 2009-09-02
Library: SYSDIC - Retained Sets - DBnr: 180 Fnr: 64
               Code Function 
                 U Program using retained sets 
                 R Retained set referenced in programs 
           Code: ? Save set: N (Y.N)
         Program: Program type: (?)
     Retained set: 
          Usage: (?)
       Set number: 1 (?) 
Common and ===Enter-PF1---PF2---PF3---PF4---PF5---PF6---PF7---PF8---PF9---PF10--PF11--PF12---
     Invp GDAV Quit Sets Rule Copy Xref View OSet SPfk Main Exit ↩
```
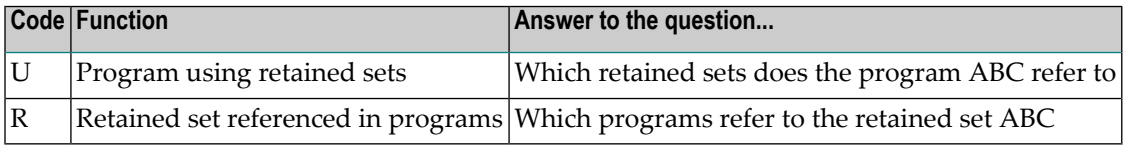

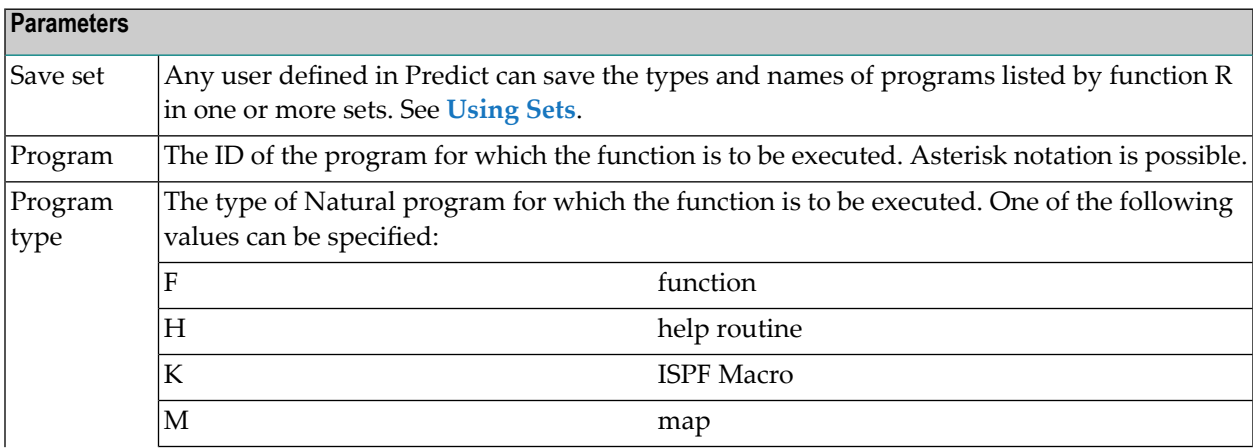

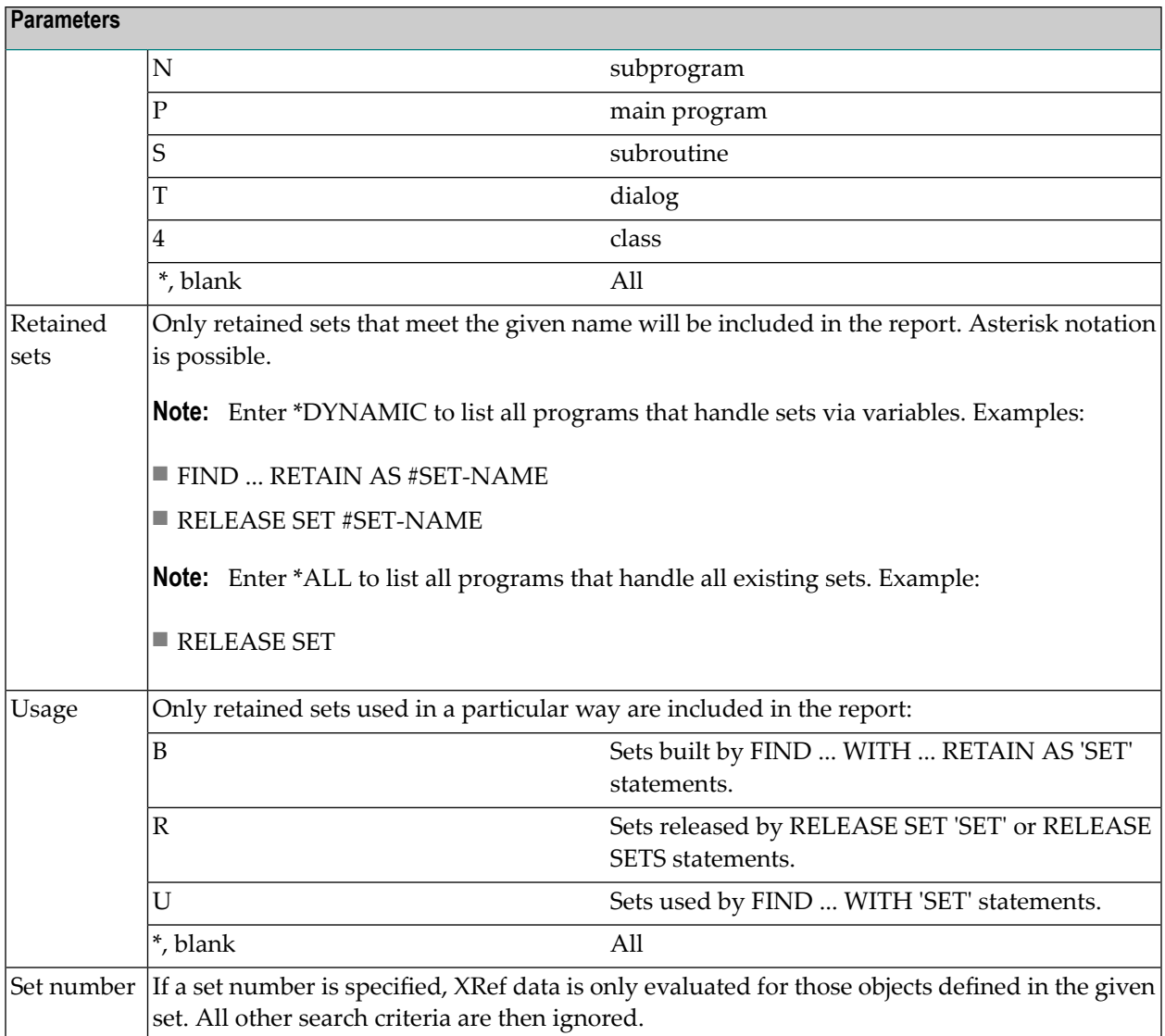

## <span id="page-426-0"></span>**Processing Rules**

The functions display active reference information about processing rules. The input screen is displayed with code R in the XRef menu.

```
16:53:11 ***** P R E D I C T ***** 2009-09-02
Library: SYSDIC - Processing Rules - DBnr: 180 Fnr: 64
                     Code Function 
                      C Count references to rule 
                      U Map using rules 
                      R Rule referenced in maps 
                Code: ? Save set: N (Y, N)
                  Map: 
                 Rule:
          Rule status: (?) Rule usage: (?)
            Set number: 1 (?) 
Command ===>
Enter-PF1---PF2---PF3---PF4---PF5---PF6---PF7---PF8---PF9---PF10--PF11--PF12---
     Invp GDAV Quit Sets Rule Copy Xref View OSet SPfk Main Exit ↩
```
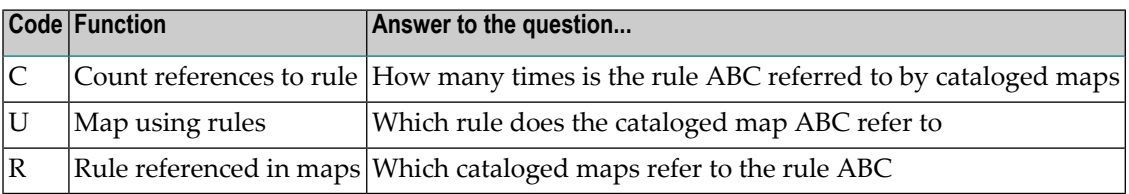

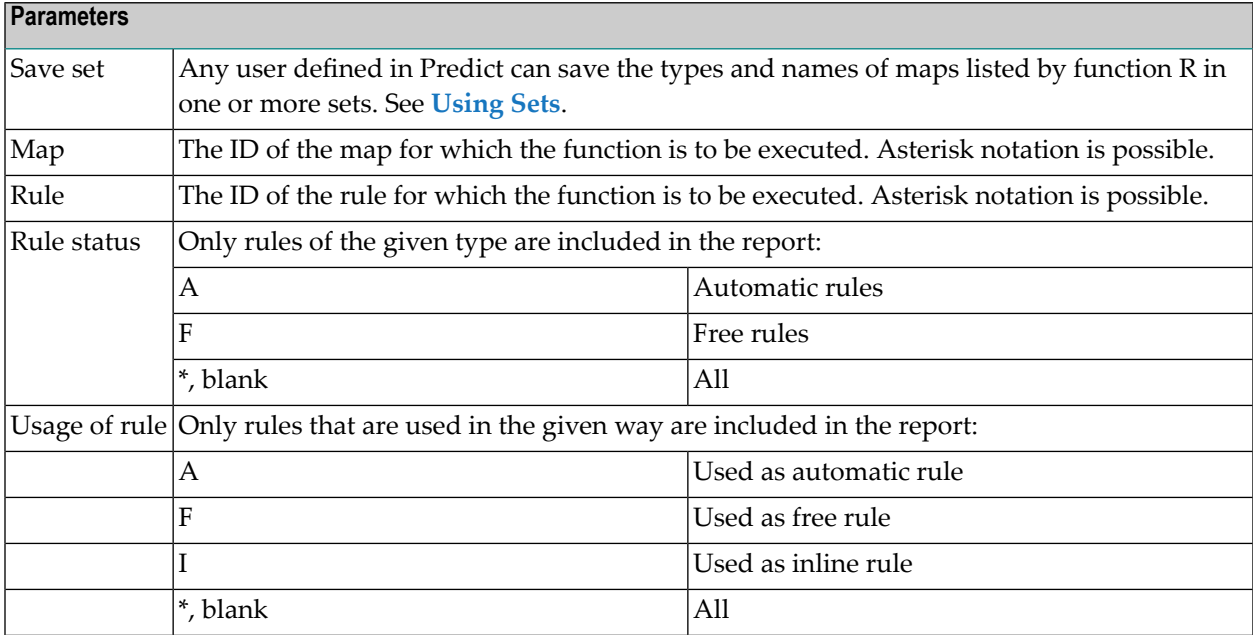

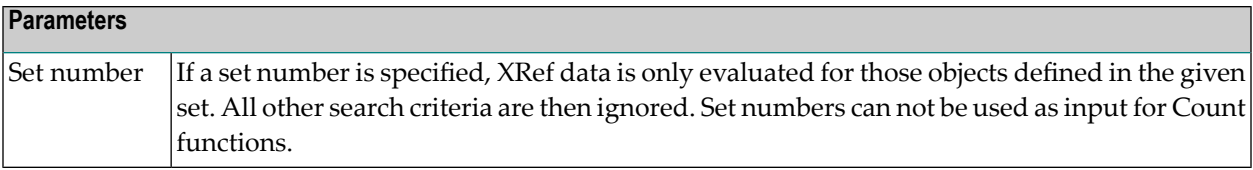

## <span id="page-428-0"></span>**External Resources**

The functions display active reference information about External resources.

**Note:** In Predict, the term "External resource" refers to the Natural object type "Resource". Further information on this object type can be found in the section *Ressource* of *Objects for Natural Application Management* in the *Natural Programming Guide*.

The input screen is displayed with code F in the XRef menu.

```
16:53:50 ***** P R E D I C T ***** 2009-09-02
 Library: SYSDIC - External Resources - DBnr: 180 Fnr: 64
                Code Function 
                  C Count references to External resources 
                  U Program using External resources 
                  R External resources referenced in programs 
            Code: ? Save set: N (Y.N)
         Program: Program type: (?)
 External resource: 
           Usage: (?)
       Set number: 1 (?) 
Common and ===Enter-PF1---PF2---PF3---PF4---PF5---PF6---PF7---PF8---PF9---PF10--PF11--PF12---
      Invp GDAV Quit Sets Rule Copy Xref View OSet SPfk Main Exit ↩
```
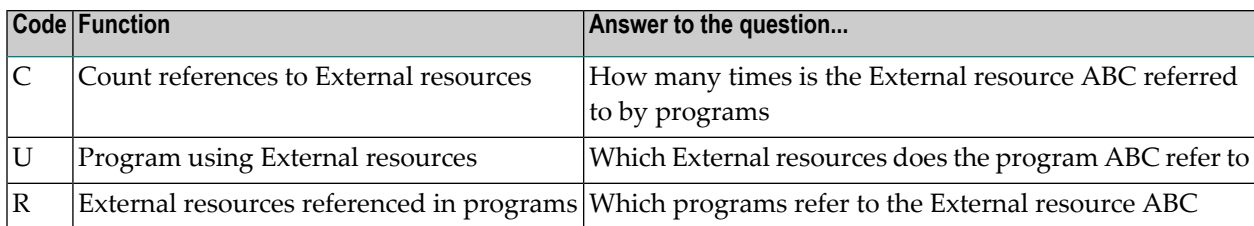

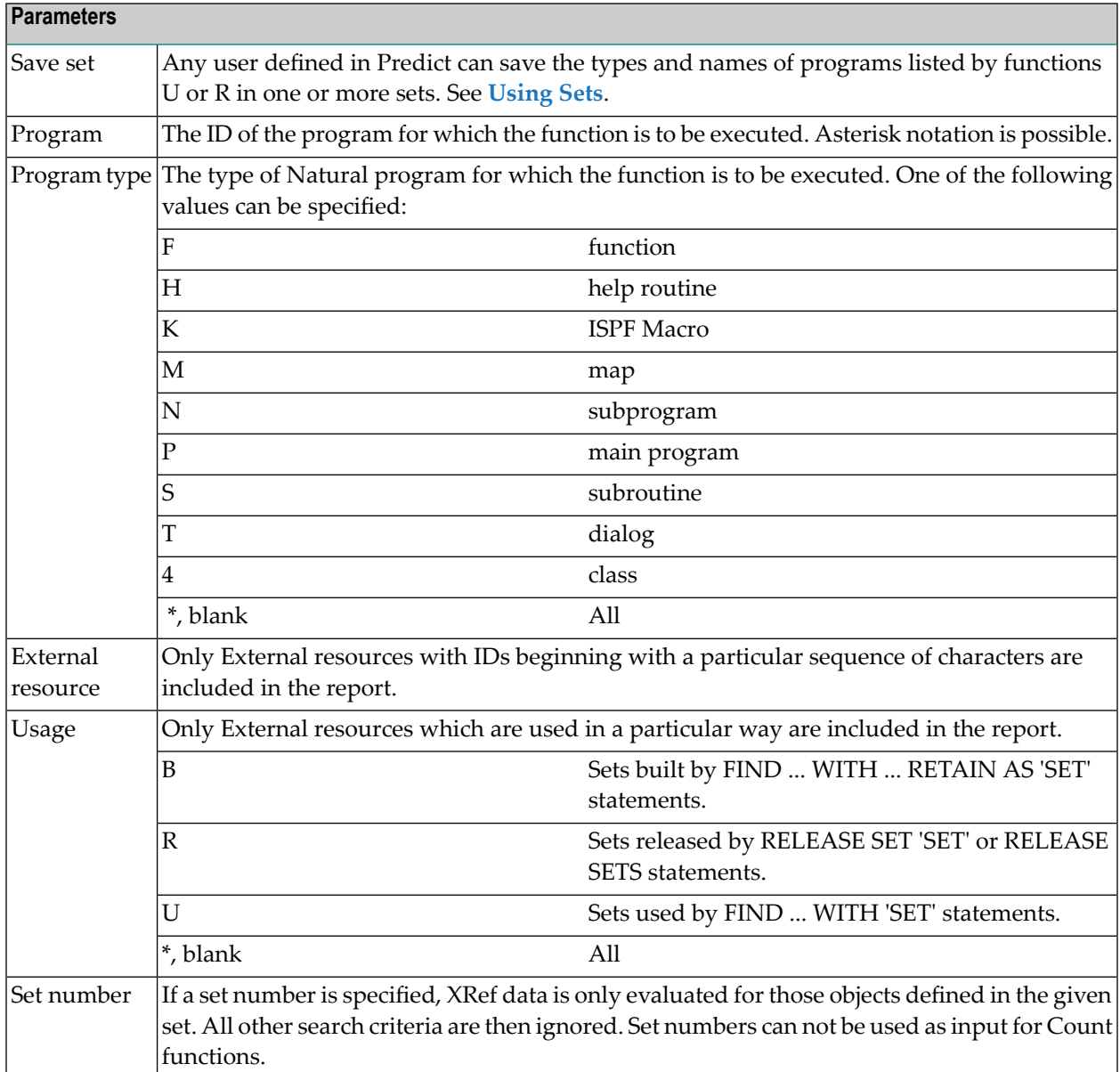

## <span id="page-430-0"></span>**Report Programs with XRef Data**

The function Report programs with xref data displays summary active reference information about programs. The input screen is displayed with code X in the XRef menu.

16:54:30 \*\*\*\*\* P R E D I C T \*\*\*\*\* 2009-09-02 Library: SYSDIC - Report Program - DBnr: 180 Fnr: 64 Program: \_\_\_\_\_\_\_\_\_\_ (?) Program type: \_ (?) User Id: \_\_\_\_\_\_\_\_\_\_ Terminal Id: \_ from date: \_\_\_\_\_\_\_\_\_\_ to date: 2009-09-02 short list: N (Y,N) save set: N (Y,N) Set number: 1 (?) Report Nr Report Nr Statistical data 1 Predict description 2 Natural program list 3 Using/Referenced programs 4 Views, Da-views and fields 5 Da-areas and variables 6 Workfiles, printers, errors... 7 format extended description N expand copycodes / rules N suppress empty reports Y  $Common and ===$ Enter-PF1---PF2---PF3---PF4---PF5---PF6---PF7---PF8---PF9---PF10--PF11--PF12--- Invp GDAV Quit Sets Rule Copy Xref View OSet SPfk Main Exit ↩

Up to seven types of information can be retrieved:

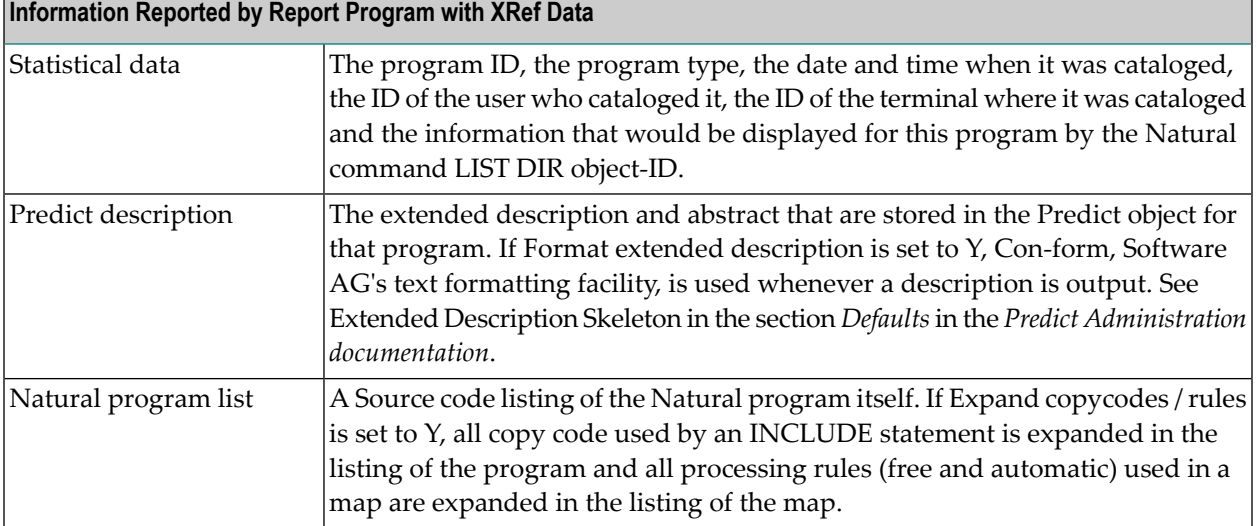

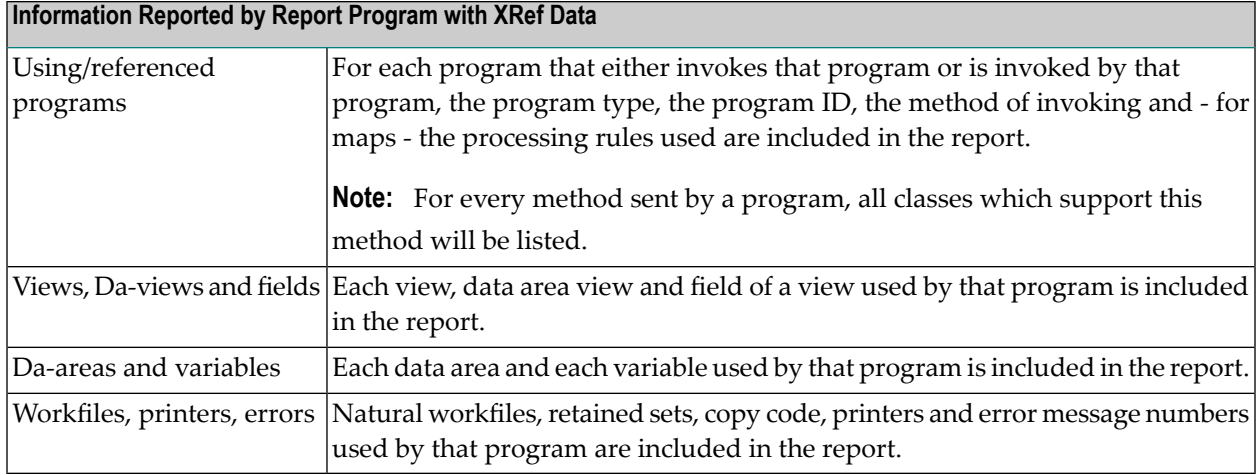

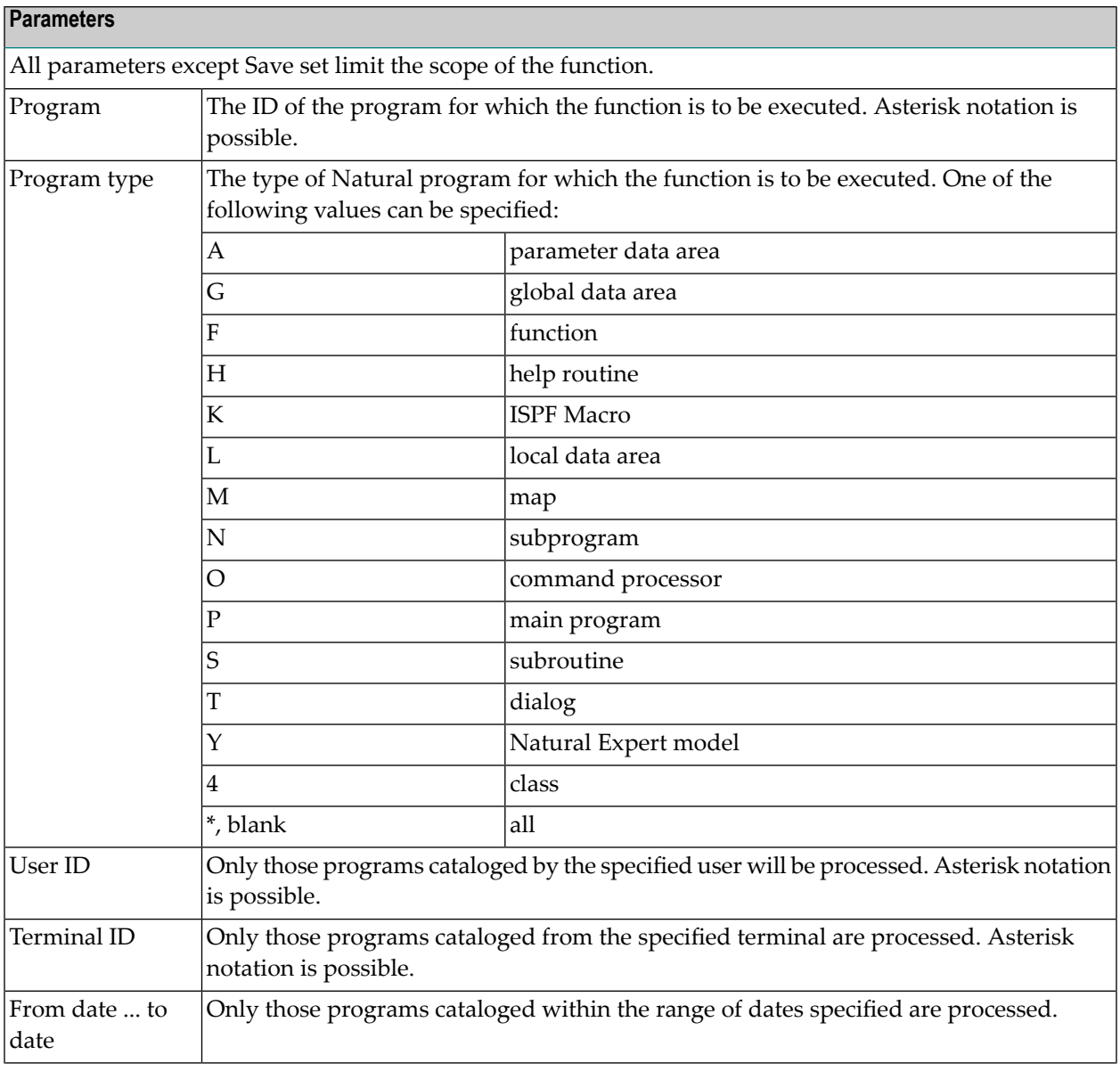
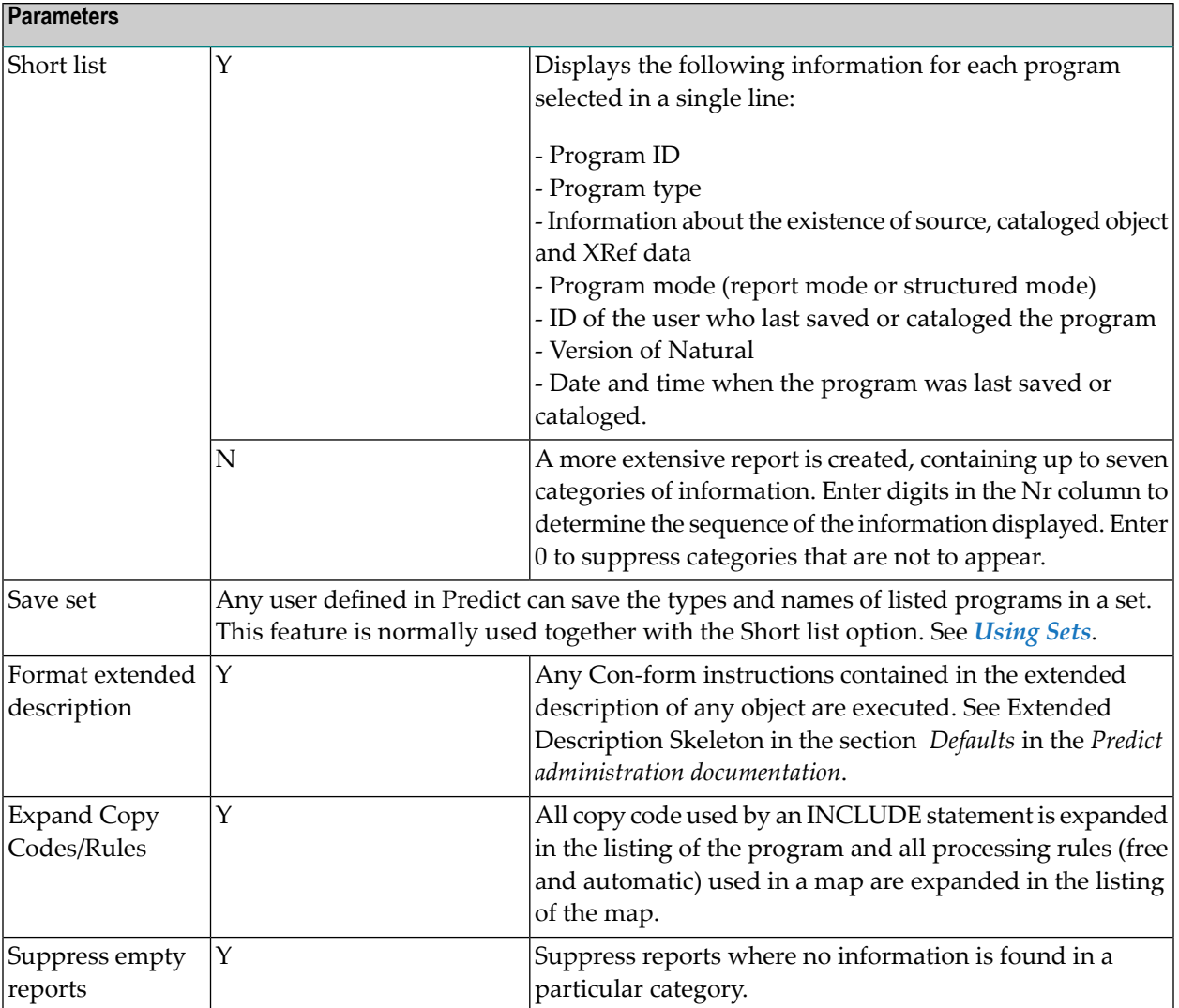

### **Example of NaturalX Support**

The following sample output of function Report Programs with XRef data shows how features of NaturalX are documented in Predict.

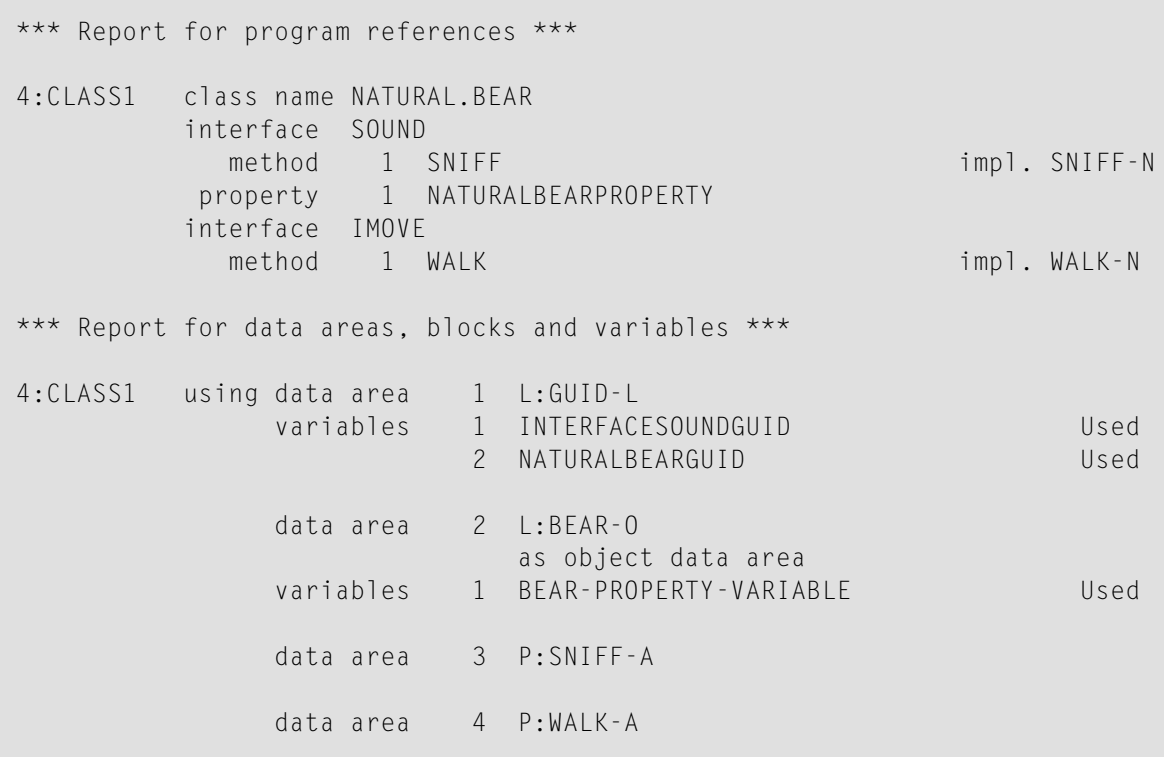

## 62 Verify Application Integrity

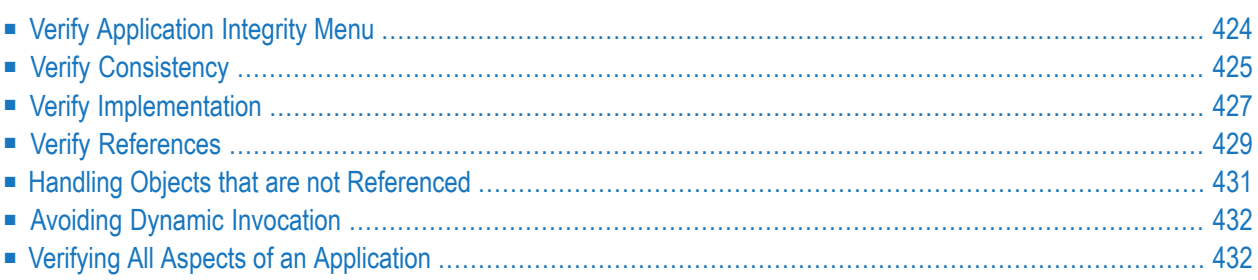

The Verify Application Integrity screen offers functions verifying different aspects of the integrity of Natural applications. These functions support quality assurance.

#### ■ **Consistency**

The functions find programs or objects used by programs that have been changed after compilation.

#### ■ **Completeness**

The Objects not implemented but referenced functions find programs or objects that are referenced by programs but are not implemented.

■ **Correctness**

<span id="page-435-0"></span>The Objects implemented but not referenced functions find implemented objects that are not referenced.

## **Verify Application Integrity Menu**

The Verify Application Integrity menu is displayed with code A in the XRef menu.

```
16:55:19 ***** P R E D I C T ***** 2009-09-02
Library: SYSDIC - Verify Appl. Integrity - DBnr: 180 Fnr: 64
                Code Function 
                 X Consistency of application 
                 I Objects not implemented but referenced 
                 R Objects implemented but not referenced 
                 A Verify all 
            Code: ? 
Common and ===Enter-PF1---PF2---PF3---PF4---PF5---PF6---PF7---PF8---PF9---PF10--PF11--PF12---
      Invp GDAV Quit Sets Rule Copy Xref View OSet SPfk Main Exit ↩
```
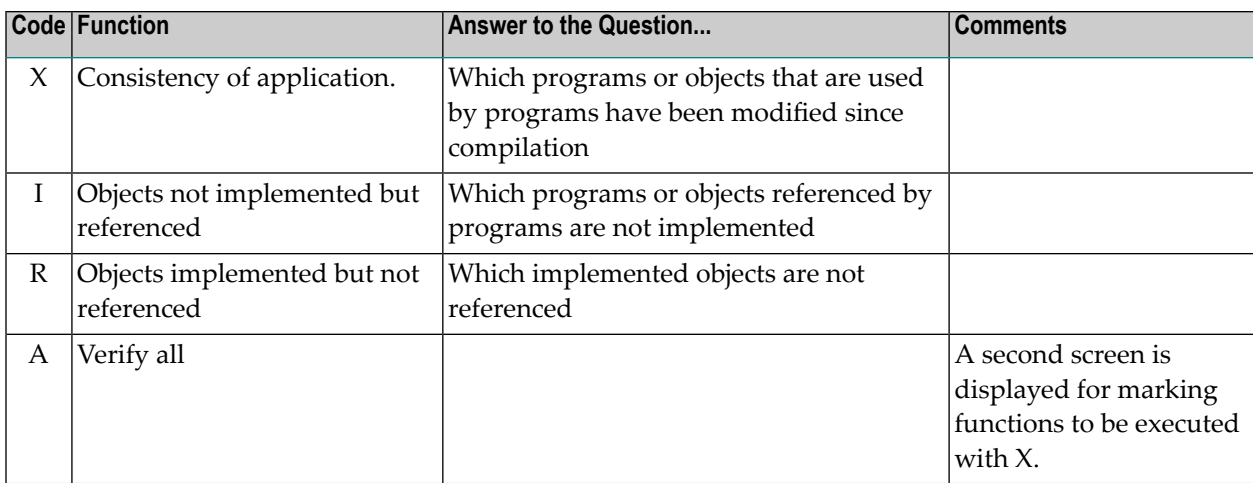

<span id="page-436-0"></span>The different functions are described in the sections below.

## **Verify Consistency**

If work with XRef data is to be effective, the data must be current:

- Source programs must not have been changed after compile time. This ensures both the integrity of source programs and object codes as the consistency of XRef data with both of them.
- All resources used by the program (such as copy code, data areas and processing rules) must not have been changed or deleted after compilation of a program. For global data areas, this applies only if the Natural parameter RECAT (dynamic recatalog) is set to OFF. This parameter is explained in the *Natural Parameter Reference* documentation.

The Verify Consistency screen is displayed with code X in the Verify Application Integrity menu.

```
16:56:19 ***** P R E D I C T ***** 2009-09-02
Library: SYSDIC - Verify Consistency - DBnr: 180 Fnr: 64
               Code Object 
                X Timestamp of source, module and xref data 
                R Timestamp of resources used in programs 
           Code: ? 
      Save set: N (Y, N)
Command ==Enter-PF1---PF2---PF3---PF4---PF5---PF6---PF7---PF8---PF9---PF10--PF11--PF12---
      Invp GDAV Quit Sets Rule Copy Xref View OSet SPfk Main Exit ↩
```
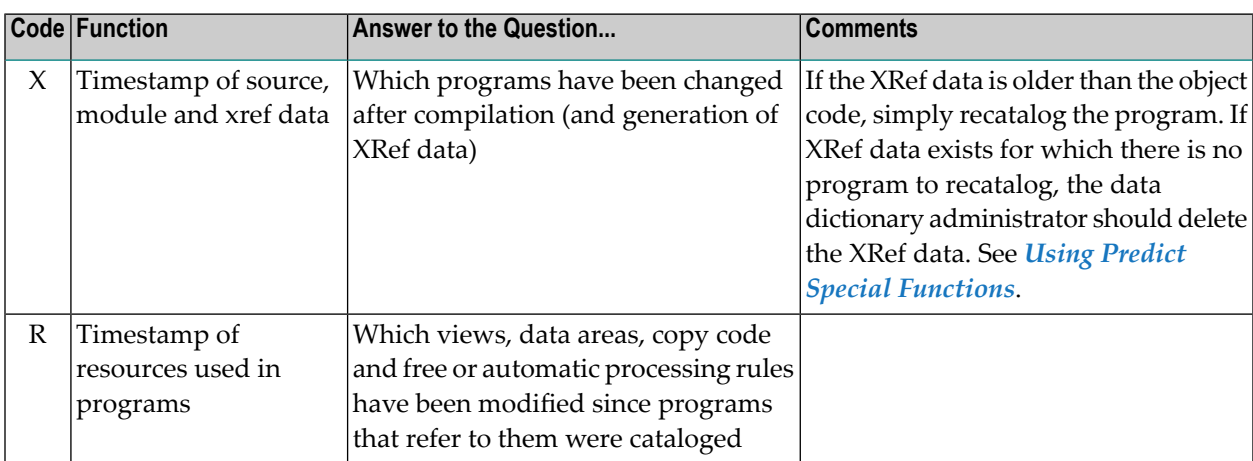

Any inconsistencies can usually be corrected by recataloging the whole application (provided that all sources still exist).

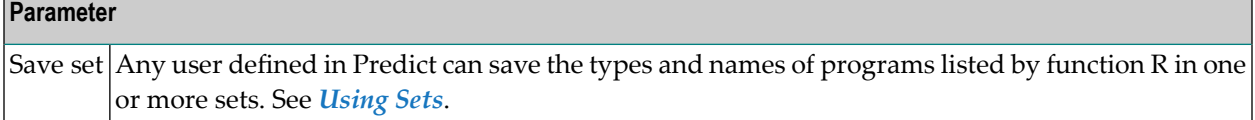

When you enter code X or R, the output screen shows the column S/C/X:

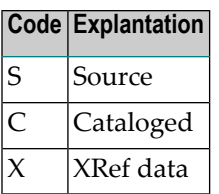

When you enter code X, the following output is possible in column Note:

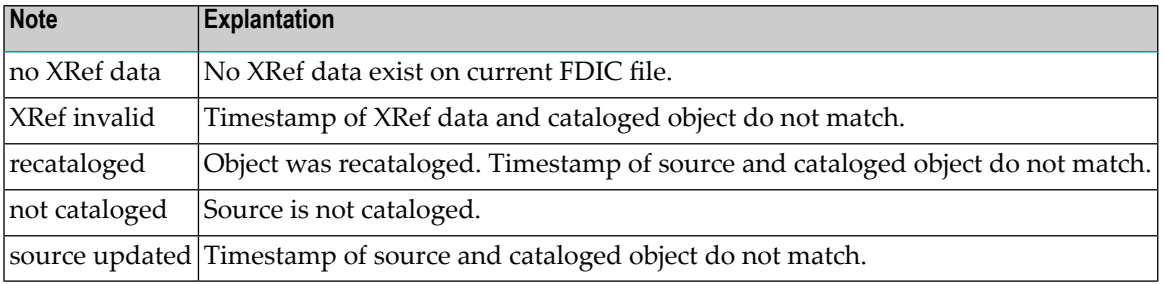

## <span id="page-438-0"></span>**Verify Implementation**

All objects referred to should be implemented. The functions of the Verify Implementation menu described below find objects that are referred to but not implemented. The Verify Implementation screen is displayed with code I in the Verify Application Integrity menu.

```
16:57:01 ***** P R E D I C T ***** 2012-06-30
Library: SYSDIC - Verify Implementation - DBnr: 180 Fnr: 64
                   Code Function 
                    P Programs not implemented but referenced 
                    E Externals not implemented but referenced 
                    S Sets not built but referenced 
                    N Error numbers without text 
                    I Programs not impl./ref. starting from one 
              Code: ? Save set: N (Y, N)
       Program type: (?) Verify Structure: N (Y,N)
            Program: 
Common and ===Enter-PF1---PF2---PF3---PF4---PF5---PF6---PF7---PF8---PF9---PF10--PF11--PF12---
      Invp GDAV Quit Sets Rule Copy Xref View OSet SPfk Main Exit
```
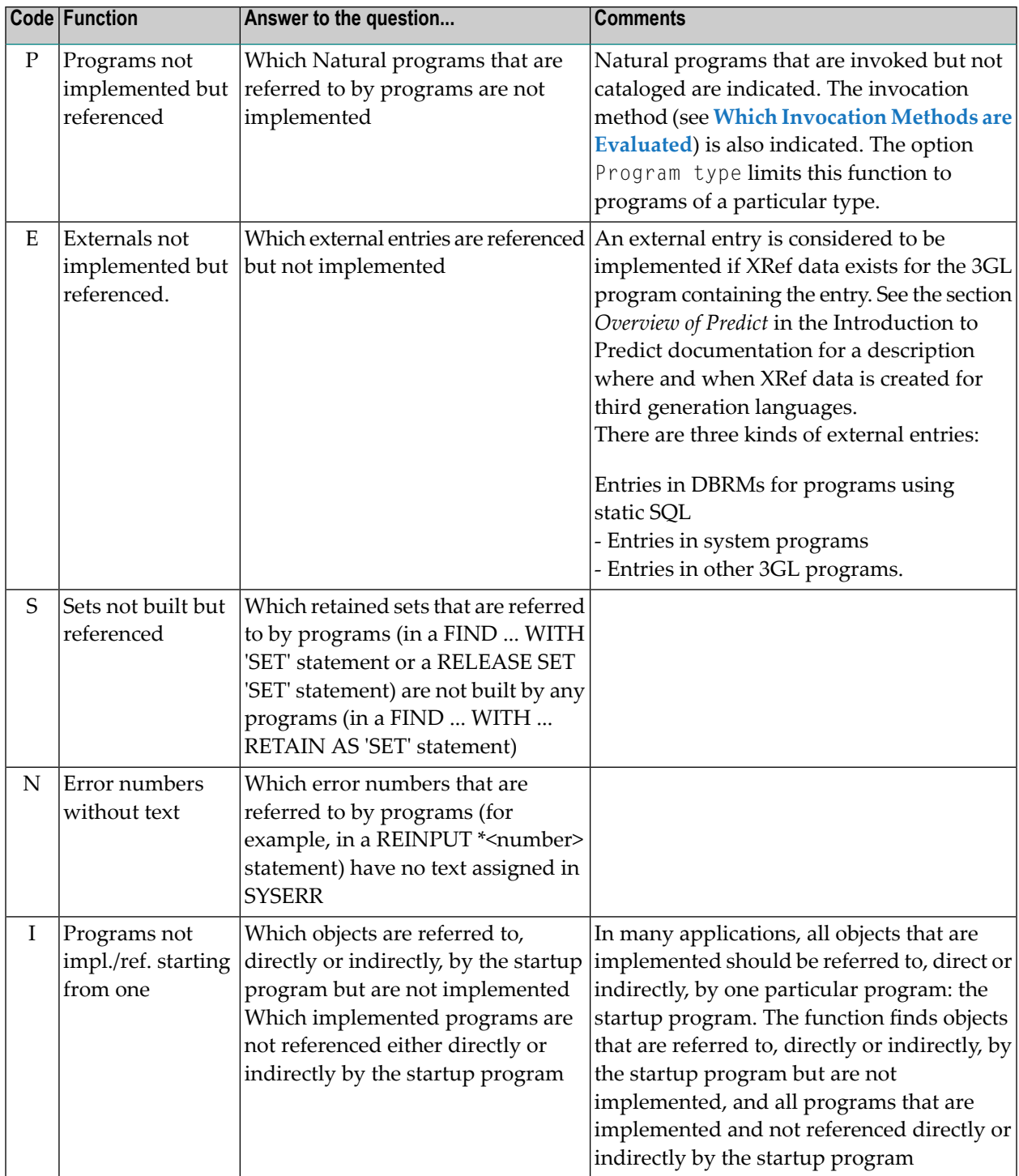

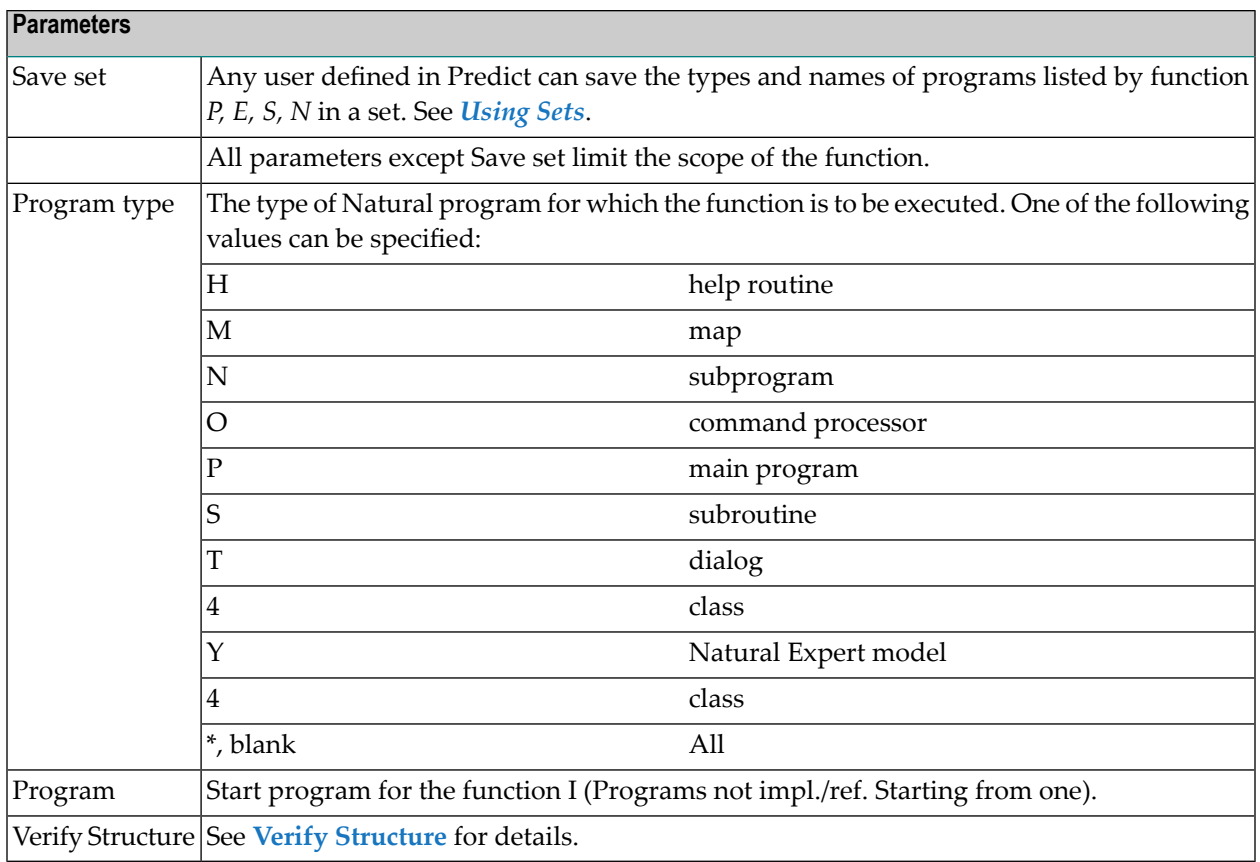

## <span id="page-440-0"></span>**Verify References**

All objects implemented in the application (except utility programs) should be referred to in the application. The functions of the Verify References menu find objects that are not used.

The Verify References screen is displayed with code I in the Verify Application Integrity menu.

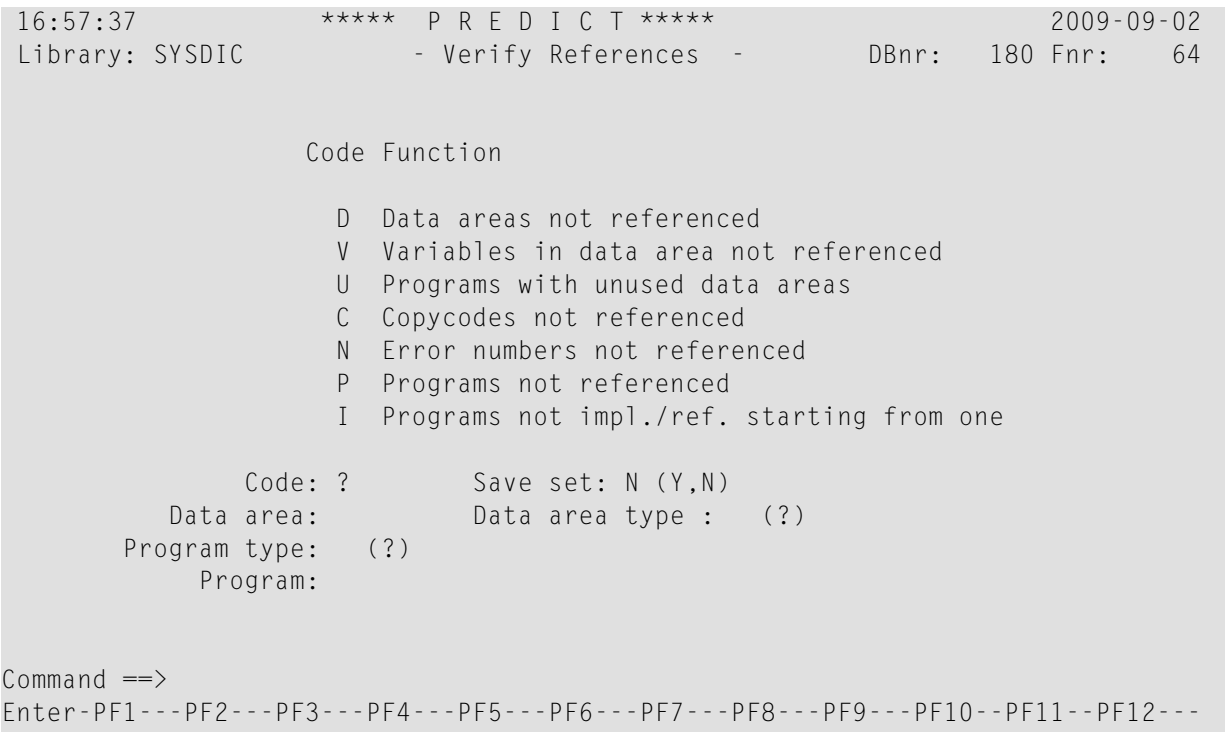

Invp GDAV Quit Sets Rule Copy Xref View OSet SPfk Main Exit ↩

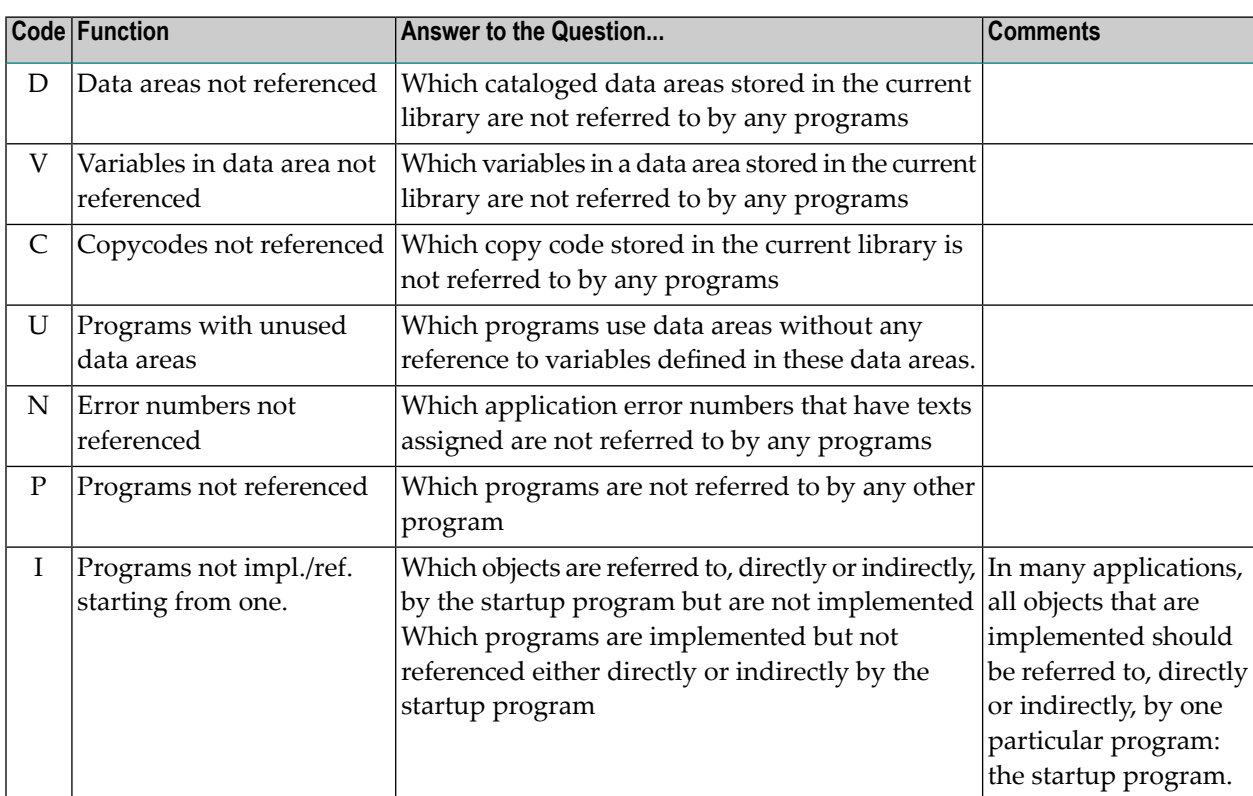

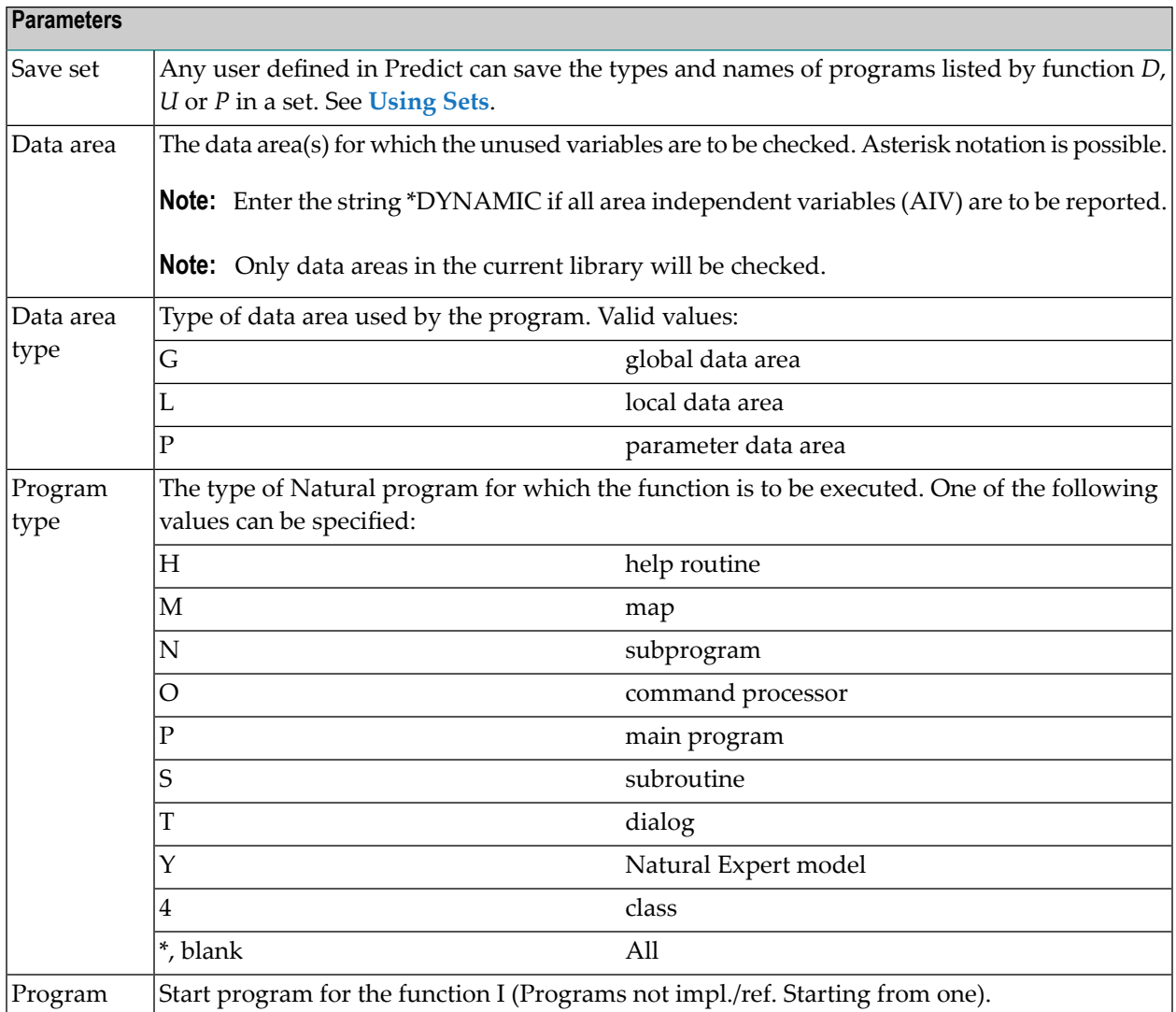

## <span id="page-442-0"></span>**Handling Objects that are not Referenced**

The following sections describe how objects that are not used might be processed.

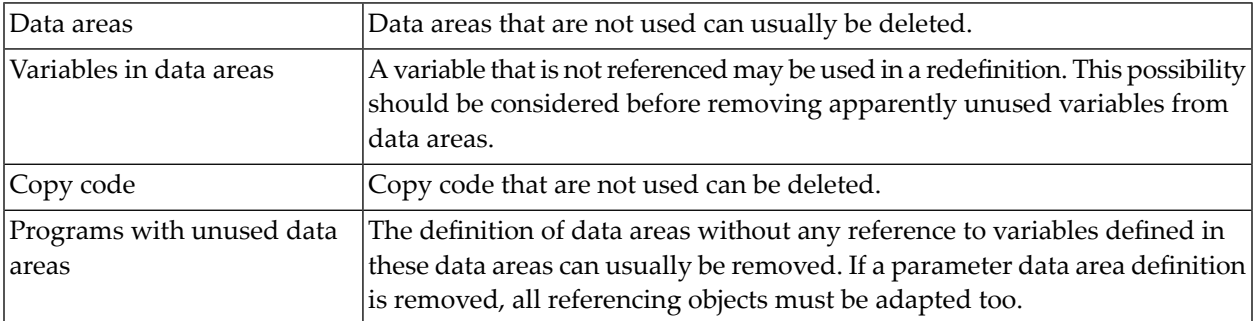

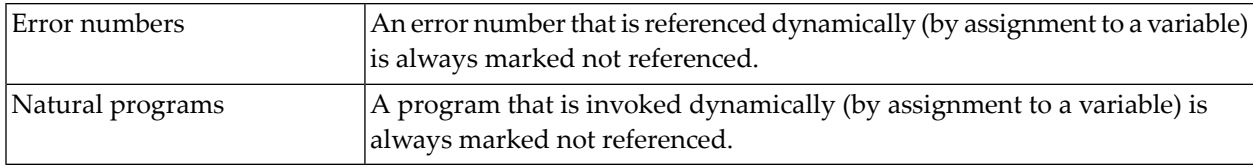

## <span id="page-443-0"></span>**Avoiding Dynamic Invocation**

An application is documented more accurately if dynamic invocation is avoided. Dynamic invocation can be replaced by a DECIDE statement, as in the following example:

Replace

COMPRESS MNT OBJECT INTO PROG LEAVING NO FETCH PROG

by

```
DECIDE ON FIRST VALUE OF OBJECT
  VALUE EMPL
    FETCH 'MNTEMPL'
  VALUE VEH1
    FETCH 'MNTVEH1'
      .
      .
      .
  NONE VALUE
  WRITE INVALID OBJECT
END-DECIDE
```
## <span id="page-443-1"></span>**Verifying All Aspects of an Application**

Before an application is put into production, the functions of the Verify Application Integrity Menu should be executed, their results checked and appropriate action taken to remedy any errors.

Verify All can be used to perform several or all functions of the Verify Application Integrity menu in a single run.

```
16:58:50 ***** P R E D I C T ***** 2012-06-30
Library: SYSDIC - Verify All - DBnr: 180 Fnr: 64
    Object consistency Object not implemented Object not referenced 
  X Source,Module,Xref X Programs X Programs 
 X Resources used in pgm. X Externals X Data areas
                      X Error numbers X Variables
                      X Sets not built X Copycodes
                                             X Error numbers 
                                             X Data areas in Programs
        Save set: X (Y,N)
Verify Structure: X (Y, N)
Common and ===Enter-PF1---PF2---PF3---PF4---PF5---PF6---PF7---PF8---PF9---PF10--PF11--PF12---
     Invp GDAV Quit Sets Rule Copy Xref View OSet SPfk Main Exit
```
#### **Executing Verify All Interactively**

If the verify all function is to be used to call all or several verification functions interactively, the Verify all screen can be displayed with code A in the Verify Application Integrity menu (see the screen **[above](#page-435-0)**). The functions that are to be executed then have to be marked with X.

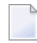

**Note:** With a large application, Verify all can take a long time. Default parameter settings are taken from the current XREF profile.

#### **Executing Verify All in Batch Mode**

Verify all is executed in batch mode with the following command:

```
VERIFY ALL
```
Verify All executes the functions selected in the current XREF profile. See **[Maintaining](#page-456-0) a LIST XREF** [Profile](#page-456-0) for further information. The default profile is used if no user profile is specified with the following command:

```
LIST XREF PROFILE user-ID
```
#### **Saving the Result of Verify All in Sets**

A user who is defined in the Predict data dictionary can save the sets of program types and names produced by both Verify consistency functions, four Verify implementation functions and two Verify references functions. A maximum of ninety-nine sets is allowed per user and Natural library.

#### <span id="page-445-0"></span>**Verify Structure**

The scope of the function Programs not implemented can be set to the programs of the current library or to the programs of all libraries defined in the current library structure when the Verify all function is used with the option Save set Y.

## <span id="page-446-0"></span>63 Using Sets

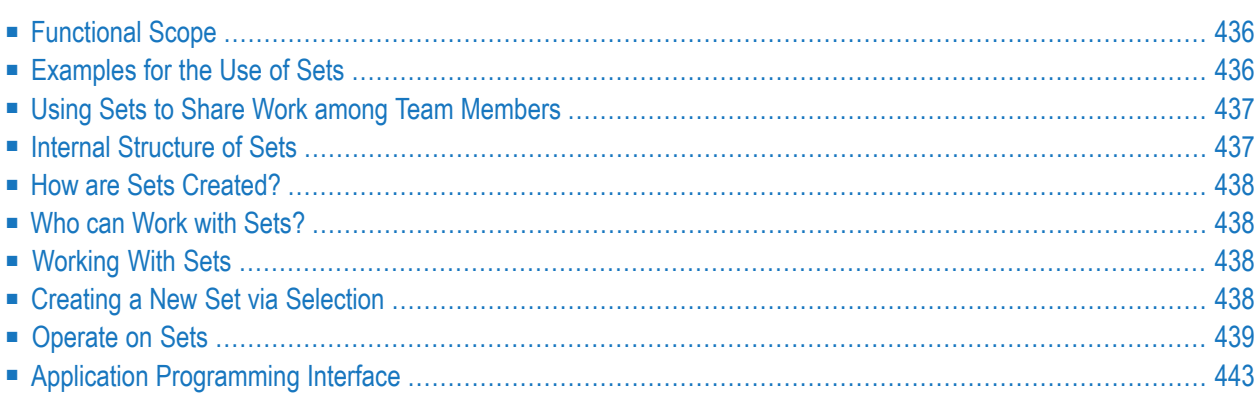

## <span id="page-447-0"></span>**Functional Scope**

Predict can save the output list of XRef data retrieval in sets for subsequent processing:

- The Natural objects listed in a set can be cataloged, checked or stowed and their contents can be edited or listed directly from the set.
- An existing set of object types and names can be displayed, purged or sent to another user. When a set is sent, a short comment can be included that will appear when the set is displayed at the terminal of the recipient.
- Sets can be merged, subtracted or intersected.
- Sets are identified by the functions that were used to create them.
- Sets are saved separately for each user and each Natural library. Any user who is defined in the Predict data dictionary can create and use up to ninety-nine sets in any library.

**Notes:**

- 1. Sets can be used as input for certain LIST XREF commands. This is documented where applicable for each command individually in section *Retrieving [Information](#page-402-0) For Individual Members*. This also applies when issuing these commands in batch mode. Referto*[Commands](#page-468-0) for Retrieving [Information](#page-468-0) for Individual Members* in section *LIST XREF Commands* for details.
- 2. Sets can also be used in the Natural Object Handler, the SYSMAIN utility, the Natural System Commands CATALL and SCAN and in Natural ISPF.

<span id="page-447-1"></span>All functions used to process sets are called from the Operate on sets screen. See **[Operate](#page-450-0) on Sets**.

## **Examples for the Use of Sets**

- Whenever copy code is changed, all programs that use the copy code may require corresponding changes. The Natural LIST XREF function Copy code referenced in programs can be used to find out which programs may be affected. If the types and names of these programs are saved as a set, the programs can be modified, one after another, to match the changed copy code with a single call.
- Whenever a free or automatic processing rule is changed, all maps that use the processing rule must be recataloged. A Natural LIST XREF function can be used to find out which programs (maps) are affected and to save their types and names as a set. Later, a single function can be used to recatalog all maps included in the list.

## <span id="page-448-0"></span>**Using Sets to Share Work among Team Members**

When a project team is working on a Natural application, one member of the team may create a set that describes objects which require work from other members of the team. Using the send function, either the whole set or selected members can be copied or moved to any other user who is authorized to log on to the same library. A short comment can be sent with the set to tell the recipient why it has been sent. The set that was sent will appear next time that the recipient logs on to the library and displays the Operate on sets screen of the Natural LIST XREF command. The short comment will appear when the set of object types and names is next displayed.

## <span id="page-448-1"></span>**Internal Structure of Sets**

A set is a list of the types and names of program and/or data areas selected from a Natural library. All objects in the list are members of the same Natural library.

The type and name specification for each Natural object has the format type:name, for example:

S:SUB1

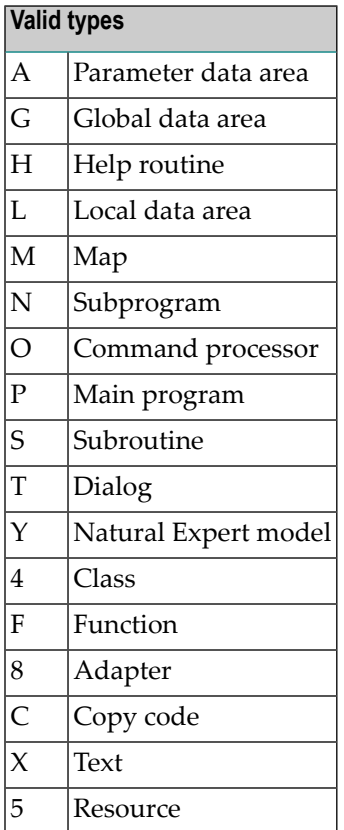

Hence, the example above specifies the Natural subroutine named SUB1.

<span id="page-449-0"></span>Sets are saved separately for each user and each Natural library.

## **How are Sets Created?**

There are two ways to create a set:

- Set the Save set parameter to Y before executing a retrieval function for XRef data. A default value can be specified for this parameter in the XREF profile. This value is used when the command LIST XREF VERIFY ALL is executed.
- Set the SAVE parameter to Y when executing a **LIST XREF** command (online or batch mode).
- <span id="page-449-1"></span>■ Use the function **Creating a New Set via [Selection](#page-449-3)**.

### **Who can Work with Sets?**

<span id="page-449-2"></span>Any user defined in Predict can use functions of Predict and the Natural LIST XREF command to save sets of Natural object types and names. Up to ninety-nine sets of object types and names can be saved at any time in any Natural application (library) to which that user has access. Attempts to create a hundredth set will produce an error message.

## **Working With Sets**

Two functions in the XREF menu apply to sets:

<span id="page-449-3"></span>N Create new set via selection O Operate on sets

## **Creating a New Set via Selection**

The input screen is displayed with N in the XRef menu.

```
16:59:34 ***** P R E D I C T ***** 2009-09-02
 Library: SYSDIC - Create Set - DBnr: 180 Fnr: 64
     Object name: *_____
  Mark to select: _ all stowed objects
                   _ all objects not yet catalogued 
                   _ all catalogued objects without source 
  Mark to select: _ Global Data Areas _ _ _ _ _ Local Data Areas<br>_ Parameter Data Areas _ _ _ Subroutines
                  _ Parameter Data Areas _ _ Subroutines<br>
_ Subprograms (CALLNAT) _ _ Helproutines
                  \_ Subprograms (CALLNAT)
                   _ Maps _ Programs 
                                               - Dialogs
                  _ Functions _ _ _ _ _ _ _ _ _ _ _ Adapters
                   _ Copy Codes _ Texts 
                   _ Resources 
Common and ===Enter-PF1---PF2---PF3---PF4---PF5---PF6---PF7---PF8---PF9---PF10--PF11--PF12---
     Invp GDAV Quit Sets Rule Copy Xref View OSet SPfk Main Exit
```
Sets can be created by entering selection criteria in the set creation screen. Asterisk notation is allowed, and one or more selection marks can be entered to restrict the set to Natural objects of certain types. All Natural objects that meet the given selection criteria are included in the set.

**Note:** Only objects from the current library are written to the set. A library or runtime structure can not be evaluated.

## **Operate on Sets**

<span id="page-450-0"></span> $\overline{\phantom{a}}$ 

Sets can be displayed, deleted, sent, sorted (by name or type), modified, combined (merge, intersect, subtract), cataloged, checked, stowed, listed and edited. To process sets, display the Operate on sets screen with code O from the XRef menu.

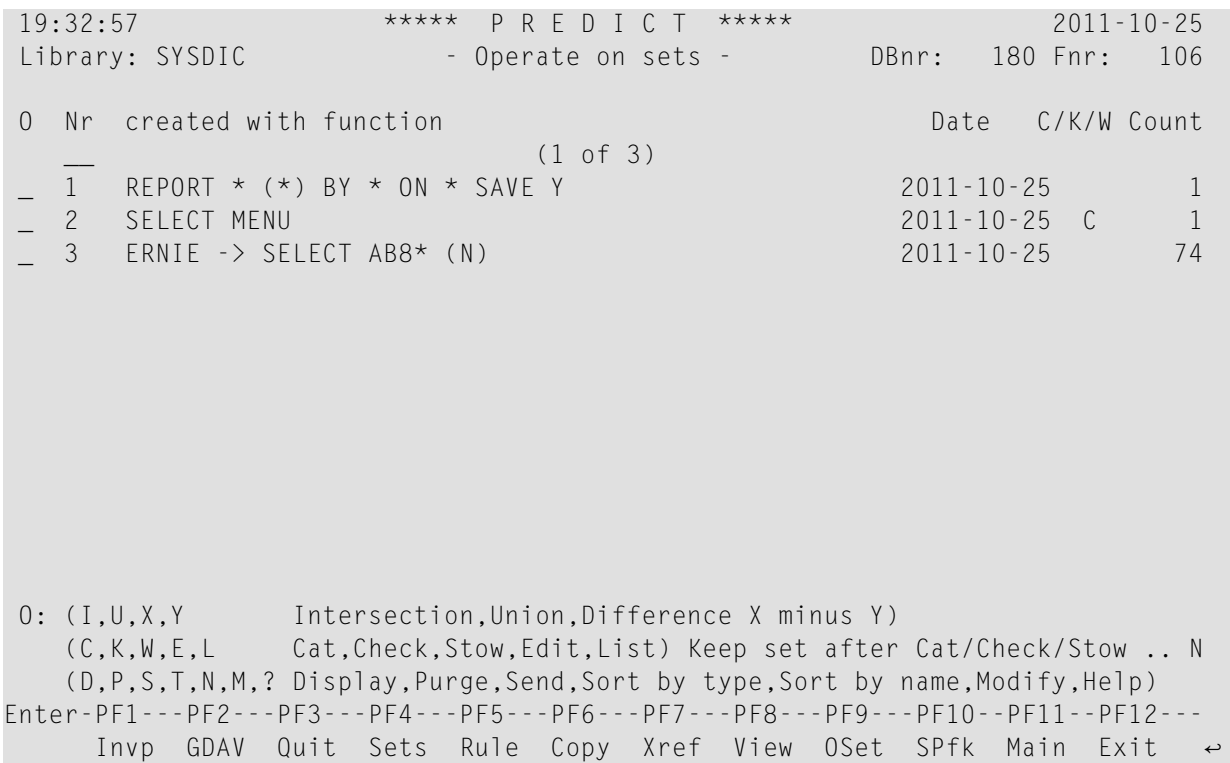

#### **Explanations**

- A set is identified by a number and the text of the command that corresponds to the function with which the set was created (see Set 1 in the screen above).
- Sets created with the function **Creating a New Set via [Selection](#page-449-3)** are identified with the text SELECT (see Set 2 in the screen above).
- C, K or W in the column C/K/W means that all entries in the Set were cataloged with CAT, CHECK or STOW and that errors occurred during checking or cataloging (Set 2). The set contains only members which produced errors (if option Keep set after Cat/Check/Stow is set to N, as in the screen above).
- Sets that were sent by another user are identified with the user ID of the sender and -->.

Set 3 in the example above was sent by user ERNIE.

#### **Displaying, Deleting, Sending and Sorting Sets**

Sets can be displayed (D), purged (P), sent to another user (S) or their members can be sorted by type (T) or by name (N).

■ **Sending a Set**

Using the Send function, either the whole set or selected members can be copied or moved. A short comment can be sent with the set to tell the recipient why it was sent. The set that was sent will appear next time that the recipient logs on to the library and displays the Operate on sets screen of the Natural LIST XREF command. The short comment will appear when the set of object types and names is next displayed.

#### ■ **Sorting a Set**

When sorting by name (code N), the Natural objects are sorted in alphabetical order. When sorting by type (code T), the Natural objects are displayed in the following order:

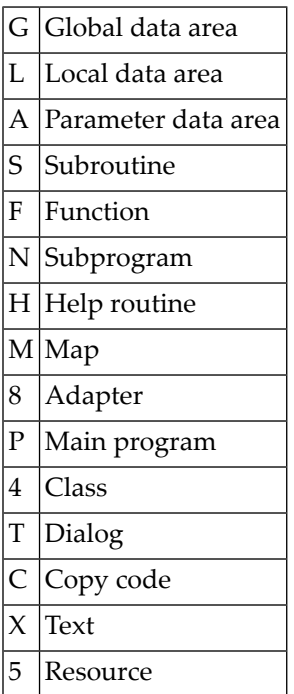

Within one type, the objects are displayed alphabetically.

### **Modifying Sets**

Enter function code M in the column  $O$  of the Operate on sets menu to display the following screen for the selected set.

```
13:18:56 ***** P R E D I C T ***** 2009-05-31
Library: SYSDIC - Operate on sets - DBnr: 180 Fnr: 54
Set Nr ............: 1
 Header ..........: PROG * (*) USING PROG * (*) WITH * VIA *
 Abstract ........:
```
You can modify the following set attributes:

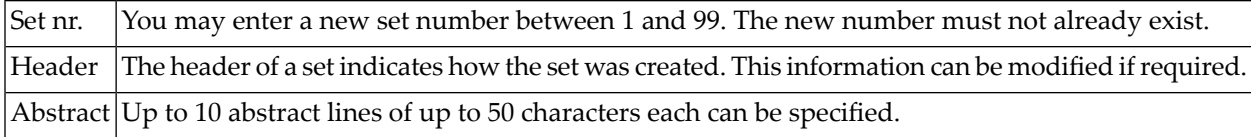

#### **Combining Sets**

New sets can be created by combining existing sets in one of the following ways:

■ Merging sets by marking two or more sets with U (union);

- Intersecting sets by marking two or more sets with I;
- Subtracting sets by marking them with  $X$  and  $Y$ .

**Note:** Sets can only be merged or intersected if they are sorted with the same sort order.

Predict assigns names to new sets that indicate which sets were combined and in which manner, for example: (2 i 3) denotes a set created by intersecting sets 2 and 3.

#### **Cataloging, Checking, Stowing, Listing and Editing Objects Contained in Sets**

Natural objects contained in sets can be processed directly from the set. Objects can be cataloged (C), checked (K) or stowed (W) and the source code of all the objects (if it exists) can be listed (L). The catalog, check, stow and list functions are also available as commands.

The edit (E) function can be used to display a set of object types and names as a menu. Individual Natural objects can then be marked to select their contents for editing (E) or listing (L), or to list directory (I).

If option Keep set after Cat/Check/Stow is set to Y, the set is retained after cataloging, checking or stowing. Otherwise the set is deleted or contains the entries for which errors were found.

## <span id="page-454-0"></span>**Application Programming Interface**

Two Application Programming Interfaces (API) are delivered which allow you to retrieve and maintain information about sets. For further information see Using API / Subprogram USR2033N and Using API / Subprogram USR4013N in the section *Application Programming Interface* of the *Predict Administration* documentation.

# <span id="page-456-0"></span>64 Maintaining a LIST XREF Profile

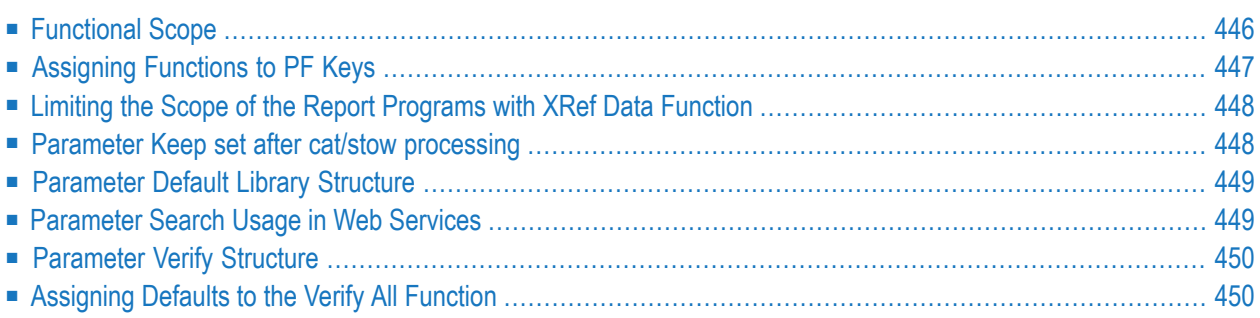

## <span id="page-457-0"></span>**Functional Scope**

LIST XREF parameters can be changed using a specific LIST XREF profile. The following settings can be defined:

- PF key assignment, **[Assigning](#page-458-0) Functions to PF Keys**.
- whether a set is retained after CAT or STOW, **Parameter Keep** set after cat/stow [processing](#page-459-1)
- which library structure is to be used by default, **[Parameter](#page-460-0)** Default Library Structure
- which reports are created with the Report program function and in which sequence these reports are displayed, **Limiting the Scope of the Report [Programs](#page-459-0) with XRef Data Function**.
- which functions are executed by the Verify all function, **[Assigning](#page-461-1) Defaults to the Verify All [Function](#page-461-1)**.

The following rules apply for the use of the XREF profile:

- Settings in a DEFAULT XREF profile apply when no user specific XREF profile exists. Settings in the DEFAULT profile can be changed for the current session.
- $\blacksquare$  If the user that changes an XREF profile is defined in Predict, the changes of the profile are saved and apply to all subsequent LIST XREF sessions of that user.

The LIST XREF profile is displayed with the LIST XREF command PROFILE.

## <span id="page-458-0"></span>**Assigning Functions to PF Keys**

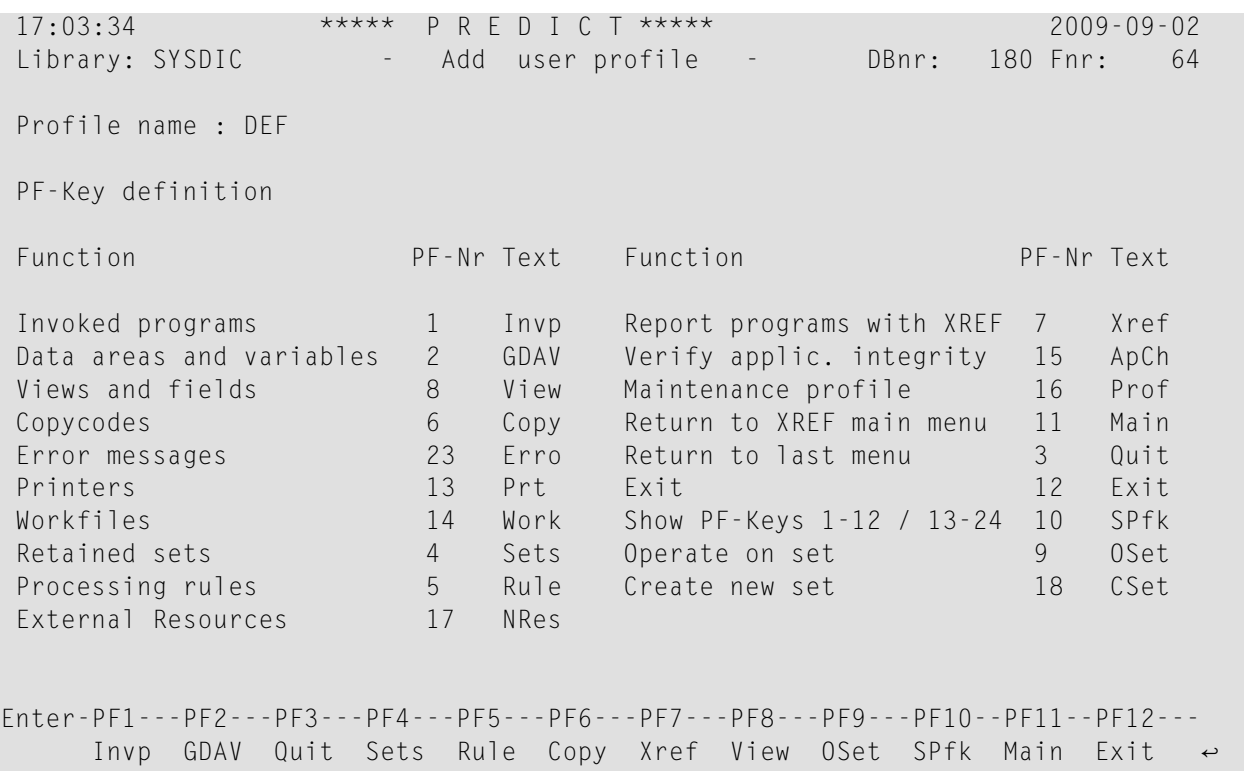

All choices of the XREF menu and some additional functions can be called with PF keys. The PF key assignment and text that are displayed at the bottom of each menu for each PF key is defined in the first screen of the XREF profile.

In addition to the functions of the XREF menu, the following functions can be assigned to PF keys:

- Display the user's LIST XREF profile for changes (Maintenance profile)
- Return to the last menu that was displayed (the STOP function of Predict)
- Exit: leave the XREF system and return to Natural
- Change the display of PF key settings that appears at the bottom of every Natural LIST XREF menu

The settings for either PF keys 1-12 or 13-24 are displayed. at the bottom of each menu. The function of switching from one display to the other can be assigned to a PF key just like any other function, but this function will then automatically be assigned to the equivalent key in the alternative PF key display (either 12 more or 12 less).

## <span id="page-459-0"></span>**Limiting the Scope of the Report Programs with XRef Data Function**

```
17:05:24 ***** P R E D I C T ***** 2009-09-02
Library: SYSDIC - Add user profile - DBnr: 180 Fnr: 64
Profile name : DEF 
Report definition 
 Report Nr Report Nr 
 Statistical data 1 Predict description 2 
 Natural program list 3 Using/Referenced programs 4 
 Views, Da-views and fields 5 Da-areas and variables 6 
  Workfiles, printers, errors... 7 format extended description N
  expand copycodes / rules N suppress empty reports Y
Miscellaneous
   Keep set after cat/stow processing ... N 
  Default Library Structure ............*
  Search usage in Web Services ......... Y
  Verify Structure ........................ Y
Enter-PF1---PF2---PF3---PF4---PF5---PF6---PF7---PF8---PF9---PF10--PF11--PF12---
     Invp GDAV Quit Sets Rule Copy Xref View OSet SPfk Main Exit ↩
```
The Report programs with xref data function provides up to seven areas of information. The areas of information and the order in which they are displayed can be determined by entering the respective numbers in the column Nr.

<span id="page-459-1"></span>A default value (Y or N) can also be specified for the parameters Format extended description, Expand copycodes/rules and Suppress empty reports.

## **Parameter Keep set after cat/stow processing**

If you set this parameter to Y, the set is retained after CAT or STOW.

**Note:** If you enter a CATALOG or STOW command with the **[option](#page-474-0) KEEP or NOKEEP**, this value is set to Y or N respectively for the duration of your current session.

## <span id="page-460-0"></span>**Parameter Default Library Structure**

This parameter specifies the default library structure to be used. Enter the ID of a library structure or one of the following values:

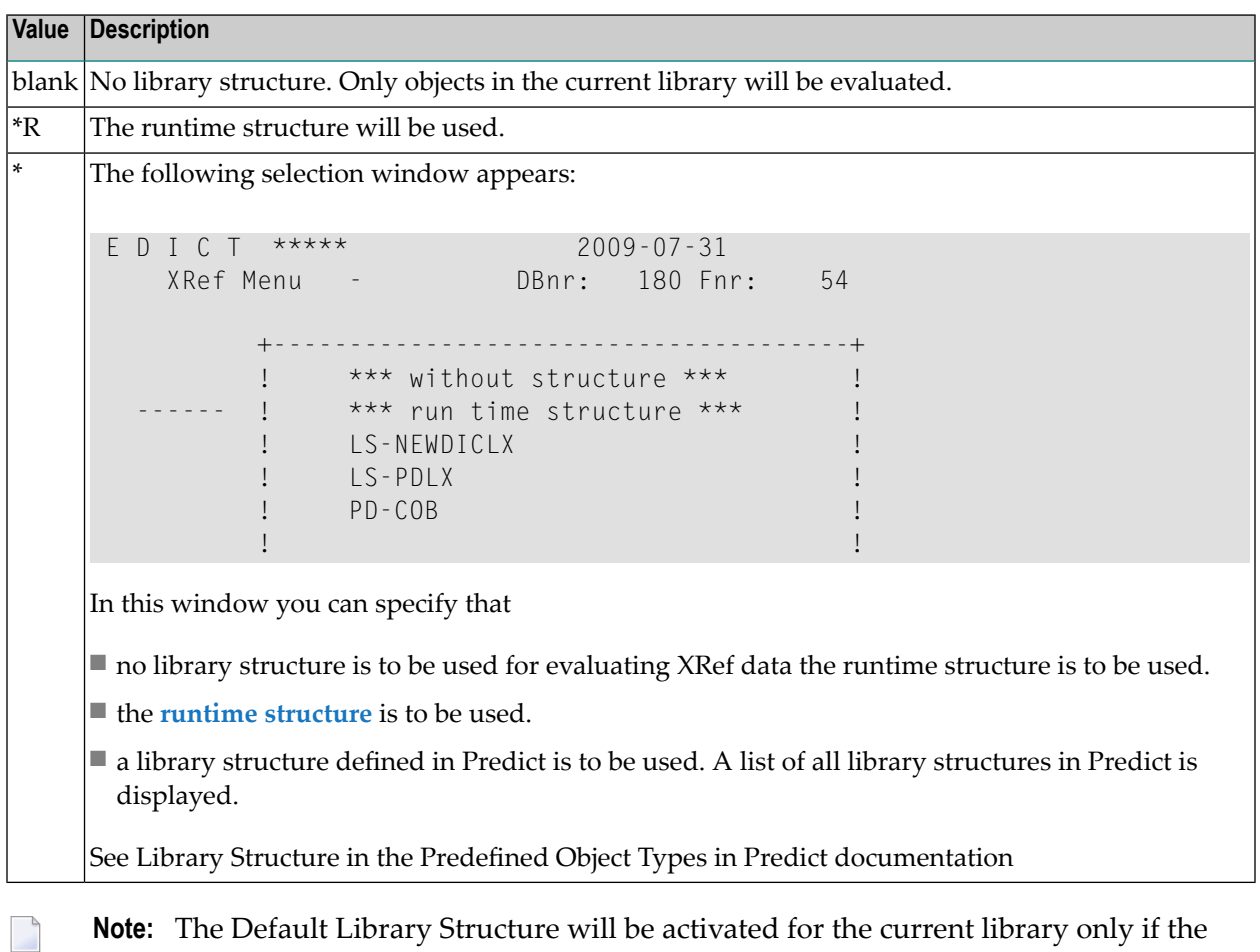

<span id="page-460-1"></span>**Note:** The Default Library Structure will be activated for the current library only if the system which documents the current library is contained in the link list Library Structure > System.

## **Parameter Search Usage in Web Services**

If you set this parameter to Y, it is also considered for Natural members, files and fields whether they are used in Web services.

The following screen shows an example of how this parameter effects the output of the LIST XREF function Program using programs.

MORE<br>15:54:46 15:54:46 \*\*\*\*\* P R E D I C T \*\*\*\*\* 2009-07-31 Library: MUTCST Invoked Programs DBnr: 180 Fnr: 54 Command: PROG KKUNDNM4 (\*) USING PROG \* (\*) WITH \* VIA \* Page: 1 SAVE N T:Program using using via ------------------------------------------------------------------------------ 1 N:KKUNDNM4 1 P:unknown <<- nfnd Call Entry : C-ENTRY Used by Service KundeEclipseUnixClassWS registered in DEMO 2 P:unknown <<- nfnd Call Entry : C-ENTRY2 3 P:unknown <<- nfnd Call Entry : C-ENTRY3 4 ?:CALC <<- nfnd Callnat<br>5 N:KKUNDNM4 Callnat 5 N:KKUNDNM4 Used by Service KundeEclipseUnixClassWS registered in DEMO \*\*\*\*\* END OF LIST \*\*\*\*\*

## <span id="page-461-0"></span>**Parameter Verify Structure**

<span id="page-461-1"></span>If you set this parameter to Y, the scope of the function is not only the current library, but also the objects in the current library structure.

## **Assigning Defaults to the Verify All Function**

The functions to be performed if the Verify all function is selected, can be specified in the next screen.

```
17:07:07 ***** P R E D I C T ***** 2009-09-02
Library: SYSDIC - Add user profile - DBnr: 180 Fnr: 64
Objects and options for function Verify all 
    Object consistency Object not implemented Object not referenced 
  X Source,Module,Xref X Programs X Programs 
 X Resources used in pgm. X Externals X Data areas
                      X Error numbers X Variables
                      X Sets not built X Copycodes
                                             X Error numbers 
                                             X Data areas in Programs
Save set : N (Y, N)
Enter-PF1---PF2---PF3---PF4---PF5---PF6---PF7---PF8---PF9---PF10--PF11--PF12---
     Invp GDAV Quit Sets Rule Copy Xref View OSet SPfk Main Exit ↩
```
**Note:** The Parameter Verify Structure described above is also valid for the Verify all function.

## 65 LIST XREF Commands

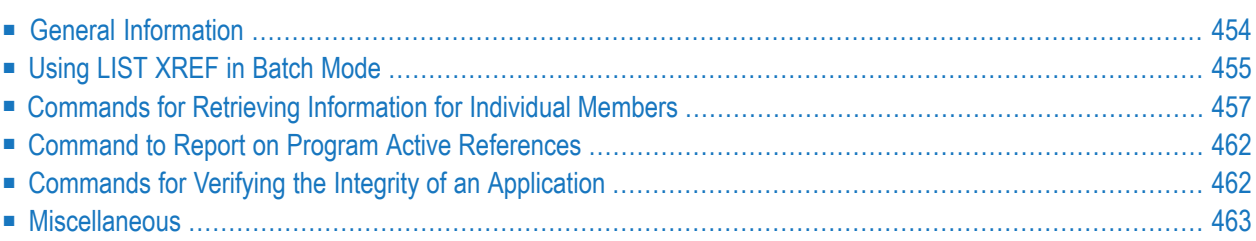

## <span id="page-465-0"></span>**General Information**

Functions of the Natural LIST XREF command can be called with commands. There are two ways to enter Natural LIST XREF commands:

- At the Natural NEXT prompt LIST XREF commands must be preceded with 'LIST XREF'. This can be abbreviated to  $L \times$  (separated by a blank).
- In the command line of any LIST XREF menu LIST XREF commands do *not* have to be introduced with LIST XREF. Note that any Natural command can be entered after the Command ===> prompt.

In the following sections, the commands are shown as they are to be entered after the Command ===> prompt.

#### **Basic LIST XREF Command**

The basic LIST XREF command - if entered without any command following - initiates the LIST XREF menu dialog.

LIST XREF

#### **Asking for Online Help**

Entering LIST XREF ? in response to the NEXT prompt or ? in the Command==> field will cause the XREF command help menu to be displayed:

LIST XREF ?

#### **Notational Conventions**

The following rules apply to the syntax descriptions below and in the online help on LIST XREF commands:

- Angle brackets indicate optional parts of the commands; the angle brackets themselves should not be typed. Parentheses may be omitted only when the text they enclose is omitted.
- Keywords shown in upper case can be truncated provided that the input remains unambiguous.
- Text shown in lower case should be replaced by an appropriate value.

In the tables below each syntax description is introduced by the name of the function in the  $LIST$ XREF menu.

#### **Syntax Conventions**

There is a subset of Predict keywords (or abbreviations of keywords) which, when used as names for variables (such as program names, field names, etc.), would be ambiguous. If you use such a keyword as the name of a variable, you may run into syntax errors.

To avoid such syntax errors, you are strongly recommended to enclose variable parts of the command in single quotation marks.

#### **Example**

The following command would result in a syntax error, since the variable REFE contains characters that are also used in the reserved keyword REFERENCED.

PROG REFE (\*) USING PROG

To avoid the syntax error, enter the command as follows:

<span id="page-466-0"></span>PROG 'REFE' (\*) USING PROG

## **Using LIST XREF in Batch Mode**

All functions of the LIST XREF command can also be executed in batch mode.

The following basic rules apply when entering LIST XREF commands in Predict in batch mode:

#### **Input Delimiter**

Input parameters may be separated by blanks or by the input delimiter character. Throughout the documentations, a comma is used as the delimiter character.

You can change the input delimiter with the Natural parameter ID.

#### **Continuation Records**

If the parameters will not fit in one record,

- the command (LIST XREF) and the parameters must be split in separate records
- the parameters must be separated with the input delimiter (the blank is no longer valid as delimiter)
- $\blacksquare$  the last parameter in the record must be followed by a percent character (%). Parameters in the next line are then concatenated.

You can change the continuation character with the Natural parameter CF.

For example:

```
\overline{L}PROG,*,(*),USING,FIELD,PERSONNEL-ID% <-- Continuation record follows
(EMPLOYEES-FILE),USAGE,U
```
#### **LIST XREF-specific Conversations**

A LIST XREF batch job has to contain commands in the following order:

- Log on to the library where XRef data is to be retrieved (required), e.g. LOGON MYLIB
- Change Natural system parameters (optional), e.g. GLOBALS PS=60
- Select a profile (optional), e.g. L X PROFILE JOHN.

Profile may contain a Default Library Structure.

Profile is required to pass a user ID for save sets if Natural Security is not active.

- Select a library structure (optional), e.g. L X STRUCTURE \*R or via the PROFILE command (see above)
	- **Note:** If no profile is selected or the selected profile does not exist, the profile defined as the LIST XREF default profile is used. If the selected profile orthe default profile contains a library structure, this library structure is only accepted if it is valid for the current library.
- Enter any number of LIST XREF commands, each of them beginning with LIST XREF (or its abbreviation  $\perp$   $X$ ), e.g.

```
L X PROGRAM ACM* USING PROGRAMS VIA CALLNAT
```
L X VERIFY ALL

Give the FIN command to terminate the Natural session.

#### **Identifying Sets in Batch Mode**

If sets are to be processed, a user ID must be specified to identify the set. This can be done in one of the following ways:

- If Natural Security is active, the logon user ID is used to identify the set.
- **If Natural Security is not active, an**  $\perp$  X PROFILE command can be issued to pass a user ID
## **Commands for Retrieving Information for Individual Members**

### **Invoked Programs**

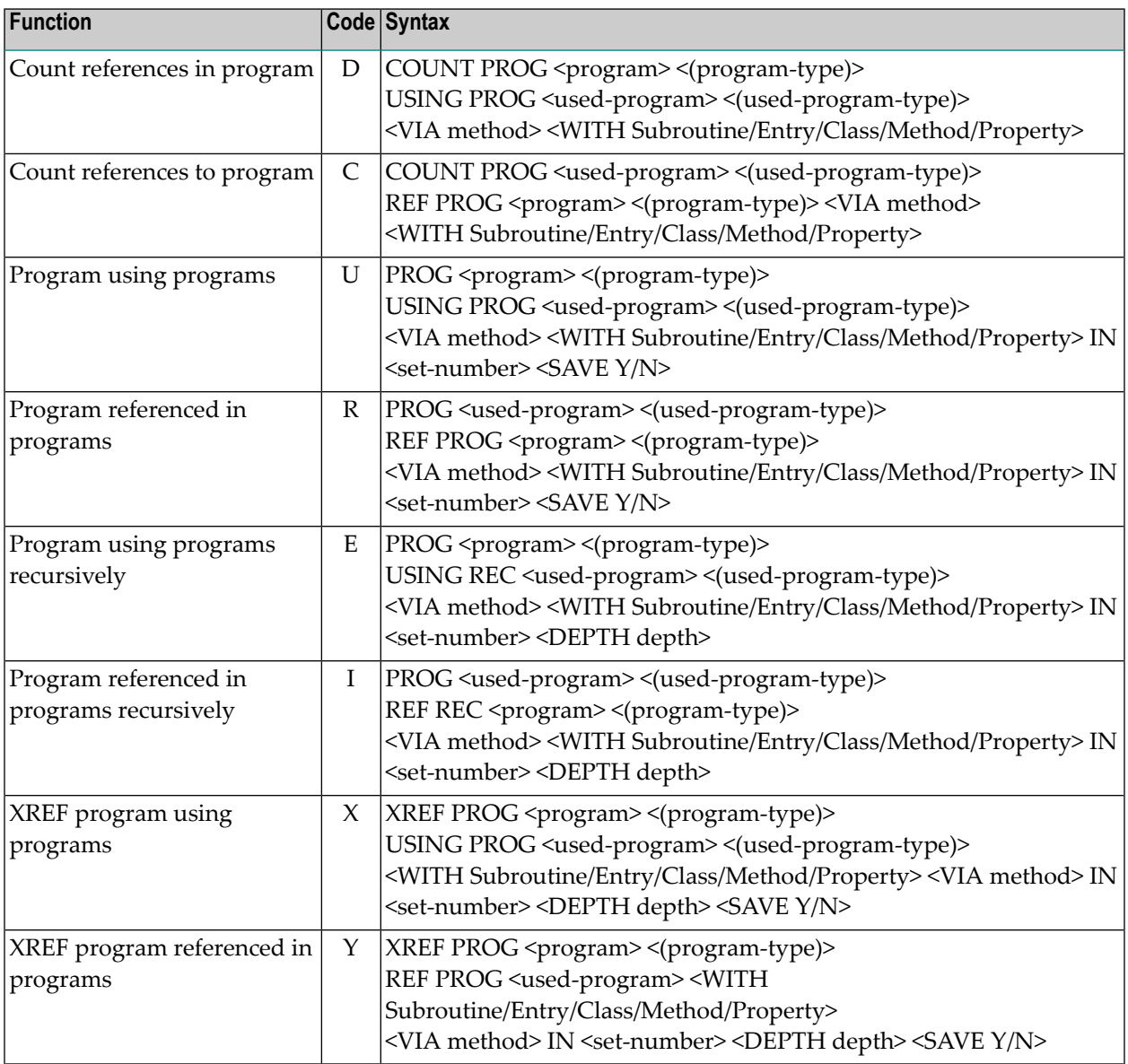

### **Methods**

The method used to invoke programs. For a list of valid values see *table* in subsection *Invoked Programs* in the section *Retrieving Information For Individual Members* in this documentation.

### **Data Areas and Variables**

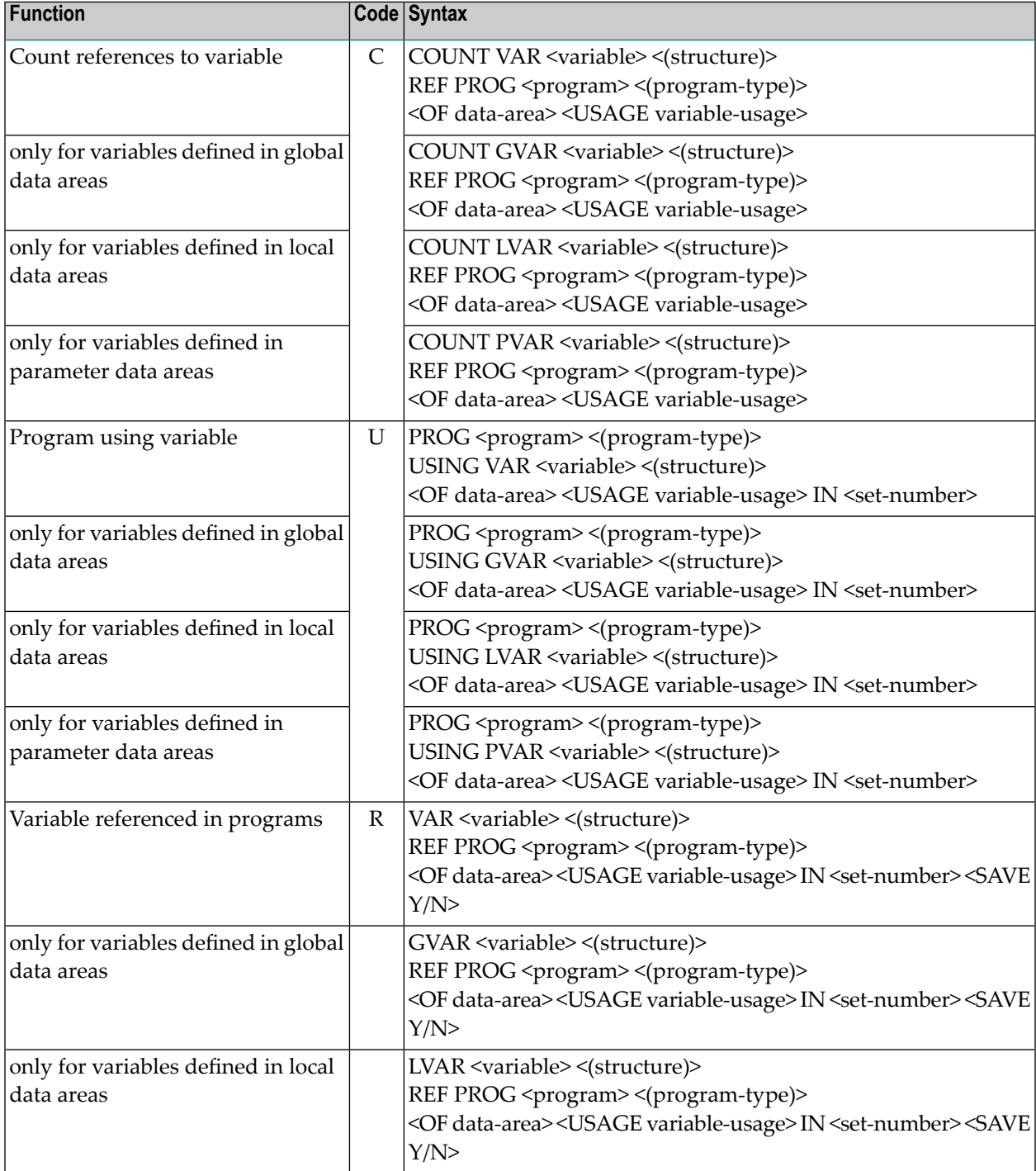

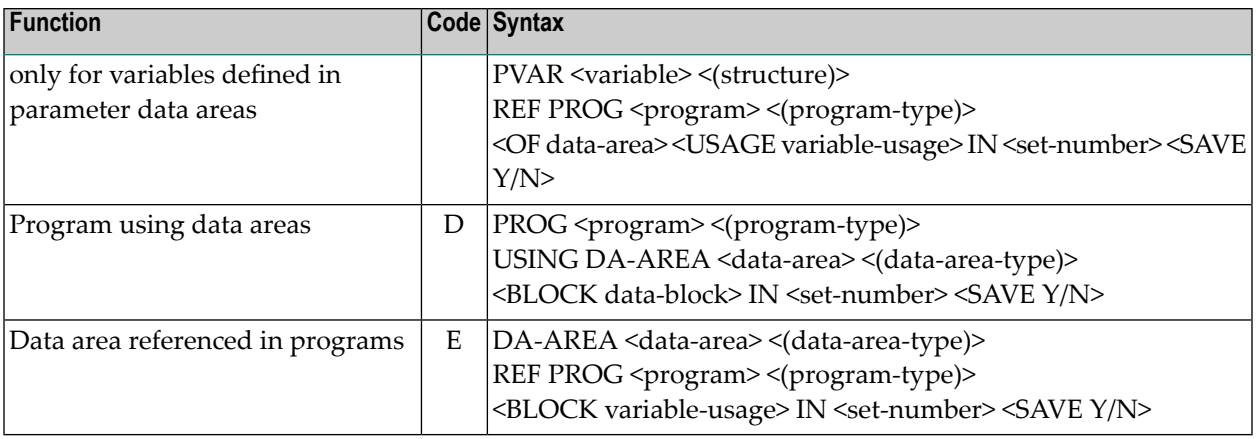

### **Views and their Fields**

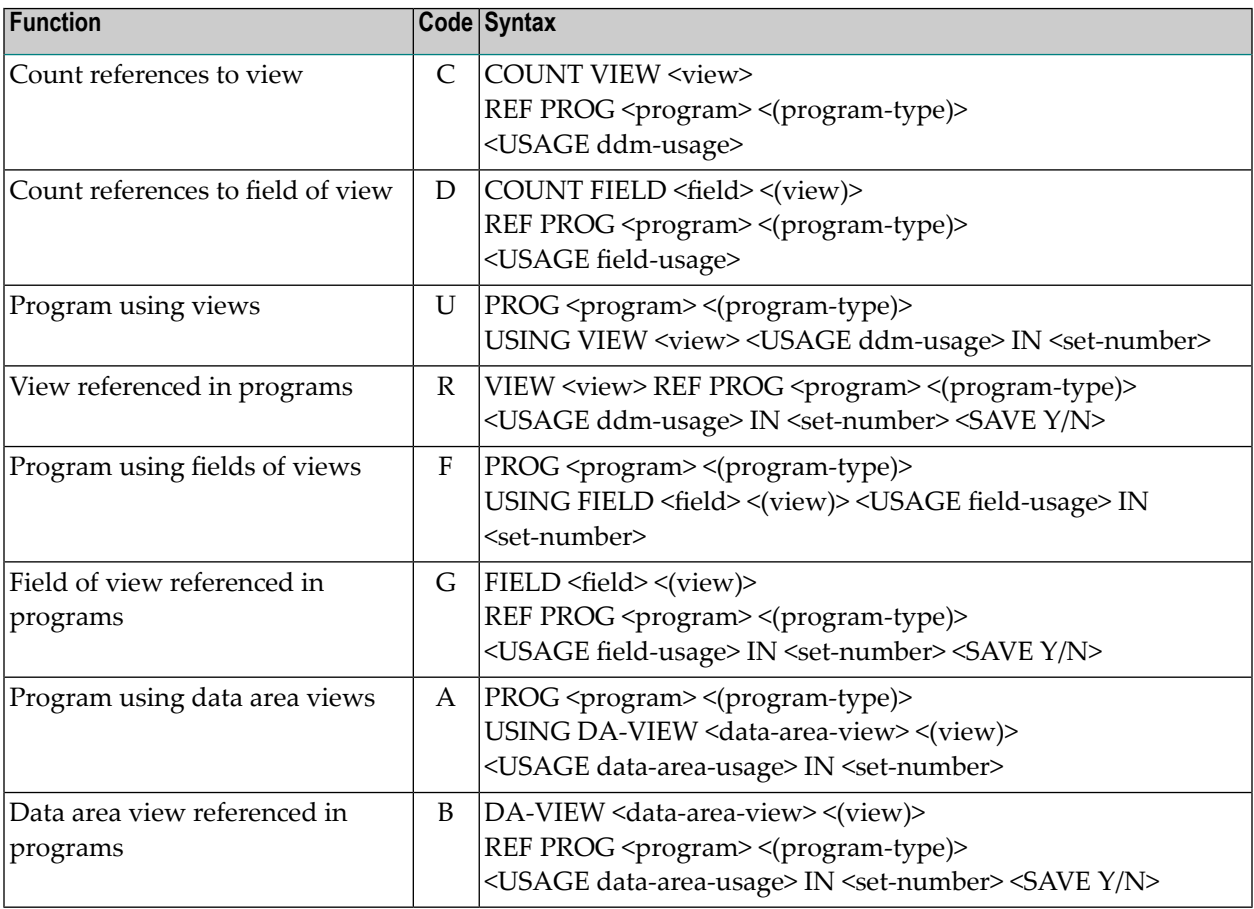

## **Copy Code**

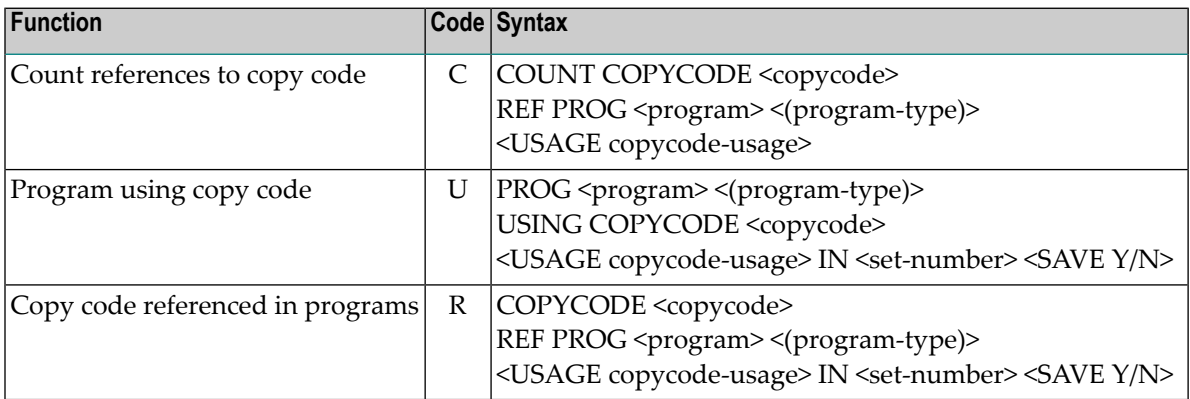

### **Error Numbers**

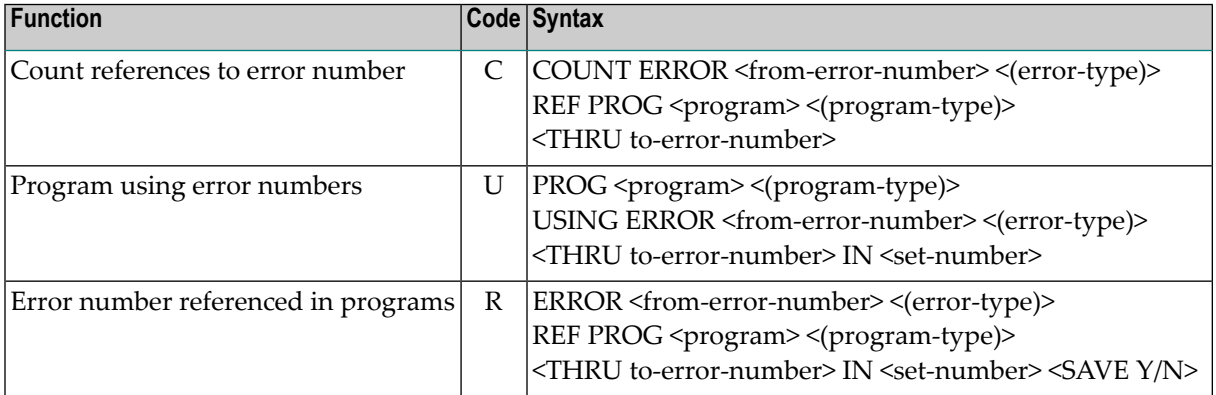

### **Printers**

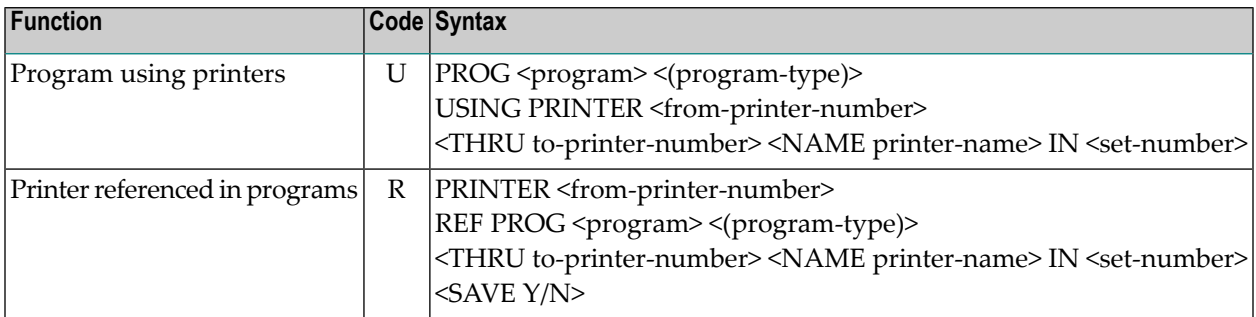

### **Workfiles**

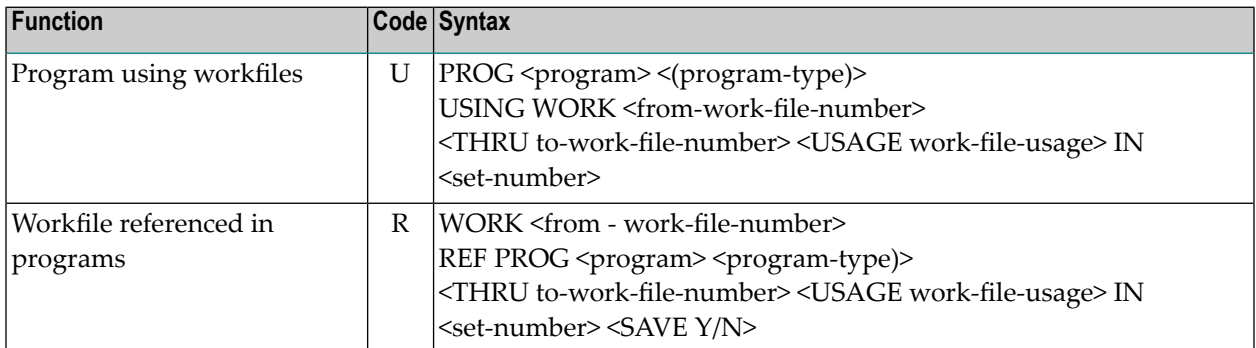

### **Retained Sets**

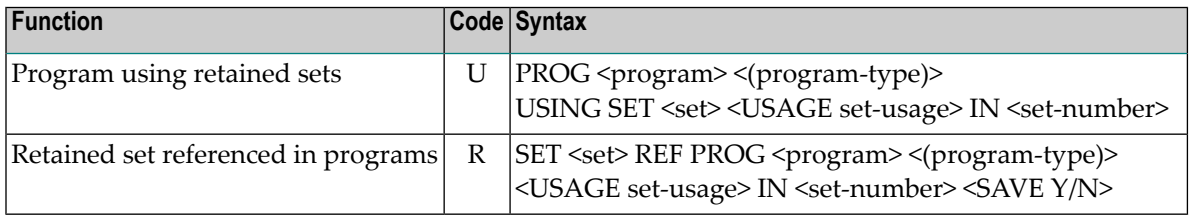

### **Processing Rules**

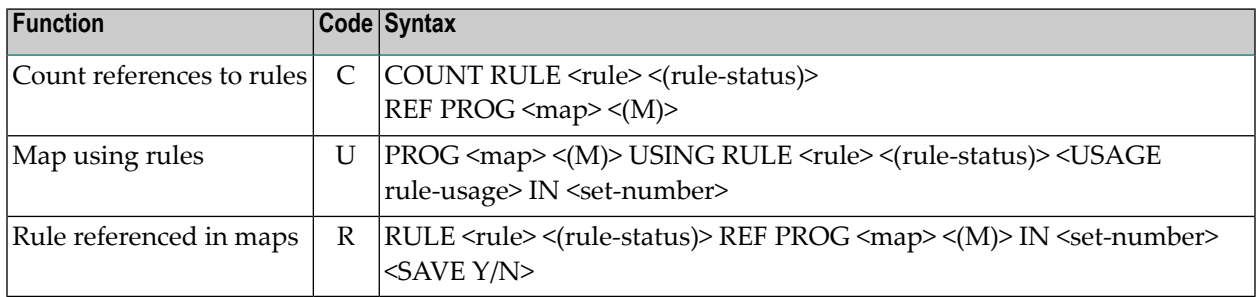

### **External Resource**

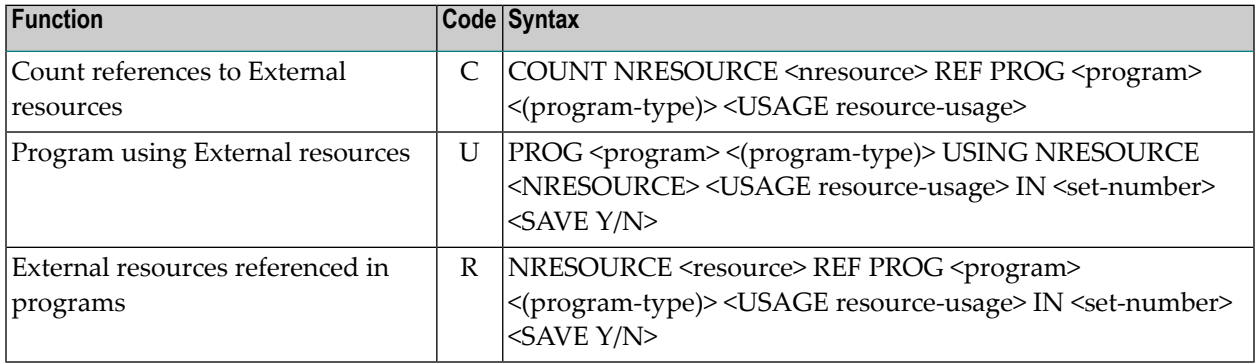

## **Command to Report on Program Active References**

The following command syntax sets the Short list parameter to N and produces an extensive report:

```
REPORT<program> <(program-type)> <BY user-id> <ON terminal-id> <FROM
     yy-mm-dd> <THRUyy-mm-dd > <SAVE Y/N>
```
The following command syntax sets the Short list parameter to Y and produces a condensed report:

SUMMARIZE*<program> <(program-type)> <BY user-id> <ON terminal-id> <FROM yy-mm-dd> <THRU yy-mm-dd> <SAVE Y/N>*

## **Commands for Verifying the Integrity of an Application**

### **Verify the Consistency of an Application**

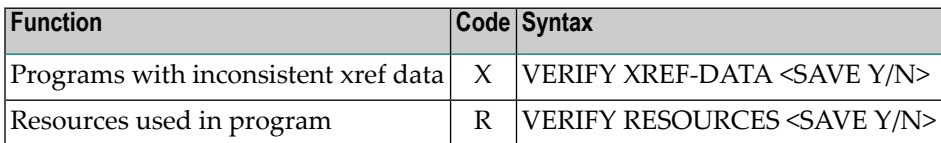

### **Verify the References of an Application**

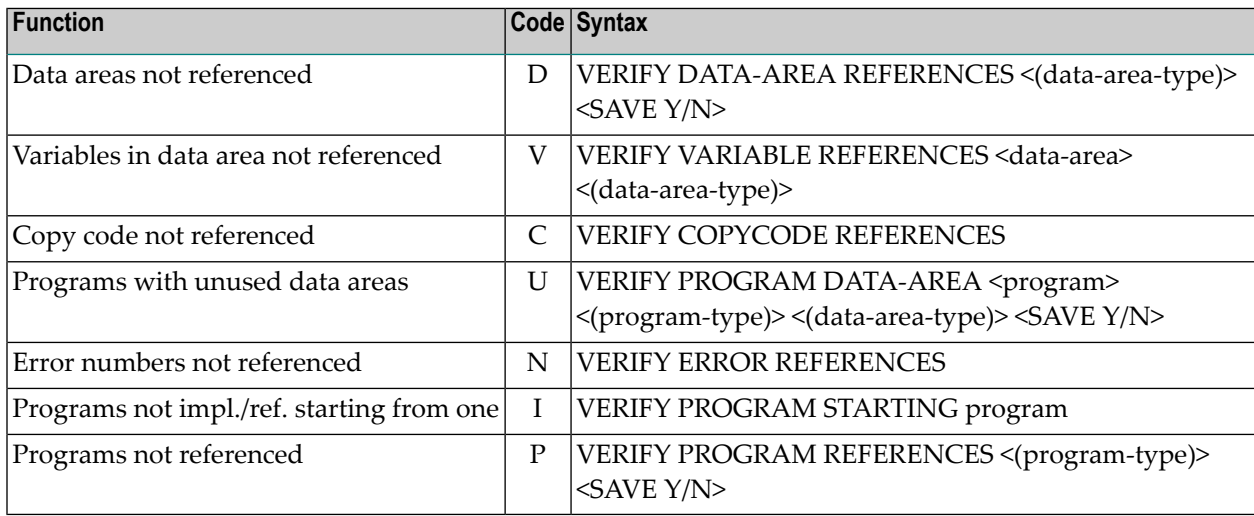

### **Verify the Integrity of an Application**

The following command syntax activates all the application verification functions specified in the user's profile:

VERIFY ALL *<SAVE Y/N>*

## **Miscellaneous**

### **Operate on Sets**

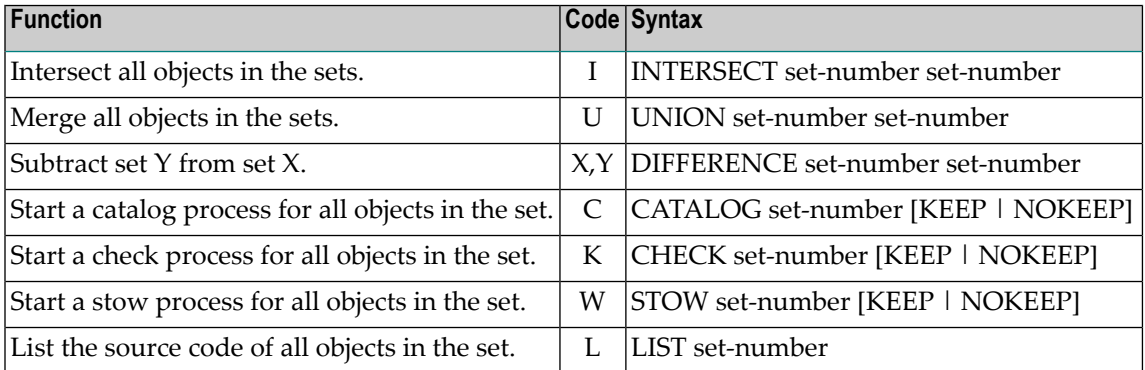

### **Option KEEP / NOKEEP**

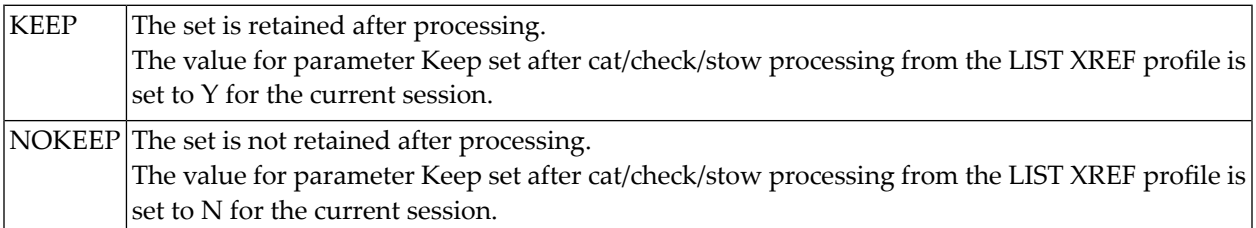

If neither KEEP nor NOKEEP is specified, the current value for Keep set after cat/check/stow processing is used.

### **Maintain a User's LIST XREF Profile**

PROFILE

### **Specifying the Library Structure to be used**

The following commands are used to specify the library structure which is to be used for evaluating XRef data for subsequent LIST XREF commands. The commands below are only available in batch mode in the XRef menu. Online, the library structure is specified using the parameter Structure as described in the section **LIST XREF Main [Menu](#page-391-0)**.

■ STRUCTURE *<structure-name>* [REVERSE | NOTREVERSE]

With this command you can specify which library structure is to be used for evaluating XRef data.

```
■ STRUCTURE *R [REVERSE | NOTREVERSE]
```
This command specifies that the runtime structure is to be used for evaluating XRef data.

If NOTREVERSE is specified, the library structure as defined in either Natural Security or Predict is used for evaluation. This is the default.

If REVERSE is specified, the library structure as defined in either Natural Security or Predict is used for evaluation but in reverse order.

**Note:** If you do not specify any structure, the LIST XREF functions are evaluated without library structure.

# **VIII List XRef for Third Generation Languages**

## 66 List XRef for Third Generation Languages

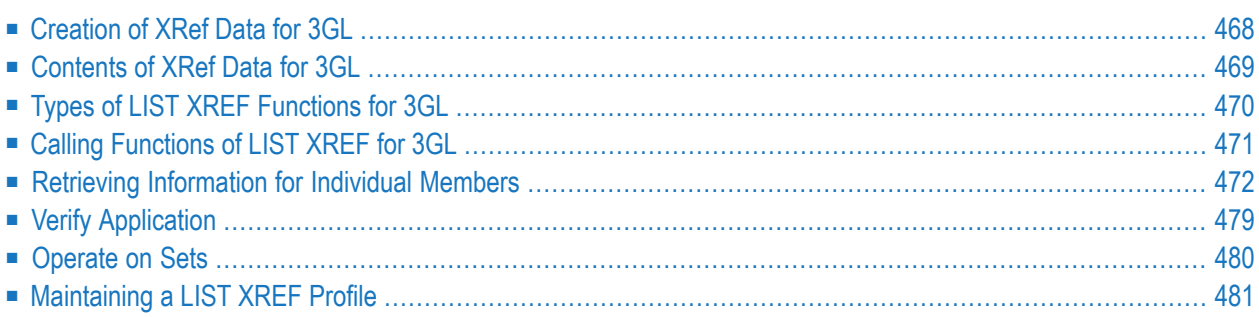

In addition to documentation objects, which establish the metadata model of an application, XRef data is stored in Predict. XRef data document objects of an application that are already implemented. Data of this type mirror the current implementation status of an application.

**Note:** The concepts of retrieving XRef data and some LIST XREF functions apply both to third generation languages and Natural. The detailed descriptions of the concepts and functions applying both to Natural and third generation languages are contained in the section **LIST XREF for Natural**. This section refers back to the previous section whenever necessary. A general description of how XRef data is created and used is contained in the section *XRef Data* in the *Introduction to Predict documentation*.

## <span id="page-479-0"></span>**Creation of XRef Data for 3GL**

XRef data for programs in third generation languages is written by different utilities:

- By Adabas Native SQL (COBOL, FORTRAN, PL/I and ADA).
- During precompilation with the Predict preprocessor (Assembler, COBOL and PL/I). The preprocessor is described in the section *Preprocessor* in the *External Objects in Predict documentation*.
- If Natural DB2 is installed, the function CREATE DBRM of Natural for DB2 creates XRef data for Natural programs that use static SQL.
- If a 3GL program is documented in Predict as a system, XRef data is automatically created when the program is documented in the data dictionary as a program in the library \*SYSSYS\*. The invocation method is CALL.

### **Where XRef Data for 3GL Members is Stored**

With this version of Predict, you can store XRef data for 3GL members in the default library from the table below, or you can define your own library by documenting this library as a Predict object of type system. The Library parameter is also used by the preprocessor.

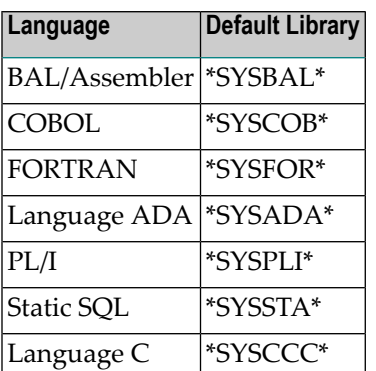

## <span id="page-480-0"></span>**Contents of XRef Data for 3GL**

■ Which [Invocation](#page-480-1) Methods are Evaluated

The following information is stored for 3GL members:

- $\blacksquare$  the name of the program and the application it belongs to
- the program type (only main program)
- the date and time the program was last cataloged
- the ID of the user who cataloged the program
- the ID of the terminal from which the program was cataloged (in batch mode: the job name)
- the names of 3GL programs invoked and the methods used to invoke them (only CALL, static SQL)
- the names of external programs invoked
- the names of files used in the program and the type of file usage (deleting, reading or updating)
- <span id="page-480-1"></span> $\blacksquare$  the names of fields of files used in the program and the type of field usage (for counting, reading, searching or updating) (3GL precompiled by Adabas Native SQL).

### **Which Invocation Methods are Evaluated**

See table below for the invocation methods evaluated when generating XRef data for third generation languages.

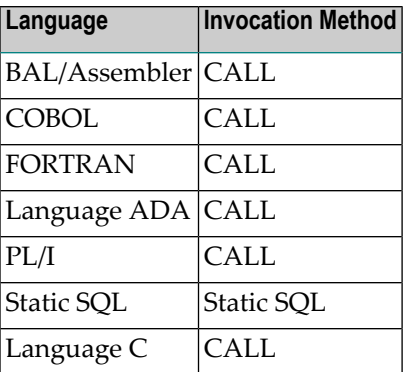

## <span id="page-481-0"></span>**Types of LIST XREF Functions for 3GL**

XRef data for third generation languages is retrieved with functions of the Predict XRef menu. There are essentially three groups of functions:

- **Functions that retrieve information on specific types of members in an application** All functions from Invoked programs through Report programs with xref data in the XRef Menu are of this type (see screen below). See **Retrieving [Information](#page-483-0) for Individual Members** .
- **Functions that retrieve information on the consistency of an application as a whole** The functions are called via a submenu that is called with code A (Verify application). See *Verify [Application](#page-490-0)*.
- **Functions that manage sets**

Sets allow efficient use of information retrieved from XRef data. Most of these functions can be executed only from a menu. See *[Using](#page-446-0) Sets*.

```
13:00:18 ***** P R E D I C T ***** 2007-05-31
                            - Xref Menu -
                         Code Object
                         ---- -------------------------------
                           I Invoked programs
                           V Views and fields
                           C Copycode
                           X Report programs with xref data
                           A Verify application
                           O Operate on sets
                        ---- -------------------------------
  Code....................: (./?)
  Library ................*:
  Library structure ID ...:
  System Id .............:
  Command \equiv=\geqEnter-PF1---PF2---PF3---PF4---PF5---PF6---PF7---PF8---PF9---PF10--PF11--PF12---
        Invp GDAV Quit Sets Rule Copy Xref View OSet SPfk Main Exit
```
The following functions are not available for static SQL:

I Invoked programs

C Copy Code

<span id="page-482-0"></span>A Verify application integrity

## **Calling Functions of LIST XREF for 3GL**

All LIST XREF Functions for third generation languages can be called from the Predict XRef menu or with a command. The XRef Menu itself can be called with a command ACTIVE XREF or with function code X in a Predict main menu.

A library must be specified, either a default library from the table below or a user-defined library.

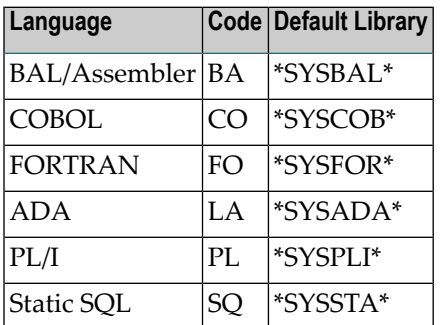

Example for PL/I:

```
LOGON SYSDIC
  MENU
  ACTIVE XREF *SYSPLI* PROGRAM USING VIEW
```
See **LIST XREF [Commands](#page-464-0)** for more information on calling LIST XREF function with commands.

### **Using Sets**

The LIST XREF for third generation languages often produces a list of objects that need further processing. To facilitate further processing Predict will save the output list of LIST XREF for third generation languages in a set, if the Save set switch of a Predict LIST XREF function is set to Y. Sets are saved in the same libraries as the active references for those languages. Up to ninety-nine sets of member types and names can be saved at any time in any library.

See **[Using](#page-446-0) Sets** for more information.

## <span id="page-483-0"></span>**Retrieving Information for Individual Members**

All Predict LIST XREF function display information on members written in one specific third generation language. It is not possible to retrieve active reference information for more than one third generation language in one call.

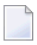

**Note:** See the respective section under LIST XREF for Natural for a description of retrieving information for individual 3GL members.

### **Invoked Programs**

The functions of the Invoked Programs screen display XRef data about programs that are invoked from 3GL programs. The functions do not apply to static SQL. The screen is displayed by selecting code I in the XREF menu.

```
13:23:13 ***** P R E D I C T ***** 2007-05-31<br>
Library: LIBRARY - Invoked Programs -
 Library: LIBRARY
              Code Function
              ---- -----------------------------------
                D Count references in program
                C Count references to program
                U Program using programs
                R Program referenced in programs
                E Program using programs recursively
                I Program referenced in programs recursively
                X Xref program using programs
                Y Xref program referenced in programs
                            --- -----------------------------------
 Code...........: ? (./?) Save set..: N (Y.N)
 Using program..:
 Referenced prg.:
External.......: Rec. depth: 7 (1-7)
Command ===>
Enter-PF1---PF2---PF3---PF4---PF5---PF6---PF7---PF8---PF9---PF10--PF11--PF12---
       Invp GDAV Quit Sets Rule Copy Xref View OSet SPfk Main Exit
```
### **Function Codes**

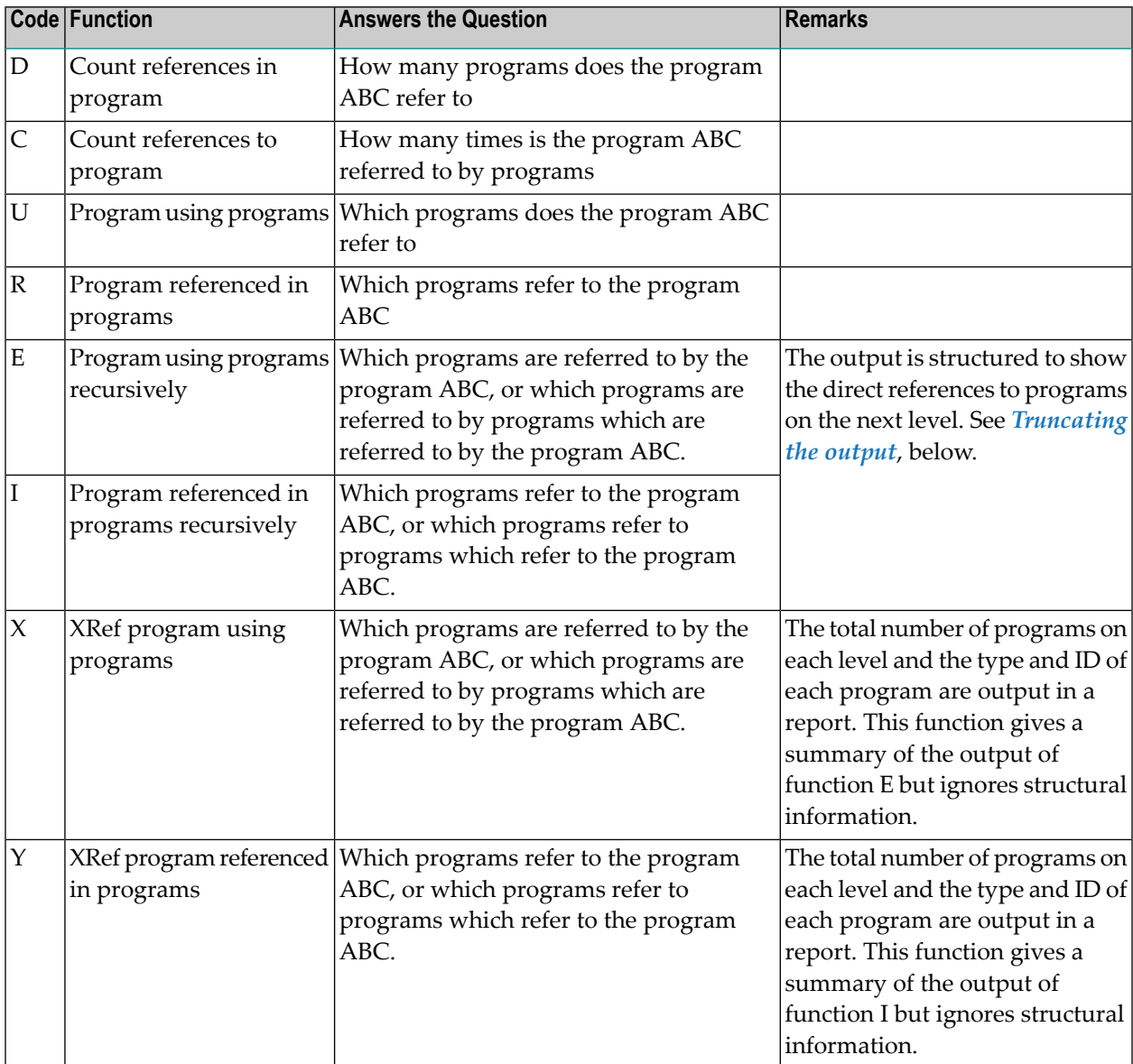

### <span id="page-484-0"></span>**Truncating the Output - Functions E and I**

In some cases the listing of a LIST XREF function is truncated and marked as follows:

- Recursion is marked with *rec* and the output is terminated.
- The output can be truncated and marked with *trunc* at a level (up to seven) selected by the user.
- The user can enter other parameters that limit the output (for example, to programs of a particular type or with IDs beginning with a particular letter). Output terminated in this way or terminated by a reference to a 3GL program is marked *stop*.

■ A program that has already been displayed at a higher level in the retrieval hierarchy is not repeated at a lower level. Instead the program is suppressed and marked *suppr*.

### **Limiting the Scope of the Functions**

The following parameters limit the scope of the functions.

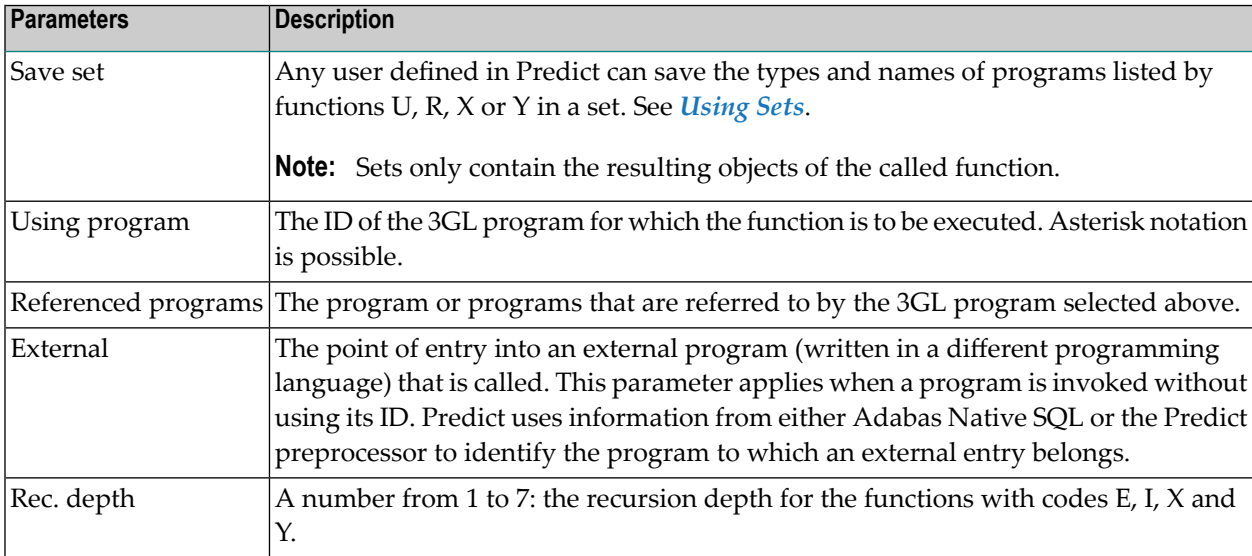

### **Views and their Fields**

The functions of the Views and Fields screen display XRef data about views and fields. The screen is displayed by selecting code V in the XRef menu for a 3GL.

```
13:24:19 ***** P R E D I C T ***** 2007-05-31
 Library: LIBRARY - Views and Fields -
                Code Function
                              ---- -----------------------------------
                  C Count references to view
                  D Count references to field of view
                  U Program using views
                  R View referenced in programs
                  F Program using fields of views
                  G Field of view referenced in programs
                        ---- -----------------------------------
Code...........: ? (./?)
                                           Save set....: N (Y,N)
Program........:
View...........: View usage..: (?)
Field..........: Field usage.: (?)
Commonad ===>Enter-PF1---PF2---PF3---PF4---PF5---PF6---PF7---PF8---PF9---PF10--PF11--PF12---
     Invp GDAV Quit Sets Rule Copy Xref View OSet SPfk Main Exit
```
### **Function Codes**

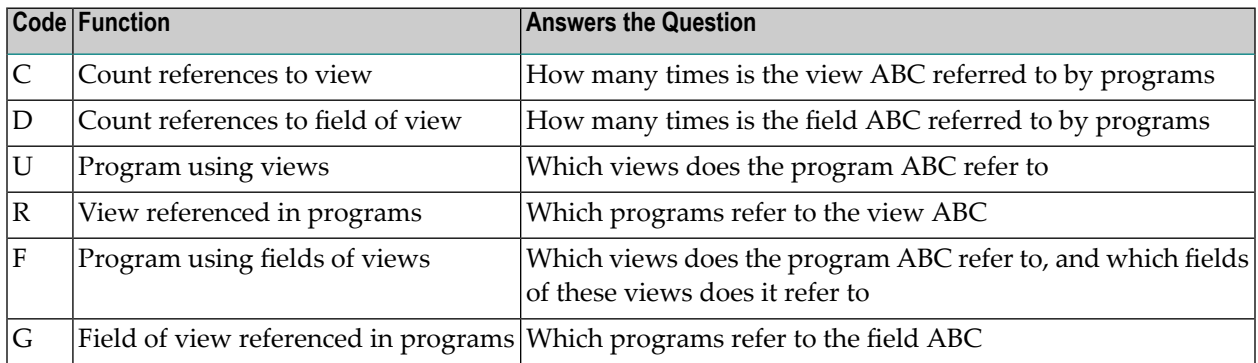

Parameters Limiting the Scope of the Functions

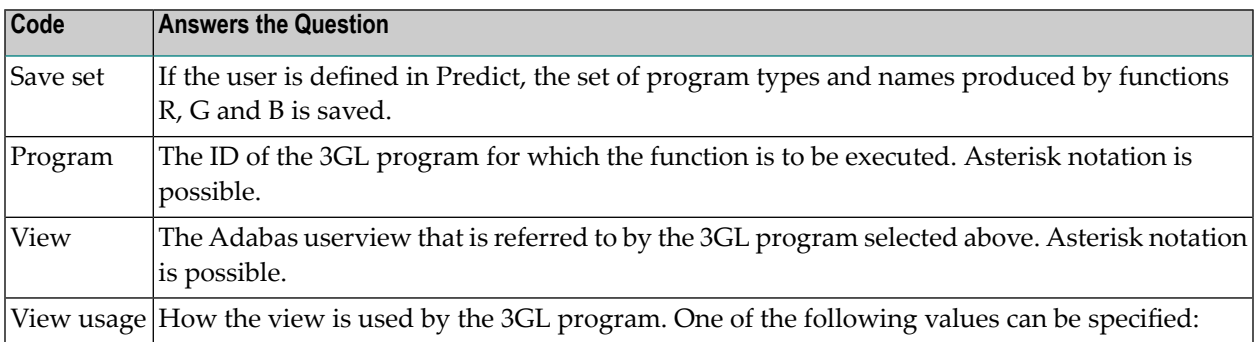

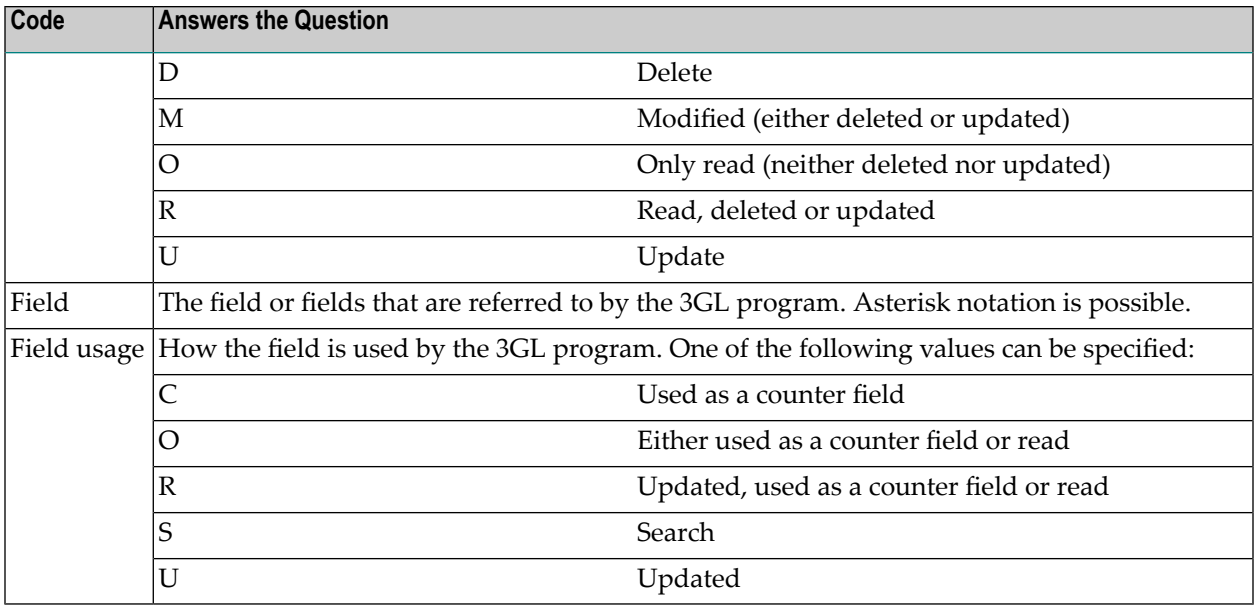

### **Copy Code**

The functions of the Copy Code screen display XRef data about copy code. The functions do not apply to static SQL. The screen is displayed by selecting C in the XRef menu.

For programs in third generation languages, XRef data is only stored for copy code if is used directly (not via any other copy code).

```
13:04:13 ***** P R E D I C T ***** 2007-05-31<br>
Library: LIBRARY - Copycode -
                         Library: LIBRARY - Copycode -
                      Code Function
                      ---- -------------------------------
                        C Count references to copycode
                       U Program using copycodes
                       R Copycode referenced in programs
                                     ---- -------------------------------
Code.............? (./?)
                                                   Save set.... N (Y, N)
Program........:
Copycode.......:
Command ===>
Enter-PF1---PF2---PF3---PF4---PF5---PF6---PF7---PF8---PF9---PF10--PF11--PF12---
      Invp GDAV Quit Sets Rule Copy Xref View OSet SPfk Main Exit
```
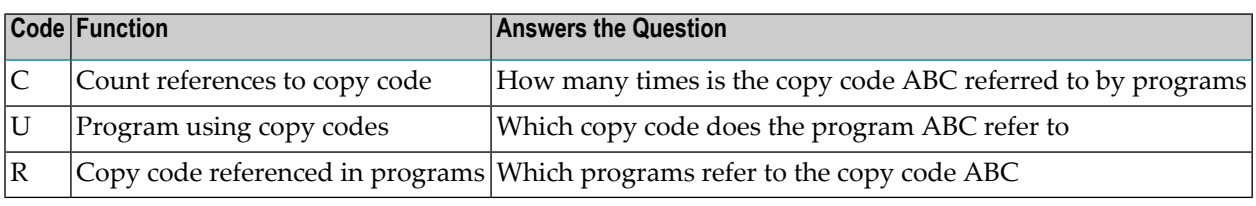

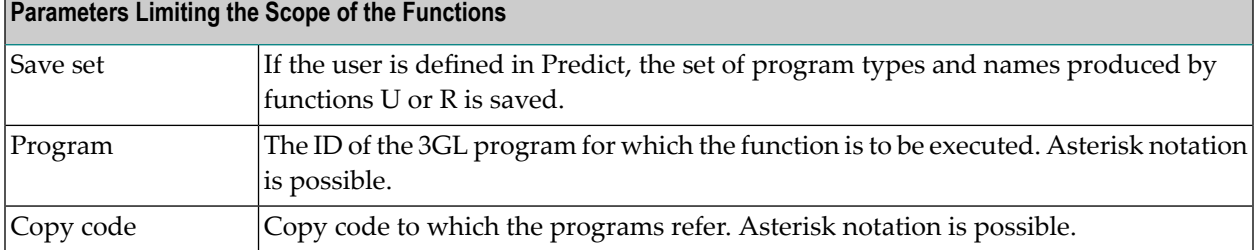

### **Report Programs with XRef Data**

The function Report Program retrieves and displays a summary of active reference information about programs. The screen is displayed by selecting code X in the XRef menu for a 3GL.

```
13:07:26 ***** P R E D I C T ***** 2007-05-31
 Library: LIBRARY - Report Program -
       Program: ________ (?)
       User Id: _________ Terminal Id : _________
     from date: _____________ to date: 2007-05-31
     short list: N (Y,N) save set: N (Y,N)
     Report Nr Report Nr Report Nr
     ------------------------------- -- ------------------------------- --
     Statistical data 1 Predict description 2
     Using / Referenced programs 4 Views and fields 5
     Copycodes 7
     Format extended description M Suppress empty reports Y
     ------------------------------- -- ------------------------------- --
Common and ===Enter-PF1---PF2---PF3---PF4---PF5---PF6---PF7---PF8---PF9---PF10--PF11--PF12---
     Invp GDAV Quit Sets Rule Copy Xref View OSet SPfk Main Exit
```
Up to five types of information can be retrieved and displayed by the function:

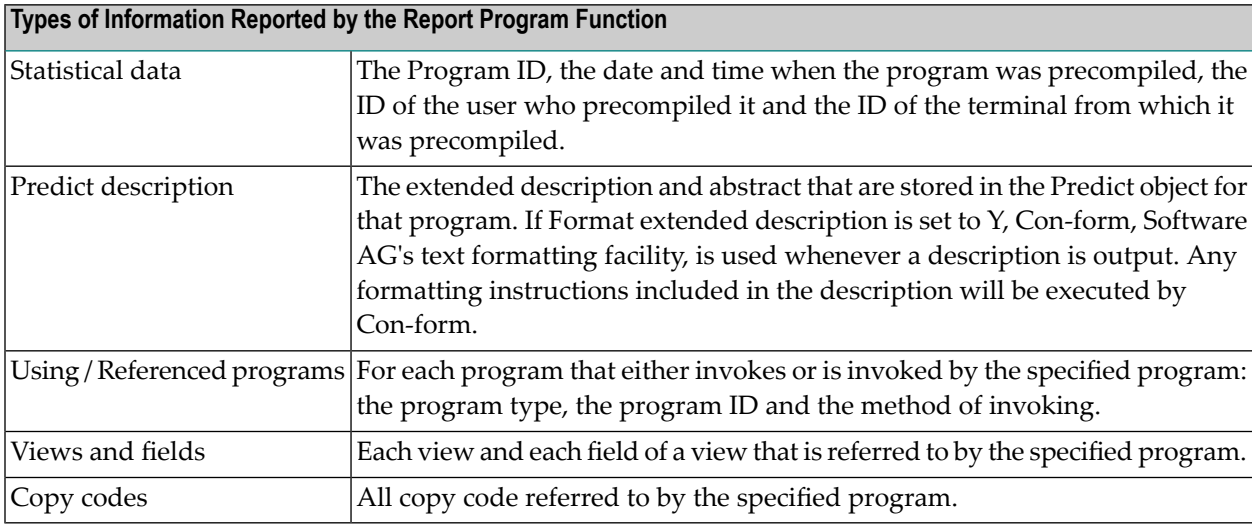

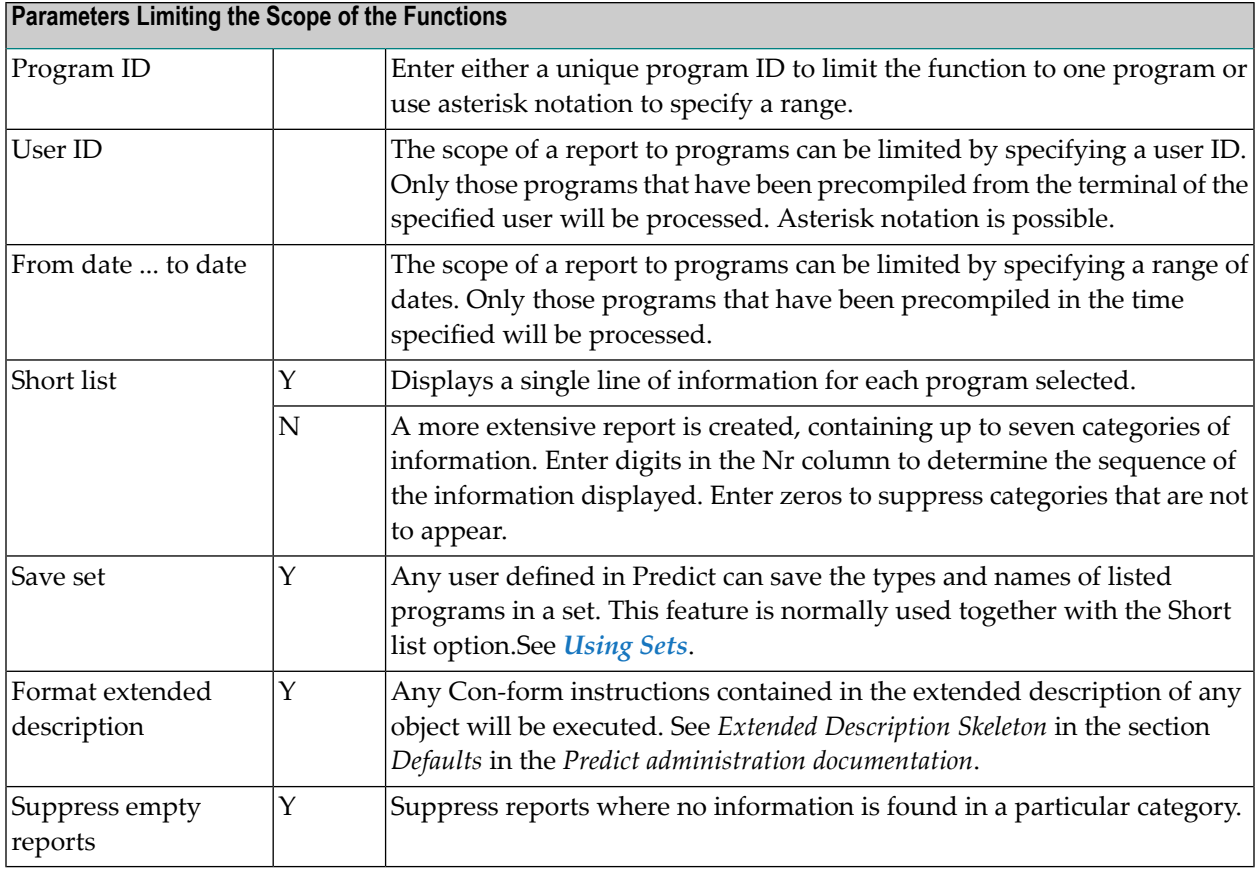

## <span id="page-490-0"></span>**Verify Application**

The following screen is displayed by selecting code A in the XRef menu for a 3GL (not available for static SQL):

```
13:08:58 ***** P R E D I C T ***** 2007-05-31
Library: LIBRARY - Verify Appl. Integrity -
                  Code Function
                   ---- -----------------------------------
                    R Programs not referenced
                    E Externals not impl. but referenced
Code............. ? (./?)
Save set.......: N (Y,N)
Command ===>
Enter-PF1---PF2---PF3---PF4---PF5---PF6---PF7---PF8---PF9---PF10--PF11--PF12---
      Invp GDAV Quit Sets Rule Copy Xref View OSet SPfk Main Exit
```
<span id="page-491-0"></span>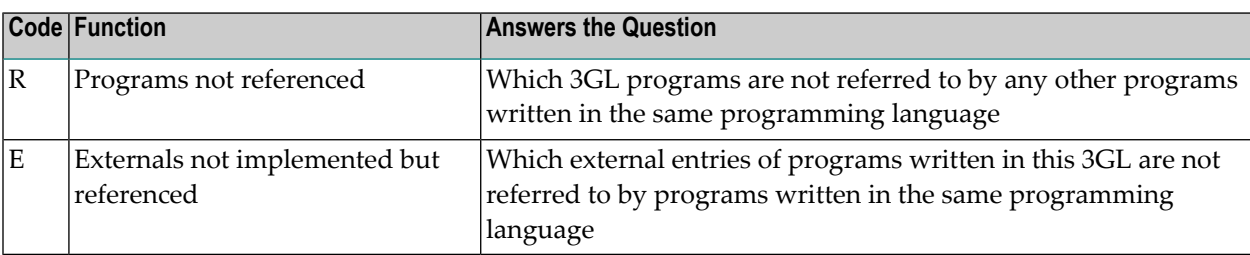

## **Operate on Sets**

The names and object types of 3GL objects can be saved in sets for further processing. The information contained in the section **[Operate](#page-450-0) on Sets** also applies to 3GL sets.

## <span id="page-492-0"></span>**Maintaining a LIST XREF Profile**

Three types of settings can be changed in a LIST XREF profile:

- PF key assignments
- the information to be included in reports created with the Report program function, and the sequence in which the information is to be displayed.
- the functions to be executed by the Verify all function.

See *[Maintaining](#page-456-0) a LIST XREF Profile*.